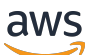

Panduan Pengguna

# Amazon Managed Workflows for Apache Airflow (MWAA)

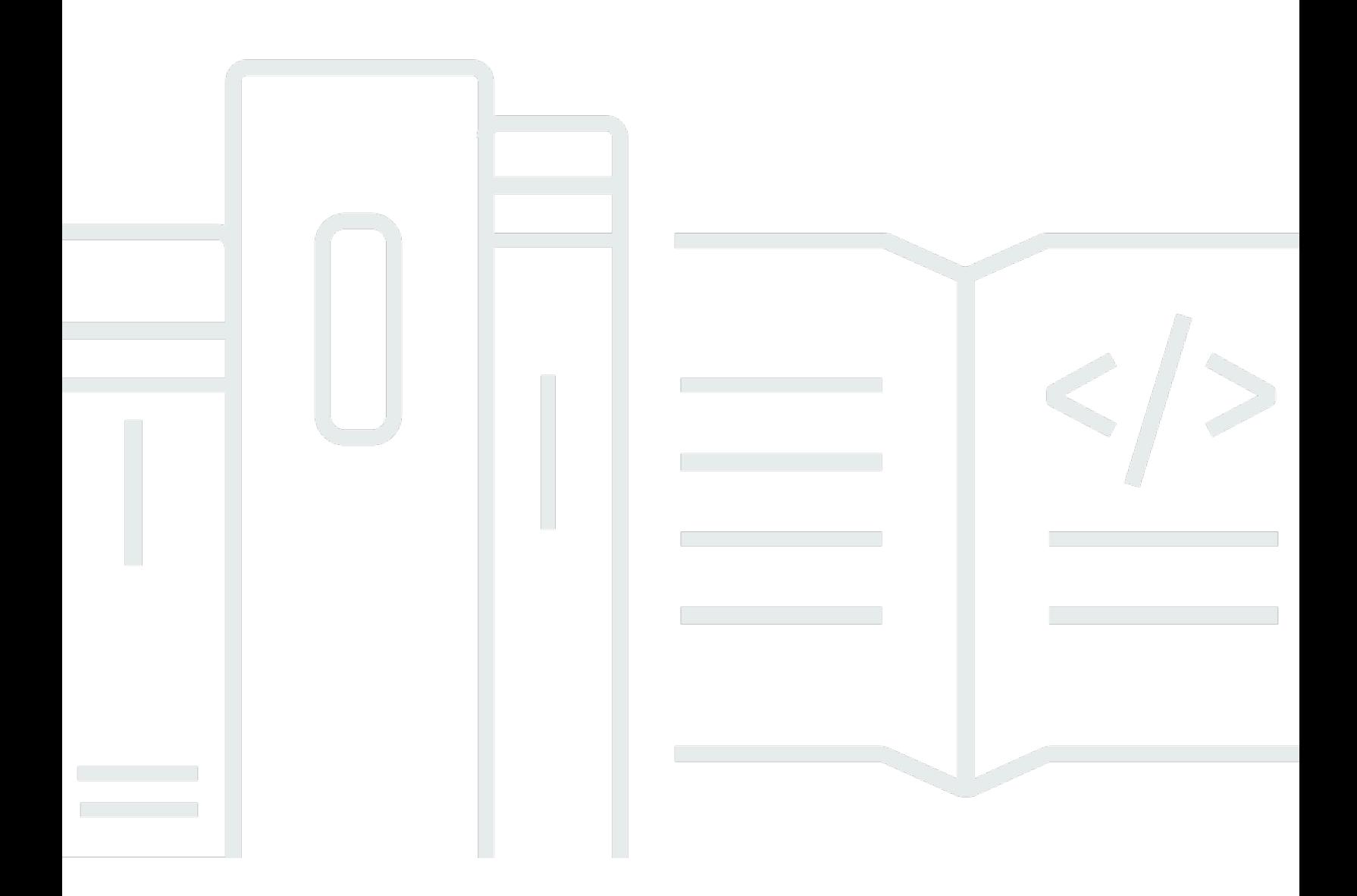

Copyright © 2024 Amazon Web Services, Inc. and/or its affiliates. All rights reserved.

## Amazon Managed Workflows for Apache Airflow (MWAA): Panduan Pengguna

Copyright © 2024 Amazon Web Services, Inc. and/or its affiliates. All rights reserved.

Merek dagang dan tampilan dagang Amazon tidak boleh digunakan sehubungan dengan produk atau layanan apa pun yang bukan milik Amazon, dengan cara apa pun yang dapat menyebabkan kebingungan di antara pelanggan, atau dengan cara apa pun yang menghina atau mendiskreditkan Amazon. Semua merek dagang lain yang tidak dimiliki oleh Amazon merupakan kekayaan masingmasing pemiliknya, yang mungkin atau mungkin tidak berafiliasi, terkait dengan, atau disponsori oleh Amazon.

## **Table of Contents**

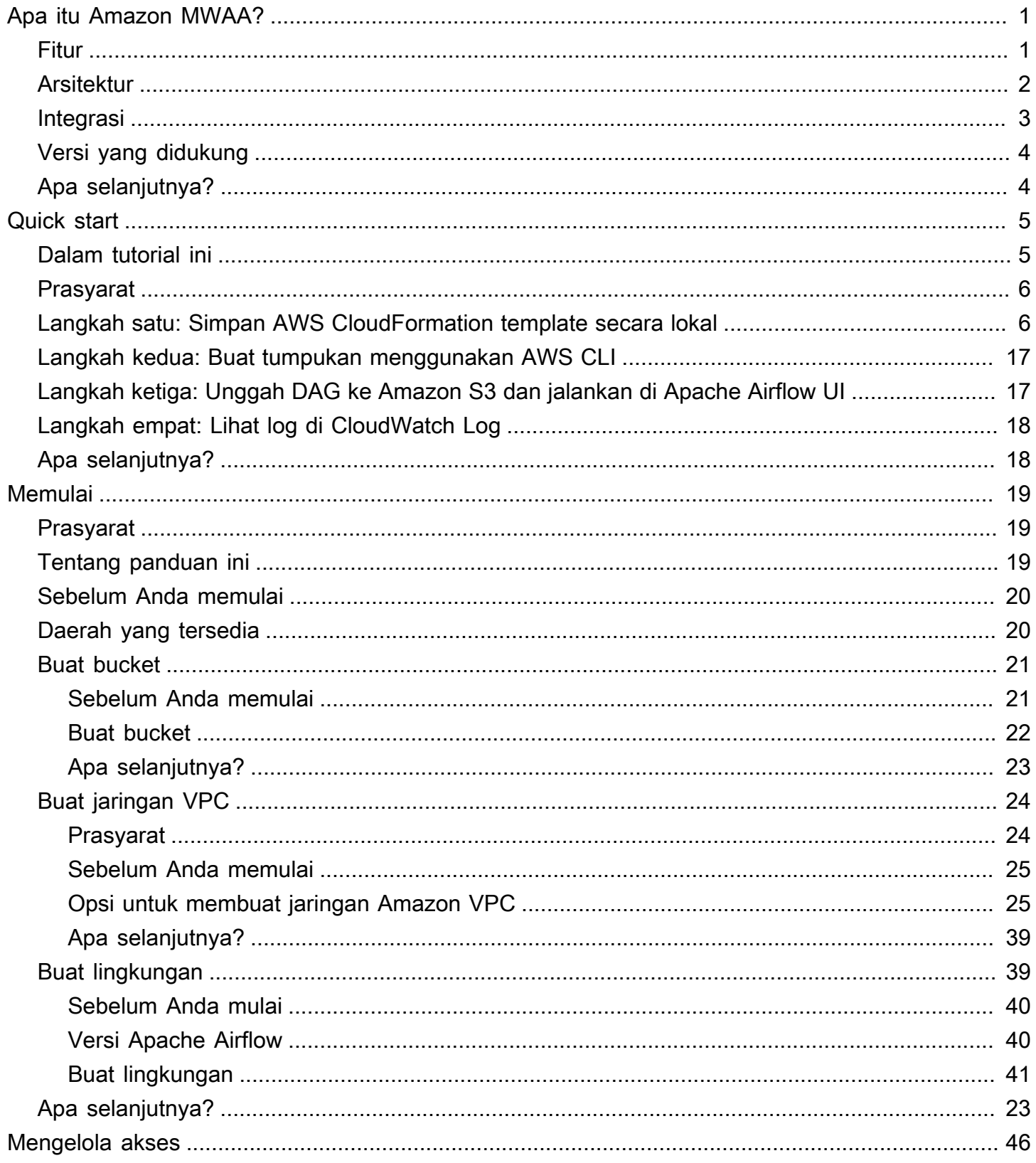

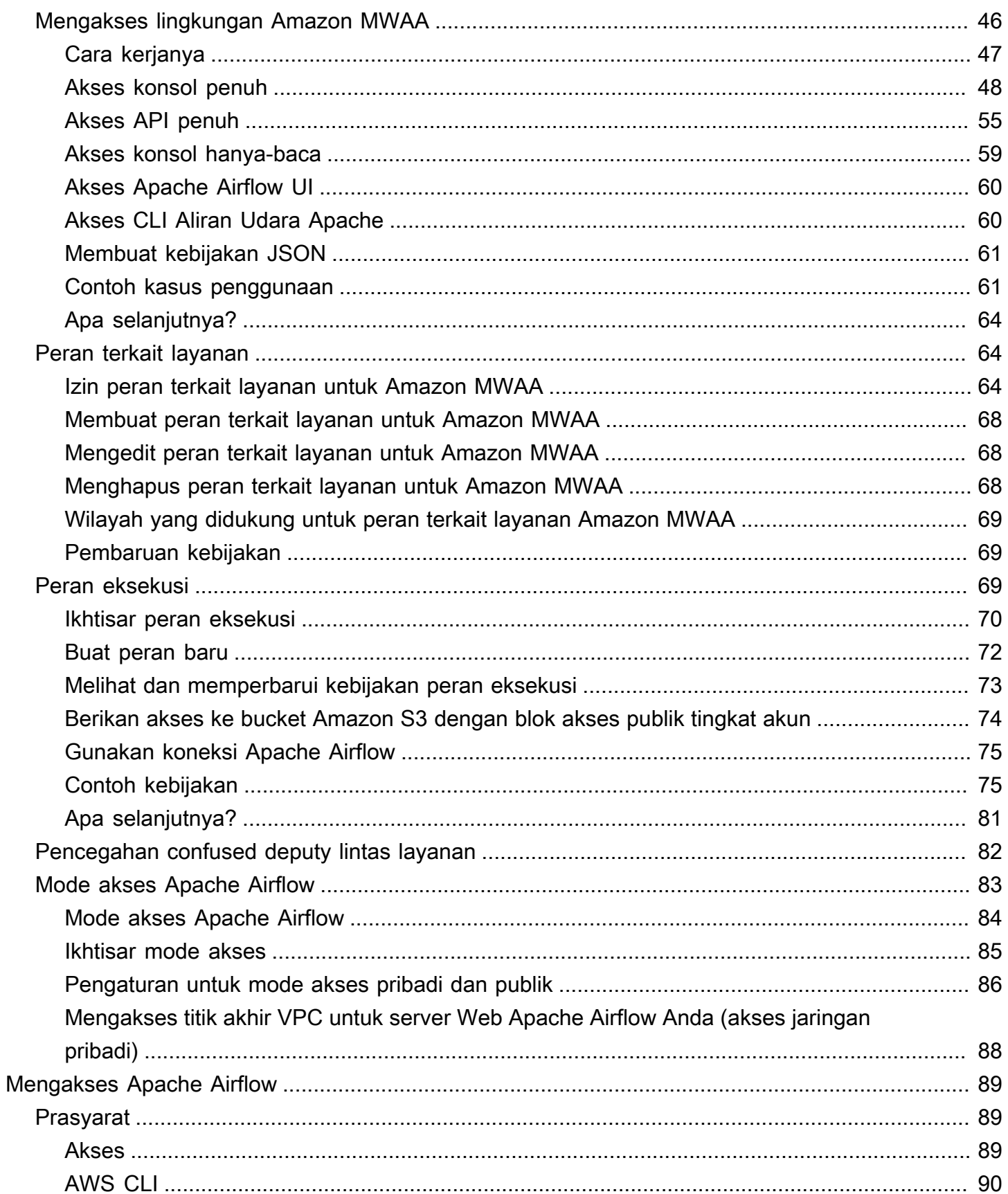

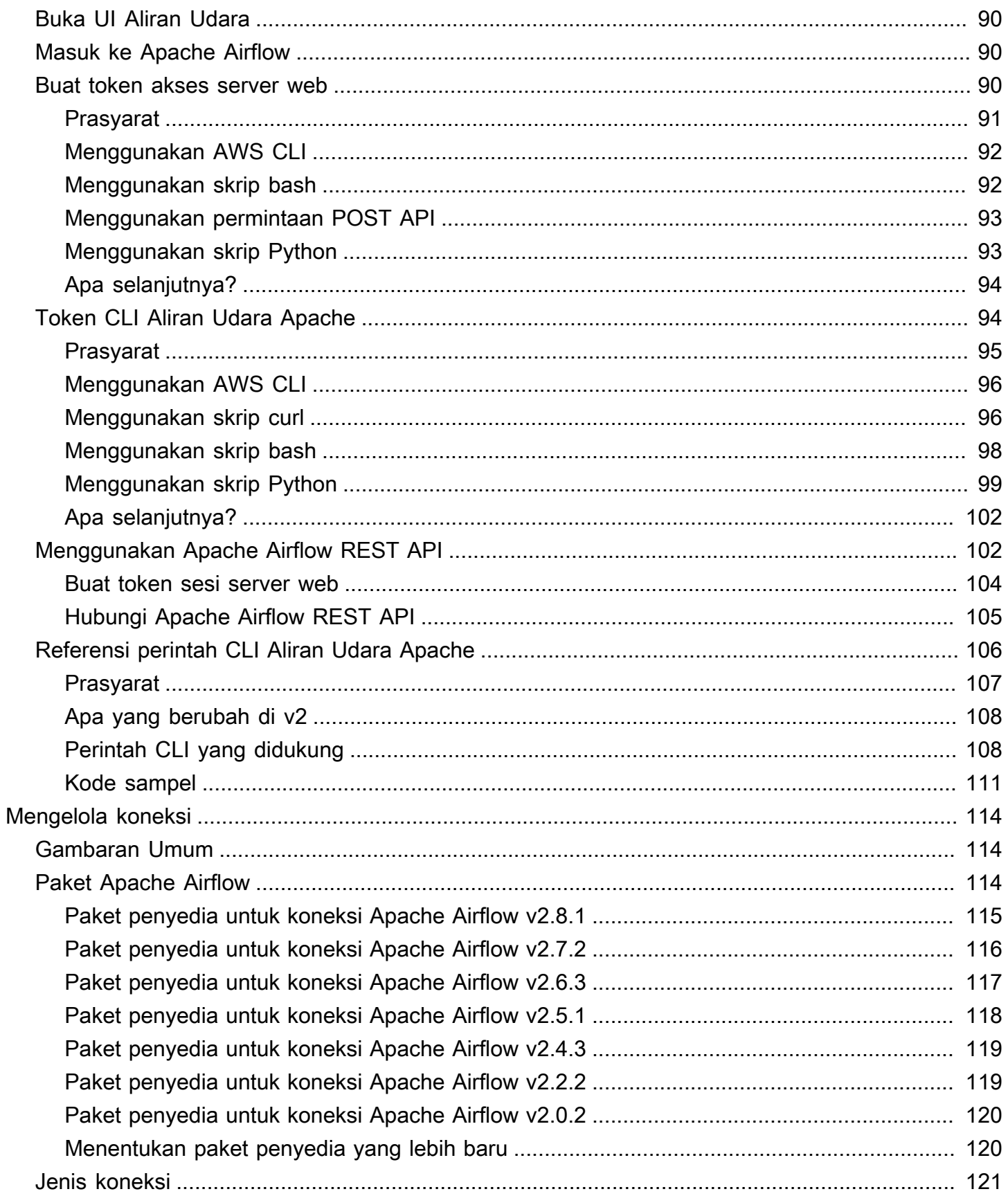

 $\overline{\mathbf{v}}$ 

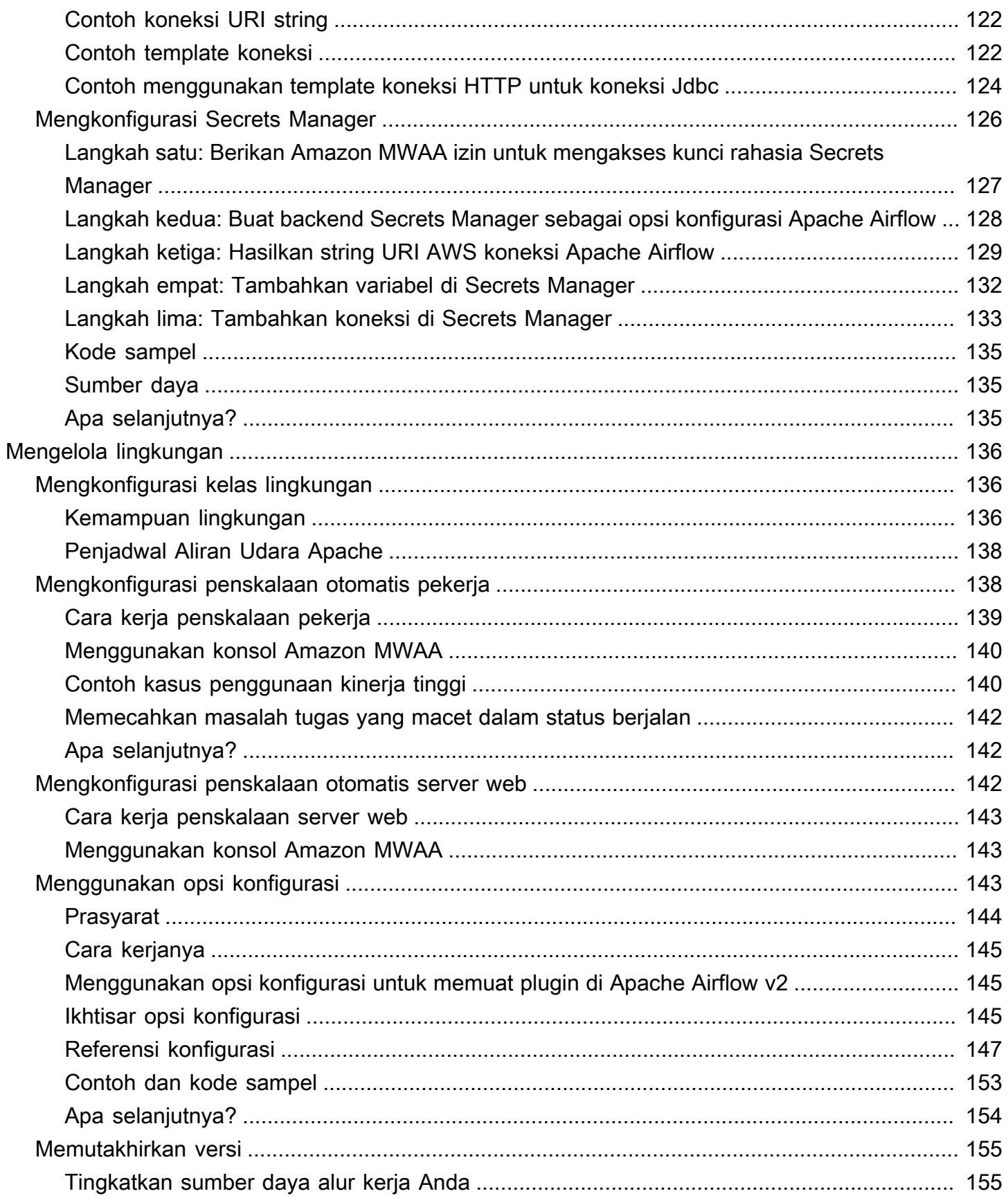

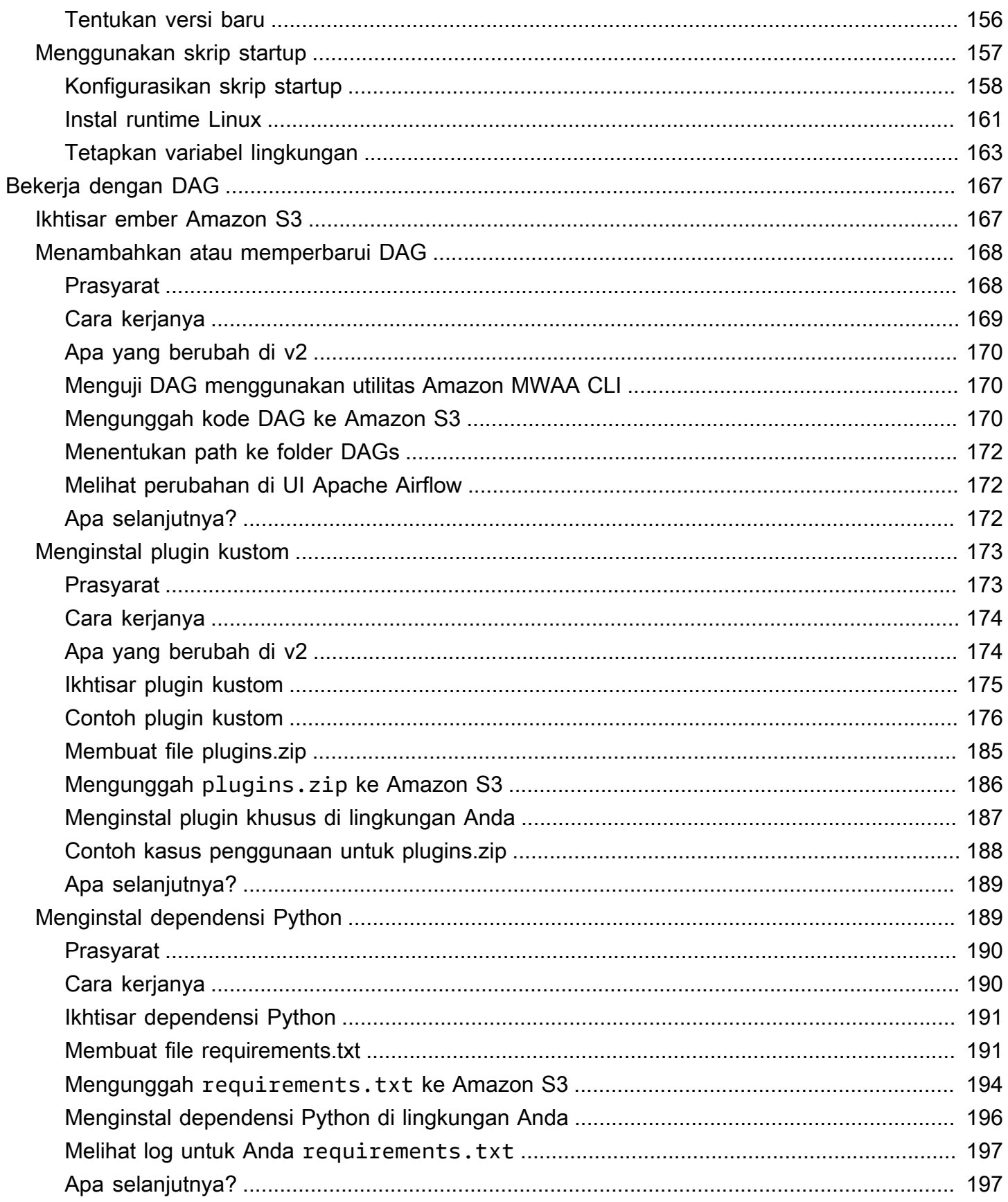

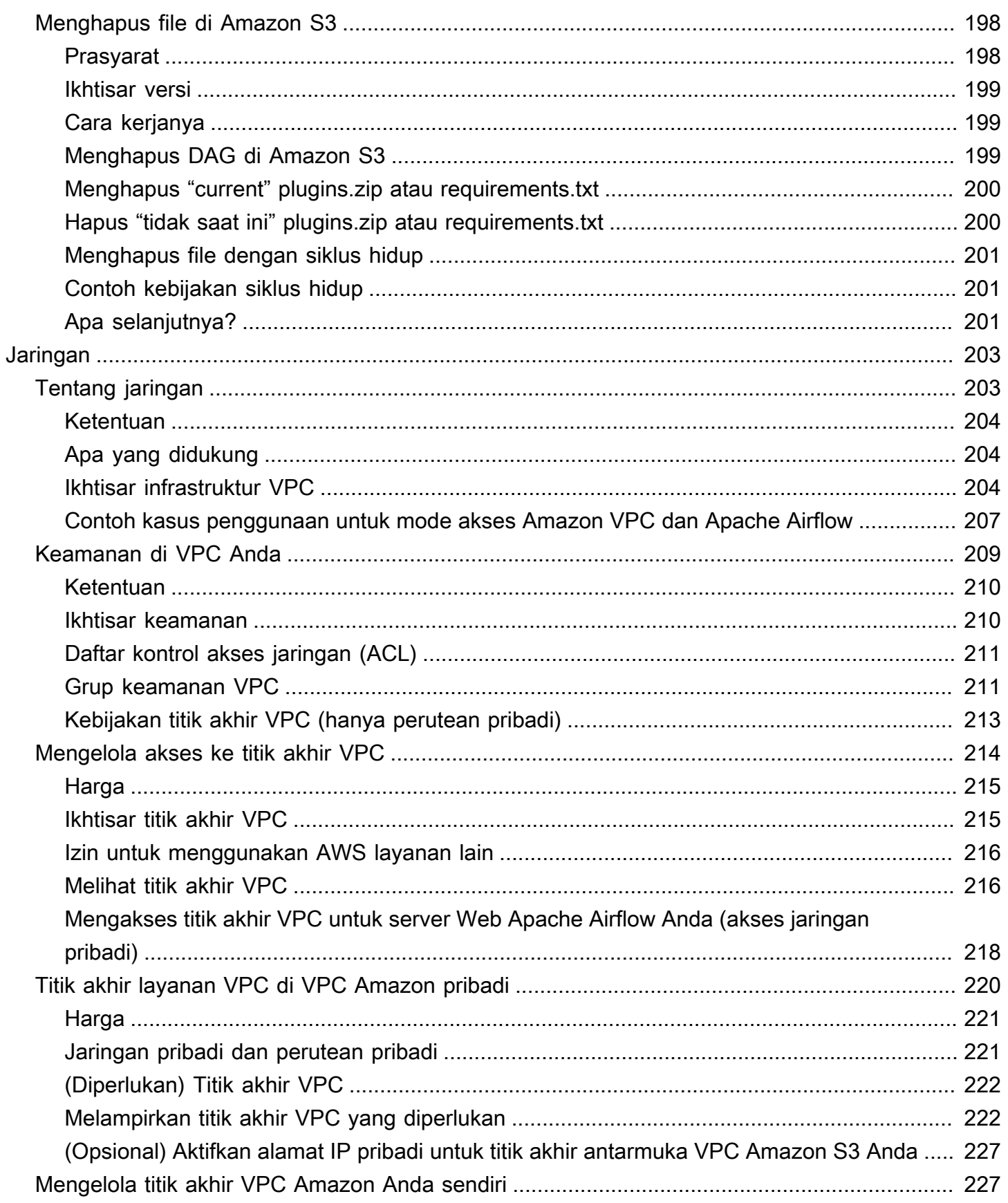

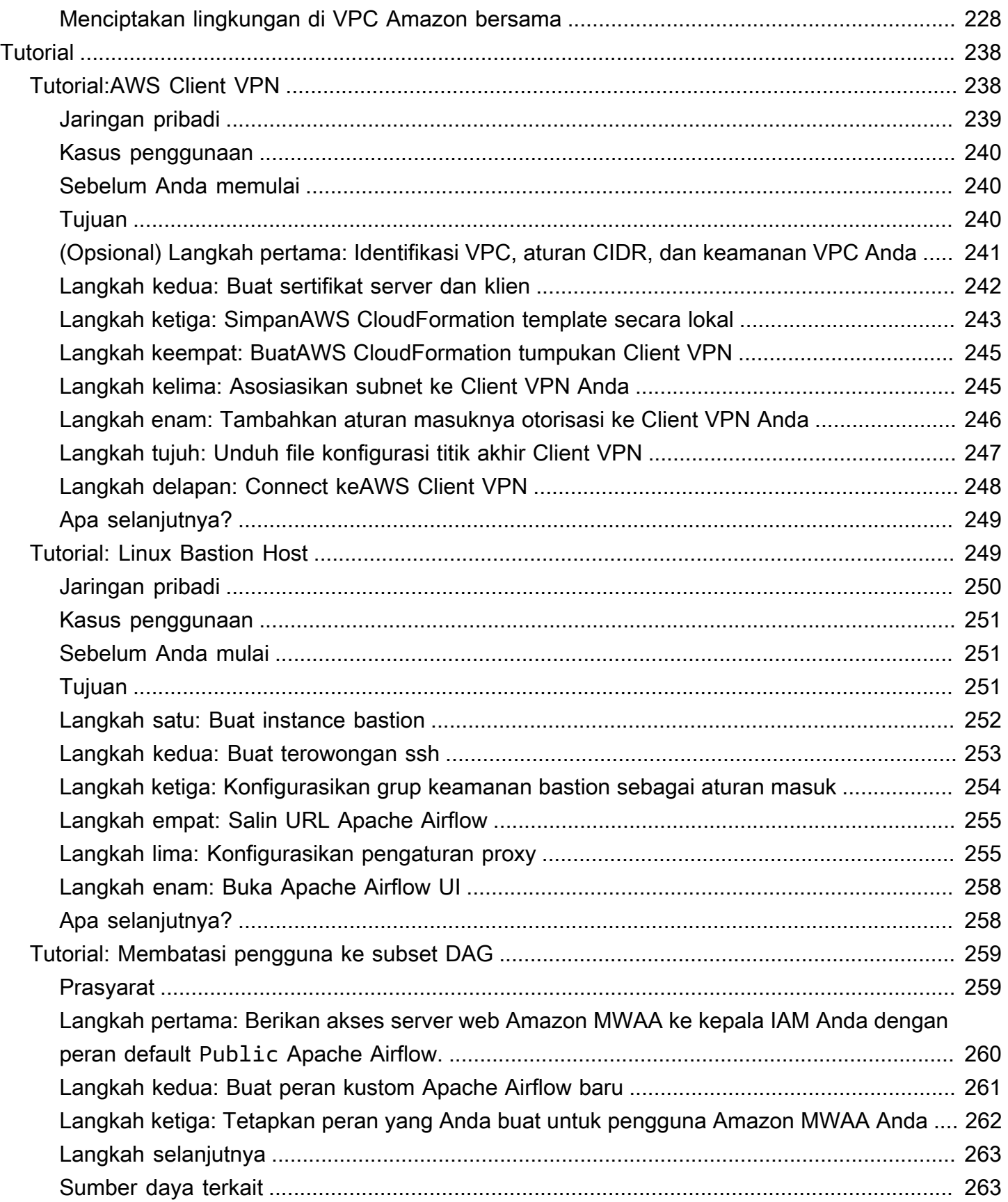

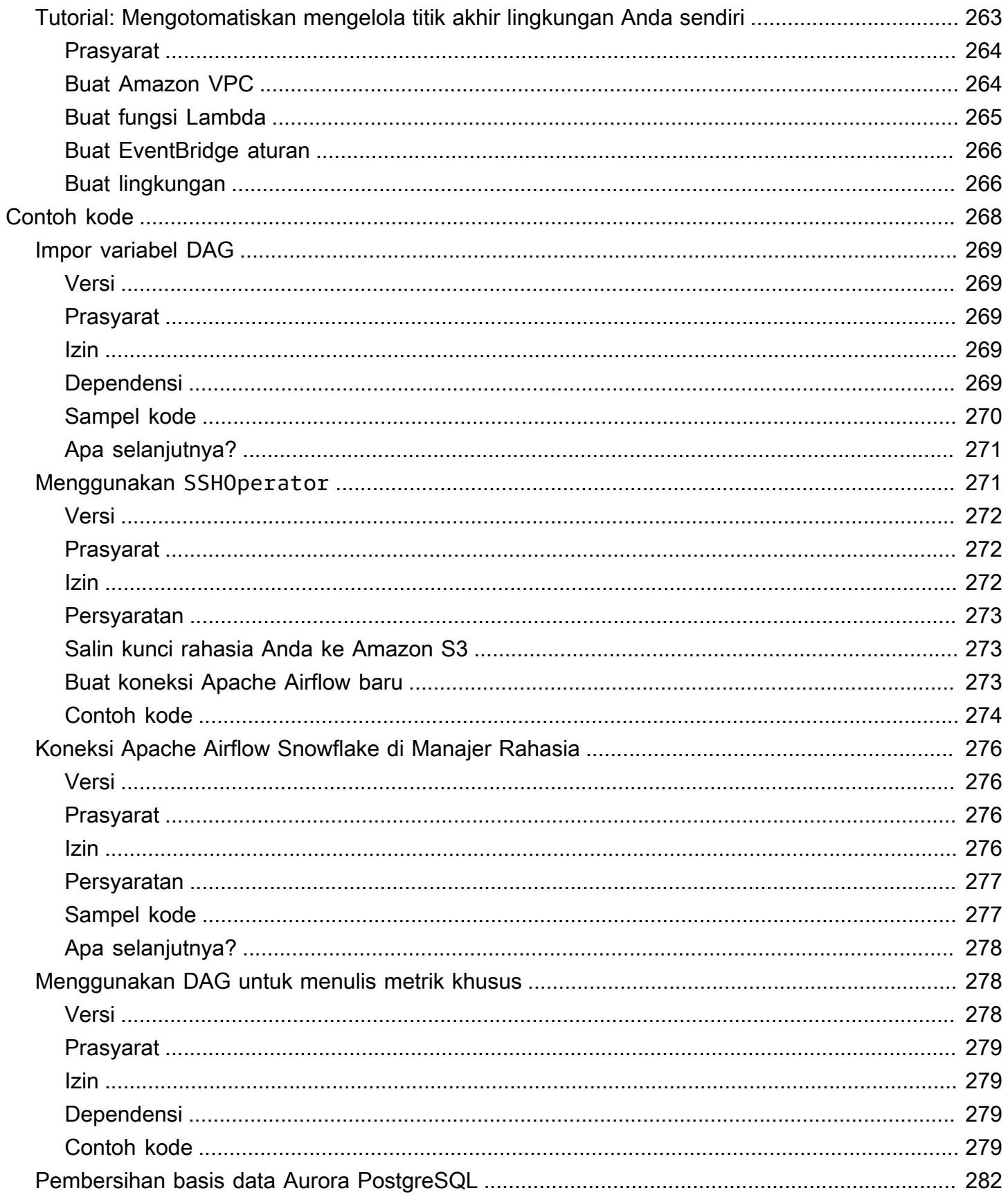

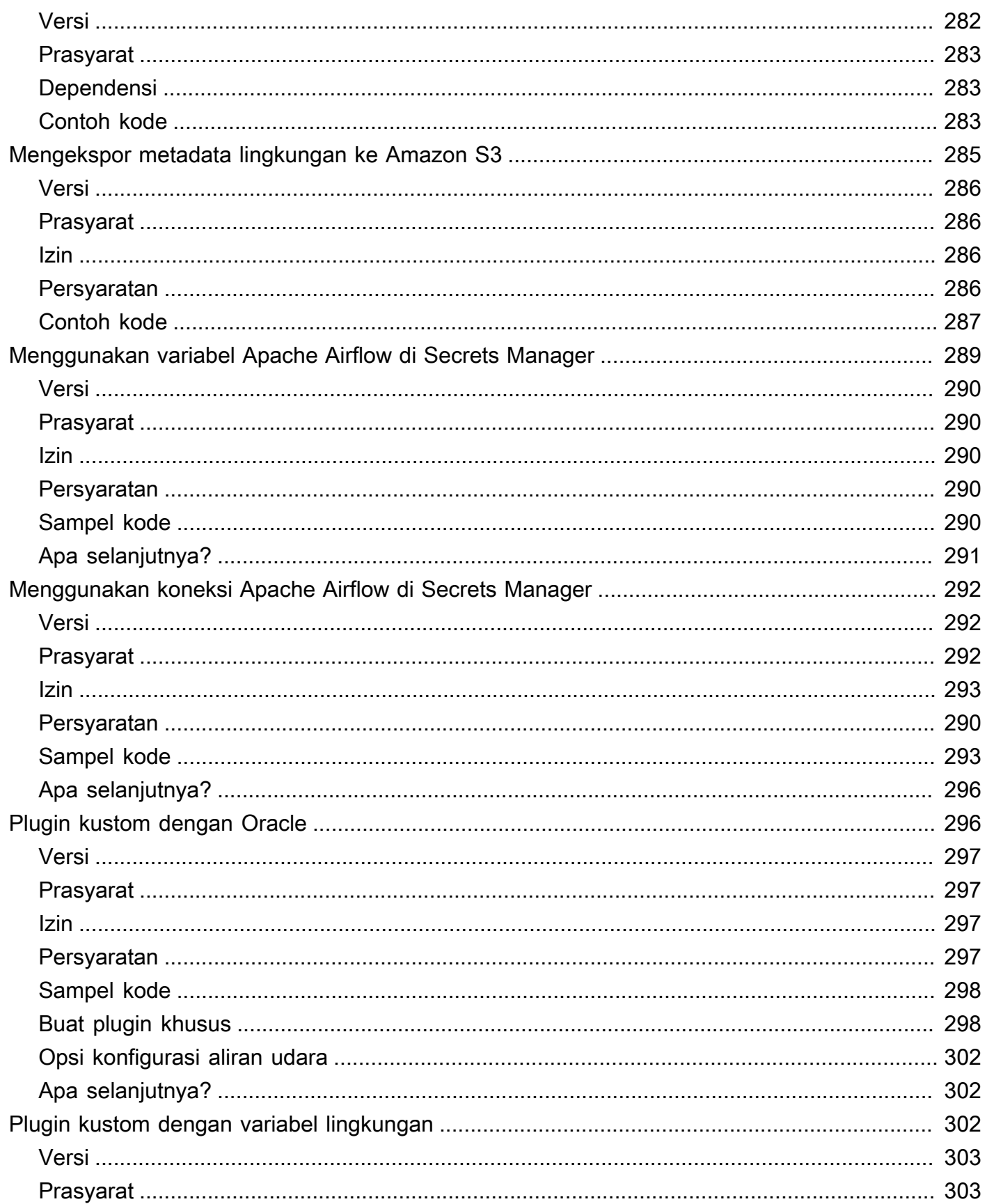

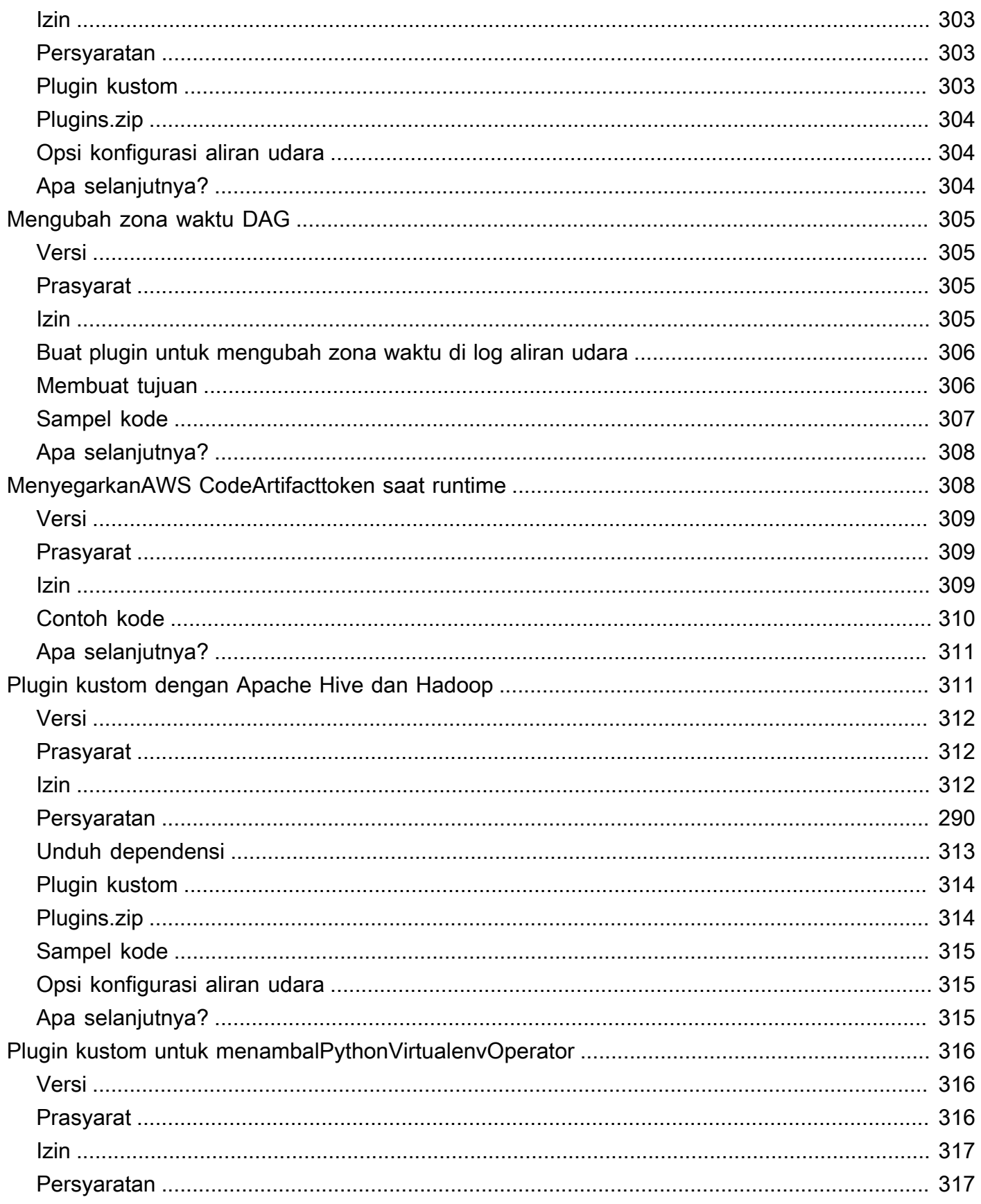

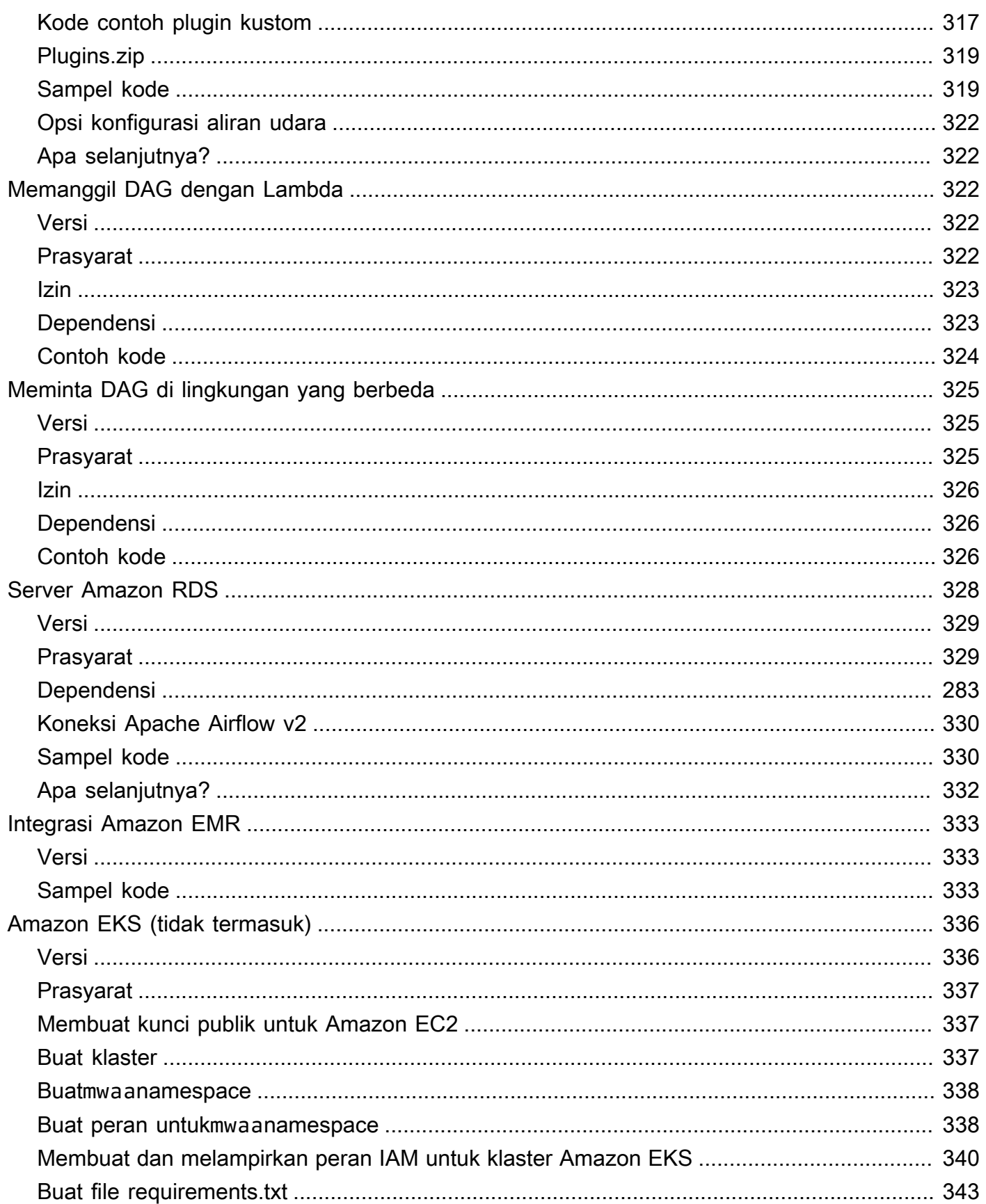

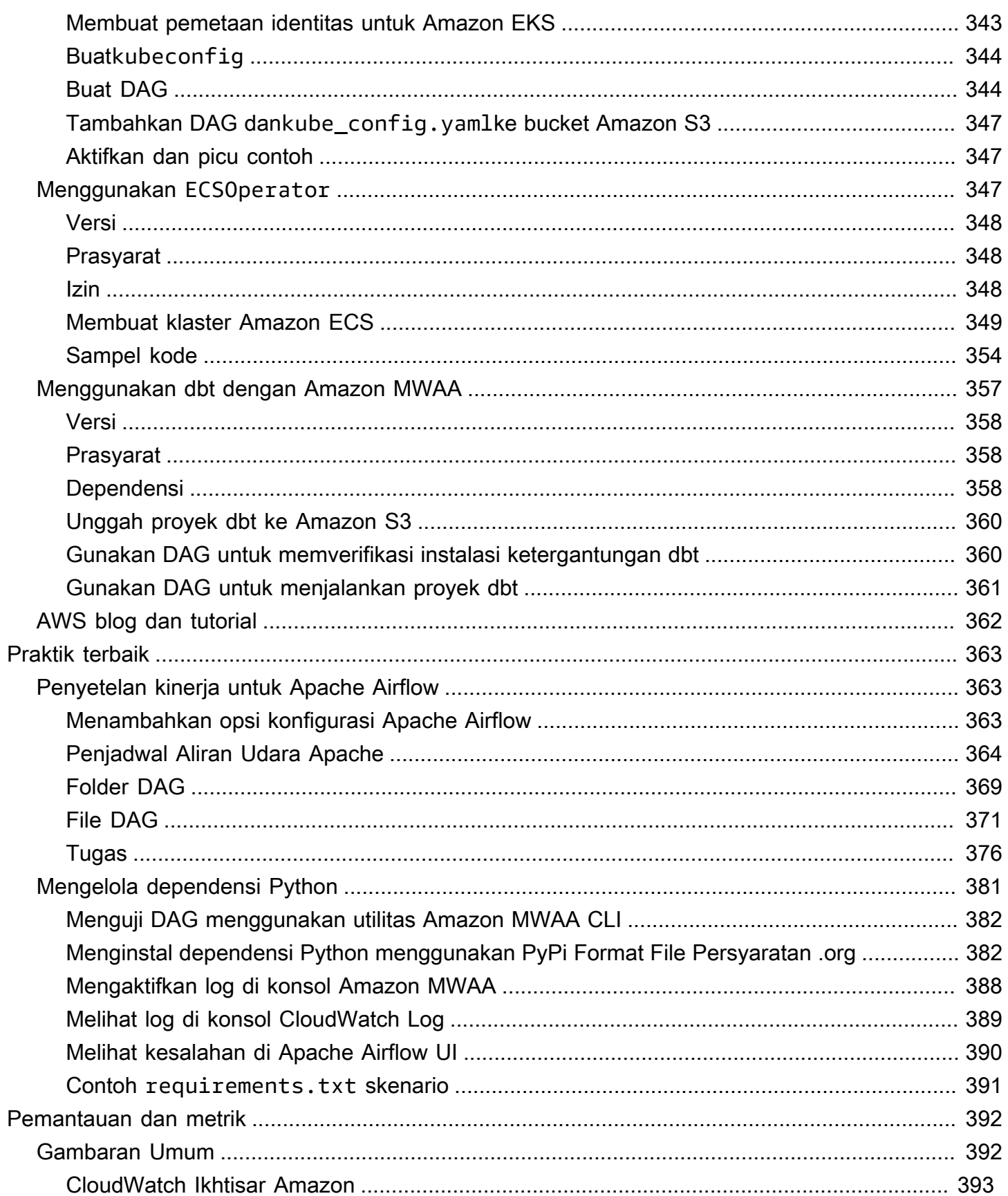

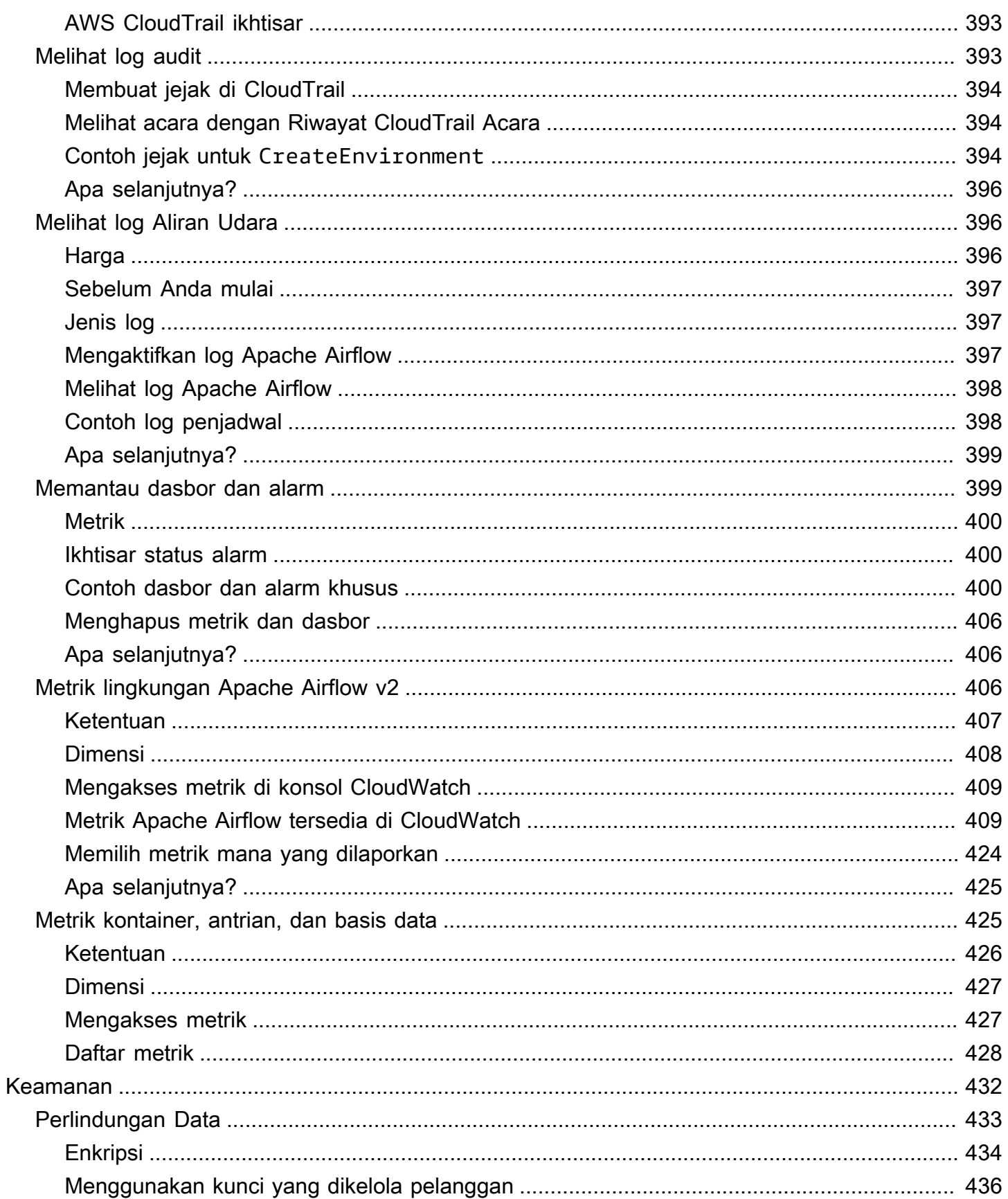

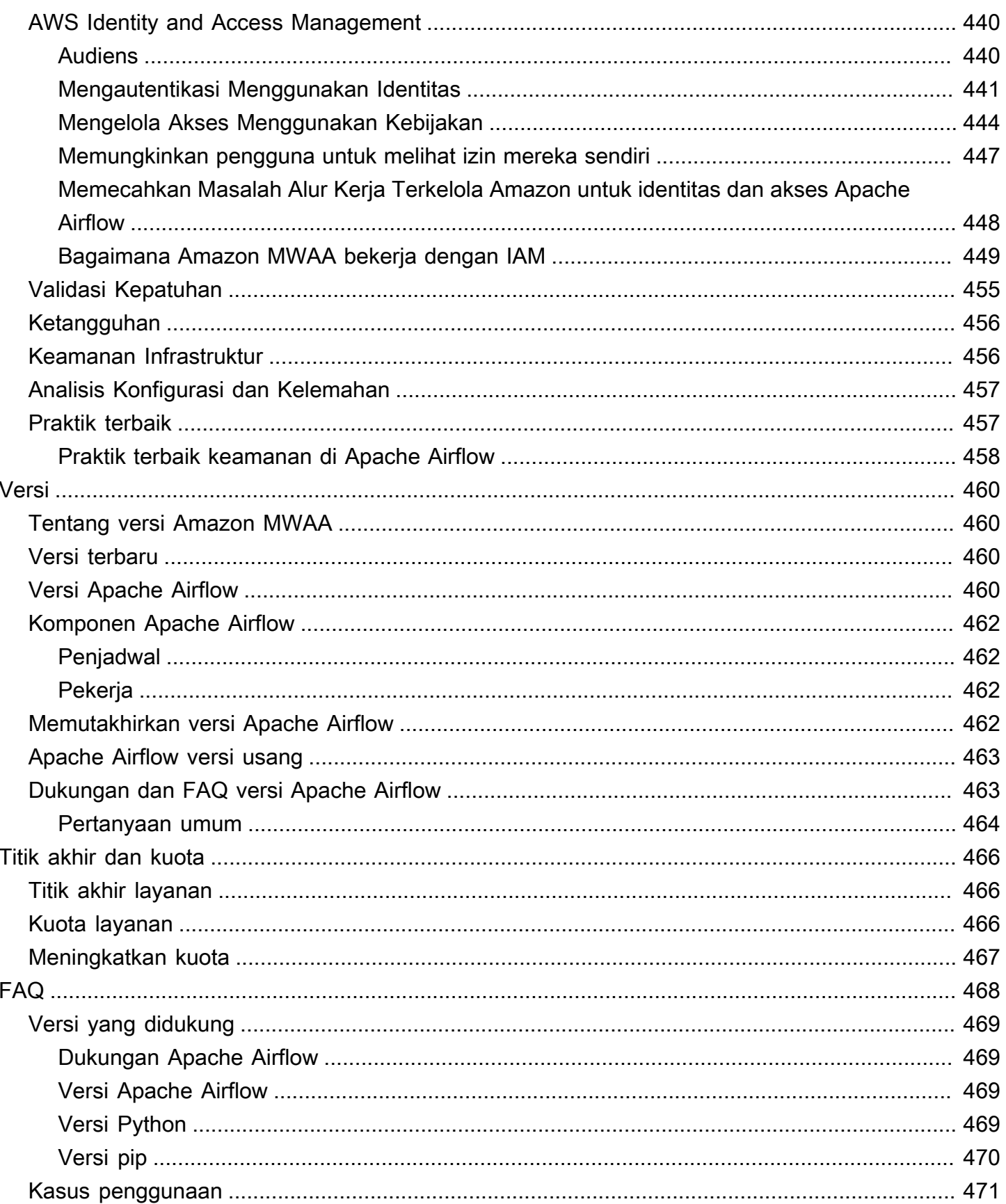

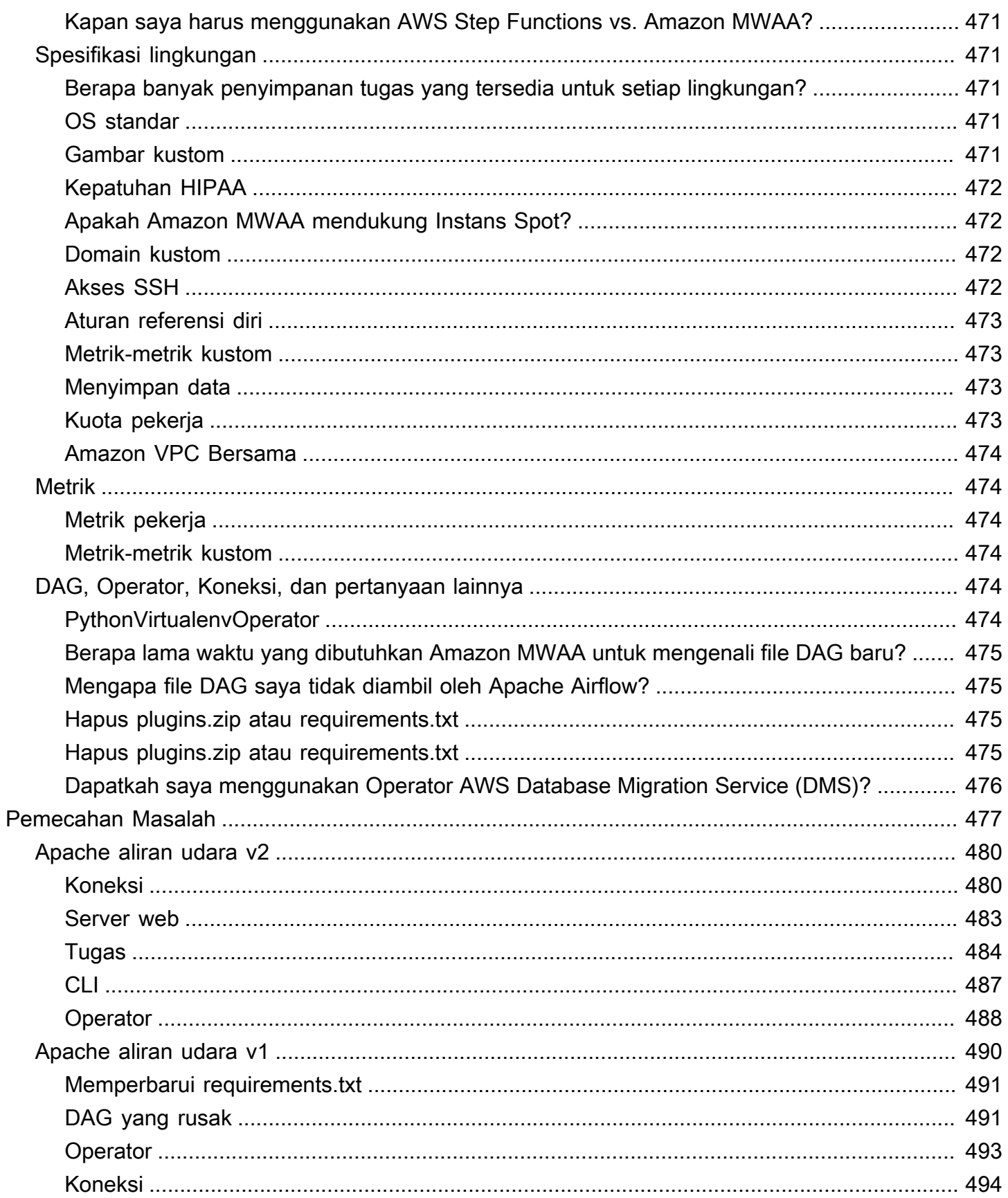

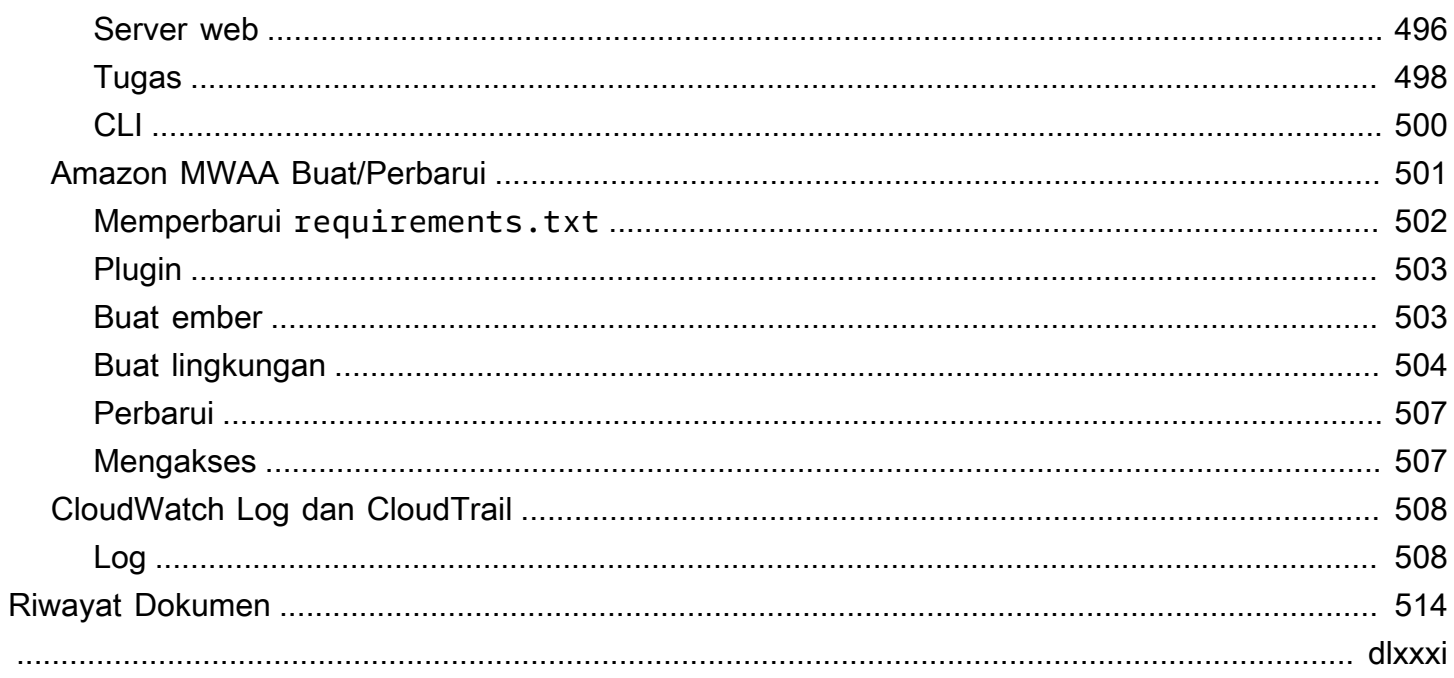

## <span id="page-18-0"></span>Apa Alur Kerja yang Dikelola Amazon untuk Apache Airflow?

Alur Kerja Terkelola Amazon untuk Apache Airflow adalah layanan orkestrasi terkelola untuk [Apache](https://airflow.apache.org/)  [Airflow](https://airflow.apache.org/) yang dapat Anda gunakan untuk mengatur dan mengoperasikan pipeline data di cloud dalam skala besar. Apache Airflow adalah alat sumber terbuka yang digunakan untuk secara terprogram membuat, menjadwalkan, dan memantau urutan proses dan tugas yang disebut sebagai alur kerja. Dengan Amazon MWAA, Anda dapat menggunakan Apache Airflow dan Python untuk membuat alur kerja tanpa harus mengelola infrastruktur dasar untuk skalabilitas, ketersediaan, dan keamanan. Amazon MWAA secara otomatis menskalakan kapasitas eksekusi alur kerjanya untuk memenuhi kebutuhan Anda, Amazon MWAA terintegrasi dengan layanan AWS keamanan untuk membantu memberi Anda akses cepat dan aman ke data Anda.

Daftar isi

- [Fitur](#page-18-1)
- **[Arsitektur](#page-19-0)**
- **[Integrasi](#page-20-0)**
- [Versi yang didukung](#page-21-0)
- [Apa selanjutnya?](#page-21-1)

## <span id="page-18-1"></span>Fitur

- Pengaturan Aliran Udara Otomatis Siapkan Apache Airflow dengan cepat dengan memilih [versi](#page-477-0) [Apache Airflow](#page-477-0) saat Anda membuat lingkungan Amazon MWAA. Amazon MWAA menyiapkan Apache Airflow untuk Anda menggunakan antarmuka pengguna Apache Airflow dan kode sumber terbuka yang sama yang dapat Anda unduh di Internet.
- Penskalaan otomatis Secara otomatis menskalakan Pekerja Aliran Udara Apache dengan menetapkan jumlah minimum dan maksimum Pekerja yang berjalan di lingkungan Anda. Amazon MWAA memantau Pekerja di lingkungan Anda dan menggunakan [komponen penskalaan](#page-155-1) [otomatisnya](#page-155-1) untuk menambahkan Pekerja guna memenuhi permintaan, hingga dan hingga mencapai jumlah maksimum Pekerja yang Anda tentukan.
- Otentikasi bawaan  [Aktifkan otentikasi dan otorisasi berbasis peran untuk server Web Apache](#page-153-1) [Airflow Anda dengan mendefinisikan kebijakan kontrol akses di \(IAM\).](#page-153-1) AWS Identity and Access Management Pekerja Aliran Udara Apache mengasumsikan kebijakan ini untuk akses aman ke AWS layanan.
- Keamanan bawaan Pekerja dan Penjadwal Aliran Udara Apache berjalan di Amazon VPC Amazon [MWAA](#page-231-0) Amazon. Data juga dienkripsi secara otomatis menggunakan AWS Key Management Service, sehingga lingkungan Anda aman secara default.
- Mode akses publik atau pribadi Akses server Web Apache Airflow Anda menggunakan mode [akses](#page-100-0) pribadi atau publik. Mode akses jaringan publik menggunakan titik akhir VPC untuk server Web Apache Airflow Anda yang dapat diakses melalui Internet. Mode akses jaringan pribadi menggunakan titik akhir VPC untuk server Web Apache Airflow Anda yang dapat diakses di VPC Anda. Dalam kedua kasus tersebut, akses untuk pengguna Apache Airflow Anda dikendalikan oleh kebijakan kontrol akses yang Anda tentukan AWS Identity and Access Management (IAM), dan SSO. AWS
- Upgrade dan patch yang efisien Amazon MWAA menyediakan versi baru Apache Airflow secara berkala. Tim Amazon MWAA akan memperbarui dan menambal gambar untuk versi ini.
- Pemantauan alur kerja Lihat log Apache Airflow dan [metrik Apache Airflow](#page-409-0) di CloudWatch Amazon untuk mengidentifikasi penundaan tugas Apache Airflow atau kesalahan alur kerja tanpa memerlukan alat pihak ketiga tambahan. Amazon MWAA secara otomatis mengirimkan metrik lingkungan—dan jika diaktifkan—log Apache Airflow ke. CloudWatch
- AWS integrasi Amazon MWAA mendukung integrasi sumber terbuka dengan Amazon Athena,, Amazon, Amazon CloudWatch DynamoDB AWS Batch,, Amazon AWS DataSync EMR, Amazon EKS, Amazon Data Firehose,, AWS Fargate Amazon AWS Glue AWS Lambda Redshift, Amazon SQS, Amazon SNS, Amazon SNS, Amazon, dan Amazon S3, serta ratusan built-in dan operator dan sensor yang dibuat komunitas SageMaker.
- Armada pekerja  [Amazon MWAA menawarkan dukungan untuk menggunakan kontainer untuk](https://docs.aws.amazon.com/AmazonECS/latest/developerguide/AWS_Fargate.html) [meningkatkan skala armada pekerja sesuai permintaan dan mengurangi pemadaman penjadwal](https://docs.aws.amazon.com/AmazonECS/latest/developerguide/AWS_Fargate.html) [menggunakan Amazon ECS. AWS Fargate](https://docs.aws.amazon.com/AmazonECS/latest/developerguide/AWS_Fargate.html) Operator yang menjalankan tugas di container Amazon ECS, dan operator Kubernetes yang membuat dan menjalankan pod pada klaster Kubernetes didukung.

## <span id="page-19-0"></span>Arsitektur

Semua komponen yang terdapat di kotak luar (pada gambar di bawah) muncul sebagai lingkungan MWAA Amazon tunggal di akun Anda. Penjadwal dan Pekerja Aliran Udara Apache adalah AWS Fargate (Fargate) wadah yang terhubung ke subnet pribadi di Amazon VPC untuk lingkungan Anda. Setiap lingkungan memiliki metadatabase Apache Airflow sendiri yang dikelola oleh yang dapat diakses oleh wadah Scheduler dan Workers Fargate melalui titik akhir VPC AWS yang diamankan secara pribadi.

Amazon CloudWatch, Amazon S3, Amazon SQS, Amazon ECR AWS KMS , dan terpisah dari Amazon MWAA dan harus dapat diakses dari Penjadwal Aliran Udara Apache dan Pekerja di wadah Fargate.

Server Web Apache Airflow dapat diakses baik melalui Internet dengan memilih mode akses Apache Airflow jaringan Publik, atau dalam VPC Anda dengan memilih mode akses Apache Airflow jaringan pribadi. Dalam kedua kasus tersebut, akses untuk pengguna Apache Airflow Anda dikendalikan oleh kebijakan kontrol akses yang Anda tentukan AWS Identity and Access Management (IAM).

#### **a** Note

Beberapa Penjadwal Aliran Udara Apache hanya tersedia dengan Apache Airflow v2 dan di atasnya. Pelajari lebih lanjut tentang siklus hidup tugas Apache Airflow di [Concepts](https://airflow.apache.org/docs/apache-airflow/stable/concepts.html#task-lifecycle) dalam panduan referensi Apache Airflow.

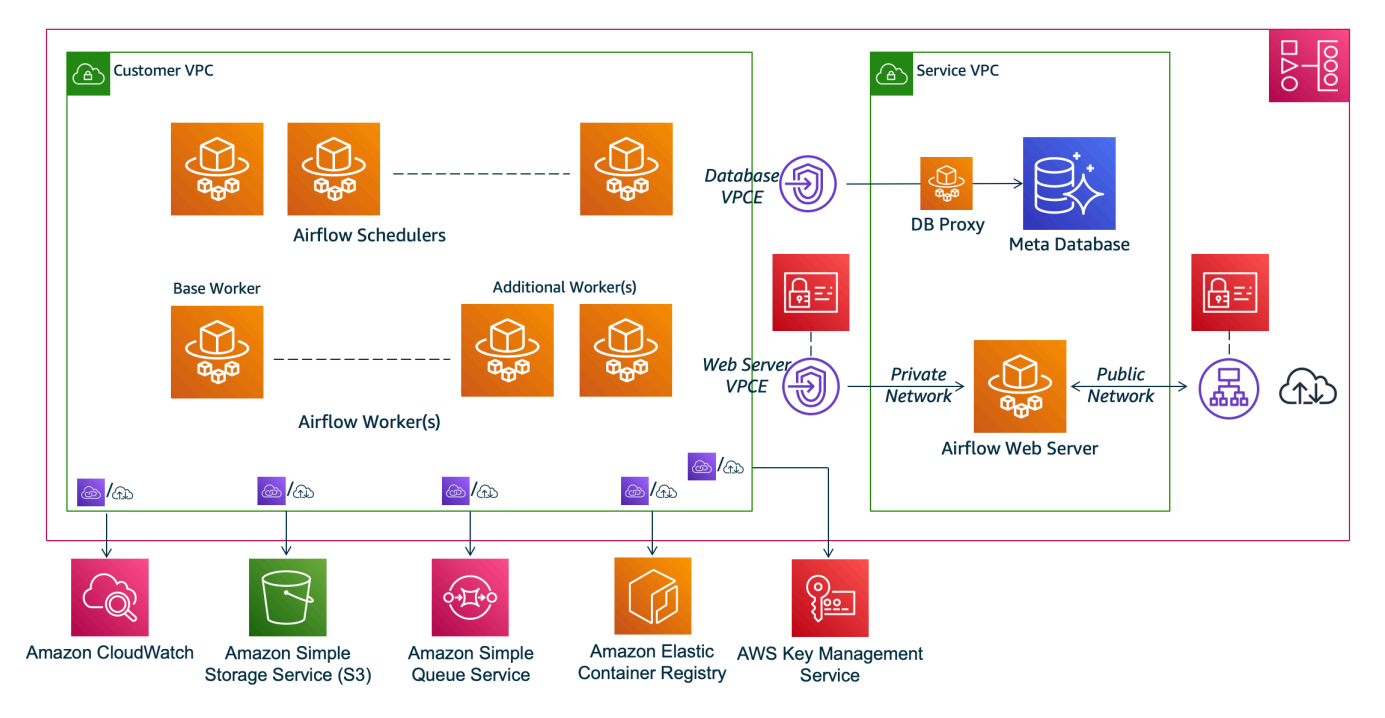

## **Amazon MWAA Architecture**

## <span id="page-20-0"></span>Integrasi

Komunitas open-source Apache Airflow yang aktif dan berkembang menyediakan operator (plugin yang menyederhanakan koneksi ke layanan) untuk Apache Airflow untuk diintegrasikan dengan

layanan. AWS Ini termasuk layanan seperti Amazon S3, Amazon Redshift, Amazon AWS Batch EMR, SageMaker dan Amazon, serta layanan di platform cloud lainnya.

Menggunakan Apache Airflow dengan Amazon MWAA sepenuhnya mendukung integrasi dengan AWS layanan dan alat pihak ketiga yang populer seperti Apache Hadoop, Presto, Hive, dan Spark untuk melakukan tugas pemrosesan data. Amazon MWAA berkomitmen untuk menjaga kompatibilitas dengan Amazon MWAA API, dan Amazon MWAA bermaksud untuk menyediakan integrasi yang andal ke AWS layanan dan membuatnya tersedia bagi komunitas, dan terlibat dalam pengembangan fitur komunitas.

<span id="page-21-0"></span>Untuk kode sampel, lihat [Contoh kode untuk Alur Kerja Terkelola Amazon untuk Apache Airflow](#page-285-0).

## Versi yang didukung

Amazon MWAA mendukung beberapa versi Apache Airflow. Untuk informasi lebih lanjut tentang versi Apache Airflow yang kami dukung dan komponen Apache Airflow yang disertakan dengan setiap versi, lihat. [Versi Apache Airflow di Amazon Managed Workflow untuk Apache Airflow](#page-477-0)

## <span id="page-21-1"></span>Apa selanjutnya?

- Mulailah dengan satu AWS CloudFormation templat yang membuat bucket Amazon S3 untuk Airflow DAG dan file pendukung Anda, VPC Amazon dengan perutean publik, dan lingkungan Amazon MWAA di dalamnya. [Tutorial mulai cepat untuk Alur Kerja Terkelola Amazon untuk](#page-22-0) [Apache Airflow](#page-22-0)
- Mulailah secara bertahap dengan membuat bucket Amazon S3 untuk Airflow DAG dan file pendukung Anda, memilih salah satu dari tiga opsi jaringan VPC Amazon, dan menciptakan lingkungan Amazon MWAA di dalamnya. [Memulai Amazon Managed Workflows for Apache Airflow](#page-36-0)

## <span id="page-22-0"></span>Tutorial mulai cepat untuk Alur Kerja Terkelola Amazon untuk Apache Airflow

Tutorial mulai cepat ini menggunakan AWS CloudFormation template yang membuat infrastruktur VPC Amazon, bucket Amazon S3 dengan dags folder, dan Alur Kerja Terkelola Amazon untuk lingkungan Apache Airflow secara bersamaan.

Topik

- [Dalam tutorial ini](#page-22-1)
- **[Prasyarat](#page-23-0)**
- [Langkah satu: Simpan AWS CloudFormation template secara lokal](#page-23-1)
- [Langkah kedua: Buat tumpukan menggunakan AWS CLI](#page-34-0)
- [Langkah ketiga: Unggah DAG ke Amazon S3 dan jalankan di Apache Airflow UI](#page-34-1)
- [Langkah empat: Lihat log di CloudWatch Log](#page-35-0)
- [Apa selanjutnya?](#page-35-1)

## <span id="page-22-1"></span>Dalam tutorial ini

Tutorial ini memandu Anda melalui tiga AWS Command Line Interface (AWS CLI) perintah untuk mengunggah DAG ke Amazon S3, menjalankan DAG di Apache Airflow, dan melihat log in. CloudWatch Ini diakhiri dengan memandu Anda melalui langkah-langkah untuk membuat kebijakan IAM untuk tim pengembangan Apache Airflow.

#### **a** Note

AWS CloudFormation Template pada halaman ini membuat Alur Kerja Terkelola Amazon untuk lingkungan Apache Airflow untuk versi terbaru Apache Airflow yang tersedia di. AWS CloudFormation Versi terbaru yang tersedia adalah Apache Airflow v2.8.1.

AWS CloudFormation Template pada halaman ini menciptakan yang berikut:

• Infrastruktur VPC. Template menggunakan[Routing publik melalui Internet](#page-221-3). Ini menggunakan [Mode akses jaringan publik](#page-103-1) untuk server Web Apache Airflow di. WebserverAccessMode: PUBLIC\_ONLY

- Ember Amazon S3. Template membuat bucket Amazon S3 dengan folder. dags Ini dikonfigurasi untuk Memblokir semua akses publik, dengan Bucket Versioning diaktifkan, seperti yang didefinisikan dalam. [Buat bucket Amazon S3 untuk Amazon MWAA.](#page-38-0)
- Lingkungan Amazon MWAA. Template membuat lingkungan Amazon MWAA yang terkait dengan dags folder di bucket Amazon S3, peran eksekusi dengan izin AWS ke layanan yang digunakan oleh Amazon MWAA, dan default untuk enkripsi menggunakan kunci yang [dimiliki, seperti AWS](https://docs.aws.amazon.com/kms/latest/developerguide/concepts.html#aws-owned-cmk)  [yang didefinisikan dalam](https://docs.aws.amazon.com/kms/latest/developerguide/concepts.html#aws-owned-cmk). [Buat lingkungan Amazon MWAA](#page-56-1)
- CloudWatch Log. Template memungkinkan Apache Airflow masuk CloudWatch pada tingkat "INFO" dan ke atas untuk grup log penjadwal Aliran Udara, grup log server web Aliran Udara, grup log pekerja Aliran Udara, grup log pemrosesan Aliran Udara DAG, dan grup log tugas Aliran Udara, seperti yang didefinisikan dalam. [Melihat log Aliran Udara di Amazon CloudWatch](#page-413-1)

Dalam tutorial ini, Anda akan menyelesaikan tugas-tugas berikut:

- Unggah dan jalankan DAG. Unggah tutorial Apache Airflow DAG untuk Amazon MWAA terbaru yang didukung versi Apache Airflow ke Amazon S3, lalu jalankan di Apache Airflow UI, seperti yang didefinisikan dalam. [Menambahkan atau memperbarui DAG](#page-185-0)
- Lihat log. Lihat grup log server web Airflow di CloudWatch Log, seperti yang didefinisikan dalam[Melihat log Aliran Udara di Amazon CloudWatch](#page-413-1).
- Buat kebijakan kontrol akses. Buat kebijakan kontrol akses di IAM untuk tim pengembangan Apache Airflow Anda, sebagaimana didefinisikan dalam. [Mengakses lingkungan Amazon MWAA](#page-63-1)

## <span id="page-23-0"></span>Prasyarat

The AWS Command Line Interface (AWS CLI) adalah alat open source yang memungkinkan Anda berinteraksi dengan AWS layanan menggunakan perintah di shell baris perintah Anda. Untuk menyelesaikan langkah-langkah di halaman ini, Anda memerlukan yang berikut:

- [AWS CLI Instal versi 2](https://docs.aws.amazon.com/cli/latest/userguide/install-cliv2.html).
- [AWS CLI Konfigurasi cepat dengan](https://docs.aws.amazon.com/cli/latest/userguide/cli-chap-configure.html) aws configure.

## <span id="page-23-1"></span>Langkah satu: Simpan AWS CloudFormation template secara lokal

• Salin isi template berikut dan simpan secara lokal sebagaimwaa-public-network.yml. Anda juga dapat [mengunduh template](./samples/mwaa-public-network.zip).

```
AWSTemplateFormatVersion: "2010-09-09"
Parameters: 
   EnvironmentName: 
     Description: An environment name that is prefixed to resource names 
     Type: String 
     Default: MWAAEnvironment 
   VpcCIDR: 
     Description: The IP range (CIDR notation) for this VPC 
     Type: String 
     Default: 10.192.0.0/16 
   PublicSubnet1CIDR: 
     Description: The IP range (CIDR notation) for the public subnet in the first 
 Availability Zone 
     Type: String 
     Default: 10.192.10.0/24 
   PublicSubnet2CIDR: 
     Description: The IP range (CIDR notation) for the public subnet in the second 
 Availability Zone 
     Type: String 
     Default: 10.192.11.0/24 
   PrivateSubnet1CIDR: 
     Description: The IP range (CIDR notation) for the private subnet in the first 
 Availability Zone 
     Type: String 
     Default: 10.192.20.0/24 
   PrivateSubnet2CIDR: 
     Description: The IP range (CIDR notation) for the private subnet in the second 
 Availability Zone 
     Type: String 
     Default: 10.192.21.0/24 
   MaxWorkerNodes: 
     Description: The maximum number of workers that can run in the environment 
     Type: Number 
     Default: 2 
   DagProcessingLogs: 
     Description: Log level for DagProcessing 
     Type: String
```

```
 Default: INFO 
 SchedulerLogsLevel: 
   Description: Log level for SchedulerLogs 
   Type: String 
   Default: INFO 
 TaskLogsLevel: 
   Description: Log level for TaskLogs 
   Type: String 
   Default: INFO 
 WorkerLogsLevel: 
   Description: Log level for WorkerLogs 
   Type: String 
   Default: INFO 
 WebserverLogsLevel: 
   Description: Log level for WebserverLogs 
   Type: String 
   Default: INFO
```
#### Resources:

```
 ##################################################################################################################### 
  # CREATE VPC
```

```
 ##################################################################################################################### 
  VPC: 
    Type: AWS::EC2::VPC 
    Properties: 
       CidrBlock: !Ref VpcCIDR 
       EnableDnsSupport: true 
       EnableDnsHostnames: true 
      Tags:
```

```
 - Key: Name 
   Value: MWAAEnvironment
```

```
 InternetGateway: 
   Type: AWS::EC2::InternetGateway 
   Properties: 
     Tags: 
        - Key: Name 
          Value: MWAAEnvironment
```

```
 InternetGatewayAttachment: 
   Type: AWS::EC2::VPCGatewayAttachment
```

```
 Properties: 
     InternetGatewayId: !Ref InternetGateway 
     VpcId: !Ref VPC 
 PublicSubnet1: 
   Type: AWS::EC2::Subnet 
   Properties: 
     VpcId: !Ref VPC 
    AvailabilityZone: !Select [ 0, !GetAZs '' ]
     CidrBlock: !Ref PublicSubnet1CIDR 
     MapPublicIpOnLaunch: true 
     Tags: 
       - Key: Name 
         Value: !Sub ${EnvironmentName} Public Subnet (AZ1) 
 PublicSubnet2: 
   Type: AWS::EC2::Subnet 
   Properties: 
     VpcId: !Ref VPC 
    AvailabilityZone: !Select [ 1, !GetAZs '' ]
     CidrBlock: !Ref PublicSubnet2CIDR 
     MapPublicIpOnLaunch: true 
     Tags: 
       - Key: Name 
         Value: !Sub ${EnvironmentName} Public Subnet (AZ2) 
 PrivateSubnet1: 
   Type: AWS::EC2::Subnet 
   Properties: 
     VpcId: !Ref VPC 
    AvailabilityZone: !Select [ 0, !GetAZs '' ]
     CidrBlock: !Ref PrivateSubnet1CIDR 
     MapPublicIpOnLaunch: false 
     Tags: 
       - Key: Name 
         Value: !Sub ${EnvironmentName} Private Subnet (AZ1) 
 PrivateSubnet2: 
   Type: AWS::EC2::Subnet 
   Properties: 
     VpcId: !Ref VPC 
    AvailabilityZone: !Select [ 1, !GetAZs '' ]
     CidrBlock: !Ref PrivateSubnet2CIDR 
     MapPublicIpOnLaunch: false
```

```
 Tags: 
       - Key: Name 
         Value: !Sub ${EnvironmentName} Private Subnet (AZ2) 
 NatGateway1EIP: 
   Type: AWS::EC2::EIP 
   DependsOn: InternetGatewayAttachment 
   Properties: 
     Domain: vpc 
 NatGateway2EIP: 
   Type: AWS::EC2::EIP 
   DependsOn: InternetGatewayAttachment 
   Properties: 
     Domain: vpc 
 NatGateway1: 
   Type: AWS::EC2::NatGateway 
   Properties: 
     AllocationId: !GetAtt NatGateway1EIP.AllocationId 
     SubnetId: !Ref PublicSubnet1 
 NatGateway2: 
   Type: AWS::EC2::NatGateway 
   Properties: 
     AllocationId: !GetAtt NatGateway2EIP.AllocationId 
     SubnetId: !Ref PublicSubnet2 
 PublicRouteTable: 
   Type: AWS::EC2::RouteTable 
   Properties: 
     VpcId: !Ref VPC 
     Tags: 
       - Key: Name 
         Value: !Sub ${EnvironmentName} Public Routes 
 DefaultPublicRoute: 
   Type: AWS::EC2::Route 
   DependsOn: InternetGatewayAttachment 
   Properties: 
     RouteTableId: !Ref PublicRouteTable 
     DestinationCidrBlock: 0.0.0.0/0 
     GatewayId: !Ref InternetGateway
```

```
 PublicSubnet1RouteTableAssociation: 
   Type: AWS::EC2::SubnetRouteTableAssociation 
   Properties: 
     RouteTableId: !Ref PublicRouteTable 
     SubnetId: !Ref PublicSubnet1 
 PublicSubnet2RouteTableAssociation: 
   Type: AWS::EC2::SubnetRouteTableAssociation 
   Properties: 
     RouteTableId: !Ref PublicRouteTable 
     SubnetId: !Ref PublicSubnet2 
 PrivateRouteTable1: 
   Type: AWS::EC2::RouteTable 
   Properties: 
     VpcId: !Ref VPC 
     Tags: 
       - Key: Name 
         Value: !Sub ${EnvironmentName} Private Routes (AZ1) 
 DefaultPrivateRoute1: 
   Type: AWS::EC2::Route 
   Properties: 
     RouteTableId: !Ref PrivateRouteTable1 
     DestinationCidrBlock: 0.0.0.0/0 
     NatGatewayId: !Ref NatGateway1 
 PrivateSubnet1RouteTableAssociation: 
   Type: AWS::EC2::SubnetRouteTableAssociation 
   Properties: 
     RouteTableId: !Ref PrivateRouteTable1 
     SubnetId: !Ref PrivateSubnet1 
 PrivateRouteTable2: 
   Type: AWS::EC2::RouteTable 
   Properties: 
     VpcId: !Ref VPC 
     Tags: 
       - Key: Name 
         Value: !Sub ${EnvironmentName} Private Routes (AZ2) 
 DefaultPrivateRoute2: 
   Type: AWS::EC2::Route
```
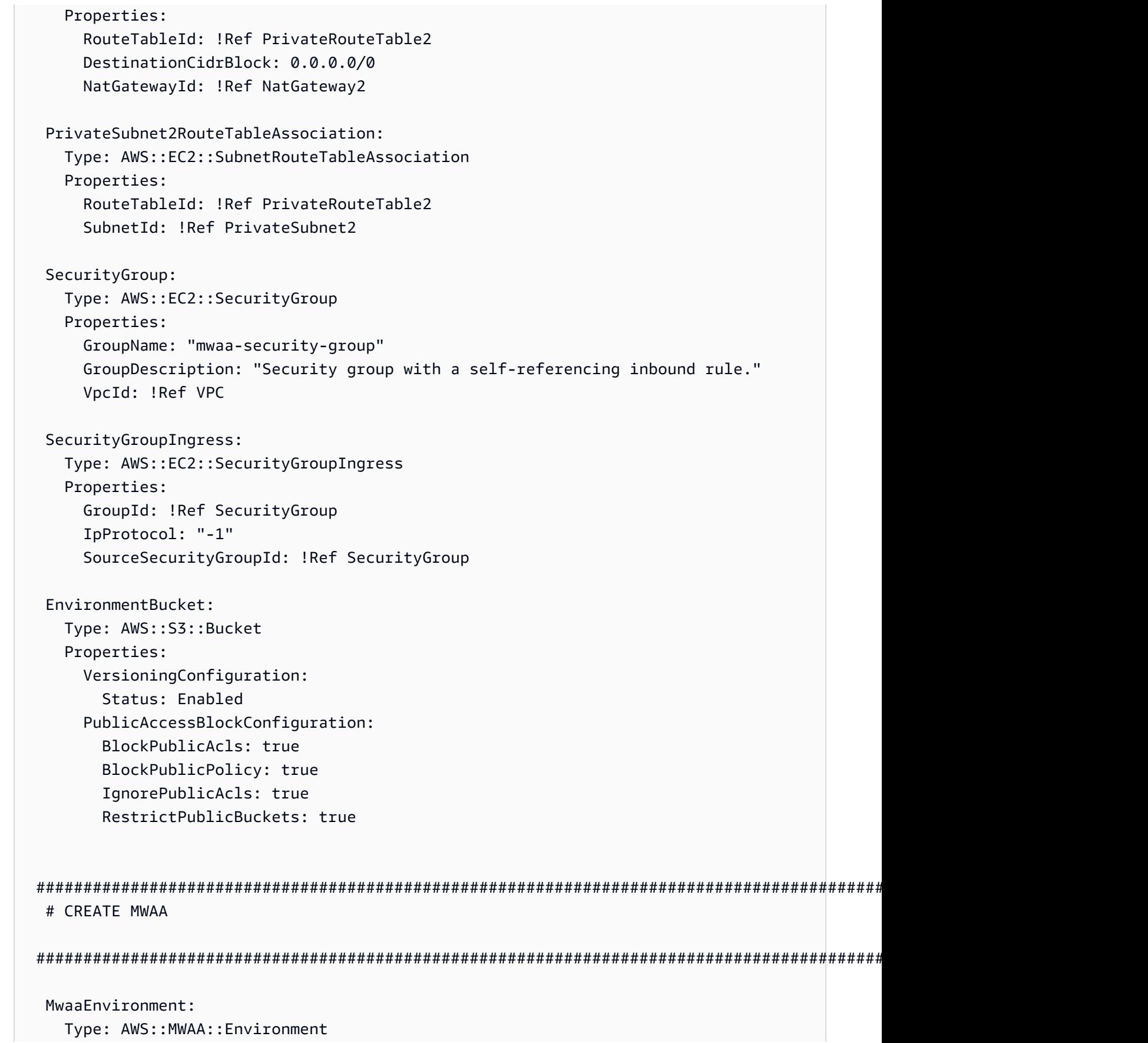

```
 DependsOn: MwaaExecutionPolicy 
    Properties: 
      Name: !Sub "${AWS::StackName}-MwaaEnvironment" 
      SourceBucketArn: !GetAtt EnvironmentBucket.Arn 
      ExecutionRoleArn: !GetAtt MwaaExecutionRole.Arn 
      DagS3Path: dags 
      NetworkConfiguration: 
        SecurityGroupIds: 
           - !GetAtt SecurityGroup.GroupId 
        SubnetIds: 
           - !Ref PrivateSubnet1 
           - !Ref PrivateSubnet2 
      WebserverAccessMode: PUBLIC_ONLY 
      MaxWorkers: !Ref MaxWorkerNodes 
      LoggingConfiguration: 
        DagProcessingLogs: 
          LogLevel: !Ref DagProcessingLogs 
          Enabled: true 
        SchedulerLogs: 
          LogLevel: !Ref SchedulerLogsLevel 
          Enabled: true 
        TaskLogs: 
          LogLevel: !Ref TaskLogsLevel 
          Enabled: true 
        WorkerLogs: 
          LogLevel: !Ref WorkerLogsLevel 
          Enabled: true 
        WebserverLogs: 
          LogLevel: !Ref WebserverLogsLevel 
          Enabled: true 
  SecurityGroup: 
    Type: AWS::EC2::SecurityGroup 
    Properties: 
      VpcId: !Ref VPC 
      GroupDescription: !Sub "Security Group for Amazon MWAA Environment 
 ${AWS::StackName}-MwaaEnvironment" 
      GroupName: !Sub "airflow-security-group-${AWS::StackName}-MwaaEnvironment" 
 SecurityGroupIngress: 
    Type: AWS::EC2::SecurityGroupIngress 
    Properties: 
      GroupId: !Ref SecurityGroup 
      IpProtocol: "-1" 
      SourceSecurityGroupId: !Ref SecurityGroup
```

```
 SecurityGroupEgress: 
     Type: AWS::EC2::SecurityGroupEgress 
     Properties: 
       GroupId: !Ref SecurityGroup 
       IpProtocol: "-1" 
       CidrIp: "0.0.0.0/0" 
   MwaaExecutionRole: 
     Type: AWS::IAM::Role 
     Properties: 
       AssumeRolePolicyDocument: 
         Version: 2012-10-17 
         Statement: 
            - Effect: Allow 
              Principal: 
                Service: 
                  - airflow-env.amazonaws.com 
                  - airflow.amazonaws.com 
              Action: 
               - "sts:AssumeRole" 
       Path: "/service-role/" 
   MwaaExecutionPolicy: 
     DependsOn: EnvironmentBucket 
    Type: AWS::IAM::ManagedPolicy
     Properties: 
       Roles: 
         - !Ref MwaaExecutionRole 
       PolicyDocument: 
         Version: 2012-10-17 
         Statement: 
            - Effect: Allow 
              Action: airflow:PublishMetrics 
              Resource: 
                - !Sub "arn:aws:airflow:${AWS::Region}:${AWS::AccountId}:environment/
${EnvironmentName}" 
            - Effect: Deny 
              Action: s3:ListAllMyBuckets 
              Resource: 
                - !Sub "${EnvironmentBucket.Arn}" 
                - !Sub "${EnvironmentBucket.Arn}/*" 
            - Effect: Allow
```
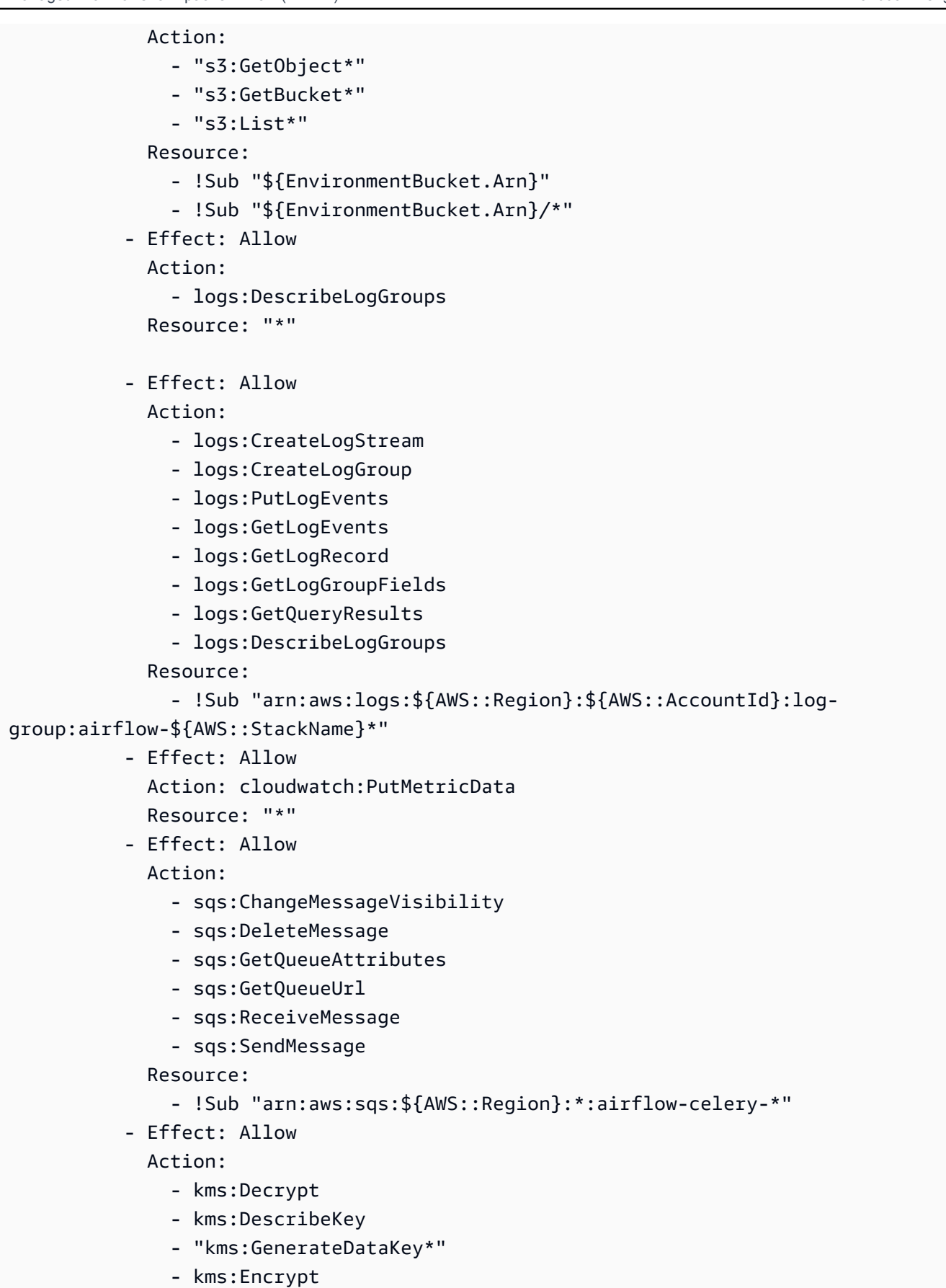

Langkah satu: Simpan AWS CloudFormation template secara lokal 15

```
 NotResource: !Sub "arn:aws:kms:*:${AWS::AccountId}:key/*" 
             Condition: 
               StringLike: 
                 "kms:ViaService": 
                    - !Sub "sqs.${AWS::Region}.amazonaws.com"
Outputs: 
   VPC: 
     Description: A reference to the created VPC 
     Value: !Ref VPC 
   PublicSubnets: 
     Description: A list of the public subnets 
    Value: !Join [ ",", [ !Ref PublicSubnet1, !Ref PublicSubnet2 ]]
   PrivateSubnets: 
     Description: A list of the private subnets 
    Value: !Join [ ",", [ !Ref PrivateSubnet1, !Ref PrivateSubnet2 ]]
   PublicSubnet1: 
     Description: A reference to the public subnet in the 1st Availability Zone 
     Value: !Ref PublicSubnet1 
   PublicSubnet2: 
     Description: A reference to the public subnet in the 2nd Availability Zone 
     Value: !Ref PublicSubnet2 
   PrivateSubnet1: 
     Description: A reference to the private subnet in the 1st Availability Zone 
     Value: !Ref PrivateSubnet1 
   PrivateSubnet2: 
     Description: A reference to the private subnet in the 2nd Availability Zone 
     Value: !Ref PrivateSubnet2 
   SecurityGroupIngress: 
     Description: Security group with self-referencing inbound rule 
     Value: !Ref SecurityGroupIngress 
   MwaaApacheAirflowUI: 
     Description: MWAA Environment 
     Value: !Sub "https://${MwaaEnvironment.WebserverUrl}"
```
### <span id="page-34-0"></span>Langkah kedua: Buat tumpukan menggunakan AWS CLI

1. Di prompt perintah Anda, arahkan ke direktori tempat mwaa-public-network.yml disimpan. Sebagai contoh:

```
cd mwaaproject
```
2. Gunakan [aws cloudformation create-stack](https://docs.aws.amazon.com/cli/latest/reference/cloudformation/create-stack.html)perintah untuk membuat tumpukan menggunakan AWS CLI.

```
aws cloudformation create-stack --stack-name mwaa-environment-public-network --
template-body file://mwaa-public-network.yml --capabilities CAPABILITY_IAM
```
**a** Note

Dibutuhkan lebih dari 30 menit untuk membuat infrastruktur VPC Amazon, bucket Amazon S3, dan lingkungan Amazon MWAA.

## <span id="page-34-1"></span>Langkah ketiga: Unggah DAG ke Amazon S3 dan jalankan di Apache Airflow UI

- 1. Salin konten tutorial.py file untuk [versi Apache Airflow terbaru yang didukung](https://airflow.apache.org/docs/apache-airflow/2.2.2/tutorial.html) dan simpan secara lokal sebagai file. tutorial.py
- 2. Di prompt perintah Anda, arahkan ke direktori tempat tutorial.py disimpan. Sebagai contoh:

3. Gunakan perintah berikut untuk membuat daftar semua bucket Amazon S3 Anda.

aws s3 ls

4. Gunakan perintah berikut untuk mencantumkan file dan folder di bucket Amazon S3 untuk lingkungan Anda.

aws s3 ls s3://*YOUR\_S3\_BUCKET\_NAME*

cd mwaaproject

5. Gunakan skrip berikut untuk mengunggah tutorial.py file ke dags folder Anda. Gantikan nilai sampel di *YOUR\_S3\_BUCKET\_NAME*.

aws s3 cp tutorial.py s3://*YOUR\_S3\_BUCKET\_NAME*/dags/

- 6. Buka [halaman Lingkungan](https://console.aws.amazon.com/mwaa/home#/environments) di konsol Amazon MWAA.
- 7. Pilih lingkungan.
- 8. Pilih Buka UI Aliran Udara.
- 9. Pada Apache Airflow UI, dari daftar DAG yang tersedia, pilih tutorial DAG.
- 10. Pada halaman detail DAG, pilih sakelar Jeda/Unpause DAG di sebelah nama DAG Anda untuk membatalkan jeda DAG.
- 11. Pilih Trigger DAG.

### <span id="page-35-0"></span>Langkah empat: Lihat log di CloudWatch Log

Anda dapat melihat log Apache Airflow di CloudWatch konsol untuk semua log Apache Airflow yang diaktifkan oleh tumpukan. AWS CloudFormation Bagian berikut menunjukkan cara melihat log untuk grup log server web Airflow.

- 1. Buka [halaman Lingkungan](https://console.aws.amazon.com/mwaa/home#/environments) di konsol Amazon MWAA.
- 2. Pilih lingkungan.
- 3. Pilih grup log server web Aliran udara di panel Pemantauan.
- 4. Pilih webserver console ip log masuk Aliran log.

## <span id="page-35-1"></span>Apa selanjutnya?

- Pelajari lebih lanjut tentang cara mengunggah DAG, tentukan dependensi Python di plugin dan kustom di inrequirements.txt.plugins.zip [Bekerja dengan DAG di Amazon MWAA](#page-184-0)
- Pelajari lebih lanjut tentang praktik terbaik yang kami rekomendasikan untuk menyesuaikan kinerja lingkungan And[aPenyetelan kinerja untuk Apache Airflow di Amazon MWAA.](#page-380-1)
- Buat dasbor pemantauan untuk lingkungan Anda di[Memantau dasbor dan alarm di Amazon](#page-416-1) [MWAA](#page-416-1).
- Jalankan beberapa contoh kode DAG di[Contoh kode untuk Alur Kerja Terkelola Amazon untuk](#page-285-0)  [Apache Airflow.](#page-285-0)
# Memulai Amazon Managed Workflows for Apache Airflow

Alur Kerja Terkelola Amazon untuk Apache Airflow menggunakan Amazon VPC, kode DAG, dan file pendukung di bucket penyimpanan Amazon S3 Anda untuk menciptakan lingkungan. Panduan ini menjelaskan prasyarat danAWS sumber daya yang diperlukan untuk memulai dengan Amazon MWAA.

Topik

- [Prasyarat](#page-36-0)
- [Tentang panduan ini](#page-36-1)
- [Sebelum Anda memulai](#page-37-0)
- [Daerah yang tersedia](#page-37-1)
- [Buat bucket Amazon S3 untuk Amazon MWAA.](#page-38-0)
- [Buat jaringan VPC](#page-41-0)
- [Buat lingkungan Amazon MWAA](#page-56-0)
- [Apa selanjutnya?](#page-40-0)

# <span id="page-36-0"></span>Prasyarat

Untuk membuat lingkungan Amazon MWAA, Anda mungkin ingin mengambil langkah tambahan untuk memastikan Anda memiliki izin untukAWS sumber daya yang perlu Anda buat.

• AWSakun —AWS Akun dengan izin untuk menggunakan Amazon MWAA danAWS layanan serta sumber daya yang digunakan oleh lingkungan Anda.

# <span id="page-36-1"></span>Tentang panduan ini

Bagian ini menjelaskanAWS infrastruktur dan sumber daya yang akan Anda buat dalam panduan ini.

• Amazon VPC — Komponen jaringan Amazon VPC yang dibutuhkan oleh lingkungan Amazon MWAA. Anda dapat mengonfigurasi VPC yang ada yang memenuhi persyaratan ini (lanjutan) seperti yang terlihat d[iTentang jaringan di Amazon MWAA,](#page-220-0) atau membuat komponen VPC dan jaringan, sebagaimana didefinisikan dalam[the section called "Buat jaringan VPC"](#page-41-0).

- Bucket Amazon S3 Bucket Amazon S3 untuk menyimpan DAG dan file terkait Anda, sepertiplugins.zip danrequirements.txt. Bucket Amazon S3 Anda harus dikonfigurasi untuk Memblokir semua akses publik, dengan Bucket Versioning diaktifkan, sebagaimana didefinisikan dala[mBuat bucket Amazon S3 untuk Amazon MWAA..](#page-38-0)
- Lingkungan Amazon MWAA Lingkungan Amazon MWAA yang dikonfigurasi dengan lokasi bucket Amazon S3 Anda, jalur ke kode DAG Anda dan plugin khusus atau dependensi Python, dan Amazon VPC Anda dan grup keamanannya, sebagaimana didefinisikan dala[mBuat lingkungan](#page-56-0) [Amazon MWAA.](#page-56-0)

# <span id="page-37-0"></span>Sebelum Anda memulai

Untuk membuat lingkungan Amazon MWAA, Anda mungkin ingin mengambil langkah tambahan untuk membuat dan mengonfigurasiAWS sumber daya lain sebelum membuat lingkungan Anda.

Dalam menciptakan lingkungan, Anda perlu melakukan hal berikut:

- AWS KMSkunci -AWS KMS Kunci untuk enkripsi data di lingkungan Anda. Anda dapat memilih opsi default pada konsol Amazon MWAA untuk membuat [kunci yangAWS dimiliki](https://docs.aws.amazon.com/kms/latest/developerguide/concepts.html#aws-owned-cmk) saat Anda membuat lingkungan, atau menentukan [kunci yang dikelola Pelanggan](https://docs.aws.amazon.com/kms/latest/developerguide/concepts.html#customer-cmk) yang ada dengan izin keAWS layanan lain yang digunakan oleh lingkungan Anda yang dikonfigurasi (lanjutan). Untuk mempelajari selengkapnya, lihat [Menggunakan kunci terkelola pelanggan untuk enkripsi](#page-453-0).
- Peran eksekusi Peran eksekusi yang memungkinkan Amazon MWAA mengaksesAWS sumber daya di lingkungan Anda. Anda dapat memilih opsi default di konsol Amazon MWAA untuk membuat peran eksekusi saat Anda membuat lingkungan. Untuk mempelajari selengkapnya, lihat [Peran eksekusi Amazon MWAA.](#page-86-0)
- Grup keamanan VPC Grup keamanan VPC yang memungkinkan Amazon MWAA mengaksesAWS sumber daya lain di jaringan VPC Anda. Anda dapat memilih opsi default pada konsol Amazon MWAA untuk membuat grup keamanan saat Anda membuat lingkungan, atau menyediakan grup keamanan dengan aturan masuk dan keluar yang sesuai (lanjutan). Untuk mempelajari selengkapnya, lihat [Keamanan di VPC Anda di Amazon MWAA](#page-226-0).

# <span id="page-37-1"></span>Daerah yang tersedia

Amazon MWAA tersedia diAWS Wilayah berikut.

• Europe (Stockholm) - eu-north-1

- Europe (Frankfurt) eu-central-1
- Europe (Ireland) eu-west-1
- Europe (London) eu-west-2
- Europe (Paris) eu-west-3
- Asia Pacific (Mumbai) ap-south-1
- Asia Pacific (Singapore) ap-southeast-1
- Asia Pacific (Sydney) ap-southeast-2
- Asia Pacific (Tokyo) ap-northeast-1
- Asia Pacific (Seoul) ap-northeast-2
- US East (N. Virginia) us-east-1
- US East (Ohio) us-east-2
- US West (Oregon) us-west-2
- Canada (Central) ca-central-1
- South America (São Paulo) sa-east-1

## <span id="page-38-0"></span>Buat bucket Amazon S3 untuk Amazon MWAA.

Panduan ini menjelaskan langkah-langkah untuk membuat bucket Amazon S3 untuk menyimpan Apache Airflow Directed Acyclic Graphs (DAG), plugin kustom dalam file, dan dependensi Python dalam plugins.zip file. requirements.txt

#### Daftar Isi

- [Sebelum Anda memulai](#page-38-1)
- [Buat bucket](#page-39-0)
- [Apa selanjutnya?](#page-40-0)

### <span id="page-38-1"></span>Sebelum Anda memulai

- Nama bucket Amazon S3 tidak dapat diubah setelah Anda membuat bucket. Untuk mempelajari selengkapnya, lihat [Aturan penamaan bucket](https://docs.aws.amazon.com/AmazonS3/latest/dev/BucketRestrictions.html#bucketnamingrules) di Panduan Pengguna Amazon Simple Storage Service.
- Bucket Amazon S3 yang digunakan untuk lingkungan Amazon MWAA harus dikonfigurasi untuk Memblokir semua akses publik, dengan Versi Bucket diaktifkan.

• Bucket Amazon S3 yang digunakan untuk lingkungan Amazon MWAA harus berada di AWS Wilayah yang sama dengan lingkungan Amazon MWAA. Untuk melihat daftar AWS Wilayah untuk Amazon MWAA, lihat [endpoint dan kuota Amazon MWAA](https://docs.aws.amazon.com/general/latest/gr/mwaa.html) di. Referensi Umum AWS

### <span id="page-39-0"></span>Buat bucket

Bagian ini menjelaskan langkah-langkah untuk membuat bucket Amazon S3 untuk lingkungan Anda.

#### Untuk membuat bucket

- 1. Masuk ke AWS Management Console dan buka konsol Amazon S3 di https:// [console.aws.amazon.com/s3/](https://console.aws.amazon.com/s3/).
- 2. Pilih Buat bucket.
- 3. Di Nama bucket, masukkan nama yang sesuai dengan DNS untuk bucket Anda.

Nama kelompok harus:

- Unik di seluruh Amazon S3.
- Panjangnya antara 3 dan 63 karakter.
- Tidak mengandung karakter huruf besar.
- Mulai dengan huruf atau angka kecil.

#### **A** Important

Hindari memasukkan informasi sensitif, seperti nomor akun, dalam nama kelompok. Nama bucket terlihat dalam URL yang menunjuk objek dalam bucket.

- 4. Pilih AWS Wilayah di Wilayah. Ini harus AWS Wilayah yang sama dengan lingkungan Amazon MWAA Anda.
	- Sebaiknya pilih wilayah yang dekat dengan Anda untuk meminimalkan latensi dan biaya serta memenuhi persyaratan regulasi.
- 5. Pilih Blokir semua akses publik.
- 6. Pilih Aktifkan dalam Pembuatan Versi Bucket.
- 7. Opsional Tag. Tambahkan pasangan tag nilai-kunci untuk mengidentifikasi bucket Amazon S3 Anda di Tag. Misalnya,Bucket:Staging.
- 8. Opsional Enkripsi sisi server. Anda dapat secara opsional Mengaktifkan salah satu opsi enkripsi berikut di bucket Amazon S3 Anda.
	- a. Pilih kunci Amazon S3 (SSE-S3) di enkripsi sisi server untuk enkripsi sisi server untuk bucket.
	- b. Pilih AWS Key Management Servicekunci (SSE-KMS) untuk menggunakan AWS KMS kunci enkripsi pada bucket Amazon S3 Anda:
		- i. AWSkunci terkelola (aws/s3) Jika Anda memilih opsi ini, Anda dapat menggunakan [kunci AWS milik yang dikelola oleh Amazon MWAA, atau menentukan kunci](https://docs.aws.amazon.com/kms/latest/developerguide/concepts.html#aws-owned-cmk) yang [dikelola Pelanggan](https://docs.aws.amazon.com/kms/latest/developerguide/concepts.html#customer-cmk) untuk enkripsi lingkungan Amazon MWAA Anda.
		- ii. Pilih dari AWS KMS kunci Anda atau Masukkan AWS KMS kunci ARN Jika Anda memilih untuk menentukan [kunci yang dikelola Pelanggan](https://docs.aws.amazon.com/kms/latest/developerguide/concepts.html#customer-cmk) pada langkah ini, Anda harus menentukan ID AWS KMS kunci atau ARN. [AWS KMSalias dan kunci multi-wilayah](#page-453-0) [tidak didukung oleh Amazon](#page-453-0) MWAA. AWS KMSKunci yang Anda tentukan juga harus digunakan untuk enkripsi di lingkungan Amazon MWAA Anda.
- 9. Opsional Pengaturan lanjutan. Jika Anda ingin mengaktifkan Amazon S3 Object Lock:
	- a. Memilih Pengaturan lanjutan, Aktifkan.

#### **A** Important

Mengaktifkan Object Lock akan secara permanen memungkinkan objek dalam bucket ini untuk dikunci. Untuk mempelajari selengkapnya, lihat [Mengunci Objek](https://docs.aws.amazon.com/AmazonS3/latest/dev/object-lock.html)  [Menggunakan kunci objek Amazon S3](https://docs.aws.amazon.com/AmazonS3/latest/dev/object-lock.html) di Panduan Pengguna Amazon Simple Storage Service.

- b. Pilih pengakuan.
- 10. Pilih Create bucket (Buat bucket).

## <span id="page-40-0"></span>Apa selanjutnya?

- Pelajari cara membuat jaringan Amazon VPC yang diperlukan untuk lingkungan diBuat jaringan [VPC.](#page-41-0)
- Pelajari cara mengelola izin akses di [Bagaimana cara menetapkan izin bucket ACL?](https://docs.aws.amazon.com/AmazonS3/latest/user-guide/set-bucket-permissions.html)

• Pelajari cara menghapus bucket penyimpanan di Bagaimana cara menghapus bucket penyimpanan di [Bagaimana cara menghapus bucket penyimpanan di Bagaimana cara menghapus](https://docs.aws.amazon.com/AmazonS3/latest/user-guide/delete-bucket.html)  [bucket penyimpanan di Bagaimana cara menghapus S3](https://docs.aws.amazon.com/AmazonS3/latest/user-guide/delete-bucket.html). .

# <span id="page-41-0"></span>Buat jaringan VPC

Alur Kerja Terkelola Amazon untuk Apache Airflow memerlukan VPC Amazon dan komponen jaringan tertentu untuk mendukung lingkungan. Panduan ini menjelaskan berbagai opsi untuk membuat jaringan Amazon VPC untuk lingkungan Alur Kerja Terkelola Amazon untuk Apache Airflow.

#### **a** Note

Apache Airflow bekerja paling baik di lingkungan jaringan latensi rendah. Jika Anda menggunakan Amazon VPC yang sudah ada yang merutekan lalu lintas ke wilayah lain atau ke lingkungan di lokasi, sebaiknya tambahkanAWS PrivateLinktitik akhir untuk Amazon SQS, CloudWatchAmazon S3,AWS KMS, dan Amazon ECR. Untuk informasi lebih lanjut tentang mengkonfigurasiAWS PrivateLinkuntuk Amazon MWAA, lihat[Membuat jaringan Amazon VPC](#page-49-0) [tanpa akses internet](#page-49-0).

#### Daftar Isi

- [Prasyarat](#page-41-1)
- [Sebelum Anda memulai](#page-42-0)
- [Opsi untuk membuat jaringan Amazon VPC](#page-42-1)
	- [Opsi satu: Membuat jaringan VPC di konsol Amazon MWAA](#page-42-2)
	- [Opsi dua: Membuat jaringan Amazon VPCbersamaAkses internet](#page-43-0)
	- [Opsi tiga: Membuat jaringan Amazon VPCtanpaAkses internet](#page-49-0)
- [Apa selanjutnya?](#page-56-1)

### <span id="page-41-1"></span>Prasyarat

TheAWS Command Line Interface(AWS CLI) adalah alat open source yang memungkinkan Anda untuk berinteraksi denganAWSlayanan menggunakan perintah di shell baris perintah Anda. Untuk menyelesaikan langkah-langkah di halaman ini, Anda memerlukan yang berikut:

- [AWS CLI— Instal versi 2.](https://docs.aws.amazon.com/cli/latest/userguide/install-cliv2.html)
- [AWS CLI— Konfigurasi cepat dengan](https://docs.aws.amazon.com/cli/latest/userguide/cli-chap-configure.html)aws configure.

### <span id="page-42-0"></span>Sebelum Anda memulai

- The[Jaringan VPCA](#page-41-0)nda tentukan untuk lingkungan Anda tidak dapat diubah setelah lingkungan dibuat.
- Anda dapat menggunakan perutean pribadi atau publik untuk Amazon VPC dan Apache AirflowServer web. Untuk melihat daftar opsi, lihat[the section called "Contoh kasus penggunaan](#page-224-0)  [untuk mode akses Amazon VPC dan Apache Airflow"](#page-224-0).

## <span id="page-42-1"></span>Opsi untuk membuat jaringan Amazon VPC

Bagian berikut menjelaskan opsi yang tersedia untuk membuat jaringan Amazon VPC untuk suatu lingkungan.

<span id="page-42-2"></span>Opsi satu: Membuat jaringan VPC di konsol Amazon MWAA

Bagian berikut menunjukkan cara membuat jaringan Amazon VPC di konsol Amazon MWAA. Opsi ini menggunaka[nRouting publik melalui Internet.](#page-221-0) Hal ini dapat digunakan untuk Apache AirflowServer webdenganJaringan pribadiatauJaringan publikmode akses.

Gambar berikut menunjukkan di mana Anda dapat menemukanBuat MWAA VPCtombol di konsol Amazon MWAA.

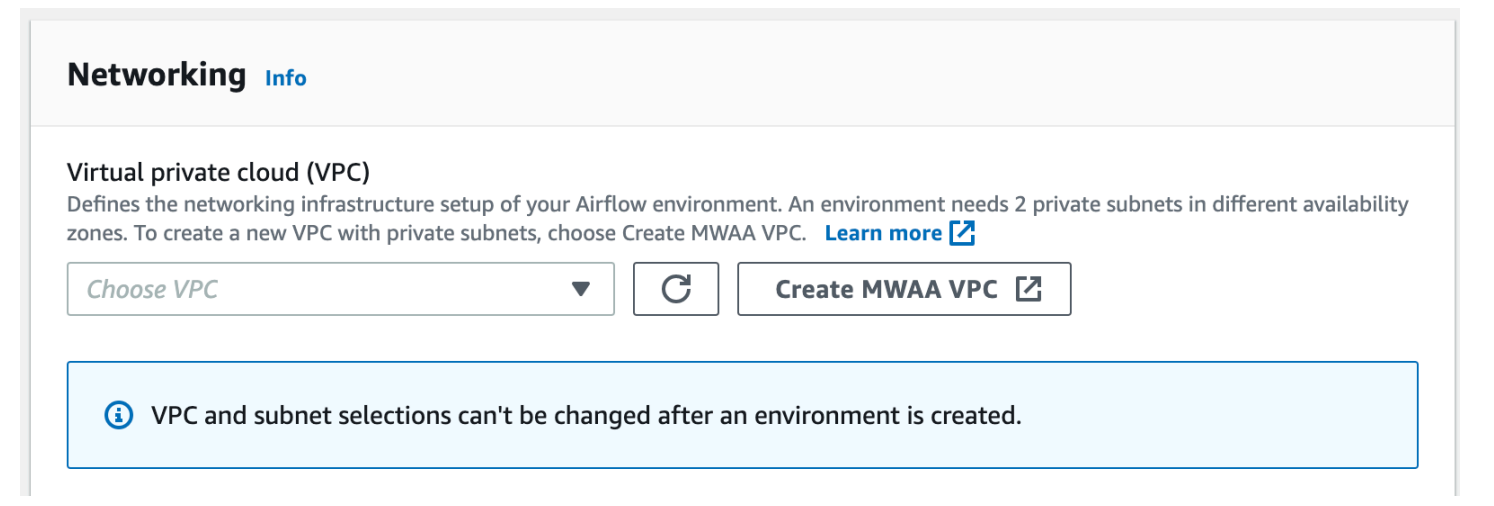

### <span id="page-43-0"></span>Opsi dua: Membuat jaringan Amazon VPCbersamaAkses internet

Berikut iniAWS CloudFormationtemplate membuat jaringan Amazon VPCdengan akses internetdalam default AndaAWSWilayah. Opsi ini menggunaka[nRouting publik melalui Internet.](#page-221-0) Template ini dapat digunakan untuk Apache AirflowServer webdenganJaringan pribadiatauJaringan publikmode akses.

1. Salin isi template berikut dan simpan secara lokal sebagaicfn-vpc-public-private.yaml. Anda juga bis[aunduh templatnya.](./samples/cfn-vpc-public-private.zip)

```
Description: This template deploys a VPC, with a pair of public and private 
 subnets spread 
   across two Availability Zones. It deploys an internet gateway, with a default 
   route on the public subnets. It deploys a pair of NAT gateways (one in each AZ), 
   and default routes for them in the private subnets.
Parameters: 
   EnvironmentName: 
     Description: An environment name that is prefixed to resource names 
     Type: String 
     Default: mwaa- 
   VpcCIDR: 
     Description: Please enter the IP range (CIDR notation) for this VPC 
     Type: String 
     Default: 10.192.0.0/16 
   PublicSubnet1CIDR: 
     Description: Please enter the IP range (CIDR notation) for the public subnet in 
  the first Availability Zone 
     Type: String 
     Default: 10.192.10.0/24 
   PublicSubnet2CIDR: 
     Description: Please enter the IP range (CIDR notation) for the public subnet in 
 the second Availability Zone 
     Type: String 
     Default: 10.192.11.0/24 
   PrivateSubnet1CIDR: 
     Description: Please enter the IP range (CIDR notation) for the private subnet 
  in the first Availability Zone 
     Type: String 
     Default: 10.192.20.0/24
```

```
 PrivateSubnet2CIDR: 
     Description: Please enter the IP range (CIDR notation) for the private subnet 
  in the second Availability Zone 
     Type: String 
     Default: 10.192.21.0/24
Resources: 
  VPC: 
     Type: AWS::EC2::VPC 
     Properties: 
       CidrBlock: !Ref VpcCIDR 
       EnableDnsSupport: true 
       EnableDnsHostnames: true 
       Tags: 
         - Key: Name 
           Value: !Ref EnvironmentName 
   InternetGateway: 
     Type: AWS::EC2::InternetGateway 
     Properties: 
       Tags: 
         - Key: Name 
           Value: !Ref EnvironmentName 
   InternetGatewayAttachment: 
     Type: AWS::EC2::VPCGatewayAttachment 
     Properties: 
       InternetGatewayId: !Ref InternetGateway 
       VpcId: !Ref VPC 
   PublicSubnet1: 
     Type: AWS::EC2::Subnet 
     Properties: 
       VpcId: !Ref VPC 
      AvailabilityZone: !Select [ 0, !GetAZs '' ]
       CidrBlock: !Ref PublicSubnet1CIDR 
       MapPublicIpOnLaunch: true 
       Tags: 
         - Key: Name 
           Value: !Sub ${EnvironmentName} Public Subnet (AZ1) 
   PublicSubnet2: 
     Type: AWS::EC2::Subnet
```

```
 Properties: 
     VpcId: !Ref VPC 
    AvailabilityZone: !Select [ 1, !GetAZs '' ]
     CidrBlock: !Ref PublicSubnet2CIDR 
     MapPublicIpOnLaunch: true 
     Tags: 
       - Key: Name 
         Value: !Sub ${EnvironmentName} Public Subnet (AZ2) 
 PrivateSubnet1: 
   Type: AWS::EC2::Subnet 
   Properties: 
     VpcId: !Ref VPC 
    AvailabilityZone: !Select [ 0, !GetAZs '' ]
     CidrBlock: !Ref PrivateSubnet1CIDR 
     MapPublicIpOnLaunch: false 
     Tags: 
       - Key: Name 
         Value: !Sub ${EnvironmentName} Private Subnet (AZ1) 
 PrivateSubnet2: 
   Type: AWS::EC2::Subnet 
   Properties: 
     VpcId: !Ref VPC 
    AvailabilityZone: !Select [ 1, !GetAZs '' ]
     CidrBlock: !Ref PrivateSubnet2CIDR 
     MapPublicIpOnLaunch: false 
     Tags: 
       - Key: Name 
         Value: !Sub ${EnvironmentName} Private Subnet (AZ2) 
 NatGateway1EIP: 
   Type: AWS::EC2::EIP 
   DependsOn: InternetGatewayAttachment 
   Properties: 
     Domain: vpc 
 NatGateway2EIP: 
   Type: AWS::EC2::EIP 
   DependsOn: InternetGatewayAttachment 
   Properties: 
     Domain: vpc 
 NatGateway1:
```

```
 Type: AWS::EC2::NatGateway 
   Properties: 
     AllocationId: !GetAtt NatGateway1EIP.AllocationId 
     SubnetId: !Ref PublicSubnet1 
 NatGateway2: 
   Type: AWS::EC2::NatGateway 
   Properties: 
     AllocationId: !GetAtt NatGateway2EIP.AllocationId 
     SubnetId: !Ref PublicSubnet2 
 PublicRouteTable: 
   Type: AWS::EC2::RouteTable 
   Properties: 
     VpcId: !Ref VPC 
     Tags: 
       - Key: Name 
         Value: !Sub ${EnvironmentName} Public Routes 
 DefaultPublicRoute: 
   Type: AWS::EC2::Route 
   DependsOn: InternetGatewayAttachment 
   Properties: 
     RouteTableId: !Ref PublicRouteTable 
     DestinationCidrBlock: 0.0.0.0/0 
     GatewayId: !Ref InternetGateway 
 PublicSubnet1RouteTableAssociation: 
   Type: AWS::EC2::SubnetRouteTableAssociation 
   Properties: 
     RouteTableId: !Ref PublicRouteTable 
     SubnetId: !Ref PublicSubnet1 
 PublicSubnet2RouteTableAssociation: 
   Type: AWS::EC2::SubnetRouteTableAssociation 
   Properties: 
     RouteTableId: !Ref PublicRouteTable 
     SubnetId: !Ref PublicSubnet2 
 PrivateRouteTable1: 
   Type: AWS::EC2::RouteTable 
   Properties: 
     VpcId: !Ref VPC
```

```
 Tags: 
       - Key: Name 
         Value: !Sub ${EnvironmentName} Private Routes (AZ1) 
 DefaultPrivateRoute1: 
   Type: AWS::EC2::Route 
   Properties: 
     RouteTableId: !Ref PrivateRouteTable1 
     DestinationCidrBlock: 0.0.0.0/0 
     NatGatewayId: !Ref NatGateway1 
 PrivateSubnet1RouteTableAssociation: 
   Type: AWS::EC2::SubnetRouteTableAssociation 
   Properties: 
     RouteTableId: !Ref PrivateRouteTable1 
     SubnetId: !Ref PrivateSubnet1 
 PrivateRouteTable2: 
   Type: AWS::EC2::RouteTable 
   Properties: 
     VpcId: !Ref VPC 
     Tags: 
       - Key: Name 
         Value: !Sub ${EnvironmentName} Private Routes (AZ2) 
 DefaultPrivateRoute2: 
   Type: AWS::EC2::Route 
   Properties: 
     RouteTableId: !Ref PrivateRouteTable2 
     DestinationCidrBlock: 0.0.0.0/0 
     NatGatewayId: !Ref NatGateway2 
 PrivateSubnet2RouteTableAssociation: 
   Type: AWS::EC2::SubnetRouteTableAssociation 
   Properties: 
     RouteTableId: !Ref PrivateRouteTable2 
     SubnetId: !Ref PrivateSubnet2 
 SecurityGroup: 
   Type: AWS::EC2::SecurityGroup 
   Properties: 
     GroupName: "mwaa-security-group" 
     GroupDescription: "Security group with a self-referencing inbound rule." 
     VpcId: !Ref VPC
```

```
 SecurityGroupIngress: 
     Type: AWS::EC2::SecurityGroupIngress 
     Properties: 
       GroupId: !Ref SecurityGroup 
       IpProtocol: "-1" 
       SourceSecurityGroupId: !Ref SecurityGroup
Outputs: 
   VPC: 
     Description: A reference to the created VPC 
     Value: !Ref VPC 
   PublicSubnets: 
     Description: A list of the public subnets 
    Value: !Join [ ",", [ !Ref PublicSubnet1, !Ref PublicSubnet2 ]]
   PrivateSubnets: 
     Description: A list of the private subnets 
    Value: !Join [ ",", [ !Ref PrivateSubnet1, !Ref PrivateSubnet2 ]]
   PublicSubnet1: 
     Description: A reference to the public subnet in the 1st Availability Zone 
     Value: !Ref PublicSubnet1 
   PublicSubnet2: 
     Description: A reference to the public subnet in the 2nd Availability Zone 
     Value: !Ref PublicSubnet2 
   PrivateSubnet1: 
     Description: A reference to the private subnet in the 1st Availability Zone 
     Value: !Ref PrivateSubnet1 
   PrivateSubnet2: 
     Description: A reference to the private subnet in the 2nd Availability Zone 
     Value: !Ref PrivateSubnet2 
   SecurityGroupIngress: 
     Description: Security group with self-referencing inbound rule 
     Value: !Ref SecurityGroupIngress
```
2. Di prompt perintah Anda, arahkan ke direktori tempatcfn-vpc-publicprivate.yamldisimpan. Misalnya:

cd mwaaproject

3. Gunakan[aws cloudformation create-stack](https://docs.aws.amazon.com/cli/latest/reference/cloudformation/create-stack.html)perintah untuk membuat tumpukan menggunakanAWS CLI.

aws cloudformation create-stack --stack-name mwaa-environment --template-body file://cfn-vpc-public-private.yaml

#### **a** Note

Dibutuhkan sekitar 30 menit untuk membuat infrastruktur Amazon VPC.

#### <span id="page-49-0"></span>Opsi tiga: Membuat jaringan Amazon VPCtanpaAkses internet

Berikut iniAWS CloudFormationtemplate membuat jaringan Amazon VPCtanpa akses internetdalam default AndaAWSwilayah.

#### **A** Important

Saat menggunakan Amazon VPC tanpa akses internet, Anda harus memberikan izin ke Amazon ECR untuk mengakses Amazon S3 menggunakan titik akhir gateway. Anda dapat membuat titik akhir gateway dengan melakukan hal berikut:

1. Salin berikut iniJSONKebijakan IAM, dan simpan secara lokal sebagais3-gwendpoint-policy.json. Kebijakan ini memberikan izin minimum yang diperlukan untuk Amazon ECR untuk mengakses sumber daya Amazon S3.

```
{ 
   "Statement": [ 
     { 
       "Sid": "Access-to-specific-bucket-only", 
       "Principal": "*", 
       "Action": [ 
          "s3:GetObject" 
       ], 
       "Effect": "Allow", 
       "Resource": ["arn:aws:s3:::prod-region-starport-layer-bucket/*"] 
     }
```
 ] }

2. Buat titik akhir menggunakan yang berikutAWS CLIperintah. Ganti nilai untuk--vpciddan--route-table-idsdengan informasi untuk Amazon VPC Anda. Ganti- service-namedengan nama sesuai dengan wilayah Anda.

```
$ aws ec2 create-vpc-endpoint --vpc-id vpc-1a2b3c4d \
--service-name com.amazonaws.us-west-2.s3 \
--route-table-ids rtb-11aa22bb \
--vpc-endpoint-type Gateway \
--policy-document file://s3-gw-endpoint-policy.json
```
Untuk informasi selengkapnya tentang membuat titik akhir gateway Amazon S3 untuk Amazon ECR, liha[tBuat titik akhir gateway Amazon S3d](https://docs.aws.amazon.com/AmazonECR/latest/userguide/vpc-endpoints.html#ecr-setting-up-s3-gateway)iPanduan Pengguna Registri Kontainer Elastis Amazon.

Opsi ini menggunaka[nPerutean pribadi tanpa akses Internet](#page-223-0). Template ini dapat digunakan untuk Apache AirflowServer webdenganJaringan pribadimode akses saja. Ini menciptakan yang dibutuhkan[Titik akhir VPC untukAWSlayanan yang digunakan oleh lingkungan](#page-239-0).

1. Salin isi template berikut dan simpan secara lokal sebagaicfn-vpc-private.yaml. Anda juga bis[aunduh templatnya](./samples/cfn-vpc-private-no-ops.zip).

```
AWSTemplateFormatVersion: "2010-09-09" 
Parameters: 
    VpcCIDR: 
      Description: The IP range (CIDR notation) for this VPC 
      Type: String 
      Default: 10.192.0.0/16 
    PrivateSubnet1CIDR: 
      Description: The IP range (CIDR notation) for the private subnet in the first 
 Availability Zone 
      Type: String 
      Default: 10.192.10.0/24 
    PrivateSubnet2CIDR:
```

```
 Description: The IP range (CIDR notation) for the private subnet in the second 
 Availability Zone 
      Type: String 
      Default: 10.192.11.0/24 
Resources: 
    VPC: 
      Type: AWS::EC2::VPC 
      Properties: 
        CidrBlock: !Ref VpcCIDR 
        EnableDnsSupport: true 
        EnableDnsHostnames: true 
        Tags: 
         - Key: Name 
           Value: !Ref AWS::StackName 
    RouteTable: 
      Type: AWS::EC2::RouteTable 
      Properties: 
        VpcId: !Ref VPC 
        Tags: 
         - Key: Name 
           Value: !Sub "${AWS::StackName}-route-table" 
    PrivateSubnet1: 
      Type: AWS::EC2::Subnet 
      Properties: 
        VpcId: !Ref VPC 
       AvailabilityZone: !Select [ 0, !GetAZs '' ]
        CidrBlock: !Ref PrivateSubnet1CIDR 
        MapPublicIpOnLaunch: false 
        Tags: 
         - Key: Name 
           Value: !Sub "${AWS::StackName} Private Subnet (AZ1)" 
    PrivateSubnet2: 
      Type: AWS::EC2::Subnet 
      Properties: 
        VpcId: !Ref VPC 
       AvailabilityZone: !Select [ 1, !GetAZs '' ]
        CidrBlock: !Ref PrivateSubnet2CIDR 
        MapPublicIpOnLaunch: false 
        Tags: 
         - Key: Name
```

```
 Value: !Sub "${AWS::StackName} Private Subnet (AZ2)" 
   PrivateSubnet1RouteTableAssociation: 
     Type: AWS::EC2::SubnetRouteTableAssociation 
     Properties: 
       RouteTableId: !Ref RouteTable 
       SubnetId: !Ref PrivateSubnet1 
   PrivateSubnet2RouteTableAssociation: 
     Type: AWS::EC2::SubnetRouteTableAssociation 
     Properties: 
       RouteTableId: !Ref RouteTable 
       SubnetId: !Ref PrivateSubnet2 
   S3VpcEndoint: 
     Type: AWS::EC2::VPCEndpoint 
     Properties: 
       ServiceName: !Sub "com.amazonaws.${AWS::Region}.s3" 
       VpcEndpointType: Gateway 
       VpcId: !Ref VPC 
       RouteTableIds: 
        - !Ref RouteTable 
   SecurityGroup: 
     Type: AWS::EC2::SecurityGroup 
     Properties: 
       VpcId: !Ref VPC 
       GroupDescription: Security Group for Amazon MWAA Environments to access VPC 
 endpoints 
       GroupName: !Sub "${AWS::StackName}-mwaa-vpc-endpoints" 
   SecurityGroupIngress: 
     Type: AWS::EC2::SecurityGroupIngress 
     Properties: 
       GroupId: !Ref SecurityGroup 
       IpProtocol: "-1" 
       SourceSecurityGroupId: !Ref SecurityGroup 
   SqsVpcEndoint: 
     Type: AWS::EC2::VPCEndpoint 
     Properties: 
       ServiceName: !Sub "com.amazonaws.${AWS::Region}.sqs" 
       VpcEndpointType: Interface 
       VpcId: !Ref VPC
```

```
 PrivateDnsEnabled: true 
     SubnetIds: 
      - !Ref PrivateSubnet1 
      - !Ref PrivateSubnet2 
     SecurityGroupIds: 
      - !Ref SecurityGroup 
 CloudWatchLogsVpcEndoint: 
   Type: AWS::EC2::VPCEndpoint 
   Properties: 
     ServiceName: !Sub "com.amazonaws.${AWS::Region}.logs" 
     VpcEndpointType: Interface 
     VpcId: !Ref VPC 
     PrivateDnsEnabled: true 
     SubnetIds: 
      - !Ref PrivateSubnet1 
      - !Ref PrivateSubnet2 
     SecurityGroupIds: 
      - !Ref SecurityGroup 
 CloudWatchMonitoringVpcEndoint: 
   Type: AWS::EC2::VPCEndpoint 
   Properties: 
     ServiceName: !Sub "com.amazonaws.${AWS::Region}.monitoring" 
     VpcEndpointType: Interface 
     VpcId: !Ref VPC 
     PrivateDnsEnabled: true 
     SubnetIds: 
      - !Ref PrivateSubnet1 
      - !Ref PrivateSubnet2 
     SecurityGroupIds: 
      - !Ref SecurityGroup 
 KmsVpcEndoint: 
   Type: AWS::EC2::VPCEndpoint 
   Properties: 
     ServiceName: !Sub "com.amazonaws.${AWS::Region}.kms" 
     VpcEndpointType: Interface 
     VpcId: !Ref VPC 
     PrivateDnsEnabled: true 
     SubnetIds: 
      - !Ref PrivateSubnet1 
      - !Ref PrivateSubnet2 
     SecurityGroupIds:
```

```
 - !Ref SecurityGroup
```

```
 EcrApiVpcEndoint: 
   Type: AWS::EC2::VPCEndpoint 
   Properties: 
     ServiceName: !Sub "com.amazonaws.${AWS::Region}.ecr.api" 
     VpcEndpointType: Interface 
     VpcId: !Ref VPC 
     PrivateDnsEnabled: true 
     SubnetIds: 
      - !Ref PrivateSubnet1 
      - !Ref PrivateSubnet2 
     SecurityGroupIds: 
      - !Ref SecurityGroup 
 EcrDkrVpcEndoint: 
   Type: AWS::EC2::VPCEndpoint 
   Properties: 
     ServiceName: !Sub "com.amazonaws.${AWS::Region}.ecr.dkr" 
     VpcEndpointType: Interface 
     VpcId: !Ref VPC 
     PrivateDnsEnabled: true 
    Subnet Tds:
      - !Ref PrivateSubnet1 
      - !Ref PrivateSubnet2 
     SecurityGroupIds: 
      - !Ref SecurityGroup 
 AirflowApiVpcEndoint: 
   Type: AWS::EC2::VPCEndpoint 
   Properties: 
     ServiceName: !Sub "com.amazonaws.${AWS::Region}.airflow.api" 
     VpcEndpointType: Interface 
     VpcId: !Ref VPC 
     PrivateDnsEnabled: true 
     SubnetIds: 
      - !Ref PrivateSubnet1 
      - !Ref PrivateSubnet2 
     SecurityGroupIds: 
      - !Ref SecurityGroup 
 AirflowEnvVpcEndoint: 
   Type: AWS::EC2::VPCEndpoint 
   Properties:
```

```
 ServiceName: !Sub "com.amazonaws.${AWS::Region}.airflow.env" 
        VpcEndpointType: Interface 
        VpcId: !Ref VPC 
        PrivateDnsEnabled: true 
        SubnetIds: 
         - !Ref PrivateSubnet1 
         - !Ref PrivateSubnet2 
        SecurityGroupIds: 
         - !Ref SecurityGroup
Outputs: 
   VPC: 
      Description: A reference to the created VPC 
      Value: !Ref VPC 
    MwaaSecurityGroupId: 
      Description: Associates the Security Group to the environment to allow access 
  to the VPC endpoints 
      Value: !Ref SecurityGroup 
    PrivateSubnets: 
      Description: A list of the private subnets 
      Value: !Join [ ",", [ !Ref PrivateSubnet1, !Ref PrivateSubnet2 ]] 
    PrivateSubnet1: 
      Description: A reference to the private subnet in the 1st Availability Zone 
      Value: !Ref PrivateSubnet1 
    PrivateSubnet2: 
      Description: A reference to the private subnet in the 2nd Availability Zone 
      Value: !Ref PrivateSubnet2
```
2. Di prompt perintah Anda, arahkan ke direktori tempatcfn-vpc-private.ymldisimpan. Misalnya:

```
cd mwaaproject
```
3. Gunakan[aws cloudformation create-stack](https://docs.aws.amazon.com/cli/latest/reference/cloudformation/create-stack.html)perintah untuk membuat tumpukan menggunakanAWS CLI.

aws cloudformation create-stack --stack-name mwaa-private-environment --templatebody file://cfn-vpc-private.yml

#### **a** Note

Dibutuhkan sekitar 30 menit untuk membuat infrastruktur Amazon VPC.

4. Anda harus membuat mekanisme untuk mengakses titik akhir VPC ini dari komputer Anda. Untuk mempelajari selengkapnya, lihat [Mengelola akses ke titik akhir VPC Amazon khusus](#page-231-0)  [layanan di Amazon MWAA.](#page-231-0)

**a** Note

Anda selanjutnya dapat membatasi akses keluar di CIDR grup keamanan Amazon MWAA Anda. Misalnya, Anda dapat membatasi dirinya sendiri dengan menambahkan aturan keluar referensi diri[,daftar awalan](https://docs.aws.amazon.com/vpc/latest/privatelink/vpce-gateway.html)untuk Amazon S3, dan CIDR Amazon VPC Anda.

## <span id="page-56-1"></span>Apa selanjutnya?

- Pelajari cara membuat lingkungan Amazon MWAA di[Buat lingkungan Amazon MWAA.](#page-56-0)
- Pelajari cara membuat terowongan VPN dari komputer Anda ke Amazon VPC Anda dengan perutean pribadi d[iTutorial: Mengkonfigurasi akses jaringan pribadi menggunakanAWS Client VPN.](#page-255-0)

# <span id="page-56-0"></span>Buat lingkungan Amazon MWAA

Alur Kerja Terkelola Amazon untuk Apache Airflow menyiapkan Apache Airflow di lingkungan dalam versi pilihan Anda menggunakan Apache Airflow sumber terbuka yang sama dan antarmuka pengguna yang tersedia dari Apache. Panduan ini menjelaskan langkah-langkah untuk membuat lingkungan Amazon MWAA.

#### Daftar Isi

- [Sebelum Anda mulai](#page-57-0)
- [Versi Apache Airflow](#page-57-1)
- [Buat lingkungan](#page-58-0)
	- [Langkah satu: Tentukan detail](#page-58-1)
	- [Langkah kedua: Konfigurasikan pengaturan lanjutan](#page-59-0)

• [Langkah ketiga: Tinjau dan buat](#page-62-0)

## <span id="page-57-0"></span>Sebelum Anda mulai

- [Jaringan VPC](#page-41-0) yang Anda tentukan untuk lingkungan Anda tidak dapat dimodifikasi setelah lingkungan dibuat.
- Anda memerlukan bucket Amazon S3 yang dikonfigurasi untuk Memblokir semua akses publik, dengan Versi Bucket diaktifkan.
- Anda memerlukan AWS akun dengan [izin untuk menggunakan Amazon MWAA,](#page-63-0) dan izin di AWS Identity and Access Management (IAM) untuk membuat peran IAM. Jika Anda memilih mode akses jaringan pribadi untuk server web Apache Airflow, yang membatasi akses Apache Airflow dalam VPC Amazon Anda, Anda memerlukan izin di IAM untuk membuat titik akhir Amazon VPC.

### <span id="page-57-1"></span>Versi Apache Airflow

Versi Apache Airflow berikut didukung di Alur Kerja Terkelola Amazon untuk Apache Airflow.

**a** Note

- Dimulai dengan Apache Airflow v2.2.2, Amazon MWAA mendukung penginstalan persyaratan Python, paket penyedia, dan plugin khusus langsung di server web Apache Airflow.
- Dimulai dengan Apache Airflow v2.7.2, file persyaratan Anda harus menyertakan pernyataan. --constraint Jika Anda tidak memberikan kendala, Amazon MWAA akan menentukan satu untuk Anda untuk memastikan paket yang tercantum dalam persyaratan Anda kompatibel dengan versi Apache Airflow yang Anda gunakan.

Untuk informasi selengkapnya tentang pengaturan batasan dalam file persyaratan Anda, lihat Menginstal dependensi [Python](#page-208-0).

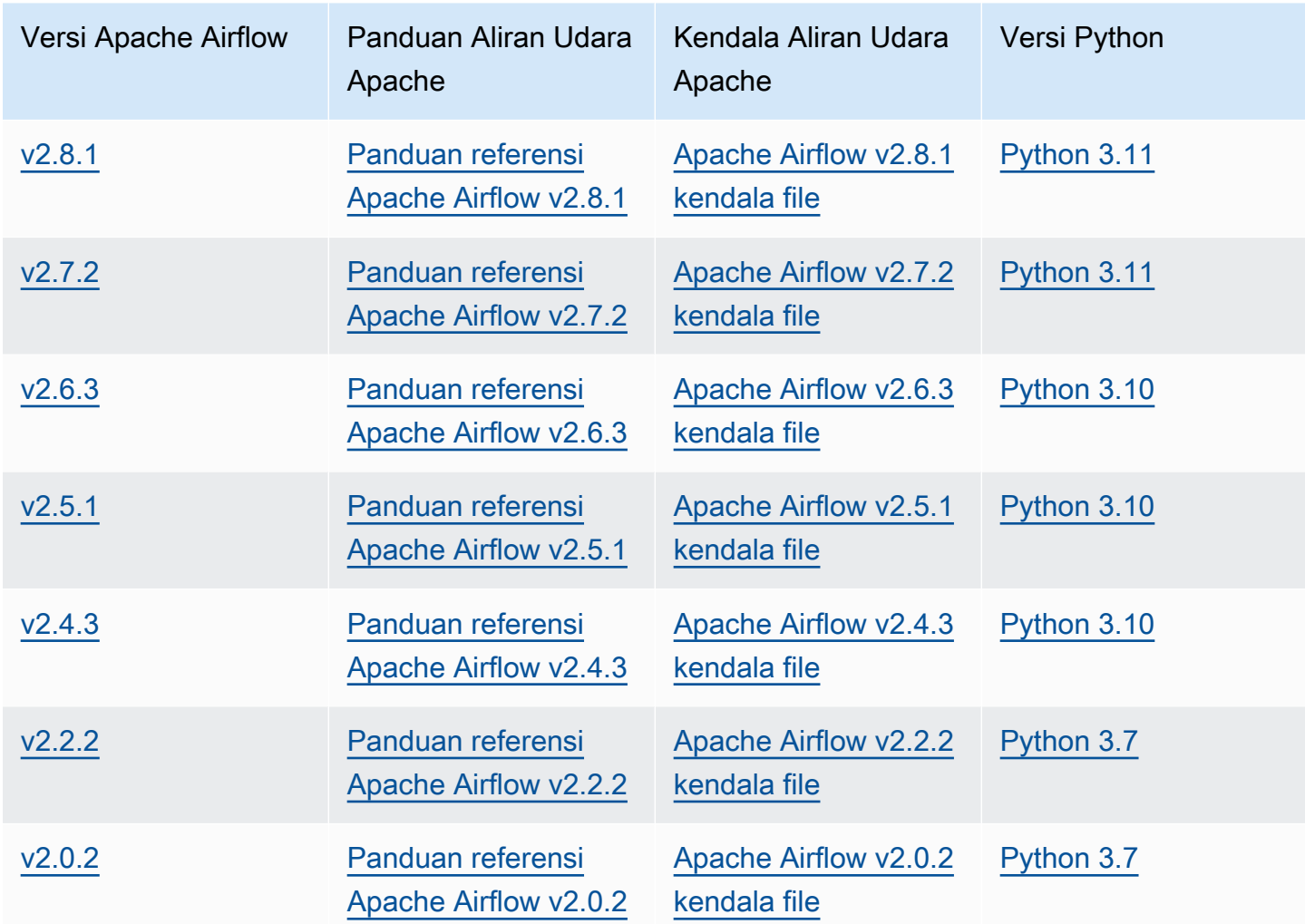

[Untuk informasi selengkapnya tentang memigrasi penerapan Apache Airflow yang dikelola sendiri,](https://docs.aws.amazon.com/mwaa/latest/migrationguide/index.html)  [atau memigrasikan lingkungan Amazon MWAA yang ada, termasuk petunjuk untuk mencadangkan](https://docs.aws.amazon.com/mwaa/latest/migrationguide/index.html) [database metadata Anda, lihat Panduan Migrasi Amazon MWAA.](https://docs.aws.amazon.com/mwaa/latest/migrationguide/index.html)

## <span id="page-58-0"></span>Buat lingkungan

Bagian berikut menjelaskan langkah-langkah untuk membuat lingkungan Amazon MWAA.

<span id="page-58-1"></span>Langkah satu: Tentukan detail

Untuk menentukan detail untuk lingkungan

- 1. Buka konsol [Amazon MWAA.](https://console.aws.amazon.com/mwaa/home/)
- 2. Gunakan pemilih AWS Wilayah untuk memilih wilayah Anda.
- 3. Pilih Buat lingkungan.
- 4. Pada halaman Tentukan detail, di bawah Detail lingkungan:
	- a. Ketik nama unik untuk lingkungan Anda di Nama.
	- b. Pilih versi Apache Airflow dalam versi Airflow.

#### **a** Note

Jika tidak ada nilai yang ditentukan, default ke versi Airflow terbaru. Versi terbaru yang tersedia adalah Apache Airflow v2.8.1.

- 5. Di bawah kode DAG di Amazon S3 tentukan yang berikut:
	- a. Ember S3. Pilih Jelajahi S3 dan pilih bucket Amazon S3 Anda, atau masukkan URI Amazon S3.
	- b. Folder DAGs. Pilih Jelajahi S3 dan pilih dags folder di bucket Amazon S3 Anda, atau masukkan URI Amazon S3.
	- c. File plugin opsional. Pilih Jelajahi S3 dan pilih plugins.zip file di bucket Amazon S3 Anda, atau masukkan URI Amazon S3.
	- d. File persyaratan opsional. Pilih Jelajahi S3 dan pilih requirements.txt file di bucket Amazon S3 Anda, atau masukkan URI Amazon S3.
	- e. File skrip startup opsional, Pilih Browse S3 dan pilih file skrip di bucket Amazon S3 Anda, atau masukkan URI Amazon S3.
- 6. Pilih Selanjutnya.

#### <span id="page-59-0"></span>Langkah kedua: Konfigurasikan pengaturan lanjutan

#### Untuk mengonfigurasi pengaturan lanjutan

- 1. Pada halaman Konfigurasi pengaturan lanjutan, di bawah Jaringan:
	- Pilih [Amazon VPC](#page-41-0) Anda.

Langkah ini mengisi dua subnet pribadi di VPC Amazon Anda.

2. Di bawah akses server Web, pilih mode [akses Apache Airflow](#page-100-0) pilihan Anda:

a. Jaringan pribadi. Ini membatasi akses Apache Airflow UI ke pengguna dalam VPC Amazon Anda yang telah diberikan akses ke kebijakan [IAM](#page-63-1) untuk lingkungan Anda. Anda memerlukan izin untuk membuat titik akhir Amazon VPC untuk langkah ini.

#### **a** Note

Pilih opsi Jaringan pribadi jika UI Apache Airflow Anda hanya diakses dalam jaringan perusahaan, dan Anda tidak memerlukan akses ke repositori publik untuk instalasi persyaratan server web. Jika Anda memilih opsi mode akses ini, Anda perlu membuat mekanisme untuk mengakses server Web Apache Airflow Anda di VPC Amazon Anda. Untuk informasi selengkapnya, lihat [Mengakses titik akhir VPC untuk](#page-235-0) [server Web Apache Airflow Anda \(akses jaringan pribadi\).](#page-235-0)

- b. Jaringan publik. Hal ini memungkinkan Apache Airflow UI untuk diakses melalui Internet oleh pengguna yang diberikan akses ke [kebijakan IAM untuk](#page-63-1) lingkungan Anda.
- 3. Di bawah Grup keamanan, pilih grup keamanan yang digunakan untuk mengamankan [VPC](#page-41-0) [Amazon](#page-41-0) Anda:
	- a. Secara default, Amazon MWAA membuat grup keamanan di VPC Amazon Anda dengan aturan masuk dan keluar tertentu di Buat grup keamanan baru.
	- b. Opsional. Hapus centang kotak di Buat grup keamanan baru untuk memilih hingga 5 grup keamanan.
		- **a** Note

Grup keamanan Amazon VPC yang ada harus dikonfigurasi dengan aturan masuk dan keluar tertentu untuk memungkinkan lalu lintas jaringan. Untuk mempelajari selengkapnya, lihat [Keamanan di VPC Anda di Amazon MWAA.](#page-226-0)

4. Di bawah kelas Lingkungan, pilih [kelas lingkungan](#page-153-0).

Sebaiknya pilih ukuran terkecil yang diperlukan untuk mendukung beban kerja Anda. Anda dapat mengubah kelas lingkungan kapan saja.

5. Untuk jumlah pekerja maksimum, tentukan jumlah maksimum pekerja Apache Airflow untuk dijalankan di lingkungan.

Untuk informasi selengkapnya, lihat [Contoh kasus penggunaan kinerja tinggi.](#page-157-0)

6. Tentukan jumlah server web maksimum dan Jumlah server web minimum untuk mengonfigurasi cara Amazon MWAA menskalakan server web Apache Airflow di lingkungan Anda.

Untuk informasi selengkapnya tentang penskalaan otomatis server web, lihat[the section called](#page-159-0)  ["Mengkonfigurasi penskalaan otomatis server web"](#page-159-0).

- 7. Di bawah Enkripsi, pilih opsi enkripsi data:
	- a. Secara default, Amazon MWAA menggunakan kunci yang AWS dimiliki untuk mengenkripsi data Anda.
	- b. Opsional. Pilih Sesuaikan pengaturan enkripsi (lanjutan) untuk memilih AWS KMS kunci yang berbeda. Jika Anda memilih untuk menentukan [kunci yang dikelola Pelanggan](https://docs.aws.amazon.com/kms/latest/developerguide/concepts.html#customer-cmk) dalam langkah ini, Anda harus menentukan ID AWS KMS kunci atau ARN. [AWS KMS alias dan](#page-453-0) [kunci multi-wilayah tidak didukung oleh Amazon](#page-453-0) MWAA. Jika Anda menentukan kunci Amazon S3 untuk enkripsi sisi server di bucket Amazon S3, Anda harus menentukan kunci yang sama untuk lingkungan Amazon MWAA Anda.

**a** Note

Anda harus memiliki izin untuk kunci untuk memilihnya di konsol Amazon MWAA. Anda juga harus memberikan izin kepada Amazon MWAA untuk menggunakan kunci dengan melampirkan kebijakan yang dijelaskan di. [Lampirkan kebijakan kunci](#page-456-0)

- 8. Direkomendasikan. Di bawah Monitoring, pilih satu atau beberapa kategori log untuk konfigurasi pencatatan Aliran Udara untuk mengirim log Apache Airflow ke Log: CloudWatch
	- a. Log tugas aliran udara. Pilih jenis log tugas Apache Airflow untuk dikirim ke tingkat CloudWatch Log di Log.
	- b. Log server web aliran udara. Pilih jenis log server web Apache Airflow untuk dikirim ke tingkat CloudWatch Log di Log.
	- c. Log penjadwal aliran udara. Pilih jenis log penjadwal Apache Airflow untuk dikirim ke tingkat Log di CloudWatch Log.
	- d. Log pekerja aliran udara. Pilih jenis log pekerja Apache Airflow untuk dikirim ke tingkat CloudWatch Log di Log.
	- e. Log pemrosesan DAG aliran udara. Pilih jenis log pemrosesan Apache Airflow DAG untuk dikirim ke tingkat CloudWatch Log di Log.
- 9. Opsional. Untuk opsi konfigurasi Aliran Udara, pilih opsi Tambahkan konfigurasi khusus.

Anda dapat memilih dari daftar dropdown yang disarankan dari [opsi konfigurasi Apache](#page-160-0)  [Airflow untuk versi Apache Airflow Anda, atau menentukan opsi konfigurasi](#page-160-0) khusus. Misalnya,core.default\_task\_retries:3.

- 10. Opsional. Di bawah Tag, pilih Tambahkan tag baru untuk mengaitkan tag ke lingkungan Anda. Misalnya,Environment:Staging.
- 11. Di bawah Izin, pilih peran eksekusi:
	- a. Secara default, Amazon MWAA membuat [peran eksekusi](#page-86-0) di Buat peran baru. Anda harus memiliki izin untuk membuat peran IAM untuk menggunakan opsi ini.
	- b. Opsional. Pilih Masukkan peran ARN untuk memasukkan Nama Sumber Daya Amazon (ARN) dari peran eksekusi yang ada.
- 12. Pilih Selanjutnya.

#### <span id="page-62-0"></span>Langkah ketiga: Tinjau dan buat

Untuk meninjau ringkasan lingkungan

• Tinjau ringkasan lingkungan, pilih Buat lingkungan.

#### **a** Note

Dibutuhkan sekitar dua puluh hingga tiga puluh menit untuk menciptakan lingkungan.

# Apa selanjutnya?

• Pelajari cara untuk membuat bucket Amazon S3[Buat bucket Amazon S3 untuk Amazon MWAA.](#page-38-0)

# <span id="page-63-0"></span>Mengelola akses ke lingkungan Amazon MWAA

Alur Kerja Terkelola Amazon untuk Apache Airflow harus diizinkan untuk menggunakan AWS layanan dan sumber daya lain yang digunakan oleh lingkungan. Anda juga perlu diberikan izin untuk mengakses lingkungan Amazon MWAA dan Apache Airflow UI Anda di AWS Identity and Access Management (IAM). Bagian ini menjelaskan peran eksekusi yang digunakan untuk memberikan akses ke AWS sumber daya untuk lingkungan Anda dan cara menambahkan izin, dan izin AWS akun yang Anda perlukan untuk mengakses lingkungan Amazon MWAA dan Apache Airflow UI.

Topik

- [Mengakses lingkungan Amazon MWAA](#page-63-1)
- [Peran terkait layanan untuk Amazon MWAA](#page-81-0)
- [Peran eksekusi Amazon MWAA](#page-86-0)
- [Pencegahan confused deputy lintas layanan](#page-99-0)
- [Mode akses Apache Airflow](#page-100-0)

## <span id="page-63-1"></span>Mengakses lingkungan Amazon MWAA

Untuk menggunakan Alur Kerja Terkelola Amazon untuk Apache Airflow, Anda harus menggunakan akun, dan entitas IAM dengan izin yang diperlukan. Halaman ini menjelaskan kebijakan akses yang dapat Anda lampirkan ke tim pengembangan Apache Airflow dan pengguna Apache Airflow untuk lingkungan Alur Kerja Terkelola Amazon untuk Apache Airflow Anda.

Sebaiknya gunakan kredensi sementara dan konfigurasi identitas gabungan dengan grup dan peran, untuk mengakses sumber daya Amazon MWAA Anda. Sebagai praktik terbaik, hindari melampirkan kebijakan langsung ke pengguna IAM Anda, dan sebagai gantinya tentukan grup atau peran untuk menyediakan akses sementara ke sumber daya. AWS

Sebuah [peran IAM](https://docs.aws.amazon.com/IAM/latest/UserGuide/id_roles.html) adalah identitas IAM yang dapat Anda buat di akun yang memiliki izin tertentu. Peran IAM mirip dengan pengguna IAM karena merupakan AWS identitas dengan kebijakan izin yang menentukan apa yang dapat dan tidak dapat dilakukan identitas. AWS Namun, alih-alih secara unik terkait dengan satu orang, peran dimaksudkan untuk menjadi dapat diambil oleh siapa pun yang membutuhkannya. Selain itu, peran tidak memiliki kredensial jangka panjang standar seperti kata sandi atau kunci akses yang terkait dengannya. Sebagai gantinya, saat Anda mengambil peran, peran tersebut akan memberikan kredensial keamanan sementara untuk sesi peran.

Untuk menetapkan izin ke identitas federasi, Anda membuat peran dan menentukan izin untuk peran tersebut. Ketika identitas terfederasi mengautentikasi, identitas tersebut terhubung dengan peran dan diberi izin yang ditentukan oleh peran. Untuk informasi tentang peran untuk federasi, lihat [Membuat](https://docs.aws.amazon.com/IAM/latest/UserGuide/id_roles_create_for-idp.html)  [peran untuk Penyedia Identitas pihak ketiga](https://docs.aws.amazon.com/IAM/latest/UserGuide/id_roles_create_for-idp.html) dalam Panduan Pengguna IAM. Jika menggunakan Pusat Identitas IAM, Anda harus mengonfigurasi set izin. Untuk mengontrol apa yang dapat diakses identitas Anda setelah identitas tersebut diautentikasi, Pusat Identitas IAM akan mengorelasikan set izin ke peran dalam IAM. Untuk informasi tentang set izin, lihat [Set izin](https://docs.aws.amazon.com/singlesignon/latest/userguide/permissionsetsconcept.html) dalam Panduan Pengguna AWS IAM Identity Center .

Anda dapat menggunakan peran IAM di akun Anda untuk memberikan Akun AWS izin lain untuk mengakses sumber daya akun Anda. Sebagai contoh, lihat [Tutorial: Mendelegasikan akses Akun](https://docs.aws.amazon.com/IAM/latest/UserGuide/tutorial_cross-account-with-roles.html) [AWS menggunakan peran IAM](https://docs.aws.amazon.com/IAM/latest/UserGuide/tutorial_cross-account-with-roles.html) dalam Panduan Pengguna IAM.

#### Bagian-bagian

- [Cara kerjanya](#page-64-0)
- [Kebijakan akses konsol penuh: FullConsole AmazonMWAA Access](#page-65-0)
- [Kebijakan akses API dan konsol lengkap: FullApi AmazonMwaa Access](#page-72-0)
- [Kebijakan akses konsol hanya-baca: AmazonMwaa Access ReadOnly](#page-76-0)
- [Kebijakan akses Apache Airflow UI: Akses AmazonMwaa WebServer](#page-77-0)
- [Kebijakan CLI Aliran Udara Apache: Akses AmazonMWAA AirflowCli](#page-77-1)
- [Membuat kebijakan JSON](#page-78-0)
- [Contoh kasus penggunaan untuk melampirkan kebijakan ke grup pengembang](#page-78-1)
- [Apa selanjutnya?](#page-81-1)

## <span id="page-64-0"></span>Cara kerjanya

Sumber daya dan layanan yang digunakan dalam lingkungan Amazon MWAA tidak dapat diakses oleh semua entitas AWS Identity and Access Management (IAM). Anda harus membuat kebijakan yang memberikan izin kepada pengguna Apache Airflow untuk mengakses sumber daya ini. Misalnya, Anda perlu memberikan akses ke tim pengembangan Apache Airflow Anda.

Amazon MWAA menggunakan kebijakan ini untuk memvalidasi apakah pengguna memiliki izin yang diperlukan untuk melakukan tindakan di AWS konsol atau melalui API yang digunakan oleh lingkungan.

Anda dapat menggunakan kebijakan JSON dalam topik ini untuk membuat kebijakan bagi pengguna Apache Airflow Anda di IAM, lalu melampirkan kebijakan tersebut ke pengguna, grup, atau peran di IAM.

- [FullConsoleAkses AmazonMWAA](#page-65-0)  Gunakan kebijakan ini untuk memberikan izin mengonfigurasi lingkungan di konsol Amazon MWAA.
- Akses [AmazonMWAA Gunakan kebijakan ini untuk memberikan FullApi akses](#page-72-0) ke semua API Amazon MWAA yang digunakan untuk mengelola lingkungan.
- [ReadOnlyAkses AmazonMWAA](#page-76-0)  Gunakan kebijakan ini untuk memberikan akses untuk melihat sumber daya yang digunakan oleh lingkungan di konsol Amazon MWAA.
- [WebServerAkses AmazonMWAA](#page-77-0) Gunakan kebijakan ini untuk memberikan akses ke server web Apache Airflow.
- Akses [AmazonMWAA Gunakan kebijakan ini untuk memberikan AirflowCli akses](#page-77-1) untuk menjalankan perintah Apache Airflow CLI.

Untuk memberikan akses, menambahkan izin ke pengguna, grup, atau peran Anda:

• Pengguna dan grup di AWS IAM Identity Center:

Buat rangkaian izin. Ikuti instruksi di [Buat rangkaian izin](https://docs.aws.amazon.com/singlesignon/latest/userguide/howtocreatepermissionset.html) di Panduan Pengguna AWS IAM Identity Center .

• Pengguna yang dikelola di IAM melalui penyedia identitas:

Buat peran untuk federasi identitas. Ikuti instruksi dalam [Membuat peran untuk penyedia identitas](https://docs.aws.amazon.com/IAM/latest/UserGuide/id_roles_create_for-idp.html) [pihak ketiga \(federasi\)](https://docs.aws.amazon.com/IAM/latest/UserGuide/id_roles_create_for-idp.html) di Panduan Pengguna IAM.

- Pengguna IAM:
	- Buat peran yang dapat diambil pengguna Anda. Ikuti instruksi dalam [Membuat peran untuk](https://docs.aws.amazon.com/IAM/latest/UserGuide/id_roles_create_for-user.html)  [pengguna IAM](https://docs.aws.amazon.com/IAM/latest/UserGuide/id_roles_create_for-user.html) dalam Panduan Pengguna IAM.
	- (Tidak disarankan) Pasang kebijakan langsung ke pengguna atau tambahkan pengguna ke grup pengguna. Ikuti instruksi dalam [Menambahkan izin ke pengguna \(konsol\)](https://docs.aws.amazon.com/IAM/latest/UserGuide/id_users_change-permissions.html#users_change_permissions-add-console) dalam Panduan Pengguna IAM.

## <span id="page-65-0"></span>Kebijakan akses konsol penuh: FullConsole AmazonMWAA Access

Pengguna mungkin memerlukan akses ke kebijakan AmazonMWAAFullConsoleAccess izin jika mereka perlu mengonfigurasi lingkungan di konsol Amazon MWAA.

#### **a** Note

Kebijakan akses konsol lengkap Anda harus menyertakan izin untuk melakukaniam:PassRole. Hal ini memungkinkan pengguna untuk meneruskan [peran terkait](#page-81-0)  [layanan, dan peran](#page-81-0) [eksekusi,](#page-86-0) ke Amazon MWAA. Amazon MWAA mengasumsikan setiap peran untuk memanggil AWS layanan lain atas nama Anda. Contoh berikut menggunakan kunci iam:PassedToService kondisi untuk menentukan Amazon MWAA service principal (airflow.amazonaws.com) sebagai layanan yang dapat diteruskan peran. Untuk informasi selengkapnyaiam:PassRole, lihat [Memberikan izin pengguna untuk](https://docs.aws.amazon.com/IAM/latest/UserGuide/id_roles_use_passrole.html)  [meneruskan peran ke AWS layanan](https://docs.aws.amazon.com/IAM/latest/UserGuide/id_roles_use_passrole.html) di Panduan Pengguna IAM.

Gunakan kebijakan berikut jika Anda ingin membuat, dan mengelola, lingkungan Amazon MWAA Anda menggunakan [enkripsi](#page-451-0) [Kunci milik AWS](https://docs.aws.amazon.com/kms/latest/developerguide/concepts.html#aws-owned-cmk)for at-rest.

Menggunakan Kunci milik AWS

```
{ 
    "Version":"2012-10-17", 
    "Statement":[ 
        { 
            "Effect":"Allow", 
            "Action":"airflow:*", 
            "Resource":"*" 
        }, 
        { 
            "Effect":"Allow", 
            "Action":[ 
               "iam:PassRole" 
            ], 
            "Resource":"*", 
            "Condition":{ 
               "StringLike":{ 
                   "iam:PassedToService":"airflow.amazonaws.com" 
               } 
            } 
        }, 
        { 
            "Effect":"Allow", 
            "Action":[ 
               "iam:ListRoles"
```

```
 ], 
           "Resource":"*" 
       }, 
       { 
           "Effect":"Allow", 
           "Action":[ 
              "iam:CreatePolicy" 
           ], 
           "Resource":"arn:aws:iam::YOUR_ACCOUNT_ID:policy/service-role/MWAA-Execution-
Policy*" 
       }, 
\{\hspace{.1cm} \} "Effect":"Allow", 
           "Action":[ 
              "iam:AttachRolePolicy", 
              "iam:CreateRole" 
           ], 
           "Resource":"arn:aws:iam::YOUR_ACCOUNT_ID:role/service-role/AmazonMWAA*" 
       }, 
       { 
           "Effect":"Allow", 
           "Action":[ 
               "iam:CreateServiceLinkedRole" 
           ], 
           "Resource":"arn:aws:iam::*:role/aws-service-role/airflow.amazonaws.com/
AWSServiceRoleForAmazonMWAA" 
       }, 
       { 
           "Effect":"Allow", 
           "Action":[ 
               "s3:GetBucketLocation", 
              "s3:ListAllMyBuckets", 
              "s3:ListBucket", 
              "s3:ListBucketVersions" 
           ], 
           "Resource":"*" 
       }, 
       { 
           "Effect":"Allow", 
           "Action":[ 
              "s3:CreateBucket", 
               "s3:PutObject", 
               "s3:GetEncryptionConfiguration" 
           ],
```

```
 "Resource":"arn:aws:s3:::*" 
 }, 
 { 
    "Effect":"Allow", 
    "Action":[ 
        "ec2:DescribeSecurityGroups", 
        "ec2:DescribeSubnets", 
        "ec2:DescribeVpcs", 
        "ec2:DescribeRouteTables" 
    ], 
    "Resource":"*" 
 }, 
 { 
    "Effect":"Allow", 
    "Action":[ 
        "ec2:AuthorizeSecurityGroupIngress", 
        "ec2:CreateSecurityGroup" 
    ], 
    "Resource":"arn:aws:ec2:*:*:security-group/airflow-security-group-*" 
 }, 
 { 
    "Effect":"Allow", 
    "Action":[ 
        "kms:ListAliases" 
    ], 
    "Resource":"*" 
 }, 
 { 
    "Effect":"Allow", 
    "Action":"ec2:CreateVpcEndpoint", 
    "Resource":[ 
        "arn:aws:ec2:*:*:vpc-endpoint/*", 
        "arn:aws:ec2:*:*:vpc/*", 
        "arn:aws:ec2:*:*:subnet/*", 
        "arn:aws:ec2:*:*:security-group/*" 
    ] 
 }, 
 { 
    "Effect":"Allow", 
    "Action":[ 
        "ec2:CreateNetworkInterface" 
    ], 
    "Resource":[ 
        "arn:aws:ec2:*:*:subnet/*",
```

```
 "arn:aws:ec2:*:*:network-interface/*" 
            \mathbf{I} } 
     ]
}
```
Gunakan kebijakan berikut jika Anda ingin membuat, dan mengelola, lingkungan Amazon MWAA Anda menggunakan [kunci terkelola pelanggan](https://docs.aws.amazon.com/kms/latest/developerguide/concepts.html#customer-cmk) untuk enkripsi saat istirahat. Untuk menggunakan kunci yang dikelola pelanggan, prinsipal IAM harus memiliki izin untuk mengakses AWS KMS sumber daya menggunakan kunci yang disimpan di akun Anda.

Menggunakan kunci yang dikelola pelanggan

```
{ 
    "Version":"2012-10-17", 
    "Statement":[ 
        { 
            "Effect":"Allow", 
            "Action":"airflow:*", 
            "Resource":"*" 
        }, 
        { 
            "Effect":"Allow", 
            "Action":[ 
                "iam:PassRole" 
            ], 
            "Resource":"*", 
            "Condition":{ 
                "StringLike":{ 
                   "iam:PassedToService":"airflow.amazonaws.com" 
               } 
            } 
        }, 
        { 
            "Effect":"Allow", 
            "Action":[ 
                "iam:ListRoles" 
            ], 
            "Resource":"*" 
        }, 
        { 
            "Effect":"Allow", 
            "Action":[
```

```
 "iam:CreatePolicy" 
           ], 
           "Resource":"arn:aws:iam::YOUR_ACCOUNT_ID:policy/service-role/MWAA-Execution-
Policy*" 
       }, 
\{\hspace{.1cm} \} "Effect":"Allow", 
           "Action":[ 
               "iam:AttachRolePolicy", 
              "iam:CreateRole" 
           ], 
           "Resource":"arn:aws:iam::YOUR_ACCOUNT_ID:role/service-role/AmazonMWAA*" 
       }, 
       { 
           "Effect":"Allow", 
           "Action":[ 
               "iam:CreateServiceLinkedRole" 
           ], 
           "Resource":"arn:aws:iam::*:role/aws-service-role/airflow.amazonaws.com/
AWSServiceRoleForAmazonMWAA" 
       }, 
       { 
           "Effect":"Allow", 
           "Action":[ 
               "s3:GetBucketLocation", 
              "s3:ListAllMyBuckets", 
              "s3:ListBucket", 
              "s3:ListBucketVersions" 
           ], 
           "Resource":"*" 
       }, 
       { 
           "Effect":"Allow", 
           "Action":[ 
               "s3:CreateBucket", 
              "s3:PutObject", 
              "s3:GetEncryptionConfiguration" 
           ], 
           "Resource":"arn:aws:s3:::*" 
       }, 
        { 
           "Effect":"Allow", 
           "Action":[ 
               "ec2:DescribeSecurityGroups",
```

```
 "ec2:DescribeSubnets", 
        "ec2:DescribeVpcs", 
       "ec2:DescribeRouteTables" 
    ], 
    "Resource":"*" 
 }, 
 { 
    "Effect":"Allow", 
    "Action":[ 
        "ec2:AuthorizeSecurityGroupIngress", 
        "ec2:CreateSecurityGroup" 
    ], 
    "Resource":"arn:aws:ec2:*:*:security-group/airflow-security-group-*" 
 }, 
 { 
    "Effect":"Allow", 
    "Action":[ 
        "kms:ListAliases" 
    ], 
    "Resource":"*" 
 }, 
 { 
    "Effect":"Allow", 
    "Action":[ 
        "kms:DescribeKey", 
        "kms:ListGrants", 
        "kms:CreateGrant", 
        "kms:RevokeGrant", 
        "kms:Decrypt", 
        "kms:Encrypt", 
       "kms:GenerateDataKey*", 
        "kms:ReEncrypt*" 
    ], 
    "Resource":"arn:aws:kms:*:YOUR_ACCOUNT_ID:key/YOUR_KMS_ID" 
 }, 
 { 
    "Effect":"Allow", 
    "Action":"ec2:CreateVpcEndpoint", 
    "Resource":[ 
        "arn:aws:ec2:*:*:vpc-endpoint/*", 
        "arn:aws:ec2:*:*:vpc/*", 
        "arn:aws:ec2:*:*:subnet/*", 
        "arn:aws:ec2:*:*:security-group/*" 
    ]
```
```
 }, 
         { 
             "Effect":"Allow", 
             "Action":[ 
                 "ec2:CreateNetworkInterface" 
             ], 
             "Resource":[ 
                "arn:aws:ec2:*:*:subnet/*", 
                 "arn:aws:ec2:*:*:network-interface/*" 
            \mathbb{I} } 
   \mathbf{I}}
```
### <span id="page-72-0"></span>Kebijakan akses API dan konsol lengkap: FullApi AmazonMwaa Access

Pengguna mungkin memerlukan akses ke kebijakan AmazonMWAAFullApiAccess izin jika mereka memerlukan akses ke semua API Amazon MWAA yang digunakan untuk mengelola lingkungan. Itu tidak memberikan izin untuk mengakses Apache Airflow UI.

#### **a** Note

Kebijakan akses API lengkap harus menyertakan izin untuk melakukaniam:PassRole. Hal ini memungkinkan pengguna untuk meneruskan [peran terkait layanan, dan peran](#page-81-0) [eksekusi](#page-86-0), ke Amazon MWAA. Amazon MWAA mengasumsikan setiap peran untuk memanggil AWS layanan lain atas nama Anda. Contoh berikut menggunakan kunci iam:PassedToService kondisi untuk menentukan Amazon MWAA service principal (airflow.amazonaws.com) sebagai layanan yang dapat diteruskan peran.

Untuk informasi selengkapnyaiam:PassRole, lihat [Memberikan izin pengguna untuk](https://docs.aws.amazon.com/IAM/latest/UserGuide/id_roles_use_passrole.html)  [meneruskan peran ke AWS layanan](https://docs.aws.amazon.com/IAM/latest/UserGuide/id_roles_use_passrole.html) di Panduan Pengguna IAM.

Gunakan kebijakan berikut jika Anda ingin membuat, dan mengelola, lingkungan Amazon MWAA Anda menggunakan enkripsi Kunci milik AWS for at-rest.

Menggunakan Kunci milik AWS

```
{ 
    "Version":"2012-10-17", 
    "Statement":[ 
        {
```

```
 "Effect":"Allow", 
           "Action":"airflow:*", 
           "Resource":"*" 
       }, 
       { 
           "Effect":"Allow", 
           "Action":[ 
              "iam:PassRole" 
           ], 
           "Resource":"*", 
           "Condition":{ 
              "StringLike":{ 
                  "iam:PassedToService":"airflow.amazonaws.com" 
 } 
           } 
       }, 
       { 
           "Effect":"Allow", 
           "Action":[ 
              "iam:CreateServiceLinkedRole" 
           ], 
           "Resource":"arn:aws:iam::*:role/aws-service-role/airflow.amazonaws.com/
AWSServiceRoleForAmazonMWAA" 
       }, 
       { 
           "Effect":"Allow", 
           "Action":[ 
              "ec2:DescribeSecurityGroups", 
              "ec2:DescribeSubnets", 
              "ec2:DescribeVpcs", 
              "ec2:DescribeRouteTables" 
           ], 
           "Resource":"*" 
       }, 
       { 
           "Effect":"Allow", 
           "Action":[ 
              "s3:GetEncryptionConfiguration" 
           ], 
           "Resource":"arn:aws:s3:::*" 
       }, 
       { 
           "Effect":"Allow", 
           "Action":"ec2:CreateVpcEndpoint",
```

```
 "Resource":[ 
               "arn:aws:ec2:*:*:vpc-endpoint/*", 
               "arn:aws:ec2:*:*:vpc/*", 
               "arn:aws:ec2:*:*:subnet/*", 
               "arn:aws:ec2:*:*:security-group/*" 
           ] 
        }, 
        { 
            "Effect":"Allow", 
            "Action":[ 
               "ec2:CreateNetworkInterface" 
           ], 
            "Resource":[ 
               "arn:aws:ec2:*:*:subnet/*", 
               "arn:aws:ec2:*:*:network-interface/*" 
           \mathbf{I} } 
    ]
}
```
Gunakan kebijakan berikut jika Anda ingin membuat, dan mengelola, lingkungan Amazon MWAA Anda menggunakan kunci terkelola pelanggan untuk enkripsi saat istirahat. Untuk menggunakan kunci yang dikelola pelanggan, prinsipal IAM harus memiliki izin untuk mengakses AWS KMS sumber daya menggunakan kunci yang disimpan di akun Anda.

Menggunakan kunci yang dikelola pelanggan

```
{ 
    "Version":"2012-10-17", 
    "Statement":[ 
        { 
            "Effect":"Allow", 
            "Action":"airflow:*", 
            "Resource":"*" 
        }, 
        { 
            "Effect":"Allow", 
            "Action":[ 
               "iam:PassRole" 
            ], 
            "Resource":"*", 
            "Condition":{ 
               "StringLike":{
```

```
 "iam:PassedToService":"airflow.amazonaws.com" 
               } 
           } 
        }, 
       \mathcal{L} "Effect":"Allow", 
           "Action":[ 
               "iam:CreateServiceLinkedRole" 
           ], 
           "Resource":"arn:aws:iam::*:role/aws-service-role/airflow.amazonaws.com/
AWSServiceRoleForAmazonMWAA" 
        }, 
        { 
           "Effect":"Allow", 
           "Action":[ 
               "ec2:DescribeSecurityGroups", 
               "ec2:DescribeSubnets", 
               "ec2:DescribeVpcs", 
               "ec2:DescribeRouteTables" 
           ], 
           "Resource":"*" 
        }, 
        { 
           "Effect":"Allow", 
           "Action":[ 
               "kms:DescribeKey", 
               "kms:ListGrants", 
               "kms:CreateGrant", 
               "kms:RevokeGrant", 
               "kms:Decrypt", 
               "kms:Encrypt", 
               "kms:GenerateDataKey*", 
               "kms:ReEncrypt*" 
           ], 
           "Resource":"arn:aws:kms:*:YOUR_ACCOUNT_ID:key/YOUR_KMS_ID" 
        }, 
        { 
           "Effect":"Allow", 
           "Action":[ 
               "s3:GetEncryptionConfiguration" 
           ], 
           "Resource":"arn:aws:s3:::*" 
        }, 
        {
```

```
 "Effect":"Allow", 
           "Action":"ec2:CreateVpcEndpoint", 
           "Resource":[ 
               "arn:aws:ec2:*:*:vpc-endpoint/*", 
               "arn:aws:ec2:*:*:vpc/*", 
               "arn:aws:ec2:*:*:subnet/*", 
               "arn:aws:ec2:*:*:security-group/*" 
           ] 
        }, 
        { 
           "Effect":"Allow", 
           "Action":[ 
               "ec2:CreateNetworkInterface" 
           ], 
           "Resource":[ 
               "arn:aws:ec2:*:*:subnet/*", 
               "arn:aws:ec2:*:*:network-interface/*" 
           ] 
        } 
    ]
}
```
### Kebijakan akses konsol hanya-baca: AmazonMwaa Access ReadOnly

Pengguna mungkin memerlukan akses ke kebijakan AmazonMWAAReadOnlyAccess izin jika mereka perlu melihat sumber daya yang digunakan oleh lingkungan di halaman detail lingkungan konsol Amazon MWAA. Itu tidak memungkinkan pengguna untuk membuat lingkungan baru, mengedit lingkungan yang ada, atau memungkinkan pengguna untuk melihat UI Apache Airflow.

```
{ 
          "Version": "2012-10-17", 
          "Statement": [ 
          { 
               "Effect": "Allow", 
               "Action": [ 
                    "airflow:ListEnvironments", 
                    "airflow:GetEnvironment", 
                    "airflow:ListTagsForResource" 
               ], 
               "Resource": "*" 
          } 
     ]
```
}

### <span id="page-77-0"></span>Kebijakan akses Apache Airflow UI: Akses AmazonMwaa WebServer

Pengguna mungkin memerlukan akses ke kebijakan AmazonMWAAWebServerAccess izin jika mereka perlu mengakses Apache Airflow UI. Itu tidak memungkinkan pengguna untuk melihat lingkungan di konsol Amazon MWAA atau menggunakan Amazon MWAA API untuk melakukan tindakan apa pun. Tentukan AdminOp,User,, Viewer atau Public peran dalam {airflow-role} untuk menyesuaikan tingkat akses bagi pengguna token web. Untuk informasi selengkapnya, lihat [Peran Default](https://airflow.apache.org/docs/apache-airflow/1.10.6/security.html?highlight=ldap#default-roles) dalam panduan referensi Apache Airflow.

```
{ 
     "Version": "2012-10-17", 
     "Statement": [ 
         { 
              "Effect": "Allow", 
              "Action": "airflow:CreateWebLoginToken", 
              "Resource": [ 
                  "arn:aws:airflow:{your-region}:YOUR_ACCOUNT_ID:role/{your-environment-
name}/{airflow-role}" 
 ] 
         } 
     ]
}
```
#### **a** Note

Amazon MWAA menyediakan integrasi IAM dengan lima peran kontrol akses [berbasis peran](https://airflow.apache.org/docs/apache-airflow/stable/security/access-control.html?highlight=roles)  [Apache Airflow \(RBAC\) default.](https://airflow.apache.org/docs/apache-airflow/stable/security/access-control.html?highlight=roles) Untuk informasi selengkapnya tentang bekerja dengan peran Apache Airflow kustom, lihat. [the section called "Tutorial: Membatasi pengguna ke subset](#page-276-0)  [DAG"](#page-276-0)

### Kebijakan CLI Aliran Udara Apache: Akses AmazonMWAA AirflowCli

Pengguna mungkin memerlukan akses ke kebijakan AmazonMWAAAirflowCliAccess izin jika mereka perlu menjalankan perintah Apache Airflow CLI (seperti). trigger\_dag Itu tidak memungkinkan pengguna untuk melihat lingkungan di konsol Amazon MWAA atau menggunakan Amazon MWAA API untuk melakukan tindakan apa pun.

```
{ 
      "Version": "2012-10-17", 
      "Statement": [ 
           { 
                "Effect": "Allow", 
                "Action": [ 
                      "airflow:CreateCliToken" 
                ], 
                 "Resource": "*" 
           } 
     \mathbf{I}}
```
### Membuat kebijakan JSON

Anda dapat membuat kebijakan JSON, dan melampirkan kebijakan tersebut ke pengguna, peran, atau grup Anda di konsol IAM. Langkah-langkah berikut menjelaskan cara membuat kebijakan JSON di IAM.

Untuk membuat kebijakan JSON

- 1. Buka [halaman Kebijakan](https://console.aws.amazon.com/iam/home#/policies) di konsol IAM.
- 2. Pilih Buat kebijakan.
- 3. Pilih tab JSON.
- 4. Tambahkan kebijakan JSON Anda.
- 5. Pilih Tinjau kebijakan.
- 6. Masukkan nilai di bidang teks untuk Nama dan Deskripsi (opsional).

Misalnya, Anda bisa memberi nama kebijakanAmazonMWAAReadOnlyAccess.

7. Pilih Buat kebijakan.

## Contoh kasus penggunaan untuk melampirkan kebijakan ke grup pengembang

Katakanlah Anda menggunakan grup di IAM bernama AirflowDevelopmentGroup untuk menerapkan izin ke semua pengembang di tim pengembangan Apache Airflow Anda. Pengguna ini memerlukan akses keAmazonMWAAFullConsoleAccess,AmazonMWAAAirflowCliAccess, dan kebijakan AmazonMWAAWebServerAccess izin. Bagian ini menjelaskan cara membuat grup di IAM, membuat dan melampirkan kebijakan ini, dan mengaitkan grup ke pengguna IAM. Langkahlangkahnya mengasumsikan Anda menggunakan [kunci yang AWS dimiliki](https://docs.aws.amazon.com/kms/latest/developerguide/concepts.html#aws-owned-cmk).

Untuk membuat kebijakan FullConsoleAccess AmazonMWAA

- 1. Unduh kebijakan akses [FullConsoleAccess AmazonMwaa.](./samples/AmazonMWAAFullConsoleAccess.zip)
- 2. Buka [halaman Kebijakan](https://console.aws.amazon.com/iam/home#/policies) di konsol IAM.
- 3. Pilih Buat kebijakan.
- 4. Pilih tab JSON.
- 5. Tempelkan kebijakan JSON untukAmazonMWAAFullConsoleAccess.
- 6. Gantikan nilai-nilai berikut:
	- a. *{your-account-id} ID* AWS akun Anda (seperti) 0123456789
	- b. *{your-kms-id}* Pengidentifikasi unik untuk kunci yang dikelola pelanggan, hanya berlaku jika Anda menggunakan kunci terkelola pelanggan untuk enkripsi saat istirahat.
- 7. Pilih kebijakan Tinjauan.
- 8. AmazonMWAAFullConsoleAccessKetik Nama.
- 9. Pilih Buat kebijakan.

Untuk membuat kebijakan WebServerAccess AmazonMWAA

- 1. Unduh kebijakan akses [WebServerAccess AmazonMwaa](./samples/AmazonMWAAWebServerAccess.zip).
- 2. Buka [halaman Kebijakan](https://console.aws.amazon.com/iam/home#/policies) di konsol IAM.
- 3. Pilih Buat kebijakan.
- 4. Pilih tab JSON.
- 5. Tempelkan kebijakan JSON untukAmazonMWAAWebServerAccess.
- 6. Gantikan nilai-nilai berikut:
	- a. *{wilayah-Anda}* wilayah lingkungan MWAA Amazon Anda (seperti) us-east-1
	- b. *{your-account-id} ID* AWS akun Anda (seperti) 0123456789
	- c. *{your-environment-name} nama* lingkungan Amazon MWAA Anda (seperti) MyAirflowEnvironment
	- d. *{airflow-role}*  [Peran Default Aliran Udara](https://airflow.apache.org/docs/apache-airflow/1.10.6/security.html?highlight=ldap#default-roles) Admin Apache
- 7. Pilih Tinjau kebijakan.
- 8. AmazonMWAAWebServerAccessKetik Nama.
- 9. Pilih Buat kebijakan.

Untuk membuat kebijakan AirflowCliAccess AmazonMWAA

- 1. Unduh kebijakan akses [AirflowCliAccess AmazonMwaa](./samples/AmazonMWAAAirflowCliAccess.zip).
- 2. Buka [halaman Kebijakan](https://console.aws.amazon.com/iam/home#/policies) di konsol IAM.
- 3. Pilih Buat kebijakan.
- 4. Pilih tab JSON.
- 5. Tempelkan kebijakan JSON untukAmazonMWAAAirflowCliAccess.
- 6. Pilih kebijakan Tinjauan.
- 7. AmazonMWAAAirflowCliAccessKetik Nama.
- 8. Pilih Buat kebijakan.

#### Untuk membuat grup

- 1. Buka [halaman Grup](https://console.aws.amazon.com/iam/home#/groups) di konsol IAM.
- 2. Ketik namaAirflowDevelopmentGroup.
- 3. Pilih Langkah Selanjutnya.
- 4. Ketik AmazonMWAA untuk memfilter hasil di Filter.
- 5. Pilih tiga kebijakan yang Anda buat.
- 6. Pilih Langkah Selanjutnya.
- 7. Pilih Buat group.

Untuk mengasosiasikan ke pengguna

- 1. Buka [halaman Pengguna](https://console.aws.amazon.com/iam/home#/users) di konsol IAM.
- 2. Pilih pengguna.
- 3. Pilih Grup.
- 4. Pilih Tambahkan pengguna ke grup.
- 5. Pilih AirflowDevelopmentGrup.

#### 6. Pilih Tambahkan ke Grup.

## Apa selanjutnya?

- Pelajari cara membuat token untuk mengakses Apache Airflow UI di. [Mengakses Apache Airflow](#page-106-0)
- Pelajari lebih lanjut cara membuat kebijakan IAM di [Membuat kebijakan IAM.](https://docs.aws.amazon.com/IAM/latest/UserGuide/access_policies_create.html)

## <span id="page-81-0"></span>Peran terkait layanan untuk Amazon MWAA

[Alur Kerja Terkelola Amazon untuk Apache Airflow menggunakan peran terkait layanan AWS Identity](https://docs.aws.amazon.com/IAM/latest/UserGuide/id_roles_terms-and-concepts.html#iam-term-service-linked-role)  [and Access Management \(IAM\).](https://docs.aws.amazon.com/IAM/latest/UserGuide/id_roles_terms-and-concepts.html#iam-term-service-linked-role) Peran terkait layanan adalah jenis peran IAM unik yang ditautkan langsung ke Amazon MWAA. Peran terkait layanan telah ditentukan sebelumnya oleh Amazon MWAA dan mencakup semua izin yang diperlukan layanan untuk memanggil layanan lain atas nama Anda. AWS

Peran terkait layanan membuat pengaturan Amazon MWAA lebih mudah karena Anda tidak perlu menambahkan izin yang diperlukan secara manual. Amazon MWAA mendefinisikan izin peran terkait layanannya, dan kecuali ditentukan lain, hanya Amazon MWAA yang dapat mengambil perannya. Izin yang ditentukan mencakup kebijakan kepercayaan dan kebijakan izin, dan kebijakan izin tersebut tidak dapat dilampirkan ke entitas IAM lainnya.

Anda dapat menghapus peran tertaut layanan hanya setelah menghapus sumber daya terkait terlebih dahulu. Ini melindungi sumber daya Amazon MWAA Anda karena Anda tidak dapat secara tidak sengaja menghapus izin untuk mengakses sumber daya.

Untuk informasi tentang layanan lain yang mendukung peran terkait layanan, lihat [Layanan AWS](https://docs.aws.amazon.com/IAM/latest/UserGuide/reference_aws-services-that-work-with-iam.html) [yang Bekerja bersama IAM](https://docs.aws.amazon.com/IAM/latest/UserGuide/reference_aws-services-that-work-with-iam.html) dan mencari layanan yang memiliki Ya dalam Peran Terkait Layanan. Pilih Ya bersama tautan untuk melihat dokumentasi peran tertaut layanan untuk layanan tersebut.

### <span id="page-81-1"></span>Izin peran terkait layanan untuk Amazon MWAA

Amazon MWAA menggunakan peran terkait layanan bernama AWSServiceRoleForAmazonMWAA — Peran terkait layanan yang dibuat di akun Anda memberi Amazon MWAA akses ke layanan berikut: AWS

- Amazon CloudWatch Logs (CloudWatch Log) Untuk membuat grup log untuk log Apache Airflow.
- Amazon CloudWatch (CloudWatch) Untuk mempublikasikan metrik yang terkait dengan lingkungan Anda dan komponen dasarnya ke akun Anda.
- Amazon Elastic Compute Cloud (Amazon EC2) Untuk membuat sumber daya berikut:
	- Titik akhir Amazon VPC di VPC Anda untuk kluster database Amazon Aurora PostgreSQL yang AWS dikelola untuk digunakan oleh Apache Airflow Scheduler dan Worker.
	- Endpoint Amazon VPC tambahan untuk mengaktifkan akses jaringan ke server Web jika Anda memilih opsi [jaringan pribadi](#page-100-0) untuk server Web Apache Airflow Anda.
	- [Antarmuka Jaringan Elastis \(ENI\)](https://docs.aws.amazon.com/vpc/latest/userguide/VPC_ElasticNetworkInterfaces.html) di VPC Amazon Anda untuk mengaktifkan akses jaringan ke AWS sumber daya yang dihosting di VPC Amazon Anda.

Kebijakan kepercayaan berikut memungkinkan kepala layanan untuk mengambil peran terkait layanan. Prinsip layanan untuk Amazon MWAA adalah airflow.amazonaws.com seperti yang ditunjukkan oleh kebijakan.

```
{ 
      "Version": "2012-10-17", 
      "Statement": [ 
           { 
                "Effect": "Allow", 
                "Principal": { 
                     "Service": "airflow.amazonaws.com" 
                }, 
                "Action": "sts:AssumeRole" 
           } 
     \mathbf{I}}
```
Kebijakan izin peran bernama AmazonMWAAServiceRolePolicy memungkinkan Amazon MWAA menyelesaikan tindakan berikut pada sumber daya yang ditentukan:

```
{ 
     "Version": "2012-10-17", 
     "Statement": [ 
          { 
               "Effect": "Allow", 
               "Action": [ 
                   "logs:CreateLogStream", 
                   "logs:CreateLogGroup", 
                   "logs:DescribeLogGroups" 
              ], 
               "Resource": "arn:aws:logs:*:*:log-group:airflow-*:*" 
          },
```

```
 { 
             "Effect": "Allow", 
             "Action": [ 
                 "ec2:AttachNetworkInterface", 
                 "ec2:CreateNetworkInterface", 
                 "ec2:CreateNetworkInterfacePermission", 
                 "ec2:DeleteNetworkInterface", 
                 "ec2:DeleteNetworkInterfacePermission", 
                 "ec2:DescribeDhcpOptions", 
                 "ec2:DescribeNetworkInterfaces", 
                 "ec2:DescribeSecurityGroups", 
                 "ec2:DescribeSubnets", 
                 "ec2:DescribeVpcEndpoints", 
                 "ec2:DescribeVpcs", 
                 "ec2:DetachNetworkInterface" 
             ], 
             "Resource": "*" 
         }, 
         { 
             "Effect": "Allow", 
             "Action": "ec2:CreateVpcEndpoint", 
             "Resource": "arn:aws:ec2:*:*:vpc-endpoint/*", 
             "Condition": { 
                 "ForAnyValue:StringEquals": { 
                      "aws:TagKeys": "AmazonMWAAManaged" 
 } 
 } 
         }, 
         { 
             "Effect": "Allow", 
             "Action": [ 
                 "ec2:ModifyVpcEndpoint", 
                 "ec2:DeleteVpcEndpoints" 
             ], 
             "Resource": "arn:aws:ec2:*:*:vpc-endpoint/*", 
             "Condition": { 
                 "Null": { 
                      "aws:ResourceTag/AmazonMWAAManaged": false 
 } 
 } 
         }, 
         { 
             "Effect": "Allow", 
             "Action": [
```

```
 "ec2:CreateVpcEndpoint", 
                      "ec2:ModifyVpcEndpoint" 
                ], 
                 "Resource": [ 
                      "arn:aws:ec2:*:*:vpc/*", 
                      "arn:aws:ec2:*:*:security-group/*", 
                      "arn:aws:ec2:*:*:subnet/*" 
 ] 
           }, 
           { 
                 "Effect": "Allow", 
                 "Action": "ec2:CreateTags", 
                 "Resource": "arn:aws:ec2:*:*:vpc-endpoint/*", 
                 "Condition": { 
                      "StringEquals": { 
                           "ec2:CreateAction": "CreateVpcEndpoint" 
                      }, 
                      "ForAnyValue:StringEquals": { 
                           "aws:TagKeys": "AmazonMWAAManaged" 
 } 
 } 
           }, 
           { 
                 "Effect": "Allow", 
                 "Action": "cloudwatch:PutMetricData", 
                 "Resource": "*", 
                 "Condition": { 
                      "StringEquals": { 
                           "cloudwatch:namespace": [ 
                                 "AWS/MWAA" 
\sim 100 \sim 100 \sim 100 \sim 100 \sim 100 \sim 100 \sim 100 \sim 100 \sim 100 \sim 100 \sim 100 \sim 100 \sim 100 \sim 100 \sim 100 \sim 100 \sim 100 \sim 100 \sim 100 \sim 100 \sim 100 \sim 100 \sim 100 \sim 100 \sim 
 } 
 } 
           } 
      ]
```
Anda harus mengonfigurasi izin untuk mengizinkan entitas IAM (seperti pengguna, grup, atau peran) untuk membuat, mengedit, atau menghapus peran terkait layanan. Untuk informasi selengkapnya, lihat [Izin peran tertaut layanan](https://docs.aws.amazon.com/IAM/latest/UserGuide/using-service-linked-roles.html#service-linked-role-permissions) dalam Panduan Pengguna IAM.

}

### Membuat peran terkait layanan untuk Amazon MWAA

Anda tidak perlu membuat peran terkait layanan secara manual. Saat Anda membuat lingkungan Amazon MWAA baru menggunakan, API AWS Management Console, atau AWS API AWS CLI, Amazon MWAA membuat peran terkait layanan untuk Anda.

Jika Anda menghapus peran tertaut layanan ini, dan ingin membuatnya lagi, Anda dapat mengulangi proses yang sama untuk membuat kembali peran tersebut di akun Anda. Saat Anda membuat lingkungan lain, Amazon MWAA membuat peran terkait layanan untuk Anda lagi.

### Mengedit peran terkait layanan untuk Amazon MWAA

Amazon MWAA tidak mengizinkan Anda mengedit peran terkait AWSServiceRoleForAmazonMWAA layanan. Setelah Anda membuat peran terkait layanan, Anda tidak dapat mengubah nama peran karena berbagai entitas mungkin mereferensikan peran tersebut. Namun, Anda dapat mengedit penjelasan peran menggunakan IAM. Untuk informasi selengkapnya, lihat [Mengedit peran tertaut](https://docs.aws.amazon.com/IAM/latest/UserGuide/using-service-linked-roles.html#edit-service-linked-role)  [layanan](https://docs.aws.amazon.com/IAM/latest/UserGuide/using-service-linked-roles.html#edit-service-linked-role) dalam Panduan Pengguna IAM.

### Menghapus peran terkait layanan untuk Amazon MWAA

Jika Anda tidak perlu lagi menggunakan fitur atau layanan yang memerlukan peran terkait layanan, kami merekomendasikan Anda menghapus peran tersebut. Dengan begitu, Anda tidak memiliki entitas yang tidak digunakan yang tidak dipantau atau dipelihara secara aktif.

Saat Anda menghapus lingkungan Amazon MWAA, Amazon MWAA menghapus semua sumber daya terkait yang digunakannya sebagai bagian dari layanan. Namun, Anda harus menunggu sebelum Amazon MWAA selesai menghapus lingkungan Anda, sebelum mencoba menghapus peran terkait layanan. Jika Anda menghapus peran terkait layanan sebelum Amazon MWAA menghapus lingkungan, Amazon MWAA mungkin tidak dapat menghapus semua sumber daya terkait lingkungan.

Untuk menghapus peran terkait layanan secara manual menggunakan IAM

Gunakan konsol IAM, the AWS CLI, atau AWS API untuk menghapus peran AWSServiceRoleForAmazonMWAA terkait layanan. Untuk informasi selengkapnya, lihat [Menghapus](https://docs.aws.amazon.com/IAM/latest/UserGuide/using-service-linked-roles.html#delete-service-linked-role)  [peran tertaut layanan](https://docs.aws.amazon.com/IAM/latest/UserGuide/using-service-linked-roles.html#delete-service-linked-role) dalam Panduan Pengguna IAM.

## Wilayah yang didukung untuk peran terkait layanan Amazon MWAA

Amazon MWAA mendukung penggunaan peran terkait layanan di semua wilayah tempat layanan tersedia. Untuk informasi selengkapnya, lihat [Alur Kerja Terkelola Amazon untuk titik akhir dan kuota](https://docs.aws.amazon.com/general/latest/gr/mwaa.html)  [Apache Airflow.](https://docs.aws.amazon.com/general/latest/gr/mwaa.html)

### Pembaruan kebijakan

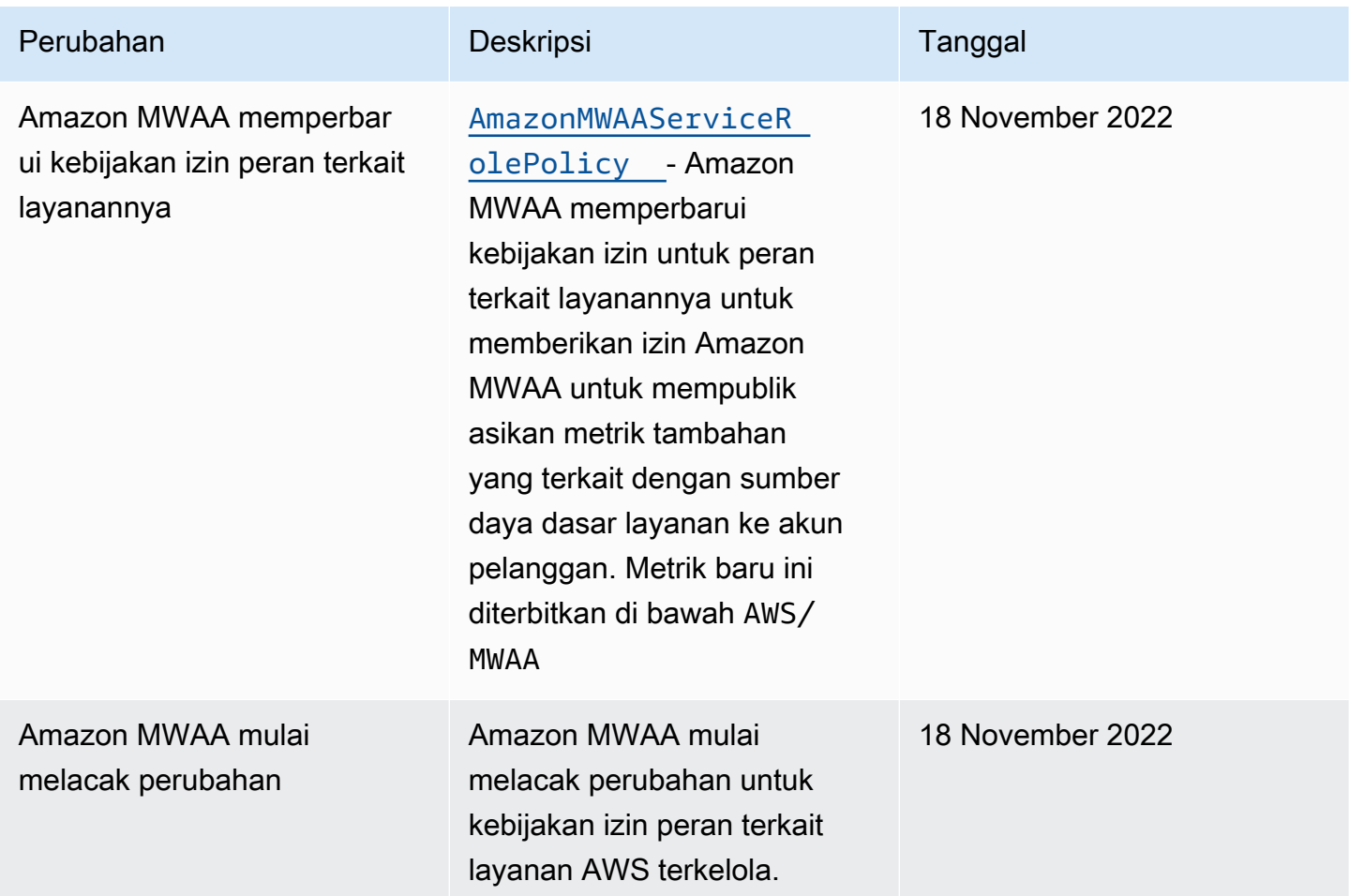

## <span id="page-86-0"></span>Peran eksekusi Amazon MWAA

Peran eksekusi adalah peran AWS Identity and Access Management (IAM) dengan kebijakan izin yang memberikan izin kepada Alur Kerja Terkelola Amazon untuk Apache Airflow untuk memanggil sumber daya layanan lain atas nama Anda. AWS Ini dapat mencakup sumber daya seperti bucket Amazon S3, [kunci yang AWS dimiliki,](https://docs.aws.amazon.com/kms/latest/developerguide/concepts.html#aws-owned-cmk) dan CloudWatch Log. Lingkungan Amazon MWAA membutuhkan satu peran eksekusi per lingkungan. Halaman ini menjelaskan cara menggunakan dan

mengonfigurasi peran eksekusi untuk lingkungan Anda agar Amazon MWAA dapat mengakses AWS sumber daya lain yang digunakan oleh lingkungan Anda.

Daftar Isi

- [Ikhtisar peran eksekusi](#page-87-0)
	- [Izin dilampirkan secara default](#page-88-0)
	- [Cara menambahkan izin untuk menggunakan AWS layanan lain](#page-89-0)
	- [Cara mengaitkan peran eksekusi baru](#page-89-1)
- [Buat peran baru](#page-89-2)
- [Melihat dan memperbarui kebijakan peran eksekusi](#page-90-0)
	- [Lampirkan kebijakan JSON untuk menggunakan layanan lain AWS](#page-90-1)
- [Berikan akses ke bucket Amazon S3 dengan blok akses publik tingkat akun](#page-91-0)
- [Gunakan koneksi Apache Airflow](#page-92-0)
- [Contoh kebijakan JSON untuk peran eksekusi](#page-92-1)
	- [Contoh kebijakan untuk kunci yang dikelola pelanggan](#page-93-0)
	- [Contoh kebijakan untuk kunci yang AWS dimiliki](#page-96-0)
- [Apa selanjutnya?](#page-98-0)

## <span id="page-87-0"></span>Ikhtisar peran eksekusi

Izin Amazon MWAA untuk menggunakan AWS layanan lain yang digunakan oleh lingkungan Anda diperoleh dari peran eksekusi. Peran eksekusi Amazon MWAA memerlukan izin untuk AWS layanan berikut yang digunakan oleh lingkungan:

- Amazon CloudWatch (CloudWatch) untuk mengirim metrik dan log Apache Airflow.
- Amazon Simple Storage Service (Amazon S3) untuk mengurai kode DAG lingkungan Anda dan file pendukung (seperti a). requirements.txt
- Amazon Simple Queue Service (Amazon SQS) untuk mengantri tugas Apache Airflow lingkungan Anda dalam antrian Amazon SQS yang dimiliki oleh Amazon MWAA.
- AWS Key Management Service (AWS KMS) untuk enkripsi data lingkungan Anda (menggunakan kunci yang [AWS dimiliki atau kunci](https://docs.aws.amazon.com/kms/latest/developerguide/concepts.html#aws-owned-cmk) yang [dikelola Pelanggan](https://docs.aws.amazon.com/kms/latest/developerguide/concepts.html#customer-cmk) Anda).

#### **a** Note

Jika Anda telah memilih Amazon MWAA untuk menggunakan kunci KMS AWS terkelola untuk mengenkripsi data Anda, maka Anda harus menentukan izin dalam kebijakan yang dilampirkan pada peran eksekusi Amazon MWAA Anda yang memberikan akses ke kunci KMS arbitrer yang disimpan di luar akun Anda melalui Amazon SQS. Dua kondisi berikut diperlukan agar peran eksekusi lingkungan Anda dapat mengakses kunci KMS arbitrer:

- Kunci KMS di akun pihak ketiga perlu mengizinkan akses lintas akun ini melalui kebijakan sumber dayanya.
- Kode DAG Anda perlu mengakses antrean Amazon SQS yang dimulai dengan airflow-celery- di akun pihak ketiga dan menggunakan kunci KMS yang sama untuk enkripsi.

Untuk mengurangi risiko yang terkait dengan akses lintas akun ke sumber daya, sebaiknya tinjau kode yang ditempatkan di DAG Anda untuk memastikan bahwa alur kerja Anda tidak mengakses antrian Amazon SQS sewenang-wenang di luar akun Anda. Selanjutnya, Anda dapat menggunakan kunci KMS yang dikelola pelanggan yang disimpan di akun Anda sendiri untuk mengelola enkripsi di Amazon MWAA. Ini membatasi peran eksekusi lingkungan Anda untuk hanya mengakses kunci KMS di akun Anda. Perlu diingat bahwa setelah Anda memilih opsi enkripsi, Anda tidak dapat mengubah pilihan Anda untuk lingkungan yang ada.

Peran eksekusi juga memerlukan izin untuk tindakan IAM berikut:

• airflow:PublishMetrics— untuk memungkinkan Amazon MWAA memantau kesehatan suatu lingkungan.

#### <span id="page-88-0"></span>Izin dilampirkan secara default

Anda dapat menggunakan opsi default di konsol Amazon MWAA untuk membuat peran eksekusi dan [kunci yang AWS dimiliki,](https://docs.aws.amazon.com/kms/latest/developerguide/concepts.html#aws-owned-cmk) lalu gunakan langkah-langkah di halaman ini untuk menambahkan kebijakan izin ke peran eksekusi Anda.

• Saat Anda memilih opsi Buat peran baru di konsol, Amazon MWAA melampirkan izin minimal yang diperlukan oleh lingkungan ke peran eksekusi Anda.

• Dalam beberapa kasus, Amazon MWAA melampirkan izin maksimum. Misalnya, sebaiknya pilih opsi di konsol Amazon MWAA untuk membuat peran eksekusi saat Anda membuat lingkungan. Amazon MWAA menambahkan kebijakan izin untuk semua grup CloudWatch Log secara otomatis dengan menggunakan pola regex dalam peran eksekusi sebagai. "arn:aws:logs:yourregion:your-account-id:log-group:airflow-your-environment-name-\*"

#### <span id="page-89-0"></span>Cara menambahkan izin untuk menggunakan AWS layanan lain

Amazon MWAA tidak dapat menambahkan atau mengedit kebijakan izin ke peran eksekusi yang ada setelah lingkungan dibuat. Anda harus memperbarui peran eksekusi Anda dengan kebijakan izin tambahan yang diperlukan oleh lingkungan Anda. Misalnya, jika DAG Anda memerlukan akses ke AWS Glue, Amazon MWAA tidak dapat secara otomatis mendeteksi izin ini diperlukan oleh lingkungan Anda, atau menambahkan izin ke peran eksekusi Anda.

Anda dapat menambahkan izin ke peran eksekusi dengan dua cara:

- Dengan memodifikasi kebijakan JSON untuk peran eksekusi Anda secara inline. Anda dapat menggunakan contoh [dokumen kebijakan JSON](https://docs.aws.amazon.com/IAM/latest/UserGuide/reference_policies_grammar.html) di halaman ini untuk menambah atau mengganti kebijakan JSON peran eksekusi Anda di konsol IAM.
- Dengan membuat kebijakan JSON untuk AWS layanan dan melampirkannya ke peran eksekusi Anda. Anda dapat menggunakan langkah-langkah di halaman ini untuk mengaitkan dokumen kebijakan JSON baru untuk AWS layanan ke peran eksekusi Anda di konsol IAM.

Dengan asumsi peran eksekusi sudah terkait dengan lingkungan Anda, Amazon MWAA dapat segera mulai menggunakan kebijakan izin yang ditambahkan. Ini juga berarti jika Anda menghapus izin yang diperlukan dari peran eksekusi, DAG Anda mungkin gagal.

#### <span id="page-89-1"></span>Cara mengaitkan peran eksekusi baru

Anda dapat mengubah peran eksekusi untuk lingkungan Anda kapan saja. Jika peran eksekusi baru belum dikaitkan dengan lingkungan Anda, gunakan langkah-langkah di halaman ini untuk membuat kebijakan peran eksekusi baru, dan kaitkan peran tersebut dengan lingkungan Anda.

### <span id="page-89-2"></span>Buat peran baru

Secara default, Amazon MWAA membuat [kunci yang AWS dimiliki](https://docs.aws.amazon.com/kms/latest/developerguide/concepts.html#aws-owned-cmk) untuk enkripsi data dan peran eksekusi atas nama Anda. Anda dapat memilih opsi default di konsol Amazon MWAA saat Anda

membuat lingkungan. Gambar berikut menunjukkan opsi default untuk membuat peran eksekusi untuk lingkungan.

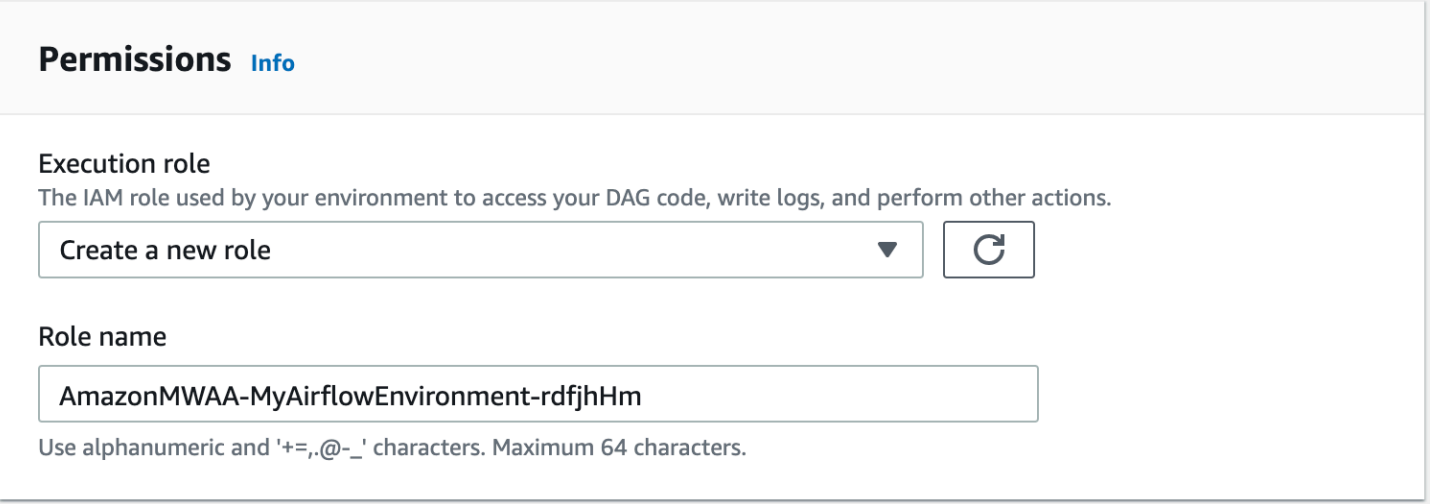

### <span id="page-90-0"></span>Melihat dan memperbarui kebijakan peran eksekusi

Anda dapat melihat peran eksekusi untuk lingkungan Anda di konsol Amazon MWAA, dan memperbarui kebijakan JSON untuk peran tersebut di konsol IAM.

Untuk memperbarui kebijakan peran eksekusi

- 1. Buka [halaman Lingkungan](https://console.aws.amazon.com/mwaa/home#/environments) di konsol Amazon MWAA.
- 2. Pilih lingkungan.
- 3. Pilih peran eksekusi pada panel Izin untuk membuka halaman izin di IAM.
- 4. Pilih nama peran eksekusi untuk membuka kebijakan izin.
- 5. Pilih Sunting kebijakan.
- 6. Pilih tab JSON.
- 7. Perbarui kebijakan JSON Anda.
- 8. Pilih Tinjau kebijakan.
- 9. Pilih Simpan perubahan.

<span id="page-90-1"></span>Lampirkan kebijakan JSON untuk menggunakan layanan lain AWS

Anda dapat membuat kebijakan JSON untuk AWS layanan dan melampirkannya ke peran eksekusi Anda. Misalnya, Anda dapat melampirkan kebijakan JSON berikut untuk memberikan akses hanyabaca ke semua sumber daya di. AWS Secrets Manager

```
{ 
    "Version":"2012-10-17", 
    "Statement":[ 
        { 
            "Effect":"Allow", 
            "Action":[ 
               "secretsmanager:GetResourcePolicy", 
               "secretsmanager:GetSecretValue", 
               "secretsmanager:DescribeSecret", 
               "secretsmanager:ListSecretVersionIds" 
            ], 
            "Resource":[ 
\mathbf{u} \star \mathbf{u} ] 
        } 
    ]
}
```
Untuk melampirkan kebijakan ke peran eksekusi Anda

- 1. Buka [halaman Lingkungan](https://console.aws.amazon.com/mwaa/home#/environments) di konsol Amazon MWAA.
- 2. Pilih lingkungan.
- 3. Pilih peran eksekusi Anda di panel Izin.
- 4. Pilih Lampirkan kebijakan.
- 5. Pilih Buat kebijakan.
- 6. PilihJSON.
- 7. Tempelkan kebijakan JSON.
- 8. Pilih Berikutnya: Tag, Berikutnya: Ulasan.
- 9. Masukkan nama deskriptif (sepertiSecretsManagerReadPolicy) dan deskripsi untuk kebijakan tersebut.
- 10. Pilih Buat kebijakan.

### <span id="page-91-0"></span>Berikan akses ke bucket Amazon S3 dengan blok akses publik tingkat akun

Anda mungkin ingin memblokir akses ke semua bucket di akun Anda dengan menggunakan operasi [PutPublicAccessBlock](https://docs.aws.amazon.com/AmazonS3/latest/API/API_control_PutPublicAccessBlock.html)Amazon S3. Saat Anda memblokir akses ke semua bucket di akun, peran eksekusi lingkungan Anda harus menyertakan s3:GetAccountPublicAccessBlock tindakan tersebut dalam kebijakan izin.

Contoh berikut menunjukkan kebijakan yang harus Anda lampirkan ke peran eksekusi saat memblokir akses ke semua bucket Amazon S3 di akun Anda.

```
{ 
   "Version": "2012-10-17", 
   "Statement": [ 
       { 
         "Effect": "Allow", 
         "Action": "s3:GetAccountPublicAccessBlock", 
         "Resource": "*" 
      } 
   ]
}
```
Untuk informasi selengkapnya tentang membatasi akses ke bucket Amazon S3, [lihat Memblokir](https://docs.aws.amazon.com/)  [akses publik ke penyimpanan Amazon S3 Anda di Panduan Pengguna](https://docs.aws.amazon.com/) Layanan Penyimpanan Sederhana Amazon.

### <span id="page-92-0"></span>Gunakan koneksi Apache Airflow

Anda juga dapat membuat koneksi Apache Airflow dan menentukan peran eksekusi Anda dan ARN di objek koneksi Apache Airflow Anda. Untuk mempelajari selengkapnya, lihat [Mengelola koneksi ke](#page-131-0) [Apache Airflow.](#page-131-0)

### <span id="page-92-1"></span>Contoh kebijakan JSON untuk peran eksekusi

Contoh kebijakan izin di bagian ini menampilkan dua kebijakan yang dapat Anda gunakan untuk mengganti kebijakan izin yang digunakan untuk peran eksekusi yang ada, atau untuk membuat peran eksekusi baru dan digunakan untuk lingkungan Anda. [Kebijakan ini berisi placeholder A](#page-56-0)[RN Resource](https://docs.aws.amazon.com/IAM/latest/UserGuide/reference_policies_elements_resource.html) [untuk grup log Apache Airflow, b](#page-56-0)[ucket Amazon S3](#page-38-0)[, dan lingkungan Amazon MWAA.](#page-56-0)

Sebaiknya salin kebijakan contoh, ganti contoh ARN atau placeholder, lalu gunakan kebijakan JSON untuk membuat atau memperbarui peran eksekusi. Misalnya, mengganti {your-region} denganus-east-1.

#### <span id="page-93-0"></span>Contoh kebijakan untuk kunci yang dikelola pelanggan

Contoh berikut menunjukkan kebijakan peran eksekusi yang dapat Anda gunakan untuk [kunci yang](https://docs.aws.amazon.com/kms/latest/developerguide/concepts.html#customer-cmk) [dikelola Pelanggan](https://docs.aws.amazon.com/kms/latest/developerguide/concepts.html#customer-cmk).

```
{ 
     "Version": "2012-10-17", 
     "Statement": [ 
          { 
              "Effect": "Deny", 
              "Action": "s3:ListAllMyBuckets", 
              "Resource": "*" 
          }, 
          { 
              "Effect": "Allow", 
              "Action": [ 
                   "s3:GetObject*", 
                   "s3:GetBucket*", 
                   "s3:List*" 
              ], 
              "Resource": [ 
                   "arn:aws:s3:::{your-s3-bucket-name}", 
                   "arn:aws:s3:::{your-s3-bucket-name}/*"
             \mathbf{I} }, 
          { 
              "Effect": "Allow", 
              "Action": [ 
                   "logs:CreateLogStream", 
                   "logs:CreateLogGroup", 
                   "logs:PutLogEvents", 
                   "logs:GetLogEvents", 
                   "logs:GetLogRecord", 
                   "logs:GetLogGroupFields", 
                   "logs:GetQueryResults" 
              ], 
              "Resource": [ 
                   "arn:aws:logs:{your-region}:{your-account-id}:log-group:airflow-{your-
environment-name}-*"
 ] 
          }, 
          { 
              "Effect": "Allow",
```

```
 "Action": [ 
                    "logs:DescribeLogGroups" 
               ], 
               "Resource": [ 
\mathbf{u} \star \mathbf{u} ] 
          }, 
          { 
               "Effect": "Allow", 
               "Action": [ 
                    "s3:GetAccountPublicAccessBlock" 
               ], 
               "Resource": [ 
\mathbf{u} \star \mathbf{u} ] 
          }, 
          { 
               "Effect": "Allow", 
               "Action": "cloudwatch:PutMetricData", 
               "Resource": "*" 
          }, 
          { 
               "Effect": "Allow", 
               "Action": [ 
                    "sqs:ChangeMessageVisibility", 
                    "sqs:DeleteMessage", 
                    "sqs:GetQueueAttributes", 
                    "sqs:GetQueueUrl", 
                    "sqs:ReceiveMessage", 
                    "sqs:SendMessage" 
               ], 
               "Resource": "arn:aws:sqs:{your-region}:*:airflow-celery-*"
          }, 
          { 
               "Effect": "Allow", 
               "Action": [ 
                    "kms:Decrypt", 
                    "kms:DescribeKey", 
                    "kms:GenerateDataKey*", 
                    "kms:Encrypt" 
               ], 
               "Resource": "arn:aws:kms:{your-region}:{your-account-id}:key/{your-kms-cmk-
id}", 
               "Condition": {
```

```
 "StringLike": { 
                                              "kms:ViaService": [ 
                                                       "sqs.{your-region}.amazonaws.com", 
                                                      "s3.{your-region}.amazonaws.com"
\sim 100 \sim 100 \sim 100 \sim 100 \sim 100 \sim 100 \sim 100 \sim 100 \sim 100 \sim 100 \sim 100 \sim 100 \sim 100 \sim 100 \sim 100 \sim 100 \sim 100 \sim 100 \sim 100 \sim 100 \sim 100 \sim 100 \sim 100 \sim 100 \sim 
 } 
 } 
                  } 
         \mathbf{I}}
```
Selanjutnya, Anda perlu mengizinkan Amazon MWAA untuk mengambil peran ini untuk melakukan tindakan atas nama Anda. [Ini dapat dilakukan dengan menambahkan](https://docs.aws.amazon.com/cli/latest/reference/iam/create-role.html) "airflow.amazonaws.com" dan "airflow-env.amazonaws.com" [melayani prinsipal ke daftar entitas tepercaya untuk](https://docs.aws.amazon.com/cli/latest/reference/iam/create-role.html) [peran eksekusi ini](https://docs.aws.amazon.com/cli/latest/reference/iam/create-role.html) [menggunakan konsol IA](https://docs.aws.amazon.com/IAM/latest/UserGuide/id_roles_create_for-service.html#roles-creatingrole-service-console)[M, atau dengan menempatkan prinsipal layanan ini](https://docs.aws.amazon.com/cli/latest/reference/iam/create-role.html) [dalam dokumen kebijakan peran asumsi untuk peran eksekusi ini melalui perintah create-role IAM](https://docs.aws.amazon.com/cli/latest/reference/iam/create-role.html)  [menggunakan.](https://docs.aws.amazon.com/cli/latest/reference/iam/create-role.html) AWS CLI Contoh dokumen kebijakan peran asumsi dapat ditemukan di bawah ini:

```
{ 
     "Version": "2012-10-17", 
     "Statement": [ 
        { 
          "Effect": "Allow", 
          "Principal": { 
               "Service": ["airflow.amazonaws.com","airflow-env.amazonaws.com"] 
          }, 
          "Action": "sts:AssumeRole" 
        } 
    ]
}
```
Kemudian lampirkan kebijakan JSON berikut ke [kunci yang dikelola Pelanggan](https://docs.aws.amazon.com/kms/latest/developerguide/concepts.html#customer-cmk) Anda. Kebijakan ini menggunakan awalan kunci [kms:EncryptionContext](https://docs.aws.amazon.com/kms/latest/developerguide/policy-conditions.html#conditions-kms-encryption-context)kondisi untuk mengizinkan akses ke grup log Apache Airflow Anda di Log. CloudWatch

```
{ 
     "Sid": "Allow logs access", 
     "Effect": "Allow", 
     "Principal": { 
          "Service": "logs.{your-region}.amazonaws.com" 
     },
```

```
 "Action": [ 
          "kms:Encrypt*", 
          "kms:Decrypt*", 
          "kms:ReEncrypt*", 
          "kms:GenerateDataKey*", 
          "kms:Describe*" 
     ], 
     "Resource": "*", 
     "Condition": { 
          "ArnLike": { 
              "kms:EncryptionContext:aws:logs:arn": "arn:aws:logs:{your-region}:{your-
account-id}:*"
          } 
     }
}
```
<span id="page-96-0"></span>Contoh kebijakan untuk kunci yang AWS dimiliki

Contoh berikut menunjukkan kebijakan peran eksekusi yang dapat Anda gunakan untuk [kunci yang](https://docs.aws.amazon.com/kms/latest/developerguide/concepts.html#aws-owned-cmk) [AWS dimiliki.](https://docs.aws.amazon.com/kms/latest/developerguide/concepts.html#aws-owned-cmk)

```
{ 
     "Version": "2012-10-17", 
     "Statement": [ 
          { 
              "Effect": "Allow", 
              "Action": "airflow:PublishMetrics", 
              "Resource": "arn:aws:airflow:{your-region}:{your-account-id}:environment/
{your-environment-name}"
          }, 
          { 
              "Effect": "Deny", 
              "Action": "s3:ListAllMyBuckets", 
              "Resource": "*" 
          }, 
          { 
              "Effect": "Allow", 
              "Action": [ 
                   "s3:GetObject*", 
                   "s3:GetBucket*", 
                   "s3:List*" 
              ], 
              "Resource": [
```

```
 "arn:aws:s3:::{your-s3-bucket-name}", 
                   "arn:aws:s3:::{your-s3-bucket-name}/*"
              ] 
          }, 
          { 
              "Effect": "Allow", 
              "Action": [ 
                   "logs:CreateLogStream", 
                   "logs:CreateLogGroup", 
                   "logs:PutLogEvents", 
                   "logs:GetLogEvents", 
                   "logs:GetLogRecord", 
                   "logs:GetLogGroupFields", 
                   "logs:GetQueryResults" 
              ], 
              "Resource": [ 
                   "arn:aws:logs:{your-region}:{your-account-id}:log-group:airflow-{your-
environment-name}-*" 
 ] 
          }, 
          { 
              "Effect": "Allow", 
              "Action": [ 
                   "logs:DescribeLogGroups" 
              ], 
              "Resource": [ 
\mathbf{u} \star \mathbf{u} ] 
          }, 
          { 
              "Effect": "Allow", 
              "Action": [ 
                   "s3:GetAccountPublicAccessBlock" 
              ], 
              "Resource": [ 
\mathbf{u} \star \mathbf{u} ] 
          }, 
          { 
              "Effect": "Allow", 
              "Action": "cloudwatch:PutMetricData", 
              "Resource": "*" 
          }, 
          {
```

```
 "Effect": "Allow", 
                  "Action": [ 
                        "sqs:ChangeMessageVisibility", 
                        "sqs:DeleteMessage", 
                        "sqs:GetQueueAttributes", 
                        "sqs:GetQueueUrl", 
                        "sqs:ReceiveMessage", 
                        "sqs:SendMessage" 
                  ], 
                  "Resource": "arn:aws:sqs:{your-region}:*:airflow-celery-*"
            }, 
            { 
                  "Effect": "Allow", 
                  "Action": [ 
                        "kms:Decrypt", 
                        "kms:DescribeKey", 
                        "kms:GenerateDataKey*", 
                        "kms:Encrypt" 
                  ], 
                  "NotResource": "arn:aws:kms:*:{your-account-id}:key/*", 
                  "Condition": { 
                        "StringLike": { 
                              "kms:ViaService": [ 
                                   "sqs.{your-region}.amazonaws.com" 
\sim 100 \sim 100 \sim 100 \sim 100 \sim 100 \sim 100 \sim 100 \sim 100 \sim 100 \sim 100 \sim 100 \sim 100 \sim 100 \sim 100 \sim 100 \sim 100 \sim 100 \sim 100 \sim 100 \sim 100 \sim 100 \sim 100 \sim 100 \sim 100 \sim 
 } 
 } 
            } 
      ]
```
## <span id="page-98-0"></span>Apa selanjutnya?

}

- Pelajari tentang izin yang diperlukan yang Anda dan pengguna Apache Airflow perlukan untuk mengakses lingkungan Anda. [Mengakses lingkungan Amazon MWAA](#page-63-0)
- Pelajari tentang [Menggunakan kunci terkelola pelanggan untuk enkripsi](#page-453-0).
- Jelajahi lebih banyak [contoh kebijakan yang dikelola Pelanggan.](https://docs.aws.amazon.com/kms/latest/developerguide/customer-managed-policies.html)

## Pencegahan confused deputy lintas layanan

Masalah confused deputy adalah masalah keamanan saat entitas yang tidak memiliki izin untuk melakukan suatu tindakan dapat memaksa entitas yang lebih berhak untuk melakukan tindakan tersebut. Pada tahun AWS, peniruan lintas layanan dapat mengakibatkan masalah wakil yang membingungkan. Peniruan identitas lintas layanan dapat terjadi ketika satu layanan (layanan yang dipanggil) memanggil layanan lain (layanan yang dipanggil). Layanan pemanggilan dapat dimanipulasi menggunakan izinnya untuk bertindak pada sumber daya pelanggan lain dengan cara yang seharusnya tidak dilakukannya kecuali bila memiliki izin untuk mengakses. Untuk mencegah hal ini, AWS menyediakan alat yang membantu Anda melindungi data untuk semua layanan dengan pengguna utama layanan yang telah diberi akses ke sumber daya di akun Anda.

Sebaiknya gunakan kunci konteks kondisi [aws:SourceAccount](https://docs.aws.amazon.com/IAM/latest/UserGuide/reference_policies_condition-keys.html#condition-keys-sourceaccount)global [aws:SourceArn](https://docs.aws.amazon.com/IAM/latest/UserGuide/reference_policies_condition-keys.html#condition-keys-sourcearn)dan peran eksekusi lingkungan Anda untuk membatasi izin yang diberikan Amazon MWAA layanan lain untuk mengakses sumber daya. Gunakan aws:SourceArn jika Anda hanya ingin satu sumber daya dikaitkan dengan akses lintas layanan. Gunakan aws:SourceAccount jika Anda ingin mengizinkan sumber daya apa pun di akun tersebut dikaitkan dengan penggunaan lintas layanan.

Cara paling efektif untuk melindungi dari masalah confused deputy adalah dengan menggunakan kunci konteks kondisi global aws:SourceArn dengan ARN lengkap sumber daya. Jika Anda tidak mengetahui ARN lengkap sumber daya atau jika Anda menentukan beberapa sumber daya, gunakan kunci kondisi konteks aws:SourceArn global dengan karakter wildcard (\*) untuk bagian ARN yang tidak diketahui. Misalnya, arn:aws:airflow:\*:*123456789012*:environment/\*.

Nilai aws:SourceArn harus menjadi ARN lingkungan Amazon MWAA Anda, tempat Anda membuat peran eksekusi.

Contoh berikut menunjukkan bagaimana Anda dapat menggunakan kunci konteks kondisi aws:SourceAccount global aws:SourceArn dan global dalam kebijakan kepercayaan peran eksekusi lingkungan Anda untuk mencegah masalah deputi yang membingungkan. Anda dapat menggunakan kebijakan kepercayaan berikut saat membuat peran eksekusi baru.

```
{ 
     "Version": "2012-10-17", 
     "Statement": [ 
\overline{\mathcal{L}} "Effect": "Allow", 
          "Principal": { 
               "Service": ["airflow.amazonaws.com","airflow-env.amazonaws.com"]
```

```
 }, 
          "Action": "sts:AssumeRole", 
          "Condition":{ 
              "ArnLike":{ 
                  "aws:SourceArn":"arn:aws:airflow:your-
region:123456789012:environment/your-environment-name" 
              }, 
              "StringEquals":{ 
                  "aws:SourceAccount":"123456789012" 
 } 
           } 
       } 
   \mathbf{I}}
```
## <span id="page-100-0"></span>Mode akses Apache Airflow

Alur Kerja Terkelola Amazon untuk konsol Apache Airflow berisi opsi bawaan untuk mengonfigurasi perutean pribadi atau publik ke server web Apache Airflow di lingkungan Anda. Panduan ini menjelaskan mode akses yang tersedia untuk server Web Apache Airflow di lingkungan Alur Kerja Terkelola Amazon untuk Apache Airflow, dan sumber daya tambahan yang perlu Anda konfigurasikan di VPC Amazon jika Anda memilih opsi jaringan pribadi.

Daftar Isi

- [Mode akses Apache Airflow](#page-101-0)
	- [Jaringan publik](#page-101-1)
	- [Jaringan pribadi](#page-102-0)
- [Ikhtisar mode akses](#page-102-1)
	- [Mode akses jaringan publik](#page-103-0)
	- [Mode akses jaringan pribadi](#page-103-1)
- [Pengaturan untuk mode akses pribadi dan publik](#page-103-2)
	- [Pengaturan untuk jaringan publik](#page-103-3)
	- [Pengaturan untuk jaringan pribadi](#page-104-0)
- [Mengakses titik akhir VPC untuk server Web Apache Airflow Anda \(akses jaringan pribadi\)](#page-105-0)

### <span id="page-101-0"></span>Mode akses Apache Airflow

Anda dapat memilih perutean pribadi atau publik untuk server Web Apache Airflow Anda. Untuk mengaktifkan perutean pribadi, pilih Jaringan pribadi. Ini membatasi akses pengguna ke server Web Apache Airflow ke dalam VPC Amazon. Untuk mengaktifkan perutean publik, pilih Jaringan publik. Ini memungkinkan pengguna untuk mengakses server Web Apache Airflow melalui Internet.

#### <span id="page-101-1"></span>Jaringan publik

Diagram arsitektur berikut menunjukkan lingkungan Amazon MWAA dengan server web publik.

# **Public Web Server Option**

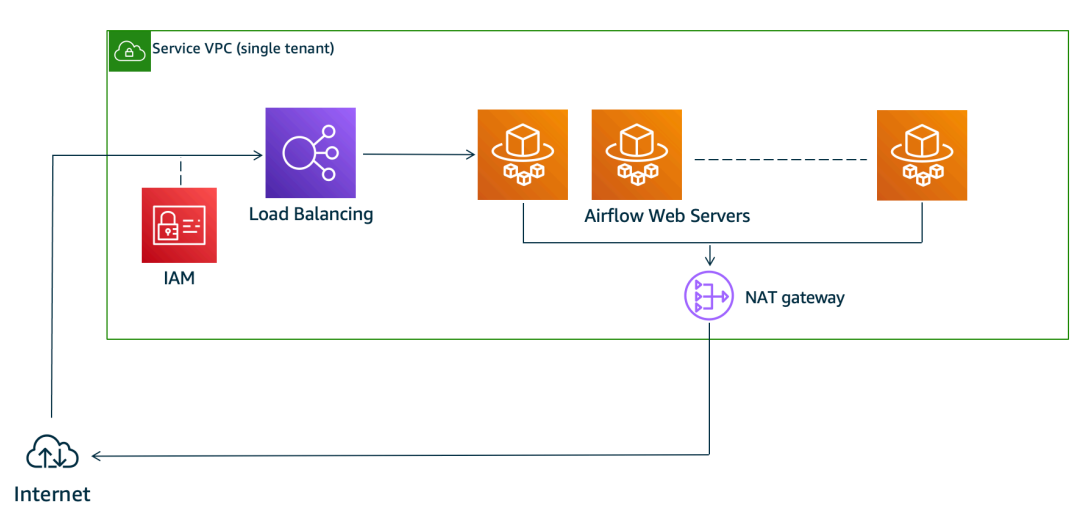

Mode akses jaringan publik memungkinkan Apache Airflow UI diakses melalui internet oleh pengguna yang diberikan akses ke [kebijakan IAM untuk](#page-63-0) lingkungan Anda.

Gambar berikut menunjukkan di mana menemukan opsi jaringan Publik di konsol Amazon MWAA.

#### Web server access

#### ◯ Private network (Recommended)

Additional setup required. Your Airflow UI can only be accessed by secure login behind your VPC. Choose this option if your Airflow UI is only accessed within a corporate network. IAM must be used to handle user authentication.

#### **O** Public network (No additional setup)

Your Airflow UI can be accessed by secure login over the Internet. Choose this option if your Airflow UI is accessed outside of a corporate network. IAM must be used to handle user authentication.

#### <span id="page-102-0"></span>Jaringan pribadi

Diagram arsitektur berikut menunjukkan lingkungan Amazon MWAA dengan server web pribadi.

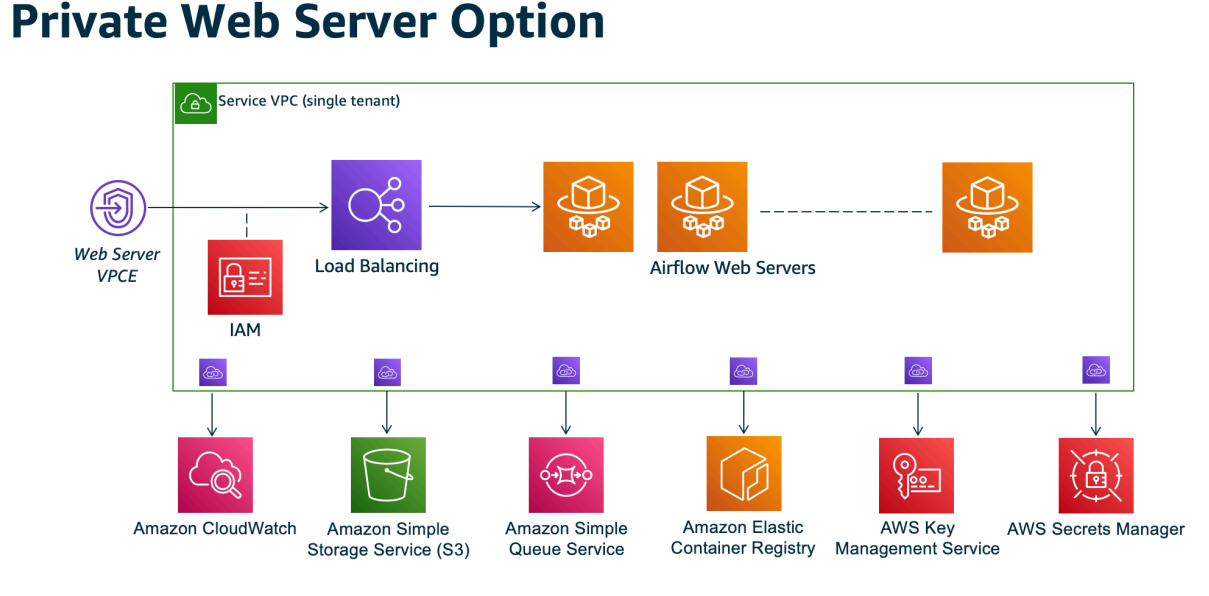

Mode akses jaringan pribadi membatasi akses ke Apache Airflow UI kepada pengguna dalam VPC Amazon Anda yang telah diberikan akses ke kebijakan [IAM](#page-63-0) untuk lingkungan Anda.

Saat Anda membuat lingkungan dengan akses server web pribadi, Anda harus mengemas semua dependensi Anda dalam arsip roda Python (.whl), lalu mereferensikan di file Anda. .whl requirements.txt Untuk petunjuk tentang pengemasan dan pemasangan dependensi menggunakan wheel, lihat [Mengelola dependensi menggunakan](#page-402-0) roda Python.

Gambar berikut menunjukkan di mana menemukan opsi Jaringan pribadi di konsol Amazon MWAA.

Web server access

**O** Private network (Recommended)

Additional setup required. Your Airflow UI can only be accessed by secure login behind your VPC. Choose this option if your Airflow UI is only accessed within a corporate network. IAM must be used to handle user authentication.

#### $\bigcirc$  Public network (No additional setup)

Your Airflow UI can be accessed by secure login over the Internet. Choose this option if your Airflow UI is accessed outside of a corporate network. IAM must be used to handle user authentication.

### <span id="page-102-1"></span>Ikhtisar mode akses

Bagian ini menjelaskan titik akhir VPC (AWS PrivateLink) yang dibuat di VPC Amazon Anda saat Anda memilih jaringan Publik atau mode akses jaringan pribadi.

#### <span id="page-103-0"></span>Mode akses jaringan publik

Jika Anda memilih mode akses jaringan Publik untuk server Web Apache Airflow Anda, lalu lintas jaringan dirutekan secara publik melalui Internet.

- Amazon MWAA membuat titik akhir antarmuka VPC untuk database metadata Amazon Aurora PostgreSQL Anda. Titik akhir dibuat di Availability Zones yang dipetakan ke subnet pribadi Anda dan independen dari akun lain. AWS
- Amazon MWAA kemudian mengikat alamat IP dari subnet pribadi Anda ke titik akhir antarmuka. Ini dirancang untuk mendukung praktik terbaik mengikat satu IP dari setiap Availability Zone dari VPC Amazon.

#### <span id="page-103-1"></span>Mode akses jaringan pribadi

Jika Anda memilih mode akses jaringan pribadi untuk server Web Apache Airflow Anda, lalu lintas jaringan dirutekan secara pribadi dalam VPC Amazon Anda.

- Amazon MWAA membuat titik akhir antarmuka VPC untuk server Web Apache Airflow Anda, dan titik akhir antarmuka untuk basis data metadata Amazon Aurora PostgreSQL Anda. Titik akhir dibuat di Availability Zones yang dipetakan ke subnet pribadi Anda dan independen dari akun lain. AWS
- Amazon MWAA kemudian mengikat alamat IP dari subnet pribadi Anda ke titik akhir antarmuka. Ini dirancang untuk mendukung praktik terbaik mengikat satu IP dari setiap Availability Zone dari VPC Amazon.

Untuk mempelajari selengkapnya, lihat [the section called "Contoh kasus penggunaan untuk mode](#page-224-0)  [akses Amazon VPC dan Apache Airflow"](#page-224-0).

### <span id="page-103-2"></span>Pengaturan untuk mode akses pribadi dan publik

Bagian berikut menjelaskan pengaturan dan konfigurasi tambahan yang Anda perlukan berdasarkan mode akses Apache Airflow yang Anda pilih untuk lingkungan Anda.

#### <span id="page-103-3"></span>Pengaturan untuk jaringan publik

Jika Anda memilih opsi jaringan Publik untuk server Web Apache Airflow Anda, Anda dapat mulai menggunakan Apache Airflow UI setelah Anda membuat lingkungan Anda.

Anda harus mengambil langkah-langkah berikut untuk mengonfigurasi akses bagi pengguna Anda, dan izin untuk lingkungan Anda untuk menggunakan AWS layanan lain.

1. Tambahkan izin. Amazon MWAA memerlukan izin untuk menggunakan layanan lain AWS . Saat Anda membuat lingkungan, Amazon MWAA membuat [peran terkait layanan](#page-81-0) yang memungkinkannya menggunakan tindakan IAM tertentu untuk Amazon Elastic Container Registry (Amazon ECR) Registry ECR), Log, dan Amazon EC2 CloudWatch .

Anda dapat menambahkan izin untuk menggunakan tindakan tambahan untuk layanan ini, atau menggunakan AWS layanan lain dengan menambahkan izin ke peran eksekusi Anda. Untuk mempelajari selengkapnya, lihat [Peran eksekusi Amazon MWAA.](#page-86-0)

2. Buat kebijakan pengguna. Anda mungkin perlu membuat beberapa kebijakan IAM agar pengguna dapat mengonfigurasi akses ke lingkungan Anda dan UI Apache Airflow. Untuk mempelajari selengkapnya, lihat [Mengakses lingkungan Amazon MWAA](#page-63-0).

#### <span id="page-104-0"></span>Pengaturan untuk jaringan pribadi

Jika Anda memilih opsi Jaringan pribadi untuk server Web Apache Airflow Anda, Anda harus mengonfigurasi akses untuk pengguna Anda, izin untuk lingkungan Anda untuk menggunakan AWS layanan lain, dan membuat mekanisme untuk mengakses sumber daya di Amazon VPC Anda dari komputer Anda.

1. Tambahkan izin. Amazon MWAA memerlukan izin untuk menggunakan layanan lain AWS . Saat Anda membuat lingkungan, Amazon MWAA membuat [peran terkait layanan](#page-81-0) yang memungkinkannya menggunakan tindakan IAM tertentu untuk Amazon Elastic Container Registry (Amazon ECR) Registry ECR), Log, dan Amazon EC2 CloudWatch .

Anda dapat menambahkan izin untuk menggunakan tindakan tambahan untuk layanan ini, atau menggunakan AWS layanan lain dengan menambahkan izin ke peran eksekusi Anda. Untuk mempelajari selengkapnya, lihat [Peran eksekusi Amazon MWAA.](#page-86-0)

- 2. Buat kebijakan pengguna. Anda mungkin perlu membuat beberapa kebijakan IAM agar pengguna dapat mengonfigurasi akses ke lingkungan Anda dan UI Apache Airflow. Untuk mempelajari selengkapnya, lihat [Mengakses lingkungan Amazon MWAA](#page-63-0).
- 3. Aktifkan akses jaringan. Anda harus membuat mekanisme di VPC Amazon Anda untuk terhubung ke titik akhir VPC (AWS PrivateLink) untuk server Web Apache Airflow Anda. Misalnya, dengan membuat terowongan VPN dari komputer Anda menggunakan file AWS Client VPN.

# <span id="page-105-0"></span>Mengakses titik akhir VPC untuk server Web Apache Airflow Anda (akses jaringan pribadi)

Jika Anda telah memilih opsi Jaringan pribadi, Anda harus membuat mekanisme di VPC Amazon Anda untuk mengakses titik akhir VPC (AWS PrivateLink) untuk server Web Apache Airflow Anda. Sebaiknya gunakan VPC Amazon, grup keamanan VPC, dan subnet pribadi yang sama dengan lingkungan Amazon MWAA Anda untuk sumber daya ini.

Untuk mempelajari lebih lanjut, lihat [Mengelola akses untuk titik akhir VPC.](https://docs.aws.amazon.com/mwaa/latest/userguide/vpc-vpe-access.html)

# <span id="page-106-0"></span>Mengakses Apache Airflow

Amazon MWAA memungkinkan Anda mengakses lingkungan Apache Airflow Anda menggunakan beberapa metode: konsol antarmuka pengguna (UI) Apache Airflow, Apache Airflow CLI, dan Apache Airflow REST API. Anda dapat menggunakan konsol Amazon MWAA untuk melihat dan memanggil DAG di Apache Airflow UI Anda, atau menggunakan Amazon MWAA API untuk mendapatkan token dan memanggil DAG. Bagian ini menjelaskan izin yang diperlukan untuk mengakses Apache Airflow UI, cara membuat token untuk membuat panggilan Amazon MWAA API langsung di shell perintah Anda, dan perintah yang didukung di Apache Airflow CLI.

Topik

- [Prasyarat](#page-106-1)
- [Buka UI Aliran Udara](#page-107-0)
- [Masuk ke Apache Airflow](#page-107-1)
- [Buat token akses server web Apache Airflow](#page-107-2)
- **[Membuat token Apache Airflow CLI](#page-111-0)**
- [Menggunakan Apache Airflow REST API](#page-119-0)
- [Referensi perintah CLI Aliran Udara Apache](#page-123-0)

# <span id="page-106-1"></span>Prasyarat

Bagian berikut menjelaskan langkah-langkah awal yang diperlukan untuk menggunakan perintah dan skrip di bagian ini.

### Akses

- AWS akses akun di AWS Identity and Access Management (IAM) ke kebijakan izin Amazon MWAA di. [Kebijakan akses Apache Airflow UI: Akses AmazonMwaa WebServer](#page-77-0)
- AWS akses akun di AWS Identity and Access Management (IAM) ke kebijakan izin Amazon MWAA. [Kebijakan akses API dan konsol lengkap: FullApi AmazonMwaa Access](#page-72-0)

## AWS CLI

The AWS Command Line Interface (AWS CLI) adalah alat open source yang memungkinkan Anda berinteraksi dengan AWS layanan menggunakan perintah di shell baris perintah Anda. Untuk menyelesaikan langkah-langkah di halaman ini, Anda memerlukan yang berikut:

- [AWS CLI Instal versi 2](https://docs.aws.amazon.com/cli/latest/userguide/install-cliv2.html).
- [AWS CLI Konfigurasi cepat dengan](https://docs.aws.amazon.com/cli/latest/userguide/cli-chap-configure.html) aws configure.

# <span id="page-107-0"></span>Buka UI Aliran Udara

Gambar berikut menunjukkan tautan ke Apache Airflow UI Anda di konsol Amazon MWAA.

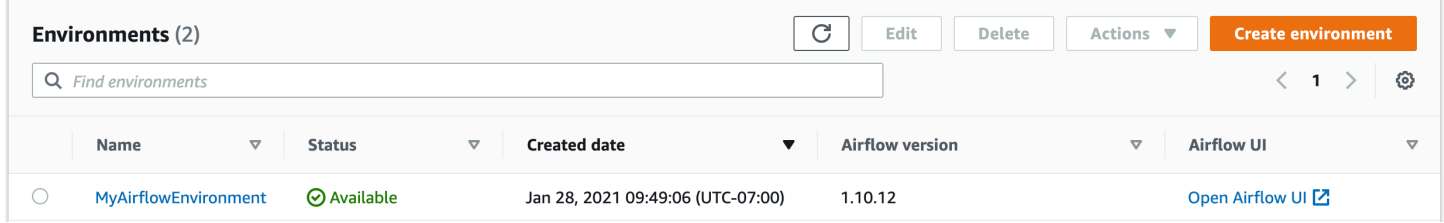

# <span id="page-107-1"></span>Masuk ke Apache Airflow

Anda memerlukan [Kebijakan akses Apache Airflow UI: Akses AmazonMwaa WebServer](#page-77-0) izin untuk AWS akun Anda di AWS Identity and Access Management (IAM) untuk melihat UI Apache Airflow Anda.

Untuk mengakses UI Apache Airflow Anda

- 1. Buka [halaman Lingkungan](https://console.aws.amazon.com/mwaa/home#/environments) di konsol Amazon MWAA.
- 2. Pilih lingkungan.
- 3. Pilih Buka UI Aliran Udara.

## <span id="page-107-2"></span>Buat token akses server web Apache Airflow

Anda dapat menggunakan perintah di halaman ini untuk membuat token akses server web. Token akses memungkinkan Anda mengakses lingkungan Amazon MWAA Anda. Misalnya, Anda bisa mendapatkan token, lalu menerapkan DAG secara terprogram menggunakan Amazon MWAA
API. Bagian berikut mencakup langkah-langkah untuk membuat token login web Apache Airflow menggunakan, skrip bash AWS CLI, permintaan POST API, atau skrip Python. Token yang dikembalikan dalam respons berlaku selama 60 detik.

Daftar Isi

- [Prasyarat](#page-108-0)
	- [Akses](#page-106-0)
	- [AWS CLI](#page-107-0)
- [Menggunakan AWS CLI](#page-109-0)
- [Menggunakan skrip bash](#page-109-1)
- [Menggunakan permintaan POST API](#page-110-0)
- [Menggunakan skrip Python](#page-110-1)
- [Apa selanjutnya?](#page-111-0)

# <span id="page-108-0"></span>Prasyarat

Bagian berikut menjelaskan langkah-langkah awal yang diperlukan untuk menggunakan perintah dan skrip di halaman ini.

### Akses

- AWS akses akun di AWS Identity and Access Management (IAM) ke kebijakan izin Amazon MWAA di. [Kebijakan akses Apache Airflow UI: Akses AmazonMwaa WebServer](#page-77-0)
- AWS akses akun di AWS Identity and Access Management (IAM) ke kebijakan izin Amazon MWAA. [Kebijakan akses API dan konsol lengkap: FullApi AmazonMwaa Access](#page-72-0)

### AWS CLI

The AWS Command Line Interface (AWS CLI) adalah alat open source yang memungkinkan Anda berinteraksi dengan AWS layanan menggunakan perintah di shell baris perintah Anda. Untuk menyelesaikan langkah-langkah di halaman ini, Anda memerlukan yang berikut:

- [AWS CLI Instal versi 2](https://docs.aws.amazon.com/cli/latest/userguide/install-cliv2.html).
- [AWS CLI Konfigurasi cepat dengan](https://docs.aws.amazon.com/cli/latest/userguide/cli-chap-configure.html) aws configure.

### <span id="page-109-0"></span>Menggunakan AWS CLI

Contoh berikut menggunakan [create-web-login-tokenp](https://docs.aws.amazon.com/cli/latest/reference/mwaa/create-web-login-token.html)erintah dalam AWS CLI untuk membuat token login web Apache Airflow.

```
aws mwaa create-web-login-token --name YOUR_ENVIRONMENT_NAME
```
### <span id="page-109-1"></span>Menggunakan skrip bash

Contoh berikut menggunakan skrip bash untuk memanggil [create-web-login-token](https://docs.aws.amazon.com/cli/latest/reference/mwaa/create-web-login-token.html)perintah di AWS CLI untuk membuat token login web Apache Airflow.

1. Salin isi contoh kode berikut dan simpan secara lokal sebagaiget-web-token.sh.

```
#!/bin/bash
HOST=YOUR_HOST_NAME
YOUR_URL=https://$HOST/aws_mwaa/aws-console-sso?login=true#
WEB_TOKEN=$(aws mwaa create-web-login-token --name YOUR_ENVIRONMENT_NAME --query 
 WebToken --output text)
echo $YOUR_URL$WEB_TOKEN
```
2. Ganti placeholder dengan *warna merah* untuk YOUR\_HOST\_NAME dan. YOUR\_ENVIRONMENT\_NAME Misalnya, nama host untuk jaringan publik mungkin terlihat seperti ini (tanpa https://):

```
123456a0-0101-2020-9e11-1b159eec9000.c2.us-east-1.airflow.amazonaws.com
```
3. (opsional) pengguna macOS dan Linux mungkin perlu menjalankan perintah berikut untuk memastikan skrip dapat dieksekusi.

chmod +x get-web-token.sh

4. Jalankan skrip berikut untuk mendapatkan token login web.

./get-web-token.sh

5. Anda akan melihat yang berikut ini di command prompt Anda:

```
https://123456a0-0101-2020-9e11-1b159eec9000.c2.us-east-1.airflow.amazonaws.com/
aws_mwaa/aws-console-sso?login=true#{your-web-login-token}
```
### <span id="page-110-0"></span>Menggunakan permintaan POST API

Contoh berikut menggunakan permintaan POST API untuk membuat token login web Apache Airflow.

1. Salin URL berikut dan tempel di bidang URL klien REST API Anda.

```
https://YOUR_HOST_NAME/aws_mwaa/aws-console-sso?login=true#WebToken
```
2. Ganti placeholder dengan *warna merah*. YOUR\_HOST\_NAME Misalnya, nama host untuk jaringan publik mungkin terlihat seperti ini (tanpa https://):

```
123456a0-0101-2020-9e11-1b159eec9000.c2.us-east-1.airflow.amazonaws.com
```
3. Salin JSON berikut dan tempel di bidang tubuh klien REST API Anda.

```
{ 
   "name": "YOUR_ENVIRONMENT_NAME"
}
```
- 4. Ganti placeholder dengan *warna merah*. YOUR\_ENVIRONMENT\_NAME
- 5. Tambahkan pasangan kunci-nilai di bidang otorisasi. Misalnya, jika Anda menggunakan Postman, pilih AWS Tanda Tangan, lalu masukkan:
	- AWS\_ACCESS\_KEY\_ID di AccessKey
	- AWS\_SECRET\_ACCESS\_KEY di SecretKey
- 6. Anda akan melihat tanggapan berikut:

```
{ 
   "webToken": "<Short-lived token generated for enabling access to the Apache 
 Airflow Webserver UI>", 
   "webServerHostname": "<Hostname for the WebServer of the environment>"
}
```
# <span id="page-110-1"></span>Menggunakan skrip Python

Contoh berikut menggunakan metode [boto3 create\\_web\\_login\\_token dalam skrip Python untuk](https://boto3.amazonaws.com/v1/documentation/api/latest/reference/services/mwaa.html#MWAA.Client.create_web_login_token) [membuat token](https://boto3.amazonaws.com/v1/documentation/api/latest/reference/services/mwaa.html#MWAA.Client.create_web_login_token) login web Apache Airflow. Anda dapat menjalankan skrip ini di luar Amazon MWAA. Satu-satunya hal yang perlu Anda lakukan adalah menginstal perpustakaan boto3. Anda mungkin

ingin membuat lingkungan virtual untuk menginstal perpustakaan. Ini mengasumsikan Anda telah [mengonfigurasi kredensi AWS otentikasi](https://boto3.amazonaws.com/v1/documentation/api/latest/guide/quickstart.html#configuration) untuk akun Anda.

1. Salin isi contoh kode berikut dan simpan secara lokal sebagaicreate-web-login-token.py.

```
import boto3
mwaa = boto3.client('mwaa')
response = mwaa.create_web_login_token( 
     Name="YOUR_ENVIRONMENT_NAME"
)
webServerHostName = response["WebServerHostname"]
webToken = response["WebToken"]
airflowUIUrl = 'https://{0}/aws_mwaa/aws-console-sso?
login=true#{1}'.format(webServerHostName, webToken)
print("Here is your Airflow UI URL: ")
print(airflowUIUrl)
```
- 2. Ganti placeholder dengan *warna merah*. YOUR\_ENVIRONMENT\_NAME
- 3. Jalankan skrip berikut untuk mendapatkan token login web.

python3 create-web-login-token.py

# <span id="page-111-0"></span>Apa selanjutnya?

• Jelajahi operasi Amazon MWAA API yang digunakan untuk membuat token login web di. [CreateWebLoginToken](https://docs.aws.amazon.com/mwaa/latest/API/API_CreateWebLoginToken.html)

# Membuat token Apache Airflow CLI

Anda dapat menggunakan perintah di halaman ini untuk menghasilkan token CLI, lalu membuat panggilan Amazon Managed Workflow for Apache Airflow API langsung di shell perintah Anda. Misalnya, Anda bisa mendapatkan token, lalu menerapkan DAG secara terprogram menggunakan API Amazon MWAA. Bagian berikut mencakup langkah-langkah untuk membuat token Apache Airflow CLI menggunakanAWS CLI, skrip curl, skrip Python, atau skrip bash. Token yang dikembalikan dalam respons berlaku selama 60 detik.

#### **a** Note

AWS CLIToken ini dimaksudkan sebagai pengganti tindakan shell sinkron, bukan perintah API asinkron. Dengan demikian, konkurensi yang tersedia terbatas. Untuk memastikan bahwa server web tetap responsif bagi pengguna, disarankan untuk tidak membukaAWS CLI permintaan baru sampai yang sebelumnya selesai dengan sukses.

#### Daftar Isi

- **[Prasyarat](#page-112-0)** 
	- [Akses](#page-106-0)
	- [AWS CLI](#page-107-0)
- [Menggunakan AWS CLI](#page-113-0)
- [Menggunakan skrip curl](#page-113-1)
- [Menggunakan skrip bash](#page-115-0)
- [Menggunakan skrip Python](#page-116-0)
- [Apa selanjutnya?](#page-119-0)

### <span id="page-112-0"></span>Prasyarat

Bagian berikut menjelaskan langkah-langkah awal yang diperlukan untuk menggunakan perintah dan skrip di halaman ini.

### Akses

- AWSakses akun diAWS Identity and Access Management (IAM) ke kebijakan izin Amazon MWAA d[iKebijakan akses Apache Airflow UI: Akses AmazonMwaa WebServer](#page-77-0).
- AWSakses akun diAWS Identity and Access Management (IAM) ke kebijakan izin Amazon MWA[AKebijakan akses API dan konsol lengkap: FullApi AmazonMwaa Access.](#page-72-0)

### AWS CLI

AWS Command Line Interface(AWS CLI) adalah alat sumber terbuka yang memungkinkan Anda berinteraksi denganAWS layanan menggunakan perintah di shell baris perintah Anda. Untuk menyelesaikan langkah-langkah di halaman ini, Anda memerlukan hal berikut ini:

- [AWS CLI— Instal versi 2.](https://docs.aws.amazon.com/cli/latest/userguide/install-cliv2.html)
- [AWS CLI- Konfigurasi cepat dengan](https://docs.aws.amazon.com/cli/latest/userguide/cli-chap-configure.html)aws configure.

### <span id="page-113-0"></span>Menggunakan AWS CLI

Contoh berikut menggunakan [create-cli-tokenp](https://docs.aws.amazon.com/cli/latest/reference/mwaa/create-cli-token.html)erintah diAWS CLI untuk membuat token Apache Airflow CLI.

```
aws mwaa create-cli-token --name YOUR_ENVIRONMENT_NAME
```
### <span id="page-113-1"></span>Menggunakan skrip curl

Contoh berikut menggunakan skrip curl untuk memanggil [create-web-login-tokenp](https://docs.aws.amazon.com/cli/latest/reference/mwaa/create-cli-token.html)erintah diAWS CLI untuk memanggil Apache Airflow CLI melalui titik akhir pada server web Apache Airflow.

#### Apache Airflow v2

1. Salin pernyataan curl dari file teks Anda dan tempelkan di shell perintah Anda.

#### **a** Note

Setelah menyalinnya ke clipboard Anda, Anda mungkin perlu menggunakan Edit > Paste dari menu shell Anda.

```
CLI_JSON=$(aws mwaa --region YOUR_REGION create-cli-token --
name YOUR_ENVIRONMENT_NAME) \ 
  && CLI_TOKEN=$(echo $CLI_JSON | jq -r '.CliToken') \ 
   && WEB_SERVER_HOSTNAME=$(echo $CLI_JSON | jq -r '.WebServerHostname') \ 
  && CLI_RESULTS=$(curl --request POST "https://$WEB_SERVER_HOSTNAME/aws_mwaa/
cli" \ 
   --header "Authorization: Bearer $CLI_TOKEN" \ 
   --header "Content-Type: text/plain" \ 
   --data-raw "dags trigger YOUR_DAG_NAME") \ 
  && echo "Output:" \ 
   && echo $CLI_RESULTS | jq -r '.stdout' | base64 --decode \ 
   && echo "Errors:" \ 
   && echo $CLI_RESULTS | jq -r '.stderr' | base64 --decode
```
2. Gantikan placeholderYOUR\_REGION denganAWS wilayah untuk lingkungan Anda,YOUR\_DAG\_NAME, danYOUR\_ENVIRONMENT\_NAME. Misalnya, nama host untuk jaringan publik mungkin terlihat seperti ini (tanpa https://):

123456a0-0101-2020-9e11-1b159eec9000.c2.us-east-1.airflow.amazonaws.com

3. Anda akan melihat berikut ini di prompt perintah Anda:

```
{ 
   "stderr":"<STDERR of the CLI execution (if any), base64 encoded>", 
   "stdout":"<STDOUT of the CLI execution, base64 encoded>"
}
```
#### Apache Airflow v1

1. Salin pernyataan cURL dari file teks Anda dan tempelkan di shell perintah Anda.

#### a Note

Setelah menyalinnya ke clipboard Anda, Anda mungkin perlu menggunakan Edit > Paste dari menu shell Anda.

```
CLI_JSON=$(aws mwaa --region YOUR_REGION create-cli-token --
name YOUR_ENVIRONMENT_NAME) \ 
  && CLI_TOKEN=$(echo $CLI_JSON | jq -r '.CliToken') \ 
  && WEB_SERVER_HOSTNAME=$(echo $CLI_JSON | jq -r '.WebServerHostname') \ 
  && CLI_RESULTS=$(curl --request POST "https://$WEB_SERVER_HOSTNAME/aws_mwaa/
cli" \ 
   --header "Authorization: Bearer $CLI_TOKEN" \ 
   --header "Content-Type: text/plain" \ 
   --data-raw "trigger_dag YOUR_DAG_NAME") \ 
  && echo "Output:" \ 
   && echo $CLI_RESULTS | jq -r '.stdout' | base64 --decode \ 
   && echo "Errors:" \ 
   && echo $CLI_RESULTS | jq -r '.stderr' | base64 --decode
```
2. Gantikan placeholderYOUR\_REGION denganAWS wilayah untuk lingkungan Anda,YOUR\_DAG\_NAME, danYOUR\_HOST\_NAME. Misalnya, nama host untuk jaringan publik mungkin terlihat seperti ini (tanpa https://):

```
123456a0-0101-2020-9e11-1b159eec9000.c2.us-east-1.airflow.amazonaws.com
```
3. Anda akan melihat berikut ini di prompt perintah Anda:

```
 "stderr":"<STDERR of the CLI execution (if any), base64 encoded>", 
   "stdout":"<STDOUT of the CLI execution, base64 encoded>"
}
```
4. Gantikan placeholder untukYOUR\_ENVIRONMENT\_NAME danYOUR\_DAG\_NAME.

### <span id="page-115-0"></span>Menggunakan skrip bash

Contoh berikut menggunakan script bash untuk memanggil [create-cli-tokenp](https://docs.aws.amazon.com/cli/latest/reference/mwaa/create-cli-token.html)erintah diAWS CLI untuk membuat token Apache Airflow CLI.

Apache Airflow v2

{

1. Salin konten dari contoh kode berikut dan simpan secara lokal sebagaiget-cli-token.sh.

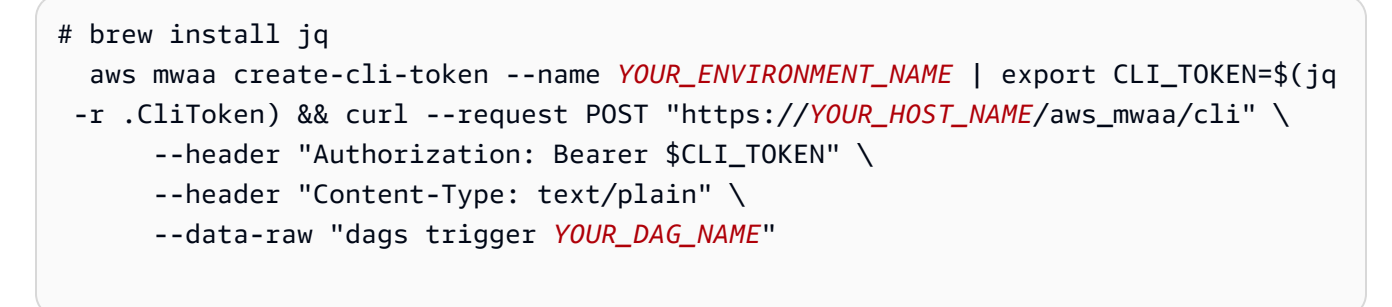

2. Gantikan placeholder dengan *warna merah* untukYOUR\_ENVIRONMENT\_NAME,YOUR\_HOST\_NAME, danYOUR\_DAG\_NAME. Misalnya, nama host untuk jaringan publik mungkin terlihat seperti ini (tanpa https://):

123456a0-0101-2020-9e11-1b159eec9000.c2.us-east-1.airflow.amazonaws.com

3. (opsional) pengguna macOS dan Linux mungkin perlu menjalankan perintah berikut untuk memastikan skrip dapat dijalankan.

```
chmod +x get-cli-token.sh
```
4. Menjalankan skrip berikut untuk membuat token CLI Apache Airflow.

./get-cli-token.sh

#### Apache Airflow v1

1. Salin konten dari contoh kode berikut dan simpan secara lokal sebagaiget-cli-token.sh.

```
# brew install jq 
   aws mwaa create-cli-token --name YOUR_ENVIRONMENT_NAME | export CLI_TOKEN=$(jq 
  -r .CliToken) && curl --request POST "https://YOUR_HOST_NAME/aws_mwaa/cli" \ 
       --header "Authorization: Bearer $CLI_TOKEN" \ 
       --header "Content-Type: text/plain" \ 
       --data-raw "trigger_dag YOUR_DAG_NAME"
```
2. Gantikan placeholder dengan *warna merah* untukYOUR\_ENVIRONMENT\_NAME,YOUR\_HOST\_NAME, danYOUR\_DAG\_NAME. Misalnya, nama host untuk jaringan publik mungkin terlihat seperti ini (tanpa https://):

123456a0-0101-2020-9e11-1b159eec9000.c2.us-east-1.airflow.amazonaws.com

3. (opsional) pengguna macOS dan Linux mungkin perlu menjalankan perintah berikut untuk memastikan skrip dapat dijalankan.

chmod +x get-cli-token.sh

4. Menjalankan skrip berikut untuk membuat token CLI Apache Airflow.

./get-cli-token.sh

### <span id="page-116-0"></span>Menggunakan skrip Python

Contoh berikut menggunakan metode [boto3 create\\_cli\\_token](https://boto3.amazonaws.com/v1/documentation/api/latest/reference/services/mwaa.html#MWAA.Client.create_cli_token) dalam skrip Python untuk membuat token CLI Apache Airflow dan memicu DAG. Anda dapat menjalankan skrip ini di luar Amazon MWAA. Satu-satunya hal yang perlu Anda lakukan adalah menginstal pustaka boto3. Anda mungkin ingin membuat lingkungan virtual untuk menginstal perpustakaan. Ini mengasumsikan Anda telah [mengkonfigurasi kredensiAWS otentikasi](https://boto3.amazonaws.com/v1/documentation/api/latest/guide/quickstart.html#configuration) untuk akun Anda.

#### Apache Airflow v2

1. Salin konten dari contoh kode berikut dan simpan secara lokal sebagaicreate-clitoken.py.

```
^{\mathrm{m}} ""
Copyright Amazon.com, Inc. or its affiliates. All Rights Reserved. 
Permission is hereby granted, free of charge, to any person obtaining a copy of
this software and associated documentation files (the "Software"), to deal in
the Software without restriction, including without limitation the rights to
use, copy, modify, merge, publish, distribute, sublicense, and/or sell copies of
the Software, and to permit persons to whom the Software is furnished to do so. 
THE SOFTWARE IS PROVIDED "AS IS", WITHOUT WARRANTY OF ANY KIND, EXPRESS OR
IMPLIED, INCLUDING BUT NOT LIMITED TO THE WARRANTIES OF MERCHANTABILITY, FITNESS
FOR A PARTICULAR PURPOSE AND NONINFRINGEMENT. IN NO EVENT SHALL THE AUTHORS OR
COPYRIGHT HOLDERS BE LIABLE FOR ANY CLAIM, DAMAGES OR OTHER LIABILITY, WHETHER
IN AN ACTION OF CONTRACT, TORT OR OTHERWISE, ARISING FROM, OUT OF OR IN
CONNECTION WITH THE SOFTWARE OR THE USE OR OTHER DEALINGS IN THE SOFTWARE.
"""
import boto3
import json
import requests 
import base64
mwaa_env_name = 'YOUR_ENVIRONMENT_NAME'
dag_name = 'YOUR_DAG_NAME'
mwaa_cli_command = 'dags trigger'
client = boto3.client('mwaa')
mwaa_cli_token = client.create_cli_token( 
     Name=mwaa_env_name
\lambdamwaa_auth_token = 'Bearer ' + mwaa_cli_token['CliToken']
mwaa_webserver_hostname = 'https://{0}/aws_mwaa/
cli'.format(mwaa_cli_token['WebServerHostname'])
raw_data = '{0} {1}'.format(mwaa_cli_command, dag_name)
mwaa_response = requests.post(
```

```
 mwaa_webserver_hostname,
```

```
 headers={ 
              'Authorization': mwaa_auth_token, 
              'Content-Type': 'text/plain' 
              }, 
         data=raw_data 
\overline{\phantom{a}}mwaa_std_err_message = base64.b64decode(mwaa_response.json()
['stderr']).decode('utf8')
mwaa_std_out_message = base64.b64decode(mwaa_response.json()
['stdout']).decode('utf8')
print(mwaa_response.status_code)
print(mwaa_std_err_message)
print(mwaa_std_out_message)
```
- 2. Gantikan placeholder untukYOUR\_ENVIRONMENT\_NAME danYOUR\_DAG\_NAME.
- 3. Menjalankan skrip berikut untuk membuat token CLI Apache Airflow.

python3 create-cli-token.py

#### Apache Airflow v1

1. Salin konten dari contoh kode berikut dan simpan secara lokal sebagaicreate-clitoken.py.

```
import boto3
import json
import requests 
import base64
mwaa_env_name = 'YOUR_ENVIRONMENT_NAME'
dag_name = 'YOUR_DAG_NAME'
mwaa_cli_command = 'trigger_dag'
client = boto3.client('mwaa')
mwaa_cli_token = client.create_cli_token( 
     Name=mwaa_env_name
)
```

```
mwaa_auth_token = 'Bearer ' + mwaa_cli_token['CliToken']
mwaa_webserver_hostname = 'https://{0}/aws_mwaa/
cli'.format(mwaa_cli_token['WebServerHostname'])
raw_data = '{0} {1}'.format(mwaa_cli_command, daq_name)
mwaa_response = requests.post( 
         mwaa_webserver_hostname, 
         headers={ 
              'Authorization': mwaa_auth_token, 
             'Content-Type': 'text/plain' 
             }, 
         data=raw_data 
\overline{\phantom{a}}mwaa_std_err_message = base64.b64decode(mwaa_response.json()
['stderr']).decode('utf8')
mwaa_std_out_message = base64.b64decode(mwaa_response.json()
['stdout']).decode('utf8')
print(mwaa_response.status_code)
print(mwaa_std_err_message)
print(mwaa_std_out_message)
```
- 2. Gantikan placeholder untukYOUR\_ENVIRONMENT\_NAME danYOUR\_DAG\_NAME.
- 3. Menjalankan skrip berikut untuk membuat token CLI Apache Airflow.

python3 create-cli-token.py

### <span id="page-119-0"></span>Apa selanjutnya?

• Jelajahi operasi Amazon MWAA API yang digunakan untuk membuat token CLI di [CreateCliToken.](https://docs.aws.amazon.com/mwaa/latest/API/API_CreateCliToken.html)

# Menggunakan Apache Airflow REST API

Amazon Managed Workflows for Apache Airflow (Amazon MWAA) mendukung interaksi dengan lingkungan Apache Airflow Anda secara langsung menggunakan Apache Airflow REST API untuk lingkungan yang menjalankan Apache Airflow v2.4.3 dan yang lebih baru. Ini memungkinkan Anda mengakses dan mengelola lingkungan Amazon MWAA Anda secara terprogram, menyediakan cara standar untuk menjalankan alur kerja orkestrasi data, mengelola DAG Anda, dan memantau status berbagai komponen Apache Airflow seperti database metadata, pemicu, dan penjadwal.

Untuk mendukung langsung menggunakan Apache Airflow REST API, Amazon MWAA memberi Anda opsi untuk menskalakan kapasitas server web secara horizontal untuk menangani peningkatan permintaan, baik dari permintaan REST API, penggunaan antarmuka baris perintah (CLI), atau pengguna antarmuka pengguna Apache Airflow (UI) yang lebih bersamaan. Untuk informasi selengkapnya tentang cara Amazon MWAA menskalakan server web, lihat. [the section called](#page-159-0)  ["Mengkonfigurasi penskalaan otomatis server web"](#page-159-0)

Anda dapat menggunakan Apache Airflow REST API untuk mengimplementasikan kasus penggunaan berikut untuk lingkungan Anda:

- Akses terprogram Anda sekarang dapat memulai Apache Airflow DAG berjalan, mengelola kumpulan data, dan mengambil status berbagai komponen seperti database metadata, pemicu, dan penjadwal tanpa bergantung pada Apache Airflow UI atau CLI.
- Integrasikan dengan aplikasi eksternal dan layanan mikro Dukungan REST API memungkinkan Anda membuat solusi khusus yang mengintegrasikan lingkungan Amazon MWAA Anda dengan sistem lain. Misalnya, Anda dapat memulai alur kerja sebagai respons terhadap peristiwa dari sistem eksternal, seperti pekerjaan database yang diselesaikan atau pendaftaran pengguna baru.
- Pemantauan terpusat Anda dapat membangun dasbor pemantauan yang menggabungkan status DAG Anda di beberapa lingkungan Amazon MWAA, memungkinkan pemantauan dan pengelolaan terpusat.

Topik berikut menunjukkan bagaimana Anda mendapatkan token akses server web, lalu gunakan token tersebut untuk melakukan panggilan API ke Apache Airflow REST API. Dalam contoh berikut, Anda akan memanggil API untuk memulai DAG run baru.

Untuk informasi selengkapnya tentang Apache Airflow REST API, lihat Referensi API [Apache Airflow](https://airflow.apache.org/docs/apache-airflow/stable/stable-rest-api-ref.html) REST.

Topik

- [Buat token sesi server web](#page-121-0)
- [Hubungi Apache Airflow REST API](#page-122-0)

### <span id="page-121-0"></span>Buat token sesi server web

Untuk membuat token akses server web, gunakan fungsi Python berikut. Fungsi ini pertamatama memanggil Amazon MWAA API untuk mendapatkan token login web. Token login web, yang kedaluwarsa setelah 60 detik, kemudian ditukar dengan token sesi web, yang memungkinkan Anda mengakses server web dan menggunakan Apache Airflow REST API.

**a** Note

Token sesi kedaluwarsa setelah 12 jam.

```
def get_session_info(region, env_name): 
     logging.basicConfig(level=logging.INFO) 
     try: 
         # Initialize MWAA client and request a web login token 
         mwaa = boto3.client('mwaa', region_name=region) 
         response = mwaa.create_web_login_token(Name=env_name) 
         # Extract the web server hostname and login token 
         web_server_host_name = response["WebServerHostname"] 
         web_token = response["WebToken"] 
         # Construct the URL needed for authentication 
         login_url = f"https://{web_server_host_name}/aws_mwaa/login" 
         login_payload = {"token": web_token} 
         # Make a POST request to the MWAA login url using the login payload 
         response = requests.post( 
             login_url, 
             data=login_payload, 
             timeout=10 
         ) 
         # Check if login was succesfull 
         if response.status_code == 200: 
              # Return the hostname and the session cookie 
             return ( 
                  web_server_host_name, 
                  response.cookies["session"]
```

```
) else: 
             # Log an error 
             logging.error("Failed to log in: HTTP %d", response.status_code) 
             return None 
     except requests.RequestException as e: 
          # Log any exceptions raised during the request to the MWAA login endpoint 
         logging.error("Request failed: %s", str(e)) 
         return None 
     except Exception as e: 
         # Log any other unexpected exceptions 
        logging.error("An unexpected error occurred: %s", str(e)) 
         return None
```
### <span id="page-122-0"></span>Hubungi Apache Airflow REST API

Setelah otentikasi selesai, Anda memiliki kredensional untuk mulai mengirim permintaan ke titik akhir API. Pada contoh di bawah ini, gunakan endpoint/dags/*dag\_id*/dag.

```
def trigger_dag(region, env_name, dag_name): 
     """ 
     Triggers a DAG in a specified MWAA environment using the Airflow REST API. 
     Args: 
     region (str): AWS region where the MWAA environment is hosted. 
     env_name (str): Name of the MWAA environment. 
     dag_name (str): Name of the DAG to trigger. 
     """ 
     logging.info(f"Attempting to trigger DAG {dag_name} in environment {env_name} at 
  region {region}") 
     # Retrieve the web server hostname and session cookie for authentication 
     try: 
         web_server_host_name, session_cookie = get_session_info(region, env_name) 
         if not session_cookie: 
             logging.error("Authentication failed, no session cookie retrieved.") 
             return 
     except Exception as e: 
         logging.error(f"Error retrieving session info: {str(e)}") 
         return
```

```
 # Prepare headers and payload for the request 
     cookies = {"session": session_cookie} 
    json\_body = {"conf": {}}
     # Construct the URL for triggering the DAG 
     url = f"https://{web_server_host_name}/api/v1/dags/{dag_id}/dagRuns" 
     # Send the POST request to trigger the DAG 
     try: 
         response = requests.post(url, cookies=cookies, json=json_body) 
         # Check the response status code to determine if the DAG was triggered 
  successfully 
         if response.status_code == 200: 
             logging.info("DAG triggered successfully.") 
         else: 
             logging.error(f"Failed to trigger DAG: HTTP {response.status_code} - 
  {response.text}") 
     except requests.RequestException as e: 
         logging.error(f"Request to trigger DAG failed: {str(e)}")
if __name__ == '__main__": logging.basicConfig(level=logging.INFO) 
     # Check if the correct number of arguments is provided 
    if len(sys.argv) != 4:
         logging.error("Incorrect usage. Proper format: python script_name.py {region} 
  {env_name} {dag_name}") 
         sys.exit(1) 
    region = sys.argv[1]env_name = sys.argv[2]dag_name = sys.argv[3] # Trigger the DAG with the provided arguments 
     trigger_dag(region, env_name, dag_name)
```
# Referensi perintah CLI Aliran Udara Apache

Halaman ini menjelaskan perintah CLI Apache Airflow yang didukung dan tidak didukung di Alur Kerja Terkelola Amazon untuk Apache Airflow.

Daftar Isi

- **[Prasyarat](#page-124-0)** 
	- [Akses](#page-106-0)
	- [AWS CLI](#page-107-0)
- [Apa yang berubah di v2](#page-125-0)
- [Perintah CLI yang didukung](#page-125-1)
	- [Perintah yang Didukung](#page-125-2)
	- [Menggunakan perintah yang mengurai DAG](#page-127-0)
- [Kode sampel](#page-128-0)
	- [Setel, dapatkan, atau hapus variabel Apache Airflow v2](#page-128-1)
	- [Tambahkan konfigurasi saat memicu DAG](#page-129-0)
	- [Jalankan perintah CLI pada terowongan SSH ke host bastion](#page-130-0)
	- [Sampel GitHub dan AWS tutorial](#page-130-1)

# <span id="page-124-0"></span>Prasyarat

Bagian berikut menjelaskan langkah-langkah awal yang diperlukan untuk menggunakan perintah dan skrip di halaman ini.

### Akses

- AWS akses akun di AWS Identity and Access Management (IAM) ke kebijakan izin Amazon MWAA di. [Kebijakan akses Apache Airflow UI: Akses AmazonMwaa WebServer](#page-77-0)
- AWS akses akun di AWS Identity and Access Management (IAM) ke kebijakan izin Amazon MWAA. [Kebijakan akses API dan konsol lengkap: FullApi AmazonMwaa Access](#page-72-0)

### AWS CLI

The AWS Command Line Interface (AWS CLI) adalah alat open source yang memungkinkan Anda berinteraksi dengan AWS layanan menggunakan perintah di shell baris perintah Anda. Untuk menyelesaikan langkah-langkah di halaman ini, Anda memerlukan yang berikut:

- [AWS CLI Instal versi 2](https://docs.aws.amazon.com/cli/latest/userguide/install-cliv2.html).
- [AWS CLI Konfigurasi cepat dengan](https://docs.aws.amazon.com/cli/latest/userguide/cli-chap-configure.html) aws configure.

# <span id="page-125-0"></span>Apa yang berubah di v2

• Baru: Struktur perintah CLI aliran udara. Apache Airflow v2 CLI diatur sehingga perintah terkait dikelompokkan bersama sebagai subperintah, yang berarti Anda perlu memperbarui skrip Apache Airflow v1 jika Anda ingin meningkatkan ke Apache Airflow v2. Misalnya, unpause di Apache Airflow v1 sekarang ada dags unpause di Apache Airflow v2. Untuk mempelajari lebih lanjut, lihat [Perubahan CLI Aliran Udara di 2 di panduan](http://airflow.apache.org/docs/apache-airflow/2.0.2/upgrading-to-2.html#airflow-cli-changes-in-2-0) referensi Apache Airflow.

# <span id="page-125-1"></span>Perintah CLI yang didukung

Bagian berikut mencantumkan perintah Apache Airflow CLI yang tersedia di Amazon MWAA.

### <span id="page-125-2"></span>Perintah yang Didukung

Apache Airflow v2

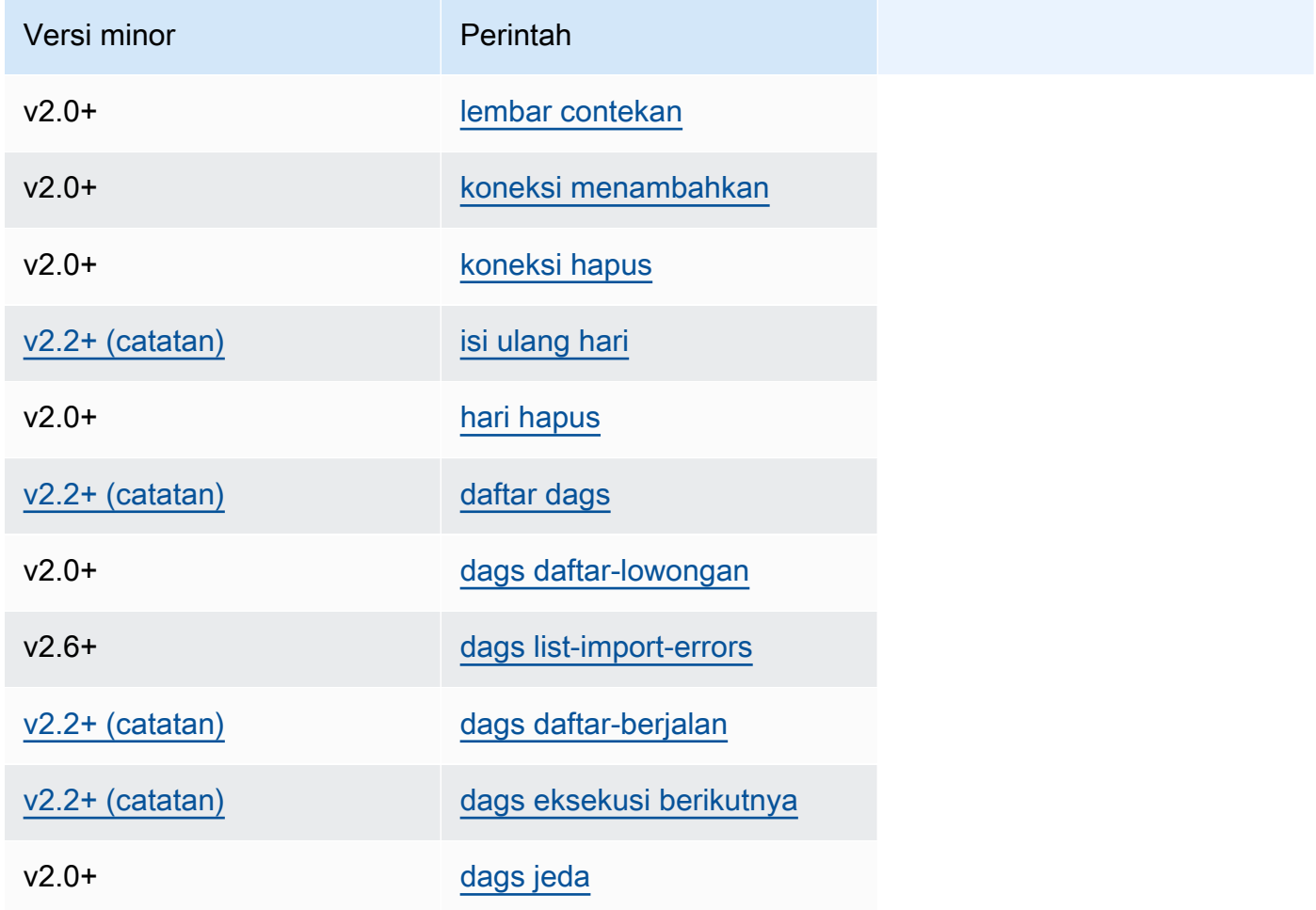

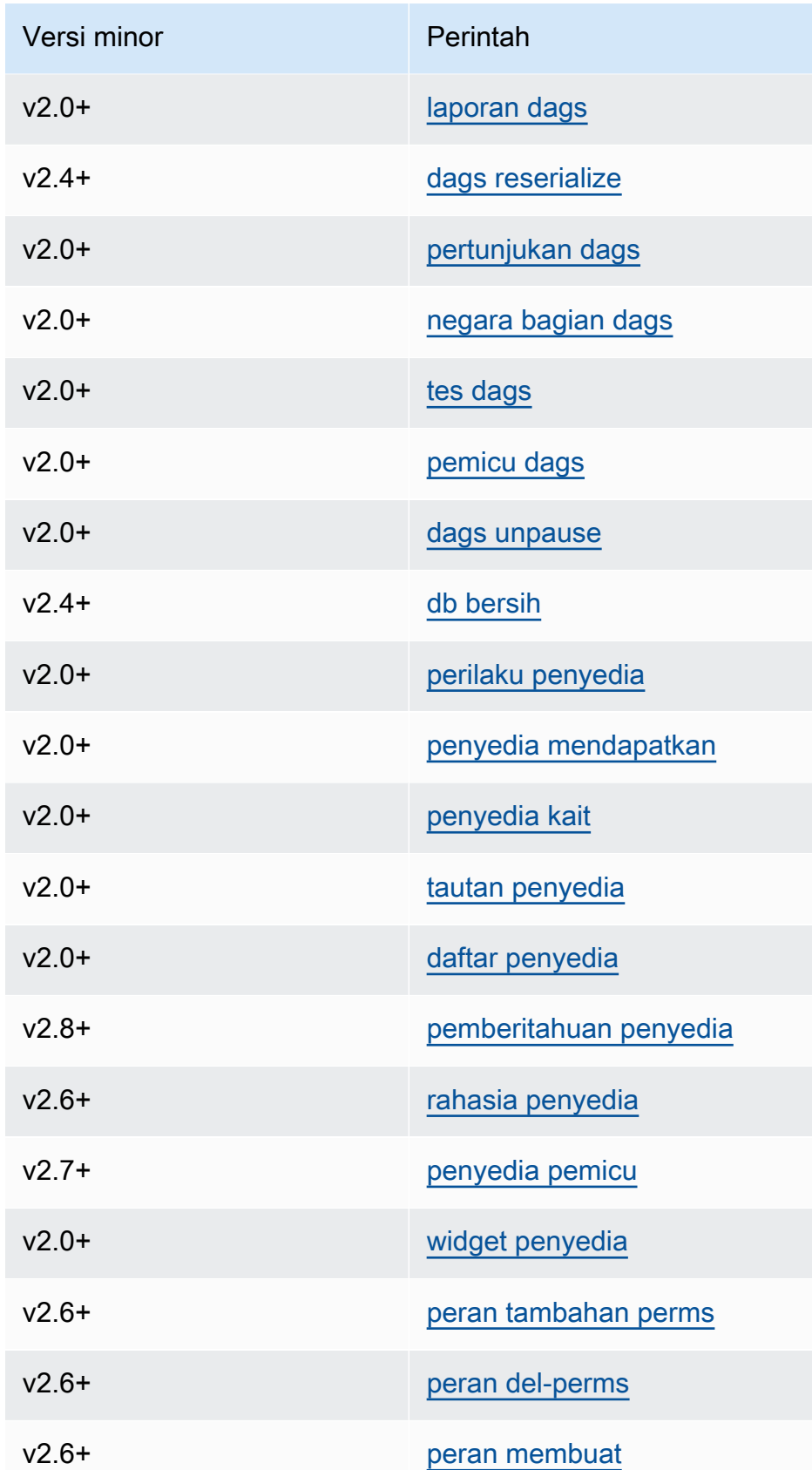

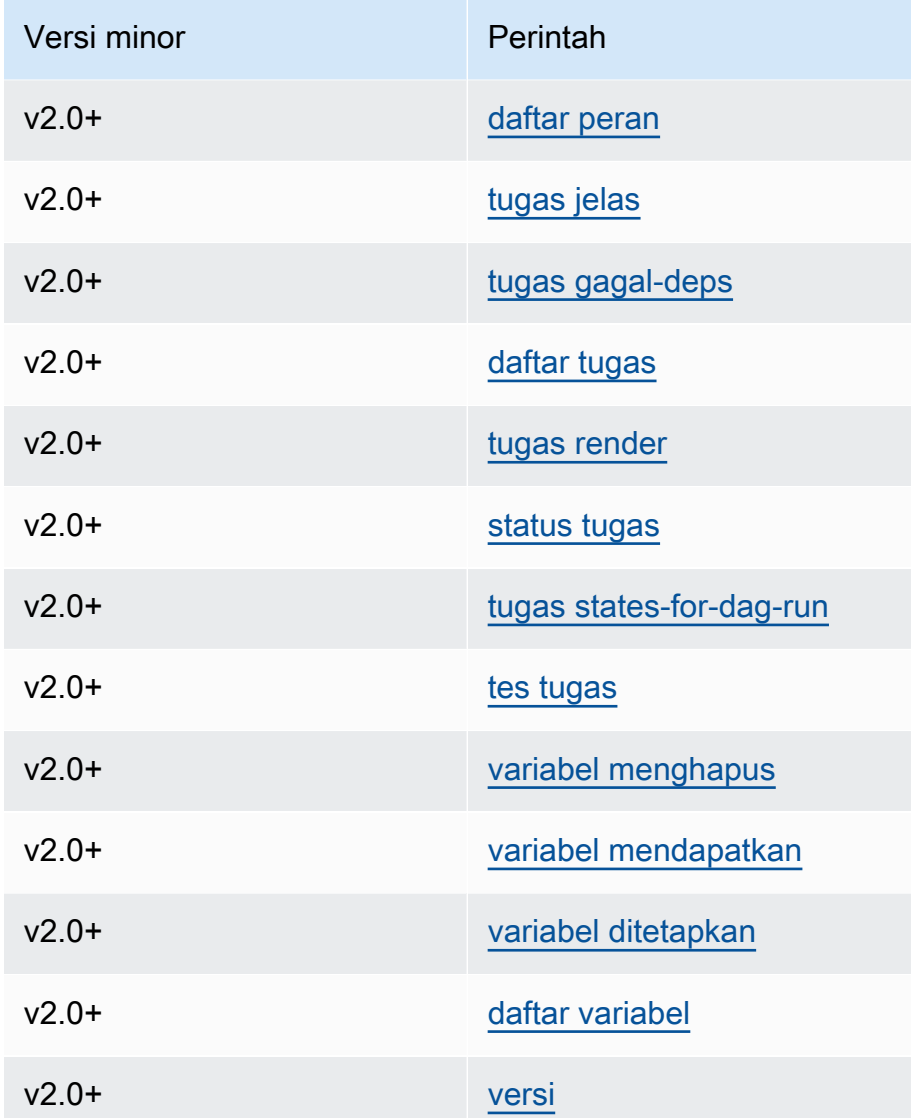

<span id="page-127-0"></span>Menggunakan perintah yang mengurai DAG

Jika lingkungan Anda menjalankan Apache Airflow v1.10.12 atau v2.0.2, perintah CLI yang mengurai DAG akan gagal jika DAG menggunakan plugin yang bergantung pada paket yang diinstal melalui: requirements.txt

Aliran Udara Apache v2.0.2

- dags backfill
- dags list
- dags list-runs
- dags next-execution

Anda dapat menggunakan perintah CLI ini jika DAG Anda tidak menggunakan plugin yang bergantung pada paket yang diinstal melalui file. requirements.txt

### <span id="page-128-0"></span>Kode sampel

<span id="page-128-1"></span>Bagian berikut berisi contoh berbagai cara untuk menggunakan Apache Airflow CLI.

Setel, dapatkan, atau hapus variabel Apache Airflow v2

Anda dapat menggunakan kode contoh berikut untuk mengatur, mendapatkan atau menghapus variabel dalam format<script> <mwaa env name> get | set | delete <variable> <variable value> </variable> </variable>.

```
[ $# -eq 0 ] && echo "Usage: $0 MWAA environment name " && exit
if [[ $2 == " " ]]; then
     dag="variables list"
elif [ $2 == "get" ] || [ $2 == "delete" ] || [ $2 == "set" ]; then 
     dag="variables $2 $3 $4 $5"
else 
     echo "Not a valid command" 
     exit 1
fi
CLI_JSON=$(aws mwaa --region $AWS_REGION create-cli-token --name $1) \ 
     && CLI_TOKEN=$(echo $CLI_JSON | jq -r '.CliToken') \ 
     && WEB_SERVER_HOSTNAME=$(echo $CLI_JSON | jq -r '.WebServerHostname') \ 
     && CLI_RESULTS=$(curl --request POST "https://$WEB_SERVER_HOSTNAME/aws_mwaa/cli" \ 
     --header "Authorization: Bearer $CLI_TOKEN" \ 
     --header "Content-Type: text/plain" \ 
    --data-raw "$dag" ) \
     && echo "Output:" \ 
     && echo $CLI_RESULTS | jq -r '.stdout' | base64 --decode \ 
     && echo "Errors:" \ 
     && echo $CLI_RESULTS | jq -r '.stderr' | base64 --decode
```
### <span id="page-129-0"></span>Tambahkan konfigurasi saat memicu DAG

Anda dapat menggunakan kode contoh berikut dengan Apache Airflow v1 dan Apache Airflow v2 untuk menambahkan konfigurasi saat memicu DAG, seperti. airflow trigger\_dag 'dag\_name' —conf '{"key":"value"}'

```
import boto3
import json
import requests 
import base64
mwaa_env_name = 'YOUR_ENVIRONMENT_NAME'
dag_name = 'YOUR_DAG_NAME'
key = "YOUR_KEY"
value = "YOUR_VALUE"
conf = "{\"" + key + "\":\"" + value + "\"}"
client = boto3.client('mwaa')
mwaa_cli_token = client.create_cli_token( 
   Name=mwaa_env_name
)
mwaa_auth_token = 'Bearer ' + mwaa_cli_token['CliToken']
mwaa_webserver_hostname = 'https://{0}/aws_mwaa/
cli'.format(mwaa_cli_token['WebServerHostname'])
raw_data = "trigger_dag {0} -c '{1}'".format(dag_name, conf)
mwaa_response = requests.post( 
       mwaa_webserver_hostname, 
       headers={ 
           'Authorization': mwaa_auth_token, 
           'Content-Type': 'text/plain' 
           }, 
       data=raw_data 
       ) 
mwaa_std_err_message = base64.b64decode(mwaa_response.json()['stderr']).decode('utf8')
mwaa_std_out_message = base64.b64decode(mwaa_response.json()['stdout']).decode('utf8')
print(mwaa_response.status_code)
print(mwaa_std_err_message)
print(mwaa_std_out_message)
```
### <span id="page-130-0"></span>Jalankan perintah CLI pada terowongan SSH ke host bastion

Contoh berikut menunjukkan cara menjalankan perintah CLI Airflow menggunakan proxy terowongan SSH ke Linux Bastion Host.

Menggunakan ikal

- 1. ssh -D 8080 -f -C -q -N *YOUR\_USER*@*YOUR\_BASTION\_HOST*
- 2. curl -x socks5h://0:8080 --request POST https://*YOUR\_HOST\_NAME*/aws\_mwaa/cli header *YOUR\_HEADERS* --data-raw *YOUR\_CLI\_COMMAND*

### <span id="page-130-1"></span>Sampel GitHub dan AWS tutorial

- [Bekerja dengan parameter dan variabel Apache Airflow v2.0.2 di Amazon Managed Workflow](https://dev.to/aws/interacting-with-amazon-managed-workflows-for-apache-airflow-via-the-command-line-4e91)  [untuk Apache Airflow](https://dev.to/aws/interacting-with-amazon-managed-workflows-for-apache-airflow-via-the-command-line-4e91)
- [Berinteraksi dengan Apache Airflow v1.10.12 di Amazon MWAA melalui baris perintah](https://dev.to/aws/interacting-with-amazon-managed-workflows-for-apache-airflow-via-the-command-line-4e91)
- [Perintah Interaktif dengan Apache Airflow v1.10.12 di Amazon MWAA](https://github.com/aws-samples/amazon-mwaa-examples/tree/main/dags/bash_operator_script) dan Bash Operator aktif **GitHub**

# Mengelola koneksi ke Apache Airflow

Bagian ini menjelaskan berbagai cara untuk mengonfigurasi sambungan Apache Airflow untuk Alur Kerja Terkelola Amazon untuk lingkungan Apache Airflow.

Topik

- [Ikhtisar variabel dan koneksi Apache Airflow](#page-131-0)
- [Paket penyedia Apache Airflow diinstal di lingkungan Amazon MWAA](#page-131-1)
- [Ikhtisar Jenis](#page-138-0)
- [Mengkonfigurasi koneksi Apache Airflow menggunakan rahasia AWS Secrets Manager](#page-143-0)

# <span id="page-131-0"></span>Ikhtisar variabel dan koneksi Apache Airflow

Dalam beberapa kasus, Anda mungkin ingin menentukan koneksi atau variabel tambahan untuk lingkungan, sepertiAWS profil, atau menambahkan peran eksekusi Anda dalam objek koneksi di metastore Apache Airflow, lalu merujuk ke koneksi dari dalam DAG.

• Apache Airflow yang dikelola sendiri. Pada instalasi Apache Airflow yang dikelola sendiri, Anda menyetel [opsi konfigurasi Apache Airflow](https://airflow.apache.org/docs/apache-airflow/stable/howto/set-config.html)airflow.cfg.

```
[secrets]
backend = airflow.providers.amazon.aws.secrets.secrets_manager.SecretsManagerBackend
backend_kwargs = {"connections_prefix" : "airflow/connections", "variables_prefix" : 
  "airflow/variables"}
```
• Apache Airflow di Amazon MWAA. Di Amazon MWAA, Anda perlu menambahkan pengaturan konfigurasi ini sebagai [opsi konfigurasi Apache Airflow](#page-160-0) di konsol Amazon MWAA. Opsi konfigurasi Apache Airflow ditulis sebagai variabel lingkungan untuk lingkungan Anda dan mengganti semua konfigurasi lain yang ada untuk pengaturan yang sama.

# <span id="page-131-1"></span>Paket penyedia Apache Airflow diinstal di lingkungan Amazon MWAA

Amazon MWAA menginstal [tambahan penyedia](http://airflow.apache.org/docs/apache-airflow/2.0.2/extra-packages-ref.html#providers-extras) untuk Apache Airflow v2 dan jenis koneksi di atasnya saat Anda membuat lingkungan baru. Menginstal paket penyedia memungkinkan Anda untuk melihat

jenis koneksi di Apache Airflow UI. Ini juga berarti Anda tidak perlu menentukan paket-paket ini sebagai ketergantungan Python dalam file Anda. requirements.txt Halaman ini mencantumkan paket penyedia Apache Airflow yang diinstal oleh Amazon MWAA untuk semua lingkungan Apache Airflow v2.

#### **a** Note

Untuk Apache Airflow v2 dan di atasnya, Amazon MWAA menginstal [Watchtower versi](https://pypi.org/project/watchtower/2.0.1/)  [2.0.1](https://pypi.org/project/watchtower/2.0.1/) setelah melakukanpip3 install -r requirements.txt, untuk memastikan kompatibilitas dengan logging tidak diganti oleh instalasi perpustakaan CloudWatch Python lainnya.

#### Daftar Isi

- [Paket penyedia untuk koneksi Apache Airflow v2.8.1](#page-132-0)
- [Paket penyedia untuk koneksi Apache Airflow v2.7.2](#page-133-0)
- [Paket penyedia untuk koneksi Apache Airflow v2.6.3](#page-134-0)
- [Paket penyedia untuk koneksi Apache Airflow v2.5.1](#page-135-0)
- [Paket penyedia untuk koneksi Apache Airflow v2.4.3](#page-136-0)
- [Paket penyedia untuk koneksi Apache Airflow v2.2.2](#page-136-1)
- [Paket penyedia untuk koneksi Apache Airflow v2.0.2](#page-137-0)
- [Menentukan paket penyedia yang lebih baru](#page-137-1)

# <span id="page-132-0"></span>Paket penyedia untuk koneksi Apache Airflow v2.8.1

Saat Anda membuat lingkungan Amazon MWAA di Apache Airflow v2.8.1, Amazon MWAA menginstal paket penyedia berikut yang digunakan untuk koneksi Apache Airflow.

#### **a** Note

Anda dapat menentukan versi terbaru yang didukung apache-airflow-providersamazon untuk memutakhirkan penyedia ini. Untuk informasi selengkapnya tentang menentukan versi yang lebih baru, lihat. [the section called "Menentukan paket penyedia yang](#page-137-1) [lebih baru"](#page-137-1)

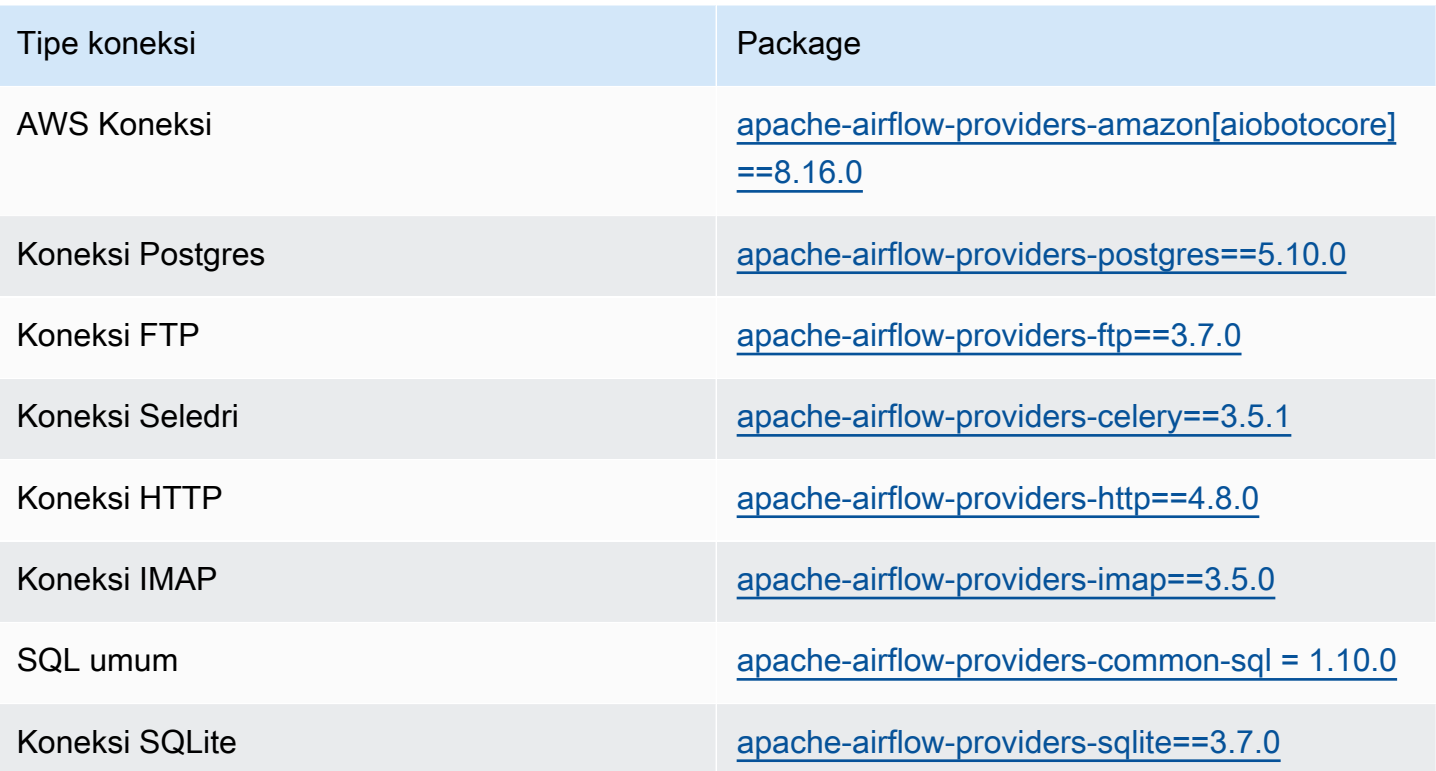

# <span id="page-133-0"></span>Paket penyedia untuk koneksi Apache Airflow v2.7.2

Saat Anda membuat lingkungan Amazon MWAA di Apache Airflow v2.7.2, Amazon MWAA menginstal paket penyedia berikut yang digunakan untuk koneksi Apache Airflow.

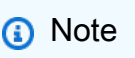

Anda dapat menentukan versi terbaru yang didukung apache-airflow-providersamazon untuk memutakhirkan penyedia ini. Untuk informasi selengkapnya tentang menentukan versi yang lebih baru, lihat. [the section called "Menentukan paket penyedia yang](#page-137-1) [lebih baru"](#page-137-1)

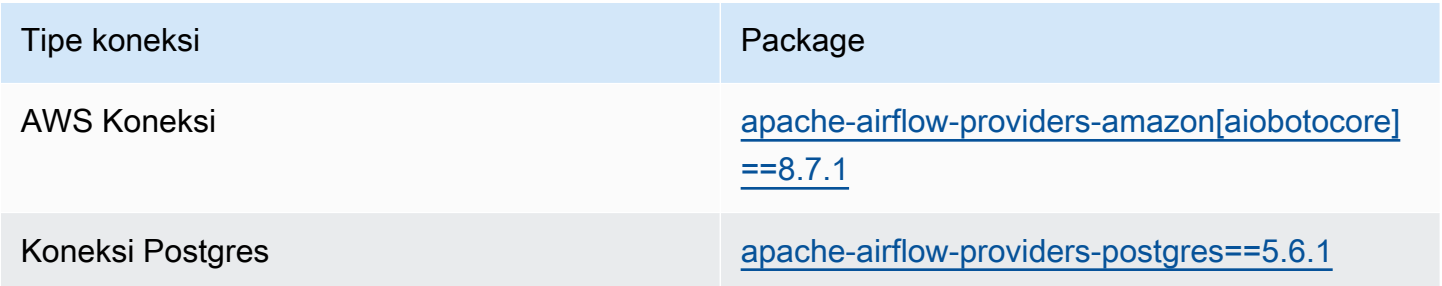

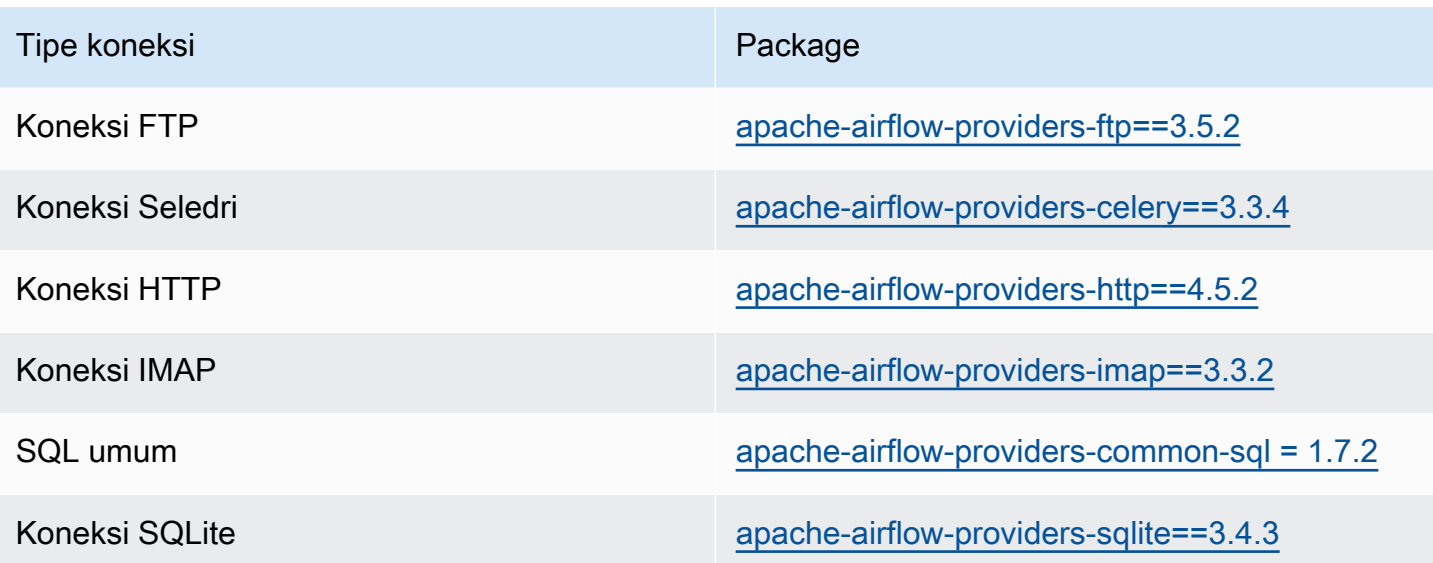

# <span id="page-134-0"></span>Paket penyedia untuk koneksi Apache Airflow v2.6.3

Saat Anda membuat lingkungan Amazon MWAA di Apache Airflow v2.6.3, Amazon MWAA menginstal paket penyedia berikut yang digunakan untuk koneksi Apache Airflow.

#### **a** Note

Anda dapat menentukan versi terbaru yang didukung apache-airflow-providersamazon untuk memutakhirkan penyedia ini. Untuk informasi selengkapnya tentang menentukan versi yang lebih baru, lihat. [the section called "Menentukan paket penyedia yang](#page-137-1) [lebih baru"](#page-137-1)

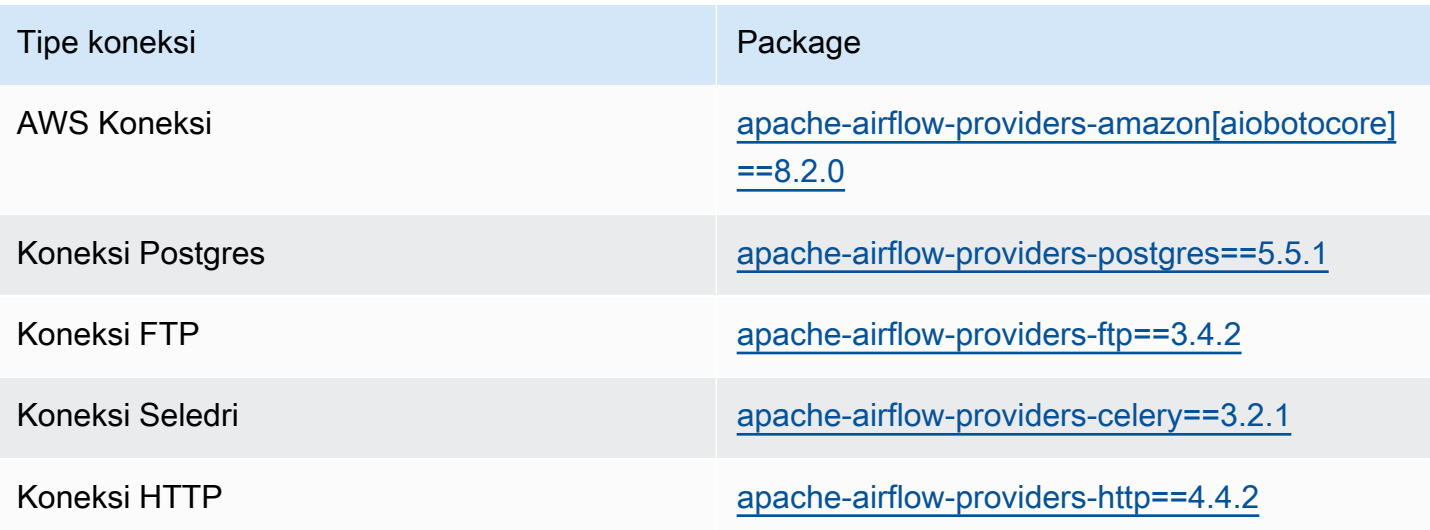

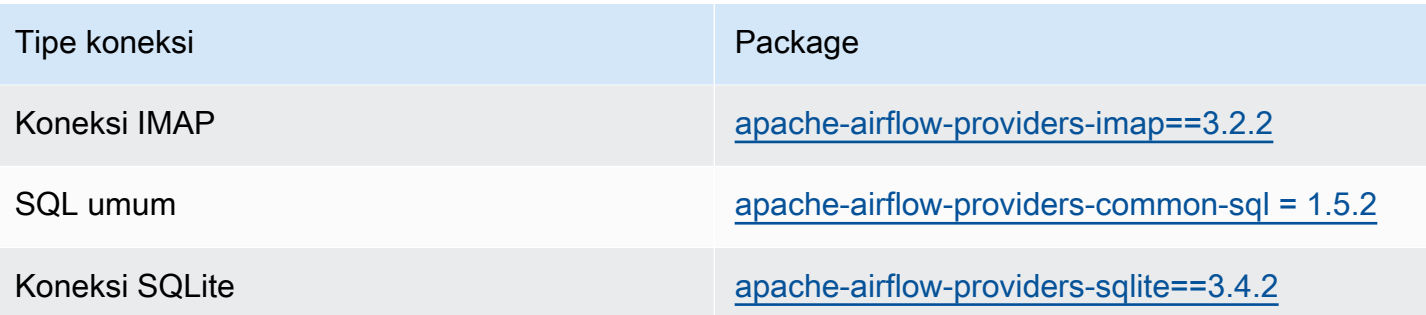

### <span id="page-135-0"></span>Paket penyedia untuk koneksi Apache Airflow v2.5.1

Saat Anda membuat lingkungan Amazon MWAA di Apache Airflow v2.5.1, Amazon MWAA menginstal paket penyedia berikut yang digunakan untuk koneksi Apache Airflow.

#### **a** Note

Anda dapat menentukan versi terbaru yang didukung apache-airflow-providersamazon untuk meningkatkan penyedia ini. Untuk informasi selengkapnya tentang menentukan versi yang lebih baru, lihat. [the section called "Menentukan paket penyedia yang](#page-137-1) [lebih baru"](#page-137-1)

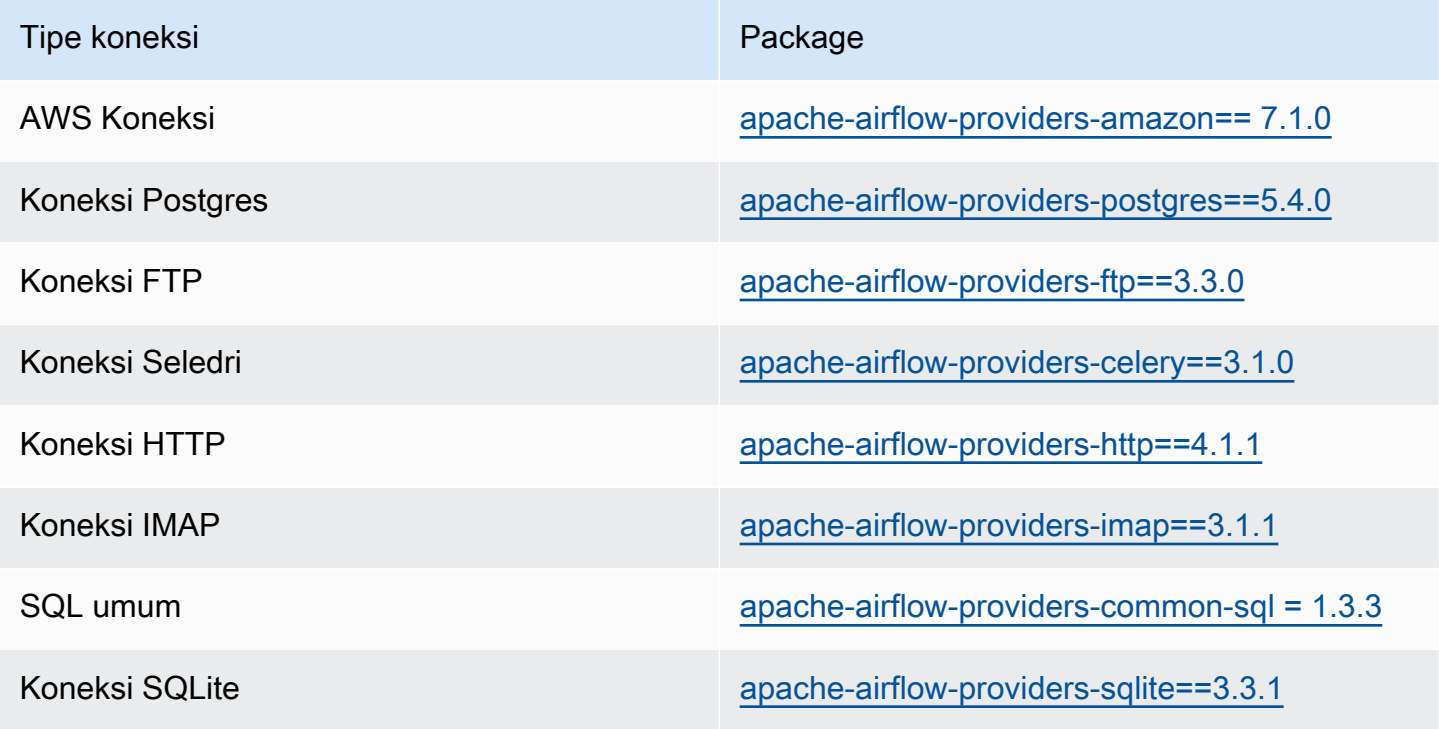

Paket penyedia untuk koneksi Apache Airflow v2.5.1 118

# <span id="page-136-0"></span>Paket penyedia untuk koneksi Apache Airflow v2.4.3

Saat Anda membuat lingkungan Amazon MWAA di Apache Airflow v2.4.3, Amazon MWAA menginstal paket penyedia berikut yang digunakan untuk koneksi Apache Airflow.

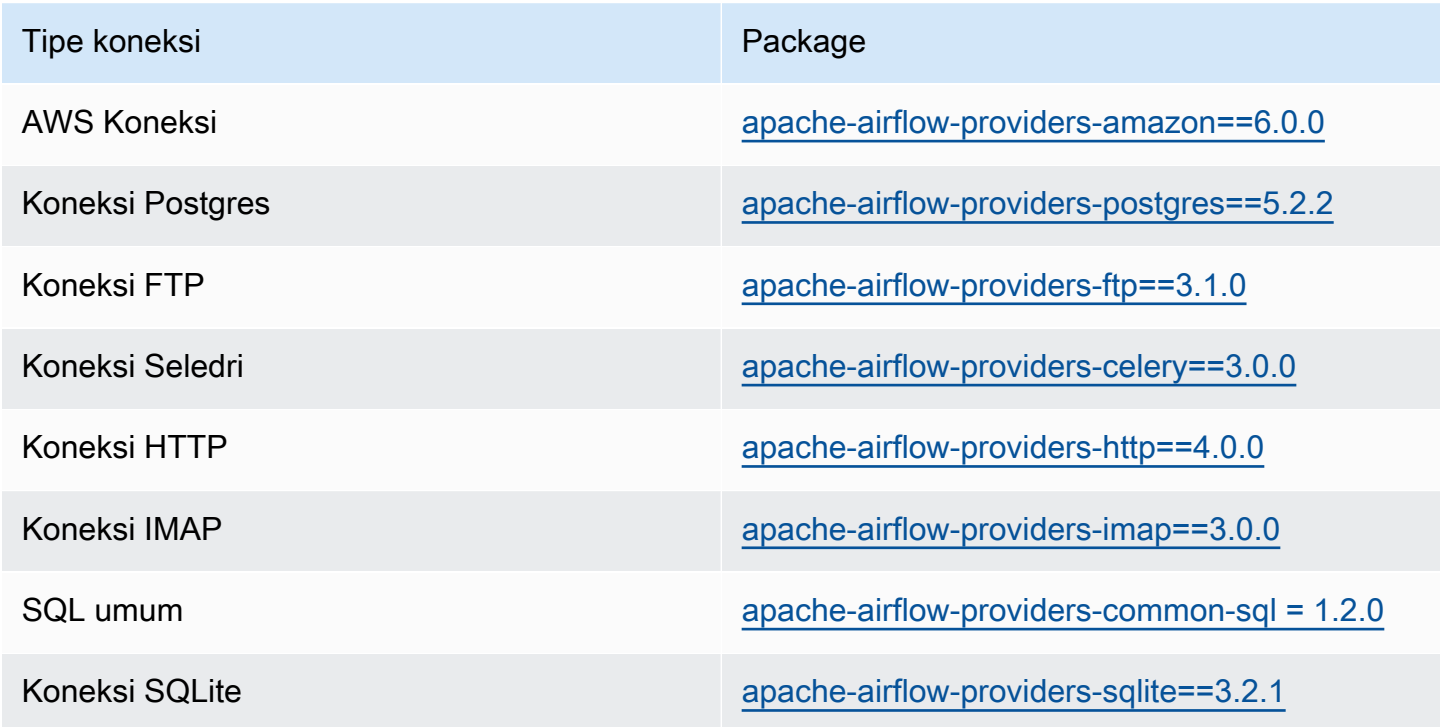

# <span id="page-136-1"></span>Paket penyedia untuk koneksi Apache Airflow v2.2.2

Saat Anda membuat lingkungan Amazon MWAA di Apache Airflow v2.2.2, Amazon MWAA menginstal paket penyedia berikut yang digunakan untuk koneksi Apache Airflow.

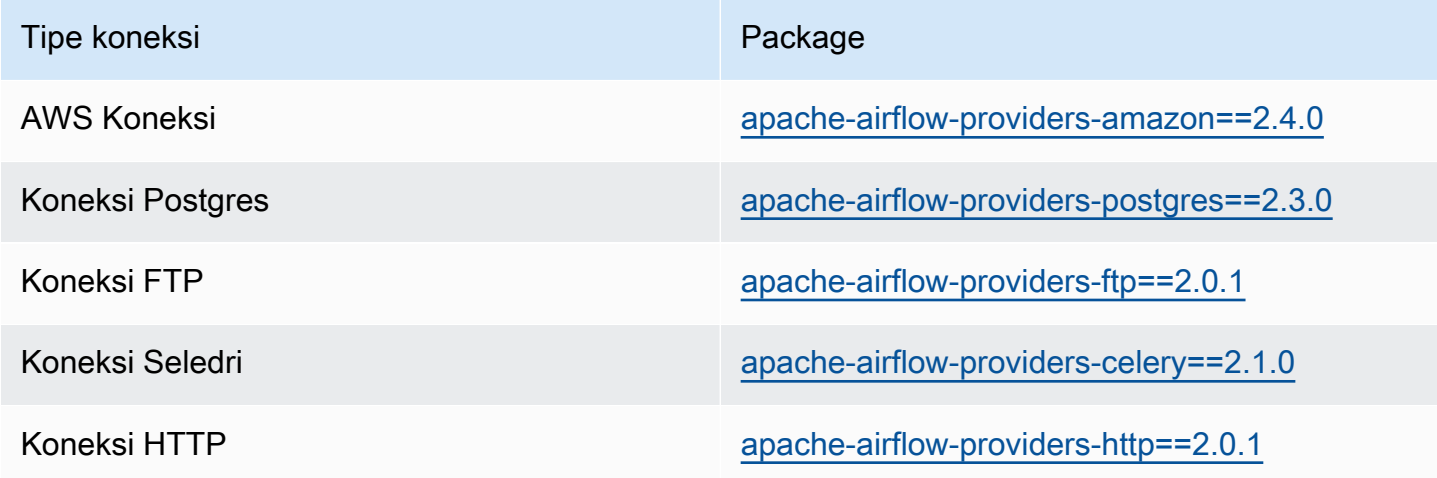

Paket penyedia untuk koneksi Apache Airflow v2.4.3 119

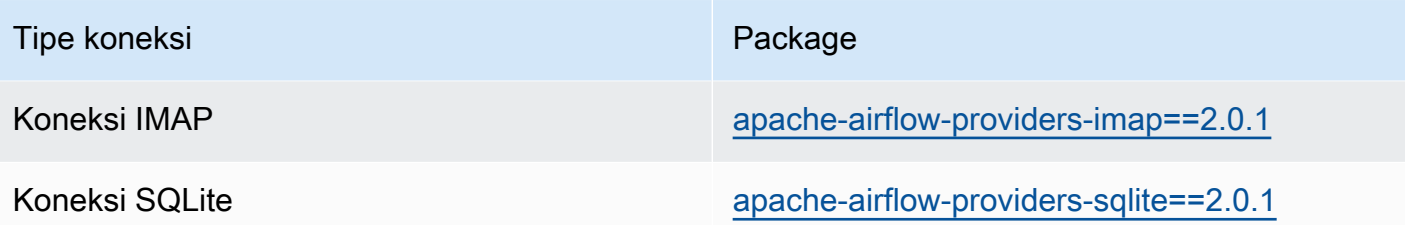

# <span id="page-137-0"></span>Paket penyedia untuk koneksi Apache Airflow v2.0.2

Saat Anda membuat lingkungan Amazon MWAA di Apache Airflow v2.0.2, Amazon MWAA menginstal paket penyedia berikut yang digunakan untuk koneksi Apache Airflow.

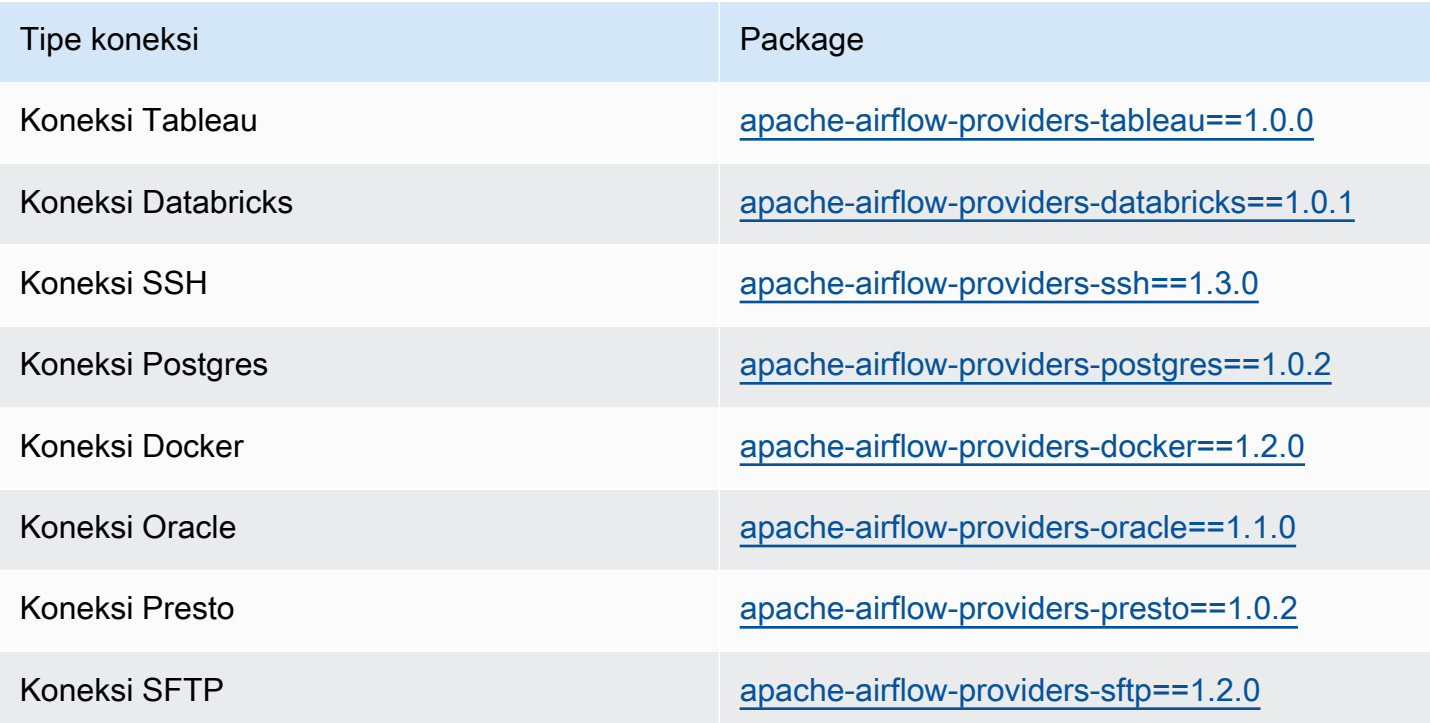

# <span id="page-137-1"></span>Menentukan paket penyedia yang lebih baru

Dimulai dengan Apache Airflow v2.7.2, file persyaratan Anda harus menyertakan pernyataan. - constraint Jika Anda tidak memberikan kendala, Amazon MWAA akan menentukan satu untuk Anda untuk memastikan paket yang tercantum dalam persyaratan Anda kompatibel dengan versi Apache Airflow yang Anda gunakan.

File batasan Apache Airflow menentukan versi penyedia yang tersedia pada saat rilis Apache Airflow. Namun, dalam banyak kasus, penyedia yang lebih baru kompatibel dengan versi Apache Airflow itu.

Karena Anda harus menggunakan batasan, untuk menentukan versi paket penyedia yang lebih baru, Anda dapat memodifikasi file kendala untuk versi penyedia tertentu:

- 1. [Unduh file kendala khusus versi dari https://raw.githubusercontent.com/apache/airflow/](https://raw.githubusercontent.com/apache/airflow/constraints-2.7.2/constraints-3.11.txt) [constraints-2.7.2/constraints-3.11.txt "](https://raw.githubusercontent.com/apache/airflow/constraints-2.7.2/constraints-3.11.txt)
- 2. Ubah apache-airflow-providers-amazon versi dalam file kendala ke versi yang ingin Anda gunakan.
- 3. Simpan file kendala yang dimodifikasi ke folder Amazon S3 dags di lingkungan Amazon MWAA Anda, misalnya, sebagai constraints-3.11-updated.txt
- 4. Tentukan kebutuhan Anda seperti yang ditunjukkan pada berikut ini.

```
--constraint "/usr/local/airflow/dags/constraints-3.11-updated.txt"
```
apache-airflow-providers-amazon==*version-number*

#### **a** Note

[Jika Anda menggunakan server web pribadi, kami sarankan Anda m](https://github.com/aws/aws-mwaa-local-runner)[engemas pustaka](#page-402-0) [yang diperlukan sebagai file WHL dengan menggunakan pelar](#page-402-0)[i lokal Amazon MWAA.](https://github.com/aws/aws-mwaa-local-runner)

# <span id="page-138-0"></span>Ikhtisar Jenis

Apache Airflow menyimpan koneksi sebagai string URI koneksi. Ini menyediakan template koneksi di UI Apache Airflow untuk menghasilkan string URI koneksi, terlepas dari jenis koneksi. Jika template koneksi tidak tersedia di UI Apache Airflow, template koneksi alternatif dapat digunakan untuk menghasilkan string URI koneksi ini, seperti menggunakan template koneksi HTTP. Perbedaan utama adalah awalan URI, sepertimy-conn-type://, yang biasanya diabaikan oleh penyedia Apache Airflow untuk koneksi. Halaman ini menjelaskan cara menggunakan templat koneksi di UI Apache Airflow secara bergantian untuk berbagai jenis koneksi.

### **A** Warning

Jangan menimpa [aws\\_default](https://airflow.apache.org/docs/apache-airflow-providers-amazon/stable/connections/aws.html)koneksi di Amazon MWAA. Amazon MWAA menggunakan koneksi ini untuk melakukan berbagai tugas penting, seperti mengumpulkan log tugas.

Timpa koneksi ini dapat mengakibatkan kehilangan data dan gangguan pada ketersediaan lingkungan Anda.

Topik

- [Contoh koneksi URI string](#page-139-0)
- [Contoh template koneksi](#page-139-1)
- [Contoh menggunakan template koneksi HTTP untuk koneksi Jdbc](#page-141-0)

# <span id="page-139-0"></span>Contoh koneksi URI string

Contoh berikut menunjukkan string URI koneksi untuk jenis koneksi MySQL.

```
'mysql://288888a0-50a0-888-9a88-1a111aaa0000.a1.us-east-1.airflow.amazonaws.com
%2Fhome?role_arn=arn%3Aaws%3Aiam%3A%3A001122332255%3Arole%2Fservice-role%2FAmazonMWAA-
MyAirflowEnvironment-iAaaaA&region_name=us-east-1'
```
# <span id="page-139-1"></span>Contoh template koneksi

Contoh berikut menunjukkan template koneksi HTTP di UI Apache Airflow.

Apache Airflow v2

Contoh berikut menunjukkan template koneksi HTTP untuk Apache Airflow v2 di Apache Airflow UI.

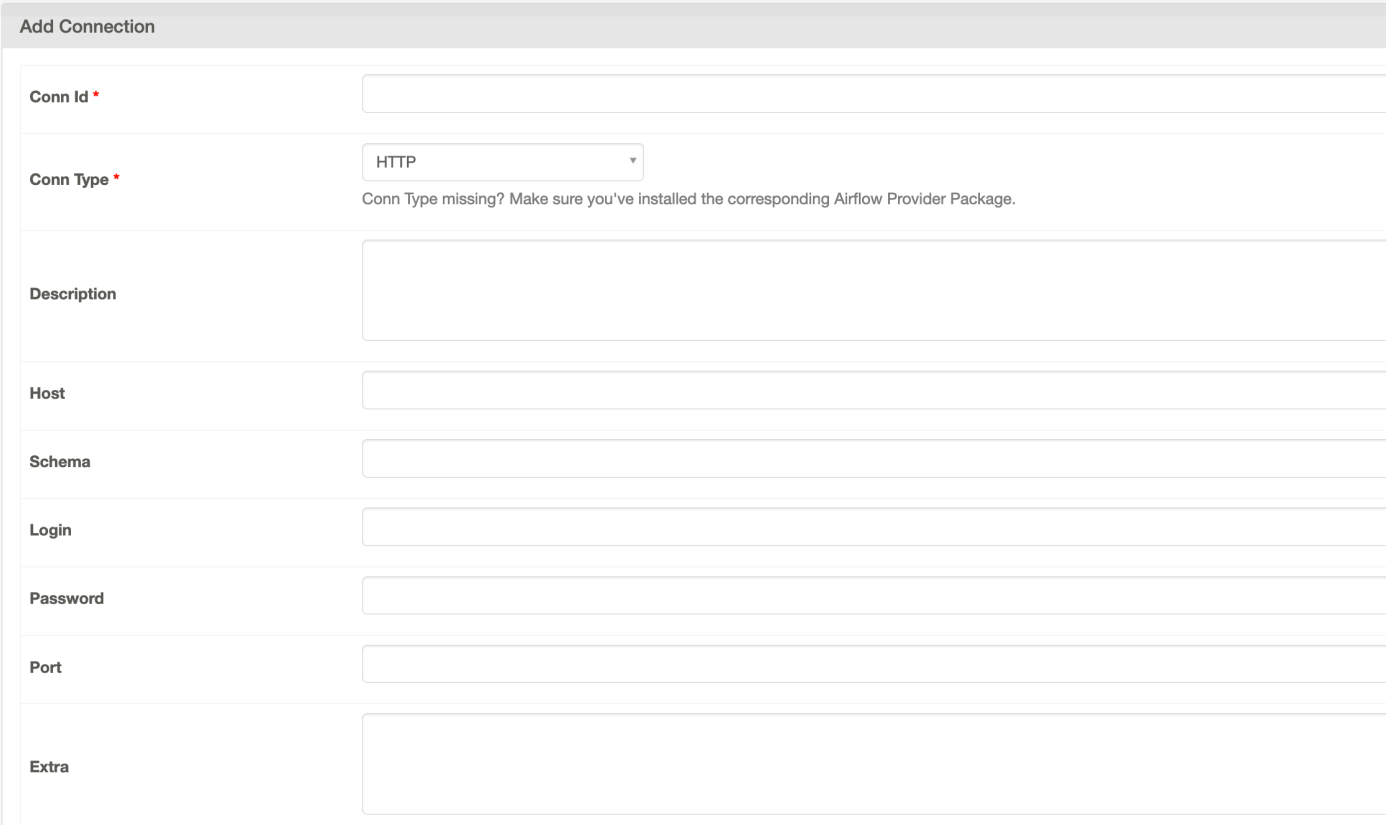

#### Apache Airflow v1

Contoh berikut menunjukkan template koneksi HTTP untuk Apache Airflow v1 di UI Apache Airflow.

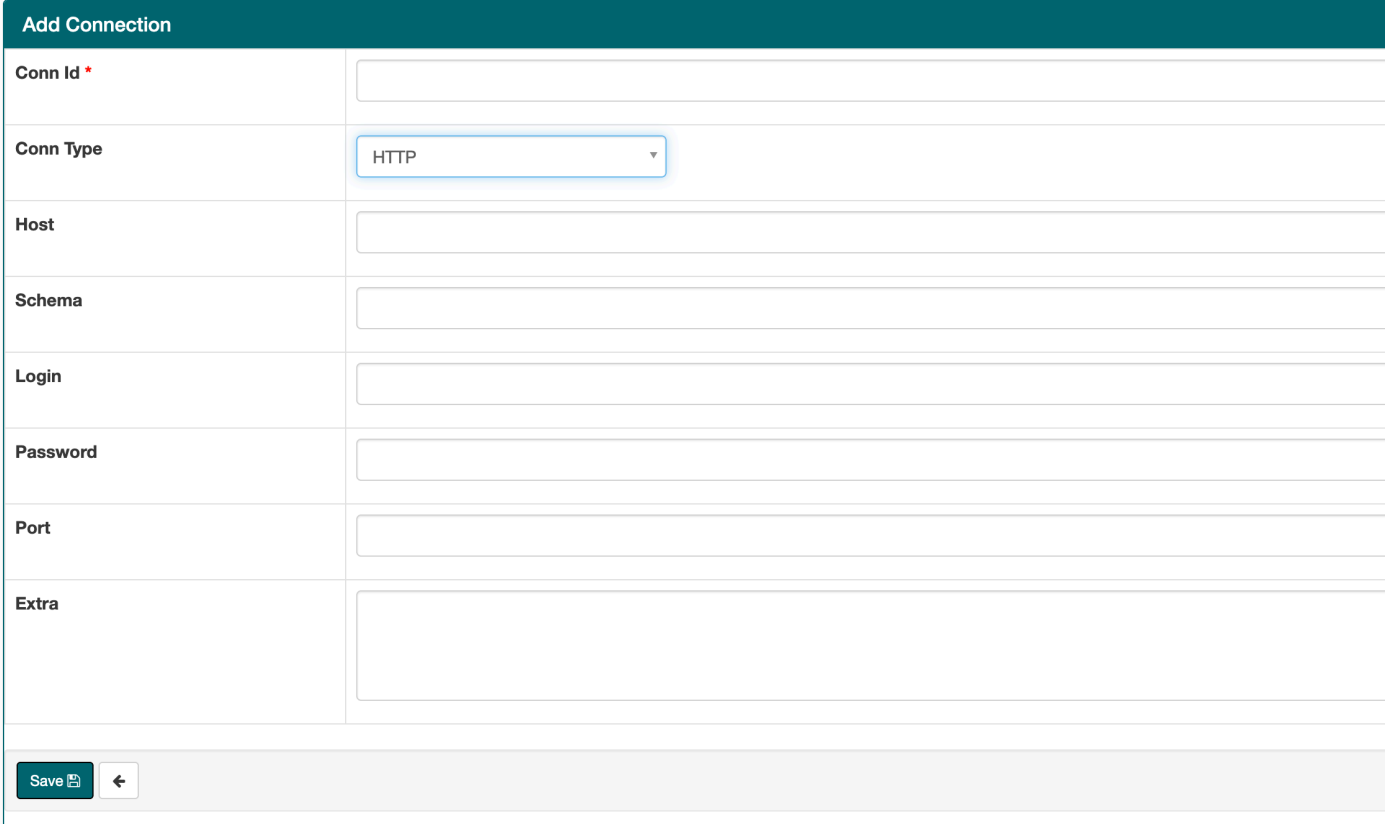

# <span id="page-141-0"></span>Contoh menggunakan template koneksi HTTP untuk koneksi Jdbc

Contoh berikut menunjukkan bagaimana menggunakan template koneksi HTTP untuk jenis koneksi Jdbc di Apache Airflow v2.0.2, dan nilai yang sama dalam template koneksi Jdbc untuk Apache Airflow v1.10.12 di Apache Airflow UI.

#### Apache Airflow v2

Contoh berikut menunjukkan string URI koneksi yang dihasilkan oleh Apache Airflow untuk contoh di bagian ini.

```
http://myconnectionurl/some/path&login=mylogin&extra__jdbc__dry__path=usr/local/
airflow/dags/classpath/redshif-
jdbc42-2.0.0.1.jar&extra__jdbc__dry__clsname=redshift-jdbc42-2.0.0.1
```
Contoh berikut menunjukkan bagaimana menggunakan template koneksi HTTP untuk koneksi Jdbc untuk Apache Airflow v2 di Apache Airflow UI.

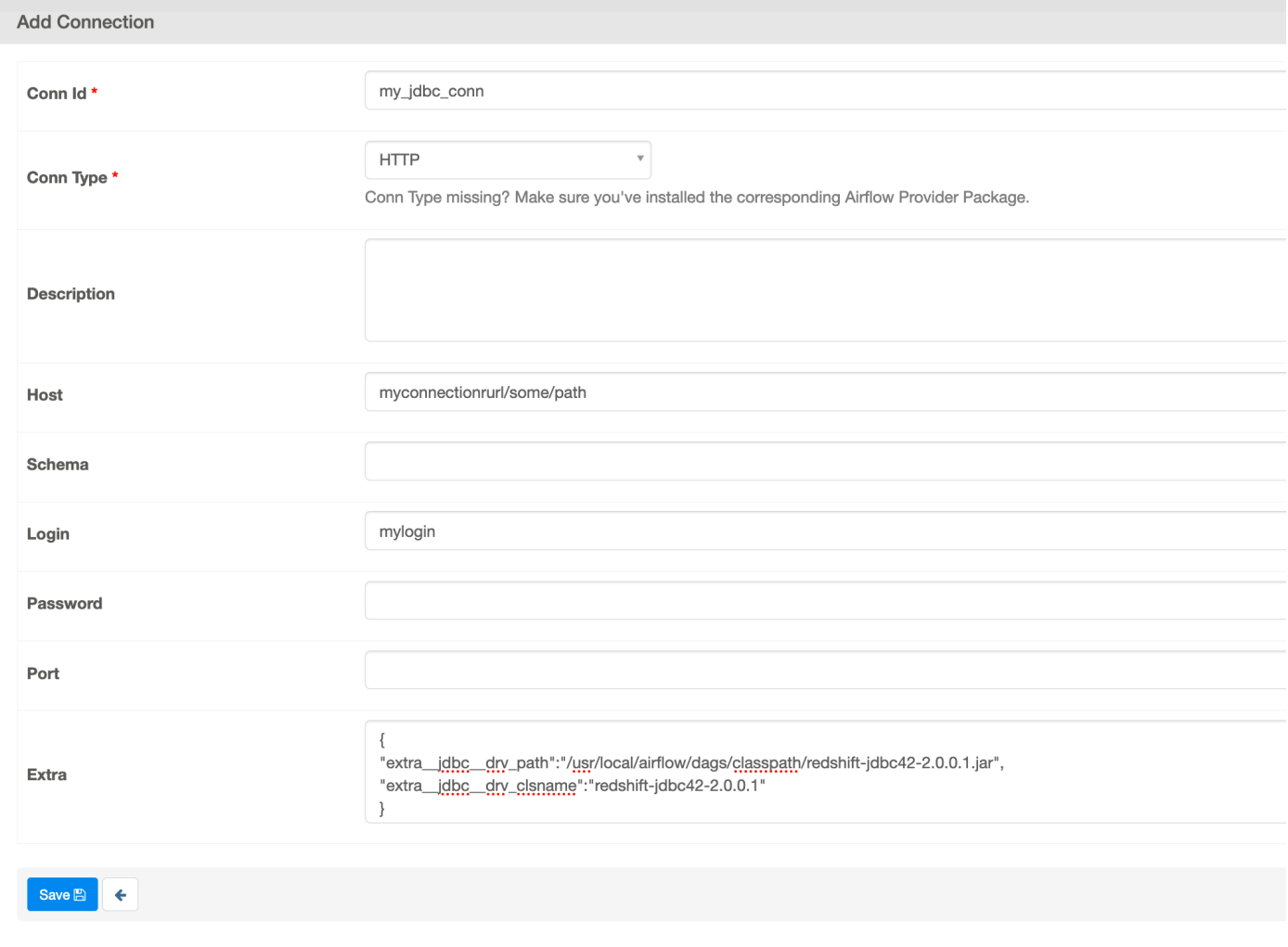

Apache Airflow v1

Contoh berikut menunjukkan string URI koneksi yang dihasilkan oleh Apache Airflow untuk contoh di bagian ini.

```
jdbc://myconnectionurl/some/path&login=mylogin&extra__jdbc__dry__path=usr/local/
airflow/dags/classpath/redshif-
jdbc42-2.0.0.1.jar&extra__jdbc__dry__clsname=redshift-jdbc42-2.0.0.1
```
Contoh berikut menunjukkan template koneksi Jdbc untuk Apache Airflow v1.10.12 di Apache Airflow UI.

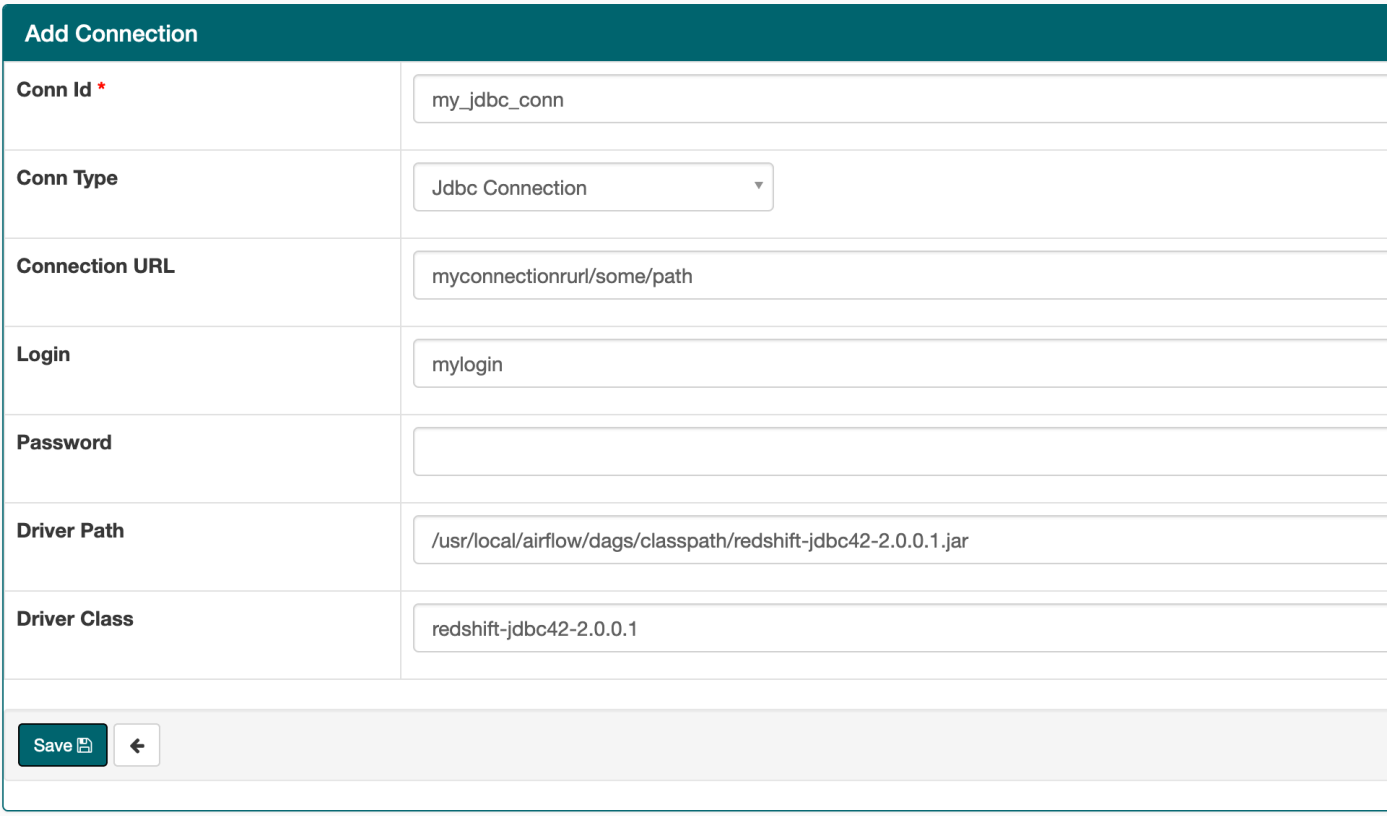

# <span id="page-143-0"></span>Mengkonfigurasi koneksi Apache Airflow menggunakan rahasia AWS Secrets Manager

AWS Secrets Manager adalah backend Apache Airflow alternatif yang didukung pada Alur Kerja Terkelola Amazon untuk lingkungan Apache Airflow. Panduan ini menunjukkan cara menggunakan untuk menyimpan rahasia dengan aman AWS Secrets Manager untuk variabel Apache Airflow dan koneksi Apache Airflow di Amazon Managed Workflows untuk Apache Airflow.

#### **a** Note

• Anda akan dikenakan biaya untuk rahasia yang Anda buat. Untuk informasi selengkapnya tentang harga Secrets Manager, lihat [AWS Harga.](https://aws.amazon.com/secrets-manager/pricing/)

#### Daftar Isi

• [Langkah satu: Berikan Amazon MWAA izin untuk mengakses kunci rahasia Secrets Manager](#page-144-0)
- [Langkah kedua: Buat backend Secrets Manager sebagai opsi konfigurasi Apache Airflow](#page-145-0)
- [Langkah ketiga: Hasilkan string URI AWS koneksi Apache Airflow](#page-146-0)
- [Langkah empat: Tambahkan variabel di Secrets Manager](#page-149-0)
- [Langkah lima: Tambahkan koneksi di Secrets Manager](#page-150-0)
- [Kode sampel](#page-152-0)
- [Sumber daya](#page-152-1)
- [Apa selanjutnya?](#page-152-2)

# Langkah satu: Berikan Amazon MWAA izin untuk mengakses kunci rahasia Secrets Manager

[Peran eksekusi](#page-86-0) untuk lingkungan Amazon MWAA Anda memerlukan akses baca ke kunci rahasia. AWS Secrets Manager Kebijakan IAM berikut memungkinkan akses baca-tulis menggunakan kebijakan terkelola. AWS [SecretsManagerReadWrite](https://console.aws.amazon.com/iam/home?#/policies/arn:aws:iam::aws:policy/SecretsManagerReadWrite$jsonEditor)

Untuk melampirkan kebijakan ke peran eksekusi Anda

- 1. Buka [halaman Lingkungan](https://console.aws.amazon.com/mwaa/home#/environments) di konsol Amazon MWAA.
- 2. Pilih lingkungan.
- 3. Pilih peran eksekusi Anda di panel Izin.
- 4. Pilih Lampirkan kebijakan.
- 5. Ketik SecretsManagerReadWrite di bidang teks Filter kebijakan.
- 6. Pilih Lampirkan kebijakan.

Jika Anda tidak ingin menggunakan kebijakan izin AWS terkelola, Anda dapat langsung memperbarui peran eksekusi lingkungan Anda untuk mengizinkan tingkat akses apa pun ke sumber daya Secrets Manager Anda. Misalnya, pernyataan kebijakan berikut memberikan akses baca ke semua rahasia yang Anda buat di AWS Wilayah tertentu di Secrets Manager.

```
{ 
      "Version": "2012-10-17", 
      "Statement": [ 
          { 
               "Effect": "Allow", 
               "Action": [
```

```
 "secretsmanager:GetResourcePolicy", 
                   "secretsmanager:GetSecretValue", 
                   "secretsmanager:DescribeSecret", 
                   "secretsmanager:ListSecretVersionIds" 
              ], 
              "Resource": "arn:aws:secretsmanager:us-west-2:012345678910:secret:*" 
          }, 
          { 
              "Effect": "Allow", 
              "Action": "secretsmanager:ListSecrets", 
               "Resource": "*" 
          } 
    \mathbf{I}}
```
# <span id="page-145-0"></span>Langkah kedua: Buat backend Secrets Manager sebagai opsi konfigurasi Apache Airflow

Bagian berikut menjelaskan cara membuat opsi konfigurasi Apache Airflow di konsol Amazon MWAA untuk backend. AWS Secrets Manager Jika Anda menggunakan pengaturan konfigurasi dengan nama yang samaairflow.cfg, konfigurasi yang Anda buat dalam langkah-langkah berikut akan diutamakan dan mengganti pengaturan konfigurasi.

- 1. Buka [halaman Lingkungan](https://console.aws.amazon.com/mwaa/home#/environments) di konsol Amazon MWAA.
- 2. Pilih lingkungan.
- 3. Pilih Edit.
- 4. Pilih Selanjutnya.
- 5. Pilih Tambahkan konfigurasi khusus di panel Opsi konfigurasi Aliran Udara. Tambahkan pasangan kunci-nilai berikut:
	- a. **secrets.backend**: **airflow.providers.amazon.aws.secrets.secrets\_manager.SecretsManagerBackend**
	- b. **secrets.backend\_kwargs**: **{"connections\_prefix" : "airflow/ connections", "variables\_prefix" : "airflow/variables"}** Ini mengkonfigurasi Apache Airflow untuk mencari string koneksi dan variabel di dan jalur. airflow/connections/\* airflow/variables/\*

Anda dapat menggunakan [pola pencarian](https://airflow.apache.org/docs/apache-airflow-providers-amazon/stable/secrets-backends/aws-secrets-manager.html#optional-lookup) untuk mengurangi jumlah panggilan API yang dilakukan Amazon MWAA ke Secrets Manager atas nama Anda. Jika Anda tidak menentukan pola pencarian, Apache Airflow mencari semua koneksi dan variabel di backend yang dikonfigurasi. Dengan menentukan pola, Anda mempersempit kemungkinan jalur yang terlihat Apache Airflow. Ini menurunkan biaya Anda saat menggunakan Secrets Manager dengan Amazon MWAA.

Untuk menentukan pola pencarian, tentukan variables\_lookup\_pattern parameter connections\_lookup\_pattern dan. Parameter ini menerima RegEx string sebagai input. Misalnya, untuk mencari rahasia yang dimulaitest, masukkan yang berikut ini untuksecrets.backend\_kwargs:

```
{ 
   "connections_prefix": "airflow/connections", 
   "connections_lookup_pattern": "^test", 
   "variables_prefix" : "airflow/variables", 
   "variables_lookup_pattern": "^test"
}
```
#### **a** Note

Untuk menggunakan connections\_lookup\_pattern danvariables\_lookup\_pattern, Anda harus menginstal apache-airflowproviders-amazon versi 7.3.0 atau lebih tinggi. Untuk informasi lebih lanjut tentang memperbarui paket provder ke versi yang lebih baru, lihat. [the section called](#page-137-0)  ["Menentukan paket penyedia yang lebih baru"](#page-137-0)

6. Pilih Simpan.

## <span id="page-146-0"></span>Langkah ketiga: Hasilkan string URI AWS koneksi Apache Airflow

[Untuk membuat string koneksi, gunakan tombol "tab" pada keyboard Anda untuk membuat indentasi](https://airflow.apache.org/docs/stable/howto/connection/index.html)  [pasangan kunci-nilai di objek Connection.](https://airflow.apache.org/docs/stable/howto/connection/index.html) Kami juga merekomendasikan membuat variabel untuk extra objek dalam sesi shell Anda. Bagian berikut memandu Anda melalui langkah-langkah untuk [menghasilkan string URI koneksi Apache Airflow](https://airflow.apache.org/docs/apache-airflow/stable/howto/connection.html#generating-a-connection-uri) untuk lingkungan Amazon MWAA menggunakan Apache Airflow atau skrip Python.

#### Apache Airflow CLI

Sesi shell berikut menggunakan CLI Airflow lokal Anda untuk menghasilkan string koneksi. Jika Anda tidak menginstal CLI, kami sarankan menggunakan skrip Python.

1. Buka sesi shell Python:

python3

2. Masukkan perintah berikut:

**>>>** import json

3. Masukkan perintah berikut:

**>>>** from airflow.models.connection import Connection

4. Buat variabel dalam sesi shell Anda untuk extra objek. *Gantikan nilai sampel di YOUR\_EXECUTION\_ROLE\_ARN dengan peran eksekusi ARN, dan wilayah di YOUR\_REGION (seperti).* us-east-1

```
>>> extra=json.dumps({'role_arn': 'YOUR_EXECUTION_ROLE_ARN', 'region_name': 
  'YOUR_REGION'})
```
5. Buat objek koneksi. Gantikan nilai sampel myconn dengan nama koneksi Apache Airflow.

**>>>** *myconn* = Connection(

- 6. Gunakan tombol "tab" pada keyboard Anda untuk indentasi masing-masing pasangan kuncinilai berikut di objek koneksi Anda. Gantikan nilai sampel dengan *warna merah*.
	- a. Tentukan jenis AWS koneksi:

```
... conn_id='aws',
```
b. Tentukan opsi database Apache Airflow:

```
... conn_type='mysql',
```
c. Tentukan URL UI Apache Airflow di Amazon MWAA:

**...** host='*288888a0-50a0-888-9a88-1a111aaa0000.a1.useast-1.airflow.amazonaws.com/home*',

d. Tentukan ID kunci AWS akses (nama pengguna) untuk masuk ke Amazon MWAA:

```
... login='YOUR_AWS_ACCESS_KEY_ID',
```
e. Tentukan kunci akses AWS rahasia (kata sandi) untuk masuk ke Amazon MWAA:

```
... password='YOUR_AWS_SECRET_ACCESS_KEY',
```
f. Tentukan variabel sesi extra shell:

```
... extra=extra
```
- g. Tutup objek koneksi.
	- **...** )
- 7. Cetak string URI koneksi:

**>>>** *myconn.get\_uri()*

Anda akan melihat string URI koneksi dalam respons:

```
'mysql://288888a0-50a0-888-9a88-1a111aaa0000.a1.us-east-1.airflow.amazonaws.com
%2Fhome?role_arn=arn%3Aaws%3Aiam%3A%3A001122332255%3Arole%2Fservice-role
%2FAmazonMWAA-MyAirflowEnvironment-iAaaaA&region_name=us-east-1'
```
#### Python script

Script Python berikut tidak memerlukan Apache Airflow CLI.

1. Salin isi contoh kode berikut dan simpan secara lokal sebagaimwaa\_connection.py.

```
import urllib.parse
conn_type = 'YOUR_DB_OPTION'
host = 'YOUR_MWAA_AIRFLOW_UI_URL'
```

```
port = 'YOUR_PORT'
login = 'YOUR_AWS_ACCESS_KEY_ID'
password = 'YOUR_AWS_SECRET_ACCESS_KEY'
role_arn = urllib.parse.quote_plus('YOUR_EXECUTION_ROLE_ARN')
region_name = 'YOUR_REGION'
conn_string = '0://{1}:{2}e{3}:{4}?
role_arn={5}&region_name={6}'.format(conn_type, login, password, host, port, 
  role_arn, region_name)
print(conn_string)
```
- 2. *Ganti placeholder dengan warna merah.*
- 3. Jalankan skrip berikut untuk menghasilkan string koneksi.

python3 mwaa\_connection.py

### <span id="page-149-0"></span>Langkah empat: Tambahkan variabel di Secrets Manager

Bagian berikut menjelaskan cara membuat rahasia untuk variabel di Secrets Manager.

Untuk membuat rahasia

- 1. Buka [konsol AWS Secrets Manager.](https://console.aws.amazon.com/secretsmanager/home#/environments)
- 2. Pilih Simpan rahasia baru.
- 3. Pilih jenis rahasia lainnya.
- 4. Pada Tentukan pasangan kunci/nilai yang akan disimpan di panel rahasia ini, pilih Plaintext.
- 5. Tambahkan nilai variabel sebagai Plaintext dalam format berikut.

```
"YOUR_VARIABLE_VALUE"
```
Misalnya, untuk menentukan bilangan bulat:

14

Misalnya, untuk menentukan string:

"mystring"

- 6. Untuk kunci Enkripsi, pilih opsi AWS KMS kunci dari daftar dropdown.
- 7. Masukkan nama di bidang teks untuk nama Rahasia dalam format berikut.

airflow/variables/*YOUR\_VARIABLE\_NAME*

Sebagai contoh:

airflow/variables/test-variable

- 8. Pilih Selanjutnya.
- 9. Pada halaman Konfigurasi rahasia, pada nama rahasia dan deskripsi panel, lakukan hal berikut.
	- a. Untuk nama Rahasia, berikan nama untuk rahasia Anda.
	- b. (Opsional) Untuk Deskripsi, berikan deskripsi untuk rahasia Anda.

Pilih Selanjutnya.

- 10. Pada rotasi Konfigurasi opsional tinggalkan opsi default dan pilih Berikutnya.
- 11. Ulangi langkah-langkah ini di Secrets Manager untuk setiap variabel tambahan yang ingin Anda tambahkan.
- 12. Pada halaman Review, tinjau rahasia Anda, lalu pilih Store.

### <span id="page-150-0"></span>Langkah lima: Tambahkan koneksi di Secrets Manager

Bagian berikut menjelaskan cara membuat rahasia untuk URI string koneksi Anda di Secrets Manager.

Untuk membuat rahasia

- 1. Buka [konsol AWS Secrets Manager.](https://console.aws.amazon.com/secretsmanager/home#/environments)
- 2. Pilih Simpan rahasia baru.
- 3. Pilih jenis rahasia lainnya.
- 4. Pada Tentukan pasangan kunci/nilai yang akan disimpan di panel rahasia ini, pilih Plaintext.
- 5. Tambahkan string URI koneksi sebagai Plaintext dalam format berikut.

*YOUR\_CONNECTION\_URI\_STRING*

#### Sebagai contoh:

```
mysql://288888a0-50a0-888-9a88-1a111aaa0000.a1.us-east-1.airflow.amazonaws.com
%2Fhome?role_arn=arn%3Aaws%3Aiam%3A%3A001122332255%3Arole%2Fservice-role
%2FAmazonMWAA-MyAirflowEnvironment-iAaaaA&region name=us-east-1
```
#### **A** Warning

Apache Airflow mem-parsing masing-masing nilai dalam string koneksi. Anda tidak boleh menggunakan tanda kutip tunggal atau ganda, atau itu akan mengurai koneksi sebagai string tunggal.

- 6. Untuk kunci Enkripsi, pilih opsi AWS KMS kunci dari daftar dropdown.
- 7. Masukkan nama di bidang teks untuk nama Rahasia dalam format berikut.

airflow/connections/*YOUR\_CONNECTION\_NAME*

Sebagai contoh:

airflow/connections/myconn

- 8. Pilih Selanjutnya.
- 9. Pada halaman Konfigurasi rahasia, pada nama rahasia dan deskripsi panel, lakukan hal berikut.
	- a. Untuk nama Rahasia, berikan nama untuk rahasia Anda.
	- b. (Opsional) Untuk Deskripsi, berikan deskripsi untuk rahasia Anda.

Pilih Selanjutnya.

- 10. Pada rotasi Konfigurasi opsional tinggalkan opsi default dan pilih Berikutnya.
- 11. Ulangi langkah-langkah ini di Secrets Manager untuk setiap variabel tambahan yang ingin Anda tambahkan.
- 12. Pada halaman Review, tinjau rahasia Anda, lalu pilih Store.

## <span id="page-152-0"></span>Kode sampel

- Pelajari cara menggunakan kunci rahasia untuk koneksi Apache Airflow (myconn) di halaman ini menggunakan kode contoh di. [Menggunakan kunci rahasiaAWS Secrets Manageruntuk koneksi](#page-309-0) [Apache Airflow](#page-309-0)
- Pelajari cara menggunakan kunci rahasia untuk variabel Apache Airflow (test-variable) di halaman ini menggunakan kode sampel di. [Menggunakan kunci rahasia diAWS Secrets](#page-306-0) [Manageruntuk variabel Apache Airflow](#page-306-0)

# <span id="page-152-1"></span>Sumber daya

- Untuk informasi selengkapnya tentang mengonfigurasi rahasia Secrets Manager menggunakan konsol dan AWS CLI, lihat [Membuat rahasia](https://docs.aws.amazon.com/secretsmanager/latest/userguide/create_secret.html) di Panduan AWS Secrets Manager Pengguna.
- Gunakan skrip Python untuk memigrasikan volume besar variabel Apache Airflow dan koneksi ke Secrets Manager di [Pindahkan koneksi dan variabel Apache Airflow Anda](https://aws.amazon.com/blogs/opensource/move-apache-airflow-connections-variables-aws-secrets-manager/). AWS Secrets Manager

# <span id="page-152-2"></span>Apa selanjutnya?

• Pelajari cara membuat token untuk mengakses Apache Airflow UI di. [Mengakses Apache Airflow](#page-106-0)

# Mengelola lingkungan Amazon MWAA

Alur Kerja Terkelola Amazon untuk konsol Apache Airflow berisi opsi bawaan untuk mengonfigurasi akses pribadi atau publik ke UI Apache Airflow. Ini juga berisi opsi bawaan untuk mengonfigurasi ukuran lingkungan, kapan harus menskalakan pekerja, dan opsi konfigurasi Apache Airflow yang memungkinkan Anda mengganti konfigurasi Apache Airflow yang biasanya hanya dapat diakses. airflow.cfg Panduan ini menjelaskan cara menggunakan konfigurasi ini di konsol Amazon MWAA.

Topik

- [Mengkonfigurasi kelas lingkungan Amazon MWAA](#page-153-0)
- [Mengkonfigurasi penskalaan otomatis pekerja Amazon MWAA](#page-155-0)
- [Mengkonfigurasi penskalaan otomatis server web Amazon MWAA](#page-159-0)
- [Menggunakan opsi konfigurasi Apache Airflow di Amazon MWAA](#page-160-0)
- [Memutakhirkan versi Apache Airflow](#page-172-0)
- [Menggunakan skrip startup dengan Amazon MWAA](#page-174-0)

# <span id="page-153-0"></span>Mengkonfigurasi kelas lingkungan Amazon MWAA

Kelas lingkungan yang Anda pilih untuk lingkungan Amazon MWAA menentukan ukuran AWS Fargate container yang AWS dikelola tempat [Celery Executor](https://airflow.apache.org/docs/apache-airflow/stable/executor/celery.html) berjalan, dan database metadata Amazon AWS Aurora PostgreSQL yang dikelola tempat penjadwal Apache Airflow membuat instance tugas. Halaman ini menjelaskan setiap kelas lingkungan Amazon MWAA, dan langkah-langkah untuk memperbarui kelas lingkungan di konsol Amazon MWAA.

Bagian-bagian

- [Kemampuan lingkungan](#page-153-1)
- [Penjadwal Aliran Udara Apache](#page-155-1)

## <span id="page-153-1"></span>Kemampuan lingkungan

Bagian berikut berisi tugas default Apache Airflow bersamaan, Random Access Memory (RAM), dan virtual centralized processing unit (vCPUs) untuk setiap kelas lingkungan. Tugas bersamaan yang

tercantum mengasumsikan bahwa konkurensi tugas tidak melebihi kapasitas Apache Airflow Worker di lingkungan.

[Dalam tabel berikut, kapasitas DAG mengacu pada definisi DAG, bukan eksekusi, dan](https://airflow.apache.org/docs/apache-airflow/2.6.3/best-practices.html?highlight=best%20practices)  [mengasumsikan bahwa DAG Anda d](https://airflow.apache.org/docs/apache-airflow/2.6.3/best-practices.html?highlight=best%20practices)[inami](https://airflow.apache.org/docs/apache-airflow/2.6.3/concepts/dags.html?highlight=dynamic%20dag#dynamic-dags)[s dalam satu file Python dan ditulis dengan praktik terbaik](https://airflow.apache.org/docs/apache-airflow/2.6.3/best-practices.html?highlight=best%20practices) [Apache Airflow.](https://airflow.apache.org/docs/apache-airflow/2.6.3/best-practices.html?highlight=best%20practices)

Eksekusi tugas bergantung pada berapa banyak yang dijadwalkan secara bersamaan, dan mengasumsikan bahwa jumlah DAG berjalan yang diatur untuk memulai pada saat yang sama tidak melebihi default [max\\_dagruns\\_per\\_loop\\_to\\_schedule](https://airflow.apache.org/docs/apache-airflow/2.6.3/configurations-ref.html#config-scheduler-max-dagruns-per-loop-to-schedule), serta ukuran dan jumlah pekerja sebagaimana dirinci dalam topik ini.

mw1.small

- Kapasitas hingga 50 DAG
- 5 tugas bersamaan (secara default)
- 1 vCPU
- RAM 2 GB

mw1.medium

- Kapasitas hingga 200 DAG
- 10 tugas bersamaan (secara default)
- 2 vCPU
- RAM 4 GB

mw1.large

- Kapasitas hingga 1000 DAG
- 20 tugas bersamaan (secara default)
- 4 vCPU
- 8 GB RAM

mw1.xlarge

• Kapasitas hingga 2000 DAG

- 40 tugas bersamaan (secara default)
- 8 vCPU
- RAM 24 GB

mw1.2xlarge

- Kapasitas hingga 4000 DAG
- 80 tugas bersamaan (secara default)
- 16 vCPU
- 48 GB RAM

Anda dapat menggunakan celery.worker\_autoscale untuk meningkatkan tugas per pekerja. Untuk informasi selengkapnya, lihat [the section called "Contoh kasus penggunaan kinerja tinggi".](#page-157-0)

## <span id="page-155-1"></span>Penjadwal Aliran Udara Apache

Bagian berikut berisi opsi penjadwal Apache Airflow yang tersedia di Amazon MWAA, dan bagaimana jumlah penjadwal memengaruhi jumlah pemicu.

Di Apache Airflow, [pemicu](https://airflow.apache.org/docs/apache-airflow/stable/authoring-and-scheduling/deferring.html) mengelola tugas-tugas yang ditangguhkan sampai kondisi tertentu yang ditentukan menggunakan pemicu telah terpenuhi. Di Amazon MWAA, pemicu berjalan bersama penjadwal pada tugas Fargate yang sama. Meningkatkan jumlah penjadwal juga meningkatkan jumlah pemicu yang tersedia, mengoptimalkan cara lingkungan mengelola tugas yang ditangguhkan. Ini memastikan penanganan tugas yang efisien, segera menjadwalkannya untuk dijalankan ketika kondisi terpenuhi.

#### Apache Airflow v2

• v2 - Menerima antara 2 ke5. Default ke 2.

# <span id="page-155-0"></span>Mengkonfigurasi penskalaan otomatis pekerja Amazon MWAA

Mekanisme penskalaan otomatis secara otomatis meningkatkan jumlah pekerja Apache Airflow sebagai respons terhadap tugas yang sedang berjalan dan antri di lingkungan Alur Kerja Terkelola Amazon untuk Apache Airflow Anda dan membuang pekerja tambahan saat tidak ada lagi tugas yang diantri atau dijalankan. Halaman ini menjelaskan bagaimana Anda dapat mengonfigurasi penskalaan

otomatis dengan menentukan jumlah maksimum pekerja Apache Airflow yang berjalan di lingkungan Anda menggunakan konsol Amazon MWAA.

#### **a** Note

Amazon MWAA menggunakan metrik Apache Airflow untuk menentukan kapan pekerja [Celery Executor](https://airflow.apache.org/docs/apache-airflow/stable/executor/celery.html) tambahan diperlukan, dan jika diperlukan meningkatkan jumlah pekerja Fargate hingga nilai yang ditentukan oleh. max-workers Ketika pekerja tambahan menyelesaikan pekerjaan dan beban kerja berkurang, Amazon MWAA menghapusnya, sehingga menurunkan skala kembali ke nilai yang ditetapkan oleh. min-workers Jika pekerja mengambil tugas baru saat menurunkan skala, Amazon MWAA menyimpan sumber daya Fargate dan tidak menghapus pekerja. Untuk informasi selengkapnya, lihat [Cara kerja penskalaan otomatis Amazon MWAA.](#page-156-0)

### Bagian-bagian

- [Cara kerja penskalaan pekerja](#page-156-0)
- [Menggunakan konsol Amazon MWAA](#page-157-1)
- [Contoh kasus penggunaan kinerja tinggi](#page-157-0)
- [Memecahkan masalah tugas yang macet dalam status berjalan](#page-159-1)
- [Apa selanjutnya?](#page-159-2)

## <span id="page-156-0"></span>Cara kerja penskalaan pekerja

Amazon MWAA menggunakan RunningTasks dan QueuedTasks [metrik,](#page-426-0) di mana (tugas yang menjalankan+tugas diantrian)/[\(tugas per pekerja\) = \(pekerja](#page-153-1) wajib). Jika jumlah pekerja yang dibutuhkan lebih besar dari jumlah pekerja saat ini, Amazon MWAA akan menambahkan kontainer pekerja Fargate ke nilai tersebut, hingga nilai maksimum yang ditentukan oleh. max-workers

Saat beban kerja berkurang dan jumlah QueuedTasks metrik berkurang, Amazon MWAA meminta Fargate untuk menurunkan pekerja untuk lingkungan. RunningTasks Setiap pekerja yang masih menyelesaikan pekerjaan tetap terlindungi selama downscaling sampai mereka menyelesaikan pekerjaan mereka. Tergantung pada beban kerja, tugas dapat diantrian sementara pekerja menurunkan skala.

## <span id="page-157-1"></span>Menggunakan konsol Amazon MWAA

Anda dapat memilih jumlah maksimum pekerja yang dapat berjalan di lingkungan Anda secara bersamaan di konsol Amazon MWAA. Secara default, Anda dapat menentukan nilai maksimum hingga 25.

Untuk mengkonfigurasi jumlah pekerja

- 1. Buka [halaman Lingkungan](https://console.aws.amazon.com/mwaa/home#/environments) di konsol Amazon MWAA.
- 2. Pilih lingkungan.
- 3. Pilih Edit.
- 4. Pilih Selanjutnya.
- 5. Pada panel kelas Lingkungan, masukkan nilai dalam Jumlah pekerja maksimum.
- 6. Pilih Simpan.

#### **a** Note

Ini bisa memakan waktu beberapa menit sebelum perubahan berlaku pada lingkungan Anda.

## <span id="page-157-0"></span>Contoh kasus penggunaan kinerja tinggi

Bagian berikut menjelaskan jenis konfigurasi yang dapat Anda gunakan untuk mengaktifkan kinerja tinggi dan paralelisme pada lingkungan.

### Aliran Udara Apache di lokasi

Biasanya, dalam platform Apache Airflow di lokasi, Anda akan mengonfigurasi paralelisme tugas, penskalaan otomatis, dan pengaturan konkurensi dalam file Anda: airflow.cfg

- core.parallelism— Jumlah maksimum instance tugas yang dapat berjalan secara bersamaan per penjadwal.
- core.dag\_concurrency— Konkurensi maksimum untuk DAG (bukan pekerja).
- celery.worker\_autoscale— Jumlah tugas maksimum dan minimum yang dapat dijalankan secara bersamaan pada pekerja mana pun.

Misalnya, jika core.parallelism disetel ke 100 dan core.dag\_concurrency disetel ke7, Anda masih hanya dapat menjalankan total 14 tugas secara bersamaan jika Anda memiliki 2 DAG. Mengingat, setiap DAG diatur untuk menjalankan hanya tujuh tugas secara bersamaan (incore.dag\_concurrency), meskipun paralelisme keseluruhan disetel ke 100 (in). core.parallelism

Di lingkungan Amazon MWAA

Di lingkungan Amazon MWAA, Anda dapat mengonfigurasi pengaturan ini secara langsung di konsol Amazon MWAA menggunakan [Menggunakan opsi konfigurasi Apache Airflow di Amazon](#page-160-0) [MWAA](#page-160-0)[Mengkonfigurasi kelas lingkungan Amazon MWAA,](#page-153-0) dan mekanisme penskalaan otomatis jumlah pekerja maksimum. Meskipun tidak core, dag concurrency tersedia dalam daftar drop-down sebagai opsi konfigurasi Apache Airflow di konsol Amazon MWAA, Anda dapat menambahkannya sebagai opsi konfigurasi [Apache](#page-160-0) Airflow khusus.

Katakanlah, ketika Anda membuat lingkungan Anda, Anda memilih pengaturan berikut:

- 1. [Kelas lingkungan](#page-153-0) mw1.small yang mengontrol jumlah maksimum tugas bersamaan yang dapat dijalankan setiap pekerja secara default dan vCPU kontainer.
- 2. Pengaturan default 10 Pekerja dalam jumlah pekerja Maksimum.
- 3. [Opsi konfigurasi Apache Airflow](#page-160-0) untuk celery.worker\_autoscale 5,5 tugas per pekerja.

Ini berarti Anda dapat menjalankan 50 tugas bersamaan di lingkungan Anda. Setiap tugas di atas 50 akan diantrian, dan menunggu tugas yang sedang berjalan selesai.

Jalankan lebih banyak tugas bersamaan. Anda dapat memodifikasi lingkungan untuk menjalankan lebih banyak tugas secara bersamaan menggunakan konfigurasi berikut:

- 1. [Tingkatkan jumlah maksimum tugas bersamaan yang dapat dijalankan setiap pekerja secara](#page-153-0) [default dan vCPU kontainer dengan memilih kelas lingkungan](#page-153-0) mw1.medium (10 tugas [bersamaan secara default\).](#page-153-0)
- 2. Tambahkan celery.worker\_autoscale sebagai opsi [konfigurasi Apache Airflow.](#page-160-0)
- 3. Tingkatkan jumlah pekerja maksimum. Dalam contoh ini, meningkatkan pekerja maksimum dari 10 ke 20 akan menggandakan jumlah tugas bersamaan yang dapat dijalankan lingkungan.

Tentukan Pekerja minimum. Anda juga dapat menentukan jumlah minimum dan maksimum Apache Airflow Workers yang berjalan di lingkungan Anda menggunakan AWS Command Line Interface ()AWS CLI. Sebagai contoh:

```
aws mwaa update-environment --max-workers 10 --min-workers 10 --
name YOUR_ENVIRONMENT_NAME
```
<span id="page-159-1"></span>Untuk mempelajari lebih lanjut, lihat perintah [update-environment](https://docs.aws.amazon.com/cli/latest/reference/mwaa/update-environment.html) di. AWS CLI

## Memecahkan masalah tugas yang macet dalam status berjalan

Dalam kasus yang jarang terjadi, Apache Airflow mungkin berpikir ada tugas yang masih berjalan. Untuk mengatasi masalah ini, Anda perlu menghapus tugas yang terdampar di UI Apache Airflow Anda. Untuk informasi selengkapnya, lihat topik [Saya melihat tugas saya macet atau tidak](#page-494-0)  [menyelesaikan](#page-494-0) pemecahan masalah.

## <span id="page-159-2"></span>Apa selanjutnya?

• Pelajari lebih lanjut tentang praktik terbaik yang kami rekomendasikan untuk menyesuaikan kinerja lingkungan And[aPenyetelan kinerja untuk Apache Airflow di Amazon MWAA.](#page-380-0)

# <span id="page-159-0"></span>Mengkonfigurasi penskalaan otomatis server web Amazon MWAA

Untuk lingkungan yang menjalankan Apache Airflow Apache Airflow v2.2.2 dan yang lebih baru, Amazon MWAA secara dinamis menskalakan server web Anda untuk menangani beban kerja yang berfluktuasi, yang pada gilirannya mencegah masalah kinerja selama beban puncak. Dengan secara otomatis menskalakan jumlah server web berdasarkan pemanfaatan CPU dan jumlah koneksi aktif, Amazon MWAA memastikan bahwa lingkungan Apache Airflow Anda dapat dengan mulus mengakomodasi peningkatan permintaan, baik dari permintaan REST API, penggunaan CLI, atau pengguna antarmuka pengguna Apache Airflow yang lebih bersamaan.

#### Bagian-bagian

- [Cara kerja penskalaan server web](#page-160-1)
- [Menggunakan konsol Amazon MWAA](#page-160-2)

## <span id="page-160-1"></span>Cara kerja penskalaan server web

Amazon MWAA menggunakan metrik kontainer [CPUUtilization](#page-445-0),, dan metrik penyeimbang beban [ActiveConnectionCount](#page-447-0), untuk menentukan apakah penskalaan server web diperlukan berdasarkan jumlah lalu lintas. Jika CPUUtilization lebih tinggi dari 70 atau ActiveConnectionCount lebih tinggi dari 15, Amazon MWAA akan menambahkan wadah server web Fargate tambahan hingga nilai maksimum yang ditentukan oleh. MaxWebservers

Saat lalu lintas menurun dan ActiveConnectionCount nilai CPUUtilization dan berkurang, Amazon MWAA meminta Fargate untuk menurunkan kontainer server web untuk lingkungan ke nilai minimum yang ditetapkan oleh. MinimumWebservers

## <span id="page-160-2"></span>Menggunakan konsol Amazon MWAA

Anda dapat memilih jumlah server web yang dapat berjalan di lingkungan Anda secara bersamaan di konsol Amazon MWAA. Secara default, jumlah minimum server web adalah dua, dan jumlah maksimum server web adalah lima.

Untuk mengkonfigurasi jumlah server web

- 1. Buka [halaman Lingkungan](https://console.aws.amazon.com/mwaa/home#/environments) di konsol Amazon MWAA.
- 2. Pilih lingkungan.
- 3. Pilih Edit.
- 4. Pilih Selanjutnya.
- 5. Pada panel kelas Lingkungan, masukkan nilai dalam Jumlah server web maksimum.
- 6. Selanjutnya, masukkan nilai dalam jumlah server web minimum.
- 7. Pilih Simpan.
	- **a** Note

Ini bisa memakan waktu beberapa menit sebelum perubahan berlaku pada lingkungan Anda.

# <span id="page-160-0"></span>Menggunakan opsi konfigurasi Apache Airflow di Amazon MWAA

Opsi konfigurasi Apache Airflow dapat dilampirkan ke Alur Kerja Terkelola Amazon Anda untuk lingkungan Apache Airflow sebagai variabel lingkungan. Anda dapat memilih dari daftar tarik-turun yang disarankan, atau menentukan opsi konfigurasi khusus untuk versi Apache Airflow Anda di konsol Amazon MWAA. Halaman ini menjelaskan opsi konfigurasi Apache Airflow yang tersedia, dan cara menggunakan opsi ini untuk mengganti pengaturan konfigurasi Apache Airflow di lingkungan Anda.

#### Daftar Isi

- **[Prasyarat](#page-161-0)**
- [Cara kerjanya](#page-162-0)
- [Menggunakan opsi konfigurasi untuk memuat plugin di Apache Airflow v2](#page-162-1)
- [Ikhtisar opsi konfigurasi](#page-162-2)
	- [Opsi konfigurasi Apache Airflow](#page-163-0)
	- [Referensi Apache Airflow](#page-163-1)
	- [Menggunakan konsol Amazon MWAA](#page-163-2)
- [Referensi konfigurasi](#page-164-0)
	- [Konfigurasi email](#page-164-1)
	- [Konfigurasi tugas](#page-165-0)
	- [Konfigurasi penjadwal](#page-166-0)
	- [Konfigurasi pekerja](#page-167-0)
	- [Konfigurasi server web](#page-167-1)
	- [Konfigurasi pemicu](#page-167-1)
- [Contoh dan kode sampel](#page-170-0)
	- [Contoh DAG](#page-170-1)
	- [Contoh pengaturan pemberitahuan email](#page-164-1)
- [Apa selanjutnya?](#page-171-0)

## <span id="page-161-0"></span>Prasyarat

Anda memerlukan yang berikut ini sebelum dapat menyelesaikan langkah-langkah di halaman ini.

• Izin — AWS Akun Anda harus telah diberikan akses oleh administrator Anda ke kebijakan kontrol akses Akses [AmazonMWAA untuk FullConsole lingkungan](#page-65-0) Anda. Selain itu, lingkungan Amazon MWAA Anda harus diizinkan oleh [peran eksekusi](#page-86-0) Anda untuk mengakses AWS sumber daya yang digunakan oleh lingkungan Anda.

- Akses Jika Anda memerlukan akses ke repositori publik untuk menginstal dependensi langsung di server web, lingkungan Anda harus dikonfigurasi dengan akses server web jaringan publik. Untuk informasi selengkapnya, lihat [the section called "Mode akses Apache Airflow".](#page-100-0)
- Konfigurasi Amazon S3 Bucket [Amazon S3](#page-38-0) yang digunakan untuk menyimpan DAG, plugin plugins.zip khusus, dan requirements.txt dependensi Python harus dikonfigurasi dengan Akses Publik Diblokir dan Diaktifkan Versi.

# <span id="page-162-0"></span>Cara kerjanya

Saat Anda membuat lingkungan, Amazon MWAA melampirkan pengaturan konfigurasi yang Anda tentukan di konsol Amazon MWAA dalam opsi konfigurasi Airflow sebagai variabel lingkungan ke wadah untuk lingkungan Anda. AWS Fargate Jika Anda menggunakan setelan dengan nama yang samaairflow.cfg, opsi yang Anda tentukan di konsol Amazon MWAA akan mengganti nilainya. airflow.cfg

Meskipun kami tidak mengekspos airflow.cfg di Apache Airflow UI dari lingkungan Amazon MWAA secara default, Anda dapat mengubah opsi konfigurasi Apache Airflow langsung di konsol Amazon MWAA, termasuk pengaturan untuk mengekspos konfigurasi. webserver.expose\_config

# <span id="page-162-1"></span>Menggunakan opsi konfigurasi untuk memuat plugin di Apache Airflow v2

Secara default di Apache Airflow v2, plugin dikonfigurasi untuk dimuat "malas" menggunakan pengaturan. core.lazy\_load\_plugins : True Jika Anda menggunakan plugin khusus di Apache Airflow v2, Anda harus menambahkan core.lazy\_load\_plugins : False sebagai opsi konfigurasi Apache Airflow untuk memuat plugin pada awal setiap proses Airflow untuk mengganti pengaturan default.

## <span id="page-162-2"></span>Ikhtisar opsi konfigurasi

Saat Anda menambahkan konfigurasi di konsol Amazon MWAA, Amazon MWAA menulis konfigurasi sebagai variabel lingkungan.

• Opsi yang terdaftar. Anda dapat memilih dari salah satu pengaturan konfigurasi yang tersedia untuk versi Apache Airflow Anda di daftar dropdown. Misalnya,dag\_concurrency:16. Pengaturan konfigurasi diterjemahkan ke wadah Fargate lingkungan Anda sebagai AIRFLOW\_\_CORE\_\_DAG\_CONCURRENCY : 16

• Opsi kustom. Anda juga dapat menentukan opsi konfigurasi Airflow yang tidak terdaftar untuk versi Apache Airflow Anda di daftar dropdown. Misalnya, foo.user: YOUR\_USER\_NAME. Pengaturan konfigurasi diterjemahkan ke wadah Fargate lingkungan Anda sebagai AIRFLOW\_FOO\_USER : YOUR\_USER\_NAME

### <span id="page-163-0"></span>Opsi konfigurasi Apache Airflow

Gambar berikut menunjukkan di mana Anda dapat menyesuaikan opsi konfigurasi Apache Airflow di konsol Amazon MWAA.

### Airflow configuration options - optional Info

Modify the default settings for Airflow configuration options. You can select an option from the suggestion list or type one manually.

All Airflow configuration options are using default values.

Add custom configuration value

### <span id="page-163-1"></span>Referensi Apache Airflow

Untuk daftar opsi konfigurasi yang didukung oleh Apache Airflow, lihat [Referensi Konfigurasi dalam](https://airflow.apache.org/docs/apache-airflow/stable/configurations-ref.html) [panduan referensi](https://airflow.apache.org/docs/apache-airflow/stable/configurations-ref.html) Apache Airflow. Untuk melihat opsi untuk versi Apache Airflow yang Anda jalankan di Amazon MWAA, pilih versi dari daftar drop-down.

### <span id="page-163-2"></span>Menggunakan konsol Amazon MWAA

Prosedur berikut memandu Anda melalui langkah-langkah menambahkan opsi konfigurasi Aliran Udara ke lingkungan Anda.

- 1. Buka [halaman Lingkungan](https://console.aws.amazon.com/mwaa/home#/environments) di konsol Amazon MWAA.
- 2. Pilih lingkungan.
- 3. Pilih Edit.
- 4. Pilih Selanjutnya.
- 5. Pilih Tambahkan konfigurasi khusus di panel Opsi konfigurasi Aliran Udara.
- 6. Pilih konfigurasi dari daftar dropdown dan masukkan nilai, atau ketik konfigurasi khusus dan masukkan nilai.
- 7. Pilih Tambahkan konfigurasi khusus untuk setiap konfigurasi yang ingin Anda tambahkan.
- 8. Pilih Simpan.

## <span id="page-164-0"></span>Referensi konfigurasi

Bagian berikut berisi daftar konfigurasi Apache Airflow yang tersedia di daftar dropdown di konsol Amazon MWAA.

### <span id="page-164-1"></span>Konfigurasi email

Daftar berikut menunjukkan opsi konfigurasi pemberitahuan email Airflow yang tersedia di Amazon MWAA.

Kami merekomendasikan menggunakan port 587 untuk lalu lintas SMTP. Secara default, AWS memblokir lalu lintas SMTP keluar pada port 25 dari semua instans Amazon EC2. Jika Anda ingin mengirim lalu lintas keluar pada port 25, Anda dapat [meminta pembatasan ini dihapus.](https://aws.amazon.com/premiumsupport/knowledge-center/ec2-port-25-throttle/)

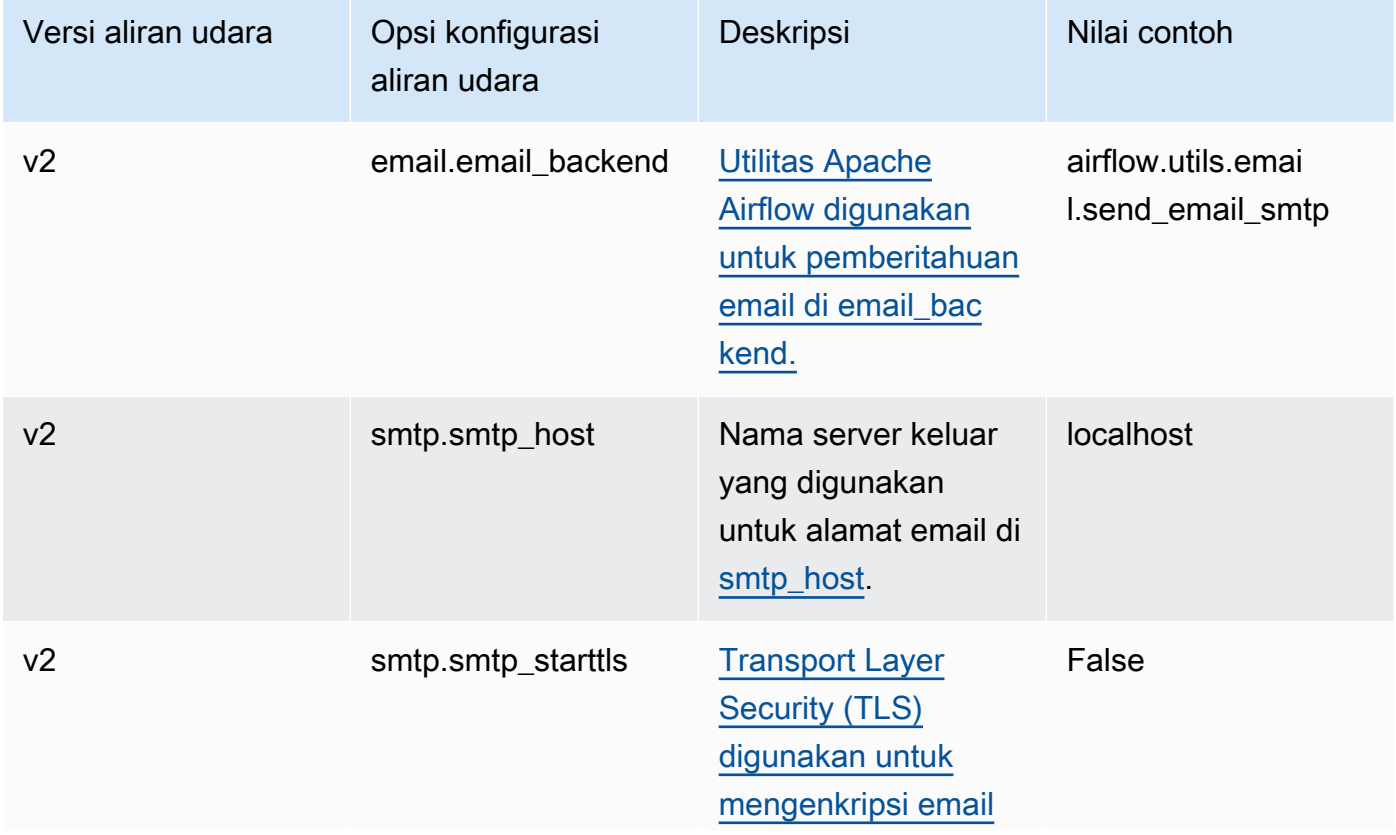

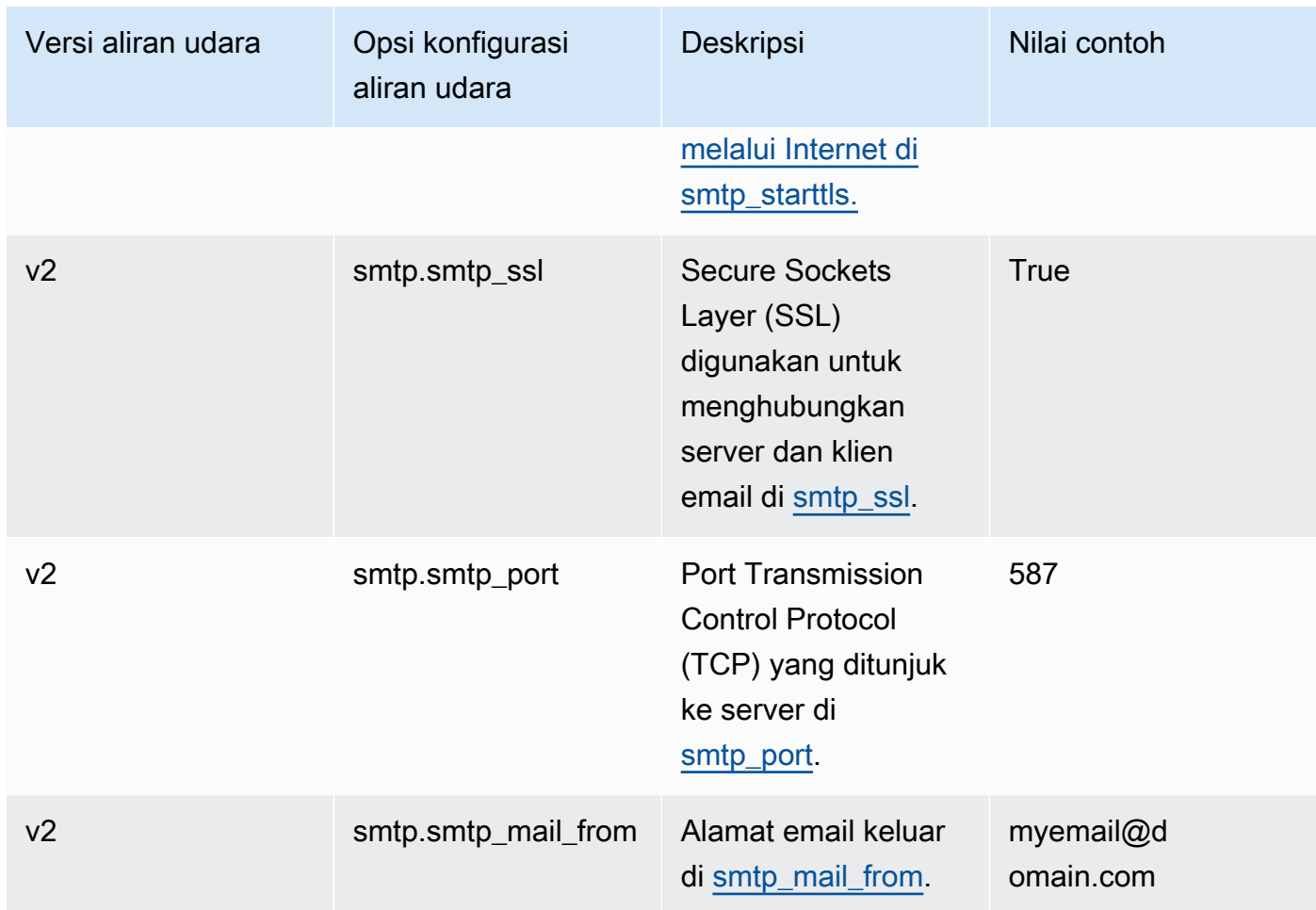

## <span id="page-165-0"></span>Konfigurasi tugas

Daftar berikut menunjukkan konfigurasi yang tersedia di daftar dropdown untuk tugas Airflow di Amazon MWAA.

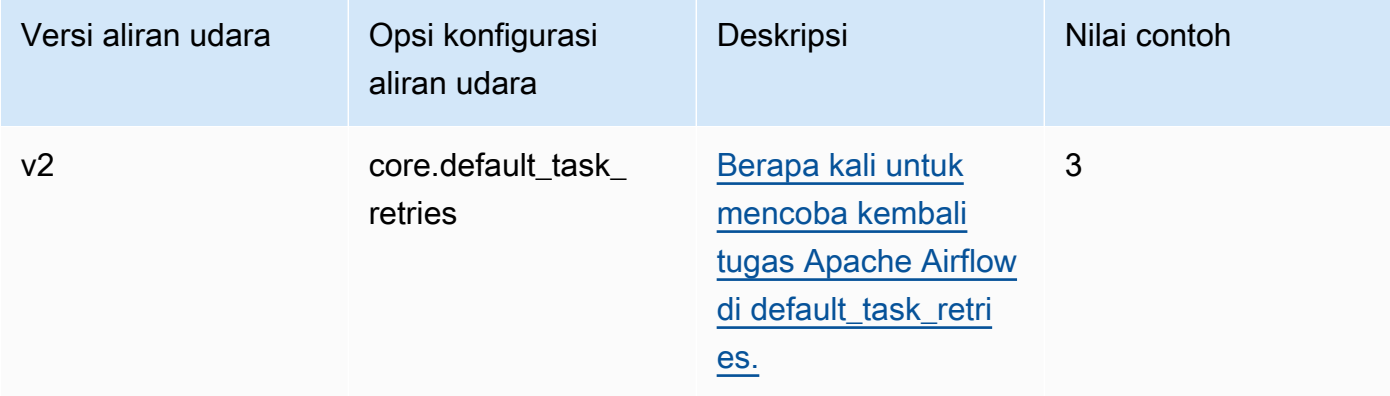

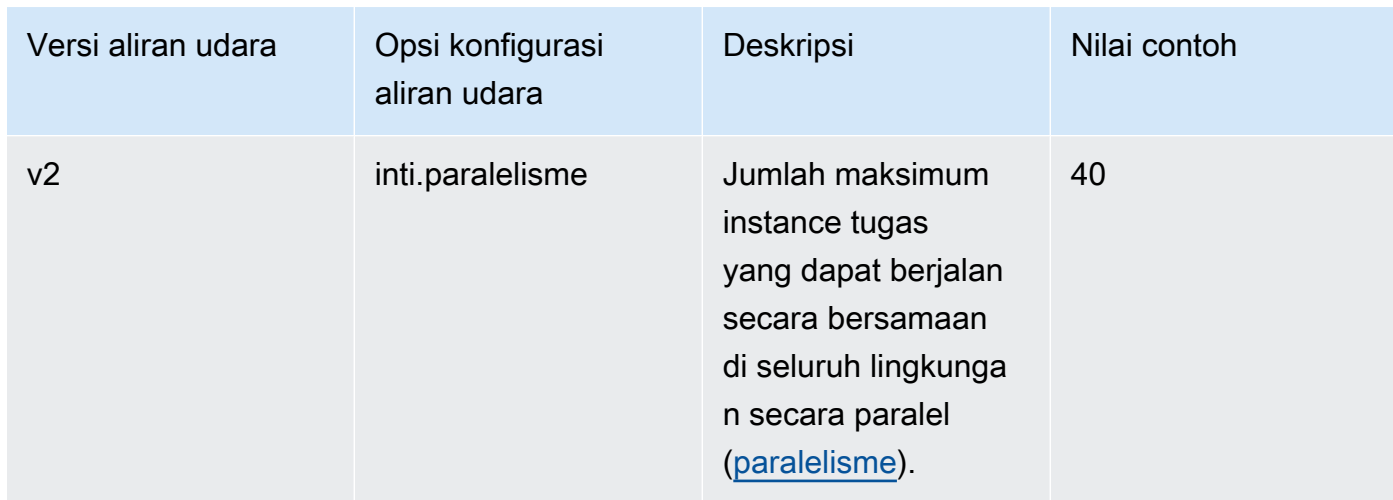

## <span id="page-166-0"></span>Konfigurasi penjadwal

Daftar berikut menunjukkan konfigurasi penjadwal Apache Airflow yang tersedia di daftar dropdown di Amazon MWAA.

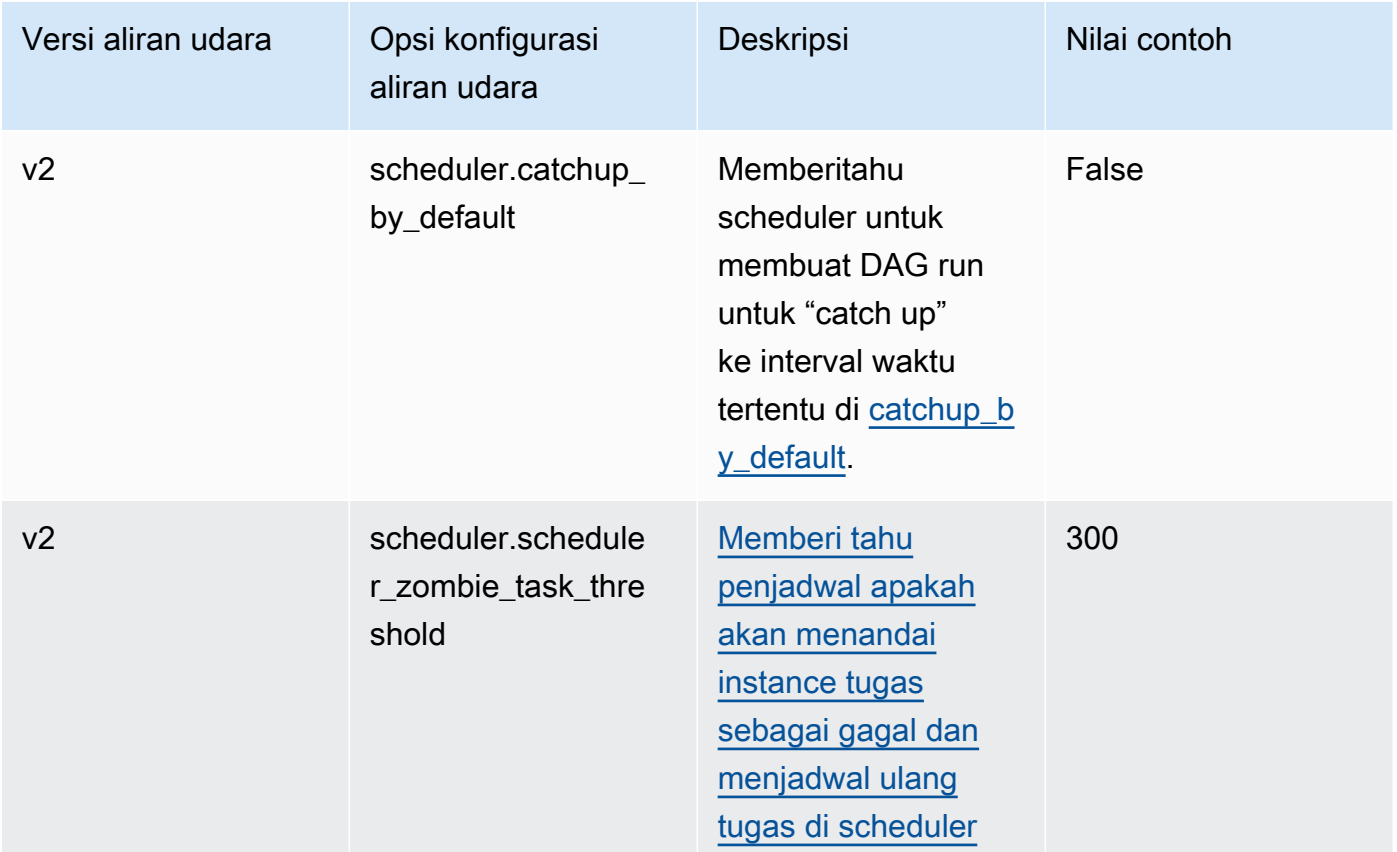

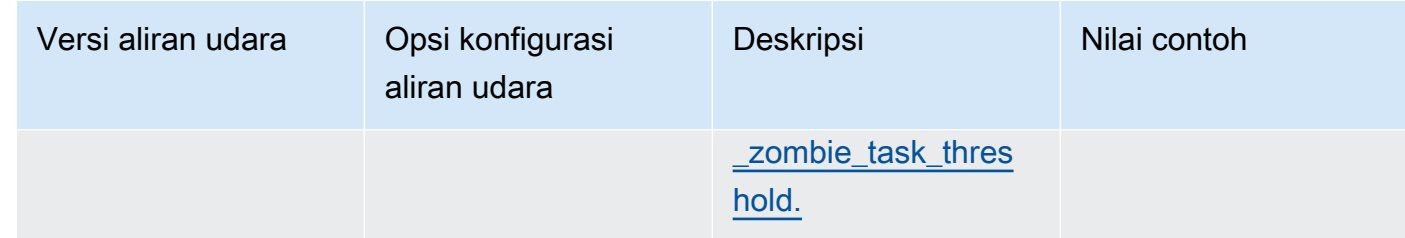

## <span id="page-167-0"></span>Konfigurasi pekerja

Daftar berikut menunjukkan konfigurasi pekerja Airflow yang tersedia di daftar dropdown di Amazon MWAA.

#### Apache Airflow v2

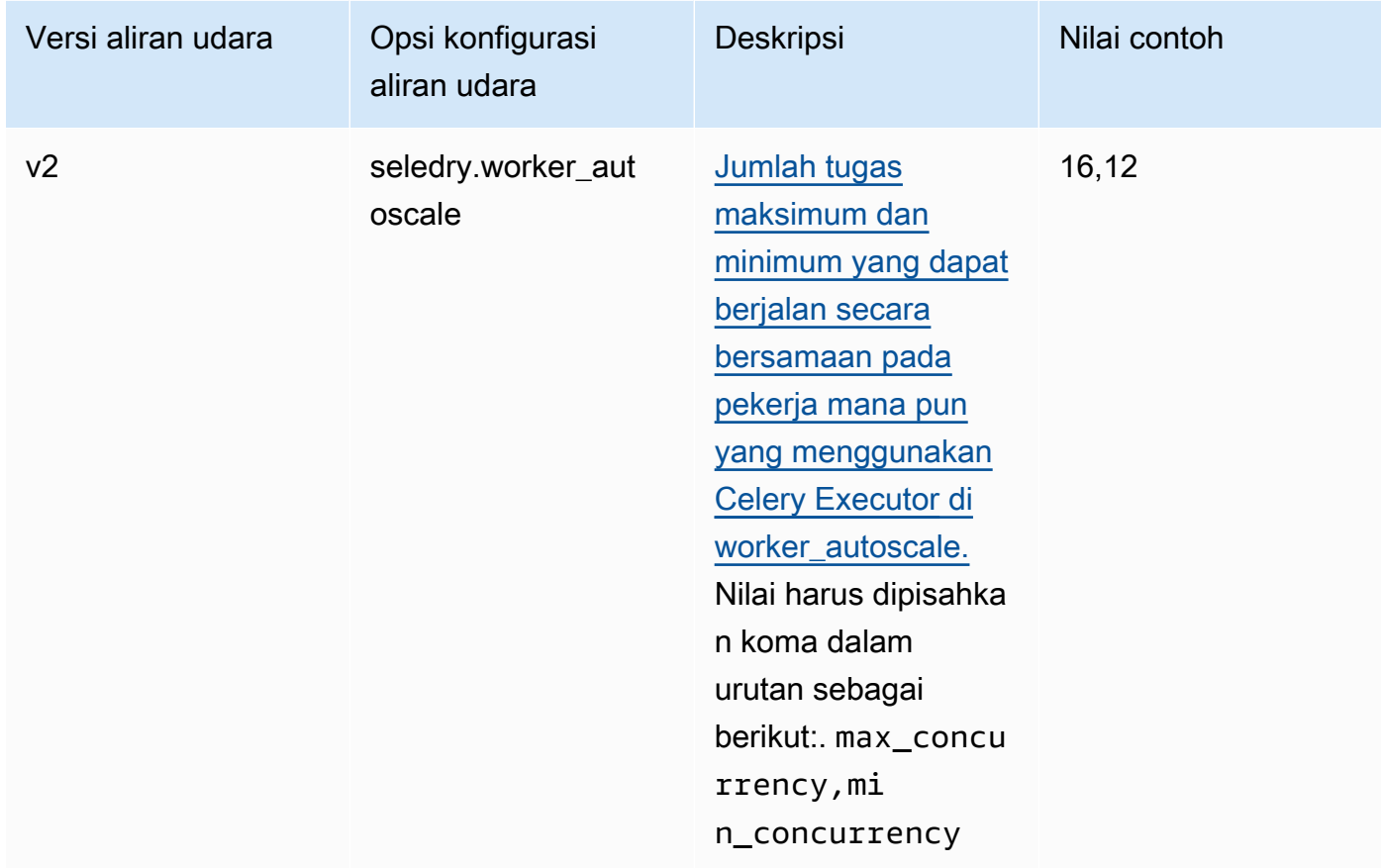

## <span id="page-167-1"></span>Konfigurasi server web

Daftar berikut menunjukkan konfigurasi server web Airflow yang tersedia di daftar dropdown di Amazon MWAA.

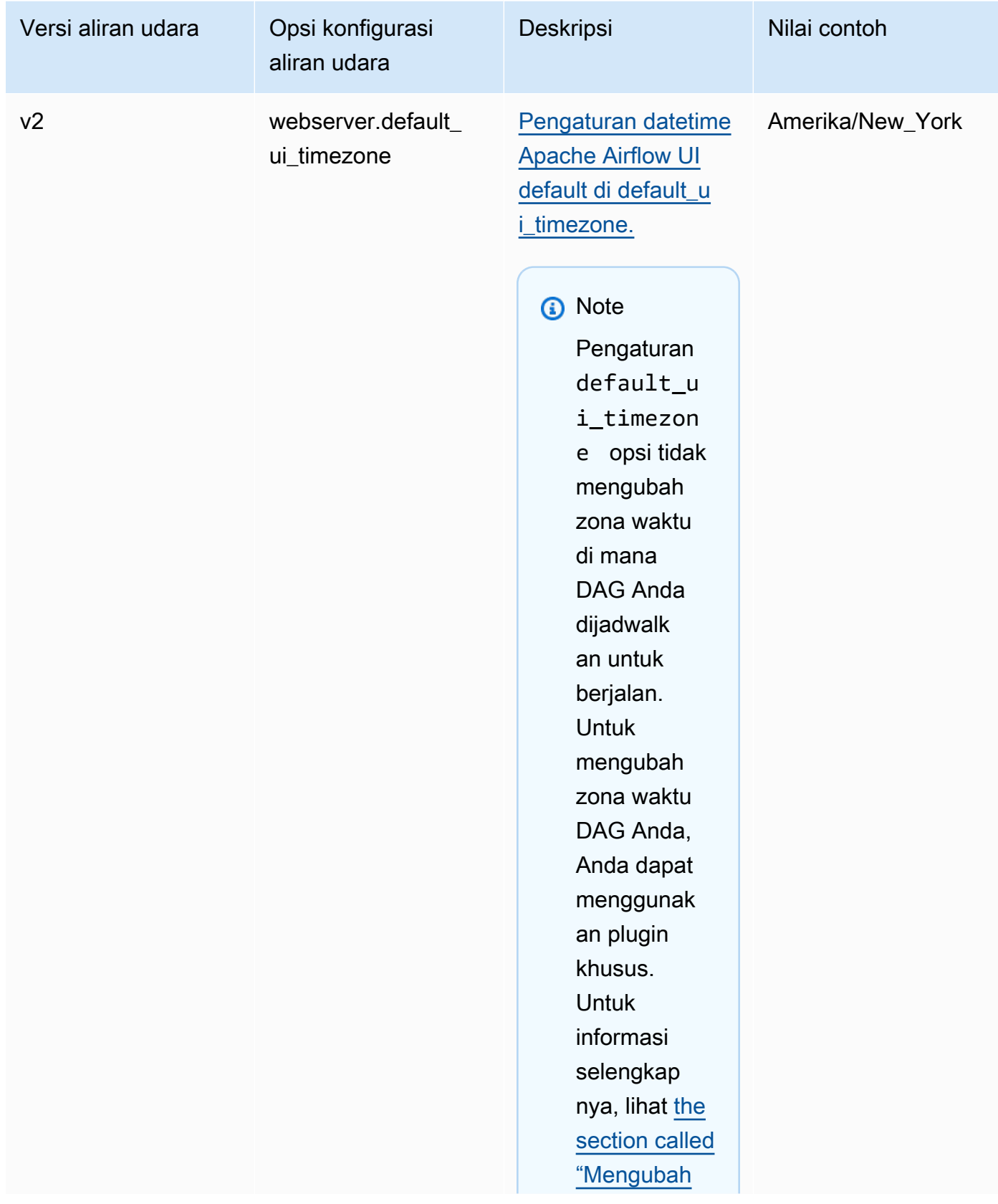

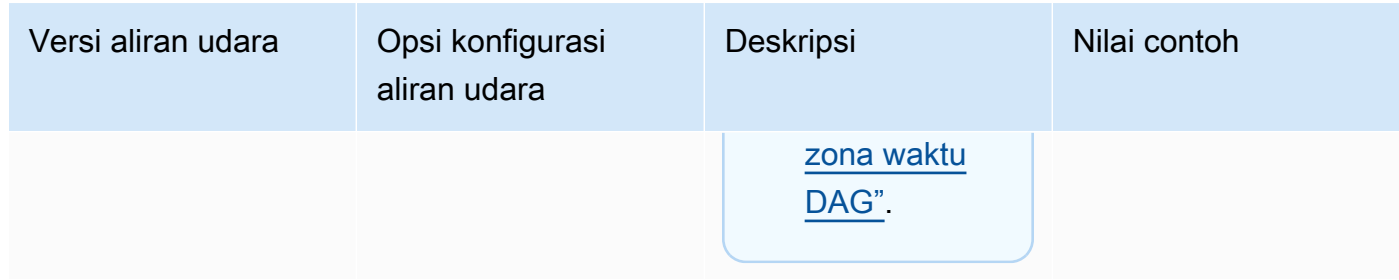

## Konfigurasi pemicu

Daftar berikut menunjukkan konfigurasi [pemicu Apache Airflow yang tersedia di Amazon MWAA](https://airflow.apache.org/docs/apache-airflow/stable/authoring-and-scheduling/deferring.html).

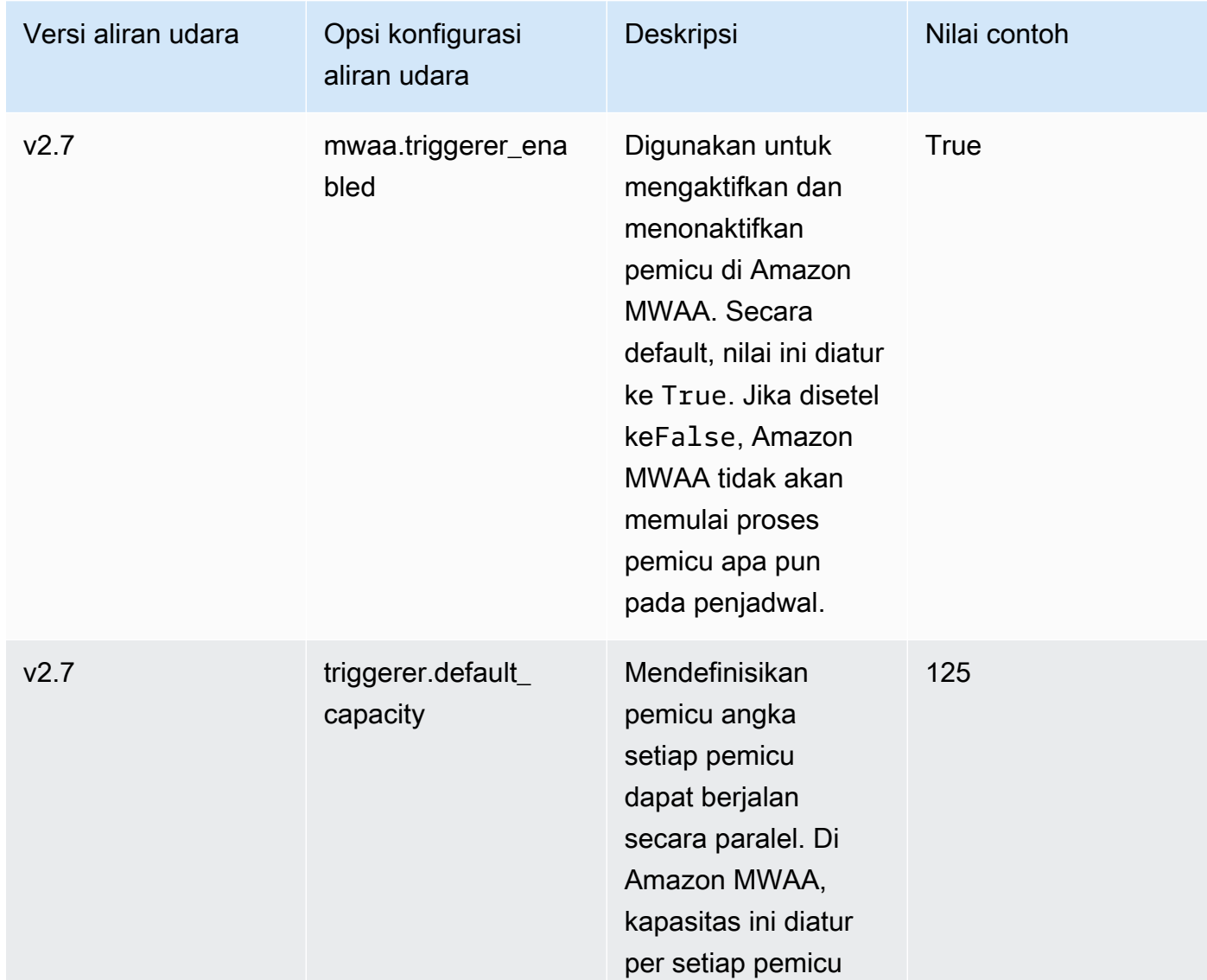

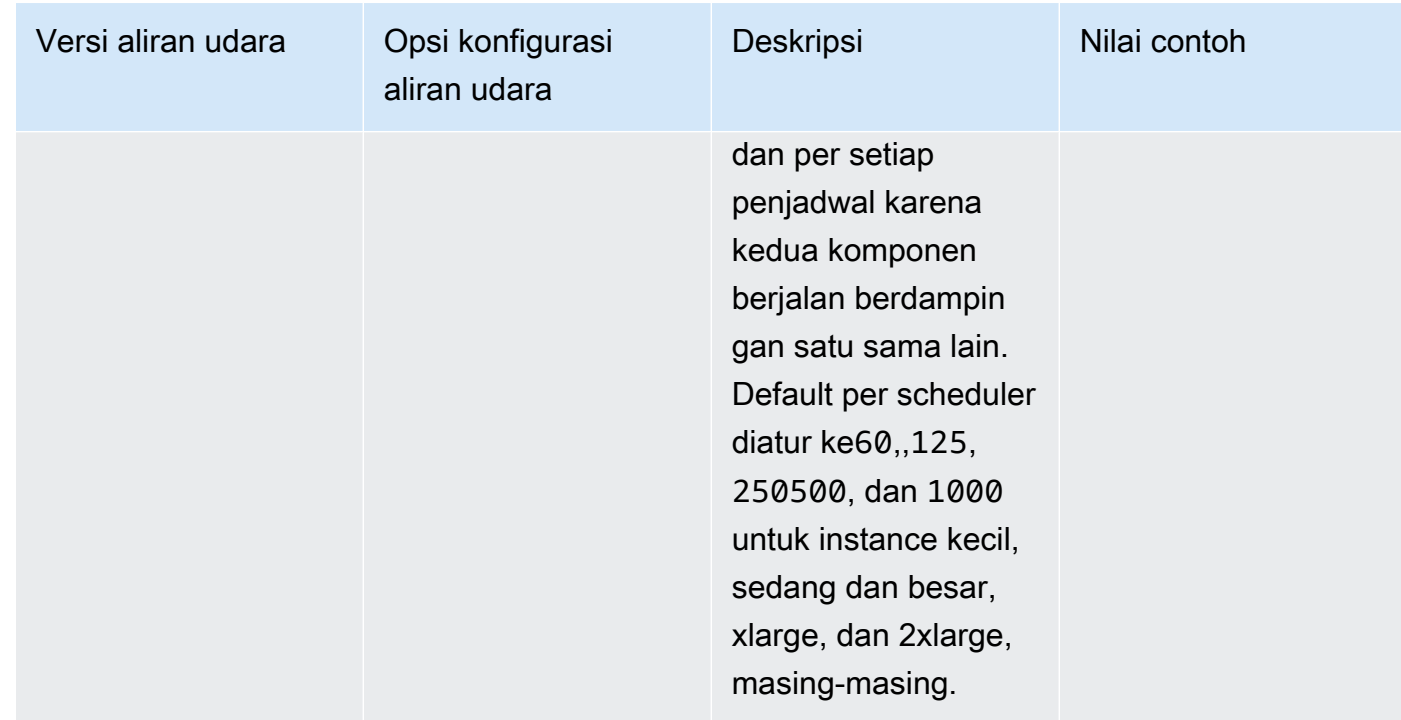

## <span id="page-170-0"></span>Contoh dan kode sampel

### <span id="page-170-1"></span>Contoh DAG

Anda dapat menggunakan DAG berikut untuk mencetak opsi konfigurasi email\_backend Apache Airflow Anda. Untuk menjalankan sebagai respons terhadap peristiwa Amazon MWAA, salin kode ke folder DAG lingkungan Anda di bucket penyimpanan Amazon S3 Anda.

```
from airflow.decorators import dag
from datetime import datetime
def print_var(**kwargs): 
   email_backend = kwargs['conf'].get(section='email', key='email_backend') 
   print("email_backend") 
   return email_backend 
@dag( 
   dag_id="print_env_variable_example", 
   schedule_interval=None, 
   start_date=datetime(yyyy, m, d), 
   catchup=False,
)
def print_variable_dag():
```

```
 email_backend_test = PythonOperator( 
   task_id="email_backend_test", 
   python_callable=print_var, 
   provide_context=True
) 
print_variable_test = print_variable_dag()
```
## Contoh pengaturan pemberitahuan email

Opsi konfigurasi Apache Airflow berikut dapat digunakan untuk akun email Gmail.com menggunakan kata sandi aplikasi. Untuk informasi selengkapnya, lihat [Masuk menggunakan kata sandi aplikasi](https://support.google.com/mail/answer/185833?hl=en-GB) di panduan referensi Bantuan Gmail.

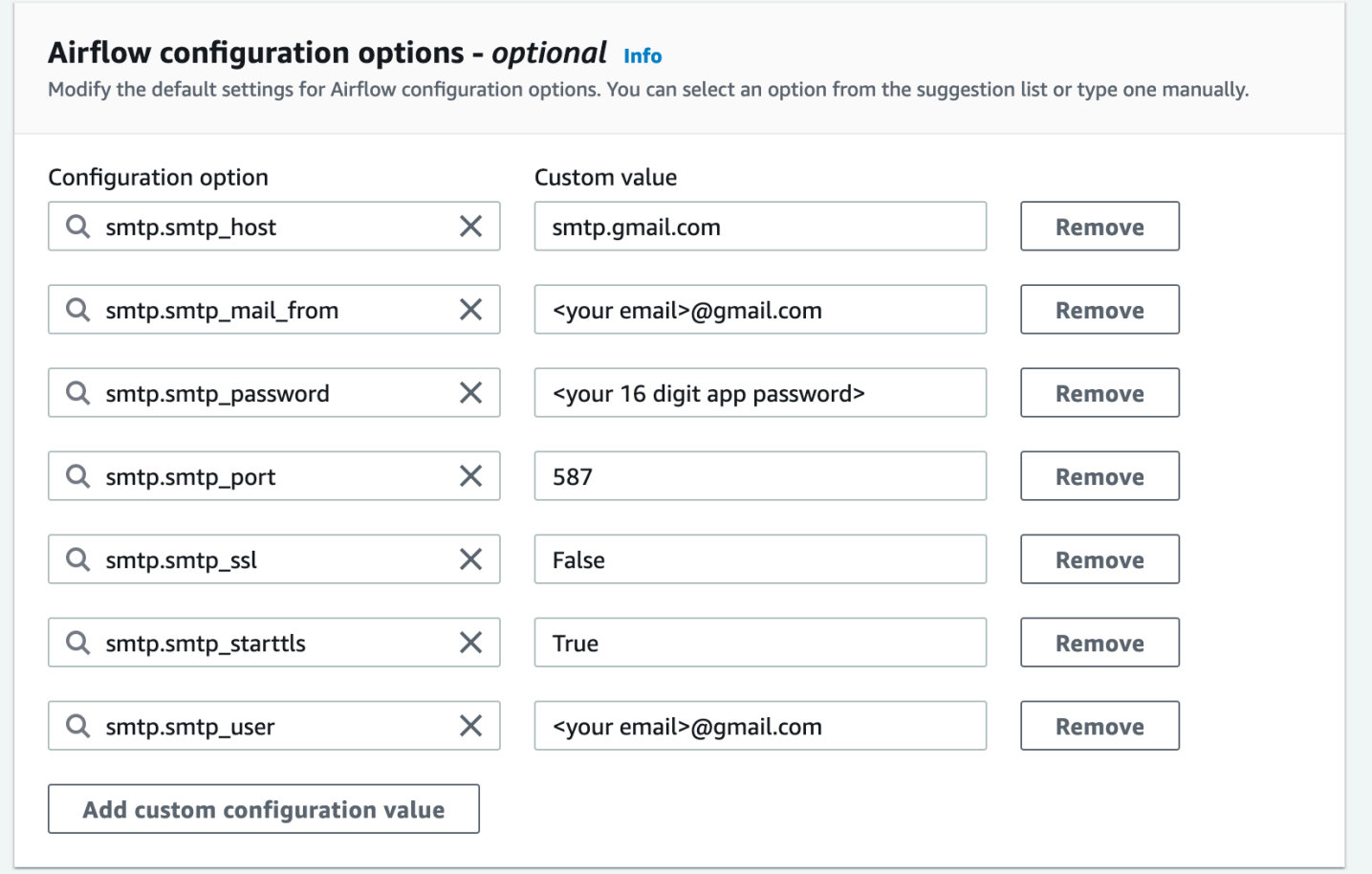

# <span id="page-171-0"></span>Apa selanjutnya?

• Pelajari cara mengunggah folder DAG Anda ke bucket Amazon S3 Anda. [Menambahkan atau](#page-185-0)  [memperbarui DAG](#page-185-0)

# <span id="page-172-0"></span>Memutakhirkan versi Apache Airflow

Amazon MWAA mendukung peningkatan versi minor. Ini berarti Anda dapat meningkatkan lingkungan Anda dari versi x.**4**.z kex.**5**.z. Untuk melakukan upgrade versi utama, misalnya dari versi **1**.y.z ke**2**.y.z, Anda harus membuat lingkungan baru dan memigrasikan sumber daya Anda. Untuk informasi selengkapnya tentang memutakhirkan ke versi utama Apache Airflow yang baru, lihat [Migrasi ke lingkungan Amazon MWAA baru di Panduan Migrasi Amazon MWAA](https://docs.aws.amazon.com/mwaa/latest/migrationguide/migrating-to-new-mwaa.html).

Selama proses upgrade, Amazon MWAA menangkap snapshot metadata lingkungan Anda, meningkatkan pekerja, penjadwal, server web ke versi Apache Airflow yang baru, dan akhirnya mengembalikan database metadata menggunakan snapshot.

**a** Note

Anda tidak dapat menurunkan versi Apache Airflow untuk lingkungan Anda.

Sebelum Anda meningkatkan, pastikan bahwa DAG dan sumber daya alur kerja lainnya kompatibel dengan versi Apache Airflow baru yang Anda tingkatkan. Jika Anda menggunakan a requirements.txt untuk mengelola dependensi, Anda juga harus memastikan dependensi yang Anda tentukan dalam persyaratan Anda kompatibel dengan versi baru.

Topik

- [Tingkatkan sumber daya alur kerja Anda](#page-172-1)
- [Tentukan versi baru](#page-173-0)

## <span id="page-172-1"></span>Tingkatkan sumber daya alur kerja Anda

Setiap kali Anda mengubah versi Apache Airflow, pastikan Anda mereferensikan [--constraint](https://docs.aws.amazon.com/mwaa/latest/userguide/working-dags-dependencies.html#working-dags-dependencies-test-create) [URL yang benar di](https://docs.aws.amazon.com/mwaa/latest/userguide/working-dags-dependencies.html#working-dags-dependencies-test-create) situs Anda. requirements.txt

#### **A** Warning

Menentukan persyaratan yang tidak kompatibel dengan versi Apache Airflow target Anda selama peningkatan dapat menghasilkan proses rollback yang panjang ke versi Apache Airflow sebelumnya dengan versi persyaratan sebelumnya.

Untuk memigrasikan sumber daya alur kerja

- 1. Buat fork [aws-mwaa-local-runnerr](https://github.com/aws/aws-mwaa-local-runner)epositori, dan kloning salinan pelari lokal Amazon MWAA.
- 2. Checkout ke cabang aws-mwaa-local-runner repositori yang cocok dengan versi yang Anda upgrade.
- 3. Gunakan alat CLI runner lokal Amazon MWAA untuk membuat image Docker dan menjalankan Apache Airflow secara lokal. Untuk informasi selengkapnya, lihat [README runner lokal di](https://github.com/aws/aws-mwaa-local-runner/tree/v1.10.15#readme)  [repositori](https://github.com/aws/aws-mwaa-local-runner/tree/v1.10.15#readme). GitHub
- 4. Untuk memperbaruirequirements.txt, ikuti praktik terbaik yang kami rekomendasikan dalam [Mengelola dependensi Python](https://docs.aws.amazon.com/mwaa/latest/userguide/best-practices-dependencies.html), di Panduan Pengguna Amazon MWAA.
- 5. (Opsional) Untuk mempercepat proses upgrade, [bersihkan database metadata lingkungan](#page-299-0). Lingkungan dengan sejumlah besar metadata dapat memakan waktu lebih lama untuk ditingkatkan.
- 6. Setelah berhasil menguji sumber daya alur kerja, salin DAGrequirements.txt, dan plugin ke bucket Amazon S3 lingkungan Anda.

Anda sekarang siap untuk mengedit lingkungan, menentukan versi Apache Airflow baru, dan memulai prosedur pembaruan.

## <span id="page-173-0"></span>Tentukan versi baru

Setelah Anda selesai memperbarui sumber daya alur kerja Anda untuk memastikan kompatibilitas dengan versi Apache Airflow yang baru, lakukan hal berikut untuk mengedit detail lingkungan dan tentukan versi Apache Airflow yang ingin Anda tingkatkan.

### **a** Note

Saat Anda melakukan pemutakhiran, semua tugas yang saat ini berjalan di lingkungan dihentikan selama prosedur. Prosedur pembaruan dapat memakan waktu hingga dua jam, selama waktu itu lingkungan Anda tidak akan tersedia.

Untuk menentukan versi baru menggunakan konsol

- 1. Buka [halaman Lingkungan](https://console.aws.amazon.com/mwaa/home#/environments) di konsol Amazon MWAA.
- 2. Dari daftar Lingkungan, pilih lingkungan yang ingin Anda tingkatkan.
- 3. Pada halaman lingkungan, pilih Edit untuk mengedit lingkungan.
- 4. Di bagian Detail lingkungan, untuk versi Airflow, pilih nomor versi Apache Airflow baru yang ingin Anda tingkatkan lingkungan dari daftar dropdown.
- 5. Pilih Berikutnya sampai Anda berada di halaman Review dan save.
- 6. Pada halaman Tinjau dan simpan, tinjau perubahan Anda, lalu pilih Simpan.

Saat Anda menerapkan perubahan, lingkungan Anda memulai prosedur pemutakhiran. Selama periode ini, [status](https://docs.aws.amazon.com/mwaa/latest/API/API_Environment.html#mwaa-Type-Environment-Status) lingkungan Anda menunjukkan tindakan apa yang diambil Amazon MWAA, dan apakah prosedurnya berhasil.

Dalam skenario peningkatan yang berhasil, status akan ditampilkanUPDATING, lalu CREATING\_SNAPSHOT saat Amazon MWAA menangkap cadangan metadata Anda. Akhirnya, status akan kembali dulu keUPDATING, lalu ke AVAILABLE saat prosedur selesai.

Jika lingkungan gagal ditingkatkan, status lingkungan Anda akan ditampilkanROLLING\_BACK. Jika rollback berhasil, status akan ditampilkan terlebih dahuluUPDATE\_FAILED, menunjukkan bahwa pembaruan gagal tetapi lingkungan tersedia. Jika rollback gagal, status akan ditampilkanUNAVAILABLE, menunjukkan bahwa Anda tidak dapat mengakses lingkungan.

# <span id="page-174-0"></span>Menggunakan skrip startup dengan Amazon MWAA

Skrip startup adalah skrip shell (.sh) yang Anda host di bucket Amazon S3 lingkungan Anda yang mirip dengan DAG, persyaratan, dan plugin Anda. Amazon MWAA menjalankan skrip ini selama startup pada setiap komponen Apache Airflow individu (pekerja, penjadwal, dan server web) sebelum menginstal persyaratan dan menginisialisasi proses Apache Airflow. Gunakan skrip startup untuk melakukan hal berikut:

- Instal runtime Instal runtime Linux yang diperlukan oleh alur kerja dan koneksi Anda.
- Konfigurasikan variabel lingkungan Tetapkan variabel lingkungan untuk setiap komponen Apache Airflow. Timpa variabel umum sepertiPATH, PYTHONPATH, danLD\_LIBRARY\_PATH.
- Kelola kunci dan token Berikan token akses untuk repositori khusus ke requirements.txt dan konfigurasikan kunci keamanan.

Topik berikut menjelaskan cara mengonfigurasi skrip startup untuk menginstal runtime Linux, mengatur variabel lingkungan, dan memecahkan masalah terkait menggunakan Log. CloudWatch

#### Topik

- [Konfigurasikan skrip startup](#page-175-0)
- [Instal runtime Linux menggunakan skrip startup](#page-178-0)
- [Mengatur variabel lingkungan menggunakan skrip startup](#page-180-0)

# <span id="page-175-0"></span>Konfigurasikan skrip startup

Untuk menggunakan skrip startup dengan lingkungan Amazon MWAA yang ada, unggah .sh file ke bucket Amazon S3 lingkungan Anda. Kemudian, untuk mengaitkan skrip dengan lingkungan, tentukan hal berikut di detail lingkungan Anda:

- Jalur URL Amazon S3 ke skrip Jalur relatif ke skrip yang dihosting di bucket Anda, misalnya, s3://mwaa-environment/*startup.sh*
- ID versi Amazon S3 dari skrip Versi skrip shell startup di bucket Amazon S3 Anda. Anda harus menentukan [ID versi](https://docs.aws.amazon.com/AmazonS3/latest/userguide/versioning-workflows.html) yang ditetapkan Amazon S3 ke file setiap kali Anda memperbarui skrip. ID Versi adalah Unicode, UTF-8 yang dikodekan, siap URL, string buram yang panjangnya tidak lebih dari 1.024 byte, misalnya,. 3sL4kqtJlcpXroDTDmJ+rmSpXd3dIbrHY +MTRCxf3vjVBH40Nr8X8gdRQBpUMLUo

Untuk menyelesaikan langkah-langkah di bagian ini, gunakan contoh skrip berikut. Skrip mengeluarkan nilai yang ditetapkan untukMWAA\_AIRFLOW\_COMPONENT. Variabel lingkungan ini mengidentifikasi setiap komponen Apache Airflow yang dijalankan skrip.

Salin kode dan simpan secara lokal sebagaistartup.sh.

#### #!/bin/sh

echo "Printing Apache Airflow component" echo \$MWAA\_AIRFLOW\_COMPONENT

Selanjutnya, unggah skrip ke bucket Amazon S3 Anda.

#### AWS Management Console

Untuk mengunggah skrip shell (konsol)

1. Masuk ke AWS Management Console dan buka konsol Amazon S3 di https:// [console.aws.amazon.com/s3/](https://console.aws.amazon.com/s3/).

- 2. Dari daftar Bucket, pilih nama bucket yang terkait dengan lingkungan Anda.
- 3. Di tab Objek, pilih Unggah.
- 4. Pada halaman Unggah, seret dan lepas skrip shell yang Anda buat.
- 5. Pilih Unggah.

Script muncul dalam daftar Objek. Amazon S3 membuat ID versi baru untuk file tersebut. Jika Anda memperbarui skrip dan mengunggahnya lagi menggunakan nama file yang sama, ID versi baru ditetapkan ke file tersebut.

AWS CLI

Untuk membuat dan mengunggah skrip shell (CLI)

1. Buka prompt perintah baru, dan jalankan ls perintah Amazon S3 untuk membuat daftar dan mengidentifikasi bucket yang terkait dengan lingkungan Anda.

\$ **aws s3 ls**

2. Arahkan ke folder tempat Anda menyimpan skrip shell. Gunakan cp di jendela prompt baru untuk mengunggah skrip ke bucket Anda. Ganti *bucket s3-Anda* dengan informasi Anda.

\$ **aws s3 cp startup.sh s3://***your-s3-bucket***/startup.sh**

Jika berhasil, Amazon S3 mengeluarkan jalur URL ke objek:

upload: ./startup.sh to s3://your-s3-bucket/startup.sh

3. Gunakan perintah berikut untuk mengambil ID versi terbaru untuk skrip.

```
$ aws s3api list-object-versions --bucket your-s3-bucket --prefix startup --
query 'Versions[?IsLatest].[VersionId]' --output text
```
BbdVMmBRjtestta1EsVnbybZp1Wqh1J4

Anda menentukan ID versi ini saat Anda mengaitkan skrip dengan lingkungan.

Sekarang, kaitkan skrip dengan lingkungan Anda.

#### AWS Management Console

Untuk mengaitkan skrip dengan lingkungan (konsol)

- 1. Buka [halaman Lingkungan](https://console.aws.amazon.com/mwaa/home#/environments) di konsol Amazon MWAA.
- 2. Pilih baris untuk lingkungan yang ingin Anda perbarui, lalu pilih Edit.
- 3. Pada halaman Tentukan detail, untuk file skrip Startup opsional, masukkan URL Amazon S3 untuk skrip, misalnya:. s3://*your-mwaa-bucket*/startup-sh.
- 4. Pilih versi terbaru dari daftar drop-down, atau Jelajahi S3 untuk menemukan skrip.
- 5. Pilih Berikutnya, lalu lanjutkan ke halaman Tinjau dan simpan.
- 6. Tinjau perubahan, lalu pilih Simpan.

Pembaruan lingkungan dapat memakan waktu antara 10 hingga 30 menit. Amazon MWAA menjalankan skrip startup karena setiap komponen di lingkungan Anda dimulai ulang.

AWS CLI

Untuk mengaitkan skrip dengan lingkungan (CLI)

• Buka prompt perintah dan gunakan update-environment untuk menentukan URL Amazon S3 dan ID versi untuk skrip.

```
$ aws mwaa update-environment \ 
     --name your-mwaa-environment \ 
     --startup-script-s3-path startup.sh \ 
     --startup-script-s3-object-version BbdVMmBRjtestta1EsVnbybZp1Wqh1J4
```
Jika berhasil, Amazon MWAA mengembalikan Amazon Resource Name (ARN) untuk lingkungan:

arn:aws::airflow:us-west-2:123456789012:environment/your-mwaa-environment

Pembaruan lingkungan dapat memakan waktu antara 10 hingga 30 menit. Amazon MWAA menjalankan skrip startup karena setiap komponen di lingkungan Anda dimulai ulang.

Terakhir, ambil peristiwa log untuk memverifikasi bahwa skrip berfungsi seperti yang diharapkan. Saat Anda mengaktifkan pencatatan untuk setiap komponen Apache Airflow, Amazon MWAA membuat grup log dan aliran log baru. Untuk informasi selengkapnya, lihat [jenis log Apache Airflow.](#page-414-0)

#### AWS Management Console

Untuk memeriksa aliran log Apache Airflow (konsol)

- 1. Buka [halaman Lingkungan](https://console.aws.amazon.com/mwaa/home#/environments) di konsol Amazon MWAA.
- 2. Pilih lingkungan Anda.
- 3. Di panel Pemantauan, pilih grup log yang ingin Anda lihat lognya, misalnya, grup log penjadwal aliran udara.
- 4. Di CloudWatch konsol, dari daftar aliran Log, pilih aliran dengan awalan berikut:. startup\_script\_exection\_ip
- 5. Pada panel Log peristiwa, Anda akan melihat output dari perintah mencetak nilai untukMWAA\_AIRFLOW\_COMPONENT. Misalnya, untuk log penjadwal, Anda akan yang berikut ini:

```
Printing Apache Airflow component
scheduler
Finished running startup script. Execution time: 0.004s.
Running verification
Verification completed
```
Anda dapat mengulangi langkah-langkah sebelumnya untuk melihat log pekerja dan server web.

## <span id="page-178-0"></span>Instal runtime Linux menggunakan skrip startup

Gunakan skrip startup untuk memperbarui sistem operasi komponen Apache Airflow, dan instal pustaka runtime tambahan untuk digunakan dengan alur kerja Anda. Misalnya, skrip berikut berjalan yum update untuk memperbarui sistem operasi.

Saat menjalankan yum update skrip startup, Anda harus mengecualikan Python menggunakan - exclude=python\* seperti yang ditunjukkan pada contoh. Agar lingkungan Anda berjalan, Amazon MWAA menginstal versi Python tertentu yang kompatibel dengan lingkungan Anda. Oleh karena itu, Anda tidak dapat memperbarui versi Python lingkungan menggunakan skrip startup.

```
#!/bin/sh
echo "Updating operating system"
sudo yum update -y --exclude=python*
```
Untuk menginstal runtime pada komponen Apache Airflow tertentu, gunakan MWAA\_AIRFLOW\_COMPONENT dan if dan fi pernyataan bersyarat. Contoh ini menjalankan satu perintah untuk menginstal libaio perpustakaan pada penjadwal dan pekerja, tetapi tidak di server web.

```
A Important
```
- Jika Anda telah mengonfigurasi [server web pribadi,](#page-103-0) Anda harus menggunakan kondisi berikut atau menyediakan semua file instalasi secara lokal untuk menghindari batas waktu instalasi.
- Gunakan sudo untuk menjalankan operasi yang membutuhkan hak administratif.

```
#!/bin/sh
if [[ "${MWAA_AIRFLOW_COMPONENT}" != "webserver" ]]
then 
      sudo yum -y install libaio
fi
```
Anda dapat menggunakan skrip startup untuk memeriksa versi Python.

```
#!/bin/sh
export PYTHON_VERSION_CHECK=`python -c 'import sys; version=sys.version_info[:3]; 
  print("{0}.{1}.{2}".format(*version))'`
echo "Python version is $PYTHON_VERSION_CHECK"
```
Amazon MWAA tidak mendukung penggantian versi Python default, karena hal ini dapat menyebabkan ketidakcocokan dengan pustaka Apache Airflow yang diinstal.
## Mengatur variabel lingkungan menggunakan skrip startup

Gunakan skrip startup untuk mengatur variabel lingkungan dan memodifikasi konfigurasi Apache Airflow. Berikut ini mendefinisikan variabel baru,ENVIRONMENT\_STAGE. Anda dapat mereferensikan variabel ini dalam DAG atau dalam modul kustom Anda.

```
#!/bin/sh
export ENVIRONMENT_STAGE="development"
echo "$ENVIRONMENT_STAGE"
```
Gunakan skrip startup untuk menimpa Apache Airflow atau variabel sistem yang umum. Misalnya, Anda mengatur LD\_LIBRARY\_PATH untuk menginstruksikan Python untuk mencari binari di jalur yang Anda tentukan. [Ini memungkinkan Anda menyediakan binari khusus untuk alur kerja Anda](https://airflow.apache.org/docs/apache-airflow/stable/authoring-and-scheduling/plugins.html) [menggunakan plugin:](https://airflow.apache.org/docs/apache-airflow/stable/authoring-and-scheduling/plugins.html)

```
#!/bin/sh
```

```
export LD_LIBRARY_PATH=/usr/local/airflow/plugins/your-custom-binary
```
Variabel lingkungan yang tersimpan

Amazon MWAA menyimpan satu set variabel lingkungan kritis. Jika Anda menimpa variabel yang dicadangkan, Amazon MWAA mengembalikannya ke defaultnya. Berikut ini mencantumkan variabel yang dicadangkan:

- MWAA AIRFLOW COMPONENT— Digunakan untuk mengidentifikasi komponen Apache Airflow dengan salah satu nilai berikut:scheduler,worker, atau. webserver
- AIRFLOW\_WEBSERVER\_SECRET\_KEY-Kunci rahasia yang digunakan untuk menandatangani cookie sesi dengan aman di server web Apache Airflow.
- AIRFLOW\_CORE\_FERNET\_KEY— Kunci yang digunakan untuk enkripsi dan dekripsi data sensitif yang disimpan dalam database metadata, misalnya, kata sandi koneksi.
- AIRFLOW\_HOME— Jalur ke direktori home Apache Airflow tempat file konfigurasi dan file DAG disimpan secara lokal.
- AIRFLOW CELERY BROKER URL— URL broker pesan yang digunakan untuk komunikasi antara penjadwal Apache Airflow dan node pekerja Celery.
- AIRFLOW\_CELERY\_RESULT\_BACKEND— URL database yang digunakan untuk menyimpan hasil tugas Seledri.
- AIRFLOW CORE EXECUTOR— Kelas eksekutor yang harus digunakan Apache Airflow. Di Amazon MWAA ini adalah CeleryExecutor
- AIRFLOW CORE LOAD EXAMPLES— Digunakan untuk mengaktifkan, atau menonaktifkan, pemuatan contoh DAG.
- AIRFLOW METRICS METRICS BLOCK LIST— Digunakan untuk mengelola metrik Apache Airflow mana yang dipancarkan dan ditangkap oleh Amazon MWAA di. CloudWatch
- SQL\_ALCHEMY\_CONN— String koneksi untuk RDS untuk database PostgreSQL yang digunakan untuk menyimpan metadata Apache Airflow di Amazon MWAA.
- AIRFLOW\_CORE\_SQL\_ALCHEMY\_CONN— Digunakan untuk tujuan yang sama sepertiSQL\_ALCHEMY\_CONN, tetapi mengikuti konvensi penamaan Apache Airflow yang baru.
- AIRFLOW CELERY DEFAULT QUEUE— Antrian default untuk tugas Seledri di Apache Airflow.
- AIRFLOW OPERATORS DEFAULT QUEUE— Antrian default untuk tugas menggunakan operator Apache Airflow tertentu.
- AIRFLOW VERSION- Versi Apache Airflow diinstal di lingkungan Amazon MWAA.
- AIRFLOW CONN AWS DEFAULT— AWS Kredensi default yang digunakan untuk berintegrasi dengan AWS layanan lain di.
- AWS\_DEFAULT\_REGION— Menetapkan AWS Wilayah default yang digunakan dengan kredensil default untuk diintegrasikan dengan layanan lainAWS.
- AWS\_REGION— Jika didefinisikan, variabel lingkungan ini mengesampingkan nilai dalam variabel lingkungan AWS\_DEFAULT\_REGION dan wilayah pengaturan profil.
- PYTHONUNBUFFERED— Digunakan untuk mengirim stdout dan stderr mengalirkan ke log kontainer.
- AIRFLOW\_METRICS\_STATSD\_ALLOW\_LIST— Digunakan untuk mengonfigurasi daftar izinkan awalan dipisahkan koma untuk mengirim metrik yang dimulai dengan elemen daftar.
- AIRFLOW\_METRICS\_STATSD\_ON— Mengaktifkan metrik pengiriman ke. StatsD
- AIRFLOW\_METRICS\_STATSD\_HOST— Digunakan untuk terhubung ke StatSD daemon.
- AIRFLOW METRICS STATSD PORT— Digunakan untuk terhubung ke StatSD daemon.
- AIRFLOW\_METRICS\_STATSD\_PREFIX— Digunakan untuk terhubung ke StatSD daemon.
- AIRFLOW CELERY WORKER AUTOSCALE— Menetapkan konkurensi maksimum dan minimum.
- AIRFLOW CORE DAG CONCURRENCY— Menetapkan jumlah instance tugas yang dapat dijalankan secara bersamaan oleh penjadwal dalam satu DAG.
- AIRFLOW CORE MAX ACTIVE TASKS PER DAG— Menetapkan jumlah maksimum tugas aktif per DAG.
- AIRFLOW CORE PARALLELISM— Mendefinisikan jumlah maksimum instance tugas yang dapat secara bersamaan.
- AIRFLOW\_SCHEDULER\_PARSING\_PROCESSES— Menetapkan jumlah maksimum proses yang diuraikan oleh penjadwal untuk menjadwalkan DAG.
- AIRFLOW\_\_CELERY\_BROKER\_TRANSPORT\_OPTIONS\_\_VISIBILITY\_TIMEOUT— Mendefinisikan jumlah detik seorang pekerja menunggu untuk mengakui tugas sebelum pesan dikirim kembali ke pekerja lain.
- AIRFLOW\_CELERY\_BROKER\_TRANSPORT\_OPTIONS\_REGION— Menetapkan AWS Wilayah untuk transportasi Seledri yang mendasarinya.
- AIRFLOW CELERY BROKER TRANSPORT OPTIONS PREDEFINED QUEUES— Mengatur antrian untuk transportasi Seledri yang mendasarinya.
- AIRFLOW SCHEDULER ALLOWED RUN ID PATTERN— Digunakan untuk memverifikasi validitas input Anda untuk run\_id parameter saat memicu DAG.
- AIRFLOW\_WEBSERVER\_BASE\_URL— URL server web yang digunakan untuk meng-host Apache Airflow UI.

### Variabel lingkungan yang tidak dicadangkan

Anda dapat menggunakan skrip startup untuk menimpa variabel lingkungan yang tidak dilindungi. Berikut ini mencantumkan beberapa variabel umum ini:

- PATH— Menentukan daftar direktori tempat sistem operasi mencari file dan skrip yang dapat dieksekusi. Ketika perintah berjalan di baris perintah, sistem memeriksa direktori untuk menemukan dan menjalankan perintah. PATH Saat Anda membuat operator atau tugas khusus di Apache Airflow, Anda mungkin perlu mengandalkan skrip eksternal atau executable. Jika direktori yang berisi file-file ini tidak dalam yang ditentukan dalam PATH variabel, tugas gagal dijalankan ketika sistem tidak dapat menemukannya. Dengan menambahkan direktori yang sesuaiPATH, tugas Apache Airflow dapat menemukan dan menjalankan executable yang diperlukan.
- PYTHONPATH— Digunakan oleh penerjemah Python untuk menentukan direktori mana yang akan mencari modul dan paket yang diimpor. Ini adalah daftar direktori yang dapat Anda tambahkan ke jalur pencarian default. Ini memungkinkan penerjemah menemukan dan memuat pustaka Python yang tidak termasuk dalam pustaka standar, atau diinstal dalam direktori sistem. Gunakan variabel

ini untuk menambahkan modul dan paket Python kustom dan menggunakannya dengan DAG Anda.

- LD\_LIBRARY\_PATH- Variabel lingkungan yang digunakan oleh dynamic linker dan loader di Linux untuk menemukan dan memuat pustaka bersama. Ini menentukan daftar direktori yang berisi pustaka bersama, yang dicari sebelum direktori perpustakaan sistem default. Gunakan variabel ini untuk menentukan binari kustom Anda.
- CLASSPATH— Digunakan oleh Java Runtime Environment (JRE) dan Java Development Kit (JDK) untuk mencari dan memuat kelas Java, pustaka, dan sumber daya saat runtime. Ini adalah daftar direktori, file JAR, dan arsip ZIP yang berisi kode Java yang dikompilasi.

# Bekerja dengan DAG di Amazon MWAA

Untuk menjalankan Directed Acyclic Graphs (DAG) di lingkungan Alur Kerja Terkelola Amazon untuk Apache Airflow, Anda menyalin file ke bucket penyimpanan Amazon S3 yang terpasang ke lingkungan Anda, lalu beri tahu Amazon MWAA di mana DAG dan file pendukung Anda berada di konsol Amazon MWAA. Amazon MWAA menangani sinkronisasi DAG di antara pekerja, penjadwal, dan server web. Panduan ini menjelaskan cara menambahkan atau memperbarui DAG Anda, dan menginstal plugin khusus dan dependensi Python di lingkungan Amazon MWAA.

Topik

- [Ikhtisar ember Amazon S3](#page-184-0)
- [Menambahkan atau memperbarui DAG](#page-185-0)
- [Menginstal plugin kustom](#page-190-0)
- [Menginstal dependensi Python](#page-206-0)
- [Menghapus file di Amazon S3](#page-215-0)

# <span id="page-184-0"></span>Ikhtisar ember Amazon S3

Bucket Amazon S3 untuk lingkungan Amazon MWAA harus memiliki Akses Publik Diblokir. Secara default, semua sumber daya Amazon S3—bucket, objek, dan sub-sumber daya terkait (misalnya, konfigurasi siklus hidup) —bersifat pribadi.

- Hanya pemilik sumber daya, AWS akun yang membuat ember, yang dapat mengakses sumber daya. Pemilik sumber daya (misalnya, administrator Anda) dapat memberikan izin akses kepada orang lain dengan menulis kebijakan kontrol akses.
- Kebijakan akses yang Anda atur harus memiliki izin untuk menambahkan DAG, plugin khusus, dan dependensi Python ke bucket Amazon S3 Andarequirements.txt. plugins.zip Untuk contoh kebijakan yang berisi izin yang diperlukan, lihat [FullConsoleAccessAmazonMwaa.](#page-65-0)

Bucket Amazon S3 untuk lingkungan Amazon MWAA harus mengaktifkan Versioning. Saat pembuatan versi bucket Amazon S3 diaktifkan, kapan pun versi baru dibuat, salinan baru dibuat.

• Pembuatan versi diaktifkan untuk plugin khusus dalam dependensi, plugins.zip dan Python di bucket Amazon S3 Anda. requirements.txt

• Anda harus menentukan versiplugins.zip, dan requirements.txt di konsol Amazon MWAA setiap kali file ini diperbarui di bucket Amazon S3 Anda.

# <span id="page-185-0"></span>Menambahkan atau memperbarui DAG

Directed Acyclic Graphs (DAG) didefinisikan dalam file Python yang mendefinisikan struktur DAG sebagai kode. Anda dapat menggunakan konsol Amazon S3 untuk mengunggah DAG ke lingkungan Anda.AWS CLI Halaman ini menjelaskan langkah-langkah untuk menambah atau memperbarui Apache Airflow DAG di Amazon Managed Workflow untuk lingkungan Apache Airflow menggunakandags folder di bucket Amazon S3 Anda.

Bagian

- [Prasyarat](#page-185-1)
- [Cara kerjanya](#page-186-0)
- [Apa yang berubah di v2](#page-187-0)
- [Menguji DAG menggunakan utilitas Amazon MWAA CLI](#page-187-1)
- [Mengunggah kode DAG ke Amazon S3](#page-187-2)
- [Menentukan jalur ke folder DAG Anda di konsol Amazon MWAA \(pertama kali\)](#page-189-0)
- [Melihat perubahan di UI Apache Airflow](#page-189-1)
- [Apa selanjutnya?](#page-189-2)

## <span id="page-185-1"></span>Prasyarat

Anda memerlukan yang berikut ini sebelum Anda dapat menyelesaikan langkah-langkah di halaman ini.

- Izin —AWS Akun Anda harus diberikan akses oleh administrator Anda ke kebijakan kontrolFullConsoleAccess akses [AmazonMWAA](#page-65-0) untuk lingkungan Anda. Selain itu, lingkungan Amazon MWAA Anda harus diizinkan oleh [peran eksekusi](#page-86-0) Anda untuk mengaksesAWS sumber daya yang digunakan oleh lingkungan Anda.
- Akses Jika Anda memerlukan akses ke repositori publik untuk menginstal dependensi langsung di server web, lingkungan Anda harus dikonfigurasi dengan akses server web jaringan publik. Untuk informasi selengkapnya, lihat [the section called "Mode akses Apache Airflow".](#page-100-0)

• Konfigurasi Amazon S3 — [Bucket Amazon S3](#page-38-0) yang digunakan untuk menyimpan DAG, plugin kustomplugins.zip, dan dependensi Python Andarequirements.txt harus dikonfigurasi dengan Akses Publik yang Diblokir dan Versi Diaktifkan.

## <span id="page-186-0"></span>Cara kerjanya

Directed Acyclic Graph (DAG) didefinisikan dalam satu file Python yang mendefinisikan struktur DAG sebagai kode. Pengaturan tersebut terdiri dari hal-hal berikut:

- Definisi [DAG.](https://airflow.apache.org/docs/stable/concepts.html#dags)
- [Operator](https://airflow.apache.org/concepts.html#operators) yang menjelaskan cara menjalankan DAG dan [tugas](https://airflow.apache.org/docs/stable/concepts.html#tasks) yang akan dijalankan.
- [Hubungan operator](https://airflow.apache.org/concepts.html#bitshift-composition) yang menggambarkan urutan untuk menjalankan tugas.

Untuk menjalankan platform Apache Airflow di lingkungan Amazon MWAA, Anda perlu menyalin definisi DAG Anda kedags folder di bucket penyimpanan Anda. Misalnya, folder DAG di bucket penyimpanan Anda mungkin terlihat seperti ini:

Example Folder DAG

dags/ # dag\_def.py

Amazon MWAA secara otomatis menyinkronkan objek baru dan yang diubah dari bucket Amazon S3 Anda ke penjadwal Amazon MWAA dan/usr/local/airflow/dags folder container pekerja setiap 30 detik, menjaga hierarki file sumber Amazon S3, terlepas dari jenis file. Waktu yang dibutuhkan DAG baru untuk muncul di UI Apache Airflow Anda dikendalikan oleh[scheduler.dag\\_dir\\_list\\_interval](#page-386-0). Perubahan pada DAG yang ada akan diambil pada [loop pemrosesan DAG](#page-381-0) berikutnya.

**a** Note

Anda tidak perlu menyertakan fileairflow.cfg konfigurasi di folder DAG Anda. Anda dapat mengganti konfigurasi Apache Airflow default dari konsol Amazon MWAA. Untuk informasi selengkapnya, lihat [Menggunakan opsi konfigurasi Apache Airflow di Amazon MWAA.](#page-160-0)

# <span id="page-187-0"></span>Apa yang berubah di v2

• Baru: Operator, Hooks, dan Executors. Pernyataan impor di DAG Anda, dan plugin khusus yang Anda tentukanplugins.zip di Amazon MWAA telah berubah antara Apache Airflow v1 dan Apache Airflow v2. Misalnya,from airflow.contrib.hooks.aws\_hook import AwsHook di Apache Airflow v1 telah berubah menjadifrom airflow.providers.amazon.aws.hooks.base\_aws import AwsBaseHook di Apache Airflow v2. Untuk mempelajari lebih lanjut, lihat [Referensi API Python](https://airflow.apache.org/docs/apache-airflow/2.2.2/python-api-ref.html) di panduan referensi Apache Airflow.

# <span id="page-187-1"></span>Menguji DAG menggunakan utilitas Amazon MWAA CLI

- Utilitas command line interface (CLI) mereplikasi Amazon Managed Workflow untuk lingkungan Apache Airflow secara lokal.
- CLI membangun image container Docker secara lokal yang mirip dengan image produksi Amazon MWAA. Hal ini memungkinkan Anda untuk menjalankan lingkungan Apache Airflow lokal untuk mengembangkan dan menguji DAG, plugin kustom, dan dependensi sebelum menerapkan ke Amazon MWAA.
- Untuk menjalankan CLI, lihat [aws-mwaa-local-runner](https://github.com/aws/aws-mwaa-local-runner)diGitHub.

# <span id="page-187-2"></span>Mengunggah kode DAG ke Amazon S3

Anda dapat menggunakan konsol Amazon S3 atauAWS Command Line Interface (AWS CLI) untuk mengunggah kode DAG ke bucket Amazon S3. Langkah-langkah berikut mengasumsikan Anda mengunggah kode (.py) ke folder yang diberi namadags di bucket Amazon S3 Anda.

### Menggunakan AWS CLI

AWS Command Line Interface(AWS CLI) adalah alat sumber terbuka yang memungkinkan Anda berinteraksi denganAWS layanan menggunakan perintah di shell baris perintah Anda. Untuk menyelesaikan langkah-langkah di halaman ini, Anda memerlukan hal berikut ini:

- [AWS CLI— Instal versi 2.](https://docs.aws.amazon.com/cli/latest/userguide/install-cliv2.html)
- [AWS CLI- Konfigurasi cepat dengan](https://docs.aws.amazon.com/cli/latest/userguide/cli-chap-configure.html)aws configure.

Untuk mengunggah menggunakanAWS CLI

1. Gunakan perintah berikut untuk mencantumkan semua bucket Amazon S3 Anda.

aws s3 ls

2. Gunakan perintah berikut untuk mencantumkan file dan folder di bucket Amazon S3 untuk lingkungan Anda.

aws s3 ls s3://*YOUR\_S3\_BUCKET\_NAME*

3. Perintah berikut uploaddag\_def.py file kedags folder.

aws s3 cp dag\_def.py s3://*YOUR\_S3\_BUCKET\_NAME*/dags/

Jika folder bernamadags belum ada di bucket Amazon S3 Anda, perintah ini membuatdags folder dan mengunggah file bernamadag\_def.py ke folder baru.

#### Menggunakan konsol Amazon S3

Amazon S3 console adalah antarmuka pengguna berbasis web yang memungkinkan Anda membuat dan mengelola sumber daya di bucket Amazon S3 Anda. Langkah-langkah berikut mengasumsikan Anda memiliki folder DAG bernamadags.

Mengunggah menggunakan konsol Amazon S3

- 1. Buka [halaman Lingkungan](https://console.aws.amazon.com/mwaa/home#/environments) di konsol Amazon MWAA.
- 2. Pilih lingkungan.
- 3. Pilih tautan bucket S3 di kode DAG di panel S3 untuk membuka bucket penyimpanan Anda di konsol Amazon S3.
- 4. Pilihdags folder.
- 5. Pilih Upload (Unggah).
- 6. Pilih Tambahkan file.
- 7. Pilih salinan lokal Andadag\_def.py, pilih Unggah.

# <span id="page-189-0"></span>Menentukan jalur ke folder DAG Anda di konsol Amazon MWAA (pertama kali)

Langkah-langkah berikut mengasumsikan Anda menentukan jalur ke folder di bucket Amazon S3 yang diberi namadags.

- 1. Buka [halaman Lingkungan](https://console.aws.amazon.com/mwaa/home#/environments) di konsol Amazon MWAA.
- 2. Pilih lingkungan tempat Anda ingin menjalankan DAG.
- 3. Pilih Edit.
- 4. Pada kode DAG di panel Amazon S3, pilih Browse S3 di sebelah bidang folder DAG.
- 5. Pilihdags folder Anda.
- 6. Pilih Pilih.
- 7. Pilih Berikutnya, Perbarui lingkungan.

## <span id="page-189-1"></span>Melihat perubahan di UI Apache Airflow

### Masuk ke Apache Airflow

Anda memerluka[nKebijakan akses Apache Airflow UI: Akses AmazonMwaa WebServer](#page-77-0) izin untukAWS akun Anda diAWS Identity and Access Management (IAM) untuk melihat UI Apache Airflow Anda.

Mengakses UI Apache Airflow

- 1. Buka [halaman Lingkungan](https://console.aws.amazon.com/mwaa/home#/environments) di konsol Amazon MWAA.
- 2. Pilih lingkungan.
- 3. Pilih Buka UI Aliran Udara.

# <span id="page-189-2"></span>Apa selanjutnya?

• Uji DAG, plugin kustom, dan dependensi Python Anda secara lokal menggunakan [aws-mwaa-local](https://github.com/aws/aws-mwaa-local-runner)[runnero](https://github.com/aws/aws-mwaa-local-runner)nGitHub.

# <span id="page-190-0"></span>Menginstal plugin kustom

Alur Kerja Terkelola Amazon untuk Apache Airflow mendukung pengelola plugin bawaan Apache Airflow, memungkinkan Anda menggunakan operator, kait, sensor, atau antarmuka Apache Airflow khusus. Halaman ini menjelaskan langkah-langkah untuk menginstal [plugin kustom Apache Airflow](https://airflow.incubator.apache.org/plugins.html) di lingkungan Amazon MWAA Anda menggunakan file. plugins.zip

#### Daftar Isi

- **[Prasyarat](#page-190-1)**
- [Cara kerjanya](#page-191-0)
- [Apa yang berubah di v2](#page-191-1)
- [Ikhtisar plugin kustom](#page-192-0)
	- [Direktori plugin kustom dan batas ukuran](#page-192-1)
- [Contoh plugin kustom](#page-193-0)
	- [Contoh menggunakan struktur direktori datar di plugins.zip](#page-193-1)
	- [Contoh menggunakan struktur direktori bersarang di plugins.zip](#page-195-0)
- [Membuat file plugins.zip](#page-202-0)
	- [Langkah satu: Uji plugin khusus menggunakan utilitas Amazon MWAA CLI](#page-202-1)
	- [Langkah kedua: Buat file plugins.zip](#page-202-2)
- [Mengunggah plugins.zip ke Amazon S3](#page-203-0)
	- [Menggunakan AWS CLI](#page-203-1)
	- [Menggunakan konsol Amazon S3](#page-204-0)
- [Menginstal plugin khusus di lingkungan Anda](#page-204-1)
	- [Menentukan jalur ke plugins.zip konsol Amazon MWAA \(pertama kali\)](#page-205-0)
	- [Menentukan plugins.zip versi di konsol Amazon MWAA](#page-205-1)
- [Contoh kasus penggunaan untuk plugins.zip](#page-205-2)
- [Apa selanjutnya?](#page-206-1)

## <span id="page-190-1"></span>Prasyarat

Anda memerlukan yang berikut ini sebelum dapat menyelesaikan langkah-langkah di halaman ini.

- Izin AWS Akun Anda harus telah diberikan akses oleh administrator Anda ke kebijakan kontrol FullConsoleAccess akses [AmazonMWAA](#page-65-0) untuk lingkungan Anda. Selain itu, lingkungan Amazon MWAA Anda harus diizinkan oleh [peran eksekusi](#page-86-0) Anda untuk mengakses AWS sumber daya yang digunakan oleh lingkungan Anda.
- Akses Jika Anda memerlukan akses ke repositori publik untuk menginstal dependensi langsung di server web, lingkungan Anda harus dikonfigurasi dengan akses server web jaringan publik. Untuk informasi selengkapnya, lihat [the section called "Mode akses Apache Airflow".](#page-100-0)
- Konfigurasi Amazon S3 Bucket [Amazon S3](#page-38-0) yang digunakan untuk menyimpan DAG, plugin plugins.zip khusus, dan requirements.txt dependensi Python harus dikonfigurasi dengan Akses Publik Diblokir dan Diaktifkan Versi.

# <span id="page-191-0"></span>Cara kerjanya

Untuk menjalankan plugin khusus di lingkungan Anda, Anda harus melakukan tiga hal:

- 1. Buat plugins.zip file secara lokal.
- 2. Unggah plugins.zip file lokal ke bucket Amazon S3 Anda.
- 3. Tentukan versi file ini di bidang file Plugins di konsol Amazon MWAA.

#### **a** Note

Jika ini adalah pertama kalinya Anda mengunggah plugins.zip ke bucket Amazon S3 Anda, Anda juga perlu menentukan jalur ke file di konsol Amazon MWAA. Anda hanya perlu menyelesaikan langkah ini sekali.

# <span id="page-191-1"></span>Apa yang berubah di v2

• Baru: Operator, Hooks, dan Executors. Pernyataan impor di DAG Anda, dan plugin khusus yang Anda tentukan di MWAA di plugins.zip Amazon telah berubah antara Apache Airflow v1 dan Apache Airflow v2. Misalnya, from airflow.contrib.hooks.aws\_hook import AwsHook di Apache Airflow v1 telah berubah menjadi from airflow.providers.amazon.aws.hooks.base\_aws import AwsBaseHook di Apache Airflow v2. Untuk mempelajari lebih lanjut, lihat [Referensi API Python di panduan](https://airflow.apache.org/docs/apache-airflow/2.2.2/python-api-ref.html) [referensi](https://airflow.apache.org/docs/apache-airflow/2.2.2/python-api-ref.html) Apache Airflow.

• Baru: Impor di plugin. Mengimpor operator, sensor, kait yang ditambahkan dalam plugin menggunakan tidak lagi airflow. {operators, sensors, hooks}. <plugin\_name> didukung. Ekstensi ini harus diimpor sebagai modul Python biasa. Di v2 dan di atasnya, pendekatan yang disarankan adalah menempatkannya di direktori DAGs dan membuat serta menggunakan file.airflowignore untuk mengecualikan mereka agar tidak diuraikan sebagai DAG. Untuk mempelajari lebih lanjut, lihat [Manajemen Modul](https://airflow.apache.org/docs/apache-airflow/stable/modules_management.html) dan [Membuat Operator khusus](https://airflow.apache.org/docs/apache-airflow/stable/howto/custom-operator.html) di panduan referensi Apache Airflow.

## <span id="page-192-0"></span>Ikhtisar plugin kustom

Manajer plugin bawaan Apache Airflow dapat mengintegrasikan fitur eksternal ke intinya hanya dengan menjatuhkan file ke dalam folder. \$AIRFLOW\_HOME/plugins Ini memungkinkan Anda untuk menggunakan operator, kait, sensor, atau antarmuka Apache Airflow khusus. Bagian berikut memberikan contoh struktur direktori datar dan bersarang di lingkungan pengembangan lokal dan pernyataan impor yang dihasilkan, yang menentukan struktur direktori dalam plugins.zip.

### <span id="page-192-1"></span>Direktori plugin kustom dan batas ukuran

Penjadwal Aliran Udara Apache dan Pekerja mencari plugin khusus selama startup pada wadah AWS Fargate yang dikelola untuk lingkungan Anda di. /usr/local/airflow/plugins/*\**

- Struktur direktori. Struktur direktori (at/*\**) didasarkan pada isi plugins.zip file Anda. Misalnya, jika Anda plugins.zip berisi operators direktori sebagai direktori tingkat atas, maka direktori akan diekstraksi ke lingkungan /usr/local/airflow/plugins/*operators* Anda.
- Batas ukuran. Kami merekomendasikan plugins.zip file kurang dari 1 GB. Semakin besar ukuran plugins.zip file, semakin lama waktu startup pada suatu lingkungan. Meskipun Amazon MWAA tidak membatasi ukuran plugins.zip file secara eksplisit, jika dependensi tidak dapat diinstal dalam sepuluh menit, layanan Fargate akan habis waktu dan mencoba mengembalikan lingkungan ke keadaan stabil.

#### **a** Note

Untuk lingkungan yang menggunakan Apache Airflow v1.10.12 atau Apache Airflow v2.0.2, Amazon MWAA membatasi lalu lintas keluar di server web Apache Airflow, dan tidak mengizinkan Anda menginstal plugin atau dependensi Python langsung di server

web. Dimulai dengan Apache Airflow v2.2.2, Amazon MWAA dapat menginstal plugin dan dependensi langsung di server web.

### <span id="page-193-0"></span>Contoh plugin kustom

Bagian berikut menggunakan kode contoh dalam panduan referensi Apache Airflow untuk menunjukkan cara menyusun lingkungan pengembangan lokal Anda.

<span id="page-193-1"></span>Contoh menggunakan struktur direktori datar di plugins.zip

Apache Airflow v2

Contoh berikut menunjukkan plugins.zip file dengan struktur direktori datar untuk Apache Airflow v2.

Example direktori datar dengan PythonVirtualenvOperator plugins.zip

Contoh berikut menunjukkan pohon tingkat atas file plugins.zip untuk plugin PythonVirtualenvOperator kustom di[Membuat plugin khusus untuk Apache](#page-333-0)  [AirflowPythonVirtualenvOperator.](#page-333-0)

### virtual\_python\_plugin.py

Example plugins/virtual\_python\_plugin.py

Contoh berikut menunjukkan plugin PythonVirtualenvOperator kustom.

"" "

Copyright Amazon.com, Inc. or its affiliates. All Rights Reserved.

Permission is hereby granted, free of charge, to any person obtaining a copy of this software and associated documentation files (the "Software"), to deal in the Software without restriction, including without limitation the rights to use, copy, modify, merge, publish, distribute, sublicense, and/or sell copies of the Software, and to permit persons to whom the Software is furnished to do so.

THE SOFTWARE IS PROVIDED "AS IS", WITHOUT WARRANTY OF ANY KIND, EXPRESS OR IMPLIED, INCLUDING BUT NOT LIMITED TO THE WARRANTIES OF MERCHANTABILITY, FITNESS FOR A PARTICULAR PURPOSE AND NONINFRINGEMENT. IN NO EVENT SHALL THE AUTHORS OR COPYRIGHT HOLDERS BE LIABLE FOR ANY CLAIM, DAMAGES OR OTHER LIABILITY, WHETHER

```
IN AN ACTION OF CONTRACT, TORT OR OTHERWISE, ARISING FROM, OUT OF OR IN
CONNECTION WITH THE SOFTWARE OR THE USE OR OTHER DEALINGS IN THE SOFTWARE.
"""
from airflow.plugins_manager import AirflowPlugin
import airflow.utils.python_virtualenv 
from typing import List
def _generate_virtualenv_cmd(tmp_dir: str, python_bin: str, system_site_packages: 
  bool) -> List[str]: 
     cmd = ['python3','/usr/local/airflow/.local/lib/python3.7/site-packages/
virtualenv', tmp_dir] 
     if system_site_packages: 
         cmd.append('--system-site-packages') 
     if python_bin is not None: 
         cmd.append(f'--python={python_bin}') 
     return cmd
airflow.utils.python_virtualenv._generate_virtualenv_cmd=_generate_virtualenv_cmd
class VirtualPythonPlugin(AirflowPlugin): 
     name = 'virtual_python_plugin'
```
Apache Airflow v1

Contoh berikut menunjukkan plugins.zip file dengan struktur direktori datar untuk Apache Airflow v1.

Example direktori datar dengan PythonVirtualenvOperator plugins.zip

Contoh berikut menunjukkan pohon tingkat atas file plugins.zip untuk plugin PythonVirtualenvOperator kustom di[Membuat plugin khusus untuk Apache](#page-333-0)  [AirflowPythonVirtualenvOperator.](#page-333-0)

```
### virtual_python_plugin.py
```
Example plugins/virtual\_python\_plugin.py

Contoh berikut menunjukkan plugin PythonVirtualenvOperator kustom.

```
from airflow.plugins_manager import AirflowPlugin
from airflow.operators.python_operator import PythonVirtualenvOperator
```

```
def _generate_virtualenv_cmd(self, tmp_dir): 
     cmd = ['python3','/usr/local/airflow/.local/lib/python3.7/site-packages/
virtualenv', tmp_dir] 
     if self.system_site_packages: 
         cmd.append('--system-site-packages') 
     if self.python_version is not None: 
         cmd.append('--python=python{}'.format(self.python_version)) 
     return cmd
PythonVirtualenvOperator._generate_virtualenv_cmd=_generate_virtualenv_cmd
class EnvVarPlugin(AirflowPlugin): 
     name = 'virtual_python_plugin'
```
<span id="page-195-0"></span>Contoh menggunakan struktur direktori bersarang di plugins.zip

Apache Airflow v2

Contoh berikut menunjukkan plugins.zip file dengan direktori terpisah untukhooks,operators, dan sensors direktori untuk Apache Airflow v2.

Example plugins.zip

```
\_init.py
my_airflow_plugin.py
hooks/
|-- __init__.py
|-- my_airflow_hook.py
operators/
|--|init__.py
|-- my_airflow_operator.py
|-- hello_operator.py
sensors/
|--|init__.py
|-- my_airflow_sensor.py
```
Contoh berikut menunjukkan pernyataan impor di DAG ([folder DAGs\)](https://docs.aws.amazon.com/mwaa/latest/userguide/configuring-dag-folder.html#configuring-dag-folder-how) yang menggunakan plugin kustom.

Example dags/your\_dag.py

from airflow import DAG

```
from datetime import datetime, timedelta
from operators.my_airflow_operator import MyOperator
from sensors.my_airflow_sensor import MySensor
from operators.hello_operator import HelloOperator
default_{args} = { 'owner': 'airflow', 
  'depends_on_past': False, 
  'start_date': datetime(2018, 1, 1), 
  'email_on_failure': False, 
  'email_on_retry': False, 
 'retries': 1, 
  'retry_delay': timedelta(minutes=5),
}
with DAG('customdag', 
    max_active_runs=3, 
    schedule_interval='@once', 
    default_args=default_args) as dag: 
  sens = MySensor( 
  task_id='taskA' 
 \lambda op = MyOperator( 
  task_id='taskB', 
  my_field='some text' 
  ) 
  hello_task = HelloOperator(task_id='sample-task', name='foo_bar') 
  sens >> op >> hello_task
```
Example plugins/my\_airflow\_plugin.py

```
from airflow.plugins_manager import AirflowPlugin
from hooks.my_airflow_hook import *
from operators.my_airflow_operator import *
```

```
class PluginName(AirflowPlugin):
```

```
 name = 'my_airflow_plugin' 
 hooks = [MyHook] 
 operators = [MyOperator] 
 sensors = [MySensor]
```
Contoh berikut menunjukkan setiap pernyataan impor yang diperlukan dalam file plugin kustom.

Example hooks/my\_airflow\_hook.py

```
from airflow.hooks.base import BaseHook
class MyHook(BaseHook): 
     def my_method(self): 
         print("Hello World")
```
Example sensors/my\_airflow\_sensor.py

```
from airflow.sensors.base import BaseSensorOperator
from airflow.utils.decorators import apply_defaults
class MySensor(BaseSensorOperator): 
     @apply_defaults 
     def __init__(self, 
                   *args, 
                   **kwargs): 
         super(MySensor, self).__init__(*args, **kwargs) 
     def poke(self, context): 
         return True
```
Example operators/my\_airflow\_operator.py

```
from airflow.operators.bash import BaseOperator
from airflow.utils.decorators import apply_defaults
from hooks.my_airflow_hook import MyHook
```

```
class MyOperator(BaseOperator): 
     @apply_defaults 
     def __init__(self, 
                    my_field, 
                    *args, 
                    **kwargs): 
         super(MyOperator, self).__init__(*args, **kwargs) 
         self.my_field = my_field 
     def execute(self, context): 
         hook = MyHook('my_conn') 
         hook.my_method()
```
Example operators/hello\_operator.py

```
from airflow.models.baseoperator import BaseOperator
from airflow.utils.decorators import apply_defaults
class HelloOperator(BaseOperator): 
     @apply_defaults 
     def __init__( 
              self, 
              name: str, 
              **kwargs) -> None: 
        super().__init__(**kwargs)
         self.name = name 
     def execute(self, context): 
         message = "Hello {}".format(self.name) 
         print(message) 
         return message
```
Ikuti langkah-langkah dalam [Menguji plugin kustom menggunakan utilitas Amazon MWAA](#page-202-1)  [CLI,](#page-202-1) dan [kemudian Membuat file plugins.zip](#page-202-2) untuk zip konten dalam direktori Anda. plugins Misalnya, cd plugins.

Apache Airflow v1

Contoh berikut menunjukkan plugins.zip file dengan direktori terpisah untukhooks,operators, dan sensors direktori untuk Apache Airflow v1.10.12.

#### Example plugins.zip

```
\_init.py
my_airflow_plugin.py
hooks/ 
      \left| \begin{array}{cc} - - \end{array} \right] |-- my_airflow_hook.py
operators/ 
      \left| \begin{array}{cc} - - \end{array} \right] |-- my_airflow_operator.py 
       |-- hello_operator.py
sensors/ 
      \left| \begin{array}{cc} - - & \text{init} \end{array} \right| |-- my_airflow_sensor.py
```
Contoh berikut menunjukkan pernyataan impor di DAG ([folder DAGs\)](https://docs.aws.amazon.com/mwaa/latest/userguide/configuring-dag-folder.html#configuring-dag-folder-how) yang menggunakan plugin kustom.

#### Example dags/your\_dag.py

```
from airflow import DAG
from datetime import datetime, timedelta
from operators.my_operator import MyOperator
from sensors.my_sensor import MySensor
from operators.hello_operator import HelloOperator
default_args = { 
  'owner': 'airflow', 
  'depends_on_past': False, 
  'start_date': datetime(2018, 1, 1), 
  'email_on_failure': False, 
  'email_on_retry': False, 
  'retries': 1, 
  'retry_delay': timedelta(minutes=5),
}
with DAG('customdag', 
    max_active_runs=3, 
    schedule_interval='@once', 
    default_args=default_args) as dag: 
  sens = MySensor(
```

```
 task_id='taskA' 
\lambda op = MyOperator( 
 task_id='taskB', 
 my_field='some text' 
 ) 
 hello_task = HelloOperator(task_id='sample-task', name='foo_bar') 
 sens >> op >> hello_task
```
Example plugins/my\_airflow\_plugin.py

```
from airflow.plugins_manager import AirflowPlugin
from hooks.my_airflow_hook import *
from operators.my_airflow_operator import *
from utils.my_utils import * 
class PluginName(AirflowPlugin): 
     name = 'my_airflow_plugin' 
     hooks = [MyHook] 
     operators = [MyOperator] 
     sensors = [MySensor]
```
Contoh berikut menunjukkan setiap pernyataan impor yang diperlukan dalam file plugin kustom.

Example hooks/my\_airflow\_hook.py

```
from airflow.hooks.base_hook import BaseHook
class MyHook(BaseHook): 
     def my_method(self): 
         print("Hello World")
```
Example sensors/my\_airflow\_sensor.py

```
from airflow.sensors.base_sensor_operator import BaseSensorOperator
from airflow.utils.decorators import apply_defaults
class MySensor(BaseSensorOperator): 
     @apply_defaults 
     def __init__(self, 
                   *args, 
                   **kwargs): 
         super(MySensor, self).__init__(*args, **kwargs) 
     def poke(self, context): 
         return True
```
Example operators/my\_airflow\_operator.py

```
from airflow.operators.bash_operator import BaseOperator
from airflow.utils.decorators import apply_defaults
from hooks.my_hook import MyHook
class MyOperator(BaseOperator): 
     @apply_defaults 
     def __init__(self, 
                   my_field, 
                   *args, 
                   **kwargs): 
         super(MyOperator, self).__init__(*args, **kwargs) 
         self.my_field = my_field 
     def execute(self, context): 
         hook = MyHook('my_conn') 
         hook.my_method()
```
Example operators/hello\_operator.py

from airflow.models.baseoperator import BaseOperator from airflow.utils.decorators import apply\_defaults

```
class HelloOperator(BaseOperator): 
     @apply_defaults 
     def __init__( 
              self, 
              name: str, 
              **kwargs) -> None: 
         super().__init_(**kwargs)
         self.name = name 
     def execute(self, context): 
         message = "Hello {}".format(self.name) 
         print(message) 
          return message
```
Ikuti langkah-langkah dalam [Menguji plugin kustom menggunakan utilitas Amazon MWAA](#page-202-1)  [CLI,](#page-202-1) dan [kemudian Membuat file plugins.zip](#page-202-2) untuk zip konten dalam direktori Anda. plugins Misalnya, cd plugins.

### <span id="page-202-0"></span>Membuat file plugins.zip

Langkah-langkah berikut menjelaskan langkah-langkah yang kami sarankan untuk membuat file plugins.zip secara lokal.

<span id="page-202-1"></span>Langkah satu: Uji plugin khusus menggunakan utilitas Amazon MWAA CLI

- Utilitas antarmuka baris perintah (CLI) mereplikasi Alur Kerja Terkelola Amazon untuk lingkungan Apache Airflow secara lokal.
- CLI membangun image container Docker secara lokal yang mirip dengan image produksi Amazon MWAA. Ini memungkinkan Anda menjalankan lingkungan Apache Airflow lokal untuk mengembangkan dan menguji DAG, plugin khusus, dan dependensi sebelum menerapkan ke Amazon MWAA.
- Untuk menjalankan CLI, lihat di. [aws-mwaa-local-runner](https://github.com/aws/aws-mwaa-local-runner) GitHub

#### <span id="page-202-2"></span>Langkah kedua: Buat file plugins.zip

Anda dapat menggunakan utilitas arsip ZIP bawaan, atau utilitas ZIP lainnya (seperti [7zip\)](https://www.7-zip.org/download.html) untuk membuat file.zip.

#### **a** Note

Utilitas zip bawaan untuk OS Windows dapat menambahkan subfolder saat Anda membuat file.zip. Sebaiknya verifikasi konten file plugins.zip sebelum mengunggah ke bucket Amazon S3 Anda untuk memastikan tidak ada direktori tambahan yang ditambahkan.

1. Ubah direktori ke direktori plugin Airflow lokal Anda. Contoh:

myproject\$ **cd plugins**

2. Jalankan perintah berikut untuk memastikan bahwa konten memiliki izin yang dapat dieksekusi (hanya macOS dan Linux).

plugins\$ **chmod -R 755 .**

3. Zip konten di dalam plugins folder Anda.

plugins\$ **zip -r plugins.zip .**

## <span id="page-203-0"></span>Mengunggah **plugins.zip** ke Amazon S3

Anda dapat menggunakan konsol Amazon S3 atau AWS Command Line Interface (AWS CLI) untuk mengunggah plugins.zip file ke bucket Amazon S3 Anda.

<span id="page-203-1"></span>Menggunakan AWS CLI

The AWS Command Line Interface (AWS CLI) adalah alat open source yang memungkinkan Anda berinteraksi dengan AWS layanan menggunakan perintah di shell baris perintah Anda. Untuk menyelesaikan langkah-langkah di halaman ini, Anda memerlukan yang berikut:

- [AWS CLI— Instal versi 2.](https://docs.aws.amazon.com/cli/latest/userguide/install-cliv2.html)
- [AWS CLI- Konfigurasi cepat dengan](https://docs.aws.amazon.com/cli/latest/userguide/cli-chap-configure.html) aws configure.

Untuk mengunggah menggunakan AWS CLI

1. Di prompt perintah Anda, arahkan ke direktori tempat plugins.zip file Anda disimpan. Contoh:

cd plugins

2. Gunakan perintah berikut untuk membuat daftar semua bucket Amazon S3 Anda.

aws s3 ls

3. Gunakan perintah berikut untuk mencantumkan file dan folder di bucket Amazon S3 untuk lingkungan Anda.

aws s3 ls s3://*YOUR\_S3\_BUCKET\_NAME*

4. Gunakan perintah berikut untuk mengunggah plugins.zip file ke bucket Amazon S3 untuk lingkungan Anda.

aws s3 cp plugins.zip s3://*YOUR\_S3\_BUCKET\_NAME*/plugins.zip

#### <span id="page-204-0"></span>Menggunakan konsol Amazon S3

Konsol Amazon S3 adalah antarmuka pengguna berbasis web yang memungkinkan Anda membuat dan mengelola sumber daya di bucket Amazon S3 Anda.

Untuk mengunggah menggunakan konsol Amazon S3

- 1. Buka [halaman Lingkungan](https://console.aws.amazon.com/mwaa/home#/environments) di konsol Amazon MWAA.
- 2. Pilih lingkungan.
- 3. Pilih tautan bucket S3 di kode DAG di panel S3 untuk membuka bucket penyimpanan Anda di konsol Amazon S3.
- 4. Pilih Unggah.
- 5. Pilih Tambahkan file.
- 6. Pilih salinan lokal Andaplugins.zip, pilih Unggah.

### <span id="page-204-1"></span>Menginstal plugin khusus di lingkungan Anda

Bagian ini menjelaskan cara menginstal plugin khusus yang Anda unggah ke bucket Amazon S3 Anda dengan menentukan jalur ke file plugins.zip, dan menentukan versi file plugins.zip setiap kali file zip diperbarui.

### <span id="page-205-0"></span>Menentukan jalur ke **plugins.zip** konsol Amazon MWAA (pertama kali)

Jika ini adalah pertama kalinya Anda mengunggah plugins.zip ke bucket Amazon S3 Anda, Anda juga perlu menentukan jalur ke file di konsol Amazon MWAA. Anda hanya perlu menyelesaikan langkah ini sekali.

- 1. Buka [halaman Lingkungan](https://console.aws.amazon.com/mwaa/home#/environments) di konsol Amazon MWAA.
- 2. Pilih lingkungan.
- 3. Pilih Edit.
- 4. Pada kode DAG di panel Amazon S3, pilih Jelajahi S3 di sebelah file Plugins bidang opsional.
- 5. Pilih plugins.zip file di bucket Amazon S3 Anda.
- 6. Pilih Tutup.
- 7. Pilih Berikutnya, Perbarui lingkungan.

### <span id="page-205-1"></span>Menentukan **plugins.zip** versi di konsol Amazon MWAA

Anda perlu menentukan versi plugins.zip file Anda di konsol Amazon MWAA setiap kali Anda mengunggah versi baru Anda plugins.zip di bucket Amazon S3 Anda.

- 1. Buka [halaman Lingkungan](https://console.aws.amazon.com/mwaa/home#/environments) di konsol Amazon MWAA.
- 2. Pilih lingkungan.
- 3. Pilih Edit.
- 4. Pada kode DAG di panel Amazon S3, pilih plugins.zip versi dalam daftar tarik-turun.
- 5. Pilih Selanjutnya.

### <span id="page-205-2"></span>Contoh kasus penggunaan untuk plugins.zip

- Pelajari cara membuat plugin khusus d[iPlugin kustom dengan Apache Hive dan Hadoop](#page-328-0).
- Pelajari cara membuat plugin khusus d[iPlugin kustom untuk menambalPythonVirtualenvOperator .](#page-333-0)
- Pelajari cara membuat plugin khusus d[iPlugin kustom dengan Oracle.](#page-313-0)
- Pelajari cara membuat plugin khusus d[ithe section called "Mengubah zona waktu DAG"](#page-322-0).

# <span id="page-206-1"></span>Apa selanjutnya?

• Uji DAG, plugin khusus, dan dependensi Python Anda secara lokal menggunakan on. [aws-mwaa](https://github.com/aws/aws-mwaa-local-runner)[local-runner](https://github.com/aws/aws-mwaa-local-runner) GitHub

# <span id="page-206-0"></span>Menginstal dependensi Python

Ketergantungan Python adalah paket atau distribusi apa pun yang tidak termasuk dalam instalasi dasar Apache Airflow untuk versi Apache Airflow Anda di Amazon Managed Workflows untuk lingkungan Apache Airflow. Halaman ini menjelaskan langkah-langkah untuk menginstal dependensi Apache Airflow Python di lingkungan Amazon MWAA Anda menggunakan file requirements.txt di bucket Amazon S3 Anda.

Daftar Isi

- [Prasyarat](#page-207-0)
- [Cara kerjanya](#page-207-1)
- [Ikhtisar dependensi Python](#page-208-0)
	- [Ketergantungan Python lokasi dan batas ukuran](#page-208-1)
- [Membuat file requirements.txt](#page-208-2)
	- [Langkah satu: Uji dependensi Python menggunakan utilitas Amazon MWAA CLI](#page-208-3)
	- [Langkah kedua: Buat requirements.txt](#page-208-4)
- [Mengunggah requirements.txt ke Amazon S3](#page-211-0)
	- [Menggunakan AWS CLI](#page-211-1)
	- [Menggunakan konsol Amazon S3](#page-212-0)
- [Menginstal dependensi Python di lingkungan Anda](#page-213-0)
	- [Menentukan jalur ke requirements.txt konsol Amazon MWAA \(pertama kali\)](#page-213-1)
	- [Menentukan requirements.txt versi di konsol Amazon MWAA](#page-213-2)
- [Melihat log untuk Anda requirements.txt](#page-214-0)
- [Apa selanjutnya?](#page-214-1)

### <span id="page-207-0"></span>Prasyarat

Anda akan memerlukan yang berikut ini sebelum Anda dapat menyelesaikan langkah-langkah di halaman ini.

- Izin AWS Akun Anda harus telah diberikan akses oleh administrator Anda ke kebijakan kontrol akses Akses [AmazonMWAA untuk FullConsole lingkungan](#page-65-0) Anda. Selain itu, lingkungan Amazon MWAA Anda harus diizinkan oleh [peran eksekusi](#page-86-0) Anda untuk mengakses AWS sumber daya yang digunakan oleh lingkungan Anda.
- Akses Jika Anda memerlukan akses ke repositori publik untuk menginstal dependensi langsung di server web, lingkungan Anda harus dikonfigurasi dengan akses server web jaringan publik. Untuk informasi selengkapnya, lihat [the section called "Mode akses Apache Airflow".](#page-100-0)
- Konfigurasi Amazon S3 Bucket [Amazon S3](#page-38-0) yang digunakan untuk menyimpan DAG, plugin plugins.zip khusus, dan requirements.txt dependensi Python harus dikonfigurasi dengan Akses Publik Diblokir dan Diaktifkan Versi.

# <span id="page-207-1"></span>Cara kerjanya

Di Amazon MWAA, Anda menginstal semua dependensi Python dengan mengunggah file ke bucket Amazon S3 requirements.txt Anda, lalu menentukan versi file di konsol Amazon MWAA setiap kali Anda memperbarui file. Amazon MWAA berjalan pip3 install -r requirements.txt untuk menginstal dependensi Python pada penjadwal Apache Airflow dan masing-masing pekerja.

Untuk menjalankan dependensi Python pada lingkungan Anda, Anda harus melakukan tiga hal:

- 1. Buat requirements.txt file secara lokal.
- 2. Unggah lokal requirements.txt ke bucket Amazon S3 Anda.
- 3. Tentukan versi file ini di bidang file Persyaratan di konsol Amazon MWAA.

#### **a** Note

Jika ini adalah pertama kalinya Anda membuat dan mengunggah requirements.txt ke bucket Amazon S3 Anda, Anda juga perlu menentukan jalur ke file di konsol Amazon MWAA. Anda hanya perlu menyelesaikan langkah ini sekali.

## <span id="page-208-0"></span>Ikhtisar dependensi Python

Anda dapat menginstal tambahan Apache Airflow dan dependensi Python lainnya dari Python Package Index (PyPi.org), roda Python (), atau dependensi Python yang dihosting pada Repo Compliant .whl /PEP-503 pribadi di lingkungan Anda. PyPi

### <span id="page-208-1"></span>Ketergantungan Python lokasi dan batas ukuran

Penjadwal Aliran Udara Apache dan Pekerja mencari plugin khusus selama startup pada wadah AWS Fargate yang dikelola untuk lingkungan Anda di. /usr/local/airflow/plugins

• Batas ukuran. Kami merekomendasikan requirements.txt file yang mereferensikan perpustakaan yang ukuran gabungannya kurang dari 1 GB. Semakin banyak perpustakaan Amazon MWAA perlu menginstal, semakin lama waktu startup di lingkungan. Meskipun Amazon MWAA tidak membatasi ukuran pustaka yang diinstal secara eksplisit, jika dependensi tidak dapat diinstal dalam sepuluh menit, layanan Fargate akan habis waktu dan mencoba mengembalikan lingkungan ke keadaan stabil.

## <span id="page-208-2"></span>Membuat file requirements.txt

Langkah-langkah berikut menjelaskan langkah-langkah yang kami sarankan untuk membuat file requirements.txt secara lokal.

<span id="page-208-3"></span>Langkah satu: Uji dependensi Python menggunakan utilitas Amazon MWAA CLI

- Utilitas antarmuka baris perintah (CLI) mereplikasi Alur Kerja Terkelola Amazon untuk lingkungan Apache Airflow secara lokal.
- CLI membangun image container Docker secara lokal yang mirip dengan image produksi Amazon MWAA. Ini memungkinkan Anda menjalankan lingkungan Apache Airflow lokal untuk mengembangkan dan menguji DAG, plugin khusus, dan dependensi sebelum menerapkan ke Amazon MWAA.
- Untuk menjalankan CLI, lihat [aws-mwaa-local-runner](https://github.com/aws/aws-mwaa-local-runner) aktif. GitHub

### <span id="page-208-4"></span>Langkah kedua: Buat **requirements.txt**

Bagian berikut menjelaskan cara menentukan dependensi Python dari Indeks [Paket](https://pypi.org/) Python dalam sebuah file. requirements.txt

#### Apache Airflow v2

- 1. Uji secara lokal. Tambahkan pustaka tambahan secara iteratif untuk menemukan kombinasi paket dan versinya yang tepat, sebelum membuat requirements.txt file. [Untuk](https://github.com/aws/aws-mwaa-local-runner) [menjalankan utilitas Amazon MWAA CLI, lihat aws-mwaa-local-runner aktif.](https://github.com/aws/aws-mwaa-local-runner) GitHub
- 2. Tinjau paket tambahan Apache Airflow. Untuk melihat daftar paket yang diinstal untuk Apache Airflow v2 di Amazon MWAA, lihat [Amazon MWAA](https://github.com/aws/aws-mwaa-local-runner/blob/main/docker/config/requirements.txt) local runner di situs web. requirements.txt GitHub
- 3. Tambahkan pernyataan kendala. Tambahkan file kendala untuk lingkungan Apache Airflow v2 Anda di bagian atas file Anda. requirements.txt File batasan Apache Airflow menentukan versi penyedia yang tersedia pada saat rilis Apache Airflow.

Dimulai dengan Apache Airflow v2.7.2, file persyaratan Anda harus menyertakan pernyataan. --constraint Jika Anda tidak memberikan kendala, Amazon MWAA akan menentukan satu untuk Anda untuk memastikan paket yang tercantum dalam persyaratan Anda kompatibel dengan versi Apache Airflow yang Anda gunakan.

Dalam contoh berikut, ganti *{environment-version}* dengan nomor versi lingkungan Anda, dan *{Python-version} dengan versi* Python yang kompatibel dengan lingkungan Anda.

[Untuk informasi tentang versi Python yang kompatibel dengan lingkungan Apache Airflow](#page-477-0)  [Anda, lihat Apache Airflow Versions.](#page-477-0)

--constraint "https://raw.githubusercontent.com/apache/airflow/ constraints-*{Airflow-version}*/constraints-*{Python-version}*.txt"

Jika file kendala menentukan bahwa xyz==1.0 paket tidak kompatibel dengan paket lain di lingkungan Anda, pip3 install akan gagal mencegah pustaka yang tidak kompatibel diinstal ke lingkungan Anda. Jika instalasi gagal untuk paket apa pun, Anda dapat melihat log kesalahan untuk setiap komponen Apache Airflow (penjadwal, pekerja, dan server web) di aliran log yang sesuai di Log. CloudWatch Untuk informasi selengkapnya tentang jenis log, lihat[the section called "Melihat log Aliran Udara".](#page-413-0)

4. Paket Apache Airflow. Tambahkan [paket ekstra dan](http://airflow.apache.org/docs/apache-airflow/2.5.1/extra-packages-ref.html) versi (==). Ini membantu mencegah paket dengan nama yang sama, tetapi versi yang berbeda, diinstal di lingkungan Anda.

apache-airflow[**package-extra**]==2.5.1

5. Pustaka Python. Tambahkan nama paket dan versi (==) di requirements.txt file Anda. Ini membantu mencegah pembaruan yang melanggar future [PyPidari.org](https://pypi.org) agar tidak diterapkan secara otomatis.

```
library == version
```
Example Boto3 dan psycopg2-biner

Contoh ini disediakan untuk tujuan demonstrasi. Pustaka biner boto dan psycopg2 disertakan dengan instalasi dasar Apache Airflow v2 dan tidak perlu ditentukan dalam file. requirements.txt

```
boto3==1.17.54
boto==2.49.0
botocore==1.20.54
psycopg2-binary==2.8.6
```
[Jika paket ditentukan tanpa versi, Amazon MWAA menginstal versi terbaru paket dari .org.](https://pypi.org)  [PyPi](https://pypi.org) Versi ini mungkin bertentangan dengan paket lain di Andarequirements.txt.

#### Apache Airflow v1

- 1. Uji secara lokal. Tambahkan pustaka tambahan secara iteratif untuk menemukan kombinasi paket dan versinya yang tepat, sebelum membuat requirements.txt file. [Untuk](https://github.com/aws/aws-mwaa-local-runner) [menjalankan utilitas Amazon MWAA CLI, lihat aws-mwaa-local-runner aktif.](https://github.com/aws/aws-mwaa-local-runner) GitHub
- 2. Tinjau paket tambahan Aliran Udara. [Tinjau daftar paket yang tersedia untuk Apache](https://raw.githubusercontent.com/apache/airflow/constraints-1.10.12/constraints-3.7.txt)  [Airflow v1.10.12 di https://raw.githubusercontent.com/apache/airflow/constraints-1.10.12/](https://raw.githubusercontent.com/apache/airflow/constraints-1.10.12/constraints-3.7.txt) [constraints-3.7.txt.](https://raw.githubusercontent.com/apache/airflow/constraints-1.10.12/constraints-3.7.txt)
- 3. Tambahkan file kendala. Tambahkan file kendala untuk Apache Airflow v1.10.12 ke bagian atas file Anda. requirements.txt Jika file kendala menentukan bahwa xyz==1.0 paket tidak kompatibel dengan paket lain di lingkungan Anda, file tersebut pip3 install akan gagal mencegah pustaka yang tidak kompatibel diinstal ke lingkungan Anda.

```
--constraint "https://raw.githubusercontent.com/apache/airflow/
constraints-1.10.12/constraints-3.7.txt"
```
4. Apache Airflow v1.10.12 paket. Tambahkan [ekstra paket Airflow](https://airflow.apache.org/docs/apache-airflow/1.10.12/installation.html#extra-packages) dan versi Apache Airflow v1.10.12 (). == Ini membantu mencegah paket dengan nama yang sama, tetapi versi yang berbeda, diinstal di lingkungan Anda.

```
apache-airflow[package]==1.10.12
```
Example Shell Aman (SSH)

Contoh requirements.txt file berikut menginstal SSH untuk Apache Airflow v1.10.12.

```
apache-airflow[ssh]==1.10.12
```
5. Pustaka Python. Tambahkan nama paket dan versi (==) di requirements.txt file Anda. Ini membantu mencegah pembaruan yang melanggar future [PyPidari.org](https://pypi.org) agar tidak diterapkan secara otomatis.

```
library == version
```
#### Example Boto3

Contoh requirements.txt file berikut menginstal perpustakaan Boto3 untuk Apache Airflow v1.10.12.

$$
boto3 == 1.17.4
$$

[Jika paket ditentukan tanpa versi, Amazon MWAA menginstal versi terbaru paket dari .org.](https://pypi.org)  [PyPi](https://pypi.org) Versi ini mungkin bertentangan dengan paket lain di Andarequirements.txt.

### <span id="page-211-0"></span>Mengunggah **requirements.txt** ke Amazon S3

Anda dapat menggunakan konsol Amazon S3 atau AWS Command Line Interface (AWS CLI) untuk mengunggah requirements.txt file ke bucket Amazon S3 Anda.

### <span id="page-211-1"></span>Menggunakan AWS CLI

The AWS Command Line Interface (AWS CLI) adalah alat open source yang memungkinkan Anda berinteraksi dengan AWS layanan menggunakan perintah di shell baris perintah Anda. Untuk menyelesaikan langkah-langkah di halaman ini, Anda memerlukan yang berikut:

- [AWS CLI Instal versi 2](https://docs.aws.amazon.com/cli/latest/userguide/install-cliv2.html).
- [AWS CLI Konfigurasi cepat dengan](https://docs.aws.amazon.com/cli/latest/userguide/cli-chap-configure.html) aws configure.

Untuk mengunggah menggunakan AWS CLI

1. Gunakan perintah berikut untuk membuat daftar semua bucket Amazon S3 Anda.

aws s3 ls

2. Gunakan perintah berikut untuk mencantumkan file dan folder di bucket Amazon S3 untuk lingkungan Anda.

aws s3 ls s3://*YOUR\_S3\_BUCKET\_NAME*

3. Perintah berikut mengunggah requirements.txt file ke bucket Amazon S3.

aws s3 cp requirements.txt s3://*YOUR\_S3\_BUCKET\_NAME*/requirements.txt

#### <span id="page-212-0"></span>Menggunakan konsol Amazon S3

Konsol Amazon S3 adalah antarmuka pengguna berbasis web yang memungkinkan Anda membuat dan mengelola sumber daya di bucket Amazon S3 Anda.

Untuk mengunggah menggunakan konsol Amazon S3

- 1. Buka [halaman Lingkungan](https://console.aws.amazon.com/mwaa/home#/environments) di konsol Amazon MWAA.
- 2. Pilih lingkungan.
- 3. Pilih tautan bucket S3 di kode DAG di panel S3 untuk membuka bucket penyimpanan Anda di konsol Amazon S3.
- 4. Pilih Unggah.
- 5. Pilih Tambahkan file.
- 6. Pilih salinan lokal Andarequirements.txt, pilih Unggah.

# <span id="page-213-0"></span>Menginstal dependensi Python di lingkungan Anda

Bagian ini menjelaskan cara menginstal dependensi yang Anda unggah ke bucket Amazon S3 Anda dengan menentukan jalur ke file requirements.txt, dan menentukan versi file requirements.txt setiap kali diperbarui.

### <span id="page-213-1"></span>Menentukan jalur ke **requirements.txt** konsol Amazon MWAA (pertama kali)

Jika ini adalah pertama kalinya Anda membuat dan mengunggah requirements.txt ke bucket Amazon S3 Anda, Anda juga perlu menentukan jalur ke file di konsol Amazon MWAA. Anda hanya perlu menyelesaikan langkah ini sekali.

- 1. Buka [halaman Lingkungan](https://console.aws.amazon.com/mwaa/home#/environments) di konsol Amazon MWAA.
- 2. Pilih lingkungan.
- 3. Pilih Edit.
- 4. Pada kode DAG di panel Amazon S3, pilih Jelajahi S3 di sebelah berkas Persyaratan bidang opsional.
- 5. Pilih requirements.txt file di bucket Amazon S3 Anda.
- 6. Pilih Tutup.
- 7. Pilih Berikutnya, Perbarui lingkungan.

Anda dapat mulai menggunakan paket baru segera setelah lingkungan Anda selesai memperbarui.

### <span id="page-213-2"></span>Menentukan **requirements.txt** versi di konsol Amazon MWAA

Anda perlu menentukan versi requirements.txt file Anda di konsol Amazon MWAA setiap kali Anda mengunggah versi baru Anda requirements.txt di bucket Amazon S3 Anda.

- 1. Buka [halaman Lingkungan](https://console.aws.amazon.com/mwaa/home#/environments) di konsol Amazon MWAA.
- 2. Pilih lingkungan.
- 3. Pilih Edit.
- 4. Pada kode DAG di panel Amazon S3, pilih requirements.txt versi dalam daftar tarik-turun.
- 5. Pilih Berikutnya, Perbarui lingkungan.

Anda dapat mulai menggunakan paket baru segera setelah lingkungan Anda selesai memperbarui.

# <span id="page-214-0"></span>Melihat log untuk Anda **requirements.txt**

Anda dapat melihat log Apache Airflow untuk Scheduler yang menjadwalkan alur kerja Anda dan mengurai folder Anda. dags Langkah-langkah berikut menjelaskan cara membuka grup log untuk Scheduler di konsol Amazon MWAA, dan melihat log Apache Airflow di konsol Log. CloudWatch

Untuk melihat log untuk **requirements.txt**

- 1. Buka [halaman Lingkungan](https://console.aws.amazon.com/mwaa/home#/environments) di konsol Amazon MWAA.
- 2. Pilih lingkungan.
- 3. Pilih grup log penjadwal aliran udara di panel Pemantauan.
- 4. Pilih requirements\_install\_ip log masuk Aliran log.
- 5. Anda akan melihat daftar paket yang diinstal pada lingkungan di/usr/local/ airflow/.local/bin. Sebagai contoh:

```
Collecting appdirs==1.4.4 (from -r /usr/local/airflow/.local/bin (line 1))
Downloading https://files.pythonhosted.org/
packages/3b/00/2344469e2084fb28kjdsfiuyweb47389789vxbmnbjhsdgf5463acd6cf5e3db69324/
appdirs-1.4.4-py2.py3-none-any.whl 
Collecting astroid==2.4.2 (from -r /usr/local/airflow/.local/bin (line 2))
```
6. Tinjau daftar paket dan apakah salah satu dari ini mengalami kesalahan selama instalasi. Jika terjadi kesalahan, Anda mungkin melihat kesalahan yang mirip dengan yang berikut:

```
2021-03-05T14:34:42.731-07:00
No matching distribution found for LibraryName==1.0.0 (from -r /usr/local/
airflow/.local/bin (line 4))
No matching distribution found for LibraryName==1.0.0 (from -r /usr/local/
airflow/.local/bin (line 4))
```
# <span id="page-214-1"></span>Apa selanjutnya?

• [Uji DAG, plugin khusus, dan dependensi Python Anda secara lokal menggunakan aws-mwaa-local](https://github.com/aws/aws-mwaa-local-runner)[runner on.](https://github.com/aws/aws-mwaa-local-runner) GitHub

# <span id="page-215-0"></span>Menghapus file di Amazon S3

Halaman ini menjelaskan cara kerja pembuatan versi di bucket Amazon S3 untuk lingkungan Alur Kerja Terkelola Amazon untuk Apache Airflow, dan langkah-langkah untuk menghapus DAG,, atau file. plugins.zip requirements.txt

Daftar Isi

- **[Prasyarat](#page-215-1)**
- [Ikhtisar versi](#page-216-0)
- [Cara kerjanya](#page-216-1)
- [Menghapus DAG di Amazon S3](#page-216-2)
- [Menghapus requirements.txt "saat ini" atau plugins.zip dari lingkungan](#page-217-0)
- [Menghapus versi requirements.txt atau plugins.zip "non-current" \(sebelumnya\)](#page-217-1)
- [Menggunakan siklus hidup untuk menghapus versi "tidak saat ini" \(sebelumnya\) dan menghapus](#page-218-0)  [penanda secara otomatis](#page-218-0)
- [Contoh kebijakan siklus hidup untuk menghapus versi "tidak saat ini" requirements.txt dan](#page-218-1)  [menghapus penanda secara otomatis](#page-218-1)
- [Apa selanjutnya?](#page-218-2)

### <span id="page-215-1"></span>Prasyarat

Anda akan memerlukan yang berikut ini sebelum Anda dapat menyelesaikan langkah-langkah di halaman ini.

- Izin AWS Akun Anda harus telah diberikan akses oleh administrator Anda ke kebijakan kontrol FullConsoleAccess akses [AmazonMWAA](#page-65-0) untuk lingkungan Anda. Selain itu, lingkungan Amazon MWAA Anda harus diizinkan oleh [peran eksekusi](#page-86-0) Anda untuk mengakses AWS sumber daya yang digunakan oleh lingkungan Anda.
- Akses Jika Anda memerlukan akses ke repositori publik untuk menginstal dependensi langsung di server web, lingkungan Anda harus dikonfigurasi dengan akses server web jaringan publik. Untuk informasi selengkapnya, lihat [the section called "Mode akses Apache Airflow".](#page-100-0)
- Konfigurasi Amazon S3 Bucket [Amazon S3](#page-38-0) yang digunakan untuk menyimpan DAG, plugin plugins.zip khusus, dan requirements.txt dependensi Python harus dikonfigurasi dengan Akses Publik Diblokir dan Diaktifkan Versi.
### Ikhtisar versi

requirements.txtDan plugins.zip di bucket Amazon S3 Anda berversi. Saat pembuatan versi bucket Amazon S3 diaktifkan untuk objek, dan artefak (misalnya, plugins.zip) dihapus dari bucket Amazon S3, file tersebut tidak akan dihapus seluruhnya. Setiap kali artefak dihapus di Amazon S3, salinan baru dari file dibuat yaitu 404 (Object not found) error/0k file yang mengatakan "Saya tidak di sini." Amazon S3 menyebut ini penanda hapus. Penanda hapus adalah versi "null" dari file dengan nama kunci (atau kunci) dan ID versi seperti objek lainnya.

Sebaiknya hapus versi file dan hapus spidol secara berkala untuk mengurangi biaya penyimpanan bucket Amazon S3 Anda. Untuk menghapus versi file "tidak saat ini" (sebelumnya) sepenuhnya, Anda harus menghapus versi file, dan kemudian penanda hapus untuk versi tersebut.

### Cara kerjanya

Amazon MWAA menjalankan operasi sinkronisasi pada bucket Amazon S3 Anda setiap tiga puluh detik. Hal ini menyebabkan penghapusan DAG apa pun di bucket Amazon S3 disinkronkan ke gambar Aliran Udara wadah Fargate Anda.

Untuk plugins.zip dan requirements.txt file, perubahan hanya terjadi setelah pembaruan lingkungan saat Amazon MWAA membuat gambar Airflow baru dari wadah Fargate Anda dengan plugin khusus dan dependensi Python. Jika Anda menghapus versi saat ini dari salah satu plugins.zip file requirements.txt atau, dan kemudian memperbarui lingkungan Anda tanpa memberikan versi baru untuk file yang dihapus, maka pembaruan akan gagal dengan pesan kesalahan, seperti, "Tidak dapat membaca {version} versi file{file}".

## Menghapus DAG di Amazon S3

File DAG (.py) tidak berversi dan dapat dihapus langsung di konsol Amazon S3. Langkah-langkah berikut menjelaskan cara menghapus DAG di bucket Amazon S3 Anda.

#### Untuk menghapus DAG

- 1. Buka [halaman Lingkungan](https://console.aws.amazon.com/mwaa/home#/environments) di konsol Amazon MWAA.
- 2. Pilih lingkungan.
- 3. Pilih tautan bucket S3 di kode DAG di panel S3 untuk membuka bucket penyimpanan Anda di konsol Amazon S3.
- 4. Pilih dags folder.

#### 5. Pilih DAG, Hapus.

- 6. Di bawah Hapus objek? , ketikdelete.
- 7. Pilih Hapus objek.

#### **a** Note

Apache Airflow mempertahankan sejarah DAG run. Setelah DAG dijalankan di Apache Airflow, itu tetap dalam daftar Airflow DAG terlepas dari status file, sampai Anda menghapusnya di Apache Airflow. Untuk menghapus DAG di Apache Airflow, pilih tombol merah "hapus" di bawah kolom Links.

### Menghapus requirements.txt "saat ini" atau plugins.zip dari lingkungan

Saat ini, tidak ada cara untuk menghapus plugins.zip atau requirements.txt dari lingkungan setelah ditambahkan, tetapi kami sedang mengerjakan masalah ini. Untuk sementara, solusinya adalah menunjuk ke teks kosong atau file zip, masing-masing.

## Menghapus versi requirements.txt atau plugins.zip "noncurrent" (sebelumnya)

plugins.zipFile requirements.txt dan di bucket Amazon S3 Anda diversi di Amazon MWAA. Jika Anda ingin menghapus file-file ini di bucket Amazon S3 Anda sepenuhnya, Anda harus mengambil versi saat ini (121212) dari objek (misalnya, plugins.zip), menghapus versi, dan kemudian menghapus penanda hapus untuk versi file.

Anda juga dapat menghapus versi file "tidak saat ini" (sebelumnya) di konsol Amazon S3; namun, Anda masih perlu menghapus penanda hapus menggunakan salah satu opsi berikut.

- Untuk mengambil versi objek, lihat [Mengambil versi objek dari bucket berkemampuan versi di](https://docs.aws.amazon.com/AmazonS3/latest/userguide/RetrievingObjectVersions.html) [panduan Amazon S3](https://docs.aws.amazon.com/AmazonS3/latest/userguide/RetrievingObjectVersions.html).
- Untuk menghapus versi objek, lihat [Menghapus versi objek dari bucket berkemampuan versi di](https://docs.aws.amazon.com/AmazonS3/latest/userguide/DeletingObjectVersions.html) [panduan](https://docs.aws.amazon.com/AmazonS3/latest/userguide/DeletingObjectVersions.html) Amazon S3.
- Untuk menghapus penanda hapus, lihat [Mengelola penanda hapus](https://docs.aws.amazon.com/AmazonS3/latest/userguide/ManagingDelMarkers.html) di panduan Amazon S3.

# Menggunakan siklus hidup untuk menghapus versi "tidak saat ini" (sebelumnya) dan menghapus penanda secara otomatis

Anda dapat mengonfigurasi kebijakan siklus hidup bucket Amazon S3 untuk menghapus versi plugins.zip dan requirements.txt versi "tidak terkini" (sebelumnya) di bucket Amazon S3 setelah beberapa hari tertentu, atau untuk menghapus penanda penghapusan objek yang kedaluwarsa.

- 1. Buka [halaman Lingkungan](https://console.aws.amazon.com/mwaa/home#/environments) di konsol Amazon MWAA.
- 2. Pilih lingkungan.
- 3. Di bawah kode DAG di Amazon S3, pilih bucket Amazon S3 Anda.
- 4. Pilih Buat aturan siklus hidup.

# Contoh kebijakan siklus hidup untuk menghapus versi "tidak saat ini" requirements.txt dan menghapus penanda secara otomatis

Contoh berikut menunjukkan cara membuat aturan siklus hidup yang secara permanen menghapus versi "tidak terkini" dari file requirements.txt dan penanda hapusnya setelah tiga puluh hari.

- 1. Buka [halaman Lingkungan](https://console.aws.amazon.com/mwaa/home#/environments) di konsol Amazon MWAA.
- 2. Pilih lingkungan.
- 3. Di bawah kode DAG di Amazon S3, pilih bucket Amazon S3 Anda.
- 4. Pilih Buat aturan siklus hidup.
- 5. Dalam nama aturan Siklus Hidup, ketik. Delete previous requirements.txt versions and delete markers after thirty days
- 6. Di Awalan, persyaratan.
- 7. Dalam tindakan aturan Siklus Hidup, pilih Hapus versi objek sebelumnya secara permanen dan Hapus penanda hapus kedaluwarsa atau unggahan multibagian yang tidak lengkap.
- 8. Dalam Jumlah hari setelah objek menjadi versi sebelumnya, ketik30.
- 9. Di penanda hapus objek kedaluwarsa, pilih Hapus penanda hapus objek kedaluwarsa, objek dihapus secara permanen setelah 30 hari.

## Apa selanjutnya?

• Pelajari lebih lanjut tentang penanda hapus Amazon S3 di [Mengelola](https://docs.aws.amazon.com/AmazonS3/latest/user-guide/create-lifecycle.html) penanda hapus.

• [Pelajari selengkapnya tentang siklus hidup Amazon S3 di objek kedaluwarsa.](https://docs.aws.amazon.com/AmazonS3/latest/userguide/lifecycle-expire-general-considerations.html)

# Jaringan

Panduan ini menjelaskan pengaturan jaringan VPC Amazon yang Anda perlukan untuk lingkungan Amazon MWAA.

Bagian-bagian

- [Tentang jaringan di Amazon MWAA](#page-220-0)
- [Keamanan di VPC Anda di Amazon MWAA](#page-226-0)
- [Mengelola akses ke titik akhir VPC Amazon khusus layanan di Amazon MWAA](#page-231-0)
- [Membuat titik akhir layanan VPC yang diperlukan di VPC Amazon dengan perutean pribadi](#page-237-0)
- [Mengelola titik akhir VPC Amazon Anda sendiri di Amazon MWAA](#page-244-0)

# <span id="page-220-0"></span>Tentang jaringan di Amazon MWAA

VPC Amazon adalah jaringan virtual yang ditautkan ke akun Anda AWS . Ini memberi Anda keamanan cloud dan kemampuan untuk menskalakan secara dinamis dengan memberikan kontrol halus atas infrastruktur virtual dan segmentasi lalu lintas jaringan Anda. Halaman ini menjelaskan infrastruktur VPC Amazon dengan perutean publik atau perutean pribadi yang diperlukan untuk mendukung lingkungan Alur Kerja Terkelola Amazon untuk Apache Airflow.

Daftar Isi

- **[Ketentuan](#page-221-0)**
- [Apa yang didukung](#page-221-1)
- [Ikhtisar infrastruktur VPC](#page-221-2)
	- [Routing publik melalui Internet](#page-221-3)
	- [Perutean pribadi tanpa akses Internet](#page-223-0)
- [Contoh kasus penggunaan untuk mode akses Amazon VPC dan Apache Airflow](#page-224-0)
	- [Akses internet diizinkan jaringan VPC Amazon baru](#page-225-0)
	- [Akses internet tidak diizinkan jaringan VPC Amazon baru](#page-225-1)
	- [Akses internet tidak diizinkan jaringan VPC Amazon yang ada](#page-226-1)

### <span id="page-221-0"></span>Ketentuan

#### Perutean publik

Jaringan VPC Amazon yang memiliki akses ke Internet.

Perutean pribadi

Jaringan VPC Amazon tanpa akses ke Internet.

## <span id="page-221-1"></span>Apa yang didukung

Tabel berikut menjelaskan jenis Amazon VPC Amazon yang didukung Amazon MWAA.

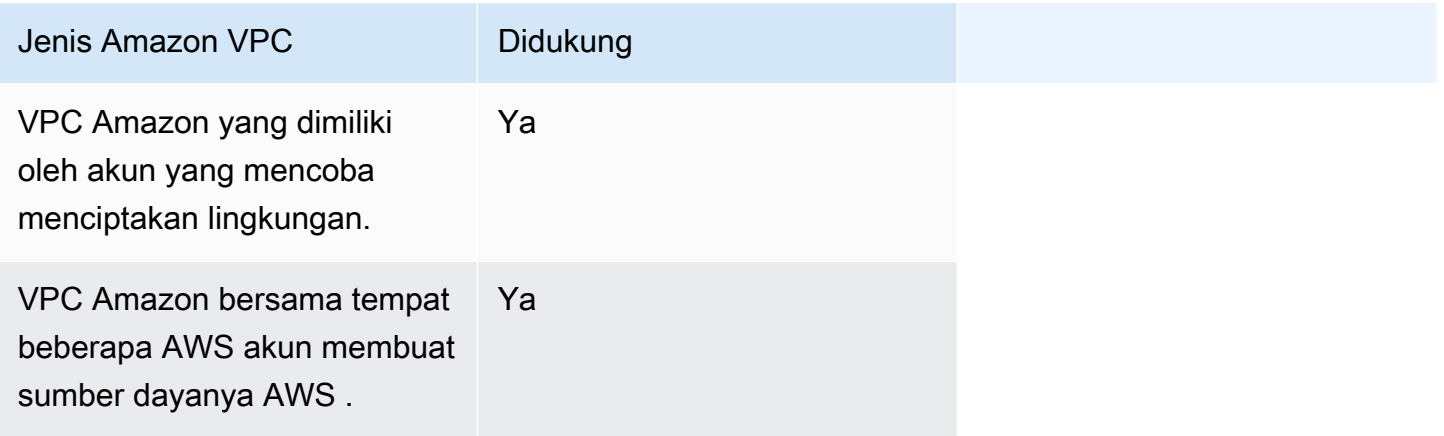

### <span id="page-221-2"></span>Ikhtisar infrastruktur VPC

Saat Anda membuat lingkungan Amazon MWAA, Amazon MWAA membuat antara satu hingga dua titik akhir VPC untuk lingkungan Anda berdasarkan mode akses Apache Airflow yang Anda pilih untuk lingkungan Anda. Titik akhir ini muncul sebagai Elastic Network Interfaces (ENI) dengan IP pribadi di VPC Amazon Anda. Setelah titik akhir ini dibuat, lalu lintas apa pun yang ditujukan ke IP ini dialihkan secara pribadi atau publik ke layanan terkait AWS yang digunakan oleh lingkungan Anda.

Bagian berikut menjelaskan infrastruktur VPC Amazon yang diperlukan untuk merutekan lalu lintas secara publik melalui Internet, atau secara pribadi dalam VPC Amazon Anda.

#### <span id="page-221-3"></span>Routing publik melalui Internet

Bagian ini menjelaskan infrastruktur VPC Amazon dari lingkungan dengan perutean publik. Anda memerlukan infrastruktur VPC berikut:

- Satu grup keamanan VPC. Grup keamanan VPC bertindak sebagai firewall virtual untuk mengontrol lalu lintas jaringan masuk (masuk) dan keluar (keluar) pada sebuah instance.
	- Hingga 5 grup keamanan dapat ditentukan.
	- Kelompok keamanan harus menentukan aturan masuk referensi sendiri untuk dirinya sendiri.
	- Grup keamanan harus menentukan aturan keluar untuk semua lalu lintas (0.0.0.0/0).
	- Kelompok keamanan harus mengizinkan semua lalu lintas dalam aturan referensi diri. Misalnya, [\(Disarankan\) Contoh semua grup keamanan referensi mandiri akses](#page-229-0) .
	- Grup keamanan secara opsional dapat membatasi lalu lintas lebih lanjut dengan menentukan rentang port untuk rentang port HTTPS 443 dan rentang port TCP. 5432 Misalnya, [\(Opsional\)](#page-229-1)  [Contoh grup keamanan yang membatasi akses masuk ke port 5432](#page-229-1) dan [\(Opsional\) Contoh grup](#page-230-0) [keamanan yang membatasi akses masuk ke port 443](#page-230-0).
- Dua subnet publik. Subnet publik adalah subnet yang terkait dengan tabel rute yang memiliki rute ke gateway Internet.
	- Diperlukan dua subnet publik. Hal ini memungkinkan Amazon MWAA untuk membuat image container baru untuk lingkungan Anda di zona ketersediaan lainnya, jika satu container gagal.
	- Subnet harus berada di Availability Zone yang berbeda. Misalnya,us-east-1a,us-east-1b.
	- Subnet harus merutekan ke gateway NAT (atau instance NAT) dengan Alamat IP Elastis (EIP).
	- Subnet harus memiliki tabel rute yang mengarahkan lalu lintas internet ke gateway Internet.
- Dua subnet pribadi. Subnet pribadi adalah subnet yang tidak terkait dengan tabel rute yang memiliki rute ke gateway Internet.
	- Diperlukan dua subnet pribadi. Hal ini memungkinkan Amazon MWAA untuk membuat image container baru untuk lingkungan Anda di zona ketersediaan lainnya, jika satu container gagal.
	- Subnet harus berada di Availability Zone yang berbeda. Misalnya,us-east-1a,us-east-1b.
	- Subnet harus memiliki tabel rute ke perangkat NAT (gateway atau instance).
	- Subnet tidak boleh merutekan ke gateway Internet.
- Daftar kontrol akses jaringan (ACL). NACL mengelola (dengan mengizinkan atau menolak aturan) lalu lintas masuk dan keluar di tingkat subnet.
	- NACL harus memiliki aturan masuk yang memungkinkan semua lalu lintas (). 0.0.0.0/0
	- NACL harus memiliki aturan keluar yang menyangkal semua lalu lintas (). 0.0.0.0/0
	- Misalnya, [\(Disarankan\) Contoh ACL](#page-228-0).
- Dua gateway NAT (atau contoh NAT). Perangkat NAT meneruskan lalu lintas dari instance di subnet pribadi ke Internet atau AWS layanan lain, dan kemudian mengarahkan respons kembali ke instance.
	- Perangkat NAT harus dilampirkan ke subnet publik. (Satu perangkat NAT per subnet publik.)
	- Perangkat NAT harus memiliki Alamat IPv4 Elastis (EIP) yang terpasang pada setiap subnet publik.
- Gateway Internet. Gateway Internet menghubungkan VPC Amazon ke Internet dan layanan lainnya AWS .
	- Gateway Internet harus dilampirkan ke VPC Amazon.

<span id="page-223-0"></span>Perutean pribadi tanpa akses Internet

Bagian ini menjelaskan infrastruktur VPC Amazon dari lingkungan dengan perutean pribadi. Anda memerlukan infrastruktur VPC berikut:

- Satu grup keamanan VPC. Grup keamanan VPC bertindak sebagai firewall virtual untuk mengontrol lalu lintas jaringan masuk (masuk) dan keluar (keluar) pada sebuah instance.
	- Hingga 5 grup keamanan dapat ditentukan.
	- Kelompok keamanan harus menentukan aturan masuk referensi sendiri untuk dirinya sendiri.
	- Grup keamanan harus menentukan aturan keluar untuk semua lalu lintas (0.0.0.0/0).
	- Kelompok keamanan harus mengizinkan semua lalu lintas dalam aturan referensi diri. Misalnya, [\(Disarankan\) Contoh semua grup keamanan referensi mandiri akses](#page-229-0) .
	- Grup keamanan secara opsional dapat membatasi lalu lintas lebih lanjut dengan menentukan rentang port untuk rentang port HTTPS 443 dan rentang port TCP. 5432 Misalnya, [\(Opsional\)](#page-229-1)  [Contoh grup keamanan yang membatasi akses masuk ke port 5432](#page-229-1) dan [\(Opsional\) Contoh grup](#page-230-0) [keamanan yang membatasi akses masuk ke port 443](#page-230-0).
- Dua subnet pribadi. Subnet pribadi adalah subnet yang tidak terkait dengan tabel rute yang memiliki rute ke gateway Internet.
	- Diperlukan dua subnet pribadi. Hal ini memungkinkan Amazon MWAA untuk membuat image container baru untuk lingkungan Anda di zona ketersediaan lainnya, jika satu container gagal.
	- Subnet harus berada di Availability Zone yang berbeda. Misalnya,us-east-1a,us-east-1b.
	- Subnet harus memiliki tabel rute ke titik akhir VPC Anda.
	- Subnet tidak boleh memiliki tabel rute ke perangkat NAT (gateway atau instance), atau gateway Internet.
- Daftar kontrol akses jaringan (ACL). NACL mengelola (dengan mengizinkan atau menolak aturan) lalu lintas masuk dan keluar di tingkat subnet.
	- NACL harus memiliki aturan masuk yang memungkinkan semua lalu lintas (). 0.0.0.0/0
	- NACL harus memiliki aturan keluar yang menyangkal semua lalu lintas (). 0.0.0.0/0
	- Misalnya, [\(Disarankan\) Contoh ACL](#page-228-0).
- Tabel rute lokal. Tabel rute lokal adalah rute default untuk komunikasi dalam VPC.
	- Tabel rute lokal harus dikaitkan dengan subnet pribadi Anda.
	- Tabel rute lokal harus mengaktifkan instance di VPC Anda untuk berkomunikasi dengan jaringan Anda sendiri. Misalnya, jika Anda menggunakan AWS Client VPN untuk mengakses titik akhir antarmuka VPC untuk server Web Apache Airflow Anda, tabel rute harus merutekan ke titik akhir VPC.
- Titik akhir VPC untuk setiap AWS layanan yang digunakan oleh lingkungan Anda, dan titik akhir VPC Apache Airflow di AWS Wilayah dan VPC Amazon yang sama dengan lingkungan Amazon MWAA Anda.
	- Titik akhir VPC untuk setiap AWS layanan yang digunakan oleh lingkungan dan titik akhir VPC untuk Apache Airflow. Misalnya, [\(Diperlukan\) Titik akhir VPC](#page-239-0).
	- Titik akhir VPC harus mengaktifkan DNS pribadi.
	- Endpoint VPC harus dikaitkan dengan dua subnet pribadi lingkungan Anda.
	- Titik akhir VPC harus dikaitkan dengan grup keamanan lingkungan Anda.
	- Kebijakan titik akhir VPC untuk setiap titik akhir harus dikonfigurasi untuk memungkinkan akses ke AWS layanan yang digunakan oleh lingkungan. Misalnya, [\(Disarankan\) Contoh kebijakan titik](#page-230-1)  [akhir VPC untuk mengizinkan semua akses](#page-230-1).
	- Kebijakan titik akhir VPC untuk Amazon S3 harus dikonfigurasi untuk memungkinkan akses bucket. Misalnya, [\(Disarankan\) Contoh kebijakan titik akhir gateway Amazon S3 untuk](#page-231-1) [mengizinkan akses bucket.](#page-231-1)

## <span id="page-224-0"></span>Contoh kasus penggunaan untuk mode akses Amazon VPC dan Apache Airflow

Bagian ini menjelaskan berbagai kasus penggunaan untuk akses jaringan di VPC Amazon Anda dan mode akses server Web Apache Airflow Web yang harus Anda pilih di konsol Amazon MWAA.

#### <span id="page-225-0"></span>Akses internet diizinkan - jaringan VPC Amazon baru

Jika akses Internet di VPC Anda diizinkan oleh organisasi Anda, dan Anda ingin pengguna mengakses server Web Apache Airflow Anda melalui Internet:

- 1. Buat jaringan VPC Amazon dengan akses Internet.
- 2. Buat lingkungan dengan mode akses jaringan Publik untuk server Web Apache Airflow Anda.
- 3. Yang kami rekomendasikan: Sebaiknya gunakan templat AWS CloudFormation mulai cepat yang membuat infrastruktur VPC Amazon, bucket Amazon S3, dan lingkungan Amazon MWAA secara bersamaan. Untuk mempelajari selengkapnya, lihat [Tutorial mulai cepat untuk Alur Kerja](#page-22-0)  [Terkelola Amazon untuk Apache Airflow.](#page-22-0)

Jika akses Internet di VPC Anda diizinkan oleh organisasi Anda, dan Anda ingin membatasi akses server Web Apache Airflow ke pengguna dalam VPC Anda:

- 1. Buat jaringan VPC Amazon dengan akses Internet.
- 2. Buat mekanisme untuk mengakses titik akhir antarmuka VPC untuk server Web Apache Airflow Anda dari komputer Anda.
- 3. Buat lingkungan dengan mode akses jaringan pribadi untuk server Web Apache Airflow Anda.
- 4. Apa yang kami rekomendasikan:
	- a. Sebaiknya gunakan konsol Amazon MWAA di[Opsi satu: Membuat jaringan VPC di konsol](#page-42-0)  [Amazon MWAA,](#page-42-0) atau AWS CloudFormation templat di. [Opsi dua: Membuat jaringan](#page-43-0)  [Amazon VPCbersamaAkses internet](#page-43-0)
	- b. Kami merekomendasikan AWS Client VPN untuk mengonfigurasi akses menggunakan server Web Apache Airflow Anda di. [Tutorial: Mengkonfigurasi akses jaringan pribadi](#page-255-0)  [menggunakanAWS Client VPN](#page-255-0)

#### <span id="page-225-1"></span>Akses internet tidak diizinkan - jaringan VPC Amazon baru

Jika akses Internet di VPC Anda tidak diizinkan oleh organisasi Anda:

- 1. Buat jaringan VPC Amazon tanpa akses Internet.
- 2. Buat mekanisme untuk mengakses titik akhir antarmuka VPC untuk server Web Apache Airflow Anda dari komputer Anda.
- 3. Buat titik akhir VPC untuk setiap AWS layanan yang digunakan oleh lingkungan Anda.
- 4. Buat lingkungan dengan mode akses jaringan pribadi untuk server Web Apache Airflow Anda.
- 5. Apa yang kami rekomendasikan:
	- a. Sebaiknya gunakan AWS CloudFormation template untuk membuat VPC Amazon tanpa akses Internet dan titik akhir VPC untuk setiap layanan yang AWS digunakan oleh Amazon MWAA di. [Opsi tiga: Membuat jaringan Amazon VPCtanpaAkses internet](#page-49-0)
	- b. Kami merekomendasikan AWS Client VPN untuk mengonfigurasi akses menggunakan server Web Apache Airflow Anda di. [Tutorial: Mengkonfigurasi akses jaringan pribadi](#page-255-0)  [menggunakanAWS Client VPN](#page-255-0)

#### <span id="page-226-1"></span>Akses internet tidak diizinkan - jaringan VPC Amazon yang ada

Jika akses Internet di VPC Anda tidak diizinkan oleh organisasi Anda, dan Anda sudah memiliki jaringan VPC Amazon yang diperlukan tanpa akses Internet:

- 1. Buat titik akhir VPC untuk setiap AWS layanan yang digunakan oleh lingkungan Anda.
- 2. Buat titik akhir VPC untuk Apache Airflow.
- 3. Buat mekanisme untuk mengakses titik akhir antarmuka VPC untuk server Web Apache Airflow Anda dari komputer Anda.
- 4. Buat lingkungan dengan mode akses jaringan pribadi untuk server Web Apache Airflow Anda.
- 5. Apa yang kami rekomendasikan:
	- a. Kami merekomendasikan untuk membuat dan melampirkan titik akhir VPC yang diperlukan untuk AWS setiap layanan yang digunakan oleh Amazon MWAA, dan titik akhir VPC yang diperlukan untuk Apache Airflow. [Membuat titik akhir layanan VPC yang diperlukan di VPC](#page-237-0)  [Amazon dengan perutean pribadi](#page-237-0)
	- b. Kami merekomendasikan AWS Client VPN untuk mengonfigurasi akses menggunakan server Web Apache Airflow Anda di. [Tutorial: Mengkonfigurasi akses jaringan pribadi](#page-255-0)  [menggunakanAWS Client VPN](#page-255-0)

# <span id="page-226-0"></span>Keamanan di VPC Anda di Amazon MWAA

Halaman ini menjelaskan komponen Amazon VPC yang digunakan untuk mengamankan Alur Kerja Terkelola Amazon untuk lingkungan Apache Airflow dan konfigurasi yang diperlukan untuk komponen ini.

#### Daftar Isi

- [Ketentuan](#page-227-0)
- [Ikhtisar keamanan](#page-227-1)
- [Daftar kontrol akses jaringan \(ACL\)](#page-228-1)
	- [\(Disarankan\) Contoh ACL](#page-228-0)
- [Grup keamanan VPC](#page-228-2)
	- [\(Disarankan\) Contoh semua grup keamanan referensi mandiri akses](#page-229-0)
	- [\(Opsional\) Contoh grup keamanan yang membatasi akses masuk ke port 5432](#page-229-1)
	- [\(Opsional\) Contoh grup keamanan yang membatasi akses masuk ke port 443](#page-230-0)
- [Kebijakan titik akhir VPC \(hanya perutean pribadi\)](#page-230-2)
	- [\(Disarankan\) Contoh kebijakan titik akhir VPC untuk mengizinkan semua akses](#page-230-1)
	- [\(Disarankan\) Contoh kebijakan titik akhir gateway Amazon S3 untuk mengizinkan akses bucket](#page-231-1)

### <span id="page-227-0"></span>Ketentuan

Perutean publik

Jaringan VPC Amazon yang memiliki akses ke Internet.

Perutean pribadi

Jaringan VPC Amazon tanpa akses ke Internet.

### <span id="page-227-1"></span>Ikhtisar keamanan

Grup keamanan dan daftar kontrol akses (ACL) menyediakan cara untuk mengontrol lalu lintas jaringan di seluruh subnet dan instance di VPC Amazon Anda menggunakan aturan yang Anda tentukan.

- Lalu lintas jaringan ke dan dari subnet dapat dikontrol oleh Access Control Lists (ACL). Anda hanya perlu satu ACL, dan ACL yang sama dapat digunakan di beberapa lingkungan.
- Lalu lintas jaringan ke dan dari sebuah instans dapat dikontrol oleh grup keamanan Amazon VPC. Anda dapat menggunakan antara satu hingga lima grup keamanan per lingkungan.
- Lalu lintas jaringan ke dan dari sebuah instance juga dapat dikontrol oleh kebijakan titik akhir VPC. Jika akses Internet dalam VPC Amazon Anda tidak diizinkan oleh organisasi Anda dan Anda

menggunakan jaringan VPC Amazon dengan perutean pribadi, kebijakan titik akhir VPC diperlukan untuk titik akhir VPC dan titik akhir [AWS VPC Apache Airflow.](#page-239-0)

## <span id="page-228-1"></span>Daftar kontrol akses jaringan (ACL)

[Daftar kontrol akses jaringan \(ACL\)](https://docs.aws.amazon.com/vpc/latest/userguide/vpc-network-acls.html) dapat mengelola (dengan mengizinkan atau menolak aturan) lalu lintas masuk dan keluar di tingkat subnet. ACL adalah stateless, yang berarti bahwa aturan masuk dan keluar harus ditentukan secara terpisah dan eksplisit. Ini digunakan untuk menentukan jenis lalu lintas jaringan yang diizinkan masuk atau keluar dari instance dalam jaringan VPC.

Setiap VPC Amazon memiliki ACL default yang memungkinkan semua lalu lintas masuk dan keluar. Anda dapat mengedit aturan ACL default, atau membuat ACL kustom dan melampirkannya ke subnet Anda. Subnet hanya dapat memiliki satu ACL yang melekat padanya kapan saja, tetapi satu ACL dapat dilampirkan ke beberapa subnet.

#### <span id="page-228-0"></span>(Disarankan) Contoh ACL

Contoh berikut menunjukkan aturan ACL masuk dan keluar yang dapat digunakan untuk VPC Amazon untuk VPC Amazon dengan perutean publik atau perutean pribadi.

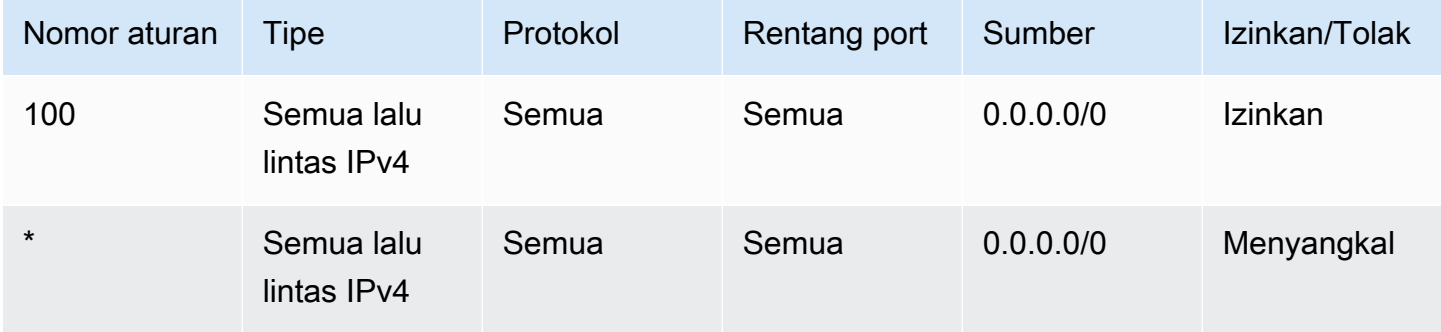

### <span id="page-228-2"></span>Grup keamanan VPC

[Grup keamanan VPC](https://docs.aws.amazon.com/vpc/latest/userguide/VPC_SecurityGroups.html) bertindak sebagai firewall virtual yang mengontrol lalu lintas jaringan pada tingkat instans. Grup keamanan bersifat stateful, yang berarti bahwa ketika koneksi masuk diizinkan, ia diizinkan untuk membalas. Ini digunakan untuk menentukan jenis lalu lintas jaringan yang diizinkan masuk dari instance dalam jaringan VPC.

Setiap Amazon VPC memiliki grup keamanan default. Secara default, ia tidak memiliki aturan masuk. Ini memiliki aturan keluar yang memungkinkan semua lalu lintas keluar. Anda dapat mengedit

aturan grup keamanan default, atau membuat grup keamanan khusus dan melampirkannya ke VPC Amazon Anda. Di Amazon MWAA, Anda perlu mengonfigurasi aturan masuk dan keluar untuk mengarahkan lalu lintas di gateway NAT Anda.

<span id="page-229-0"></span>(Disarankan) Contoh semua grup keamanan referensi mandiri akses

Contoh berikut menunjukkan aturan grup keamanan masuk yang memungkinkan semua lalu lintas untuk VPC Amazon untuk VPC Amazon dengan perutean publik atau perutean pribadi. Kelompok keamanan dalam contoh ini adalah aturan referensi diri untuk dirinya sendiri.

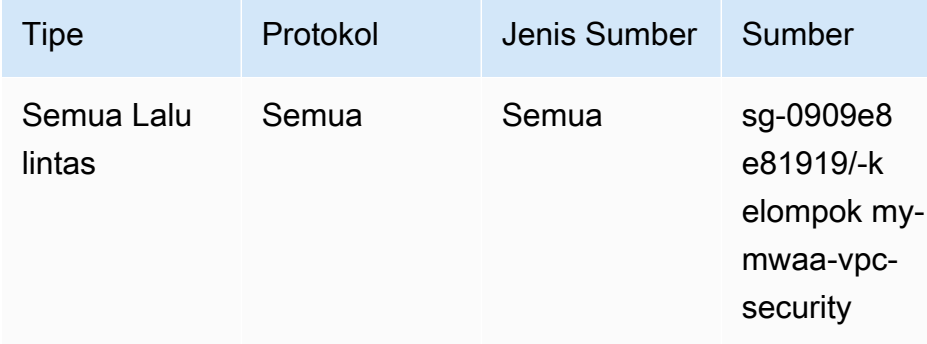

Contoh berikut menunjukkan aturan grup keamanan keluar.

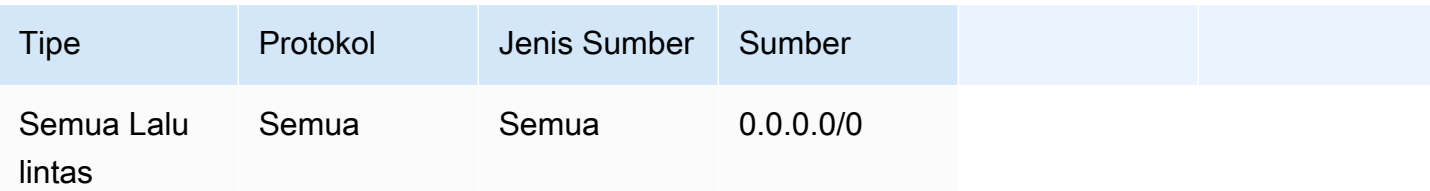

<span id="page-229-1"></span>(Opsional) Contoh grup keamanan yang membatasi akses masuk ke port 5432

Contoh berikut menunjukkan aturan grup keamanan masuk yang mengizinkan semua lalu lintas HTTPS di port 5432 untuk database metadata Amazon Aurora PostgreSQL (dimiliki oleh Amazon MWAA) untuk lingkungan Anda.

#### **a** Note

Jika Anda memilih untuk membatasi lalu lintas menggunakan aturan ini, Anda harus menambahkan aturan lain untuk mengizinkan lalu lintas TCP pada port 443.

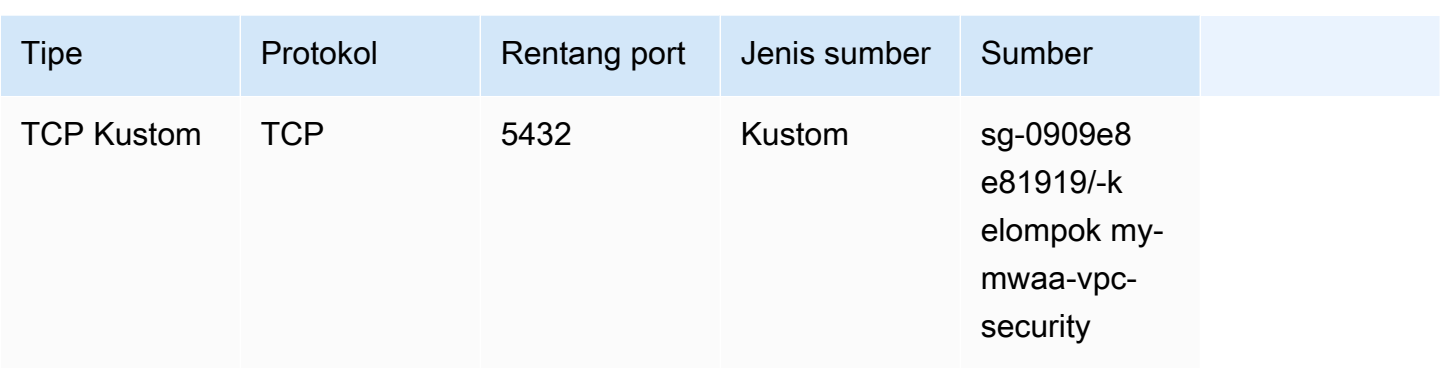

#### <span id="page-230-0"></span>(Opsional) Contoh grup keamanan yang membatasi akses masuk ke port 443

Contoh berikut menunjukkan aturan grup keamanan masuk yang memungkinkan semua lalu lintas TCP pada port 443 untuk server Apache Airflow Web.

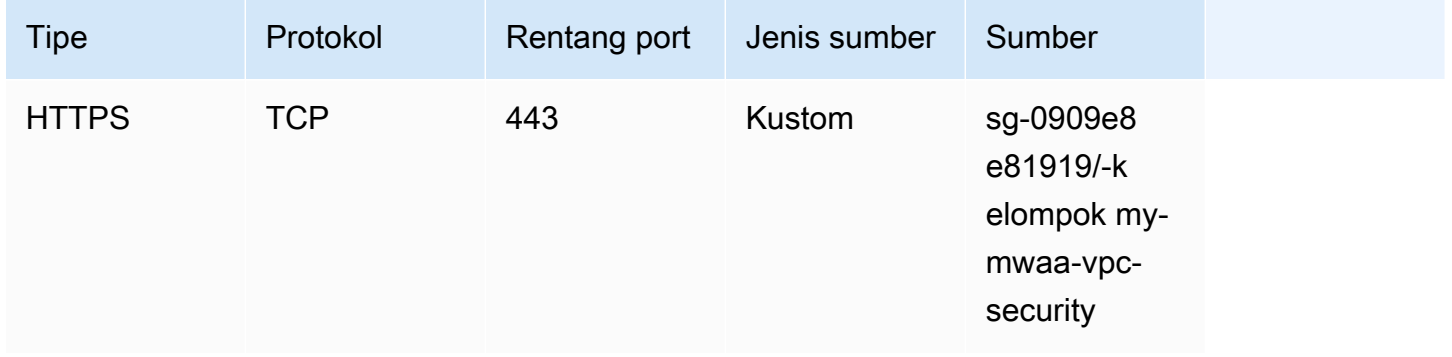

## <span id="page-230-2"></span>Kebijakan titik akhir VPC (hanya perutean pribadi)

Kebijakan [endpoint \(AWS PrivateLink\) VPC](https://docs.aws.amazon.com/mwaa/latest/userguide/vpc-create.html#vpc-create-required) mengontrol akses ke AWS layanan dari subnet pribadi Anda. Kebijakan titik akhir VPC adalah kebijakan sumber daya IAM yang Anda lampirkan ke gateway VPC atau titik akhir antarmuka. Bagian ini menjelaskan izin yang diperlukan untuk kebijakan titik akhir VPC untuk setiap titik akhir VPC.

Sebaiknya gunakan kebijakan titik akhir antarmuka VPC untuk setiap titik akhir VPC yang Anda buat yang memungkinkan akses penuh ke semua AWS layanan, dan menggunakan peran eksekusi Anda secara eksklusif untuk izin. AWS

<span id="page-230-1"></span>(Disarankan) Contoh kebijakan titik akhir VPC untuk mengizinkan semua akses

Contoh berikut menunjukkan kebijakan titik akhir antarmuka VPC untuk VPC Amazon dengan perutean pribadi.

```
{ 
      "Statement": [ 
            { 
                 "Action": "*", 
                 "Effect": "Allow", 
                 "Resource": "*", 
                 "Principal": "*" 
           } 
     \mathbf{I}}
```
<span id="page-231-1"></span>(Disarankan) Contoh kebijakan titik akhir gateway Amazon S3 untuk mengizinkan akses bucket

Contoh berikut menunjukkan kebijakan titik akhir gateway VPC yang menyediakan akses ke bucket Amazon S3 yang diperlukan untuk operasi ECR Amazon untuk VPC Amazon dengan perutean pribadi. Ini diperlukan agar gambar Amazon ECR Anda dapat diambil, selain ember tempat DAG dan file pendukung Anda disimpan.

```
{ 
   "Statement": [ 
     { 
        "Sid": "Access-to-specific-bucket-only", 
        "Principal": "*", 
        "Action": [ 
          "s3:GetObject" 
       ], 
       "Effect": "Allow", 
        "Resource": ["arn:aws:s3:::prod-region-starport-layer-bucket/*"] 
     } 
   ]
}
```
# <span id="page-231-0"></span>Mengelola akses ke titik akhir VPC Amazon khusus layanan di Amazon MWAA

Titik akhir VPC (AWS PrivateLink) memungkinkan Anda menghubungkan VPC Anda secara pribadi ke layanan yang di-host AWS tanpa memerlukan gateway Internet, perangkat NAT, VPN, atau proxy firewall. Titik akhir ini adalah perangkat virtual yang dapat diskalakan secara horizontal dan sangat

tersedia yang memungkinkan komunikasi antara instance di VPC dan layanan Anda. AWS Halaman ini menjelaskan titik akhir VPC yang dibuat oleh Amazon MWAA, dan cara mengakses titik akhir VPC untuk server Web Apache Airflow Anda jika Anda memilih mode akses jaringan pribadi di Alur Kerja Terkelola Amazon untuk Apache Airflow.

Daftar Isi

- [Harga](#page-232-0)
- [Ikhtisar titik akhir VPC](#page-232-1)
	- [Mode akses jaringan publik](#page-232-2)
	- [Mode akses jaringan pribadi](#page-233-0)
- [Izin untuk menggunakan AWS layanan lain](#page-233-1)
- [Melihat titik akhir VPC](#page-233-2)
	- [Melihat titik akhir VPC di konsol VPC Amazon](#page-234-0)
	- [Mengidentifikasi alamat IP pribadi server Web Apache Airflow Anda dan titik akhir VPC-nya](#page-234-1)
- [Mengakses titik akhir VPC untuk server Web Apache Airflow Anda \(akses jaringan pribadi\)](#page-235-0)
	- [Menggunakan sebuah AWS Client VPN](#page-236-0)
	- [Menggunakan Linux Bastion Host](#page-236-1)
	- [Menggunakan Load Balancer \(lanjutan\)](#page-236-2)

## <span id="page-232-0"></span>Harga

• [AWS PrivateLink Penetapan Harga](https://aws.amazon.com/privatelink/pricing/)

### <span id="page-232-1"></span>Ikhtisar titik akhir VPC

Saat Anda membuat lingkungan Amazon MWAA, Amazon MWAA membuat antara satu hingga dua titik akhir VPC untuk lingkungan Anda. Titik akhir ini muncul sebagai Elastic Network Interfaces (ENI) dengan IP pribadi di VPC Amazon Anda. Setelah titik akhir ini dibuat, lalu lintas apa pun yang ditujukan ke IP ini dialihkan secara pribadi atau publik ke layanan terkait AWS yang digunakan oleh lingkungan Anda.

#### <span id="page-232-2"></span>Mode akses jaringan publik

Jika Anda memilih mode akses jaringan Publik untuk server Web Apache Airflow Anda, lalu lintas jaringan dirutekan secara publik melalui Internet.

- Amazon MWAA membuat titik akhir antarmuka VPC untuk database metadata Amazon Aurora PostgreSQL Anda. Titik akhir dibuat di Availability Zones yang dipetakan ke subnet pribadi Anda dan independen dari akun lain. AWS
- Amazon MWAA kemudian mengikat alamat IP dari subnet pribadi Anda ke titik akhir antarmuka. Ini dirancang untuk mendukung praktik terbaik mengikat satu IP dari setiap Availability Zone dari VPC Amazon.

#### <span id="page-233-0"></span>Mode akses jaringan pribadi

Jika Anda memilih mode akses jaringan pribadi untuk server Web Apache Airflow Anda, lalu lintas jaringan dirutekan secara pribadi dalam VPC Amazon Anda.

- Amazon MWAA membuat titik akhir antarmuka VPC untuk server Web Apache Airflow Anda, dan titik akhir antarmuka untuk basis data metadata Amazon Aurora PostgreSQL Anda. Titik akhir dibuat di Availability Zones yang dipetakan ke subnet pribadi Anda dan independen dari akun lain. AWS
- Amazon MWAA kemudian mengikat alamat IP dari subnet pribadi Anda ke titik akhir antarmuka. Ini dirancang untuk mendukung praktik terbaik mengikat satu IP dari setiap Availability Zone dari VPC Amazon.

### <span id="page-233-1"></span>Izin untuk menggunakan AWS layanan lain

Titik akhir antarmuka menggunakan peran eksekusi untuk lingkungan Anda di AWS Identity and Access Management (IAM) untuk mengelola izin ke AWS sumber daya yang digunakan oleh lingkungan Anda. Karena lebih banyak AWS layanan diaktifkan untuk lingkungan, setiap layanan akan meminta Anda untuk mengonfigurasi izin menggunakan peran eksekusi lingkungan Anda. Untuk menambahkan izin, lihat[Peran eksekusi Amazon MWAA.](#page-86-0)

Jika Anda telah memilih mode akses jaringan pribadi untuk server Web Apache Airflow Anda, Anda juga harus mengizinkan izin dalam kebijakan titik akhir VPC untuk setiap titik akhir. Untuk mempelajari selengkapnya, lihat [the section called "Kebijakan titik akhir VPC \(hanya perutean](#page-230-2)  [pribadi\)"](#page-230-2).

### <span id="page-233-2"></span>Melihat titik akhir VPC

Bagian ini menjelaskan cara melihat titik akhir VPC yang dibuat oleh Amazon MWAA, dan cara mengidentifikasi alamat IP pribadi untuk titik akhir VPC Apache Airflow Anda.

#### <span id="page-234-0"></span>Melihat titik akhir VPC di konsol VPC Amazon

Bagian berikut menunjukkan langkah-langkah untuk melihat titik akhir VPC yang dibuat oleh Amazon MWAA, dan titik akhir VPC apa pun yang mungkin telah Anda buat jika Anda menggunakan perutean pribadi untuk VPC Amazon Anda.

Untuk melihat titik akhir VPC

- 1. Buka [halaman Endpoints](https://console.aws.amazon.com/vpc/home#Endpoints:) di konsol VPC Amazon.
- 2. Gunakan pemilih AWS Wilayah untuk memilih wilayah Anda.
- 3. Anda akan melihat titik akhir antarmuka VPC yang dibuat oleh Amazon MWAA, dan titik akhir VPC apa pun yang mungkin telah Anda buat jika Anda menggunakan perutean pribadi di VPC Amazon Anda.

Untuk mempelajari lebih lanjut tentang titik akhir layanan VPC yang diperlukan untuk VPC Amazon dengan perutean pribadi, lihat. [Membuat titik akhir layanan VPC yang diperlukan di VPC Amazon](#page-237-0) [dengan perutean pribadi](#page-237-0)

<span id="page-234-1"></span>Mengidentifikasi alamat IP pribadi server Web Apache Airflow Anda dan titik akhir VPC-nya

Langkah-langkah berikut menjelaskan cara mengambil nama host server Web Apache Airflow Anda dan titik akhir antarmuka VPC-nya, dan alamat IP pribadinya.

1. Gunakan perintah berikut AWS Command Line Interface (AWS CLI) untuk mengambil nama host untuk server Web Apache Airflow Anda.

```
aws mwaa get-environment --name YOUR_ENVIRONMENT_NAME --query 
  'Environment.WebserverUrl'
```
Anda akan melihat sesuatu yang mirip dengan respons berikut:

```
"99aa99aa-55aa-44a1-a91f-f4552cf4e2f5-vpce.c10.us-west-2.airflow.amazonaws.com"
```
2. Jalankan perintah dig pada nama host yang dikembalikan sebagai respons dari perintah sebelumnya. Sebagai contoh:

dig CNAME +short 99aa99aa-55aa-44a1-a91f-f4552cf4e2f5-vpce.c10.uswest-2.airflow.amazonaws.com

Anda akan melihat sesuatu yang mirip dengan respons berikut:

```
vpce-0699aa333a0a0a0-bf90xjtr.vpce-svc-00bb7c2ca2213bc37.us-
west-2.vpce.amazonaws.com.
```
3. Gunakan perintah berikut AWS Command Line Interface (AWS CLI) untuk mengambil nama DNS titik akhir VPC yang dikembalikan sebagai respons dari perintah sebelumnya. Sebagai contoh:

```
aws ec2 describe-vpc-endpoints | grep vpce-0699aa333a0a0a0-bf90xjtr.vpce-
svc-00bb7c2ca2213bc37.us-west-2.vpce.amazonaws.com.
```
Anda akan melihat sesuatu yang mirip dengan respons berikut:

```
"DnsName": "vpce-066777a0a0a0-bf90xjtr.vpce-svc-00bb7c2ca2213bc37.us-
west-2.vpce.amazonaws.com",
```
4. Jalankan perintah nslookup atau dig pada nama host Apache Airflow Anda dan nama DNS titik akhir VPC-nya untuk mengambil alamat IP. Sebagai contoh:

dig +short *YOUR\_AIRFLOW\_HOST\_NAME YOUR\_AIRFLOW\_VPC\_ENDPOINT\_DNS*

Anda akan melihat sesuatu yang mirip dengan respons berikut:

192.0.5.1 192.0.6.1

<span id="page-235-0"></span>Mengakses titik akhir VPC untuk server Web Apache Airflow Anda (akses jaringan pribadi)

Jika Anda telah memilih mode akses jaringan pribadi untuk server Web Apache Airflow Anda, Anda harus membuat mekanisme untuk mengakses titik akhir antarmuka VPC untuk server Web Apache Airflow Anda. Anda harus menggunakan VPC Amazon, grup keamanan VPC, dan subnet pribadi yang sama dengan lingkungan Amazon MWAA Anda untuk sumber daya ini.

#### <span id="page-236-0"></span>Menggunakan sebuah AWS Client VPN

AWS Client VPN adalah layanan VPN berbasis klien terkelola yang memungkinkan Anda mengakses AWS sumber daya dan sumber daya dengan aman di jaringan lokal Anda. Ini menyediakan koneksi TLS yang aman dari lokasi mana pun menggunakan klien OpenVPN.

Kami merekomendasikan mengikuti tutorial Amazon MWAA untuk mengonfigurasi Client VPN:. [Tutorial: Mengkonfigurasi akses jaringan pribadi menggunakanAWS Client VPN](#page-255-0)

#### <span id="page-236-1"></span>Menggunakan Linux Bastion Host

Host bastion adalah server yang tujuannya adalah untuk menyediakan akses ke jaringan pribadi dari jaringan eksternal, seperti melalui Internet dari komputer Anda. Instans Linux berada dalam subnet publik, dan mereka diatur dengan grup keamanan yang memungkinkan akses SSH dari grup keamanan yang dilampirkan ke instans Amazon EC2 yang mendasari yang menjalankan host bastion.

Kami merekomendasikan mengikuti tutorial Amazon MWAA untuk mengonfigurasi Linux Bastion Host:. [Tutorial: Mengkonfigurasi akses jaringan pribadi menggunakan Linux Bastion Host](#page-266-0)

#### <span id="page-236-2"></span>Menggunakan Load Balancer (lanjutan)

Bagian berikut menunjukkan konfigurasi yang perlu Anda terapkan ke [Application Load Balancer](https://docs.aws.amazon.com/elasticloadbalancing/latest/application/tutorial-application-load-balancer-cli.html).

- 1. Kelompok sasaran. Anda harus menggunakan grup target yang mengarah ke alamat IP pribadi untuk server Web Apache Airflow Anda, dan titik akhir antarmuka VPC-nya. Kami merekomendasikan untuk menentukan kedua alamat IP pribadi sebagai target terdaftar Anda, karena hanya menggunakan satu dapat mengurangi ketersediaan. Untuk informasi selengkapnya tentang cara mengidentifikasi alamat IP pribadi, liha[tthe section called](#page-234-1)  ["Mengidentifikasi alamat IP pribadi server Web Apache Airflow Anda dan titik akhir VPC-nya".](#page-234-1)
- 2. Kode status. Kami merekomendasikan penggunaan 200 dan kode 302 status dalam pengaturan grup target Anda. Jika tidak, target dapat ditandai sebagai tidak sehat jika titik akhir VPC untuk server Web Apache Airflow merespons dengan kesalahan. 302 Redirect
- 3. Pendengar HTTPS. Anda harus menentukan port target untuk server Web Apache Airflow. Sebagai contoh:

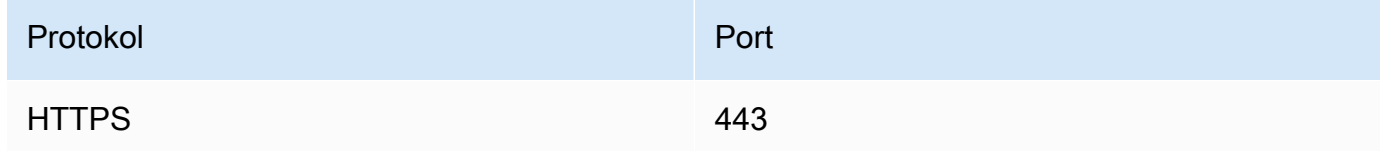

- 4. ACM domain baru. Jika Anda ingin mengaitkan sertifikat SSL/TLS AWS Certificate Manager, Anda harus membuat domain baru untuk pendengar HTTPS untuk penyeimbang beban Anda.
- 5. Wilayah sertifikat ACM. Jika Anda ingin mengaitkan sertifikat SSL/TLS AWS Certificate Manager, Anda harus mengunggah ke AWS Wilayah yang sama dengan lingkungan Anda. Sebagai contoh:
	- Example wilayah untuk mengunggah sertifikat

```
aws acm import-certificate --certificate fileb://Certificate.pem --certificate-
chain fileb://CertificateChain.pem --private-key fileb://PrivateKey.pem --
region us-west-2
```
# <span id="page-237-0"></span>Membuat titik akhir layanan VPC yang diperlukan di VPC Amazon dengan perutean pribadi

Jaringan VPC Amazon yang ada tanpa akses Internet memerlukan titik akhir layanan VPC tambahan (AWS PrivateLink) untuk menggunakan Apache Airflow di Alur Kerja Terkelola Amazon untuk Apache Airflow. Halaman ini menjelaskan titik akhir VPC yang diperlukan untuk AWS layanan yang digunakan oleh Amazon MWAA, titik akhir VPC yang diperlukan untuk Apache Airflow, dan cara membuat dan melampirkan titik akhir VPC ke VPC Amazon yang ada dengan perutean pribadi.

Daftar Isi

- [Harga](#page-238-0)
- [Jaringan pribadi dan perutean pribadi](#page-238-1)
- [\(Diperlukan\) Titik akhir VPC](#page-239-0)
- [Melampirkan titik akhir VPC yang diperlukan](#page-239-1)
	- [Titik akhir VPC diperlukan untuk layanan AWS](#page-239-2)
	- [Titik akhir VPC diperlukan untuk Apache Airflow](#page-242-0)
- [\(Opsional\) Aktifkan alamat IP pribadi untuk titik akhir antarmuka VPC Amazon S3 Anda](#page-244-1)
	- [Menggunakan Route 53](#page-244-2)
	- [VPC dengan DNS khusus](#page-244-3)

### <span id="page-238-0"></span>Harga

• [AWS PrivateLink Penetapan Harga](https://aws.amazon.com/privatelink/pricing/)

## <span id="page-238-1"></span>Jaringan pribadi dan perutean pribadi

# **Private Web Server Option**

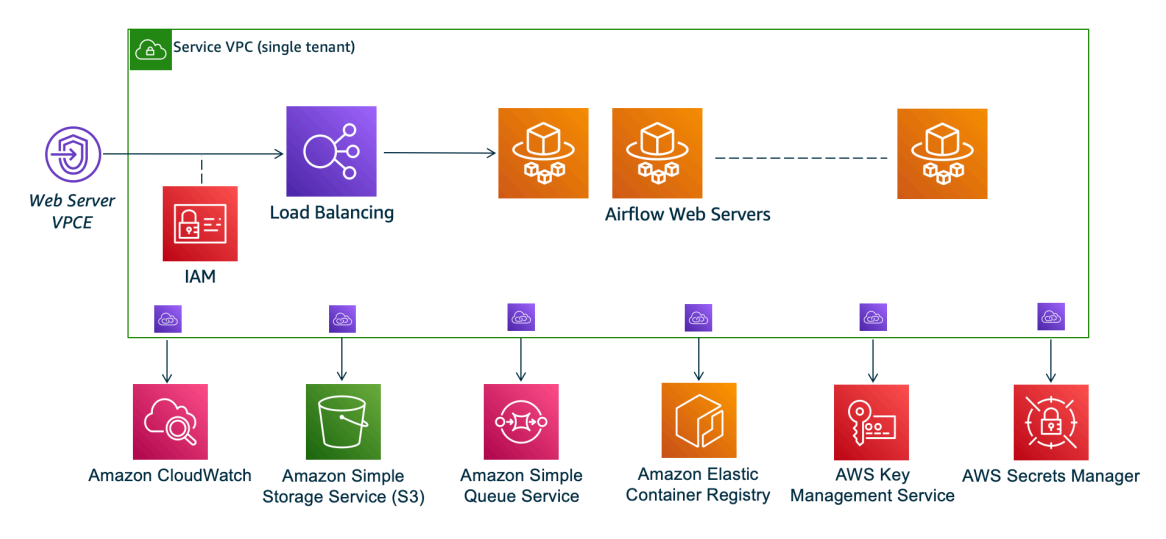

Mode akses jaringan pribadi membatasi akses ke Apache Airflow UI kepada pengguna dalam VPC Amazon Anda yang telah diberikan akses ke kebijakan [IAM](#page-63-0) untuk lingkungan Anda.

Ketika Anda membuat lingkungan dengan akses server web pribadi, Anda harus mengemas semua dependensi Anda dalam arsip roda Python (.whl), lalu mereferensikan di file Anda. .whl requirements.txt Untuk petunjuk tentang pengemasan dan pemasangan dependensi menggunakan wheel, lihat [Mengelola dependensi menggunakan](#page-402-0) roda Python.

Gambar berikut menunjukkan di mana menemukan opsi Jaringan pribadi di konsol Amazon MWAA.

Web server access

#### **O** Private network (Recommended)

Additional setup required. Your Airflow UI can only be accessed by secure login behind your VPC. Choose this option if your Airflow UI is only accessed within a corporate network. IAM must be used to handle user authentication.

#### $\bigcirc$  Public network (No additional setup)

Your Airflow UI can be accessed by secure login over the Internet. Choose this option if your Airflow UI is accessed outside of a corporate network. IAM must be used to handle user authentication.

• Perutean pribadi. [VPC Amazon tanpa akses Internet](#page-220-0) membatasi lalu lintas jaringan dalam VPC. Halaman ini mengasumsikan VPC Amazon Anda tidak memiliki akses Internet dan memerlukan titik akhir VPC untuk AWS setiap layanan yang digunakan oleh lingkungan Anda, dan titik akhir VPC untuk Apache Airflow di Wilayah yang sama dan VPC Amazon dengan lingkungan MWAA Amazon Anda. AWS

### <span id="page-239-0"></span>(Diperlukan) Titik akhir VPC

Bagian berikut menunjukkan titik akhir VPC yang diperlukan untuk VPC Amazon tanpa akses Internet. Ini mencantumkan titik akhir VPC untuk setiap AWS layanan yang digunakan oleh Amazon MWAA, termasuk titik akhir VPC yang diperlukan untuk Apache Airflow.

```
com.amazonaws.YOUR_REGION.s3
com.amazonaws.YOUR_REGION.monitoring
com.amazonaws.YOUR_REGION.ecr.dkr
com.amazonaws.YOUR_REGION.ecr.api
com.amazonaws.YOUR_REGION.logs
com.amazonaws.YOUR_REGION.sqs
com.amazonaws.YOUR_REGION.kms
com.amazonaws.YOUR_REGION.airflow.api
com.amazonaws.YOUR_REGION.airflow.env
com.amazonaws.YOUR_REGION.airflow.ops
```
## <span id="page-239-1"></span>Melampirkan titik akhir VPC yang diperlukan

Bagian ini menjelaskan langkah-langkah untuk melampirkan titik akhir VPC yang diperlukan untuk VPC Amazon dengan perutean pribadi.

<span id="page-239-2"></span>Titik akhir VPC diperlukan untuk layanan AWS

Bagian berikut menunjukkan langkah-langkah untuk melampirkan titik akhir VPC untuk AWS layanan yang digunakan oleh lingkungan ke VPC Amazon yang ada.

Untuk melampirkan titik akhir VPC ke subnet pribadi Anda

- 1. Buka [halaman Endpoints](https://console.aws.amazon.com/vpc/home#Endpoints:sort=vpcEndpointType) di konsol VPC Amazon.
- 2. Gunakan pemilih AWS Wilayah untuk memilih wilayah Anda.
- 3. Buat titik akhir untuk Amazon S3:
- a. Pilih Buat Titik Akhir.
- b. Di bidang Filter menurut atribut atau cari berdasarkan kata kunci teks, ketik:**.s3**, lalu tekan Enter pada keyboard Anda.
- c. Sebaiknya pilih titik akhir layanan yang terdaftar untuk tipe Gateway.

#### Misalnya, **com.amazonaws.us-west-2.s3 amazon Gateway**

- d. Pilih VPC Amazon lingkungan Anda di VPC.
- e. Pastikan bahwa dua subnet pribadi Anda di Availability Zone yang berbeda dipilih, dan DNS pribadi diaktifkan dengan memilih Aktifkan nama DNS.
- f. Pilih grup keamanan Amazon VPC lingkungan Anda.
- g. Pilih Akses Penuh dalam Kebijakan.
- h. Pilih Buat Titik Akhir.
- 4. Buat titik akhir pertama untuk Amazon ECR:
	- a. Pilih Buat Titik Akhir.
	- b. Di bidang Filter menurut atribut atau cari berdasarkan kata kunci teks, ketik:**.ecr.dkr**, lalu tekan Enter pada keyboard Anda.
	- c. Pilih titik akhir layanan.
	- d. Pilih VPC Amazon lingkungan Anda di VPC.
	- e. Pastikan dua subnet pribadi Anda di Availability Zone yang berbeda dipilih, dan Aktifkan nama DNS diaktifkan.
	- f. Pilih grup keamanan Amazon VPC lingkungan Anda.
	- g. Pilih Akses Penuh dalam Kebijakan.
	- h. Pilih Buat Titik Akhir.
- 5. Buat titik akhir kedua untuk Amazon ECR:
	- a. Pilih Buat Titik Akhir.
	- b. Di bidang Filter menurut atribut atau cari berdasarkan kata kunci teks, ketik:**.ecr.api**, lalu tekan Enter pada keyboard Anda.
	- c. Pilih titik akhir layanan.
	- d. Pilih VPC Amazon lingkungan Anda di VPC.
	- e. Pastikan dua subnet pribadi Anda di Availability Zone yang berbeda dipilih, dan Aktifkan
- f. Pilih grup keamanan Amazon VPC lingkungan Anda.
- g. Pilih Akses Penuh dalam Kebijakan.
- h. Pilih Buat Titik Akhir.
- 6. Buat titik akhir untuk CloudWatch Log:
	- a. Pilih Buat Titik Akhir.
	- b. Di bidang Filter menurut atribut atau cari berdasarkan kata kunci teks, ketik:**.logs**, lalu tekan Enter pada keyboard Anda.
	- c. Pilih titik akhir layanan.
	- d. Pilih VPC Amazon lingkungan Anda di VPC.
	- e. Pastikan dua subnet pribadi Anda di Availability Zone yang berbeda dipilih, dan Aktifkan nama DNS diaktifkan.
	- f. Pilih grup keamanan Amazon VPC lingkungan Anda.
	- g. Pilih Akses Penuh dalam Kebijakan.
	- h. Pilih Buat Titik Akhir.
- 7. Buat titik akhir untuk CloudWatch Pemantauan:
	- a. Pilih Buat Titik Akhir.
	- b. Di bidang Filter menurut atribut atau cari berdasarkan kata kunci teks, ketik:**.monitoring**, lalu tekan Enter pada keyboard Anda.
	- c. Pilih titik akhir layanan.
	- d. Pilih VPC Amazon lingkungan Anda di VPC.
	- e. Pastikan dua subnet pribadi Anda di Availability Zone yang berbeda dipilih, dan Aktifkan nama DNS diaktifkan.
	- f. Pilih grup keamanan Amazon VPC lingkungan Anda.
	- g. Pilih Akses Penuh dalam Kebijakan.
	- h. Pilih Buat Titik Akhir.
- 8. Buat titik akhir untuk Amazon SQS:
	- a. Pilih Buat Titik Akhir.
	- b. Di bidang Filter menurut atribut atau cari berdasarkan kata kunci teks, ketik:**.sqs**, lalu tekan Enter pada keyboard Anda.
- d. Pilih VPC Amazon lingkungan Anda di VPC.
- e. Pastikan dua subnet pribadi Anda di Availability Zone yang berbeda dipilih, dan Aktifkan nama DNS diaktifkan.
- f. Pilih grup keamanan Amazon VPC lingkungan Anda.
- g. Pilih Akses Penuh dalam Kebijakan.
- h. Pilih Buat Titik Akhir.
- 9. Buat titik akhir untuk AWS KMS:
	- a. Pilih Buat Titik Akhir.
	- b. Di bidang Filter menurut atribut atau cari berdasarkan kata kunci teks, ketik:**.kms**, lalu tekan Enter pada keyboard Anda.
	- c. Pilih titik akhir layanan.
	- d. Pilih VPC Amazon lingkungan Anda di VPC.
	- e. Pastikan dua subnet pribadi Anda di Availability Zone yang berbeda dipilih, dan Aktifkan nama DNS diaktifkan.
	- f. Pilih grup keamanan Amazon VPC lingkungan Anda.
	- g. Pilih Akses Penuh dalam Kebijakan.
	- h. Pilih Buat Titik Akhir.

<span id="page-242-0"></span>Titik akhir VPC diperlukan untuk Apache Airflow

Bagian berikut menunjukkan langkah-langkah untuk melampirkan titik akhir VPC untuk Apache Airflow ke VPC Amazon yang ada.

Untuk melampirkan titik akhir VPC ke subnet pribadi Anda

- 1. Buka [halaman Endpoints](https://console.aws.amazon.com/vpc/home#Endpoints:sort=vpcEndpointType) di konsol VPC Amazon.
- 2. Gunakan pemilih AWS Wilayah untuk memilih wilayah Anda.
- 3. Buat titik akhir untuk Apache Airflow API:
	- a. Pilih Buat Titik Akhir.
	- b. Di bidang Filter menurut atribut atau cari berdasarkan kata kunci teks, ketik:**.airflow.api**, lalu tekan Enter pada keyboard Anda.
- d. Pilih VPC Amazon lingkungan Anda di VPC.
- e. Pastikan dua subnet pribadi Anda di Availability Zone yang berbeda dipilih, dan Aktifkan nama DNS diaktifkan.
- f. Pilih grup keamanan Amazon VPC lingkungan Anda.
- g. Pilih Akses Penuh dalam Kebijakan.
- h. Pilih Buat Titik Akhir.
- 4. Buat titik akhir pertama untuk lingkungan Apache Airflow:
	- a. Pilih Buat Titik Akhir.
	- b. Di bidang Filter menurut atribut atau cari berdasarkan kata kunci teks, ketik:**.airflow.env**, lalu tekan Enter pada keyboard Anda.
	- c. Pilih titik akhir layanan.
	- d. Pilih VPC Amazon lingkungan Anda di VPC.
	- e. Pastikan dua subnet pribadi Anda di Availability Zone yang berbeda dipilih, dan Aktifkan nama DNS diaktifkan.
	- f. Pilih grup keamanan Amazon VPC lingkungan Anda.
	- g. Pilih Akses Penuh dalam Kebijakan.
	- h. Pilih Buat Titik Akhir.
- 5. Buat titik akhir kedua untuk operasi Apache Airflow:
	- a. Pilih Buat Titik Akhir.
	- b. Di bidang Filter menurut atribut atau cari berdasarkan kata kunci teks, ketik:**.airflow.ops**, lalu tekan Enter pada keyboard Anda.
	- c. Pilih titik akhir layanan.
	- d. Pilih VPC Amazon lingkungan Anda di VPC.
	- e. Pastikan dua subnet pribadi Anda di Availability Zone yang berbeda dipilih, dan Aktifkan nama DNS diaktifkan.
	- f. Pilih grup keamanan Amazon VPC lingkungan Anda.
	- g. Pilih Akses Penuh dalam Kebijakan.
	- h. Pilih Buat Titik Akhir.

# <span id="page-244-1"></span>(Opsional) Aktifkan alamat IP pribadi untuk titik akhir antarmuka VPC Amazon S3 Anda

Titik akhir Antarmuka Amazon S3 tidak mendukung DNS pribadi. Permintaan endpoint S3 masih diselesaikan ke alamat IP publik. Untuk menyelesaikan alamat S3 ke alamat IP pribadi, Anda perlu menambahkan [zona host pribadi di Route 53 untuk titik](https://docs.aws.amazon.com/Route53/latest/DeveloperGuide/hosted-zones-private.html) akhir regional S3.

#### <span id="page-244-2"></span>Menggunakan Route 53

Bagian ini menjelaskan langkah-langkah untuk mengaktifkan alamat IP pribadi untuk titik akhir Antarmuka S3 menggunakan Route 53.

- 1. Buat Zona Dihosting Pribadi untuk titik akhir antarmuka VPC Amazon S3 Anda (seperti, s3.euwest-1.amazonaws.com) dan kaitkan dengan VPC Amazon Anda.
- 2. Buat catatan ALIAS A untuk titik akhir antarmuka VPC Amazon S3 Anda (seperti, s3.euwest-1.amazonaws.com) yang menyelesaikan nama DNS Endpoint Antarmuka VPC Anda.
- 3. Buat ALIAS Catatan wildcard untuk titik akhir antarmuka Amazon S3 Anda (seperti, \*. s3.euwest-1.amazonaws.com) yang menyelesaikan nama DNS Endpoint Antarmuka VPC.

#### <span id="page-244-3"></span>VPC dengan DNS khusus

Jika Amazon VPC Anda menggunakan perutean DNS kustom, Anda perlu membuat perubahan pada resolver DNS Anda (bukan Route 53, biasanya instance EC2 yang menjalankan server DNS) dengan membuat catatan CNAME. Sebagai contoh:

```
Name: s3.us-west-2.amazonaws.com
Type: CNAME
Value: *.vpce-0f67d23e37648915c-e2q2e2j3.s3.us-west-2.vpce.amazonaws.com
```
# <span id="page-244-0"></span>Mengelola titik akhir VPC Amazon Anda sendiri di Amazon MWAA

Amazon MWAA menggunakan titik akhir Amazon VPC untuk berintegrasi dengan berbagai AWS layanan yang diperlukan untuk menyiapkan lingkungan Apache Airflow. Mengelola titik akhir Anda sendiri memiliki dua kasus penggunaan utama:

1. Ini berarti Anda dapat membuat lingkungan Apache Airflow di VPC Amazon bersama saat Anda menggunakan file [AWS Organizations](https://docs.aws.amazon.com/)untuk mengelola beberapa AWS akun dan berbagi sumber daya.

2. Ini memungkinkan Anda menggunakan kebijakan akses yang lebih ketat dengan mempersempit izin Anda ke sumber daya tertentu yang menggunakan titik akhir Anda.

Jika Anda memilih untuk mengelola endpoint VPC Anda sendiri, Anda bertanggung jawab untuk membuat endpoint Anda sendiri untuk lingkungan RDS untuk database PostgreSQL, dan untuk server web lingkungan.

[Untuk informasi selengkapnya tentang bagaimana Amazon MWAA menyebarkan Apache Airflow di](#page-19-0)  [cloud, lihat diagram arsitektur Amazon MWAA.](#page-19-0)

### Menciptakan lingkungan di VPC Amazon bersama

Jika Anda menggunakannya [AWS Organizations](https://docs.aws.amazon.com/organizations/latest/userguide/orgs_introduction.html)untuk mengelola beberapa AWS akun yang berbagi sumber daya, Anda dapat menggunakan titik akhir VPC yang dikelola pelanggan dengan Amazon MWAA untuk berbagi sumber daya lingkungan dengan akun lain di organisasi Anda.

Saat Anda mengonfigurasi akses VPC bersama, akun yang memiliki VPC Amazon (pemilik) utama membagikan dua subnet pribadi yang diperlukan oleh Amazon MWAA dengan akun lain (peserta) yang termasuk dalam organisasi yang sama. Akun peserta yang berbagi subnet tersebut dapat melihat, membuat, memodifikasi, dan menghapus lingkungan di VPC Amazon bersama.

Asumsikan Anda memiliki akunOwner, yang bertindak sebagai Root akun dalam organisasi dan memiliki sumber daya Amazon VPC, dan akun pesertaParticipant, anggota organisasi yang sama. Saat Participant membuat MWAA Amazon baru di Amazon VPC yang dibagikannya, Owner Amazon MWAA pertama-tama akan membuat sumber daya layanan VPC, lalu memasuki status hingga 72 jam. [PENDING](https://docs.aws.amazon.com/mwaa/latest/API/API_Environment.html#mwaa-Type-Environment-Status)

Setelah status lingkungan berubah dari CREATING kePENDING, kepala sekolah yang bertindak atas nama Owner menciptakan titik akhir yang diperlukan. Untuk melakukan ini, Amazon MWAA mencantumkan database dan titik akhir server web di konsol Amazon MWAA. Anda juga dapat memanggil tindakan GetEnvironmentAPI untuk mendapatkan titik akhir layanan.

**a** Note

Jika VPC Amazon yang Anda gunakan untuk berbagi sumber daya adalah VPC Amazon pribadi, Anda masih harus menyelesaikan langkah-langkah yang dijelaskan di. [the section](#page-231-0) [called "Mengelola akses ke titik akhir VPC"](#page-231-0) Topiknya mencakup pengaturan serangkaian titik akhir VPC Amazon yang berbeda terkait dengan AWS layanan lain yang AWS terintegrasi,

seperti Amazon ECR, Amazon ECS, dan Amazon SQS. Layanan ini sangat penting dalam mengoperasikan, dan mengelola, lingkungan Apache Airflow Anda di cloud.

#### Prasyarat

Sebelum membuat lingkungan Amazon MWAA di VPC bersama, Anda memerlukan sumber daya berikut:

- AWSAkun, Owner untuk digunakan sebagai akun yang memiliki VPC Amazon.
- Unit AWS Organizationsorganisasi, MyOrganization dibuat sebagai root.
- AWSAkun kedua,Participant, di bawah MyOrganization untuk melayani akun peserta yang menciptakan lingkungan baru.

Selain itu, kami menyarankan Anda membiasakan diri dengan [tanggung jawab dan izin untuk pemilik](https://docs.aws.amazon.com/vpc/latest/userguide/vpc-sharing.html#vpc-share-limitations) [dan peserta](https://docs.aws.amazon.com/vpc/latest/userguide/vpc-sharing.html#vpc-share-limitations) saat berbagi sumber daya di Amazon VPC.

Buat Amazon VPC

Pertama, buat VPC Amazon baru yang akan dibagikan oleh pemilik dan akun peserta:

1. Masuk ke konsol menggunakanOwner, lalu, buka AWS CloudFormation konsol. Gunakan template berikut untuk membuat tumpukan. Tumpukan ini menyediakan sejumlah sumber daya jaringan termasuk VPC Amazon, dan subnet yang akan dibagikan kedua akun dalam skenario ini.

```
AWSTemplateFormatVersion: "2010-09-09" 
Description: >- 
   This template deploys a VPC, with a pair of public and private subnets spread 
   across two Availability Zones. It deploys an internet gateway, with a default 
   route on the public subnets. It deploys a pair of NAT gateways (one in each 
  AZ), and default routes for them in the private subnets.
Parameters: 
   EnvironmentName: 
     Description: An environment name that is prefixed to resource names 
     Type: String 
     Default: mwaa- 
   VpcCIDR: 
     Description: Please enter the IP range (CIDR notation) for this VPC 
     Type: String
```

```
 Default: 10.192.0.0/16 
   PublicSubnet1CIDR: 
     Description: >- 
       Please enter the IP range (CIDR notation) for the public subnet in the 
       first Availability Zone 
     Type: String 
     Default: 10.192.10.0/24 
   PublicSubnet2CIDR: 
     Description: >- 
       Please enter the IP range (CIDR notation) for the public subnet in the 
       second Availability Zone 
     Type: String 
     Default: 10.192.11.0/24 
   PrivateSubnet1CIDR: 
     Description: >- 
       Please enter the IP range (CIDR notation) for the private subnet in the 
       first Availability Zone 
     Type: String 
     Default: 10.192.20.0/24 
   PrivateSubnet2CIDR: 
     Description: >- 
       Please enter the IP range (CIDR notation) for the private subnet in the 
       second Availability Zone 
     Type: String 
     Default: 10.192.21.0/24
Resources: 
   VPC: 
     Type: 'AWS::EC2::VPC' 
     Properties: 
       CidrBlock: !Ref VpcCIDR 
       EnableDnsSupport: true 
       EnableDnsHostnames: true 
       Tags: 
         - Key: Name 
           Value: !Ref EnvironmentName 
   InternetGateway: 
     Type: 'AWS::EC2::InternetGateway' 
     Properties: 
       Tags: 
         - Key: Name 
           Value: !Ref EnvironmentName 
   InternetGatewayAttachment: 
     Type: 'AWS::EC2::VPCGatewayAttachment' 
     Properties:
```

```
 InternetGatewayId: !Ref InternetGateway 
     VpcId: !Ref VPC 
 PublicSubnet1: 
   Type: 'AWS::EC2::Subnet' 
   Properties: 
     VpcId: !Ref VPC 
     AvailabilityZone: !Select 
       - 0 
       - !GetAZs '' 
     CidrBlock: !Ref PublicSubnet1CIDR 
     MapPublicIpOnLaunch: true 
     Tags: 
       - Key: Name 
          Value: !Sub '${EnvironmentName} Public Subnet (AZ1)' 
 PublicSubnet2: 
   Type: 'AWS::EC2::Subnet' 
   Properties: 
     VpcId: !Ref VPC 
     AvailabilityZone: !Select 
       - 1 
       - !GetAZs '' 
     CidrBlock: !Ref PublicSubnet2CIDR 
     MapPublicIpOnLaunch: true 
     Tags: 
       - Key: Name 
         Value: !Sub '${EnvironmentName} Public Subnet (AZ2)' 
 PrivateSubnet1: 
   Type: 'AWS::EC2::Subnet' 
   Properties: 
     VpcId: !Ref VPC 
     AvailabilityZone: !Select 
       - 0 
        - !GetAZs '' 
     CidrBlock: !Ref PrivateSubnet1CIDR 
     MapPublicIpOnLaunch: false 
     Tags: 
       - Key: Name 
         Value: !Sub '${EnvironmentName} Private Subnet (AZ1)' 
 PrivateSubnet2: 
   Type: 'AWS::EC2::Subnet' 
   Properties: 
     VpcId: !Ref VPC 
     AvailabilityZone: !Select 
        - 1
```

```
-!GetAZs ''
     CidrBlock: !Ref PrivateSubnet2CIDR 
     MapPublicIpOnLaunch: false 
     Tags: 
       - Key: Name 
         Value: !Sub '${EnvironmentName} Private Subnet (AZ2)' 
 NatGateway1EIP: 
   Type: 'AWS::EC2::EIP' 
   DependsOn: InternetGatewayAttachment 
   Properties: 
     Domain: vpc 
 NatGateway2EIP: 
   Type: 'AWS::EC2::EIP' 
   DependsOn: InternetGatewayAttachment 
   Properties: 
     Domain: vpc 
 NatGateway1: 
   Type: 'AWS::EC2::NatGateway' 
   Properties: 
     AllocationId: !GetAtt NatGateway1EIP.AllocationId 
     SubnetId: !Ref PublicSubnet1 
 NatGateway2: 
   Type: 'AWS::EC2::NatGateway' 
   Properties: 
     AllocationId: !GetAtt NatGateway2EIP.AllocationId 
     SubnetId: !Ref PublicSubnet2 
 PublicRouteTable: 
   Type: 'AWS::EC2::RouteTable' 
   Properties: 
     VpcId: !Ref VPC 
     Tags: 
       - Key: Name 
         Value: !Sub '${EnvironmentName} Public Routes' 
 DefaultPublicRoute: 
   Type: 'AWS::EC2::Route' 
   DependsOn: InternetGatewayAttachment 
   Properties: 
     RouteTableId: !Ref PublicRouteTable 
     DestinationCidrBlock: 0.0.0.0/0 
     GatewayId: !Ref InternetGateway 
 PublicSubnet1RouteTableAssociation: 
   Type: 'AWS::EC2::SubnetRouteTableAssociation' 
   Properties: 
     RouteTableId: !Ref PublicRouteTable
```

```
 SubnetId: !Ref PublicSubnet1 
 PublicSubnet2RouteTableAssociation: 
   Type: 'AWS::EC2::SubnetRouteTableAssociation' 
   Properties: 
     RouteTableId: !Ref PublicRouteTable 
     SubnetId: !Ref PublicSubnet2 
 PrivateRouteTable1: 
   Type: 'AWS::EC2::RouteTable' 
   Properties: 
     VpcId: !Ref VPC 
     Tags: 
       - Key: Name 
         Value: !Sub '${EnvironmentName} Private Routes (AZ1)' 
 DefaultPrivateRoute1: 
   Type: 'AWS::EC2::Route' 
   Properties: 
     RouteTableId: !Ref PrivateRouteTable1 
     DestinationCidrBlock: 0.0.0.0/0 
     NatGatewayId: !Ref NatGateway1 
 PrivateSubnet1RouteTableAssociation: 
   Type: 'AWS::EC2::SubnetRouteTableAssociation' 
   Properties: 
     RouteTableId: !Ref PrivateRouteTable1 
     SubnetId: !Ref PrivateSubnet1 
 PrivateRouteTable2: 
   Type: 'AWS::EC2::RouteTable' 
   Properties: 
     VpcId: !Ref VPC 
     Tags: 
       - Key: Name 
         Value: !Sub '${EnvironmentName} Private Routes (AZ2)' 
 DefaultPrivateRoute2: 
   Type: 'AWS::EC2::Route' 
   Properties: 
     RouteTableId: !Ref PrivateRouteTable2 
     DestinationCidrBlock: 0.0.0.0/0 
     NatGatewayId: !Ref NatGateway2 
 PrivateSubnet2RouteTableAssociation: 
   Type: 'AWS::EC2::SubnetRouteTableAssociation' 
   Properties: 
     RouteTableId: !Ref PrivateRouteTable2 
     SubnetId: !Ref PrivateSubnet2 
 SecurityGroup: 
   Type: 'AWS::EC2::SecurityGroup'
```

```
 Properties: 
       GroupName: mwaa-security-group 
       GroupDescription: Security group with a self-referencing inbound rule. 
       VpcId: !Ref VPC 
   SecurityGroupIngress: 
     Type: 'AWS::EC2::SecurityGroupIngress' 
     Properties: 
       GroupId: !Ref SecurityGroup 
       IpProtocol: '-1' 
       SourceSecurityGroupId: !Ref SecurityGroup
Outputs: 
  VPC: 
     Description: A reference to the created VPC 
     Value: !Ref VPC 
   PublicSubnets: 
     Description: A list of the public subnets 
     Value: !Join 
      - +,+ - - !Ref PublicSubnet1 
         - !Ref PublicSubnet2 
   PrivateSubnets: 
     Description: A list of the private subnets 
     Value: !Join 
       - ',' 
       - - !Ref PrivateSubnet1 
         - !Ref PrivateSubnet2 
   PublicSubnet1: 
     Description: A reference to the public subnet in the 1st Availability Zone 
     Value: !Ref PublicSubnet1 
   PublicSubnet2: 
     Description: A reference to the public subnet in the 2nd Availability Zone 
     Value: !Ref PublicSubnet2 
   PrivateSubnet1: 
     Description: A reference to the private subnet in the 1st Availability Zone 
     Value: !Ref PrivateSubnet1 
   PrivateSubnet2: 
     Description: A reference to the private subnet in the 2nd Availability Zone 
     Value: !Ref PrivateSubnet2 
   SecurityGroupIngress: 
     Description: Security group with self-referencing inbound rule 
     Value: !Ref SecurityGroupIngress
```
2. Setelah sumber daya VPC Amazon baru disediakan, navigasikan ke AWS Resource Access Manager konsol, lalu pilih Buat berbagi sumber daya.
3. Pilih subnet yang Anda buat pada langkah pertama dari daftar subnet yang tersedia yang dapat Anda bagikan. Participant

#### Buat lingkungan

Selesaikan langkah-langkah berikut untuk membuat lingkungan Amazon MWAA dengan titik akhir Amazon VPC yang dikelola pelanggan.

- 1. Masuk menggunakanParticipant, dan buka konsol Amazon MWAA. Selesaikan Langkah satu: Tentukan detail untuk menentukan bucket Amazon S3, folder DAG, dan dependensi untuk lingkungan baru Anda. Untuk informasi selengkapnya, lihat [memulai](#page-58-0).
- 2. Pada halaman Konfigurasi pengaturan lanjutan, di bawah Jaringan, pilih subnet dari VPC Amazon bersama.
- 3. Di bawah Manajemen titik akhir pilih PELANGGAN dari daftar dropdown.
- 4. Pertahankan default untuk opsi yang tersisa di halaman, lalu pilih Buat lingkungan di halaman Tinjauan dan buat.

Lingkungan dimulai dalam suatu CREATING keadaan, kemudian berubah menjadiPENDING. Saat lingkungannyaPENDING, tuliskan nama layanan endpoint Database dan nama layanan endpoint server Web (jika Anda menyiapkan server web pribadi) menggunakan konsol.

Saat Anda membuat lingkungan baru menggunakan konsol Amazon MWAA. Amazon MWAA membuat grup keamanan baru dengan aturan masuk dan keluar yang diperlukan. Tuliskan ID grup keamanan.

Di bagian selanjutnya, Owner akan menggunakan titik akhir layanan dan ID grup keamanan untuk membuat titik akhir VPC Amazon baru di VPC Amazon bersama.

#### Buat titik akhir Amazon VPC

Selesaikan langkah-langkah berikut untuk membuat titik akhir VPC Amazon yang diperlukan untuk lingkungan Anda.

- 1. Masuk ke AWS Management Console usingOwner, buka [https://console.aws.amazon.com/vpc/.](https://console.aws.amazon.com/vpc/)
- 2. Pilih Grup keamanan dari panel navigasi kiri, lalu buat grup keamanan baru di VPC Amazon bersama menggunakan aturan masuk, dan keluar berikut:

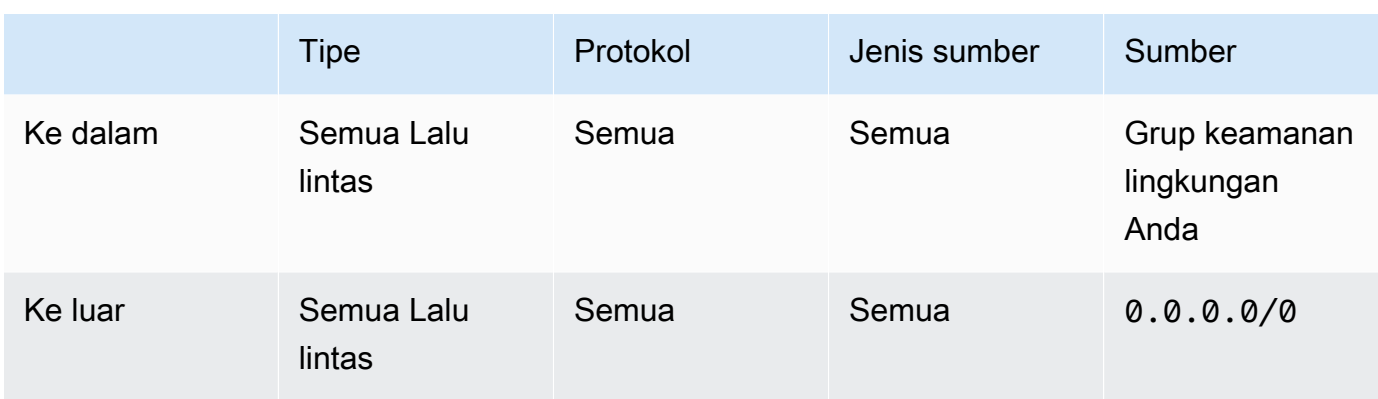

#### **A** Warning

OwnerAkun harus menyiapkan grup keamanan di Owner akun untuk memungkinkan lalu lintas dari lingkungan baru ke VPC Amazon bersama. Anda dapat melakukan ini dengan membuat grup keamanan baru diOwner, atau mengedit yang sudah ada.

3. Pilih Endpoint, lalu buat endpoint baru untuk database lingkungan dan server web (jika dalam mode pribadi) menggunakan nama layanan endpoint dari langkah sebelumnya. Pilih VPC Amazon bersama, subnet yang Anda gunakan untuk lingkungan, dan grup keamanan lingkungan.

Jika berhasil, lingkungan akan berubah dari PENDING belakang keCREATING, lalu akhirnya menjadiAVAILABLE. Jika sudahAVAILABLE, Anda dapat masuk ke konsol Apache Airflow.

#### Pemecahan Masalah Amazon VPC Bersama

Gunakan referensi berikut untuk menyelesaikan masalah yang Anda temui saat membuat lingkungan di VPC Amazon bersama.

#### Lingkungan **CREATE\_FAILED** setelah **PENDING** status

- Verifikasi Owner bahwa berbagi subnet dengan Participant menggunakan [AWS Resource](https://docs.aws.amazon.com/ram/latest/userguide/what-is.html)  [Access Manager](https://docs.aws.amazon.com/ram/latest/userguide/what-is.html).
- Verifikasi bahwa titik akhir VPC Amazon untuk database dan server web dibuat dalam subnet yang sama yang terkait dengan lingkungan.
- Verifikasi bahwa grup keamanan yang digunakan dengan titik akhir Anda memungkinkan lalu lintas dari grup keamanan yang digunakan untuk lingkungan. OwnerAkun membuat aturan

yang mereferensikan grup keamanan Participant sebagai*account-number*/*securitygroup-id*:.

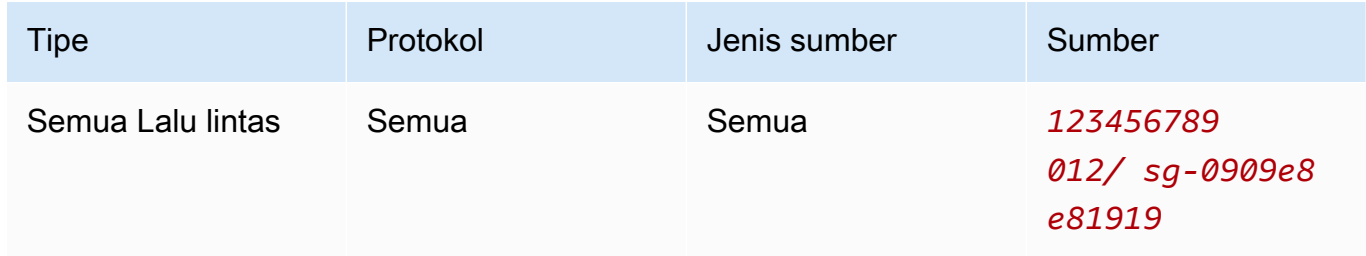

Untuk informasi selengkapnya, lihat [Tanggung jawab dan izin untuk pemilik dan peserta](https://docs.aws.amazon.com/vpc/latest/userguide/vpc-sharing.html#vpc-share-limitations) Lingkungan terjebak dalam **PENDING** status

Verifikasi setiap status titik akhir VPC untuk memastikannya. Available Jika Anda mengonfigurasi lingkungan dengan server web pribadi, Anda juga harus membuat titik akhir untuk server web. Jika lingkungan macetPENDING, ini mungkin menunjukkan bahwa titik akhir server web pribadi hilang.

### **The Vpc Endpoint Service '***vpce-service-name***' does not exist**Kesalahan yang diterima

Jika Anda melihat kesalahan berikut, verifikasi bahwa akun membuat titik akhir di Owner akun yang memiliki VPC bersama:

ClientError: An error occurred (InvalidServiceName) when calling the CreateVpcEndpoint operation:

The Vpc Endpoint Service '*vpce-service-name*' does not exist

# Tutorial untuk Alur Kerja Terkelola Amazon untuk Apache Airflow

Panduan ini mencakup step-by-step tutorial untuk menggunakan dan mengonfigurasi Alur Kerja Terkelola Amazon untuk lingkungan Apache Airflow.

Topik

- [Tutorial: Mengkonfigurasi akses jaringan pribadi menggunakanAWS Client VPN](#page-255-0)
- [Tutorial: Mengkonfigurasi akses jaringan pribadi menggunakan Linux Bastion Host](#page-266-0)
- [Tutorial: Membatasi akses pengguna Amazon MWAA ke subset DAG](#page-276-0)
- [Tutorial: Otomatiskan pengelolaan titik akhir lingkungan Anda sendiri di Amazon MWAA](#page-280-0)

## <span id="page-255-0"></span>Tutorial: Mengkonfigurasi akses jaringan pribadi menggunakanAWS Client VPN

Tutorial ini memandu Anda melalui langkah-langkah untuk membuat terowongan VPN dari komputer Anda ke server Apache Airflow Web untuk Alur Kerja Terkelola Amazon Anda untuk lingkungan Apache Airflow. Untuk terhubung ke Internet melalui terowongan VPN, pertama-tama Anda harus membuatAWS Client VPN titik akhir. Setelah diatur, endpoint Client VPN bertindak sebagai server VPN yang memungkinkan koneksi aman dari komputer Anda ke sumber daya di VPC Anda. Anda kemudian akan terhubung ke Client VPN dari komputer Anda menggunakan [AWS Client VPNuntuk](https://aws.amazon.com/vpn/client-vpn-download/)  [Desktop](https://aws.amazon.com/vpn/client-vpn-download/).

Bagian

- [Jaringan pribadi](#page-256-0)
- [Kasus penggunaan](#page-257-0)
- [Sebelum Anda memulai](#page-257-1)
- [Tujuan](#page-257-2)
- [\(Opsional\) Langkah pertama: Identifikasi VPC, aturan CIDR, dan keamanan VPC Anda](#page-258-0)
- [Langkah kedua: Buat sertifikat server dan klien](#page-259-0)
- [Langkah ketiga: SimpanAWS CloudFormation template secara lokal](#page-260-0)
- [Langkah keempat: BuatAWS CloudFormation tumpukan Client VPN](#page-262-0)
- [Langkah kelima: Asosiasikan subnet ke Client VPN Anda](#page-262-1)
- [Langkah enam: Tambahkan aturan masuknya otorisasi ke Client VPN Anda](#page-263-0)
- [Langkah tujuh: Unduh file konfigurasi titik akhir Client VPN](#page-264-0)
- [Langkah delapan: Connect keAWS Client VPN](#page-265-0)
- [Apa selanjutnya?](#page-266-1)

## <span id="page-256-0"></span>Jaringan pribadi

Tutorial ini mengasumsikan Anda telah memilih mode akses jaringan pribadi untuk server Apache Airflow Web Anda.

## **Private Web Server Option**

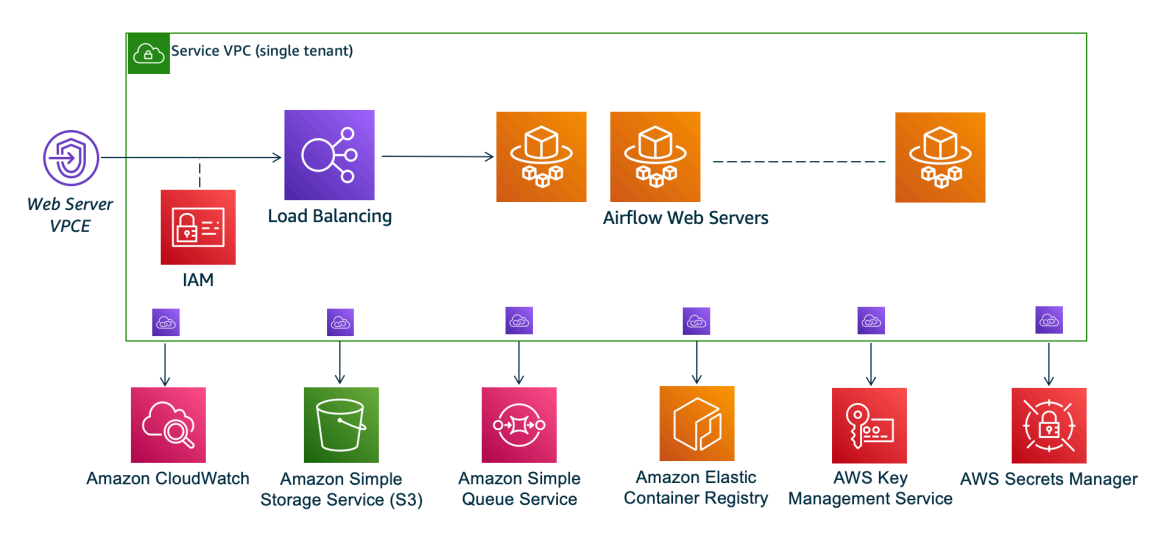

Mode akses jaringan pribadi membatasi akses ke UI Apache Airflow kepada pengguna dalam Amazon VPC Anda yang telah diberikan akses ke [kebijakan IAM untuk lingkungan Anda.](#page-63-0)

Ketika Anda membuat lingkungan dengan akses server web pribadi, Anda harus paket semua dependensi Anda dalam Python wheel archive (.wh1), kemudian referensi.wh1 di Andarequirements.txt. Untuk petunjuk tentang kemasan dan menginstal dependensi Anda menggunakan roda, lihat [Mengelola dependensi menggunakan roda Python](#page-402-0).

Gambar berikut menunjukkan di mana menemukan opsi Jaringan pribadi di konsol Amazon MWAA.

#### Web server access

#### **O** Private network (Recommended)

Additional setup required. Your Airflow UI can only be accessed by secure login behind your VPC. Choose this option if your Airflow UI is only accessed within a corporate network. IAM must be used to handle user authentication.

#### $\bigcirc$  Public network (No additional setup)

Your Airflow UI can be accessed by secure login over the Internet. Choose this option if your Airflow UI is accessed outside of a corporate network. IAM must be used to handle user authentication.

### <span id="page-257-0"></span>Kasus penggunaan

Anda dapat menggunakan tutorial ini sebelum atau setelah Anda membuat lingkungan Amazon MWAA. Anda harus menggunakan Amazon VPC, grup keamanan VPC, dan subnet pribadi Amazon VPC, dan subnet pribadi yang sama dengan lingkungan Anda. Jika Anda menggunakan tutorial ini setelah Anda membuat lingkungan Amazon MWAA, setelah Anda menyelesaikan langkahlangkahnya, Anda dapat kembali ke konsol Amazon MWAA dan mengubah mode akses server Apache Airflow Web ke jaringan pribadi.

### <span id="page-257-1"></span>Sebelum Anda memulai

- 1. Periksa izin pengguna. Pastikan akun Anda diAWS Identity and Access Management (IAM) memiliki izin yang cukup untuk membuat dan mengelola sumber daya VPC.
- 2. Gunakan VPC Amazon MWAA Anda. Tutorial ini mengasumsikan bahwa Anda mengaitkan Client VPN ke VPC yang ada. Amazon VPC harus berada diAWS Wilayah yang sama dengan lingkungan Amazon MWAA dan memiliki dua subnet pribadi. Jika Anda belum membuat Amazon VPC, gunakanAWS CloudFormation template di[Opsi tiga: Membuat jaringan Amazon](#page-49-0)  [VPCtanpaAkses internet.](#page-49-0)

#### <span id="page-257-2"></span>Tujuan

Dalam tutorial ini, Anda akan melakukan hal berikut ini:

- 1. BuatAWS Client VPN titik akhir menggunakanAWS CloudFormation template untuk Amazon VPC yang sudah ada.
- 2. Membuat sertifikat dan kunci server dan klien, lalu mengunggah sertifikat dan kunci server keAWS Certificate ManagerAWS Wilayah yang sama dengan lingkungan Amazon MWAA.

3. Unduh dan modifikasi file konfigurasi endpoint Client VPN untuk Client VPN Anda, dan gunakan file tersebut untuk membuat profil VPN untuk terhubung menggunakan Client VPN untuk Desktop.

## <span id="page-258-0"></span>(Opsional) Langkah pertama: Identifikasi VPC, aturan CIDR, dan keamanan VPC Anda

Bagian berikut menjelaskan cara menemukan ID untuk VPC Amazon, grup keamanan VPC, dan cara untuk mengidentifikasi aturan CIDR yang Anda perlukan untuk membuat Client VPN Anda dalam langkah-langkah selanjutnya.

Identifikasi aturan CIDR Anda

Bagian berikut menunjukkan cara mengidentifikasi aturan CIDR, yang Anda perlukan untuk membuat Client VPN Anda.

Untuk mengidentifikasi CIDR untuk Client VPN Anda

- 1. Buka [Halaman Amazon VPC Anda](https://console.aws.amazon.com/vpc/home#/vpcs:) di konsol Amazon VPC.
- 2. Gunakan pemilih wilayah di bilah navigasi untuk memilihAWS Wilayah yang sama dengan lingkungan Amazon MWAA.
- 3. Pilih Amazon VPC Anda.
- 4. Dengan asumsi CIDR untuk subnet pribadi Anda adalah:
	- Subnet Pribadi 1:10.192.10.0/24
	- Subnet Pribadi 2:10.192.11.0/24

Jika CIDR untuk VPC Amazon Anda adalah 10.192.0.0/16, maka CIDR IPv4 Klien yang akan Anda tentukan untuk Client VPN Anda adalah 10.192.0.0/22.

5. Simpan nilai CIDR ini, dan nilai ID VPC Anda untuk langkah selanjutnya.

Identifikasi VPC dan grup keamanan Anda

Bagian berikut menunjukkan cara menemukan ID VPC Amazon dan grup keamanan Anda, yang Anda perlukan untuk membuat Client VPN Anda.

#### **a** Note

Anda mungkin menggunakan lebih dari satu grup keamanan. Anda harus menentukan semua grup keamanan VPC Anda dalam langkah-langkah selanjutnya.

Untuk mengidentifikasi grup keamanan

- 1. Buka [Halaman Grup keamanan](https://console.aws.amazon.com/vpc/home#/securityGroups:) di konsol Amazon VPC.
- 2. Gunakan pemilih wilayah di bilah navigasi untuk memilihAWS Wilayah.
- 3. Cari Amazon VPC di VPC ID, dan identifikasi grup keamanan yang terkait dengan VPC.
- 4. Simpan ID grup keamanan dan VPC Anda untuk langkah selanjutnya.

### <span id="page-259-0"></span>Langkah kedua: Buat sertifikat server dan klien

Titik akhir Client VPN mendukung 1024-bit dan 2048-bit RSA kunci ukuran saja. Bagian berikut ini menunjukkan cara menggunakan OpenVPN easy-rsa untuk membuat sertifikat dan kunci server dan klien, lalu mengunggah sertifikat sertifikat ke ACM menggunakan sertifikat dan kunci server dan klien, lalu mengunggah sertifikat dan kunci sertifikat dan kunci server dan klien, lalu mengunggah sertifikat sertifikat ke ACM menggunakan sertifikat dan kunci server keAWS Command Line InterfaceAWS CLI ACM.

Untuk membuat sertifikat klien

- 1. Ikuti langkah-langkah cepat ini untuk membuat dan mengunggah sertifikat ke ACM melalui [otentikasi dan otorisasi KlienAWS CLI in: Otentikasi bersama.](https://docs.aws.amazon.com/vpn/latest/clientvpn-admin/client-authentication.html#mutual)
- 2. Dalam langkah-langkah ini, Anda harus menentukanAWS Wilayah yang sama dengan lingkungan Amazon MWAA dalamAWS CLI perintah saat mengunggah sertifikat server dan klien Anda. Berikut adalah beberapa contoh cara menentukan wilayah dalam perintah ini:
	- a. Example wilayah untuk sertifikat server

```
aws acm import-certificate --certificate fileb://server.crt --private-key 
  fileb://server.key --certificate-chain fileb://ca.crt --region us-west-2
```
b. Example wilayah untuk sertifikat klien

```
aws acm import-certificate --certificate fileb://client1.domain.tld.crt 
  --private-key fileb://client1.domain.tld.key --certificate-chain fileb://
ca.crt --region us-west-2
```
- c. Setelah langkah-langkah ini, simpan nilai yang dikembalikan dalamAWS CLI respons untuk sertifikat server dan ARN sertifikat klien. Anda akan menentukan ARN ini diAWS CloudFormation template Anda untuk membuat Client VPN.
- 3. Dalam langkah-langkah ini, sertifikat klien dan kunci pribadi disimpan ke komputer Anda. Berikut adalah contoh tempat menemukan kredenisasi ini:
	- a. Example di macOS

Di macOS konten disimpan di/Users/*youruser*/custom\_folder. Jika Anda mencantumkan semua (ls -a) isi direktori ini, Anda akan melihat sesuatu yang mirip dengan berikut ini:

```
.
..
ca.crt
client1.domain.tld.crt
client1.domain.tld.key
server.crt
server.key
```
b. Setelah langkah-langkah ini, simpan konten atau catat lokasi sertifikat klienclient1.domain.tld.crt, dan kunci pribadi masukclient1.domain.tld.key. Anda akan menambahkan nilai-nilai ini ke file konfigurasi untuk Client VPN Anda.

### <span id="page-260-0"></span>Langkah ketiga: SimpanAWS CloudFormation template secara lokal

Bagian berikut berisiAWS CloudFormation template untuk membuat Client VPN. Anda harus menentukan Amazon VPC, grup keamanan VPC, dan subnet pribadi yang sama dengan lingkungan Amazon MWAA Anda.

• Salin isi template berikut dan simpan secara lokal sebagaimwaa\_vpn\_client.yaml. Anda juga dapat [men-download template](./samples/mwaa_vpn_client.zip).

Gantikan nilai berikut:

- **YOUR\_CLIENT\_ROOT\_CERTIFICATE\_ARN** ARN untuk sertifikat client1.domain.tld Anda diClientRootCertificateChainArn.
- **YOUR\_SERVER\_CERTIFICATE\_ARN** ARN untuk sertifikat server Anda diServerCertificateArn.
- Klien IPv4 CIDR aturan diClientCidrBlock. Aturan CIDR10.192.0.0/22 disediakan.
- ID VPC Amazon Anda masukVpcId. Sebuah VPCvpc-010101010101 disediakan.
- ID grup keamanan VPC Anda masukSecurityGroupIds. Sebuah kelompok keamanansg-0101010101 disediakan.

```
AWSTemplateFormatVersion: 2010-09-09
Description: This template deploys a VPN Client Endpoint.
Resources: 
   ClientVpnEndpoint: 
     Type: 'AWS::EC2::ClientVpnEndpoint' 
     Properties: 
       AuthenticationOptions: 
         - Type: "certificate-authentication" 
           MutualAuthentication: 
              ClientRootCertificateChainArn: "YOUR_CLIENT_ROOT_CERTIFICATE_ARN" 
       ClientCidrBlock: 10.192.0.0/22 
       ClientConnectOptions: 
         Enabled: false 
       ConnectionLogOptions: 
         Enabled: false 
       Description: "MWAA Client VPN" 
       DnsServers: [] 
       SecurityGroupIds: 
        - sq-0101010101
       SelfServicePortal: '' 
       ServerCertificateArn: "YOUR_SERVER_CERTIFICATE_ARN" 
       SplitTunnel: true 
       TagSpecifications: 
         - ResourceType: "client-vpn-endpoint" 
           Tags: 
           - Key: Name 
              Value: MWAA-Client-VPN 
       TransportProtocol: udp
```
 VpcId: vpc-010101010101 VpnPort: 443

#### **a** Note

Jika Anda menggunakan lebih dari satu grup keamanan untuk lingkungan Anda, Anda dapat menentukan beberapa grup keamanan dalam format berikut:

```
SecurityGroupIds: 
       - sg-0112233445566778b 
       - sg-0223344556677889f
```
## <span id="page-262-0"></span>Langkah keempat: BuatAWS CloudFormation tumpukan Client VPN

Untuk membuatAWS Client VPN

- 1. Buka [konsol AWS CloudFormation.](https://console.aws.amazon.com/cloudformation/home#)
- 2. Pilih Template siap, Upload file template.
- 3. Pilih Pilih file, dan pilihmwaa\_vpn\_client.yaml file Anda.
- 4.
- 5. Pilih Berikutnya, Berikutnya.
- 6. Pilih pengakuan, dan kemudian pilih Buat tumpukan.

### <span id="page-262-1"></span>Langkah kelima: Asosiasikan subnet ke Client VPN Anda

Untuk mengasosiasikan subnet pribadi keAWS Client VPN

- 1. Buka [konsol Amazon VPC.](https://console.aws.amazon.com/vpc/home#)
- 2. Pilih halaman Endpoint Client VPN.
- 3. Pilih Client VPN Anda, lalu pilih tab Asosiasi, Rekanan.
- 4. Pilih yang berikut dalam daftar dropdown:
	- VPC Amazon Anda di VPC.
	- Salah satu subnet pribadi Anda di Pilih subnet untuk diasosiasikan.

#### 5. Pilih Kaitkan.

#### **a** Note

Perlu beberapa menit sampai VPC dan subnet dikaitkan dengan Client VPN.

### <span id="page-263-0"></span>Langkah enam: Tambahkan aturan masuknya otorisasi ke Client VPN Anda

Anda perlu menambahkan aturan ingress otorisasi menggunakan aturan CIDR untuk VPC Anda ke Client VPN Anda. Jika Anda ingin mengotorisasi pengguna atau grup tertentu dari Grup Direktori Aktif atau Penyedia Identitas (IdP) berbasis SALL, lihat [aturan Otorisasi](https://docs.aws.amazon.com/vpn/latest/clientvpn-admin/cvpn-working-rules.html) di panduan Client VPN.

Untuk menambahkan CIDR keAWS Client VPN

- 1. Buka [konsol Amazon VPC.](https://console.aws.amazon.com/vpc/home#)
- 2. Pilih halaman Endpoint Client VPN.
- 3. Pilih Client VPN Anda, lalu pilih tab Authorization, Authorize Ingress.
- 4. Tentukan hal berikut:
	- Aturan CIDR Amazon VPC Anda di jaringan Tujuan untuk diaktifkan. Misalnya:

#### 10.192.0.0/16

- Pilih Izinkan akses ke semua pengguna di Hibah akses ke.
- Masukkan nama deskriptif di Deskripsi.
- 5. Pilih Tambahkan aturan Otorisasi.

#### **G** Note

Bergantung pada komponen jaringan untuk Amazon VPC Anda, Anda mungkin juga perlu menggunakan aturan masuknya otorisasi ini ke daftar kontrol akses jaringan (NACL) Anda.

## <span id="page-264-0"></span>Langkah tujuh: Unduh file konfigurasi titik akhir Client VPN

Untuk mengunduh file konfigurasi

- 1. Ikuti langkah-langkah cepat ini untuk mengunduh file konfigurasi Client VPN di [Unduh file](https://docs.aws.amazon.com/vpn/latest/clientvpn-admin/cvpn-getting-started.html#cvpn-getting-started-config)  [konfigurasi endpoint Client VPN](https://docs.aws.amazon.com/vpn/latest/clientvpn-admin/cvpn-getting-started.html#cvpn-getting-started-config).
- 2. Dalam langkah-langkah ini, Anda diminta untuk menambahkan string ke nama DNS endpoint Client VPN Anda. Inilah contohnya:
	- Example nama DNS titik akhir

Jika nama DNS titik akhir Client VPN Anda terlihat seperti ini:

remote cvpn-endpoint-0909091212aaee1.prod.clientvpn.us-west-1.amazonaws.com 443

Anda dapat menambahkan string untuk mengidentifikasi endpoint Client VPN Anda seperti ini:

```
remote mwaavpn.cvpn-endpoint-0909091212aaee1.prod.clientvpn.us-
west-1.amazonaws.com 443
```
- 3. Dalam langkah-langkah ini, Anda diminta untuk menambahkan konten sertifikat klien antara sekumpulan<cert></cert> tag baru dan isi kunci pribadi di antara sekumpulan<key></key> tag baru. Inilah contohnya:
	- a. Buka prompt perintah dan ubah direktori ke lokasi sertifikat klien dan kunci pribadi Anda.
	- b. Example macOS client1.domain.tld.crt

Untuk menampilkan kontenclient1.domain.tld.crt file di macOS, Anda dapat menggunakannyacat client1.domain.tld.crt.

Salin nilai dari terminal dan tempelkandownloaded-client-config.ovpn seperti ini:

```
ZZZ1111dddaBBB
-----END CERTIFICATE-----
</ca<cert>
-----BEGIN CERTIFICATE-----
YOUR client1.domain.tld.crt
-----END CERTIFICATE-----
```
</cert>

c. Example macOS client1.domain.tld.key

Untuk menampilkan isiclient1.domain.tld.key, Anda dapat menggunakancat client1.domain.tld.key.

Salin nilai dari terminal dan tempelkandownloaded-client-config.ovpn seperti ini:

```
ZZZ1111dddaBBB
-----END CERTIFICATE-----
</ca<cert>
-----BEGIN CERTIFICATE-----
YOUR client1.domain.tld.crt
-----END CERTIFICATE----- 
</cert>
<key>
-----BEGIN CERTIFICATE-----
YOUR client1.domain.tld.key
-----END CERTIFICATE----- 
</key>
```
## <span id="page-265-0"></span>Langkah delapan: Connect keAWS Client VPN

Klien untukAWS Client VPN disediakan secara gratis. Anda dapat menghubungkan komputer Anda secara langsungAWS Client VPN untuk pengalaman VPN end-to-end.

Untuk terhubung ke Client VPN

- 1. Unduh dan instal [AWS Client VPNuntuk Desktop](https://aws.amazon.com/vpn/client-vpn-download/).
- 2. Buka AWS Client VPN.
- 3. Pilih File, Profil terkelola di menu klien VPN.
- 4. Pilih Tambahkan profil, lalu pilihdownloaded-client-config.ovpn.
- 5. Masukkan nama deskriptif di Nama tampilan.
- 6. Pilih Tambahkan profil, Selesai.
- 7. Pilih Connect.

Setelah terhubung ke Client VPN, Anda harus memutuskan sambungan dari VPN lain untuk melihat sumber daya apa pun di Amazon VPC Anda.

#### **a** Note

Anda mungkin perlu keluar dari klien, dan mulai lagi sebelum Anda bisa terhubung.

## <span id="page-266-1"></span>Apa selanjutnya?

• Pelajari cara membuat lingkungan Amazon MWAA di[Memulai Amazon Managed Workflows for](#page-36-0)  [Apache Airflow.](#page-36-0) Anda harus membuat lingkungan diAWS Wilayah yang sama dengan Client VPN, dan menggunakan VPC, subnet pribadi, dan grup keamanan yang sama dengan Client VPN.

## <span id="page-266-0"></span>Tutorial: Mengkonfigurasi akses jaringan pribadi menggunakan Linux Bastion Host

Tutorial ini memandu Anda melalui langkah-langkah untuk membuat terowongan SSH dari komputer Anda ke ke server Web Apache Airflow untuk Amazon Managed Workflows untuk lingkungan Apache Airflow Anda. Ini mengasumsikan Anda telah membuat lingkungan Amazon MWAA. Setelah diatur, Linux Bastion Host bertindak sebagai server lompat yang memungkinkan koneksi aman dari komputer Anda ke sumber daya di VPC Anda. Anda kemudian akan menggunakan add-on manajemen proxy SOCKS untuk mengontrol pengaturan proxy di browser Anda untuk mengakses UI Apache Airflow Anda.

#### Bagian-bagian

- [Jaringan pribadi](#page-267-0)
- [Kasus penggunaan](#page-268-0)
- [Sebelum Anda mulai](#page-268-1)
- [Tujuan](#page-268-2)
- [Langkah satu: Buat instance bastion](#page-269-0)
- [Langkah kedua: Buat terowongan ssh](#page-270-0)
- [Langkah ketiga: Konfigurasikan grup keamanan bastion sebagai aturan masuk](#page-271-0)
- [Langkah empat: Salin URL Apache Airflow](#page-272-0)
- [Langkah lima: Konfigurasikan pengaturan proxy](#page-272-1)
- [Langkah enam: Buka Apache Airflow UI](#page-275-0)
- [Apa selanjutnya?](#page-275-1)

### <span id="page-267-0"></span>Jaringan pribadi

Tutorial ini mengasumsikan Anda telah memilih mode akses jaringan Private untuk server Web Apache Airflow Anda.

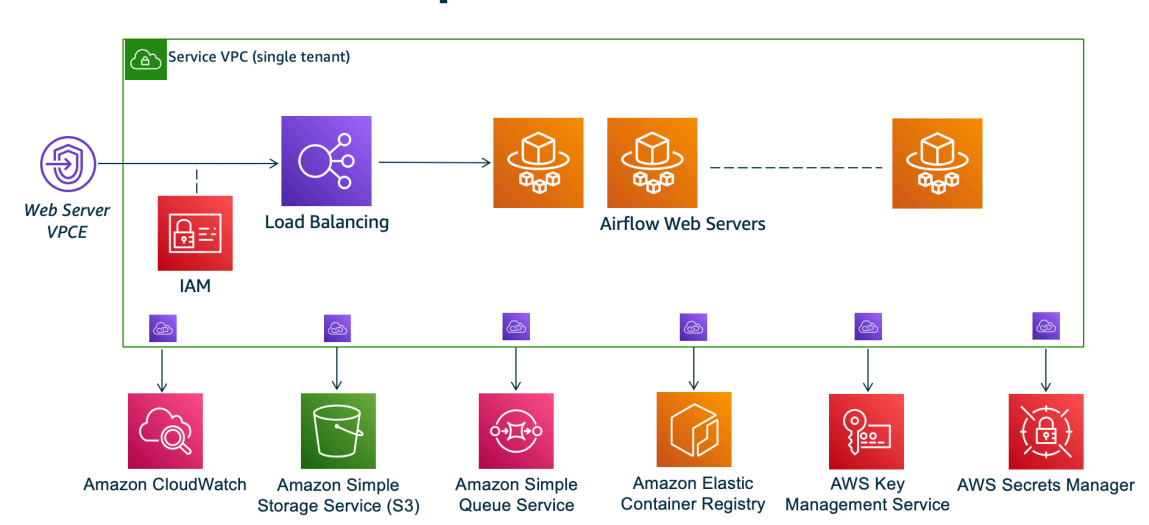

## **Private Web Server Option**

Mode akses jaringan pribadi membatasi akses ke Apache Airflow UI kepada pengguna dalam VPC Amazon Anda yang telah diberikan akses ke kebijakan [IAM](#page-63-0) untuk lingkungan Anda.

Saat Anda membuat lingkungan dengan akses server web pribadi, Anda harus mengemas semua dependensi Anda dalam arsip roda Python (.whl), lalu mereferensikan di file Anda. .whl requirements.txt Untuk petunjuk tentang pengemasan dan pemasangan dependensi menggunakan wheel, lihat [Mengelola dependensi menggunakan](#page-402-0) roda Python.

Gambar berikut menunjukkan di mana menemukan opsi Jaringan pribadi di konsol Amazon MWAA.

#### Web server access

#### **O** Private network (Recommended)

Additional setup required. Your Airflow UI can only be accessed by secure login behind your VPC. Choose this option if your Airflow UI is only accessed within a corporate network. IAM must be used to handle user authentication.

#### $\bigcirc$  Public network (No additional setup)

Your Airflow UI can be accessed by secure login over the Internet. Choose this option if your Airflow UI is accessed outside of a corporate network. IAM must be used to handle user authentication.

### <span id="page-268-0"></span>Kasus penggunaan

Anda dapat menggunakan tutorial ini setelah Anda membuat lingkungan Amazon MWAA. Anda harus menggunakan VPC Amazon, grup keamanan VPC, dan subnet publik yang sama dengan lingkungan Anda.

### <span id="page-268-1"></span>Sebelum Anda mulai

- 1. Periksa izin pengguna. Pastikan akun Anda di AWS Identity and Access Management (IAM) memiliki izin yang cukup untuk membuat dan mengelola sumber daya VPC.
- 2. Gunakan VPC Amazon MWAA Anda. Tutorial ini mengasumsikan bahwa Anda mengaitkan host bastion ke VPC yang ada. VPC Amazon harus berada di wilayah yang sama dengan lingkungan Amazon MWAA Anda dan memiliki dua subnet pribadi, seperti yang didefinisikan dalam. [Buat](#page-41-0)  [jaringan VPC](#page-41-0)
- 3. Buat kunci SSH Anda perlu membuat kunci SSH Amazon EC2 (.pem) di Wilayah yang sama dengan lingkungan Amazon MWAA Anda untuk terhubung ke server virtual. Jika Anda tidak memiliki kunci SSH, lihat [Membuat atau mengimpor key pair](https://docs.aws.amazon.com/AWSEC2/latest/UserGuide/ec2-key-pairs.html#prepare-key-pair) di Panduan Pengguna Amazon EC2.

### <span id="page-268-2"></span>Tujuan

Dalam tutorial ini, Anda akan melakukan hal berikut:

- 1. Buat instance Linux Bastion Host menggunakan [AWS CloudFormation template untuk VPC yang](https://fwd.aws/vWMxm)  [ada](https://fwd.aws/vWMxm).
- 2. Otorisasi lalu lintas masuk ke grup keamanan instans bastion menggunakan aturan ingress di port. 22
- 3. Otorisasi lalu lintas masuk dari grup keamanan lingkungan Amazon MWAA ke grup keamanan instans benteng.
- 4. Buat terowongan SSH ke instance bastion.
- 5. Instal dan konfigurasikan FoxyProxy add-on untuk browser Firefox untuk melihat Apache Airflow UI.

## <span id="page-269-0"></span>Langkah satu: Buat instance bastion

Bagian berikut menjelaskan langkah-langkah untuk membuat instance bastion linux menggunakan [AWS CloudFormation template untuk VPC yang ada](https://fwd.aws/vWMxm) di AWS CloudFormation konsol.

Untuk membuat Linux Bastion Host

- 1. Buka halaman [Deploy Quick Start](https://fwd.aws/Jwzqv) di AWS CloudFormation konsol.
- 2. Gunakan pemilih wilayah di bilah navigasi untuk memilih AWS Wilayah yang sama dengan lingkungan Amazon MWAA Anda.
- 3. Pilih Selanjutnya.
- 4. Ketik nama di bidang teks nama Stack, sepertimwaa-linux-bastion.
- 5. Pada panel Parameter, Konfigurasi jaringan, pilih opsi berikut:
	- a. Pilih ID VPC lingkungan Amazon MWAA Anda.
	- b. Pilih ID subnet 1 Publik lingkungan Amazon MWAA Anda.
	- c. Pilih ID subnet 2 Publik lingkungan Amazon MWAA Anda.
	- d. Masukkan rentang alamat yang paling sempit (misalnya, rentang CIDR internal) di CIDR akses eksternal benteng yang diizinkan.

#### **a** Note

Cara termudah untuk mengidentifikasi rentang adalah dengan menggunakan rentang CIDR yang sama dengan subnet publik Anda. Misalnya, subnet publik dalam AWS CloudFormation template pada [Buat jaringan VPC](#page-41-0) halaman adalah 10.192.10.0/24 dan10.192.11.0/24.

- 6. Pada panel konfigurasi Amazon EC2, pilih yang berikut ini:
	- a. Pilih kunci SSH Anda di daftar dropdown di Nama pasangan kunci.
- b. Masukkan nama di Nama Host Bastion.
- c. Pilih true untuk penerusan TCP.

#### **A** Warning

Penerusan TCP harus disetel ke true pada langkah ini. Jika tidak, Anda tidak akan dapat membuat terowongan SSH di langkah berikutnya.

- 7. Pilih Berikutnya, Berikutnya.
- 8. Pilih pengakuan, lalu pilih Buat tumpukan.

Untuk mempelajari lebih lanjut tentang arsitektur Linux Bastion Host Anda, lihat [Linux Bastion Host on](https://docs.aws.amazon.com/quickstart/latest/linux-bastion/architecture.html)  [the AWS Cloud:](https://docs.aws.amazon.com/quickstart/latest/linux-bastion/architecture.html) Architecture.

### <span id="page-270-0"></span>Langkah kedua: Buat terowongan ssh

Langkah-langkah berikut menjelaskan cara membuat terowongan ssh ke bastion linux Anda. Terowongan SSH menerima permintaan dari alamat IP lokal Anda ke bastion linux, itulah sebabnya penerusan TCP untuk benteng linux diatur ke langkah sebelumnya. true

#### macOS/Linux

Untuk membuat terowongan melalui baris perintah

- 1. Buka halaman [Instans](https://console.aws.amazon.com/ec2/v2/home#/Instances:) di konsol Amazon EC2.
- 2. Pilih instans.
- 3. Salin alamat di DNS IPv4 Publik. Misalnya, ec2-4-82-142-1.compute-1.amazonaws.com.
- 4. Di prompt perintah Anda, arahkan ke direktori tempat kunci SSH Anda disimpan.
- 5. Jalankan perintah berikut untuk terhubung ke instance bastion menggunakan ssh. Ganti nilai sampel dengan nama kunci SSH Anda dimykeypair.pem.

ssh -i *mykeypair.pem* -N -D 8157 ec2-user@*YOUR\_PUBLIC\_IPV4\_DNS*

#### Windows (PuTTY)

Untuk membuat terowongan menggunakan PuTTY

- 1. Buka halaman [Instans](https://console.aws.amazon.com/ec2/v2/home#/Instances:) di konsol Amazon EC2.
- 2. Pilih instans.
- 3. Salin alamat di DNS IPv4 Publik. Misalnya, ec2-4-82-142-1.compute-1.amazonaws.com.
- 4. Buka [PuTTY,](https://www.putty.org/) pilih Session.
- 5. Masukkan nama host di Nama Host sebagai ec2-user@ *YOUR\_PUBLIC\_IPV4\_DNS* dan port sebagai. 22
- 6. Perluas tab SSH, pilih Auth. Dalam file Kunci Pribadi untuk otentikasi, pilih file "ppk" lokal Anda.
- 7. Di bawah SSH, pilih tab Tunnels, lalu pilih opsi Dinamis dan Otomatis.
- 8. Di Port Sumber, tambahkan 8157 port (atau port lain yang tidak digunakan), lalu biarkan port Tujuan kosong. Pilih Tambahkan.
- 9. Pilih tab Sesi dan masukkan nama sesi. Sebagai contoh, SSH Tunnel.
- 10. Pilih Simpan, Buka.

#### **a** Note

Anda mungkin perlu memasukkan frasa lulus untuk kunci publik Anda.

#### **a** Note

Jika Anda menerima Permission denied (publickey) kesalahan, sebaiknya gunakan alat [AWSSupport-TroubleShootSSH,](https://docs.aws.amazon.com/systems-manager/latest/userguide/automation-awssupport-troubleshootssh.html) dan pilih Jalankan Otomasi ini (konsol) untuk memecahkan masalah penyiapan SSH Anda.

## <span id="page-271-0"></span>Langkah ketiga: Konfigurasikan grup keamanan bastion sebagai aturan masuk

Akses ke server dan akses internet reguler dari server diperbolehkan dengan grup keamanan pemeliharaan khusus yang terpasang pada server tersebut. Langkah-langkah berikut menjelaskan cara mengkonfigurasi grup keamanan bastion sebagai sumber lalu lintas masuk ke grup keamanan VPC lingkungan.

- 1. Buka [halaman Lingkungan](https://console.aws.amazon.com/mwaa/home#/environments) di konsol Amazon MWAA.
- 2. Pilih lingkungan.
- 3. Pada panel Networking, pilih grup keamanan VPC.
- 4. Pilih Edit aturan masuk.
- 5. Pilih Tambahkan aturan.
- 6. Pilih ID grup keamanan VPC Anda di daftar dropdown Sumber.
- 7. Biarkan opsi yang tersisa kosong, atau atur ke nilai defaultnya.
- 8. Pilih Simpan aturan.

## <span id="page-272-0"></span>Langkah empat: Salin URL Apache Airflow

Langkah-langkah berikut menjelaskan cara membuka konsol Amazon MWAA dan menyalin URL ke Apache Airflow UI.

- 1. Buka [halaman Lingkungan](https://console.aws.amazon.com/mwaa/home#/environments) di konsol Amazon MWAA.
- 2. Pilih lingkungan.
- 3. Salin URL di Airflow UI untuk langkah selanjutnya.

## <span id="page-272-1"></span>Langkah lima: Konfigurasikan pengaturan proxy

Jika Anda menggunakan terowongan SSH dengan penerusan port dinamis, Anda harus menggunakan add-on manajemen proksi SOCKS untuk mengendalikan pengaturan proksi di peramban Anda. Misalnya, Anda dapat menggunakan --proxy-server fitur Chromium untuk memulai sesi browser, atau menggunakan FoxyProxy ekstensi di browser Mozilla FireFox .

Opsi satu: Siapkan Terowongan SSH menggunakan penerusan port lokal

Jika Anda tidak ingin menggunakan proxy SOCKS, Anda dapat mengatur terowongan SSH menggunakan penerusan port lokal. Contoh perintah berikut mengakses antarmuka web Amazon ResourceManagerEC2 dengan meneruskan lalu lintas pada port lokal 8157.

1. Buka jendela prompt perintah baru.

2. Ketik perintah berikut untuk membuka terowongan SSH.

```
ssh -i mykeypair.pem -N -L 8157:YOUR_VPC_ENDPOINT_ID-
vpce.YOUR_REGION.airflow.amazonaws.com:443 
  ubuntu@YOUR_PUBLIC_IPV4_DNS.YOUR_REGION.compute.amazonaws.com
```
-Lmenandakan penggunaan penerusan port lokal yang memungkinkan Anda menentukan port lokal yang digunakan untuk meneruskan data ke port jarak jauh yang diidentifikasi pada server web lokal node.

3. http://localhost:8157/Ketik browser Anda.

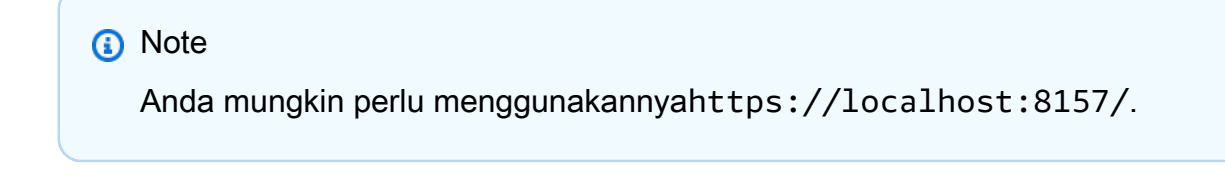

#### Opsi dua: Proxy melalui baris perintah

Sebagian besar browser web memungkinkan Anda untuk mengkonfigurasi proxy melalui baris perintah atau parameter konfigurasi. Misalnya, dengan Chromium Anda dapat memulai browser dengan perintah berikut:

```
chromium --proxy-server="socks5://localhost:8157"
```
Ini memulai sesi browser yang menggunakan terowongan ssh yang Anda buat di langkah sebelumnya untuk mem-proxy permintaannya. Anda dapat membuka URL lingkungan Amazon MWAA Pribadi Anda (dengan https://) sebagai berikut:

https://*YOUR\_VPC\_ENDPOINT\_ID*-vpce.*YOUR\_REGION*.airflow.amazonaws.com/home.

#### Opsi tiga: Proksi yang digunakan FoxyProxy untuk Mozilla Firefox

Contoh berikut menunjukkan konfigurasi FoxyProxy Standar (versi 7.5.1) untuk Mozilla Firefox. FoxyProxy menyediakan satu set alat manajemen proxy. Ini memungkinkan Anda menggunakan server proxy untuk URL yang cocok dengan pola yang sesuai dengan domain yang digunakan oleh Apache Airflow UI.

1. Di Firefox, buka halaman ekstensi [FoxyProxy Standar.](https://addons.mozilla.org/en-US/firefox/addon/foxyproxy-standard/)

- 2. Pilih Tambahkan ke Firefox.
- 3. Pilih Tambahkan.
- 4. Pilih FoxyProxy ikon di bilah alat browser Anda, pilih Opsi.
- 5. Salin kode berikut dan simpan secara lokal sebagaimwaa-proxy.json. Ganti nilai sampel di *YOUR\_HOST\_NAME dengan URL Apache Airflow* Anda.

```
{ 
   "e0b7kh1606694837384": { 
     "type": 3, 
     "color": "#66cc66", 
     "title": "airflow", 
     "active": true, 
     "address": "localhost", 
     "port": 8157, 
     "proxyDNS": false, 
     "username": "", 
     "password": "", 
     "whitePatterns": [ 
      \{ "title": "airflow-ui", 
          "pattern": "YOUR_HOST_NAME", 
          "type": 1, 
          "protocols": 1, 
          "active": true 
       } 
     ], 
     "blackPatterns": [], 
     "pacURL": "", 
     "index": -1 
   }, 
   "k20d21508277536715": { 
     "active": true, 
     "title": "Default", 
     "notes": "These are the settings that are used when no patterns match a URL.", 
     "color": "#0055E5", 
     "type": 5, 
     "whitePatterns": [ 
        { 
          "title": "all URLs", 
          "active": true, 
          "pattern": "*", 
          "type": 1,
```

```
 "protocols": 1 
        } 
     ], 
     "blackPatterns": [], 
     "index": 9007199254740991 
   }, 
   "logging": { 
     "active": true, 
     "maxSize": 500 
   }, 
   "mode": "patterns", 
   "browserVersion": "82.0.3", 
   "foxyProxyVersion": "7.5.1", 
   "foxyProxyEdition": "standard"
}
```
- 6. Pada Pengaturan Impor dari FoxyProxy 6.0+ panel, pilih Pengaturan Impor dan pilih file. mwaaproxy.json
- 7. Pilih OK.

### <span id="page-275-0"></span>Langkah enam: Buka Apache Airflow UI

Langkah-langkah berikut menjelaskan cara membuka Apache Airflow UI Anda.

- 1. Buka [halaman Lingkungan](https://console.aws.amazon.com/mwaa/home#/environments) di konsol Amazon MWAA.
- 2. Pilih Buka UI Aliran Udara.

## <span id="page-275-1"></span>Apa selanjutnya?

- Pelajari cara menjalankan perintah CLI Airflow di terowongan SSH ke host bastion di. [Referensi](#page-123-0) [perintah CLI Aliran Udara Apache](#page-123-0)
- Pelajari cara mengunggah kode DAG ke bucket Amazon S3 Anda. [Menambahkan atau](#page-185-0)  [memperbarui DAG](#page-185-0)

## <span id="page-276-0"></span>Tutorial: Membatasi akses pengguna Amazon MWAA ke subset DAG

[Amazon MWAA mengelola akses ke lingkungan Anda dengan memetakan prinsipal IAM Anda ke](https://airflow.apache.org/docs/apache-airflow/stable/security/access-control.html#default-roles)  [satu atau beberapa peran default Apache Airflow.](https://airflow.apache.org/docs/apache-airflow/stable/security/access-control.html#default-roles) Tutorial berikut menunjukkan bagaimana Anda dapat membatasi pengguna Amazon MWAA individu untuk hanya melihat dan berinteraksi dengan DAG tertentu atau satu set DAG.

#### **a** Note

Langkah-langkah dalam tutorial ini dapat diselesaikan menggunakan akses federasi, selama peran IAM dapat diasumsikan.

#### Topik

- [Prasyarat](#page-276-1)
- [Langkah pertama: Berikan akses server web Amazon MWAA ke kepala IAM Anda dengan peran](#page-277-0) [default Public Apache Airflow.](#page-277-0)
- [Langkah kedua: Buat peran kustom Apache Airflow baru](#page-278-0)
- [Langkah ketiga: Tetapkan peran yang Anda buat untuk pengguna Amazon MWAA Anda](#page-279-0)
- [Langkah selanjutnya](#page-280-1)
- [Sumber daya terkait](#page-280-2)

## <span id="page-276-1"></span>Prasyarat

Untuk menyelesaikan langkah-langkah dalam tutorial ini, Anda memerlukan yang berikut:

- [Lingkungan Amazon MWAA dengan](#page-36-0) beberapa DAG
- Prinsipal IAM, Admin dengan [AdministratorAccess](https://console.aws.amazon.com/iam/home#/policies/arn:aws:iam::aws:policy/AdministratorAccess$jsonEditor)izin, dan pengguna IAMMWAAUser, sebagai prinsipal yang dapat Anda batasi akses DAG. Untuk informasi selengkapnya tentang peran admin, lihat [Fungsi pekerjaan Administrator](https://docs.aws.amazon.com/IAM/latest/UserGuide/access_policies_job-functions.html#jf_administrator) di Panduan Pengguna IAM

#### **a** Note

Jangan melampirkan kebijakan izin langsung ke pengguna IAM Anda. Sebaiknya siapkan peran IAM yang dapat diasumsikan pengguna untuk mendapatkan akses sementara ke sumber daya Amazon MWAA Anda.

• [AWS Command Line Interface versi 2](https://docs.aws.amazon.com/cli/latest/userguide/getting-started-install) diinstal.

## <span id="page-277-0"></span>Langkah pertama: Berikan akses server web Amazon MWAA ke kepala IAM Anda dengan peran default **Public** Apache Airflow.

Untuk memberikan izin menggunakan AWS Management Console

- 1. Masuk ke AWS akun Anda dengan Admin peran dan buka [konsol IAM.](https://console.aws.amazon.com/iam/)
- 2. Di panel navigasi kiri, pilih Pengguna, lalu pilih pengguna Amazon MWAA IAM Anda dari tabel pengguna.
- 3. Pada halaman detail pengguna, di bawah Ringkasan, pilih tab Izin, lalu pilih Kebijakan izin untuk memperluas kartu dan pilih Tambahkan izin.
- 4. Di bagian Hibah izin, pilih Lampirkan kebijakan yang ada secara langsung, lalu pilih Buat kebijakan untuk membuat dan melampirkan kebijakan izin kustom Anda sendiri.
- 5. Pada halaman Buat kebijakan, pilih JSON, lalu salin dan tempel kebijakan izin JSON berikut di editor kebijakan. Kebijakan ini memberikan akses server web ke pengguna dengan peran Public Apache Airflow default.

```
{ 
     "Version": "2012-10-17", 
     "Statement": [ 
        \{ "Effect": "Allow", 
         "Action": "airflow:CreateWebLoginToken", 
         "Resource": [ 
  "arn:aws:airflow:YOUR_REGION:YOUR_ACCOUNT_ID:role/YOUR_ENVIRONMENT_NAME/Public" 
 ] 
 } 
     ]
```
}

## <span id="page-278-0"></span>Langkah kedua: Buat peran kustom Apache Airflow baru

Untuk membuat peran baru menggunakan Apache Airflow UI

- 1. Menggunakan peran IAM administrator Anda, buka [konsol Amazon MWAA](https://console.aws.amazon.com/mwaa/home) dan luncurkan UI Apache Airflow lingkungan Anda.
- 2. Dari panel navigasi di bagian atas, arahkan kursor pada Keamanan untuk membuka daftar tarikturun, lalu pilih Daftar Peran untuk melihat peran Apache Airflow default.
- 3. Dari daftar peran, pilih Pengguna, lalu di bagian atas halaman pilih Tindakan untuk membuka dropdown. Pilih Salin Peran, dan konfirmasikan Ok

a Note

Salin peran Ops atau Viewer untuk memberikan akses yang lebih atau lebih sedikit.

- 4. Temukan peran baru yang Anda buat di tabel dan pilih Edit catatan.
- 5. Pada halaman Edit Peran, lakukan hal berikut:
	- Untuk Nama, ketik nama baru untuk peran di bidang teks. Misalnya, **Restricted**.
	- Untuk daftar Izin, hapus can read on DAGs dancan edit on DAGs, lalu tambahkan izin baca dan tulis untuk kumpulan DAG yang ingin Anda berikan aksesnya. Misalnya, untuk DAG,example\_dag.py, tambahkan **can read on DAG:***example\_dag* dan**can edit on DAG:***example\_dag*.

Pilih Simpan. Anda sekarang harus memiliki peran baru yang membatasi akses ke subset DAG yang tersedia di lingkungan Amazon MWAA Anda. Anda sekarang dapat menetapkan peran ini ke pengguna Apache Airflow yang ada.

## <span id="page-279-0"></span>Langkah ketiga: Tetapkan peran yang Anda buat untuk pengguna Amazon MWAA Anda

Untuk menetapkan peran baru

1. Menggunakan kredensi akses untukMWAAUser, jalankan perintah CLI berikut untuk mengambil URL server web lingkungan Anda.

\$ **aws mwaa get-environment --name** *YOUR\_ENVIRONMENT\_NAME* **| jq '.Environment.WebserverUrl'**

Jika berhasil, Anda akan melihat output berikut:

```
"ab1b2345-678a-90a1-a2aa-34a567a8a901.c13.us-west-2.airflow.amazonaws.com"
```
2. Dengan MWAAUser masuk ke AWS Management Console, buka jendela browser baru dan akses URL berikut. Ganti Webserver-URL dengan informasi Anda.

https://*<Webserver-URL>*/home

Jika berhasil, Anda akan melihat halaman Forbidden kesalahan karena MWAAUser belum diberikan izin untuk mengakses Apache Airflow UI.

- 3. Dengan Admin masuk ke AWS Management Console, buka konsol Amazon MWAA lagi dan luncurkan UI Apache Airflow lingkungan Anda.
- 4. Dari dasbor UI, perluas dropdown Keamanan, dan kali ini pilih Daftar Pengguna.
- 5. Di tabel pengguna, temukan pengguna Apache Airflow baru dan pilih Edit catatan. Nama depan pengguna akan cocok dengan nama pengguna IAM Anda dalam pola berikut:user/*mwaa-user*.
- 6. Pada halaman Edit Pengguna, di bagian Peran, tambahkan peran kustom baru yang Anda buat, lalu pilih Simpan.

#### **a** Note

Bidang Nama Belakang diperlukan, tetapi spasi memenuhi persyaratan.

PublicKepala IAM memberikan MWAAUser izin untuk mengakses Apache Airflow UI, sementara peran baru memberikan izin tambahan yang diperlukan untuk melihat DAG mereka.

#### **A** Important

Salah satu dari 5 peran default (sepertiAdmin) yang tidak diizinkan oleh IAM yang ditambahkan menggunakan Apache Airflow UI akan dihapus pada login pengguna berikutnya.

## <span id="page-280-1"></span>Langkah selanjutnya

• Untuk mempelajari selengkapnya tentang mengelola akses ke lingkungan Amazon MWAA Anda, dan untuk melihat contoh kebijakan JSON IAM yang dapat Anda gunakan untuk pengguna lingkungan, lihat [the section called "Mengakses lingkungan Amazon MWAA"](#page-63-0)

## <span id="page-280-2"></span>Sumber daya terkait

• [Kontrol Akses](https://airflow.apache.org/docs/apache-airflow/stable/security/access-control.html) (Dokumentasi Aliran Udara Apache) - Pelajari lebih lanjut tentang peran default Apache Airflow di situs web dokumentasi Apache Airflow.

## <span id="page-280-0"></span>Tutorial: Otomatiskan pengelolaan titik akhir lingkungan Anda sendiri di Amazon MWAA

Jika Anda menggunakannya [AWS Organizations](https://docs.aws.amazon.com/)untuk mengelola beberapa AWS akun yang berbagi sumber daya, Amazon MWAA memungkinkan Anda membuat, dan mengelola, titik akhir VPC Amazon Anda sendiri. Ini berarti Anda dapat menggunakan kebijakan keamanan yang lebih ketat yang memungkinkan akses hanya sumber daya yang dibutuhkan oleh lingkungan Anda.

Saat Anda membuat lingkungan di VPC Amazon bersama, akun yang memiliki VPC Amazon (pemilik) utama membagikan dua subnet pribadi yang diperlukan oleh Amazon MWAA dengan akun lain (peserta) yang termasuk dalam organisasi yang sama. Akun peserta yang berbagi subnet tersebut kemudian dapat melihat, membuat, memodifikasi, dan menghapus lingkungan di VPC bersama.

Saat Anda membuat lingkungan di Amazon VPC bersama, atau dibatasi kebijakan, Amazon MWAA pertama-tama akan membuat sumber daya VPC layanan, lalu memasukkan [PENDING](https://docs.aws.amazon.com/mwaa/latest/API/API_Environment.html#mwaa-Type-Environment-Status)status hingga 72 jam.

Ketika status lingkungan berubah dari CREATING kePENDING, Amazon MWAA mengirimkan EventBridge pemberitahuan Amazon tentang perubahan status. Ini memungkinkan akun pemilik membuat titik akhir yang diperlukan atas nama peserta berdasarkan informasi layanan titik akhir dari konsol atau API Amazon MWAA, atau secara terprogram Berikut ini, kami membuat titik akhir VPC Amazon baru menggunakan fungsi Lambda dan aturan yang mendengarkan pemberitahuan perubahan status Amazon MWAA. EventBridge

Di sini, kami membuat titik akhir baru di VPC Amazon yang sama dengan lingkungan. Untuk menyiapkan VPC Amazon bersama, buat EventBridge aturan dan fungsi Lambda di akun pemilik, dan lingkungan Amazon MWAA di akun peserta.

Topik

- **[Prasyarat](#page-281-0)**
- **[Buat Amazon VPC](#page-281-1)**
- [Buat fungsi Lambda](#page-282-0)
- [Buat EventBridge aturan](#page-283-0)
- [Buat lingkungan Amazon MWAA](#page-283-1)

## <span id="page-281-0"></span>Prasyarat

Untuk menyelesaikan langkah-langkah dalam tutorial ini, Anda memerlukan yang berikut:

• ...

## <span id="page-281-1"></span>Buat Amazon VPC

Gunakan AWS CloudFormation template dan AWS CLI perintah berikut untuk membuat VPC Amazon baru. Template menyiapkan sumber daya VPC Amazon dan memodifikasi kebijakan titik akhir untuk membatasi akses ke antrian tertentu.

- 1. Unduh AWS CloudFormation [template,](samples/cfn-vpc-private-network.zip) lalu unzip . ym1 file.
- 2. Di jendela prompt perintah baru, navigasikan ke folder tempat Anda menyimpan template, lalu gunakan [create-stack](https://docs.aws.amazon.com/cli/latest/reference/cloudformation/create-stack.html)untuk membuat tumpukan. --template-bodyBendera menentukan jalur ke template.

\$ **aws cloudformation create-stack --stack-name** *stack-name* **--template-body file:// cfn-vpc-private-network.yml**

<span id="page-282-0"></span>Di bagian selanjutnya, Anda akan membuat fungsi Lambda.

### Buat fungsi Lambda

Gunakan kode Python berikut dan kebijakan IAM JSON untuk membuat fungsi Lambda baru dan peran eksekusi. Fungsi ini membuat titik akhir Amazon VPC untuk server web Apache Airflow pribadi dan antrian Amazon SQS. Amazon MWAA menggunakan Amazon SQS untuk mengantri tugas dengan Celery di antara beberapa pekerja saat menskalakan lingkungan Anda.

- 1. Unduh kode [fungsi](./samples/mwaa-lambda-shared-vpc.zip) Python.
- 2. Unduh [kebijakan izin](./samples/lambda-mwaa-shared-vpce-policy.zip) IAM, lalu unzip file.
- 3. Buka prompt perintah, lalu arahkan ke folder tempat Anda menyimpan kebijakan izin JSON. Gunakan [create-role](https://docs.aws.amazon.com/)perintah IAM untuk membuat peran baru.

```
$ aws iam create-role --role-name function-role \
--assume-role-policy-document file://lambda-mwaa-vpce-policy.json
```
Perhatikan peran ARN dari respon. AWS CLI Pada langkah berikutnya, kami menentukan peran baru ini sebagai peran eksekusi fungsi menggunakan ARN-nya.

4. Arahkan ke folder tempat Anda menyimpan kode fungsi, lalu gunakan [create](https://docs.aws.amazon.com/)[function](https://docs.aws.amazon.com/)perintah untuk membuat fungsi baru.

```
$ aws lambda create-function --function-name mwaa-vpce-lambda \
--zip-file file://mwaa-lambda-shared-vpc.zip --runtime python3.8 --role 
  arn:aws:iam::123456789012:role/function-role --handler lambda_handler
```
Perhatikan fungsi ARN dari respon. AWS CLI Pada langkah berikutnya kita menentukan ARN untuk mengkonfigurasi fungsi sebagai target untuk aturan baru EventBridge .

Di bagian selanjutnya, Anda akan membuat EventBridge aturan yang memanggil fungsi ini ketika lingkungan memasuki PENDING status.

## <span id="page-283-0"></span>Buat EventBridge aturan

Lakukan hal berikut untuk membuat aturan baru yang mendengarkan notifikasi Amazon MWAA dan menargetkan fungsi Lambda baru Anda.

1. Gunakan EventBridge put-rule perintah untuk membuat EventBridge aturan baru.

```
$ aws events put-rule --name "mwaa-lambda-rule" \
--event-pattern "{\"source\":[\"aws.airflow\"],\"detail-type\":[\"MWAA Environment 
  Status Change\"]}"
```
Pola acara mendengarkan notifikasi yang dikirimkan Amazon MWAA setiap kali status lingkungan berubah.

```
{ 
   "source": ["aws.airflow"], 
   "detail-type": ["MWAA Environment Status Change"]
}
```
2. Gunakan put-targets perintah untuk menambahkan fungsi Lambda sebagai target untuk aturan baru.

```
$ aws events put-targets --rule "mwaa-lambda-rule" \
--targets "Id"="1","Arn"="arn:aws::lambda:region:123456789012:function:mwaa-vpce-
lambda"
```
Anda siap membuat lingkungan Amazon MWAA baru dengan titik akhir Amazon VPC yang dikelola pelanggan.

## <span id="page-283-1"></span>Buat lingkungan Amazon MWAA

Gunakan konsol Amazon MWAA untuk membuat lingkungan baru dengan titik akhir Amazon VPC yang dikelola pelanggan.

- 1. Buka konsol [Amazon MWAA](https://console.aws.amazon.com/mwaa/home/), dan pilih Buat lingkungan.
- 2. Untuk Nama masukkan nama yang unik.
- 3. Untuk versi Airflow pilih versi terbaru.
- 4. Pilih bucket Amazon S3 dan folder DAGs, seperti **dags/** untuk digunakan dengan lingkungan, lalu pilih Berikutnya.
- 5. Pada halaman Konfigurasi pengaturan lanjutan, lakukan hal berikut:
	- a. Untuk Virtual Private Cloud, pilih VPC Amazon yang Anda buat di langkah [sebelumnya.](#page-281-1)
	- b. Untuk akses server Web, pilih Jaringan publik (Internet dapat diakses).
	- c. Untuk grup Keamanan, pilih grup keamanan yang Anda buatAWS CloudFormation. Karena grup keamanan untuk AWS PrivateLink titik akhir dari langkah sebelumnya adalah referensi sendiri, Anda harus memilih grup keamanan yang sama untuk lingkungan Anda.
	- d. Untuk manajemen Endpoint, pilih Titik akhir yang dikelola Pelanggan.
- 6. Pertahankan pengaturan default yang tersisa, lalu pilih Berikutnya.
- 7. Tinjau pilihan Anda, lalu pilih Buat lingkungan.

#### **G** Tip

Untuk informasi selengkapnya tentang menyiapkan lingkungan baru, lihat [Memulai Amazon](#page-36-0) [MWAA](#page-36-0).

Saat lingkungannyaPENDING, Amazon MWAA mengirimkan notifikasi yang cocok dengan pola acara yang Anda tetapkan untuk aturan Anda. Aturan tersebut memanggil fungsi Lambda Anda. Fungsi mem-parsing peristiwa notifikasi dan mendapatkan informasi titik akhir yang diperlukan untuk server web dan antrian Amazon SQS. Kemudian menciptakan titik akhir di VPC Amazon Anda.

Ketika titik akhir tersedia, Amazon MWAA melanjutkan pembuatan lingkungan Anda. Saat siap, status lingkungan berubah menjadi AVAILABLE dan Anda dapat mengakses server web Apache Airflow menggunakan konsol Amazon MWAA.

# Contoh kode untuk Alur Kerja Terkelola Amazon untuk Apache Airflow

Panduan ini berisi contoh kode, termasuk DAG dan plugin khusus, yang dapat Anda gunakan di lingkungan Alur Kerja Terkelola Amazon untuk Apache Airflow. Untuk lebih banyak contoh menggunakan Apache Airflow dengan AWS layanan, lihat [dags](https://github.com/aws-samples/amazon-mwaa-examples/tree/main/dags)direktori di repositori Apache Airflow. **GitHub** 

Sampel

- [Menggunakan DAG untuk mengimpor variabel di CLI](#page-286-0)
- [Membuat koneksi SSH menggunakan SSHOperator](#page-288-0)
- [Menggunakan kunci rahasia diAWS Secrets Manageruntuk koneksi Apache Airflow Snowflake](#page-293-0)
- [Menggunakan DAG untuk menulis metrik khususCloudWatch](#page-295-0)
- [Pembersihan basis data Aurora PostgreSQL di lingkungan Amazon MWAA](#page-299-0)
- [Mengekspor metadata lingkungan ke file CSV di Amazon S3](#page-302-0)
- [Menggunakan kunci rahasia diAWS Secrets Manageruntuk variabel Apache Airflow](#page-306-0)
- [Menggunakan kunci rahasiaAWS Secrets Manageruntuk koneksi Apache Airflow](#page-309-0)
- [Membuat plugin khusus dengan Oracle](#page-313-0)
- [Membuat plugin kustom yang menghasilkan variabel lingkungan runtime](#page-319-0)
- [Mengubah zona waktu DAG di Amazon MWAA](#page-322-0)
- [Menyegarkan a CodeArtifact token](#page-325-0)
- [Membuat plugin kustom dengan Apache Hive dan Hadoop](#page-328-0)
- [Membuat plugin khusus untuk Apache AirflowPythonVirtualenvOperator](#page-333-0)
- [Memanggil DAG dengan fungsi Lambda](#page-339-0)
- [Memanggil DAG di lingkungan Amazon MWAA yang berbeda](#page-342-0)
- [Menggunakan Amazon MWAA dengan Amazon RDS untuk Microsoft SQL Server](#page-345-0)
- [Menggunakan Amazon MWAA dengan Amazon EMR](#page-350-0)
- [Menggunakan Amazon MWAA dengan Amazon EKS](#page-353-0)
- [Menghubungkan ke Amazon ECS menggunakanECSOperator](#page-364-0)
- [Menggunakan dbt dengan Amazon MWAA](#page-374-0)
- [AWS blog dan tutorial](#page-379-0)

## <span id="page-286-0"></span>Menggunakan DAG untuk mengimpor variabel di CLI

Kode contoh berikut mengimpor variabel menggunakan CLI di Amazon Managed Workflow untuk Apache Airflow.

Topik

- [Versi](#page-286-1)
- **[Prasyarat](#page-286-2)**
- [Izin](#page-286-3)
- [Dependensi](#page-286-4)
- [Sampel kode](#page-287-0)
- [Apa selanjutnya?](#page-288-1)

### <span id="page-286-1"></span>Versi

• Anda dapat menggunakan contoh kode di halaman ini denganApache Airflow v2 dan di atasnyad[iPython 3.10](https://peps.python.org/pep-0619/).

### <span id="page-286-2"></span>Prasyarat

• Tidak ada izin tambahan yang diperlukan untuk menggunakan contoh kode di halaman ini.

#### <span id="page-286-3"></span>Izin

AndaAWSmembutuhkan akses keAmazonMWAAAirflowCliAccesskebijakan. Untuk mempelajari selengkapnya, lihat [Kebijakan CLI Aliran Udara Apache: Akses AmazonMWAA AirflowCli.](#page-63-0)

## <span id="page-286-4"></span>Dependensi

• Untuk menggunakan contoh kode ini dengan Apache Airflow v2, tidak diperlukan dependensi tambahan. Kode menggunaka[nInstalasi dasar Apache Airflow v2](https://github.com/aws/aws-mwaa-local-runner/blob/main/docker/config/requirements.txt)pada lingkungan Anda.

## <span id="page-287-0"></span>Sampel kode

Kode contoh berikut mengambil tiga input: nama lingkungan Amazon MWAA Anda (dimwaa\_env),AWSWilayah lingkungan Anda (diaws\_region), dan file lokal yang berisi variabel yang ingin Anda impor (divar\_file).

```
import boto3
import json
import requests 
import base64
import getopt
import sys
argv = sys.argv[1:]mwaa_env=''
aws_region=''
var_file=''
try: 
     opts, args = getopt.getopt(argv, 'e:v:r:', ['environment', 'variable-
file','region']) 
    #if len(opts) == \theta and len(opts) > 3:
     if len(opts) != 3: 
         print ('Usage: -e MWAA environment -v variable file location and filename -r 
  aws region') 
     else: 
         for opt, arg in opts: 
              if opt in ("-e"): 
                  mwaa_env=arg 
              elif opt in ("-r"): 
                  aws_region=arg 
              elif opt in ("-v"): 
                  var_file=arg 
         boto3.setup_default_session(region_name="{}".format(aws_region)) 
         mwaa_env_name = "{}".format(mwaa_env) 
         client = boto3.client('mwaa') 
         mwaa_cli_token = client.create_cli_token( 
              Name=mwaa_env_name 
         ) 
        with open ("{}".format(var_file), "r") as myfile:
```
```
 fileconf = myfile.read().replace('\n', '') 
         json_dictionary = json.loads(fileconf) 
         for key in json_dictionary: 
             print(key, " ", json_dictionary[key]) 
            val = (key + " " + json dictionary[key])
             mwaa_auth_token = 'Bearer ' + mwaa_cli_token['CliToken'] 
             mwaa_webserver_hostname = 'https://{0}/aws_mwaa/
cli'.format(mwaa cli token['WebServerHostname'])
            raw data = "variables set {0}".format(val)
             mwaa_response = requests.post( 
                 mwaa_webserver_hostname, 
                 headers={ 
                     'Authorization': mwaa_auth_token, 
                     'Content-Type': 'text/plain' 
\}, \{ data=raw_data 
) mwaa_std_err_message = base64.b64decode(mwaa_response.json()
['stderr']).decode('utf8') 
             mwaa_std_out_message = base64.b64decode(mwaa_response.json()
['stdout']).decode('utf8') 
             print(mwaa_response.status_code) 
             print(mwaa_std_err_message) 
             print(mwaa_std_out_message)
except: 
     print('Use this script with the following options: -e MWAA environment -v variable 
  file location and filename -r aws region') 
     print("Unexpected error:", sys.exc_info()[0]) 
     sys.exit(2)
```
## Apa selanjutnya?

• Pelajari cara mengunggah kode DAG dalam contoh ini kedagsfolder di bucket Amazon S3 Anda d[iMenambahkan atau memperbarui DAG.](#page-185-0)

# Membuat koneksi SSH menggunakan **SSHOperator**

Contoh berikut menjelaskan bagaimana Anda dapat menggunakan SSHOperator dalam grafik asiklik terarah (DAG) untuk menyambung ke instans Amazon EC2 jarak jauh dari lingkungan Alur Kerja Terkelola Amazon untuk Apache Airflow. Anda dapat menggunakan pendekatan serupa untuk terhubung ke instans jarak jauh apa pun dengan akses SSH.

Dalam contoh berikut, Anda mengunggah kunci rahasia SSH (.pem) ke dags direktori lingkungan Anda di Amazon S3. Kemudian, Anda menginstal dependensi yang diperlukan menggunakan requirements.txt dan membuat koneksi Apache Airflow baru di UI. Terakhir, Anda menulis DAG yang membuat koneksi SSH ke instance jarak jauh.

Topik

- [Versi](#page-289-0)
- [Prasyarat](#page-289-1)
- [Izin](#page-289-2)
- **[Persyaratan](#page-290-0)**
- [Salin kunci rahasia Anda ke Amazon S3](#page-290-1)
- [Buat koneksi Apache Airflow baru](#page-290-2)
- [Contoh kode](#page-291-0)

#### <span id="page-289-0"></span>Versi

• [Anda dapat menggunakan contoh kode di halaman ini dengan](https://peps.python.org/pep-0619/) Apache Airflow v2 dan di atasnya [dengan Python 3.10.](https://peps.python.org/pep-0619/)

## <span id="page-289-1"></span>Prasyarat

Untuk menggunakan kode sampel di halaman ini, Anda memerlukan yang berikut:

- Lingkungan [Amazon MWAA.](#page-36-0)
- Kunci rahasia SSH. Contoh kode mengasumsikan Anda memiliki instans Amazon EC2 dan di Wilayah .pem yang sama dengan lingkungan Amazon MWAA Anda. Jika Anda tidak memiliki kunci, lihat [Membuat atau mengimpor key pair](https://docs.aws.amazon.com/AWSEC2/latest/UserGuide/ec2-key-pairs.html#prepare-key-pair) di Panduan Pengguna Amazon EC2.

#### <span id="page-289-2"></span>Izin

• Tidak diperlukan izin tambahan untuk menggunakan contoh kode di halaman ini.

#### <span id="page-290-0"></span>Persyaratan

Tambahkan parameter berikut requirements.txt untuk menginstal apache-airflowproviders-ssh paket di server web. Setelah lingkungan Anda diperbarui dan Amazon MWAA berhasil menginstal dependensi, Anda akan melihat jenis koneksi SSH baru di UI.

```
-c https://raw.githubusercontent.com/apache/airflow/constraints-Airflow-version/
constraints-Python-version.txt
apache-airflow-providers-ssh
```
**a** Note

-cmendefinisikan kendala URL di. requirements.txt Ini memastikan bahwa Amazon MWAA menginstal versi paket yang benar untuk lingkungan Anda.

#### <span id="page-290-1"></span>Salin kunci rahasia Anda ke Amazon S3

Gunakan AWS Command Line Interface perintah berikut untuk menyalin .pem kunci Anda ke dags direktori lingkungan Anda di Amazon S3.

```
$ aws s3 cp your-secret-key.pem s3://your-bucket/dags/
```
Amazon MWAA menyalin kontendags, termasuk .pem kunci, ke /usr/local/airflow/dags/ direktori lokal, Dengan melakukan ini, Apache Airflow dapat mengakses kunci.

#### <span id="page-290-2"></span>Buat koneksi Apache Airflow baru

Untuk membuat koneksi SSH baru menggunakan Apache Airflow UI

- 1. Buka [halaman Lingkungan](https://console.aws.amazon.com/mwaa/home#/environments) di konsol Amazon MWAA.
- 2. Dari daftar lingkungan, pilih Open Airflow UI untuk lingkungan Anda.
- 3. Pada halaman Apache Airflow UI, pilih Admin dari bilah navigasi atas untuk memperluas daftar dropdown, lalu pilih Connections.
- 4. Pada halaman Daftar Koneksi, pilih +, atau Tambahkan tombol catatan baru untuk menambahkan koneksi baru.
- 5. Pada halaman Add Connection, tambahkan informasi berikut:
	- a. Untuk Connection Id, masukkan**ssh\_new**.
	- b. Untuk Jenis Koneksi, pilih SSH dari daftar dropdown.

#### **a** Note

Jika jenis koneksi SSH tidak tersedia dalam daftar, Amazon MWAA belum menginstal paket yang diperlukan. apache-airflow-providers-ssh Perbarui requirements.txt file Anda untuk menyertakan paket ini, lalu coba lagi.

- c. Untuk Host, masukkan alamat IP untuk instans Amazon EC2 yang ingin Anda sambungkan. Misalnya, **12.345.67.89**.
- d. Untuk Nama Pengguna, masukkan **ec2-user** jika Anda terhubung ke instans Amazon EC2. Nama pengguna Anda mungkin berbeda, tergantung pada jenis instance jarak jauh yang ingin Anda sambungkan oleh Apache Airflow.
- e. Untuk Ekstra, masukkan pasangan kunci-nilai berikut dalam format JSON:

**{ "key\_file": "/usr/local/airflow/dags/***your-secret-key***.pem" }**

Pasangan kunci-nilai ini menginstruksikan Apache Airflow untuk mencari kunci rahasia di direktori lokal. /dags

#### <span id="page-291-0"></span>Contoh kode

DAG berikut menggunakan SSHOperator untuk menyambung ke instans Amazon EC2 target Anda, lalu menjalankan perintah hostname Linux untuk mencetak nama instnace. Anda dapat memodifikasi DAG untuk menjalankan perintah atau skrip apa pun pada instance jarak jauh.

1. Buka terminal, dan arahkan ke direktori tempat kode DAG Anda disimpan. Sebagai contoh:

cd dags

2. Salin isi contoh kode berikut dan simpan secara lokal sebagaissh.py.

```
from airflow.decorators import dag
from datetime import datetime
from airflow.providers.ssh.operators.ssh import SSHOperator
```

```
@dag( 
    dag_id="ssh_operator_example",
     schedule_interval=None, 
     start_date=datetime(2022, 1, 1), 
     catchup=False, 
     )
def ssh_dag(): 
     task_1=SSHOperator( 
          task_id="ssh_task", 
          ssh_conn_id='ssh_new', 
          command='hostname', 
     )
my_ssh_dag = ssh_dag()
```
3. Jalankan AWS CLI perintah berikut untuk menyalin DAG ke bucket lingkungan Anda, lalu picu DAG menggunakan Apache Airflow UI.

\$ **aws s3 cp** *your-dag***.py s3://***your-environment-bucket***/dags/**

4. Jika berhasil, Anda akan melihat output yang mirip dengan yang berikut di log tugas untuk ssh task di ssh operator example DAG:

```
[2022-01-01, 12:00:00 UTC] {{base.py:79}} INFO - Using connection to: id: ssh_new. 
 Host: 12.345.67.89, Port: None,
Schema: , Login: ec2-user, Password: None, extra: {'key_file': '/usr/local/airflow/
dags/your-secret-key.pem'}
[2022-01-01, 12:00:00 UTC] {{ssh.py:264}} WARNING - Remote Identification Change is 
 not verified. This won't protect against Man-In-The-Middle attacks
[2022-01-01, 12:00:00 UTC] {{ssh.py:270}} WARNING - No Host Key Verification. This 
 won't protect against Man-In-The-Middle attacks
[2022-01-01, 12:00:00 UTC] {{transport.py:1819}} INFO - Connected (version 2.0, 
 client OpenSSH_7.4)
[2022-01-01, 12:00:00 UTC] {{transport.py:1819}} INFO - Authentication (publickey) 
 successful!
[2022-01-01, 12:00:00 UTC] {{ssh.py:139}} INFO - Running command: hostname
[2022-01-01, 12:00:00 UTC]{{ssh.py:171}} INFO - ip-123-45-67-89.us-
west-2.compute.internal
[2022-01-01, 12:00:00 UTC] {{taskinstance.py:1280}} INFO - Marking task as SUCCESS. 
 dag_id=ssh_operator_example, task_id=ssh_task, execution_date=20220712T200914, 
 start_date=20220712T200915, end_date=20220712T200916
```
# Menggunakan kunci rahasia diAWS Secrets Manageruntuk koneksi Apache Airflow Snowflake

Panggilan sampel berikutAWS Secrets Manageruntuk mendapatkan kunci rahasia koneksi Apache Airflow Snowflake di Alur Kerja Terkelola Amazon untuk Apache Airflow. Ini mengasumsikan Anda telah menyelesaikan langkah-langkah d[iMengkonfigurasi koneksi Apache Airflow menggunakan](#page-143-0) [rahasia AWS Secrets Manager.](#page-143-0)

Topik

- [Versi](#page-293-0)
- **[Prasyarat](#page-293-1)**
- [Izin](#page-293-2)
- [Persyaratan](#page-294-0)
- [Sampel kode](#page-294-1)
- [Apa selanjutnya?](#page-295-0)

## <span id="page-293-0"></span>Versi

• Anda dapat menggunakan contoh kode di halaman ini denganApache Airflow v2 dan di atasnyad[iPython 3.10](https://peps.python.org/pep-0619/).

## <span id="page-293-1"></span>Prasyarat

Untuk menggunakan kode contoh di halaman ini, Anda memerlukan yang berikut ini:

- Backend Secrets Manager sebagai opsi konfigurasi Apache Airflow seperti yang ditunjukkan pada[Mengkonfigurasi koneksi Apache Airflow menggunakan rahasia AWS Secrets Manager](#page-143-0).
- String koneksi Apache Airflow di Secrets Manager seperti yang ditunjukkan pada[Mengkonfigurasi](#page-143-0)  [koneksi Apache Airflow menggunakan rahasia AWS Secrets Manager](#page-143-0).

#### <span id="page-293-2"></span>Izin

• Izin Manajer Rahasia seperti yang ditunjukkan pad[aMengkonfigurasi koneksi Apache Airflow](#page-143-0)  [menggunakan rahasia AWS Secrets Manager.](#page-143-0)

#### <span id="page-294-0"></span>Persyaratan

Untuk menggunakan kode contoh pada halaman ini, tambahkan dependensi berikut kerequirements.txt. Untuk mempelajari selengkapnya, lihat [Menginstal dependensi Python.](#page-206-0)

```
apache-airflow-providers-snowflake==1.3.0
```
#### <span id="page-294-1"></span>Sampel kode

Langkah-langkah berikut menjelaskan cara membuat kode DAG yang memanggil Secrets Manager untuk mendapatkan rahasianya.

1. Di prompt perintah Anda, navigasikan ke direktori tempat kode DAG Anda disimpan. Misalnya:

```
cd dags
```
"" ""

2. Salin isi contoh kode berikut dan simpan secara lokal sebagaisnowflake\_connection.py.

```
Copyright Amazon.com, Inc. or its affiliates. All Rights Reserved. 
Permission is hereby granted, free of charge, to any person obtaining a copy of
this software and associated documentation files (the "Software"), to deal in
the Software without restriction, including without limitation the rights to
use, copy, modify, merge, publish, distribute, sublicense, and/or sell copies of
the Software, and to permit persons to whom the Software is furnished to do so. 
THE SOFTWARE IS PROVIDED "AS IS", WITHOUT WARRANTY OF ANY KIND, EXPRESS OR
IMPLIED, INCLUDING BUT NOT LIMITED TO THE WARRANTIES OF MERCHANTABILITY, FITNESS
FOR A PARTICULAR PURPOSE AND NONINFRINGEMENT. IN NO EVENT SHALL THE AUTHORS OR
COPYRIGHT HOLDERS BE LIABLE FOR ANY CLAIM, DAMAGES OR OTHER LIABILITY, WHETHER
IN AN ACTION OF CONTRACT, TORT OR OTHERWISE, ARISING FROM, OUT OF OR IN
CONNECTION WITH THE SOFTWARE OR THE USE OR OTHER DEALINGS IN THE SOFTWARE.
"" "
from airflow import DAG
from airflow.providers.snowflake.operators.snowflake import SnowflakeOperator
from airflow.utils.dates import days_ago
snowflake_query = [ 
     """use warehouse "MY_WAREHOUSE";""", 
     """select * from "SNOWFLAKE_SAMPLE_DATA"."WEATHER"."WEATHER_14_TOTAL" limit 
  100;""",
```

```
with DAG(dag_id='snowflake_test', schedule_interval=None, catchup=False,
  start_date=days_ago(1)) as dag: 
     snowflake_select = SnowflakeOperator( 
         task_id="snowflake_select", 
         sql=snowflake_query, 
         snowflake_conn_id="snowflake_conn", 
     )
```
## <span id="page-295-0"></span>Apa selanjutnya?

]

• Pelajari cara mengunggah kode DAG dalam contoh ini kedagsfolder di bucket Amazon S3 Anda d[iMenambahkan atau memperbarui DAG.](#page-185-0)

## Menggunakan DAG untuk menulis metrik khususCloudWatch

Anda dapat menggunakan contoh kode berikut untuk menulis grafik asiklik terarah (DAG) yang menjalankanPythonOperatoruntuk mengambil metrik tingkat OS untuk lingkungan Amazon MWAA. DAG kemudian menerbitkan data sebagai metrik khusus ke AmazonCloudWatch.

Metrik tingkat OS khusus memberi Anda visibilitas tambahan tentang bagaimana pekerja lingkungan Anda memanfaatkan sumber daya seperti memori virtual dan CPU. Anda dapat menggunakan informasi ini untuk memili[hkelas lingkungany](#page-153-0)ang paling sesuai dengan beban kerja Anda.

Topik

- [Versi](#page-295-1)
- [Prasyarat](#page-296-0)
- [Izin](#page-296-1)
- **[Dependensi](#page-296-2)**
- [Contoh kode](#page-296-3)

#### <span id="page-295-1"></span>Versi

• Anda dapat menggunakan contoh kode di halaman ini denganApache Airflow v2 dan di atasnyad[iPython 3.10](https://peps.python.org/pep-0619/).

#### <span id="page-296-0"></span>Prasyarat

Untuk menggunakan contoh kode pada halaman ini, Anda memerlukan yang berikut:

• Sebua[hLingkungan Amazon MWAA](#page-36-0).

#### <span id="page-296-1"></span>Izin

• Tidak ada izin tambahan yang diperlukan untuk menggunakan contoh kode di halaman ini.

## <span id="page-296-2"></span>Dependensi

• Tidak ada dependensi tambahan yang diperlukan untuk menggunakan contoh kode pada halaman ini.

## <span id="page-296-3"></span>Contoh kode

1. Di prompt perintah Anda, navigasikan ke folder tempat kode DAG Anda disimpan. Misalnya:

cd dags

2. Salin isi contoh kode berikut dan simpan secara lokal sebagaidag-custom-metrics.py. GantiMWAA-ENV-NAMEdengan nama lingkungan Anda.

```
from airflow import DAG
from airflow.operators.python_operator import PythonOperator
from airflow.utils.dates import days_ago
from datetime import datetime
import os,json,boto3,psutil,socket
def publish_metric(client,name,value,cat,unit='None'): 
     environment_name = os.getenv("MWAA_ENV_NAME") 
     value_number=float(value) 
     hostname = socket.gethostname() 
     ip_address = socket.gethostbyname(hostname) 
     print('writing value',value_number,'to metric',name) 
     response = client.put_metric_data( 
         Namespace='MWAA-Custom', 
         MetricData=[
```

```
\{\hspace{.1cm} \} 'MetricName': name, 
                 'Dimensions': [ 
\{ 'Name': 'Environment', 
                        'Value': environment_name 
\}, \{\{ 'Name': 'Category', 
                        'Value': cat 
                    }, 
\{ 'Name': 'Host', 
                        'Value': ip_address 
\}, \{ ], 
                 'Timestamp': datetime.now(), 
                 'Value': value_number, 
                'Unit': unit 
            }, 
        ] 
     ) 
     print(response) 
    return response
def python_fn(**kwargs): 
     client = boto3.client('cloudwatch') 
    cpu_stats = psutil.cpu_stats() 
     print('cpu_stats', cpu_stats) 
    virtual = psutil.virtual_memory() 
     cpu_times_percent = psutil.cpu_times_percent(interval=0) 
     publish_metric(client=client, name='virtual_memory_total', 
 cat='virtual_memory', value=virtual.total, unit='Bytes') 
     publish_metric(client=client, name='virtual_memory_available', 
 cat='virtual_memory', value=virtual.available, unit='Bytes') 
     publish_metric(client=client, name='virtual_memory_used', cat='virtual_memory', 
 value=virtual.used, unit='Bytes') 
     publish_metric(client=client, name='virtual_memory_free', cat='virtual_memory', 
 value=virtual.free, unit='Bytes') 
     publish_metric(client=client, name='virtual_memory_active', 
  cat='virtual_memory', value=virtual.active, unit='Bytes')
```

```
 publish_metric(client=client, name='virtual_memory_inactive', 
  cat='virtual_memory', value=virtual.inactive, unit='Bytes') 
    publish metric(client=client, name='virtual memory percent',
  cat='virtual_memory', value=virtual.percent, unit='Percent') 
    publish metric(client=client, name='cpu_times_percent_user',
  cat='cpu_times_percent', value=cpu_times_percent.user, unit='Percent') 
     publish_metric(client=client, name='cpu_times_percent_system', 
  cat='cpu_times_percent', value=cpu_times_percent.system, unit='Percent') 
     publish_metric(client=client, name='cpu_times_percent_idle', 
  cat='cpu_times_percent', value=cpu_times_percent.idle, unit='Percent') 
     return "OK"
with DAG(dag_id=os.path.basename(_file__).replace(".py", ""),
 schedule_interval='*/5 * * * *', catchup=False, start_date=days_ago(1)) as dag:
     t = PythonOperator(task_id="memory_test", python_callable=python_fn, 
  provide_context=True)
```
3. Jalankan yang berikutAWS CLIperintah untuk menyalin DAG ke bucket lingkungan Anda, lalu memicu DAG menggunakan UI Apache Airflow.

\$ **aws s3 cp** *your-dag***.py s3://***your-environment-bucket***/dags/**

4. Jika DAG berjalan dengan sukses, Anda akan melihat sesuatu yang mirip dengan yang berikut di log Apache Airflow Anda:

```
[2022-08-16, 10:54:46 UTC] {{logging_mixin.py:109}} INFO - 
 cpu_stats scpustats(ctx_switches=3253992384, interrupts=1964237163, 
 soft_interrupts=492328209, syscalls=0)
[2022-08-16, 10:54:46 UTC] {{logging_mixin.py:109}} INFO - writing value 
 16024199168.0 to metric virtual_memory_total
[2022-08-16, 10:54:46 UTC] {{logging_mixin.py:109}} INFO - {'ResponseMetadata': 
  {'RequestId': 'fad289ac-aa51-46a9-8b18-24e4e4063f4d', 'HTTPStatusCode': 200, 
 'HTTPHeaders': {'x-amzn-requestid': 'fad289ac-aa51-46a9-8b18-24e4e4063f4d', 
  'content-type': 'text/xml', 'content-length': '212', 'date': 'Tue, 16 Aug 2022 
 17:54:45 GMT'}, 'RetryAttempts': 0}}
[2022-08-16, 10:54:46 UTC] {{logging_mixin.py:109}} INFO - writing value 
 14356287488.0 to metric virtual_memory_available
[2022-08-16, 10:54:46 UTC] {{logging_mixin.py:109}} INFO - {'ResponseMetadata': 
  {'RequestId': '6ef60085-07ab-4865-8abf-dc94f90cab46', 'HTTPStatusCode': 200, 
  'HTTPHeaders': {'x-amzn-requestid': '6ef60085-07ab-4865-8abf-dc94f90cab46',
```

```
 'content-type': 'text/xml', 'content-length': '212', 'date': 'Tue, 16 Aug 2022 
  17:54:45 GMT'}, 'RetryAttempts': 0}}
[2022-08-16, 10:54:46 UTC] {{logging_mixin.py:109}} INFO - writing value 
 1342296064.0 to metric virtual_memory_used
[2022-08-16, 10:54:46 UTC] {{logging_mixin.py:109}} INFO - {'ResponseMetadata': 
 {'RequestId': 'd5331438-5d3c-4df2-bc42-52dcf8d60a00', 'HTTPStatusCode': 200, 
  'HTTPHeaders': {'x-amzn-requestid': 'd5331438-5d3c-4df2-bc42-52dcf8d60a00', 
  'content-type': 'text/xml', 'content-length': '212', 'date': 'Tue, 16 Aug 2022 
 17:54:45 GMT'}, 'RetryAttempts': 0}}
...
[2022-08-16, 10:54:46 UTC] {{python.py:152}} INFO - Done. Returned value was: OK
[2022-08-16, 10:54:46 UTC] {{taskinstance.py:1280}} INFO - Marking task as SUCCESS. 
 dag_id=dag-custom-metrics, task_id=memory_test, execution_date=20220816T175444, 
 start_date=20220816T175445, end_date=20220816T175446
[2022-08-16, 10:54:46 UTC] {{local_task_job.py:154}} INFO - Task exited with return 
  code 0
```
# <span id="page-299-1"></span>Pembersihan basis data Aurora PostgreSQL di lingkungan Amazon MWAA

Alur Kerja Terkelola Amazon untuk Apache Airflow menggunakan database Aurora PostgreSQL sebagai database metadata Apache Airflow, tempat DAG berjalan dan instance tugas disimpan. Kode contoh berikut secara berkala menghapus entri dari database Aurora PostgreSQL khusus untuk lingkungan Amazon MWAA Anda.

Topik

- [Versi](#page-299-0)
- **[Prasyarat](#page-300-0)**
- **[Dependensi](#page-300-1)**
- [Contoh kode](#page-300-2)

#### <span id="page-299-0"></span>Versi

• [Anda dapat menggunakan contoh kode di halaman ini dengan](https://peps.python.org/pep-0619/) Apache Airflow v2 dan di atasnya [dengan Python 3.10.](https://peps.python.org/pep-0619/)

```
Pembersihan basis data Aurora PostgreSQL 282
```
#### <span id="page-300-0"></span>Prasyarat

Untuk menggunakan kode sampel di halaman ini, Anda memerlukan yang berikut:

• Lingkungan [Amazon MWAA.](#page-36-0)

#### <span id="page-300-1"></span>Dependensi

• Untuk menggunakan contoh kode ini dengan Apache Airflow v2, tidak diperlukan dependensi tambahan. Kode ini menggunakan [instalasi dasar Apache Airflow v2 di lingkungan](https://github.com/aws/aws-mwaa-local-runner/blob/main/docker/config/requirements.txt) Anda.

#### <span id="page-300-2"></span>Contoh kode

DAG berikut membersihkan database metadata untuk tabel yang ditentukan dalam. TABLES\_TO\_CLEAN Contoh menghapus data dari tabel yang ditentukan selama tujuh hari terakhir. Untuk menyesuaikan seberapa jauh entri dihapus, atur MAX\_AGE\_IN\_DAYS ke nilai yang berbeda.

Apache Airflow v2

```
from airflow import settings
from airflow.utils.dates import days_ago
from airflow.models import DagTag, DagModel, DagRun, ImportError, Log, SlaMiss, 
  RenderedTaskInstanceFields, TaskInstance, TaskReschedule, XCom
from airflow.decorators import dag, task
from airflow.utils.dates import days_ago
from time import sleep
from airflow.version import version
major_version, minor_version = int(version.split('.')[0]), int(version.split('.')
[1])
if major_version >= 2 and minor_version >= 6: 
     from airflow.jobs.job import Job
else: 
     # The BaseJob class was renamed as of Apache Airflow v2.6 
     from airflow.jobs.base_job import BaseJob as Job
# Delete entries for the past seven days. Adjust MAX_AGE_IN_DAYS to set how far back 
  this DAG cleans the database.
MAX_AGE_IN_DAYS = 7
MIN_AGE_IN_DAYS = 0
```

```
DECREMENT = -7# This is a list of (table, time) tuples. 
# table = the table to clean in the metadata database
# time = the column in the table associated to the timestamp of an entry
# or None if not applicable.
TABLES_TO_CLEAN = [[Job, Job.latest_heartbeat], 
     [TaskInstance, TaskInstance.execution_date], 
     [TaskReschedule, TaskReschedule.execution_date], 
     [DagTag, None], 
     [DagModel, DagModel.last_parsed_time], 
     [DagRun, DagRun.execution_date], 
     [ImportError, ImportError.timestamp], 
     [Log, Log.dttm], 
     [SlaMiss, SlaMiss.execution_date], 
     [RenderedTaskInstanceFields, RenderedTaskInstanceFields.execution_date], 
     [XCom, XCom.execution_date], 
]
@task()
def cleanup db fn(x):
     session = settings.Session() 
     if x[1]: 
        for oldest days ago in range(MAX AGE IN DAYS, MIN AGE IN DAYS, DECREMENT):
             earliest_days_ago = max(oldest_days_ago + DECREMENT, MIN_AGE_IN_DAYS) 
             print(f"deleting {str(x[0])} entries between {earliest_days_ago} and 
  {oldest_days_ago} days old...") 
             earliest_date = days_ago(earliest_days_ago) 
             oldest_date = days_ago(oldest_days_ago) 
            query = session.query(x[0]).filter(x[1] >= oldest_date).filter(x[1] <=
 earliest date)
             query.delete(synchronize_session= False) 
             session.commit() 
             sleep(5) 
     else: 
         # No time column specified for the table. Delete all entries 
        print("deleting", str(x[0]), "...")
        query = session.query(x[0])
         query.delete(synchronize_session= False) 
         session.commit() 
     session.close()
```

```
@dag( 
     dag_id="cleanup_db", 
     schedule_interval="@weekly", 
     start_date=days_ago(7), 
     catchup=False, 
     is_paused_upon_creation=False
)
def clean_db_dag_fn(): 
     t_last=None 
     for x in TABLES_TO_CLEAN: 
         t=cleanup_db_fn(x) 
         if t_last: 
             t last >> t
        t last = tclean_db_dag = clean_db_dag_fn()
```
## Mengekspor metadata lingkungan ke file CSV di Amazon S3

Contoh kode berikut menunjukkan bagaimana Anda dapat membuat grafik asiklik terarah (DAG) yang menanyakan database untuk berbagai informasi yang dijalankan DAG, dan menulis data ke .csv file yang disimpan di Amazon S3.

Anda mungkin ingin mengekspor informasi dari database Aurora PostgreSQL lingkungan Anda untuk memeriksa data secara lokal, mengarsipkannya dalam penyimpanan objek, atau menggabungkannya dengan alat seperti Amazon S3 ke [operator Amazon Redshift dan pembersihan basis data, untuk](https://airflow.apache.org/docs/apache-airflow-providers-amazon/stable/operators/s3_to_redshift.html)  [memindahkan metadata Amazon](https://airflow.apache.org/docs/apache-airflow-providers-amazon/stable/operators/s3_to_redshift.html) [MWAA keluar dari lingkungan, tetapi melestarikannya](#page-299-1) untuk analisis masa depan.

Anda dapat menanyakan database untuk salah satu objek yang tercantum dalam model [Apache](https://github.com/apache/airflow/tree/v2-0-stable/airflow/models)  [Airflow.](https://github.com/apache/airflow/tree/v2-0-stable/airflow/models) Contoh kode ini menggunakan tiga model,DagRun,TaskFail, danTaskInstance, yang memberikan informasi yang relevan dengan DAG run.

Topik

- [Versi](#page-303-0)
- **[Prasyarat](#page-303-1)**
- [Izin](#page-303-2)
- **[Persyaratan](#page-303-3)**
- **[Contoh kode](#page-304-0)**

#### <span id="page-303-0"></span>Versi

• [Anda dapat menggunakan contoh kode di halaman ini dengan](https://peps.python.org/pep-0619/) Apache Airflow v2 dan di atasnya [dengan Python 3.10.](https://peps.python.org/pep-0619/)

#### <span id="page-303-1"></span>Prasyarat

Untuk menggunakan kode sampel di halaman ini, Anda memerlukan yang berikut:

- Lingkungan [Amazon MWAA.](#page-36-0)
- [Bucket Amazon S3 baru](https://docs.aws.amazon.com/AmazonS3/latest/userguide/create-bucket-overview.html) tempat Anda ingin mengekspor informasi metadata Anda.

#### <span id="page-303-2"></span>Izin

Amazon MWAA memerlukan izin untuk s3:PutObject tindakan Amazon S3 untuk menulis informasi metadata yang ditanyakan ke Amazon S3. Tambahkan pernyataan kebijakan berikut ke peran eksekusi lingkungan Anda.

```
{ 
   "Effect": "Allow", 
   "Action": "s3:PutObject*", 
   "Resource": "arn:aws:s3:::your-new-export-bucket"
}
```
<span id="page-303-3"></span>Kebijakan ini membatasi akses tulis saja *your-new-export-bucket*.

## Persyaratan

• Untuk menggunakan contoh kode ini dengan Apache Airflow v2, tidak diperlukan dependensi tambahan. Kode ini menggunakan [instalasi dasar Apache Airflow v2 di lingkungan](https://github.com/aws/aws-mwaa-local-runner/blob/main/docker/config/requirements.txt) Anda.

## <span id="page-304-0"></span>Contoh kode

Langkah-langkah berikut menjelaskan bagaimana Anda dapat membuat DAG yang menanyakan Aurora PostgreSQL dan menulis hasilnya ke bucket Amazon S3 baru Anda.

1. Di terminal Anda, arahkan ke direktori tempat kode DAG Anda disimpan. Misalnya:

```
cd dags
```
2. Salin isi contoh kode berikut dan simpan secara lokal sebagaimetadata\_to\_csv.py. Anda dapat mengubah nilai yang ditetapkan MAX\_AGE\_IN\_DAYS untuk mengontrol usia rekaman terlama kueri DAG Anda dari database metadata.

```
from airflow.decorators import dag, task
from airflow import settings
import os
import boto3
from airflow.utils.dates import days_ago
from airflow.models import DagRun, TaskFail, TaskInstance
import csv, re
from io import StringIO
DAG_ID = os.path.basename(__file__).replace(".py", "")
MAX_AGE_IN_DAYS = 30 
S3_BUCKET = '<your-export-bucket>'
S3_KEY = 'files/export/{0}.csv' 
# You can add other objects to export from the metadatabase,
OBJECTS_TO_EXPORT = [ 
     [DagRun,DagRun.execution_date], 
     [TaskFail,TaskFail.execution_date], 
     [TaskInstance, TaskInstance.execution_date],
] 
@task()
def export_db_task(**kwargs): 
     session = settings.Session() 
     print("session: ",str(session)) 
     oldest_date = days_ago(MAX_AGE_IN_DAYS) 
     print("oldest_date: ",oldest_date)
```

```
s3 = \text{boto3}.\text{client('s3')} for x in OBJECTS_TO_EXPORT: 
          query = session.query(x[0]).filter(x[1] >= days_ago(MAX_AGE_IN_DAYS)) 
          print("type",type(query)) 
          allrows=query.all() 
         name=re.sub("[<>']", "", str(x[0])) 
          print(name,": ",str(allrows)) 
         if len(allrows) > 0: 
              outfileStr="" 
              f = StringIO(outfileStr) 
              w = csv.DictWriter(f, vars(allrows[0]).keys()) 
              w.writeheader() 
              for y in allrows: 
                  w.writerow(vars(y)) 
              outkey = S3_KEY.format(name[6:]) 
              s3.put_object(Bucket=S3_BUCKET, Key=outkey, Body=f.getvalue()) 
@dag( 
     dag_id=DAG_ID, 
     schedule_interval=None, 
     start_date=days_ago(1), 
    \lambdadef export_db(): 
    t = export_db_task()
metadb_to_s3_test = export_db()
```
3. Jalankan AWS CLI perintah berikut untuk menyalin DAG ke bucket lingkungan Anda, lalu picu DAG menggunakan Apache Airflow UI.

```
$ aws s3 cp your-dag.py s3://your-environment-bucket/dags/
```
4. Jika berhasil, Anda akan menampilkan yang serupa dengan yang berikut di log tugas untuk export\_db tugas:

```
[2022-01-01, 12:00:00 PDT] {{logging_mixin.py:109}} INFO - type <class 
  'sqlalchemy.orm.query.Query'>
[2022-01-01, 12:00:00 PDT] {{logging_mixin.py:109}} INFO - class 
 airflow.models.dagrun.DagRun : [your-tasks]
```

```
[2022-01-01, 12:00:00 PDT] {{logging_mixin.py:109}} INFO - type <class 
  'sqlalchemy.orm.query.Query'>
[2022-01-01, 12:00:00 PDT] {{logging_mixin.py:109}} INFO - class 
 airflow.models.taskfail.TaskFail : [your-tasks]
[2022-01-01, 12:00:00 PDT] {{logging_mixin.py:109}} INFO - type <class 
  'sqlalchemy.orm.query.Query'>
[2022-01-01, 12:00:00 PDT] {{logging_mixin.py:109}} INFO - class 
 airflow.models.taskinstance.TaskInstance : [your-tasks]
[2022-01-01, 12:00:00 PDT] {{python.py:152}} INFO - Done. Returned value was: OK
[2022-01-01, 12:00:00 PDT] {{taskinstance.py:1280}} INFO - Marking task as 
 SUCCESS. dag_id=metadb_to_s3, task_id=export_db, execution_date=20220101T000000, 
 start_date=20220101T000000, end_date=20220101T000000
[2022-01-01, 12:00:00 PDT] {{local_task_job.py:154}} INFO - Task exited with return 
 code 0
[2022-01-01, 12:00:00 PDT] {{local_task_job.py:264}} INFO - 0 downstream tasks 
  scheduled from follow-on schedule check
```
Anda sekarang dapat mengakses dan mengunduh .csv file yang diekspor di bucket Amazon S3 baru Anda. /files/export/

# Menggunakan kunci rahasia diAWS Secrets Manageruntuk variabel Apache Airflow

Panggilan sampel berikutAWS Secrets Manageruntuk mendapatkan kunci rahasia untuk variabel Apache Airflow di Amazon Managed Workflow untuk Apache Airflow. Ini mengasumsikan Anda telah menyelesaikan langkah-langkah d[iMengkonfigurasi koneksi Apache Airflow menggunakan rahasia](#page-143-0) [AWS Secrets Manager.](#page-143-0)

Topik

- [Versi](#page-307-0)
- [Prasyarat](#page-307-1)
- [Izin](#page-307-2)
- **[Persyaratan](#page-307-3)**
- [Sampel kode](#page-307-4)
- [Apa selanjutnya?](#page-308-0)

### <span id="page-307-0"></span>Versi

- Contoh kode pada halaman ini dapat digunakan denganApache aliran udara v1di[Python 3.7](https://www.python.org/dev/peps/pep-0537/).
- Anda dapat menggunakan contoh kode di halaman ini denganApache Airflow v2 dan di atasnyad[iPython 3.10](https://peps.python.org/pep-0619/).

## <span id="page-307-1"></span>Prasyarat

Untuk menggunakan kode contoh di halaman ini, Anda memerlukan yang berikut ini:

- Backend Secrets Manager sebagai opsi konfigurasi Apache Airflow seperti yang ditunjukkan pada[Mengkonfigurasi koneksi Apache Airflow menggunakan rahasia AWS Secrets Manager](#page-143-0).
- String variabel Apache Airflow di Secrets Manager seperti yang ditunjukkan padaMengkonfigurasi [koneksi Apache Airflow menggunakan rahasia AWS Secrets Manager](#page-143-0).

## <span id="page-307-2"></span>Izin

• Izin Manajer Rahasia seperti yang ditunjukkan pad[aMengkonfigurasi koneksi Apache Airflow](#page-143-0)  [menggunakan rahasia AWS Secrets Manager.](#page-143-0)

## <span id="page-307-3"></span>Persyaratan

- Untuk menggunakan contoh kode ini dengan Apache Airflow v1, tidak diperlukan dependensi tambahan. Kode menggunaka[nApache Airflow v1 dasar menginstal](https://raw.githubusercontent.com/apache/airflow/constraints-1.10.12/constraints-3.7.txt)pada lingkungan Anda.
- Untuk menggunakan contoh kode ini dengan Apache Airflow v2, tidak diperlukan dependensi tambahan. Kode menggunaka[nInstalasi dasar Apache Airflow v2](https://github.com/aws/aws-mwaa-local-runner/blob/main/docker/config/requirements.txt)pada lingkungan Anda.

## <span id="page-307-4"></span>Sampel kode

Langkah-langkah berikut menjelaskan cara membuat kode DAG yang memanggil Secrets Manager untuk mendapatkan rahasianya.

1. Di prompt perintah Anda, navigasikan ke direktori tempat kode DAG Anda disimpan. Misalnya:

cd dags

2. Salin isi contoh kode berikut dan simpan secara lokal sebagaisecrets-manager-var.py.

```
from airflow import DAG
from airflow.operators.python_operator import PythonOperator
from airflow.models import Variable
from airflow.utils.dates import days_ago
from datetime import timedelta
import os
DAG_ID = os.path.basename(__file__).replace(".py", "")
DEFAULT_ARGS = { 
     'owner': 'airflow', 
     'depends_on_past': False, 
     'email': ['airflow@example.com'], 
     'email_on_failure': False, 
     'email_on_retry': False,
}
def get_variable_fn(**kwargs): 
     my_variable_name = Variable.get("test-variable", default_var="undefined") 
     print("my_variable_name: ", my_variable_name) 
     return my_variable_name
with DAG( 
     dag_id=DAG_ID, 
     default_args=DEFAULT_ARGS, 
     dagrun_timeout=timedelta(hours=2), 
     start_date=days_ago(1), 
     schedule_interval='@once', 
     tags=['variable']
) as dag: 
     get_variable = PythonOperator( 
         task_id="get_variable", 
         python_callable=get_variable_fn, 
         provide_context=True 
     )
```
#### <span id="page-308-0"></span>Apa selanjutnya?

• Pelajari cara mengunggah kode DAG dalam contoh ini kedagsfolder di bucket Amazon S3 And[aMenambahkan atau memperbarui DAG](#page-185-0).

# Menggunakan kunci rahasiaAWS Secrets Manageruntuk koneksi Apache Airflow

Panggilan sampel berikutAWS Secrets Manageruntuk mendapatkan kunci rahasia untuk koneksi Apache Airflow di Amazon Managed Workflow untuk Apache Airflow. Ini mengasumsikan Anda telah menyelesaikan langkah-langka[hMengkonfigurasi koneksi Apache Airflow menggunakan rahasia AWS](#page-143-0) [Secrets Manager](#page-143-0).

Topik

- [Versi](#page-309-0)
- **[Prasyarat](#page-309-1)**
- [Izin](#page-310-0)
- **[Persyaratan](#page-307-3)**
- [Sampel kode](#page-310-1)
- [Apa selanjutnya?](#page-313-0)

#### <span id="page-309-0"></span>Versi

- Contoh kode pada halaman ini dapat digunakan denganApache aliran udara v1di[Python 3.7](https://www.python.org/dev/peps/pep-0537/).
- Anda dapat menggunakan contoh kode di halaman ini denganApache Airflow v2 dan di atasnyad[iPython 3.10](https://peps.python.org/pep-0619/).

#### <span id="page-309-1"></span>Prasyarat

Untuk menggunakan kode contoh di halaman ini, Anda memerlukan yang berikut ini:

- Backend Secrets Manager sebagai opsi konfigurasi Apache Airflow seperti yang ditunjukkan pada[Mengkonfigurasi koneksi Apache Airflow menggunakan rahasia AWS Secrets Manager](#page-143-0).
- String koneksi Apache Airflow di Secrets Manager seperti yang ditunjukkan pada[Mengkonfigurasi](#page-143-0)  [koneksi Apache Airflow menggunakan rahasia AWS Secrets Manager](#page-143-0).

#### <span id="page-310-0"></span>Izin

• Izin Manajer Rahasia seperti yang ditunjukkan pad[aMengkonfigurasi koneksi Apache Airflow](#page-143-0)  [menggunakan rahasia AWS Secrets Manager.](#page-143-0)

## Persyaratan

- Untuk menggunakan contoh kode ini dengan Apache Airflow v1, tidak diperlukan dependensi tambahan. Kode menggunaka[nApache Airflow v1 dasar menginstal](https://raw.githubusercontent.com/apache/airflow/constraints-1.10.12/constraints-3.7.txt)pada lingkungan Anda.
- Untuk menggunakan contoh kode ini dengan Apache Airflow v2, tidak diperlukan dependensi tambahan. Kode menggunaka[nInstalasi dasar Apache Airflow v2](https://github.com/aws/aws-mwaa-local-runner/blob/main/docker/config/requirements.txt)pada lingkungan Anda.

## <span id="page-310-1"></span>Sampel kode

Langkah-langkah berikut menjelaskan cara membuat kode DAG yang memanggil Secrets Manager untuk mendapatkan rahasianya.

#### Apache Airflow v2

1. Di prompt perintah Anda, navigasikan ke direktori tempat kode DAG Anda disimpan. Misalnya:

cd dags

2. Salin isi contoh kode berikut dan simpan secara lokal sebagaisecrets-manager.py.

```
"" "
Copyright Amazon.com, Inc. or its affiliates. All Rights Reserved. 
Permission is hereby granted, free of charge, to any person obtaining a copy of
this software and associated documentation files (the "Software"), to deal in
the Software without restriction, including without limitation the rights to
use, copy, modify, merge, publish, distribute, sublicense, and/or sell copies of
the Software, and to permit persons to whom the Software is furnished to do so. 
THE SOFTWARE IS PROVIDED "AS IS", WITHOUT WARRANTY OF ANY KIND, EXPRESS OR
IMPLIED, INCLUDING BUT NOT LIMITED TO THE WARRANTIES OF MERCHANTABILITY, FITNESS
```
FOR A PARTICULAR PURPOSE AND NONINFRINGEMENT. IN NO EVENT SHALL THE AUTHORS OR

```
COPYRIGHT HOLDERS BE LIABLE FOR ANY CLAIM, DAMAGES OR OTHER LIABILITY, WHETHER
IN AN ACTION OF CONTRACT, TORT OR OTHERWISE, ARISING FROM, OUT OF OR IN
CONNECTION WITH THE SOFTWARE OR THE USE OR OTHER DEALINGS IN THE SOFTWARE.
"" "
from airflow import DAG, settings, secrets
from airflow.operators.python import PythonOperator
from airflow.utils.dates import days_ago
from airflow.providers.amazon.aws.hooks.base_aws import AwsBaseHook
from datetime import timedelta
import os
### The steps to create this secret key can be found at: https://
docs.aws.amazon.com/mwaa/latest/userguide/connections-secrets-manager.html
sm_secretId_name = 'airflow/connections/myconn'
default_{args} = { 'owner': 'airflow', 
     'start_date': days_ago(1), 
     'depends_on_past': False
}
### Gets the secret myconn from Secrets Manager
def read_from_aws_sm_fn(**kwargs): 
     ### set up Secrets Manager 
     hook = AwsBaseHook(client_type='secretsmanager') 
    client = hook.get client type('secretsmanager')
     response = client.get_secret_value(SecretId=sm_secretId_name) 
     myConnSecretString = response["SecretString"] 
     return myConnSecretString
### 'os.path.basename(_file_).replace(".py", "")' uses the file name secrets-
manager.py for a DAG ID of secrets-manager
with DAG( 
         dag_id=os.path.basename(__file__).replace(".py", ""), 
         default_args=default_args, 
        dagrun timeout=timedelta(hours=2),
         start_date=days_ago(1), 
         schedule_interval=None
) as dag: 
     write_all_to_aws_sm = PythonOperator( 
         task_id="read_from_aws_sm",
```

```
Sampel kode 294
```

```
 python_callable=read_from_aws_sm_fn, 
     provide_context=True 
 )
```
#### Apache Airflow v1

1. Di prompt perintah Anda, navigasikan ke direktori tempat kode DAG Anda disimpan. Misalnya:

cd dags

2. Salin isi contoh kode berikut dan simpan secara lokal sebagaisecrets-manager.py.

```
from airflow import DAG, settings, secrets
from airflow.operators.python_operator import PythonOperator
from airflow.utils.dates import days_ago
from airflow.contrib.hooks.aws_hook import AwsHook
from datetime import timedelta
import os
### The steps to create this secret key can be found at: https://
docs.aws.amazon.com/mwaa/latest/userguide/connections-secrets-manager.html
sm_secretId_name = 'airflow/connections/myconn'
default_args = { 
     'owner': 'airflow', 
     'start_date': days_ago(1), 
     'depends_on_past': False
}
### Gets the secret myconn from Secrets Manager
def read_from_aws_sm_fn(**kwargs): 
     ### set up Secrets Manager 
     hook = AwsHook() 
     client = hook.get_client_type('secretsmanager') 
     response = client.get_secret_value(SecretId=sm_secretId_name) 
     myConnSecretString = response["SecretString"] 
     return myConnSecretString
```

```
### 'os.path.basename(_file_).replace(".py", "")' uses the file name secrets-
manager.py for a DAG ID of secrets-manager
with DAG( 
         dag_id=os.path.basename(__file__).replace(".py", ""), 
         default_args=default_args, 
         dagrun_timeout=timedelta(hours=2), 
         start_date=days_ago(1), 
         schedule_interval=None
) as dag: 
     write_all_to_aws_sm = PythonOperator( 
         task_id="read_from_aws_sm", 
         python_callable=read_from_aws_sm_fn, 
         provide_context=True 
     )
```
## <span id="page-313-0"></span>Apa selanjutnya?

• Pelajari cara mengunggah kode DAG dalam contoh ini kedagsfolder di bucket Amazon S3 And[aMenambahkan atau memperbarui DAG](#page-185-0).

# Membuat plugin khusus dengan Oracle

Contoh berikut memandu Anda melalui langkah-langkah untuk membuat plugin kustom menggunakan Oracle untuk Amazon MWAA dan dapat dikombinasikan dengan plugin kustom lainnya dan binari dalam file plugins.zip Anda.

Daftar Isi

- [Versi](#page-314-0)
- **[Prasyarat](#page-314-1)**
- [Izin](#page-314-2)
- **[Persyaratan](#page-314-3)**
- [Sampel kode](#page-315-0)
- [Buat plugin khusus](#page-315-1)
	- [Unduh dependensi](#page-316-0)
	- [Plugin kustom](#page-317-0)
	- [Plugins.zip](#page-318-0)
- [Opsi konfigurasi aliran udara](#page-319-0)
- [Apa selanjutnya?](#page-319-1)

#### <span id="page-314-0"></span>Versi

- Contoh kode pada halaman ini dapat digunakan denganApache aliran udara v1di[Python 3.7](https://www.python.org/dev/peps/pep-0537/).
- Anda dapat menggunakan contoh kode di halaman ini denganApache Airflow v2 dan di atasnyad[iPython 3.10](https://peps.python.org/pep-0619/).

#### <span id="page-314-1"></span>Prasyarat

Untuk menggunakan kode contoh di halaman ini, Anda memerlukan yang berikut ini:

- Sebua[hLingkungan Amazon MWAA](#page-36-0).
- Pekerjalogging diaktifkan pada setiap tingkat log,CRITICALatau di atas, untuk lingkungan Anda. Untuk informasi selengkapnya tentang jenis log Amazon MWAA dan cara mengelola grup log Anda, lihat[the section called "Melihat log Aliran Udara"](#page-413-0)

#### <span id="page-314-2"></span>Izin

• Tidak ada izin tambahan yang diperlukan untuk menggunakan contoh kode di halaman ini.

#### <span id="page-314-3"></span>Persyaratan

Untuk menggunakan kode contoh pada halaman ini, tambahkan dependensi berikut kerequirements.txt. Untuk mempelajari selengkapnya, lihat [Menginstal dependensi Python.](#page-206-0)

Apache Airflow v2

```
-c https://raw.githubusercontent.com/apache/airflow/constraints-2.0.2/
constraints-3.7.txt
cx_Oracle
apache-airflow-providers-oracle
```
#### Apache Airflow v1

```
cx_Oracle==8.1.0
apache-airflow[oracle]==1.10.12
```
### <span id="page-315-0"></span>Sampel kode

Langkah-langkah berikut menjelaskan cara membuat kode DAG yang akan menguji plugin kustom.

1. Di prompt perintah Anda, navigasikan ke direktori tempat kode DAG Anda disimpan. Misalnya:

cd dags

2. Salin isi contoh kode berikut dan simpan secara lokal sebagaioracle.py.

```
from airflow import DAG
from airflow.operators.python_operator import PythonOperator
from airflow.utils.dates import days_ago
import os
import cx_Oracle
DAG_ID = os.path.basename(__file__).replace(".py", "")
def testHook(**kwargs): 
     cx_Oracle.init_oracle_client() 
     version = cx_Oracle.clientversion() 
     print("cx_Oracle.clientversion",version) 
     return version
with DAG(dag_id=DAG_ID, schedule_interval=None, catchup=False, 
  start_date=days_ago(1)) as dag: 
     hook_test = PythonOperator( 
         task_id="hook_test", 
         python_callable=testHook, 
         provide_context=True 
     )
```
#### <span id="page-315-1"></span>Buat plugin khusus

Bagian ini menjelaskan cara mengunduh dependensi, membuat plugin khusus, dan plugins.zip.

#### <span id="page-316-0"></span>Unduh dependensi

Amazon MWAA akan mengekstrak isi plugins.zip ke/usr/local/airflow/pluginspada setiap penjadwal Amazon MWAA dan wadah pekerja. Ini digunakan untuk menambahkan biner ke lingkungan Anda. Langkah-langkah berikut menjelaskan cara merakit file yang diperlukan untuk plugin kustom.

Tarik gambar kontainer Amazon Linux

1. Di prompt perintah Anda, tarik image container Amazon Linux, dan jalankan container secara lokal. Misalnya:

docker pull amazonlinux docker run -it amazonlinux:latest /bin/bash

Prompt perintah Anda harus memanggil baris perintah bash. Misalnya:

bash-4.2#

2. Instal fasilitas I/O asinkron asli Linux (libaio).

```
yum -y install libaio
```
3. Jauhkan jendela ini terbuka untuk langkah-langkah selanjutnya. Kami akan menyalin filefile berikut secara lokal:lib64/libaio.so.1,lib64/libaio.so.1.0.0,lib64/ libaio.so.1.0.1.

Unduh folder klien

1. Instal paket unzip secara lokal. Misalnya:

sudo yum install unzip

2. Buat sebuahoracle\_plugindirektori. Misalnya:

```
mkdir oracle_plugin
cd oracle_plugin
```
3. Gunakan perintah curl berikut untuk men-downloa[dinstantclient-basic](https://download.oracle.com/otn_software/linux/instantclient/185000/instantclient-basic-linux.x64-18.5.0.0.0dbru.zip)[linux.x64-18.5.0.0.0dbru.zip](https://download.oracle.com/otn_software/linux/instantclient/185000/instantclient-basic-linux.x64-18.5.0.0.0dbru.zip)dar[iUnduhan Klien Instan Oracle untuk Linux x86-64 \(64-bit\).](https://www.oracle.com/database/technologies/instant-client/linux-x86-64-downloads.html)

```
curl https://download.oracle.com/otn_software/linux/instantclient/185000/
instantclient-basic-linux.x64-18.5.0.0.0dbru.zip > client.zip
```
4. Unzipclient.zipberkas. Misalnya:

```
unzip *.zip
```
#### Ekstrak file dari Docker

1. Dalam prompt perintah baru, tampilkan dan tuliskan ID container Docker Anda. Misalnya:

docker container ls

Prompt perintah Anda harus mengembalikan semua kontainer dan ID-nya. Misalnya:

debc16fd6970

2. Di dalamoracle\_plugindirektori, ekstraklib64/libaio.so.1,lib64/ libaio.so.1.0.0,lib64/libaio.so.1.0.1file ke lokalinstantclient\_18\_5folder. Misalnya:

```
docker cp debc16fd6970:/lib64/libaio.so.1 instantclient_18_5/
docker cp debc16fd6970:/lib64/libaio.so.1.0.0 instantclient_18_5/
docker cp debc16fd6970:/lib64/libaio.so.1.0.1 instantclient_18_5/
```
#### <span id="page-317-0"></span>Plugin kustom

Apache Airflow akan mengeksekusi isi file Python di folder plugin saat startup. Ini digunakan untuk mengatur dan memodifikasi variabel lingkungan. Langkah-langkah berikut menjelaskan contoh kode untuk plugin kustom.

• Salin isi contoh kode berikut dan simpan secara lokal sebagaienv\_var\_plugin\_oracle.py.

```
from airflow.plugins_manager import AirflowPlugin
import os
```
os.environ["LD\_LIBRARY\_PATH"]='/usr/local/airflow/plugins/instantclient\_18\_5'

```
os.environ["DPI_DEBUG_LEVEL"]="64"
```

```
class EnvVarPlugin(AirflowPlugin): 
     name = 'env_var_plugin'
```
<span id="page-318-0"></span>Plugins.zip

Langkah-langkah berikut menunjukkan cara membuatplugins.zip. Isi contoh ini dapat dikombinasikan dengan plugin dan biner Anda yang lain menjadi satuplugins.zipberkas.

Zip isi direktori plugin

1. Di prompt perintah Anda, arahkan keoracle\_plugindirektori. Misalnya:

```
cd oracle_plugin
```
2. Zipinstantclient\_18\_5direktori di plugins.zip. Misalnya:

zip -r ../plugins.zip ./

3. Anda akan melihat yang berikut di prompt perintah Anda:

```
oracle_plugin$ ls
client.zip instantclient_18_5
```
4. Hapusclient.zipberkas. Misalnya:

```
rm client.zip
```
Zip file env\_var\_plugin\_oracle.py

1. Tambahkanenv\_var\_plugin\_oracle.pyfile ke akar plugins.zip. Misalnya:

zip plugins.zip env\_var\_plugin\_oracle.py

2. plugins.zip Anda sekarang harus menyertakan yang berikut ini:

```
env_var_plugin_oracle.py
instantclient_18_5/
```
## <span id="page-319-0"></span>Opsi konfigurasi aliran udara

Jika Anda menggunakan Apache Airflow v2, tambahkancore.lazy\_load\_plugins : Falsesebagai opsi konfigurasi Apache Airflow. Untuk mempelajari lebih lanjut, lihat[Menggunakan](#page-162-0)  [opsi konfigurasi untuk memuat plugin di 2.](#page-162-0)

## <span id="page-319-1"></span>Apa selanjutnya?

- Pelajari cara mengunggahrequirements.txtfile dalam contoh ini ke bucket Amazon S3 And[aMenginstal dependensi Python](#page-206-0).
- Pelajari cara mengunggah kode DAG dalam contoh ini kedagsfolder di bucket Amazon S3 Anda d[iMenambahkan atau memperbarui DAG.](#page-185-0)
- Pelajari lebih lanjut tentang cara menguploadplugins.zipfile dalam contoh ini ke bucket Amazon S3 Anda[Menginstal plugin kustom](#page-190-0).

# Membuat plugin kustom yang menghasilkan variabel lingkungan runtime

Contoh berikut memandu Anda melalui langkah-langkah untuk membuat plugin kustom yang menghasilkan variabel lingkungan pada waktu proses di Amazon Managed Workflow untuk lingkungan Apache Airflow.

Topik

- [Versi](#page-320-0)
- **[Prasyarat](#page-320-1)**
- [Izin](#page-320-2)
- **[Persyaratan](#page-320-3)**
- [Plugin kustom](#page-320-4)
- [Plugins.zip](#page-321-0)
- [Opsi konfigurasi aliran udara](#page-321-1)
- [Apa selanjutnya?](#page-321-2)

### <span id="page-320-0"></span>Versi

• Contoh kode pada halaman ini dapat digunakan dengan Apache Airflow v1 dengan [Python 3.7](https://www.python.org/dev/peps/pep-0537/).

## <span id="page-320-1"></span>Prasyarat

Untuk menggunakan kode sampel pada halaman ini, Anda memerlukan hal berikut:

• [Lingkungan Amazon MWAA.](#page-36-0)

## <span id="page-320-2"></span>Izin

• Tidak ada izin tambahan yang diperlukan untuk menggunakan contoh kode di halaman ini.

## <span id="page-320-3"></span>Persyaratan

• Untuk menggunakan contoh kode ini dengan Apache Airflow v1, tidak diperlukan dependensi tambahan. Kode ini menggunakan [instalasi basis Apache Airflow v1](https://raw.githubusercontent.com/apache/airflow/constraints-1.10.12/constraints-3.7.txt) di lingkungan Anda.

## <span id="page-320-4"></span>Plugin kustom

Apache Airflow akan mengeksekusi isi file Python di folder plugin saat startup. Ini digunakan untuk mengatur dan memodifikasi variabel lingkungan. Langkah-langkah berikut menjelaskan kode untuk plugin kustom.

1. Dalam command prompt Anda, navigasikan dalam direktori tempat plugin Anda disimpan. Misalnya:

cd plugins

2. Salin konten dari contoh kode berikut dan simpanenv\_var\_plugin.py dalam folder di atas.

```
from airflow.plugins_manager import AirflowPlugin
import os
os.environ["PATH"] = os.getenv("PATH") + ":/usr/local/airflow/.local/lib/python3.7/
site-packages"
```

```
os.environ["JAVA_HOME"]="/usr/lib/jvm/java-1.8.0-
openjdk-1.8.0.272.b10-1.amzn2.0.1.x86_64"
class EnvVarPlugin(AirflowPlugin):
```

```
 name = 'env_var_plugin'
```
## <span id="page-321-0"></span>Plugins.zip

Langkah-langkah berikut menunjukkan cara membuatplugins.zip. Isi contoh ini dapat dikombinasikan dengan plugin dan biner lain ke dalam satuplugins.zip file.

1. Dalam command prompt Anda, navigasikan dalamhive\_plugin direktori dari langkah sebelumnya. Misalnya:

```
cd plugins
```
2. Zip isi dalamplugins folder Anda.

```
zip -r ../plugins.zip ./
```
#### <span id="page-321-1"></span>Opsi konfigurasi aliran udara

Jika Anda menggunakan Apache Airflow v2, tambahkancore.lazy\_load\_plugins : False sebagai opsi konfigurasi Apache Airflow. Untuk mempelajari lebih lanjut, lihat [Menggunakan opsi](#page-162-0)  [konfigurasi untuk memuat plugin di 2](#page-162-0).

## <span id="page-321-2"></span>Apa selanjutnya?

- Pelajari cara mengunggahrequirements.txt file dalam contoh ini ke bucket Amazon S3 And[aMenginstal dependensi Python](#page-206-0).
- Pelajari cara mengunggah kode DAG dalam contoh ini kedags folder di bucket Amazon S3 And[aMenambahkan atau memperbarui DAG](#page-185-0).
- Pelajari lebih lanjut tentang cara menguploadplugins.zip file dalam contoh ini ke bucket Amazon S3 And[aMenginstal plugin kustom.](#page-190-0)

## Mengubah zona waktu DAG di Amazon MWAA

Apache Airflow menjadwalkan grafik asiklik terarah (DAG) Anda di UTC+0 secara default. Langkahlangkah berikut menunjukkan bagaimana Anda dapat mengubah zona waktu di mana Amazon MWAA menjalankan DAG And[aPendulum](https://pypi.org/project/pendulum/). Opsional, topik ini menunjukkan bagaimana Anda dapat membuat plugin kustom untuk mengubah zona waktu untuk log Apache Airflow lingkungan Anda.

Topik

- [Versi](#page-322-0)
- **[Prasyarat](#page-322-1)**
- [Izin](#page-322-2)
- [Buat plugin untuk mengubah zona waktu di log aliran udara](#page-323-0)
- [Membuat tujuan](#page-323-1)
- [Sampel kode](#page-324-0)
- [Apa selanjutnya?](#page-325-0)

#### <span id="page-322-0"></span>Versi

• Anda dapat menggunakan contoh kode di halaman ini denganApache Airflow v2 dan di atasnyad[iPython 3.10](https://peps.python.org/pep-0619/).

## <span id="page-322-1"></span>Prasyarat

Untuk menggunakan kode contoh di halaman ini, Anda memerlukan yang berikut ini:

• Sebua[hLingkungan Amazon MWAA](#page-36-0).

#### <span id="page-322-2"></span>Izin

• Tidak ada izin tambahan yang diperlukan untuk menggunakan contoh kode di halaman ini.

#### <span id="page-323-0"></span>Buat plugin untuk mengubah zona waktu di log aliran udara

Apache Airflow akan menjalankan file Python dipluginsdirektori saat start-up. Dengan plugin berikut, Anda dapat mengganti zona waktu pelaksana, yang memodifikasi zona waktu di mana Apache Airflow menulis log.

1. Buat direktori bernamapluginsuntuk plugin kustom Anda, dan arahkan ke direktori. Misalnya:

```
$ mkdir plugins
$ cd plugins
```
2. Salin isi contoh kode berikut dan simpan secara lokal sebagaidag-timezone-plugin.pydi dalampluginsfolder.

```
import time
import os
os.environ['TZ'] = 'America/Los_Angeles'
time.tzset()
```
3. Dalampluginsdirektori, membuat file Python kosong bernama\_\_init\_\_.py. Andapluginsdirektori harus mirip dengan berikut:

```
plugins/
\left| - - \right| __init__.py
|-- dag-timezone-plugin.py
```
#### <span id="page-323-1"></span>Membuat tujuan

Langkah-langkah berikut menunjukkan cara membuatplugins.zip. Isi contoh ini dapat dikombinasikan dengan plugin dan biner lain menjadi satuplugins.zipberkas.

1. Di prompt perintah Anda, arahkan kepluginsdirektori dari langkah sebelumnya. Misalnya:

cd plugins

2. Zip isi dalampluginsdirektori.

```
zip -r ../plugins.zip ./
```
3. Unggahplugins.zipke ember S3 Anda

\$ **aws s3 cp plugins.zip s3://***your-mwaa-bucket***/**

#### Sampel kode

Untuk mengubah zona waktu default (UTC+0) di mana DAG berjalan, kita akan menggunakan pustaka bernama[Pendulum,](https://pypi.org/project/pendulum/) perpustakaan Python untuk bekerja dengan datetime sadar zona waktu.

1. Di prompt perintah Anda, navigasikan ke direktori tempat DAG Anda disimpan. Misalnya:

\$ **cd dags**

2. Salin konten dari contoh berikut dan simpan sebagaitz-aware-dag.py.

```
from airflow import DAG
from airflow.operators.bash_operator import BashOperator
from datetime import datetime, timedelta
# Import the Pendulum library.
import pendulum
# Instantiate Pendulum and set your timezone.
local_tz = pendulum.timezone("America/Los_Angeles")
with DAG( 
     dag_id = "tz_test", 
     schedule_interval="0 12 * * *", 
     catchup=False, 
     start_date=datetime(2022, 1, 1, tzinfo=local_tz)
) as dag: 
     bash_operator_task = BashOperator( 
         task_id="tz_aware_task", 
         dag=dag, 
         bash_command="date" 
     )
```
3. Jalankan yang berikutAWS CLIperintah untuk menyalin DAG ke bucket lingkungan Anda, lalu memicu DAG menggunakan UI Apache Airflow.

\$ **aws s3 cp** *your-dag***.py s3://***your-environment-bucket***/dags/**

4. Jika berhasil, Anda akan menampilkan yang mirip dengan berikut ini di log tugas untuktz\_aware\_taskdi dalamtz\_testHARI:

```
[2022-08-01, 12:00:00 PDT] {{subprocess.py:74}} INFO - Running command: ['bash', '-
c', 'date']
[2022-08-01, 12:00:00 PDT] {{subprocess.py:85}} INFO - Output:
[2022-08-01, 12:00:00 PDT] {{subprocess.py:89}} INFO - Mon Aug 1 12:00:00 PDT 2022
[2022-08-01, 12:00:00 PDT] {{subprocess.py:93}} INFO - Command exited with return 
 code 0
[2022-08-01, 12:00:00 PDT] {{taskinstance.py:1280}} INFO - Marking task as 
 SUCCESS. dag_id=tz_test, task_id=tz_aware_task, execution_date=20220801T190033, 
 start_date=20220801T190035, end_date=20220801T190035
[2022-08-01, 12:00:00 PDT] {{local_task_job.py:154}} INFO - Task exited with return 
 code 0
[2022-08-01, 12:00:00 PDT] {{local_task_job.py:264}} INFO - 0 downstream tasks 
  scheduled from follow-on schedule check
```
#### Apa selanjutnya?

• Pelajari lebih lanjut tentang cara menguploadplugins.zipfile dalam contoh ini ke bucket Amazon S3 Anda[Menginstal plugin kustom](#page-190-0).

## Menyegarkan a CodeArtifact token

Jika Anda menggunakan CodeArtifact untuk menginstal dependensi Python, Amazon MWAA memerlukan token aktif. Untuk memungkinkan Amazon MWAA mengakses CodeArtifact repositori saat runtime, Anda dapat menggunaka[nskrip startupd](#page-174-0)an mengatur[PIP\\_EXTRA\\_INDEX\\_URL](https://pip.pypa.io/en/stable/cli/pip_install/#cmdoption-extra-index-url)dengan token.

Topik berikut menjelaskan bagaimana Anda dapat membuat skrip startup yang menggunakan[get\\_authorization\\_token](https://boto3.amazonaws.com/v1/documentation/api/latest/reference/services/codeartifact.html#CodeArtifact.Client.get_authorization_token) CodeArtifact Operasi API untuk mengambil token baru setiap kali lingkungan Anda dimulai, atau diperbarui.

Topik

- [Versi](#page-326-0)
- [Prasyarat](#page-326-1)
- [Izin](#page-326-2)
- [Contoh kode](#page-327-0)
- [Apa selanjutnya?](#page-328-0)

#### <span id="page-326-0"></span>Versi

• Anda dapat menggunakan contoh kode di halaman ini denganApache Airflow v2 dan di atasnyad[iPython 3.10](https://peps.python.org/pep-0619/).

#### <span id="page-326-1"></span>Prasyarat

Untuk menggunakan kode sampel di halaman ini, Anda memerlukan yang berikut:

- Sebua[hLingkungan Amazon MWAA](#page-36-0).
- SEBUA[HCodeArtifact repositorid](https://docs.aws.amazon.com/codeartifact/latest/ug/create-repo.html)i mana Anda menyimpan dependensi untuk lingkungan Anda.

#### <span id="page-326-2"></span>Izin

Untuk menyegarkan CodeArtifact token dan tulis hasilnya ke Amazon S3 Amazon MWAA harus memiliki izin berikut dalam peran eksekusi.

• Thecodeartifact:GetAuthorizationTokentindakan memungkinkan Amazon MWAA untuk mengambil token baru dari CodeArtifact. Kebijakan berikut memberikan izin untuk setiap CodeArtifact domain yang Anda buat. Anda dapat membatasi akses ke domain Anda dengan memodifikasi nilai sumber daya dalam pernyataan, dan hanya menentukan domain yang ingin diakses oleh lingkungan Anda.

```
{ 
   "Effect": "Allow", 
   "Action": "codeartifact:GetAuthorizationToken", 
   "Resource": "arn:aws:codeartifact:us-west-2:*:domain/*"
}
```
• Thests:GetServiceBearerTokentindakan diperlukan untuk memanggil CodeArtifact [GetAuthorizationToken](https://docs.aws.amazon.com/codeartifact/latest/APIReference/API_GetAuthorizationToken.html)Operasi API. Operasi ini mengembalikan token yang harus digunakan saat menggunakan manajer paket sepertipipbersama CodeArtifact. Untuk menggunakan manajer paket dengan CodeArtifact repositori, peran peran eksekusi lingkungan Anda harus

mengizinkansts:GetServiceBearerTokenseperti yang ditunjukkan dalam pernyataan kebijakan berikut.

```
{ 
   "Sid": "AllowServiceBearerToken", 
   "Effect": "Allow", 
   "Action": "sts:GetServiceBearerToken", 
   "Resource": "*"
}
```
#### <span id="page-327-0"></span>Contoh kode

Langkah-langkah berikut menjelaskan bagaimana Anda dapat membuat skrip start up yang memperbarui CodeArtifact token.

1. Salin isi contoh kode berikut dan simpan secara lokal sebagaicode\_artifact\_startup\_script.sh.

```
#!/bin/sh
# Startup script for MWAA, see https://docs.aws.amazon.com/mwaa/latest/userguide/
using-startup-script.html
set -eu
# setup code artifact endpoint and token
# https://pip.pypa.io/en/stable/cli/pip_install/#cmdoption-0
# https://docs.aws.amazon.com/mwaa/latest/userguide/samples-code-artifact.html
DOMAIN="amazon"
DOMAIN_OWNER="112233445566"
REGION="us-west-2"
REPO_NAME="MyRepo"
echo "Getting token for CodeArtifact with args: --domain $DOMAIN --region $REGION 
 --domain-owner $DOMAIN_OWNER"
TOKEN=$(aws codeartifact get-authorization-token --domain $DOMAIN --region $REGION 
 --domain-owner $DOMAIN_OWNER | jq -r '.authorizationToken')
echo "Setting Pip env var for '--index-url' to point to CodeArtifact"
export PIP_EXTRA_INDEX_URL="https://aws:$TOKEN@$DOMAIN-
$DOMAIN_OWNER.d.codeartifact.$REGION.amazonaws.com/pypi/$REPO_NAME/simple/"
echo "CodeArtifact startup setup complete"
```
2. Arahkan ke folder tempat Anda menyimpan skrip. Gunakancpdi jendela prompt baru untuk mengunggah skrip ke ember Anda. Ganti*ember s3 Anda*dengan informasi Anda.

```
$ aws s3 cp code_artifact_startup_script.sh s3://your-s3-bucket/
code_artifact_startup_script.sh
```
Jika berhasil, Amazon S3 mengeluarkan jalur URL ke objek:

```
upload: ./code_artifact_startup_script.sh to s3://your-s3-bucket/
code_artifact_startup_script.sh
```
Setelah Anda mengunggah skrip, lingkungan Anda memperbarui dan menjalankan skrip saat startup.

### <span id="page-328-0"></span>Apa selanjutnya?

- Pelajari cara menggunakan skrip startup untuk menyesuaikan lingkungan Anda[the section called](#page-174-0) ["Menggunakan skrip startup".](#page-174-0)
- Pelajari cara mengunggah kode DAG dalam contoh ini kedagsfolder di ember Amazon S3 Anda d[iMenambahkan atau memperbarui DAG.](#page-185-0)
- Pelajari lebih lanjut tentang cara mengunggahplugins.zipfile dalam contoh ini ke bucket Amazon S3 Anda di[Menginstal plugin kustom](#page-190-0).

## Membuat plugin kustom dengan Apache Hive dan Hadoop

Amazon MWAA mengekstrak isiplugins.zipkepada/usr/local/airflow/plugins. Ini dapat digunakan untuk menambahkan biner ke wadah Anda. Selain itu, Apache Airflow mengeksekusi isi file Python dipluginsfolderperusahaan rintisan—memungkinkan Anda untuk mengatur dan memodifikasi variabel lingkungan. Contoh berikut memandu Anda melalui langkah-langkah untuk membuat plugin kustom menggunakan Apache Hive dan Hadoop di Amazon Managed Workflow untuk lingkungan Apache Airflow dan dapat dikombinasikan dengan plugin dan biner khusus lainnya.

Topik

- [Versi](#page-329-0)
- **[Prasyarat](#page-329-1)**
- [Izin](#page-329-2)
- **[Persyaratan](#page-307-0)**
- [Unduh dependensi](#page-330-0)
- [Plugin kustom](#page-331-0)
- [Plugins.zip](#page-331-1)
- [Sampel kode](#page-332-0)
- [Opsi konfigurasi aliran udara](#page-332-1)
- [Apa selanjutnya?](#page-332-2)

#### <span id="page-329-0"></span>Versi

- Contoh kode pada halaman ini dapat digunakan denganApache aliran udara v1di[Python 3.7](https://www.python.org/dev/peps/pep-0537/).
- Anda dapat menggunakan contoh kode di halaman ini denganApache Airflow v2 dan di atasnyad[iPython 3.10](https://peps.python.org/pep-0619/).

#### <span id="page-329-1"></span>Prasyarat

Untuk menggunakan kode contoh di halaman ini, Anda memerlukan yang berikut ini:

• Sebua[hLingkungan Amazon MWAA](#page-36-0).

#### <span id="page-329-2"></span>Izin

• Tidak ada izin tambahan yang diperlukan untuk menggunakan contoh kode di halaman ini.

#### Persyaratan

Untuk menggunakan kode contoh pada halaman ini, tambahkan dependensi berikut kerequirements.txt. Untuk mempelajari selengkapnya, lihat [Menginstal dependensi Python.](#page-206-0)

#### Apache Airflow v2

```
-c https://raw.githubusercontent.com/apache/airflow/constraints-2.0.2/
constraints-3.7.txt
```
#### apache-airflow-providers-amazon[apache.hive]

Apache Airflow v1

apache-airflow[hive]==1.10.12

#### <span id="page-330-0"></span>Unduh dependensi

Amazon MWAA akan mengekstrak isi plugins.zip ke/usr/local/airflow/pluginspada setiap penjadwal Amazon MWAA dan wadah pekerja. Ini digunakan untuk menambahkan biner ke lingkungan Anda. Langkah-langkah berikut menjelaskan cara merakit file yang diperlukan untuk plugin kustom.

1. Di prompt perintah Anda, navigasikan ke direktori tempat Anda ingin membuat plugin Anda. Misalnya:

cd plugins

2. Undu[hHadoop](https://hadoop.apache.org/)dari [acermin](https://www.apache.org/dyn/closer.cgi/hadoop/common/hadoop-3.3.0/hadoop-3.3.0.tar.gz), misalnya:

wget https://downloads.apache.org/hadoop/common/hadoop-3.3.0/hadoop-3.3.0.tar.gz

3. Undu[hSarang](https://hive.apache.org/)dari [acermin](https://www.apache.org/dyn/closer.cgi/hive/), misalnya:

wget https://downloads.apache.org/hive/hive-3.1.2/apache-hive-3.1.2-bin.tar.gz

4. Buatlah sebuah direktori. Misalnya:

mkdir hive\_plugin

5. Ekstrak Hadoop.

tar -xvzf hadoop-3.3.0.tar.gz -C hive\_plugin

6. Ekstrak Hive.

tar -xvzf apache-hive-3.1.2-bin.tar.gz -C hive\_plugin

## <span id="page-331-0"></span>Plugin kustom

Apache Airflow akan mengeksekusi isi file Python di folder plugin saat startup. Ini digunakan untuk mengatur dan memodifikasi variabel lingkungan. Langkah-langkah berikut menjelaskan contoh kode untuk plugin kustom.

1. Di prompt perintah Anda, arahkan kehive\_plugindirektori. Misalnya:

cd hive\_plugin

2. Salin isi contoh kode berikut dan simpan secara lokal sebagaihive\_plugin.pydi dalamhive\_plugindirektori.

```
from airflow.plugins_manager import AirflowPlugin
import os
os.environ["JAVA_HOME"]="/usr/lib/jvm/jre"
os.environ["HADOOP_HOME"]='/usr/local/airflow/plugins/hadoop-3.3.0'
os.environ["HADOOP_CONF_DIR"]='/usr/local/airflow/plugins/hadoop-3.3.0/etc/hadoop'
os.environ["HIVE_HOME"]='/usr/local/airflow/plugins/apache-hive-3.1.2-bin'
os.environ["PATH"] = os.getenv("PATH") + ":/usr/local/airflow/plugins/
hadoop-3.3.0:/usr/local/airflow/plugins/apache-hive-3.1.2-bin/bin:/usr/local/
airflow/plugins/apache-hive-3.1.2-bin/lib" 
os.environ["CLASSPATH"] = os.getenv("CLASSPATH") + ":/usr/local/airflow/plugins/
apache-hive-3.1.2-bin/lib" 
class EnvVarPlugin(AirflowPlugin): 
     name = 'hive_plugin'
```
3. Mengatasi konten teks berikut dan menyimpan secara lokal sebagai.airflowignoredi dalamhive\_plugindirektori.

```
hadoop-3.3.0
apache-hive-3.1.2-bin
```
## <span id="page-331-1"></span>Plugins.zip

Langkah-langkah berikut menunjukkan cara membuatplugins.zip. Isi contoh ini dapat dikombinasikan dengan plugin dan biner lainnya menjadi satuplugins.zipberkas.

1. Di prompt perintah Anda, arahkan kehive\_plugindirektori dari langkah sebelumnya. Misalnya:

cd hive\_plugin

2. Zip isi dalampluginsfolder.

**zip -r ../hive\_plugin.zip ./**

#### <span id="page-332-0"></span>Sampel kode

Langkah-langkah berikut menjelaskan cara membuat kode DAG yang akan menguji plugin kustom.

1. Di prompt perintah Anda, navigasikan ke direktori tempat kode DAG Anda disimpan. Misalnya:

cd dags

2. Salin isi contoh kode berikut dan simpan secara lokal sebagaihive.py.

```
from airflow import DAG
from airflow.operators.bash_operator import BashOperator
from airflow.utils.dates import days_ago
with DAG(dag_id="hive_test_dag", schedule_interval=None, catchup=False, 
 start_date=days_ago(1)) as dag: 
     hive_test = BashOperator( 
         task_id="hive_test", 
         bash_command='hive --help' 
     )
```
#### <span id="page-332-1"></span>Opsi konfigurasi aliran udara

Jika Anda menggunakan Apache Airflow v2, tambahkancore.lazy\_load\_plugins : Falsesebagai opsi konfigurasi Apache Airflow. Untuk mempelajari lebih lanjut, lihat[Menggunakan](#page-162-0)  [opsi konfigurasi untuk memuat plugin di 2.](#page-162-0)

#### <span id="page-332-2"></span>Apa selanjutnya?

• Pelajari cara mengunggahrequirements.txtfile dalam contoh ini ke bucket Amazon S3 And[aMenginstal dependensi Python](#page-206-0).

- Pelajari cara mengunggah kode DAG dalam contoh ini kedagsfolder di bucket Amazon S3 Anda d[iMenambahkan atau memperbarui DAG.](#page-185-0)
- Pelajari lebih lanjut tentang cara menguploadplugins.zipfile dalam contoh ini ke bucket Amazon S3 Anda[Menginstal plugin kustom](#page-190-0).

# Membuat plugin khusus untuk Apache AirflowPythonVirtualenvOperator

Contoh berikut menunjukkan cara menambal Apache AirflowPythonVirtualenvOperatordengan plugin khusus di Amazon Managed Workflow untuk Apache Airflow.

Topik

- [Versi](#page-333-0)
- **[Prasyarat](#page-333-1)**
- [Izin](#page-334-0)
- [Persyaratan](#page-334-1)
- [Kode contoh plugin kustom](#page-334-2)
- [Plugins.zip](#page-336-0)
- [Sampel kode](#page-336-1)
- [Opsi konfigurasi aliran udara](#page-339-0)
- [Apa selanjutnya?](#page-339-1)

#### <span id="page-333-0"></span>Versi

- Contoh kode pada halaman ini dapat digunakan denganApache aliran udara v1di[Python 3.7](https://www.python.org/dev/peps/pep-0537/).
- Anda dapat menggunakan contoh kode di halaman ini denganApache Airflow v2 dan di atasnyad[iPython 3.10](https://peps.python.org/pep-0619/).

### <span id="page-333-1"></span>Prasyarat

Untuk menggunakan kode contoh di halaman ini, Anda memerlukan yang berikut ini:

• Sebua[hLingkungan Amazon MWAA](#page-36-0).

#### <span id="page-334-0"></span>Izin

• Tidak ada izin tambahan yang diperlukan untuk menggunakan contoh kode di halaman ini.

#### <span id="page-334-1"></span>Persyaratan

Untuk menggunakan kode contoh pada halaman ini, tambahkan dependensi berikut ke Andarequirements.txt. Untuk mempelajari selengkapnya, lihat [Menginstal dependensi Python](#page-206-0).

virtualenv

#### <span id="page-334-2"></span>Kode contoh plugin kustom

Apache Airflow akan mengeksekusi isi file Python di folder plugin saat startup. Plugin ini akan menambal built-inPythonVirtualenvOperatorselama proses startup untuk membuatnya kompatibel dengan Amazon MWAA. Langkah-langkah berikut menunjukkan contoh kode untuk plugin kustom.

#### Apache Airflow v2

1. Di prompt perintah Anda, arahkan kepluginsdirektori di atas. Misalnya:

cd plugins

2. Salin isi contoh kode berikut dan simpan secara lokal sebagaivirtual\_python\_plugin.py.

```
"" ""
Copyright Amazon.com, Inc. or its affiliates. All Rights Reserved. 
Permission is hereby granted, free of charge, to any person obtaining a copy of
this software and associated documentation files (the "Software"), to deal in
the Software without restriction, including without limitation the rights to
use, copy, modify, merge, publish, distribute, sublicense, and/or sell copies of
the Software, and to permit persons to whom the Software is furnished to do so. 
THE SOFTWARE IS PROVIDED "AS IS", WITHOUT WARRANTY OF ANY KIND, EXPRESS OR
```

```
IMPLIED, INCLUDING BUT NOT LIMITED TO THE WARRANTIES OF MERCHANTABILITY, FITNESS
FOR A PARTICULAR PURPOSE AND NONINFRINGEMENT. IN NO EVENT SHALL THE AUTHORS OR
COPYRIGHT HOLDERS BE LIABLE FOR ANY CLAIM, DAMAGES OR OTHER LIABILITY, WHETHER
IN AN ACTION OF CONTRACT, TORT OR OTHERWISE, ARISING FROM, OUT OF OR IN
CONNECTION WITH THE SOFTWARE OR THE USE OR OTHER DEALINGS IN THE SOFTWARE.
"" "
from airflow.plugins_manager import AirflowPlugin
import airflow.utils.python_virtualenv 
from typing import List
def _generate_virtualenv_cmd(tmp_dir: str, python_bin: str, 
  system_site_packages: bool) -> List[str]: 
     cmd = ['python3','/usr/local/airflow/.local/lib/python3.7/site-packages/
virtualenv', tmp_dir] 
     if system_site_packages: 
         cmd.append('--system-site-packages') 
     if python_bin is not None: 
         cmd.append(f'--python={python_bin}') 
     return cmd
airflow.utils.python_virtualenv._generate_virtualenv_cmd=_generate_virtualenv_cmd
class VirtualPythonPlugin(AirflowPlugin): 
     name = 'virtual_python_plugin'
```
#### Apache Airflow v1

1. Di prompt perintah Anda, arahkan kepluginsdirektori di atas. Misalnya:

cd plugins

2. Salin isi contoh kode berikut dan simpan secara lokal sebagaivirtual\_python\_plugin.py.

```
from airflow.plugins_manager import AirflowPlugin
from airflow.operators.python_operator import PythonVirtualenvOperator
def _generate_virtualenv_cmd(self, tmp_dir): 
     cmd = ['python3','/usr/local/airflow/.local/lib/python3.7/site-packages/
virtualenv', tmp_dir] 
     if self.system_site_packages: 
         cmd.append('--system-site-packages')
```

```
 if self.python_version is not None: 
         cmd.append('--python=python{}'.format(self.python_version)) 
     return cmd
PythonVirtualenvOperator._generate_virtualenv_cmd=_generate_virtualenv_cmd
class EnvVarPlugin(AirflowPlugin): 
     name = 'virtual_python_plugin'
```
#### <span id="page-336-0"></span>Plugins.zip

Langkah-langkah berikut menunjukkan cara membuatplugins.zip.

1. Di prompt perintah Anda, navigasikan ke direktori yang berisivirtual\_python\_plugin.pydi atas. Misalnya:

```
cd plugins
```
2. Zip isi dalampluginsfolder.

**zip plugins.zip virtual\_python\_plugin.py**

#### <span id="page-336-1"></span>Sampel kode

Langkah-langkah berikut menjelaskan cara membuat kode DAG untuk plugin kustom.

Apache Airflow v2

1. Di prompt perintah Anda, navigasikan ke direktori tempat kode DAG Anda disimpan. Misalnya:

cd dags

2. Salin isi contoh kode berikut dan simpan secara lokal sebagaivirtualenv\_test.py.

```
"''"Copyright Amazon.com, Inc. or its affiliates. All Rights Reserved. 
Permission is hereby granted, free of charge, to any person obtaining a copy of
this software and associated documentation files (the "Software"), to deal in
```

```
the Software without restriction, including without limitation the rights to
use, copy, modify, merge, publish, distribute, sublicense, and/or sell copies of
the Software, and to permit persons to whom the Software is furnished to do so. 
THE SOFTWARE IS PROVIDED "AS IS", WITHOUT WARRANTY OF ANY KIND, EXPRESS OR
IMPLIED, INCLUDING BUT NOT LIMITED TO THE WARRANTIES OF MERCHANTABILITY, FITNESS
FOR A PARTICULAR PURPOSE AND NONINFRINGEMENT. IN NO EVENT SHALL THE AUTHORS OR
COPYRIGHT HOLDERS BE LIABLE FOR ANY CLAIM, DAMAGES OR OTHER LIABILITY, WHETHER
IN AN ACTION OF CONTRACT, TORT OR OTHERWISE, ARISING FROM, OUT OF OR IN
CONNECTION WITH THE SOFTWARE OR THE USE OR OTHER DEALINGS IN THE SOFTWARE.
"" "
from airflow import DAG
from airflow.operators.python import PythonVirtualenvOperator
from airflow.utils.dates import days_ago
import os
os.environ["PATH"] = os.getenv("PATH") + ":/usr/local/airflow/.local/bin"
def virtualenv_fn(): 
     import boto3 
     print("boto3 version ",boto3.__version__)
with DAG(dag_id="virtualenv_test", schedule_interval=None, catchup=False,
  start_date=days_ago(1)) as dag: 
     virtualenv_task = PythonVirtualenvOperator( 
         task_id="virtualenv_task", 
         python_callable=virtualenv_fn, 
         requirements=["boto3>=1.17.43"], 
         system_site_packages=False, 
         dag=dag, 
     )
```
#### Apache Airflow v1

1. Di prompt perintah Anda, navigasikan ke direktori tempat kode DAG Anda disimpan. Misalnya:

```
cd dags
```
2. Salin isi contoh kode berikut dan simpan secara lokal sebagaivirtualenv test.py.

"" "" Copyright Amazon.com, Inc. or its affiliates. All Rights Reserved. Permission is hereby granted, free of charge, to any person obtaining a copy of this software and associated documentation files (the "Software"), to deal in the Software without restriction, including without limitation the rights to use, copy, modify, merge, publish, distribute, sublicense, and/or sell copies of the Software, and to permit persons to whom the Software is furnished to do so. THE SOFTWARE IS PROVIDED "AS IS", WITHOUT WARRANTY OF ANY KIND, EXPRESS OR IMPLIED, INCLUDING BUT NOT LIMITED TO THE WARRANTIES OF MERCHANTABILITY, FITNESS FOR A PARTICULAR PURPOSE AND NONINFRINGEMENT. IN NO EVENT SHALL THE AUTHORS OR COPYRIGHT HOLDERS BE LIABLE FOR ANY CLAIM, DAMAGES OR OTHER LIABILITY, WHETHER IN AN ACTION OF CONTRACT, TORT OR OTHERWISE, ARISING FROM, OUT OF OR IN CONNECTION WITH THE SOFTWARE OR THE USE OR OTHER DEALINGS IN THE SOFTWARE. "" "" from airflow import DAG from airflow.operators.python\_operator import PythonVirtualenvOperator from airflow.utils.dates import days\_ago import os os.environ["PATH"] = os.getenv("PATH") + ":/usr/local/airflow/.local/bin" def virtualenv\_fn(): import boto3 print("boto3 version ",boto3.\_\_version\_\_) with DAG(dag\_id="virtualenv\_test", schedule\_interval=None, catchup=False, start\_date=days\_ago(1)) as dag: virtualenv\_task = PythonVirtualenvOperator( task\_id="virtualenv\_task", python\_callable=virtualenv\_fn, requirements=["boto3>=1.17.43"], system\_site\_packages=False, dag=dag, )

### <span id="page-339-0"></span>Opsi konfigurasi aliran udara

Jika Anda menggunakan Apache Airflow v2, tambahkancore.lazy\_load\_plugins : Falsesebagai opsi konfigurasi Apache Airflow. Untuk mempelajari lebih lanjut, lihat[Menggunakan](#page-162-0)  [opsi konfigurasi untuk memuat plugin di 2.](#page-162-0)

### <span id="page-339-1"></span>Apa selanjutnya?

- Pelajari cara mengunggahrequirements.txtfile dalam contoh ini ke bucket Amazon S3 Anda d[iMenginstal dependensi Python](#page-206-0).
- Pelajari cara mengunggah kode DAG dalam contoh ini kedagsfolder di bucket Amazon S3 Anda d[iMenambahkan atau memperbarui DAG.](#page-185-0)
- Pelajari lebih lanjut tentang cara menguploadplugins.zipfile dalam contoh ini ke bucket Amazon S3 Anda di[Menginstal plugin kustom.](#page-190-0)

# Memanggil DAG dengan fungsi Lambda

Contoh kode berikut menggunakan [AWS Lambda](https://docs.aws.amazon.com/lambda/latest/dg/getting-started.html)fungsi untuk mendapatkan token CLI Apache Airflow dan memanggil grafik asiklik terarah (DAG) di lingkungan Amazon MWAA.

Topik

- [Versi](#page-339-2)
- [Prasyarat](#page-339-3)
- [Izin](#page-340-0)
- [Dependensi](#page-340-1)
- [Contoh kode](#page-341-0)

#### <span id="page-339-2"></span>Versi

• [Anda dapat menggunakan contoh kode di halaman ini dengan](https://peps.python.org/pep-0619/) Apache Airflow v2 dan di atasnya [dengan Python 3.10.](https://peps.python.org/pep-0619/)

### <span id="page-339-3"></span>Prasyarat

Untuk menggunakan contoh kode ini, Anda harus:

- Gunakan [mode akses jaringan publik untuk lingkungan](#page-101-0) [Amazon MWAA](#page-36-0) Anda.
- Memiliki [fungsi Lambda menggunakan runtime](https://docs.aws.amazon.com/lambda/latest/dg/lambda-python.html) Python terbaru.

#### **a** Note

Jika fungsi Lambda dan lingkungan Amazon MWAA Anda berada di VPC yang sama, Anda dapat menggunakan kode ini di jaringan pribadi. Untuk konfigurasi ini, peran eksekusi fungsi Lambda memerlukan izin untuk memanggil operasi API Amazon Elastic Compute Cloud (Amazon EC2). CreateNetworkInterface Anda dapat memberikan izin ini menggunakan kebijakan [AWSLambdaVPCAccessExecutionRole](https://console.aws.amazon.com/iam/home?#/policies/arn:aws:iam::aws:policy/service-role/AWSLambdaVPCAccessExecutionRole$jsonEditor) AWS terkelola.

#### <span id="page-340-0"></span>Izin

Untuk menggunakan contoh kode di halaman ini, peran eksekusi lingkungan Amazon MWAA Anda memerlukan akses untuk melakukan tindakan. airflow:CreateCliToken Anda dapat memberikan izin ini menggunakan kebijakan AmazonMWAAAirflowCliAccess AWS terkelola:

```
{ 
      "Version": "2012-10-17", 
      "Statement": [ 
           { 
                "Effect": "Allow", 
                "Action": [ 
                     "airflow:CreateCliToken" 
                ], 
                "Resource": "*" 
           } 
      ]
}
```
Untuk informasi selengkapnya, lihat [Kebijakan CLI Aliran Udara Apache: Akses AmazonMWAA](#page-77-0) [AirflowCli.](#page-77-0)

#### <span id="page-340-1"></span>Dependensi

• Untuk menggunakan contoh kode ini dengan Apache Airflow v2, tidak diperlukan dependensi tambahan. Kode ini menggunakan [instalasi dasar Apache Airflow v2 di lingkungan](https://github.com/aws/aws-mwaa-local-runner/blob/main/docker/config/requirements.txt) Anda.

#### <span id="page-341-0"></span>Contoh kode

- 1. Buka AWS Lambda konsol di [https://console.aws.amazon.com/lambda/.](https://console.aws.amazon.com/lambda/)
- 2. Pilih fungsi Lambda Anda dari daftar Fungsi.
- 3. Pada halaman fungsi, salin kode berikut dan ganti yang berikut ini dengan nama sumber daya Anda:
	- YOUR ENVIRONMENT NAME— Nama lingkungan Amazon MWAA Anda.
	- YOUR\_DAG\_NAME— Nama DAG yang ingin Anda panggil.

```
import boto3
import http.client
import base64
import ast
mwaa_env_name = 'YOUR_ENVIRONMENT_NAME'
dag_name = 'YOUR_DAG_NAME'
mwaa_cli_command = 'dags trigger' 
client = boto3.client('mwaa') 
def lambda_handler(event, context): 
     # get web token 
     mwaa_cli_token = client.create_cli_token( 
         Name=mwaa_env_name 
    \mathcal{L} conn = http.client.HTTPSConnection(mwaa_cli_token['WebServerHostname']) 
     payload = mwaa_cli_command + " " + dag_name 
    headers = \{ 'Authorization': 'Bearer ' + mwaa_cli_token['CliToken'], 
       'Content-Type': 'text/plain' 
     } 
     conn.request("POST", "/aws_mwaa/cli", payload, headers) 
     res = conn.getresponse() 
    data = res.read() dict_str = data.decode("UTF-8") 
     mydata = ast.literal_eval(dict_str) 
     return base64.b64decode(mydata['stdout'])
```
4. Pilih Deploy.

- 5. Pilih Uji untuk menjalankan fungsi Anda menggunakan konsol Lambda.
- 6. Untuk memverifikasi bahwa Lambda berhasil memanggil DAG, gunakan konsol Amazon MWAA untuk menavigasi ke UI Apache Airflow lingkungan Anda, lalu lakukan hal berikut:
	- a. Di halaman DAG, temukan DAG target baru Anda dalam daftar DAG.
	- b. Di bawah Last Run, periksa stempel waktu untuk menjalankan DAG terbaru. Stempel waktu ini harus sangat cocok dengan stempel waktu terbaru invoke\_dag di lingkungan Anda yang lain.
	- c. Di bawah Tugas Terbaru, periksa apakah proses terakhir berhasil.

## Memanggil DAG di lingkungan Amazon MWAA yang berbeda

Contoh kode berikut membuat token Apache Airflow CLI. Kode tersebut kemudian menggunakan grafik asiklik terarah (DAG) dalam satu lingkungan Amazon MWAA untuk memanggil DAG di lingkungan Amazon MWAA yang berbeda.

Topik

- [Versi](#page-342-0)
- **[Prasyarat](#page-342-1)**
- [Izin](#page-343-0)
- **[Dependensi](#page-343-1)**
- [Contoh kode](#page-343-2)

#### <span id="page-342-0"></span>Versi

• Anda dapat menggunakan contoh kode di halaman ini denganApache Airflow v2 dan di atasnyad[iPython 3.10](https://peps.python.org/pep-0619/).

#### <span id="page-342-1"></span>Prasyarat

Untuk menggunakan contoh kode pada halaman ini, Anda memerlukan yang berikut:

• Du[aLingkungan Amazon MWAAb](#page-36-0)ersamajaringan publikakses server web, termasuk lingkungan Anda saat ini.

• Sampel DAG yang diunggah ke bucket Amazon Simple Storage Service (Amazon S3) lingkungan target Anda.

#### <span id="page-343-0"></span>Izin

Untuk menggunakan contoh kode di halaman ini, peran eksekusi lingkungan Anda harus memiliki izin untuk membuat token CLI Apache Airflow. Anda dapat melampirkanAWSkebijakan terkelolaAmazonMWAAAirflowCliAccessuntuk memberikan izin ini.

```
{ 
     "Version": "2012-10-17", 
     "Statement": [ 
          { 
               "Effect": "Allow", 
               "Action": [ 
                    "airflow:CreateCliToken" 
               ], 
               "Resource": "*" 
          } 
     ]
```
Untuk informasi selengkapnya, lihat [Kebijakan CLI Aliran Udara Apache: Akses AmazonMWAA](#page-77-0) [AirflowCli.](#page-77-0)

### <span id="page-343-1"></span>Dependensi

• Untuk menggunakan contoh kode ini dengan Apache Airflow v2, tidak diperlukan dependensi tambahan. Kode menggunaka[nInstalasi dasar Apache Airflow v2](https://github.com/aws/aws-mwaa-local-runner/blob/main/docker/config/requirements.txt)pada lingkungan Anda.

## <span id="page-343-2"></span>Contoh kode

Contoh kode berikut mengasumsikan bahwa Anda menggunakan DAG di lingkungan Anda saat ini untuk memanggil DAG di lingkungan lain.

1. Di terminal Anda, navigasikan ke direktori tempat kode DAG Anda disimpan. Misalnya:

cd dags

- 2. Salin isi contoh kode berikut dan simpan secara lokal sebagaiinvoke\_dag.py. Ganti nilai berikut dengan informasi Anda.
	- your-new-environment-name- Nama lingkungan lain di mana Anda ingin memanggil DAG.
	- your-target-dag-id- ID DAG di lingkungan lain yang ingin Anda panggil.

```
from airflow.decorators import dag, task
import boto3
from datetime import datetime, timedelta
import os, requests
DAG_ID = os.path.basename(__file__).replace(".py", "")
@task()
def invoke_dag_task(**kwargs): 
     client = boto3.client('mwaa') 
     token = client.create_cli_token(Name='your-new-environment-name') 
     url = f"https://{token['WebServerHostname']}/aws_mwaa/cli" 
     body = 'dags trigger your-target-dag-id' 
    headers = \{ 'Authorization' : 'Bearer ' + token['CliToken'], 
         'Content-Type': 'text/plain' 
 } 
     requests.post(url, data=body, headers=headers)
@dag( 
     dag_id=DAG_ID, 
     schedule_interval=None, 
     start_date=datetime(2022, 1, 1), 
     dagrun_timeout=timedelta(minutes=60), 
     catchup=False 
     )
def invoke_dag(): 
    t = invoke_dag_task()
invoke_dag_test = invoke_dag()
```
3. Jalankan yang berikutAWS CLIperintah untuk menyalin DAG ke bucket lingkungan Anda, lalu memicu DAG menggunakan UI Apache Airflow.

\$ **aws s3 cp** *your-dag***.py s3://***your-environment-bucket***/dags/**

4. Jika DAG berjalan dengan sukses, Anda akan melihat output yang mirip dengan yang berikut di log tugas untukinvoke\_dag\_task.

```
[2022-01-01, 12:00:00 PDT] {{python.py:152}} INFO - Done. Returned value was: None
[2022-01-01, 12:00:00 PDT] {{taskinstance.py:1280}} INFO - Marking task as SUCCESS. 
dag_id=invoke_dag,_task_id=invoke_dag_task, execution_date=20220101T120000,
 start_date=20220101T120000, end_date=20220101T120000
[2022-01-01, 12:00:00 PDT] {{local_task_job.py:154}} INFO - Task exited with return 
 code 0
[2022-01-01, 12:00:00 PDT] {{local_task_job.py:264}} INFO - 0 downstream tasks 
  scheduled from follow-on schedule check
```
Untuk memverifikasi bahwa DAG Anda berhasil dipanggil, buka UI Apache Airflow untuk lingkungan baru Anda, lalu lakukan hal berikut:

- a. PadaDAGhalaman, cari DAG target baru Anda dalam daftar DAG.
- b. Di bawahRun terakhir, periksa stempel waktu untuk menjalankan DAG terbaru. Stempel waktu ini harus sesuai dengan stempel waktu terbaru untukinvoke\_dagdi lingkungan Anda yang lain.
- c. Di bawahTugas Terbaru, periksa apakah lari terakhir berhasil.

# Menggunakan Amazon MWAA dengan Amazon RDS untuk Microsoft SQL Server

Anda dapat menggunakan Alur Kerja Terkelola Amazon untuk Apache Airflow untuk menyambung ke[RDS untuk SQL Server.](https://docs.aws.amazon.com/AmazonRDS/latest/UserGuide/CHAP_SQLServer.html) Kode contoh berikut menggunakan DAG pada Alur Kerja Terkelola Amazon untuk lingkungan Apache Airflow untuk terhubung dan mengeksekusi kueri di Amazon RDS untuk Microsoft SQL Server.

Topik

- [Versi](#page-346-0)
- **[Prasyarat](#page-346-1)**
- **[Dependensi](#page-300-0)**
- [Koneksi Apache Airflow v2](#page-347-0)
- [Sampel kode](#page-347-1)
- [Apa selanjutnya?](#page-349-0)

#### <span id="page-346-0"></span>Versi

- Contoh kode pada halaman ini dapat digunakan denganApache aliran udara v1di[Python 3.7](https://www.python.org/dev/peps/pep-0537/).
- Anda dapat menggunakan contoh kode di halaman ini denganApache Airflow v2 dan di atasnyad[iPython 3.10](https://peps.python.org/pep-0619/).

#### <span id="page-346-1"></span>Prasyarat

Untuk menggunakan kode contoh di halaman ini, Anda memerlukan yang berikut ini:

- Sebua[hLingkungan Amazon MWAA](#page-36-0).
- Amazon MWAA dan RDS untuk SQL Server berjalan di Amazon VPC yang sama/
- Grup keamanan VPC Amazon MWAA dan server dikonfigurasi dengan koneksi berikut:
	- Aturan masuk untuk port1433terbuka untuk Amazon RDS di grup keamanan Amazon MWAA
	- Atau aturan keluar untuk port1433buka dari Amazon MWAA ke RDS
- Apache Airflow Connection untuk RDS untuk SQL Server mencerminkan nama host, port, nama pengguna, dan kata sandi dari database server Amazon RDS SQL yang dibuat dalam proses sebelumnya.

## Dependensi

Untuk menggunakan kode contoh di bagian ini, tambahkan dependensi berikut kerequirements.txt. Untuk mempelajari lebih lanjut, lihat[Menginstal dependensi Python](#page-206-0)

#### Apache Airflow v2

```
apache-airflow-providers-microsoft-mssql==1.0.1
apache-airflow-providers-odbc==1.0.1
pymssql==2.2.1
```
#### Apache Airflow v1

apache-airflow[mssql]==1.10.12

### <span id="page-347-0"></span>Koneksi Apache Airflow v2

Jika Anda menggunakan koneksi di Apache Airflow v2, pastikan objek koneksi Airflow menyertakan pasangan kunci-nilai berikut:

- 1. Koneksi Id:mssql\_default
- 2. Jenis Conn:Layanan Web Amazon
- 3. Tuan rumah: YOUR\_DB\_HOST
- 4. Skema:
- 5. Masuk:admin
- 6. Kata Sandi:
- 7. Pelabuhan:1433
- 8. Ekstra:

### <span id="page-347-1"></span>Sampel kode

1. Di prompt perintah Anda, navigasikan ke direktori tempat kode DAG Anda disimpan. Misalnya:

#### cd dags

2. Salin isi contoh kode berikut dan simpan secara lokal sebagaisql-server.py.

#### "" "

Copyright Amazon.com, Inc. or its affiliates. All Rights Reserved. Permission is hereby granted, free of charge, to any person obtaining a copy of this software and associated documentation files (the "Software"), to deal in the Software without restriction, including without limitation the rights to use, copy, modify, merge, publish, distribute, sublicense, and/or sell copies of the Software, and to permit persons to whom the Software is furnished to do so. THE SOFTWARE IS PROVIDED "AS IS", WITHOUT WARRANTY OF ANY KIND, EXPRESS OR IMPLIED, INCLUDING BUT NOT LIMITED TO THE WARRANTIES OF MERCHANTABILITY, FITNESS FOR A PARTICULAR PURPOSE AND NONINFRINGEMENT. IN NO EVENT SHALL THE AUTHORS OR COPYRIGHT HOLDERS BE LIABLE FOR ANY CLAIM, DAMAGES OR OTHER LIABILITY, WHETHER IN AN ACTION OF CONTRACT, TORT OR OTHERWISE, ARISING FROM, OUT OF OR IN CONNECTION WITH THE SOFTWARE OR THE USE OR OTHER DEALINGS IN THE SOFTWARE. """ import pymssql import logging

```
import sys
from airflow import DAG
from datetime import datetime
from airflow.operators.mssql_operator import MsSqlOperator
from airflow.operators.python_operator import PythonOperator
default_{args} = { 'owner': 'aws', 
     'depends_on_past': False, 
     'start_date': datetime(2019, 2, 20), 
     'provide_context': True
}
daq = DAG( 'mssql_conn_example', default_args=default_args, schedule_interval=None) 
drop_db = MsSqlOperator( 
   task_id="drop_db", 
    sql="DROP DATABASE IF EXISTS testdb;", 
    mssql_conn_id="mssql_default", 
    autocommit=True, 
    dag=dag
\left( \right)create_db = MsSqlOperator( 
   task_id="create_db", 
    sql="create database testdb;", 
    mssql_conn_id="mssql_default", 
    autocommit=True, 
    dag=dag
\lambdacreate_table = MsSqlOperator( 
    task_id="create_table", 
    sql="CREATE TABLE testdb.dbo.pet (name VARCHAR(20), owner VARCHAR(20));", 
    mssql_conn_id="mssql_default", 
    autocommit=True, 
    dag=dag
)
insert_into_table = MsSqlOperator( 
    task_id="insert_into_table", 
    sql="INSERT INTO testdb.dbo.pet VALUES ('Olaf', 'Disney');", 
    mssql_conn_id="mssql_default",
```

```
 autocommit=True, 
    dag=dag
)
def select_pet(**kwargs): 
    try: 
         conn = pymssql.connect( 
             server='sampledb.<xxxxxx>.<region>.rds.amazonaws.com',
              user='admin', 
              password='<yoursupersecretpassword>', 
              database='testdb' 
         ) 
         # Create a cursor from the connection 
         cursor = conn.cursor() 
         cursor.execute("SELECT * from testdb.dbo.pet") 
         row = cursor.fetchone() 
         if row: 
              print(row) 
    except: 
       logging.error("Error when creating pymssql database connection: %s", 
  sys.exc_info()[0])
select query = PythonOperator(
     task_id='select_query', 
     python_callable=select_pet, 
     dag=dag,
)
drop_db >> create_db >> create_table >> insert_into_table >> select_query
```
#### <span id="page-349-0"></span>Apa selanjutnya?

- Pelajari cara mengunggahrequirements.txtfile dalam contoh ini ke bucket Amazon S3 And[aMenginstal dependensi Python](#page-206-0).
- Pelajari cara mengunggah kode DAG dalam contoh ini kedagsfolder di bucket Amazon S3 Anda d[iMenambahkan atau memperbarui DAG.](#page-185-0)
- Jelajahi contoh skrip dan lainny[acontoh modul pymssql.](https://pymssql.readthedocs.io/en/stable/pymssql_examples.html)

• Pelajari lebih lanjut tentang mengeksekusi kode SQL dalam database Microsoft SQL tertentu menggunaka[nmssql\\_operator](https://airflow.apache.org/docs/apache-airflow/1.10.12/_api/airflow/operators/mssql_operator/index.html?highlight=mssqloperator#airflow.operators.mssql_operator.MsSqlOperator)di dalamPanduan referensi Apache Airflow.

## Menggunakan Amazon MWAA dengan Amazon EMR

Contoh kode berikut menunjukkan cara mengaktifkan integrasi menggunakan Amazon EMR dan Amazon Managed Workflow untuk Apache Airflow.

Topik

- [Versi](#page-350-0)
- [Sampel kode](#page-350-1)

#### <span id="page-350-0"></span>Versi

• Contoh kode pada halaman ini dapat digunakan dengan Apache Airflow v1 dengan [Python 3.7](https://www.python.org/dev/peps/pep-0537/).

### <span id="page-350-1"></span>Sampel kode

"""

Copyright Amazon.com, Inc. or its affiliates. All Rights Reserved.

 Permission is hereby granted, free of charge, to any person obtaining a copy of this software and associated documentation files (the "Software"), to deal in the Software without restriction, including without limitation the rights to use, copy, modify, merge, publish, distribute, sublicense, and/or sell copies of the Software, and to permit persons to whom the Software is furnished to do so.

 THE SOFTWARE IS PROVIDED "AS IS", WITHOUT WARRANTY OF ANY KIND, EXPRESS OR IMPLIED, INCLUDING BUT NOT LIMITED TO THE WARRANTIES OF MERCHANTABILITY, FITNESS FOR A PARTICULAR PURPOSE AND NONINFRINGEMENT. IN NO EVENT SHALL THE AUTHORS OR COPYRIGHT HOLDERS BE LIABLE FOR ANY CLAIM, DAMAGES OR OTHER LIABILITY, WHETHER IN AN ACTION OF CONTRACT, TORT OR OTHERWISE, ARISING FROM, OUT OF OR IN CONNECTION WITH THE SOFTWARE OR THE USE OR OTHER DEALINGS IN THE SOFTWARE. "" "

from airflow import DAG

 from airflow.contrib.operators.emr\_add\_steps\_operator import EmrAddStepsOperator from airflow.contrib.operators.emr\_create\_job\_flow\_operator import EmrCreateJobFlowOperator

```
 from airflow.contrib.sensors.emr_step_sensor import EmrStepSensor 
     from airflow.utils.dates import days_ago 
     from datetime import timedelta 
     import os 
     DAG_ID = os.path.basename(__file__).replace(".py", "") 
     DEFAULT_ARGS = { 
         'owner': 'airflow', 
         'depends_on_past': False, 
         'email': ['airflow@example.com'], 
         'email_on_failure': False, 
         'email_on_retry': False, 
     } 
     SPARK_STEPS = [ 
         { 
              'Name': 'calculate_pi', 
              'ActionOnFailure': 'CONTINUE', 
              'HadoopJarStep': { 
                  'Jar': 'command-runner.jar', 
                  'Args': ['/usr/lib/spark/bin/run-example', 'SparkPi', '10'], 
              }, 
         } 
     ] 
     JOB_FLOW_OVERRIDES = { 
         'Name': 'my-demo-cluster', 
         'ReleaseLabel': 'emr-5.30.1', 
         'Applications': [ 
\{\hspace{.1cm} \} 'Name': 'Spark' 
              }, 
         ], 
         'Instances': { 
              'InstanceGroups': [ 
\overline{a} 'Name': "Master nodes", 
                       'Market': 'ON_DEMAND', 
                       'InstanceRole': 'MASTER', 
                       'InstanceType': 'm5.xlarge', 
                       'InstanceCount': 1, 
                  },
```

```
\overline{a} 'Name': "Slave nodes", 
                      'Market': 'ON_DEMAND', 
                      'InstanceRole': 'CORE', 
                      'InstanceType': 'm5.xlarge', 
                      'InstanceCount': 2, 
 } 
             ], 
              'KeepJobFlowAliveWhenNoSteps': False, 
              'TerminationProtected': False, 
              'Ec2KeyName': 'mykeypair', 
         }, 
         'VisibleToAllUsers': True, 
         'JobFlowRole': 'EMR_EC2_DefaultRole', 
         'ServiceRole': 'EMR_DefaultRole' 
     } 
     with DAG( 
         dag_id=DAG_ID, 
         default_args=DEFAULT_ARGS, 
        dagrun timeout=timedelta(hours=2),
         start_date=days_ago(1), 
         schedule_interval='@once', 
         tags=['emr'], 
     ) as dag: 
         cluster_creator = EmrCreateJobFlowOperator( 
             task_id='create_job_flow', 
             job_flow_overrides=JOB_FLOW_OVERRIDES 
         ) 
        step adder = EmrAddStepsOperator(
             task_id='add_steps', 
             job_flow_id="{{ task_instance.xcom_pull(task_ids='create_job_flow', 
 key='return_value') }}", 
             aws_conn_id='aws_default', 
             steps=SPARK_STEPS, 
         ) 
         step_checker = EmrStepSensor( 
             task_id='watch_step', 
             job_flow_id="{{ task_instance.xcom_pull('create_job_flow', 
 key='return_value') }}",
```

```
 step_id="{{ task_instance.xcom_pull(task_ids='add_steps', 
 key='return_value')[0] }}", 
           aws conn id='aws default',
        ) 
        cluster_creator >> step_adder >> step_checker
```
## Menggunakan Amazon MWAA dengan Amazon EKS

Contoh berikut menunjukkan cara menggunakan Alur Kerja Terkelola Amazon untuk Apache Airflow dengan Amazon EKS.

Topik

- [Versi](#page-353-0)
- **[Prasyarat](#page-354-0)**
- [Membuat kunci publik untuk Amazon EC2](#page-354-1)
- **[Buat klaster](#page-354-2)**
- [Buatmwaanamespace](#page-355-0)
- [Buat peran untukmwaanamespace](#page-355-1)
- [Membuat dan melampirkan peran IAM untuk klaster Amazon EKS](#page-357-0)
- [Buat file requirements.txt](#page-360-0)
- [Membuat pemetaan identitas untuk Amazon EKS](#page-360-1)
- **[Buatkubeconfig](#page-361-0)**
- [Buat DAG](#page-361-1)
- [Tambahkan DAG dankube\\_config.yamlke bucket Amazon S3](#page-364-0)
- [Aktifkan dan picu contoh](#page-364-1)

#### <span id="page-353-0"></span>Versi

- Contoh kode pada halaman ini dapat digunakan denganApache aliran udara v1di[Python 3.7](https://www.python.org/dev/peps/pep-0537/).
- Anda dapat menggunakan contoh kode di halaman ini denganApache Airflow v2 dan di atasnyad[iPython 3.10](https://peps.python.org/pep-0619/).

#### <span id="page-354-0"></span>Prasyarat

Untuk menggunakan contoh dalam topik ini, Anda memerlukan yang berikut ini:

- Sebua[hLingkungan Amazon MWAA](#page-36-0).
- eksctl. Untuk mempelajari lebih lanjut, lihat[Instal eksctl](https://docs.aws.amazon.com/eks/latest/userguide/getting-started-eksctl.html#install-eksctl).
- kubectl. Untuk mempelajari lebih lanjut, lihat[Menginstal dan Mengatur kubectl.](https://kubernetes.io/docs/tasks/tools/install-kubectl/) Dalam beberapa kasus ini diinstal dengan eksctl.
- Pasangan kunci EC2 di Wilayah tempat Anda membuat lingkungan Amazon MWAA Anda. Untuk mempelajari lebih lanjut, lihat[Membuat atau mengimpor pasangan kunci](https://docs.aws.amazon.com/AWSEC2/latest/UserGuide/ec2-key-pairs.html#prepare-key-pair).

#### **a** Note

Bila Anda menggunakaneksctlperintah, Anda dapat menyertakan--profileuntuk menentukan profil selain default.

### <span id="page-354-1"></span>Membuat kunci publik untuk Amazon EC2

Gunakan perintah berikut untuk membuat kunci publik dari pasangan kunci pribadi Anda.

```
ssh-keygen -y -f myprivatekey.pem > mypublickey.pub
```
Untuk mempelajari lebih lanjut, liha[tMengambil kunci publik untuk pasangan kunci Anda](https://docs.aws.amazon.com/AWSEC2/latest/UserGuide/ec2-key-pairs.html#retrieving-the-public-key).

#### <span id="page-354-2"></span>Buat klaster

Gunakan perintah berikut untuk membuat cluster. Jika Anda ingin nama kustom untuk klaster atau membuatnya di Wilayah yang berbeda, ganti nama dan nilai Region. Anda harus membuat klaster di Wilayah yang sama tempat Anda membuat lingkungan Amazon MWAA. Ganti nilai subnet agar sesuai dengan subnet di jaringan Amazon VPC yang Anda gunakan untuk Amazon MWAA. Ganti nilai untukssh-public-keyuntuk mencocokkan kunci yang Anda gunakan. Anda dapat menggunakan kunci yang ada dari Amazon EC2 yang berada di Wilayah yang sama, atau membuat kunci baru di Wilayah yang sama tempat Anda membuat lingkungan Amazon MWAA Anda.

```
eksctl create cluster \
--name mwaa-eks \
```

```
--region us-west-2 \
--version 1.18 \
--nodegroup-name linux-nodes \
-nodes 3 \
--nodes-min 1 \lambda--nodes-max 4 \
--with-oidc \setminus--ssh-access \
--ssh-public-key MyPublicKey \
-managed \backslash--vpc-public-subnets "subnet-11111111111111111, subnet-2222222222222222222" \
--vpc-private-subnets "subnet-33333333333333333, subnet-44444444444444444"
```
Butuh beberapa waktu untuk menyelesaikan pembuatan cluster. Setelah selesai, Anda dapat memverifikasi bahwa klaster telah berhasil dibuat dan memiliki IAM OIDC Provider dikonfigurasi dengan menggunakan perintah berikut:

```
eksctl utils associate-iam-oidc-provider \
--region us-west-2 \
--cluster mwaa-eks \
--approve
```
#### <span id="page-355-0"></span>Buat**mwaa**namespace

Setelah mengonfirmasi bahwa klaster berhasil dibuat, gunakan perintah berikut untuk membuat namespace untuk Pod.

```
kubectl create namespace mwaa
```
#### <span id="page-355-1"></span>Buat peran untuk**mwaa**namespace

Setelah Anda membuat namespace, buat peran dan role-binding untuk pengguna Amazon MWAA di EKS yang dapat menjalankan Pod dalam namespace MWAA. Jika Anda menggunakan nama yang berbeda untuk namespace, ganti mwaa di-n *mwaa*dengan nama yang Anda gunakan.

```
cat << EOF | kubectl apply -f - -n mwaa
kind: Role
apiVersion: rbac.authorization.k8s.io/v1
metadata: 
   name: mwaa-role
rules:
```
- apiGroups:
	- $-$  ""
	- "apps"
	- "batch"
	- "extensions"

resources:

- "jobs"
- "pods"
- "pods/attach"
- "pods/exec"
- "pods/log"
- "pods/portforward"
- "secrets"
- "services"

verbs:

- "create"
- "delete"
- "describe"
- "get"
- "list"
- "patch"
- "update"

```
---
```

```
kind: RoleBinding
apiVersion: rbac.authorization.k8s.io/v1
metadata: 
   name: mwaa-role-binding
subjects:
- kind: User 
   name: mwaa-service
roleRef: 
   kind: Role 
   name: mwaa-role 
   apiGroup: rbac.authorization.k8s.io
EOF
```
Konfirmasikan bahwa peran baru dapat mengakses klaster Amazon EKS dengan menjalankan perintah berikut. Pastikan untuk menggunakan nama yang benar jika Anda tidak menggunakannya*mwaa*:

kubectl get pods -n *mwaa* --as mwaa-service

Anda akan melihat pesan yang ditampilkan yang bertuliskan:

No resources found in mwaa namespace.

#### <span id="page-357-0"></span>Membuat dan melampirkan peran IAM untuk klaster Amazon EKS

Anda harus membuat peran IAM dan kemudian mengikatnya ke klaster Amazon EKS (k8s) sehingga dapat digunakan untuk otentikasi melalui IAM. Peran ini hanya digunakan untuk masuk ke klaster, dan tidak memiliki izin apa pun untuk panggilan konsol atau API.

Buat peran baru untuk lingkungan Amazon MWAA menggunakan langkah-langkah[Peran eksekusi](#page-86-0)  [Amazon MWAA.](#page-86-0) Namun, alih-alih membuat dan melampirkan kebijakan yang dijelaskan dalam topik tersebut, lampirkan kebijakan berikut:

```
{ 
     "Version": "2012-10-17", 
     "Statement": [ 
          { 
               "Effect": "Allow", 
               "Action": "airflow:PublishMetrics", 
               "Resource": "arn:aws:airflow:${MWAA_REGION}:${ACCOUNT_NUMBER}:environment/
${MWAA_ENV_NAME}" 
          }, 
          { 
               "Effect": "Deny", 
               "Action": "s3:ListAllMyBuckets", 
               "Resource": [ 
                   "arn:aws:s3:::{MWAA_S3_BUCKET}", 
                   "arn:aws:s3:::{MWAA_S3_BUCKET}/*" 
             \mathbf{I} }, 
          { 
               "Effect": "Allow", 
               "Action": [ 
                   "s3:GetObject*", 
                   "s3:GetBucket*", 
                   "s3:List*" 
               ], 
               "Resource": [ 
                   "arn:aws:s3:::{MWAA_S3_BUCKET}", 
                   "arn:aws:s3:::{MWAA_S3_BUCKET}/*" 
              ] 
          }, 
          {
```

```
 "Effect": "Allow", 
              "Action": [ 
                   "logs:CreateLogStream", 
                   "logs:CreateLogGroup", 
                   "logs:PutLogEvents", 
                   "logs:GetLogEvents", 
                   "logs:GetLogRecord", 
                   "logs:GetLogGroupFields", 
                   "logs:GetQueryResults", 
                   "logs:DescribeLogGroups" 
              ], 
              "Resource": [ 
                   "arn:aws:logs:${MWAA_REGION}:${ACCOUNT_NUMBER}:log-group:airflow-
${MWAA_ENV_NAME}-*" 
 ] 
          }, 
          { 
              "Effect": "Allow", 
              "Action": "cloudwatch:PutMetricData", 
              "Resource": "*" 
          }, 
          { 
              "Effect": "Allow", 
              "Action": [ 
                   "sqs:ChangeMessageVisibility", 
                   "sqs:DeleteMessage", 
                   "sqs:GetQueueAttributes", 
                   "sqs:GetQueueUrl", 
                   "sqs:ReceiveMessage", 
                   "sqs:SendMessage" 
              ], 
              "Resource": "arn:aws:sqs:${MWAA_REGION}:*:airflow-celery-*" 
          }, 
          { 
              "Effect": "Allow", 
              "Action": [ 
                   "kms:Decrypt", 
                   "kms:DescribeKey", 
                   "kms:GenerateDataKey*", 
                   "kms:Encrypt" 
              ], 
              "NotResource": "arn:aws:kms:*:${ACCOUNT_NUMBER}:key/*", 
              "Condition": { 
                   "StringLike": {
```

```
 "kms:ViaService": [ 
                                             "sqs.${MWAA_REGION}.amazonaws.com" 
\sim 100 \sim 100 \sim 100 \sim 100 \sim 100 \sim 100 \sim 100 \sim 100 \sim 100 \sim 100 \sim 100 \sim 100 \sim 100 \sim 100 \sim 100 \sim 100 \sim 100 \sim 100 \sim 100 \sim 100 \sim 100 \sim 100 \sim 100 \sim 100 \sim 
 } 
 } 
               }, 
               { 
                       "Effect": "Allow", 
                       "Action": [ 
                              "eks:DescribeCluster" 
                       ], 
                       "Resource": "arn:aws:eks:${MWAA_REGION}:${ACCOUNT_NUMBER}:cluster/
${EKS_CLUSTER_NAME}" 
               } 
       \mathbf{I}}
```
Setelah Anda membuat peran, edit lingkungan Amazon MWAA Anda untuk menggunakan peran yang Anda buat sebagai peran eksekusi untuk lingkungan. Untuk mengubah peran, edit lingkungan yang akan digunakan. Anda memilih peran eksekusi di bawahIzin.

Masalah yang diketahui:

- Ada masalah yang diketahui dengan ARN peran dengan subpath yang tidak dapat mengautentikasi dengan Amazon EKS. Solusi untuk ini adalah membuat peran layanan secara manual daripada menggunakan yang dibuat oleh Amazon MWAA itu sendiri. Untuk mempelajari lebih lanjut, lihat[Peran dengan jalur tidak berfungsi saat jalur disertakan dalam ARN mereka di](https://github.com/kubernetes-sigs/aws-iam-authenticator/issues/268)  [configmap aws-auth](https://github.com/kubernetes-sigs/aws-iam-authenticator/issues/268)
- Jika daftar layanan Amazon MWAA tidak tersedia di IAM, Anda harus memilih kebijakan layanan alternatif, seperti Amazon EC2, dan kemudian memperbarui kebijakan kepercayaan peran agar sesuai dengan yang berikut:

```
{ 
   "Version": "2012-10-17", 
   "Statement": [ 
     { 
       "Effect": "Allow", 
       "Principal": { 
          "Service": [ 
            "airflow-env.amazonaws.com", 
            "airflow.amazonaws.com"
```
```
 ] 
          }, 
          "Action": "sts:AssumeRole" 
       } 
   \mathbf{I}}
```
Untuk mempelajari lebih lanjut, liha[tCara menggunakan kebijakan kepercayaan dengan peran IAM.](https://aws.amazon.com/blogs/security/how-to-use-trust-policies-with-iam-roles/)

#### Buat file requirements.txt

Untuk menggunakan kode contoh di bagian ini, pastikan Anda telah menambahkan salah satu opsi database berikut kerequirements.txt. Untuk mempelajari selengkapnya, lihat [Menginstal](#page-206-0) [dependensi Python.](#page-206-0)

#### Apache Airflow v2

```
kubernetes
apache-airflow[cncf.kubernetes]==3.0.0
```
#### Apache Airflow v1

```
awscli
kubernetes==12.0.1
```
#### Membuat pemetaan identitas untuk Amazon EKS

Gunakan ARN untuk peran yang Anda buat dalam perintah berikut untuk membuat pemetaan identitas untuk Amazon EKS. Ubah Wilayah*wilayah-Anda*ke Wilayah tempat Anda menciptakan lingkungan. Ganti ARN untuk peran, dan akhirnya, ganti*mwaa-execution-role*dengan peran eksekusi lingkungan Anda.

```
eksctl create iamidentitymapping \
--region your-region \
--cluster mwaa-eks \
--arn arn:aws:iam::111222333444:role/mwaa-execution-role \
--username mwaa-service
```
## Buat**kubeconfig**

Gunakan perintah berikut untuk membuatkubeconfig:

```
aws eks update-kubeconfig \
--region us-west-2 \
--kubeconfig ./kube_config.yaml \
--name mwaa-eks \
--alias aws
```
Jika Anda menggunakan profil tertentu saat Anda berlariupdate-kubeconfigAnda perlu menghapusenv:bagian ditambahkan ke file kube\_config.yaml sehingga bekerja dengan benar dengan Amazon MWAA. Untuk melakukannya, hapus yang berikut dari file dan kemudian simpan:

```
env:
- name: AWS_PROFILE 
   value: profile_name
```
## Buat DAG

Gunakan contoh kode berikut untuk membuat file Python, sepertimwaa\_pod\_example.pyuntuk DAG.

```
"" ""
Copyright Amazon.com, Inc. or its affiliates. All Rights Reserved.
Permission is hereby granted, free of charge, to any person obtaining a copy of
this software and associated documentation files (the "Software"), to deal in
the Software without restriction, including without limitation the rights to
use, copy, modify, merge, publish, distribute, sublicense, and/or sell copies of
the Software, and to permit persons to whom the Software is furnished to do so.
THE SOFTWARE IS PROVIDED "AS IS", WITHOUT WARRANTY OF ANY KIND, EXPRESS OR
IMPLIED, INCLUDING BUT NOT LIMITED TO THE WARRANTIES OF MERCHANTABILITY, FITNESS
FOR A PARTICULAR PURPOSE AND NONINFRINGEMENT. IN NO EVENT SHALL THE AUTHORS OR
COPYRIGHT HOLDERS BE LIABLE FOR ANY CLAIM, DAMAGES OR OTHER LIABILITY, WHETHER
IN AN ACTION OF CONTRACT, TORT OR OTHERWISE, ARISING FROM, OUT OF OR IN
CONNECTION WITH THE SOFTWARE OR THE USE OR OTHER DEALINGS IN THE SOFTWARE.
"''"from airflow import DAG
from datetime import datetime
```

```
from airflow.providers.cncf.kubernetes.operators.kubernetes_pod import 
  KubernetesPodOperator
default_{args} = { 'owner': 'aws', 
   'depends on past': False,
    'start_date': datetime(2019, 2, 20), 
    'provide_context': True
}
dag = DAG( 'kubernetes_pod_example', default_args=default_args, schedule_interval=None)
#use a kube_config stored in s3 dags folder for now
kube_config_path = '/usr/local/airflow/dags/kube_config.yaml'
podRun = KubernetesPodOperator( 
                         namespace="mwaa", 
                         image="ubuntu:18.04", 
                         cmds=["bash"], 
                         arguments=["-c", "ls"], 
                         labels={"foo": "bar"}, 
                         name="mwaa-pod-test", 
                         task_id="pod-task", 
                         get_logs=True, 
                         dag=dag, 
                         is_delete_operator_pod=False, 
                         config_file=kube_config_path, 
                         in_cluster=False, 
                         cluster_context='aws' 
\overline{\phantom{a}}
```
#### Apache Airflow v1

"" ""

Copyright Amazon.com, Inc. or its affiliates. All Rights Reserved. Permission is hereby granted, free of charge, to any person obtaining a copy of this software and associated documentation files (the "Software"), to deal in the Software without restriction, including without limitation the rights to use, copy, modify, merge, publish, distribute, sublicense, and/or sell copies of the Software, and to permit persons to whom the Software is furnished to do so. THE SOFTWARE IS PROVIDED "AS IS", WITHOUT WARRANTY OF ANY KIND, EXPRESS OR IMPLIED, INCLUDING BUT NOT LIMITED TO THE WARRANTIES OF MERCHANTABILITY, FITNESS

```
FOR A PARTICULAR PURPOSE AND NONINFRINGEMENT. IN NO EVENT SHALL THE AUTHORS OR
COPYRIGHT HOLDERS BE LIABLE FOR ANY CLAIM, DAMAGES OR OTHER LIABILITY, WHETHER
IN AN ACTION OF CONTRACT, TORT OR OTHERWISE, ARISING FROM, OUT OF OR IN
CONNECTION WITH THE SOFTWARE OR THE USE OR OTHER DEALINGS IN THE SOFTWARE.
"" ""
from airflow import DAG
from datetime import datetime
from airflow.contrib.operators.kubernetes_pod_operator import KubernetesPodOperator
default_args = { 
    'owner': 'aws', 
    'depends_on_past': False, 
    'start_date': datetime(2019, 2, 20), 
    'provide_context': True
}
daq = DAG( 'kubernetes_pod_example', default_args=default_args, schedule_interval=None)
#use a kube_config stored in s3 dags folder for now
kube_config_path = '/usr/local/airflow/dags/kube_config.yaml'
podRun = KubernetesPodOperator( 
                         namespace="mwaa", 
                         image="ubuntu:18.04", 
                         cmds=["bash"], 
                         arguments=["-c", "ls"], 
                         labels={"foo": "bar"}, 
                         name="mwaa-pod-test", 
                         task_id="pod-task", 
                         get_logs=True, 
                         dag=dag, 
                         is_delete_operator_pod=False, 
                         config_file=kube_config_path, 
                         in_cluster=False, 
                         cluster_context='aws' 
\overline{\phantom{a}}
```
## Tambahkan DAG dan**kube\_config.yaml**ke bucket Amazon S3

Letakkan DAG yang Anda buat dankube\_config.yamlfile ke bucket Amazon S3 untuk lingkungan Amazon MWAA. Anda dapat memasukkan file ke bucket Anda menggunakan konsol Amazon S3 atauAWS Command Line Interface.

#### Aktifkan dan picu contoh

Di Apache Airflow, aktifkan contoh dan kemudian picu.

Setelah berhasil berjalan dan selesai, gunakan perintah berikut untuk memverifikasi pod:

kubectl get pods -n mwaa

Anda akan melihat output yang serupa dengan yang berikut:

```
NAME READY STATUS RESTARTS AGE
mwaa-pod-test-aa11bb22cc3344445555666677778888 0/1 Completed 0 2m23s
```
Anda kemudian dapat memverifikasi output dari Pod dengan perintah berikut. Ganti nilai nama dengan nilai yang dikembalikan dari perintah sebelumnya:

kubectl logs -n *mwaa mwaa-pod-test-aa11bb22cc3344445555666677778888*

# Menghubungkan ke Amazon ECS menggunakan**ECSOperator**

Topik ini menjelaskan bagaimana Anda dapat menggunakanECSOperatoruntuk menyambung ke wadah Amazon Elastic Container Service (Amazon ECS) dari Amazon MWAA. Dalam langkahlangkah berikut, Anda akan menambahkan izin yang diperlukan untuk peran eksekusi lingkungan Anda, menggunakanAWS CloudFormationtemplate untuk membuat klaster Amazon ECS Fargate, dan akhirnya membuat dan mengunggah DAG yang terhubung ke klaster baru Anda.

Topik

- [Versi](#page-365-0)
- **[Prasyarat](#page-365-1)**
- [Izin](#page-365-2)
- [Membuat klaster Amazon ECS](#page-366-0)
- [Sampel kode](#page-371-0)

#### <span id="page-365-0"></span>Versi

• Anda dapat menggunakan contoh kode di halaman ini denganApache Airflow v2 dan di atasnyad[iPython 3.10](https://peps.python.org/pep-0619/).

## <span id="page-365-1"></span>Prasyarat

Untuk menggunakan kode contoh di halaman ini, Anda memerlukan yang berikut ini:

• Sebua[hLingkungan Amazon MWAA](#page-36-0).

#### <span id="page-365-2"></span>Izin

• Peran eksekusi untuk lingkungan Anda memerlukan izin untuk menjalankan tugas di Amazon ECS. Anda dapat melampirkan[Amazonecs\\_FullAccess](https://console.aws.amazon.com/iam/home#policies/arn:aws:iam::aws:policy/AmazonECS_FullAccess$jsonEditor) AWS-kebijakan yang dikelola untuk peran eksekusi Anda, atau buat dan lampirkan kebijakan berikut ke peran eksekusi Anda.

```
{ 
     "Version": "2012-10-17", 
     "Statement": [ 
          { 
              "Sid": "VisualEditor0", 
              "Effect": "Allow", 
               "Action": [ 
                   "ecs:RunTask", 
                   "ecs:DescribeTasks" 
              ], 
              "Resource": "*" 
          }, 
          { 
               "Action": "iam:PassRole", 
              "Effect": "Allow", 
              "Resource": [ 
 "*" 
              ], 
               "Condition": {
```

```
 "StringLike": { 
                  "iam:PassedToService": "ecs-tasks.amazonaws.com" 
 } 
 } 
       } 
    ]
}
```
• Selain menambahkan premisi yang diperlukan untuk menjalankan tugas di Amazon ECS, Anda juga harus memodifikasiCloudWatchPernyataan kebijakan log dalam peran eksekusi Amazon MWAA Anda untuk memungkinkan akses ke grup log tugas Amazon ECS seperti yang ditunjukkan di bawah ini. Grup log Amazon ECS dibuat olehAWS CloudFormationtemplate di[the section called](#page-366-0)  ["Membuat klaster Amazon ECS".](#page-366-0)

```
{ 
     "Effect": "Allow", 
     "Action": [ 
          "logs:CreateLogStream", 
          "logs:CreateLogGroup", 
          "logs:PutLogEvents", 
          "logs:GetLogEvents", 
          "logs:GetLogRecord", 
          "logs:GetLogGroupFields", 
          "logs:GetQueryResults" 
     ], 
     "Resource": [ 
          "arn:aws:logs:region:account-id:log-group:airflow-environment-name-*", 
          "arn:aws:logs:*:*:log-group:ecs-mwaa-group:*" 
    \mathbf{I}}
```
Untuk informasi selengkapnya tentang peran eksekusi Amazon MWAA, dan cara melampirkan kebijakan, liha[tPeran eksekusi](#page-86-0).

# <span id="page-366-0"></span>Membuat klaster Amazon ECS

Menggunakan berikut iniAWS CloudFormationtemplate, Anda akan membangun klaster Amazon ECS Fargate untuk digunakan dengan alur kerja Amazon MWAA Anda. Untuk informasi lebih lanjut, lihat[Membuat definisi tugas](https://docs.aws.amazon.com/AmazonECS/latest/developerguide/create-task-definition)di dalamPanduan Pengembang Layanan Kontainer Amazon Elastic.

1. Buat file JSON dengan kode berikut dan simpan sebagaiecs-mwaa-cfn.json.

```
{ 
     "AWSTemplateFormatVersion": "2010-09-09", 
     "Description": "This template deploys an ECS Fargate cluster with an Amazon 
  Linux image as a test for MWAA.", 
     "Parameters": { 
         "VpcId": { 
              "Type": "AWS::EC2::VPC::Id", 
             "Description": "Select a VPC that allows instances access to ECR, as 
  used with MWAA." 
         }, 
         "SubnetIds": { 
             "Type": "List<AWS::EC2::Subnet::Id>", 
             "Description": "Select at two private subnets in your selected VPC, as 
  used with MWAA." 
         }, 
         "SecurityGroups": { 
              "Type": "List<AWS::EC2::SecurityGroup::Id>", 
             "Description": "Select at least one security group in your selected 
  VPC, as used with MWAA." 
         } 
     }, 
     "Resources": { 
         "Cluster": { 
              "Type": "AWS::ECS::Cluster", 
             "Properties": { 
                  "ClusterName": { 
                      "Fn::Sub": "${AWS::StackName}-cluster" 
 } 
 } 
         }, 
         "LogGroup": { 
              "Type": "AWS::Logs::LogGroup", 
             "Properties": { 
                  "LogGroupName": { 
                      "Ref": "AWS::StackName" 
                  }, 
                  "RetentionInDays": 30 
             } 
         }, 
         "ExecutionRole": { 
             "Type": "AWS::IAM::Role",
```

```
 "Properties": { 
                  "AssumeRolePolicyDocument": { 
                       "Statement": [ 
 { 
                                "Effect": "Allow", 
                                "Principal": { 
                                    "Service": "ecs-tasks.amazonaws.com" 
 }, 
                                "Action": "sts:AssumeRole" 
 } 
\sim 100 \sim 100 \sim 100 \sim 100 \sim 100 \sim 100 \sim 100 \sim 100 \sim 100 \sim 100 \sim 100 \sim 100 \sim 100 \sim 100 \sim 100 \sim 100 \sim 100 \sim 100 \sim 100 \sim 100 \sim 100 \sim 100 \sim 100 \sim 100 \sim 
                  }, 
                  "ManagedPolicyArns": [ 
                       "arn:aws:iam::aws:policy/service-role/
AmazonECSTaskExecutionRolePolicy" 
 ] 
 } 
         }, 
         "TaskDefinition": { 
              "Type": "AWS::ECS::TaskDefinition", 
              "Properties": { 
                  "Family": { 
                       "Fn::Sub": "${AWS::StackName}-task" 
                  }, 
                  "Cpu": 2048, 
                  "Memory": 4096, 
                  "NetworkMode": "awsvpc", 
                  "ExecutionRoleArn": { 
                       "Ref": "ExecutionRole" 
                  }, 
                  "ContainerDefinitions": [ 
\{ "Name": { 
                                "Fn::Sub": "${AWS::StackName}-container" 
\}, \{ "Image": "137112412989.dkr.ecr.us-east-1.amazonaws.com/
amazonlinux:latest", 
                           "PortMappings": [ 
\{ "Protocol": "tcp", 
                                    "ContainerPort": 8080, 
                                    "HostPort": 8080 
 } 
, and the contract of \mathbf{I}, \mathbf{I}
```

```
 "LogConfiguration": { 
                         "LogDriver": "awslogs", 
                         "Options": { 
                             "awslogs-region": { 
                                "Ref": "AWS::Region" 
\}, \{ "awslogs-group": { 
                                "Ref": "LogGroup" 
\}, \{ "awslogs-stream-prefix": "ecs" 
 } 
 } 
1 1 1 1 1 1 1
               ], 
               "RequiresCompatibilities": [ 
                  "FARGATE" 
 ] 
 } 
       }, 
        "Service": { 
           "Type": "AWS::ECS::Service", 
           "Properties": { 
               "ServiceName": { 
                  "Fn::Sub": "${AWS::StackName}-service" 
               }, 
               "Cluster": { 
                  "Ref": "Cluster" 
               }, 
               "TaskDefinition": { 
                  "Ref": "TaskDefinition" 
               }, 
               "DesiredCount": 1, 
               "LaunchType": "FARGATE", 
               "PlatformVersion": "1.3.0", 
               "NetworkConfiguration": { 
                  "AwsvpcConfiguration": { 
                      "AssignPublicIp": "ENABLED", 
                      "Subnets": { 
                         "Ref": "SubnetIds" 
\}, \{ "SecurityGroups": { 
                         "Ref": "SecurityGroups" 
 }
```
**1 1 1 1 1 1 1** 

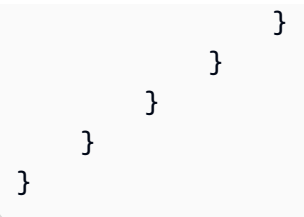

2. Di prompt perintah Anda, gunakan yang berikutAWS CLIperintah untuk membuat tumpukan baru. Anda harus mengganti nilainyaSecurityGroupsdanSubnetIdsdengan nilai untuk grup keamanan dan subnet lingkungan Amazon MWAA Anda.

```
$ aws cloudformation create-stack \
--stack-name my-ecs-stack --template-body file://ecs-mwaa-cfn.json \
--parameters ParameterKey=SecurityGroups,ParameterValue=your-mwaa-security-group \
ParameterKey=SubnetIds,ParameterValue=your-mwaa-subnet-1\\,your-mwaa-subnet-1 \
--capabilities CAPABILITY_IAM
```
Atau, Anda dapat menggunakan skrip shell berikut. Skrip mengambil nilai yang diperlukan untuk grup keamanan lingkungan Anda, dan subnet menggunakan[get-environment](https://awscli.amazonaws.com/v2/documentation/api/latest/reference/mwaa/get-environment.html) AWS CLIperintah, kemudian menciptakan stack sesuai. Untuk menjalankan skrip, lakukan hal berikut.

a. Salin, dan simpan skrip sebagaiecs-stack-helper.shdi direktori yang sama denganAWS CloudFormationTemplat.

```
#!/bin/bash
joinByString() { 
   local separator="$1" 
   shift 
   local first="$1" 
   shift 
   printf "%s" "$first" "${@/#/$separator}"
}
response=$(aws mwaa get-environment --name $1)
securityGroupId=$(echo "$response" | jq -r 
  '.Environment.NetworkConfiguration.SecurityGroupIds[]')
subnetIds=$(joinByString '\,' $(echo "$response" | jq -r 
  '.Environment.NetworkConfiguration.SubnetIds[]'))
aws cloudformation create-stack --stack-name $2 --template-body file://ecs-
cfn.json \setminus
```

```
--parameters ParameterKey=SecurityGroups, ParameterValue=$securityGroupId \
ParameterKey=SubnetIds, ParameterValue=$subnetIds\
--capabilities CAPABILITY_IAM
```
b. Jalankan skrip menggunakan perintah berikut. Gantienvironment-namedanstacknamedengan informasi Anda.

```
$ chmod +x ecs-stack-helper.sh
$ ./ecs-stack-helper.bash environment-name stack-name
```
Jika berhasil, Anda akan melihat output berikut menampilkan baru AndaAWS CloudFormationtumpukan ID.

```
{ 
     "StackId": "arn:aws:cloudformation:us-west-2:123456789012:stack/my-ecs-
stack/123456e7-8ab9-01cd-b2fb-36cce63786c9"
}
```
Setelah AndaAWS CloudFormationstack selesai danAWStelah menyediakan sumber daya Amazon ECS Anda, Anda siap untuk membuat dan mengunggah DAG Anda.

#### <span id="page-371-0"></span>Sampel kode

1. Buka prompt perintah, dan arahkan ke direktori tempat kode DAG Anda disimpan. Misalnya:

cd dags

2. Salin isi contoh kode berikut dan simpan secara lokal sebagaimwaa-ecs-operator.py, lalu unggah DAG baru Anda ke Amazon S3.

```
from http import client
from airflow import DAG
from airflow.providers.amazon.aws.operators.ecs import ECSOperator
from airflow.utils.dates import days_ago
import boto3
CLUSTER_NAME="mwaa-ecs-test-cluster" #Replace value for CLUSTER_NAME with your 
  information.
```

```
CONTAINER_NAME="mwaa-ecs-test-container" #Replace value for CONTAINER_NAME with 
  your information.
LAUNCH_TYPE="FARGATE"
with DAG( 
     dag_id = "ecs_fargate_dag", 
     schedule_interval=None, 
     catchup=False, 
     start_date=days_ago(1)
) as dag: 
     client=boto3.client('ecs') 
     services=client.list_services(cluster=CLUSTER_NAME,launchType=LAUNCH_TYPE) 
  service=client.describe_services(cluster=CLUSTER_NAME,services=services['serviceArns']) 
     ecs_operator_task = ECSOperator( 
         task_id = "ecs_operator_task", 
         dag=dag, 
         cluster=CLUSTER_NAME, 
         task_definition=service['services'][0]['taskDefinition'], 
         launch_type=LAUNCH_TYPE, 
         overrides={ 
              "containerOverrides":[ 
\overline{a} "name":CONTAINER_NAME, 
                      "command":["ls", "-l", "/"], 
                  }, 
             ], 
         }, 
         network_configuration=service['services'][0]['networkConfiguration'], 
         awslogs_group="mwaa-ecs-zero", 
         awslogs_stream_prefix=f"ecs/{CONTAINER_NAME}", 
     )
```
#### **a** Note

Dalam contoh DAG, untukawslogs\_group, Anda mungkin perlu memodifikasi grup log dengan nama untuk grup log tugas Amazon ECS Anda. Contoh mengasumsikan grup log bernamamwaa-ecs-zero. Untukawslogs\_stream\_prefix, gunakan awalan aliran log tugas Amazon ECS. Contoh mengasumsikan awalan aliran log,ecs.

3. Jalankan yang berikutAWS CLIperintah untuk menyalin DAG ke bucket lingkungan Anda, lalu memicu DAG menggunakan UI Apache Airflow.

```
$ aws s3 cp your-dag.py s3://your-environment-bucket/dags/
```
4. Jika berhasil, Anda akan melihat output yang mirip dengan berikut ini di log tugas untukecs\_operator\_taskdi dalamecs\_fargate\_dagHARI:

```
[2022-01-01, 12:00:00 UTC] {{ecs.py:300}} INFO - Running ECS Task -
Task definition: arn:aws:ecs:us-west-2:123456789012:task-definition/mwaa-ecs-test-
task:1 - on cluster mwaa-ecs-test-cluster
[2022-01-01, 12:00:00 UTC] {{ecs-operator-test.py:302}} INFO - ECSOperator 
 overrides:
{'containerOverrides': [{'name': 'mwaa-ecs-test-container', 'command': ['ls', '-l', 
 '/']}]}
.
.
.
[2022-01-01, 12:00:00 UTC] {{ecs.py:379}} INFO - ECS task ID is: 
 e012340b5e1b43c6a757cf012c635935
[2022-01-01, 12:00:00 UTC] {{ecs.py:313}} INFO - Starting ECS Task Log Fetcher
[2022-01-01, 12:00:00 UTC] {{ecs.py:119}} INFO - [2022-07-19, 17:54:03 UTC] total 
 52
[2022-01-01, 12:00:00 UTC] {{ecs.py:119}} INFO - [2022-07-19, 17:54:03 UTC] 
 lrwxrwxrwx 1 root root 7 Jun 13 18:51 bin -> usr/bin
[2022-01-01, 12:00:00 UTC] {{ecs.py:119}} INFO - [2022-07-19, 17:54:03 UTC] dr-xr-
xr-x 2 root root 4096 Apr 9 2019 boot
[2022-01-01, 12:00:00 UTC] {{ecs.py:119}} INFO - [2022-07-19, 17:54:03 UTC] drwxr-
xr-x 5 root root 340 Jul 19 17:54 dev
[2022-01-01, 12:00:00 UTC] {{ecs.py:119}} INFO - [2022-07-19, 17:54:03 UTC] drwxr-
xr-x 1 root root 4096 Jul 19 17:54 etc
[2022-01-01, 12:00:00 UTC] {{ecs.py:119}} INFO - [2022-07-19, 17:54:03 UTC] drwxr-
xr-x 2 root root 4096 Apr 9 2019 home
[2022-01-01, 12:00:00 UTC] {{ecs.py:119}} INFO - [2022-07-19, 17:54:03 UTC] 
 lrwxrwxrwx 1 root root 7 Jun 13 18:51 lib -> usr/lib
[2022-01-01, 12:00:00 UTC] {{ecs.py:119}} INFO - [2022-07-19, 17:54:03 UTC] 
 lrwxrwxrwx 1 root root 9 Jun 13 18:51 lib64 -> usr/lib64
[2022-01-01, 12:00:00 UTC] {{ecs.py:119}} INFO - [2022-07-19, 17:54:03 UTC] drwxr-
xr-x 2 root root 4096 Jun 13 18:51 local
[2022-01-01, 12:00:00 UTC] {{ecs.py:119}} INFO - [2022-07-19, 17:54:03 UTC] drwxr-
xr-x 2 root root 4096 Apr 9 2019 media
[2022-01-01, 12:00:00 UTC] {{ecs.py:119}} INFO - [2022-07-19, 17:54:03 UTC] drwxr-
xr-x 2 root root 4096 Apr 9 2019 mnt
```

```
[2022-01-01, 12:00:00 UTC] {{ecs.py:119}} INFO - [2022-07-19, 17:54:03 UTC] drwxr-
xr-x 2 root root 4096 Apr 9 2019 opt
[2022-01-01, 12:00:00 UTC] {{ecs.py:119}} INFO - [2022-07-19, 17:54:03 UTC] dr-xr-
xr-x 103 root root 0 Jul 19 17:54 proc
[2022-01-01, 12:00:00 UTC] {{ecs.py:119}} INFO - [2022-07-19, 17:54:03 UTC] dr-xr-
x-\-\- 2 root root 4096 Apr 9 2019 root
[2022-01-01, 12:00:00 UTC] {{ecs.py:119}} INFO - [2022-07-19, 17:54:03 UTC] drwxr-
xr-x 2 root root 4096 Jun 13 18:52 run
[2022-01-01, 12:00:00 UTC] {{ecs.py:119}} INFO - [2022-07-19, 17:54:03 UTC] 
 lrwxrwxrwx 1 root root 8 Jun 13 18:51 sbin -> usr/sbin
[2022-01-01, 12:00:00 UTC] {{ecs.py:119}} INFO - [2022-07-19, 17:54:03 UTC] drwxr-
xr-x 2 root root 4096 Apr 9 2019 srv
[2022-01-01, 12:00:00 UTC] {{ecs.py:119}} INFO - [2022-07-19, 17:54:03 UTC] dr-xr-
xr-x 13 root root 0 Jul 19 17:54 sys
[2022-01-01, 12:00:00 UTC] {{ecs.py:119}} INFO - [2022-07-19, 17:54:03 UTC] 
 drwxrwxrwt 2 root root 4096 Jun 13 18:51 tmp
[2022-01-01, 12:00:00 UTC] {{ecs.py:119}} INFO - [2022-07-19, 17:54:03 UTC] drwxr-
xr-x 13 root root 4096 Jun 13 18:51 usr
[2022-01-01, 12:00:00 UTC] {{ecs.py:119}} INFO - [2022-07-19, 17:54:03 UTC] drwxr-
xr-x 18 root root 4096 Jun 13 18:52 var
.
.
.
[2022-01-01, 12:00:00 UTC] {{ecs.py:328}} INFO - ECS Task has been successfully 
 executed
```
# Menggunakan dbt dengan Amazon MWAA

Topik ini menunjukkan bagaimana Anda dapat menggunakan dbt dan Postgres dengan Amazon MWAA. Pada langkah-langkah berikut, Anda akan menambahkan dependensi yang diperlukan ke perangkat Andarequirements.txt, dan mengunggah contoh proyek dbt ke bucket Amazon S3 lingkungan Anda. Kemudian, Anda akan menggunakan sampel DAG untuk memverifikasi bahwa Amazon MWAA telah menginstal dependensi, dan akhirnya menggunakan BashOperator untuk menjalankan proyek dbt.

Topik

- [Versi](#page-375-0)
- [Prasyarat](#page-375-1)
- [Dependensi](#page-375-2)
- [Unggah proyek dbt ke Amazon S3](#page-377-0)
- [Gunakan DAG untuk memverifikasi instalasi ketergantungan dbt](#page-377-1)
- [Gunakan DAG untuk menjalankan proyek dbt](#page-378-0)

#### <span id="page-375-0"></span>Versi

• [Anda dapat menggunakan contoh kode di halaman ini dengan](https://peps.python.org/pep-0619/) Apache Airflow v2 dan di atasnya [dengan Python 3.10.](https://peps.python.org/pep-0619/)

#### <span id="page-375-1"></span>Prasyarat

Sebelum Anda dapat menyelesaikan langkah-langkah berikut, Anda memerlukan yang berikut:

- [Lingkungan Amazon MWAA](#page-36-0) menggunakan Apache Airflow v2.2.2. Sampel ini ditulis, dan diuji dengan v2.2.2. Anda mungkin perlu memodifikasi sampel untuk digunakan dengan versi Apache Airflow lainnya.
- Contoh proyek dbt. Untuk mulai menggunakan dbt dengan Amazon MWAA, Anda dapat membuat fork dan mengkloning [proyek starter dbt dari repositori dbt-labs](https://github.com/dbt-labs/dbt-starter-project). GitHub

# <span id="page-375-2"></span>Dependensi

Untuk menggunakan Amazon MWAA dengan dbt, tambahkan skrip startup berikut ke lingkungan Anda. Untuk mempelajari lebih lanjut, lihat [Menggunakan skrip startup dengan Amazon MWAA](#page-174-0).

```
#!/bin/bash
if [[ "${MWAA_AIRFLOW_COMPONENT}" != "worker" ]]
then 
     exit 0
fi
echo "------------------------------"
echo "Installing virtual Python env"
echo "------------------------------"
pip3 install --upgrade pip
echo "Current Python version:"
```

```
python3 --version 
echo "..."
sudo pip3 install --user virtualenv
sudo mkdir python3-virtualenv
cd python3-virtualenv
sudo python3 -m venv dbt-env
sudo chmod -R 777 *
echo "------------------------------"
echo "Activating venv in"
$DBT_ENV_PATH
echo "------------------------------"
source dbt-env/bin/activate
pip3 list
echo "------------------------------"
echo "Installing libraries..."
echo "------------------------------"
# do not use sudo, as it will install outside the venv
pip3 install dbt-redshift==1.6.1 dbt-postgres==1.6.1
echo "------------------------------"
echo "Venv libraries..."
echo "------------------------------"
pip3 list
dbt --version
echo "------------------------------"
echo "Deactivating venv..."
echo "------------------------------"
deactivate
```
Di bagian berikut, Anda akan mengunggah direktori proyek dbt Anda ke Amazon S3 dan menjalankan DAG yang memvalidasi apakah Amazon MWAA telah berhasil menginstal dependensi dbt yang diperlukan.

# <span id="page-377-0"></span>Unggah proyek dbt ke Amazon S3

Untuk dapat menggunakan proyek dbt dengan lingkungan Amazon MWAA Anda, Anda dapat mengunggah seluruh direktori proyek ke folder lingkungan Anda. dags Saat lingkungan diperbarui, Amazon MWAA mengunduh direktori dbt ke folder lokal. usr/local/airflow/dags/

Untuk mengunggah proyek dbt ke Amazon S3

- 1. Arahkan ke direktori tempat Anda mengkloning proyek starter dbt.
- 2. Jalankan AWS CLI perintah Amazon S3 berikut untuk menyalin konten proyek secara rekursif ke dags folder lingkungan Anda menggunakan parameter. --recursive Perintah membuat sub-direktori bernama dbt yang dapat Anda gunakan untuk semua proyek dbt Anda. Jika subdirektori sudah ada, file proyek disalin ke direktori yang ada, dan direktori baru tidak dibuat. Perintah ini juga membuat sub-direktori dalam dbt direktori untuk proyek pemula khusus ini.

\$ **aws s3 cp** *dbt-starter-project* **s3://***mwaa-bucket***/dags/dbt/***dbt-starter-project* **- recursive**

Anda dapat menggunakan nama yang berbeda untuk sub-direktori proyek untuk mengatur beberapa proyek dbt dalam direktori induk. dbt

## <span id="page-377-1"></span>Gunakan DAG untuk memverifikasi instalasi ketergantungan dbt

DAG berikut menggunakan perintah BashOperator dan bash untuk memverifikasi apakah Amazon MWAA telah berhasil menginstal dependensi dbt yang ditentukan dalam. requirements.txt

```
from airflow import DAG
from airflow.operators.bash_operator import BashOperator
from airflow.utils.dates import days_ago
with DAG(dag_id="dbt-installation-test", schedule_interval=None, catchup=False,
  start_date=days_ago(1)) as dag: 
     cli_command = BashOperator( 
         task_id="bash_command", 
         bash_command="/usr/local/airflow/.local/bin/dbt --version" 
     )
```
Lakukan hal berikut untuk melihat log tugas dan memverifikasi bahwa dbt dan dependensinya telah diinstal.

- 1. Arahkan ke konsol Amazon MWAA, lalu pilih Open Airflow UI dari daftar lingkungan yang tersedia.
- 2. Pada Apache Airflow UI, temukan dbt-installation-test DAG dari daftar, lalu pilih tanggal di bawah Last Run kolom untuk membuka tugas terakhir yang berhasil.
- 3. Menggunakan Tampilan Grafik, pilih bash\_command tugas untuk membuka detail instance tugas.
- 4. Pilih Log untuk membuka log tugas, lalu verifikasi bahwa log berhasil mencantumkan versi dbt yang kami tentukan. requirements.txt

# <span id="page-378-0"></span>Gunakan DAG untuk menjalankan proyek dbt

DAG berikut menggunakan a BashOperator untuk menyalin proyek dbt yang Anda unggah ke Amazon S3 dari direktori usr/local/airflow/dags/ lokal ke direktori /tmp yang dapat diakses tulis, lalu jalankan proyek dbt. Perintah bash mengasumsikan proyek dbt starter berjudul. dbtstarter-project Ubah nama direktori sesuai dengan nama direktori proyek Anda.

```
from airflow import DAG
from airflow.operators.bash_operator import BashOperator
from airflow.utils.dates import days_ago
import os
DAG_ID = os.path.basename(__file__).replace(".py", "")
# assumes all files are in a subfolder of DAGs called dbt
with DAG(dag_id=DAG_ID, schedule_interval=None, catchup=False, start_date=days_ago(1)) 
  as dag: 
     cli_command = BashOperator( 
         task_id="bash_command", 
         bash_command="source /usr/local/airflow/python3-virtualenv/dbt-env/bin/
activate;\
cp -R /usr/local/airflow/dags/dbt /tmp;\
echo 'listing project files:';\
ls -R / tmp; \cd /tmp/dbt/mwaa_dbt_test_project;\
/usr/local/airflow/python3-virtualenv/dbt-env/bin/dbt run --project-dir /tmp/dbt/
mwaa_dbt_test_project --profiles-dir ..;\
cat /tmp/dbt_logs/dbt.log;\
rm -rf /tmp/dbt/mwaa_dbt_test_project"
```
# AWS blog dan tutorial

• [Bekerja dengan Amazon EKS dan Amazon MWAA untuk Apache Airflow v2.x](https://dev.to/aws/working-with-amazon-eks-and-amazon-managed-workflows-for-apache-airflow-v2-x-k12)

# Praktik terbaik untuk Alur Kerja Terkelola Amazon untuk Apache Airflow

Panduan ini menjelaskan praktik terbaik yang kami rekomendasikan saat menggunakan Alur Kerja Terkelola Amazon untuk Apache Airflow.

Topik

- [Penyetelan kinerja untuk Apache Airflow di Amazon MWAA](#page-380-0)
- [Mengelola dependensi Python di requirements.txt](#page-398-0)

# <span id="page-380-0"></span>Penyetelan kinerja untuk Apache Airflow di Amazon MWAA

Halaman ini menjelaskan praktik terbaik yang kami sarankan untuk menyetel kinerja Alur Kerja Terkelola Amazon untuk lingkungan Apache Airflow yang digunakan. [Menggunakan opsi konfigurasi](#page-160-0) [Apache Airflow di Amazon MWAA](#page-160-0)

Daftar Isi

- [Menambahkan opsi konfigurasi Apache Airflow](#page-380-1)
- [Penjadwal Aliran Udara Apache](#page-381-0)
	- [Parameter](#page-381-1)
	- [Batas](#page-386-0)
- [Folder DAG](#page-386-1)
	- [Parameter](#page-386-2)
- [File DAG](#page-388-0)
	- [Parameter](#page-389-0)
- [Tugas](#page-393-0)
	- [Parameter](#page-393-1)

# <span id="page-380-1"></span>Menambahkan opsi konfigurasi Apache Airflow

Prosedur berikut memandu Anda melalui langkah-langkah menambahkan opsi konfigurasi Aliran Udara ke lingkungan Anda.

- 1. Buka [halaman Lingkungan](https://console.aws.amazon.com/mwaa/home#/environments) di konsol Amazon MWAA.
- 2. Pilih lingkungan.
- 3. Pilih Edit.
- 4. Pilih Selanjutnya.
- 5. Pilih Tambahkan konfigurasi khusus di panel Opsi konfigurasi Aliran Udara.
- 6. Pilih konfigurasi dari daftar dropdown dan masukkan nilai, atau ketik konfigurasi khusus dan masukkan nilai.
- 7. Pilih Tambahkan konfigurasi khusus untuk setiap konfigurasi yang ingin Anda tambahkan.
- 8. Pilih Simpan.

Untuk mempelajari selengkapnya, lihat [Menggunakan opsi konfigurasi Apache Airflow di Amazon](#page-160-0) [MWAA](#page-160-0).

## <span id="page-381-0"></span>Penjadwal Aliran Udara Apache

Penjadwal Apache Airflow adalah komponen inti dari Apache Airflow. Masalah dengan penjadwal dapat mencegah DAG diurai dan tugas dijadwalkan. Untuk informasi selengkapnya tentang penyetelan penjadwal Apache Airflow, lihat Menyesuaikan kinerja [penjadwal Anda di situs web](https://airflow.apache.org/docs/apache-airflow/2.2.2/concepts/scheduler.html#fine-tuning-your-scheduler-performance)  [dokumentasi](https://airflow.apache.org/docs/apache-airflow/2.2.2/concepts/scheduler.html#fine-tuning-your-scheduler-performance) Apache Airflow.

#### <span id="page-381-1"></span>Parameter

Bagian ini menjelaskan opsi konfigurasi yang tersedia untuk penjadwal Apache Airflow dan kasus penggunaannya.

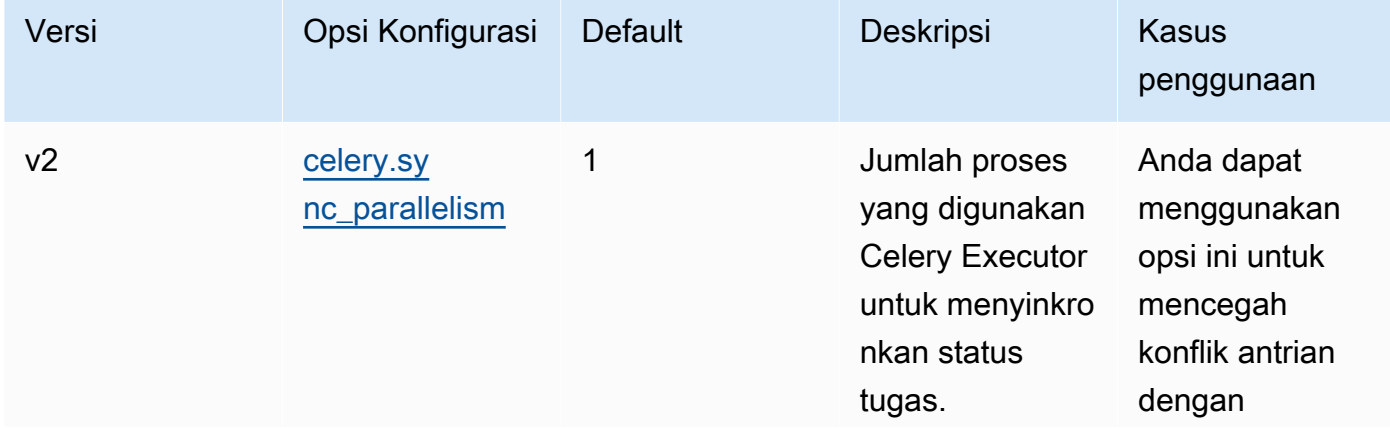

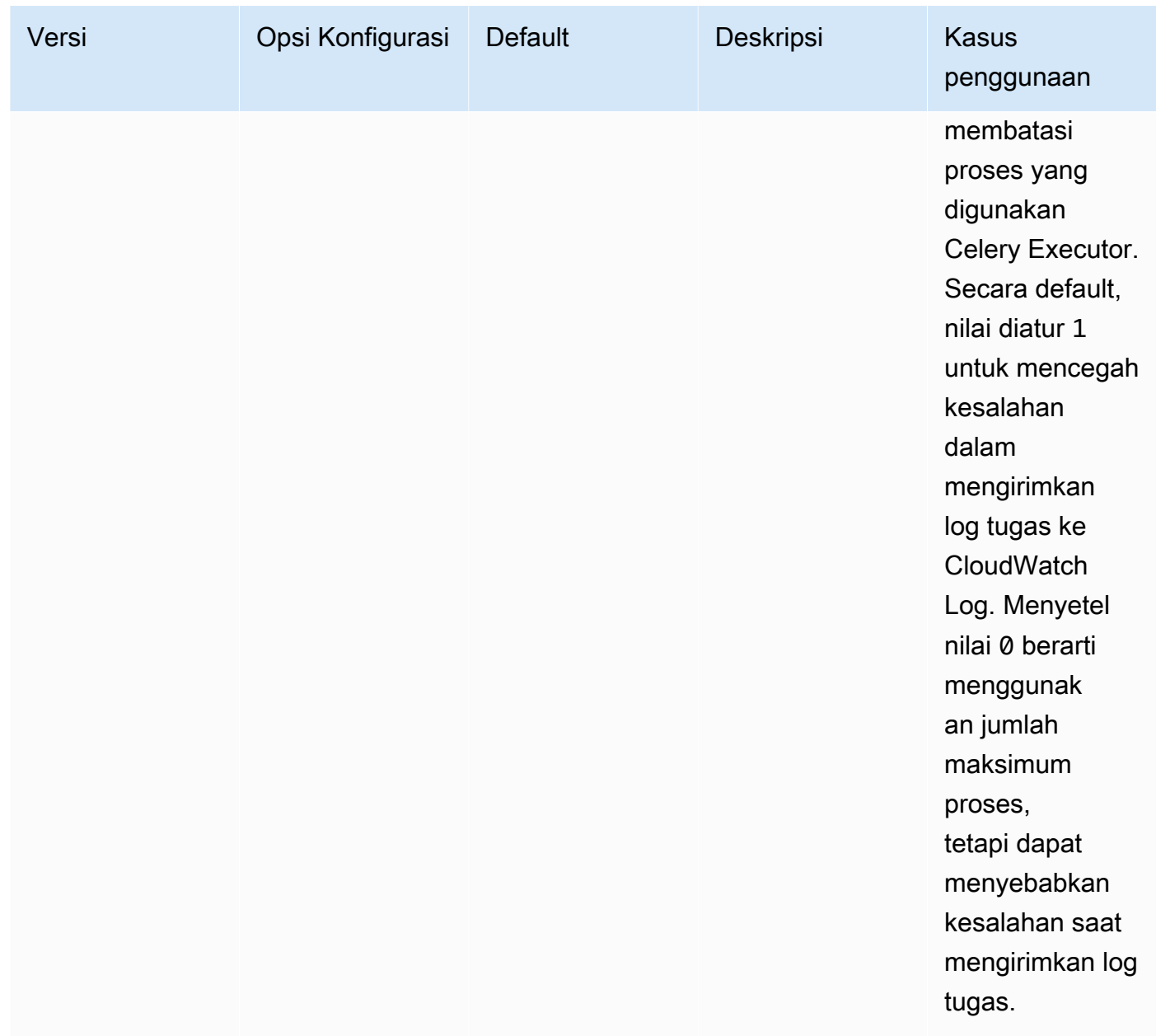

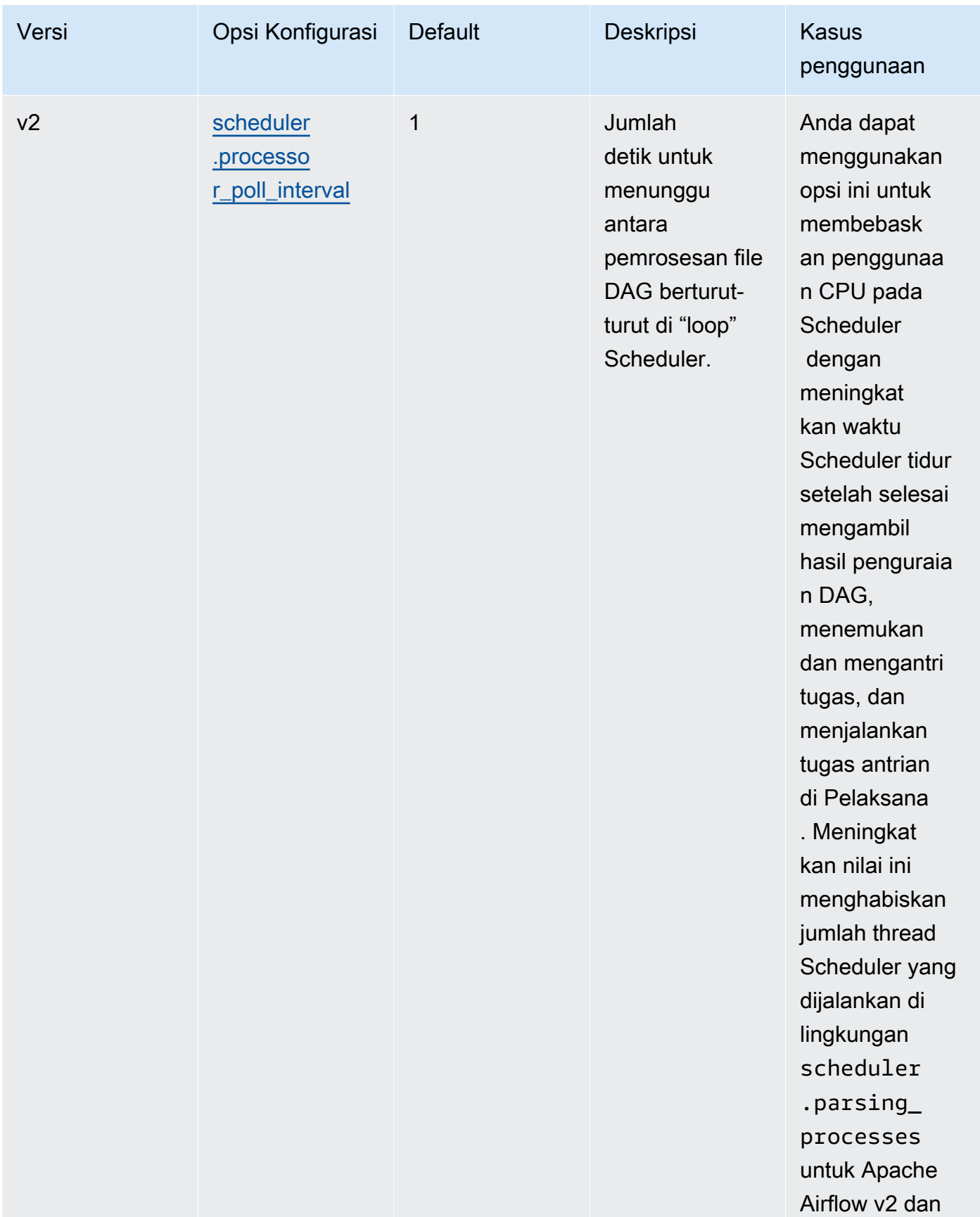

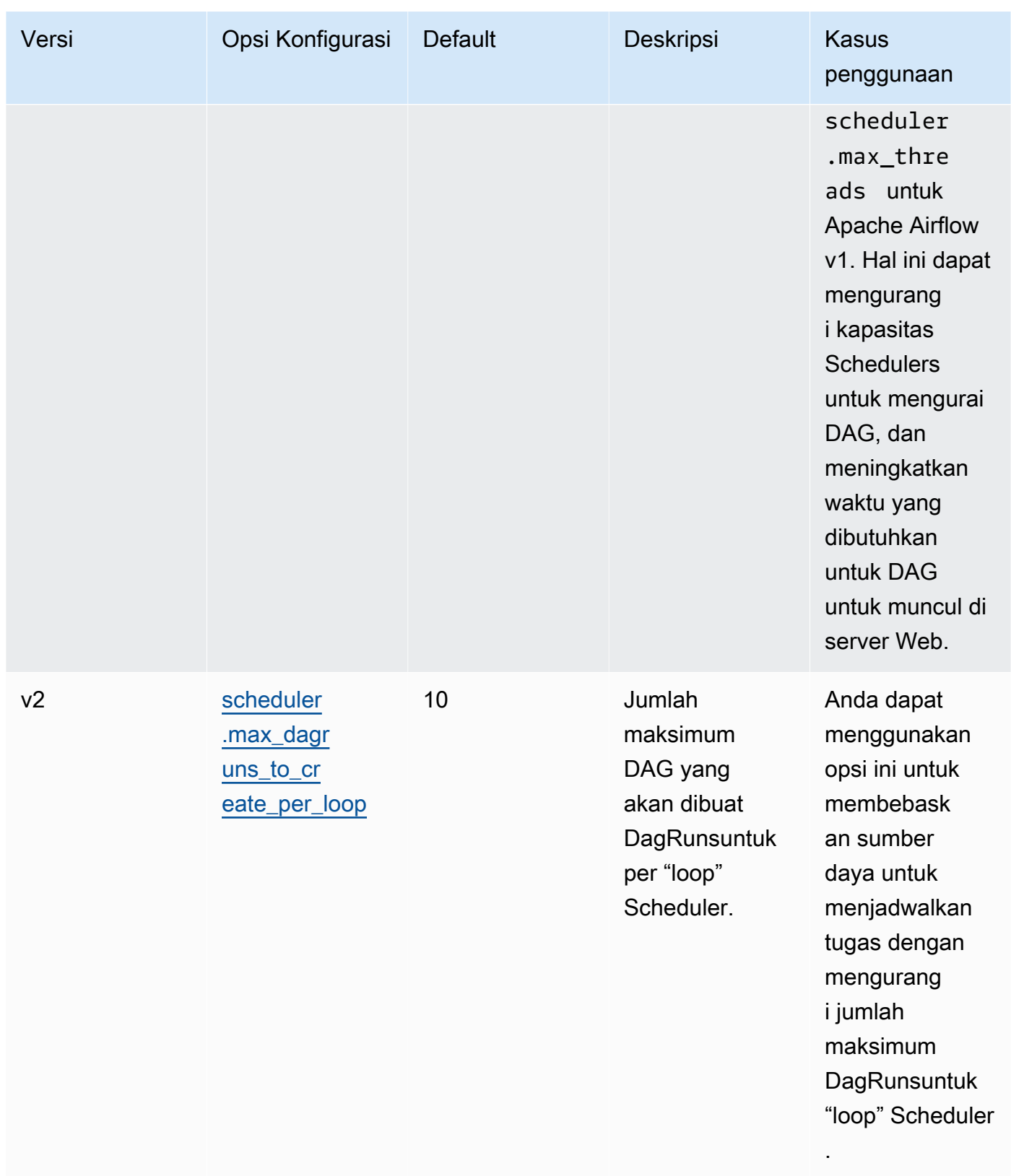

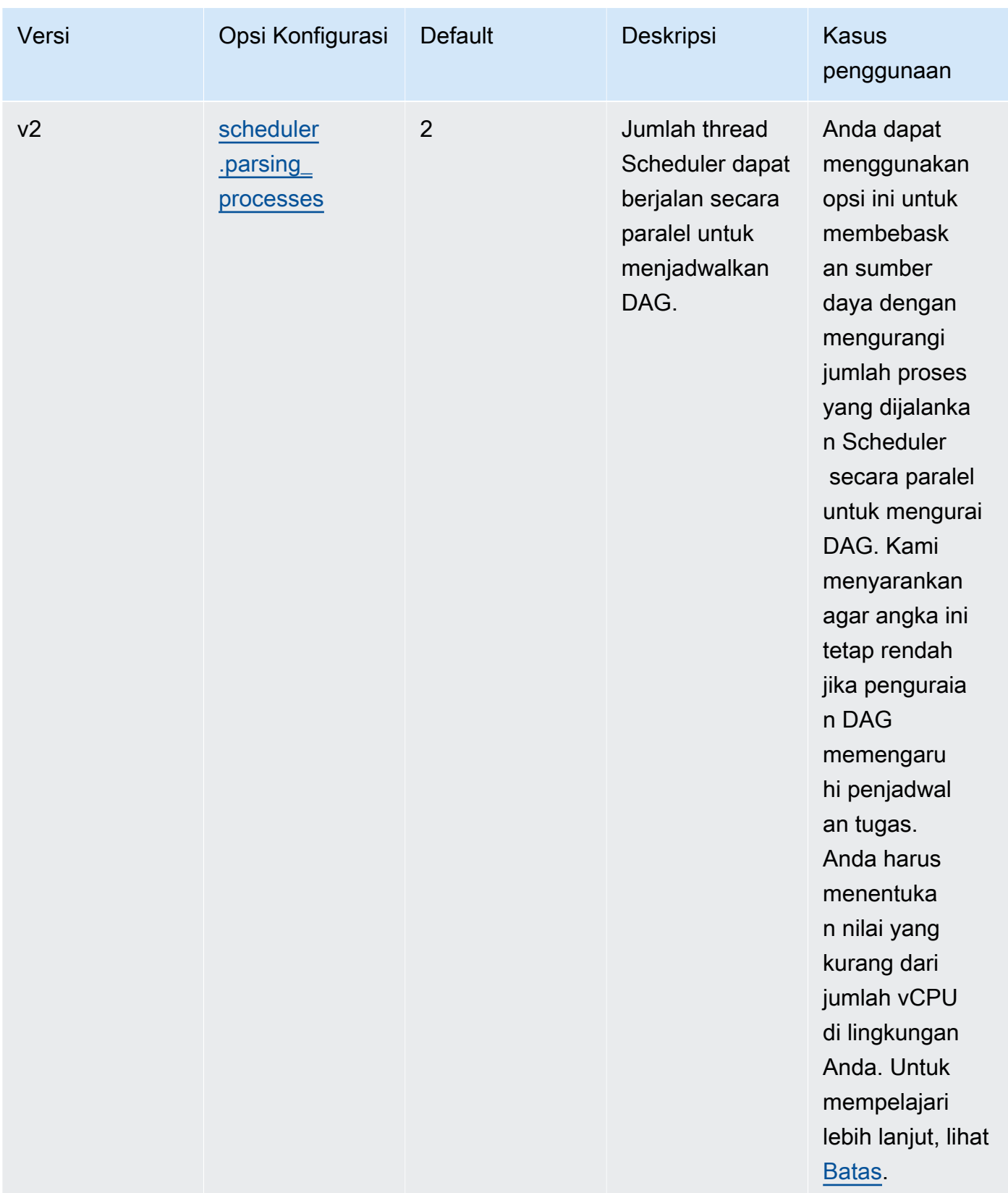

#### <span id="page-386-0"></span>Batas

Bagian ini menjelaskan batasan yang harus Anda pertimbangkan saat menyesuaikan parameter default untuk penjadwal.

scheduler.parsing\_processes, scheduler.max\_threads

Dua utas diperbolehkan per vCPU untuk kelas lingkungan. Setidaknya satu utas harus disediakan untuk penjadwal untuk kelas lingkungan. Jika Anda melihat keterlambatan dalam tugas yang dijadwalkan, Anda mungkin perlu meningkatkan [kelas lingkungan](#page-153-0) Anda. Misalnya, lingkungan yang besar memiliki instance kontainer Fargate 4 vCPU untuk penjadwalnya. Ini berarti bahwa maksimum 7 total utas tersedia untuk digunakan untuk proses lain. Artinya, dua utas dikalikan empat vCPU, minus satu untuk penjadwal itu sendiri. Nilai yang Anda tentukan scheduler.max\_threads dan tidak scheduler.parsing\_processes boleh melebihi jumlah utas yang tersedia untuk kelas lingkungan (seperti yang ditunjukkan, di bawah ini:

- mw1.small Tidak boleh melebihi 1 thread untuk proses lainnya. Thread yang tersisa dicadangkan untuk Scheduler.
- mw1.medium Tidak boleh melebihi 3 thread untuk proses lainnya. Thread yang tersisa dicadangkan untuk Scheduler.
- mw1.large Tidak boleh melebihi 7 utas untuk proses lainnya. Thread yang tersisa dicadangkan untuk Scheduler.

# <span id="page-386-1"></span>Folder DAG

Penjadwal Aliran Udara Apache terus memindai folder DAG di lingkungan Anda. plugins.zipFile apa pun yang berisi, atau file Python (.py) yang berisi pernyataan impor "aliran udara". Setiap objek Python DAG yang dihasilkan kemudian ditempatkan ke dalam file yang akan diproses oleh Scheduler untuk menentukan apa, jika ada, tugas yang perlu dijadwalkan. DagBag Penguraian file Dag terjadi terlepas dari apakah file berisi objek DAG yang layak.

#### <span id="page-386-2"></span>Parameter

Bagian ini menjelaskan opsi konfigurasi yang tersedia untuk folder DAGS dan kasus penggunaannya.

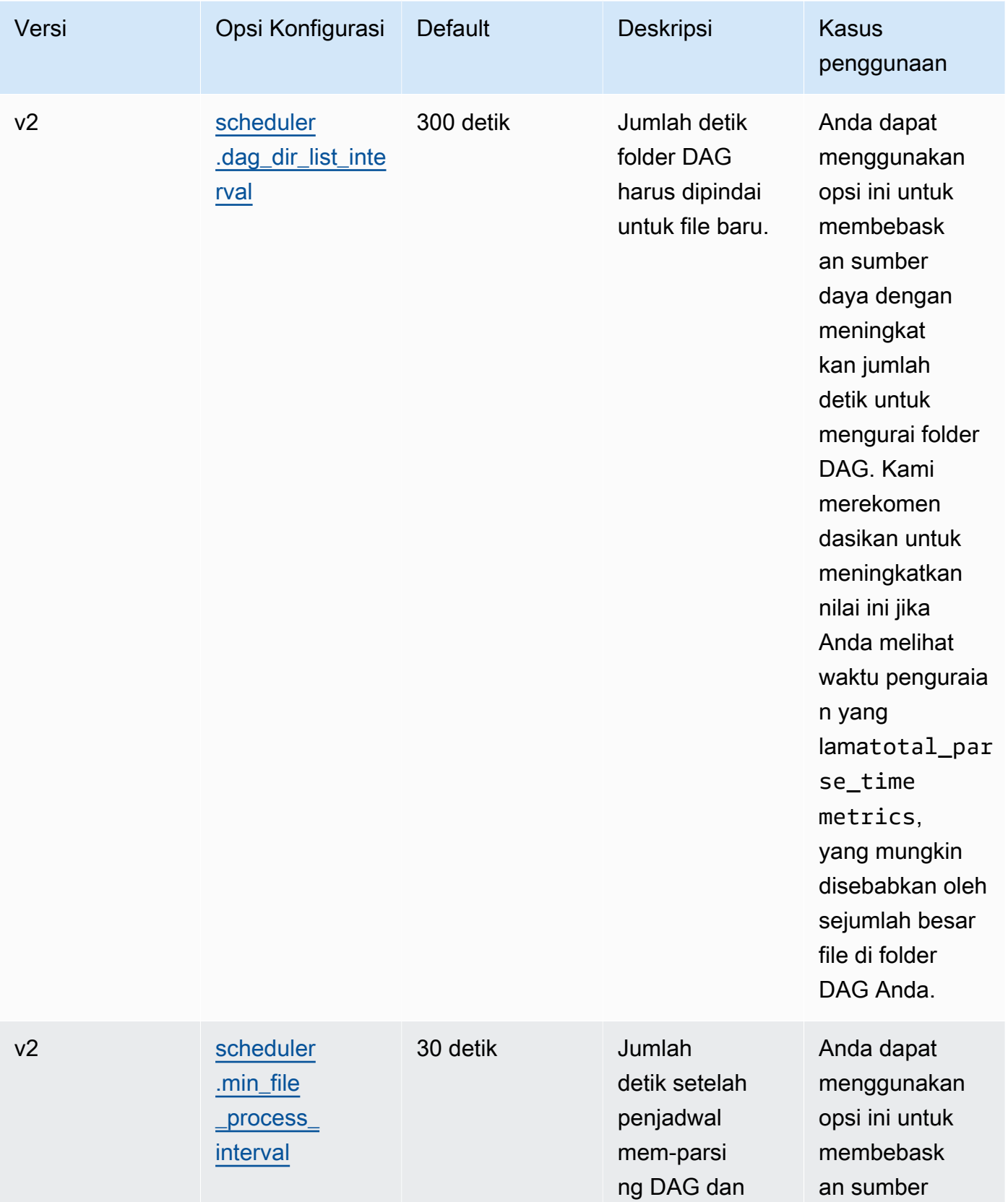

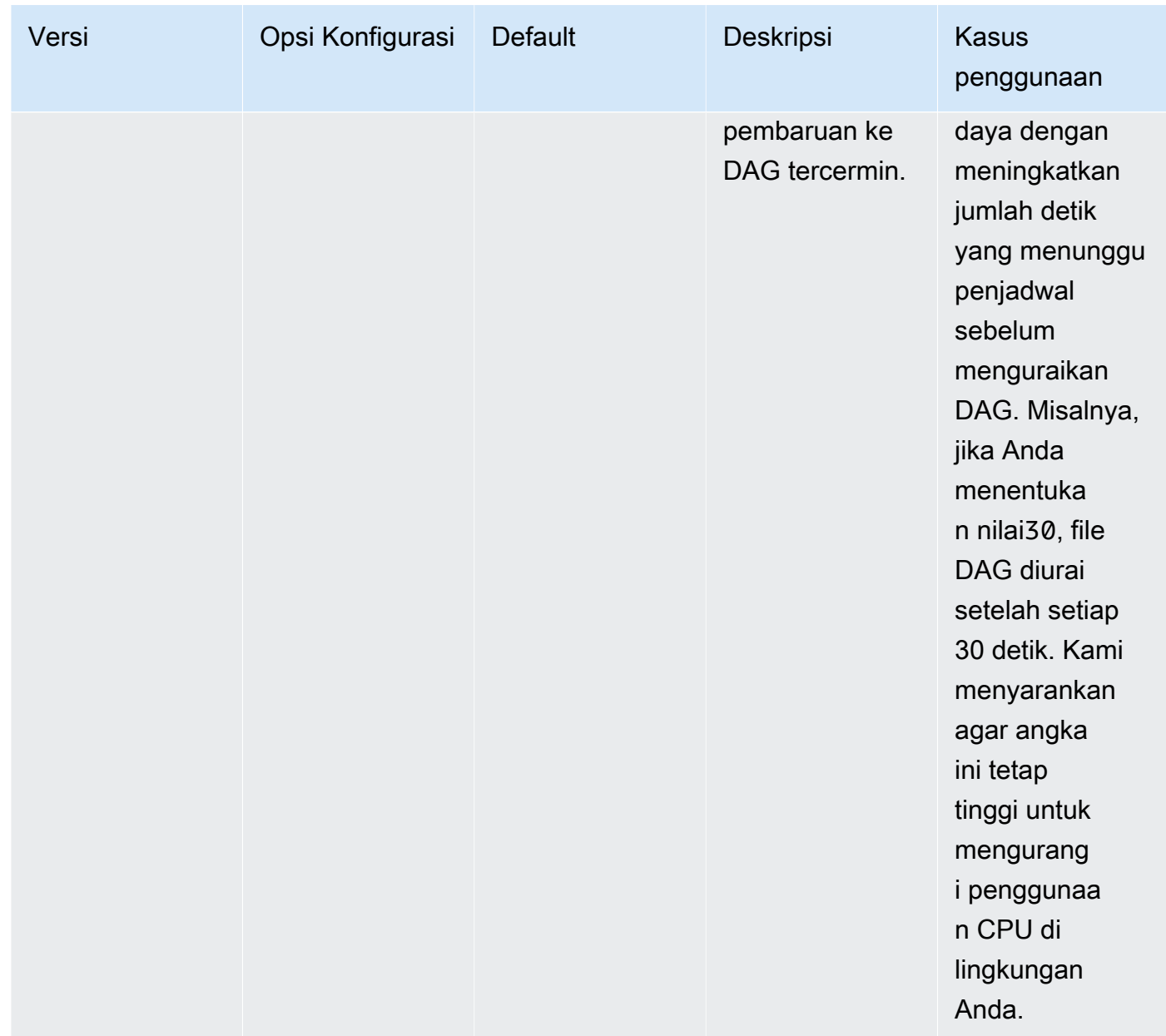

# <span id="page-388-0"></span>File DAG

Sebagai bagian dari loop scheduler Apache Airflow, file DAG individual diurai untuk mengekstrak objek DAG Python. Di Apache Airflow v2 dan di atasnya, scheduler mem-parsing maksimum jumlah [proses parsing](https://airflow.apache.org/docs/apache-airflow/2.0.2/configurations-ref.html#parsing-processes) pada saat yang bersamaan. Jumlah detik yang ditentukan scheduler.min\_file\_process\_interval harus lewat sebelum file yang sama diurai lagi.

#### <span id="page-389-0"></span>Parameter

Bagian ini menjelaskan opsi konfigurasi yang tersedia untuk file Apache Airflow DAG dan kasus penggunaannya.

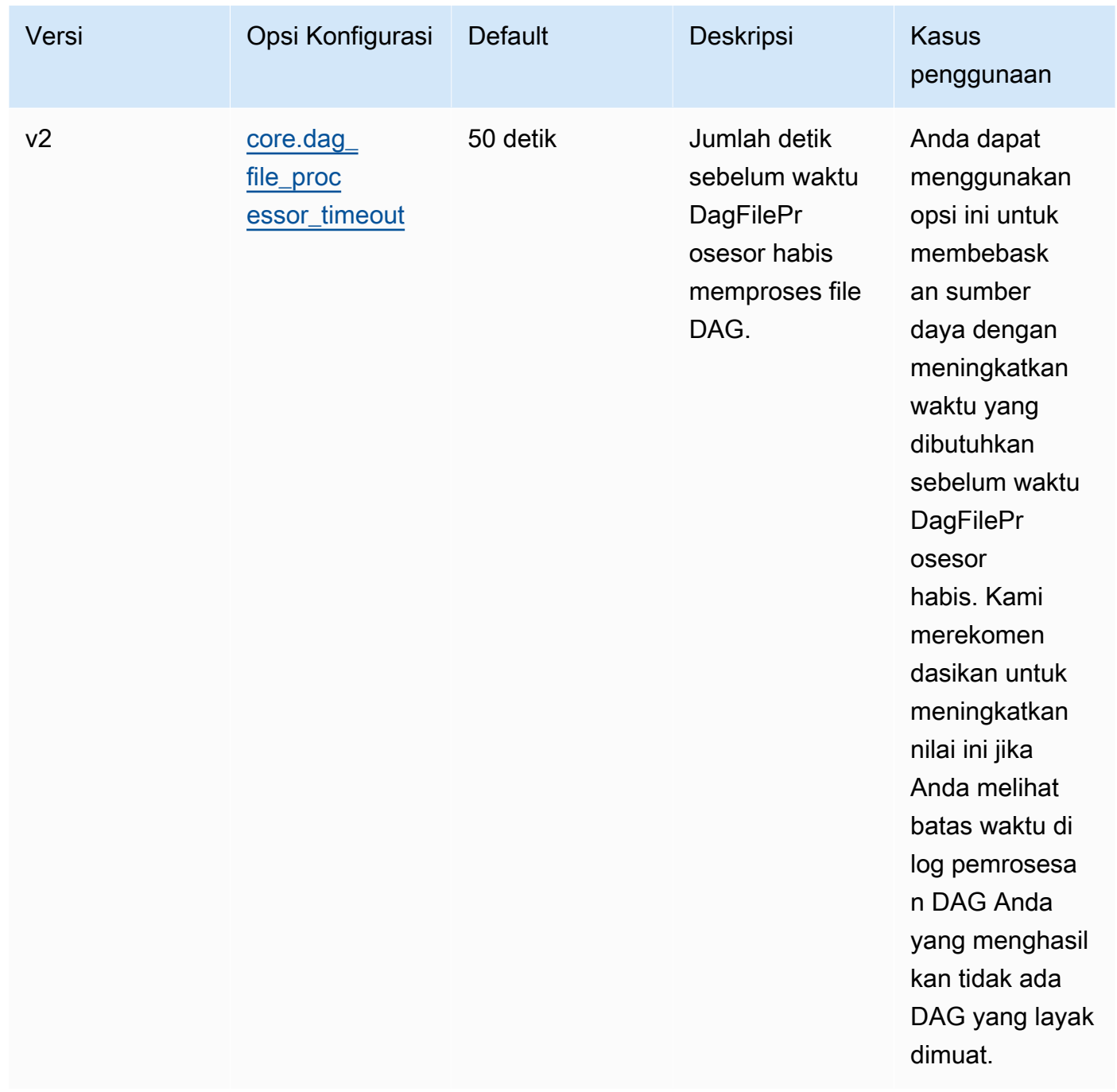

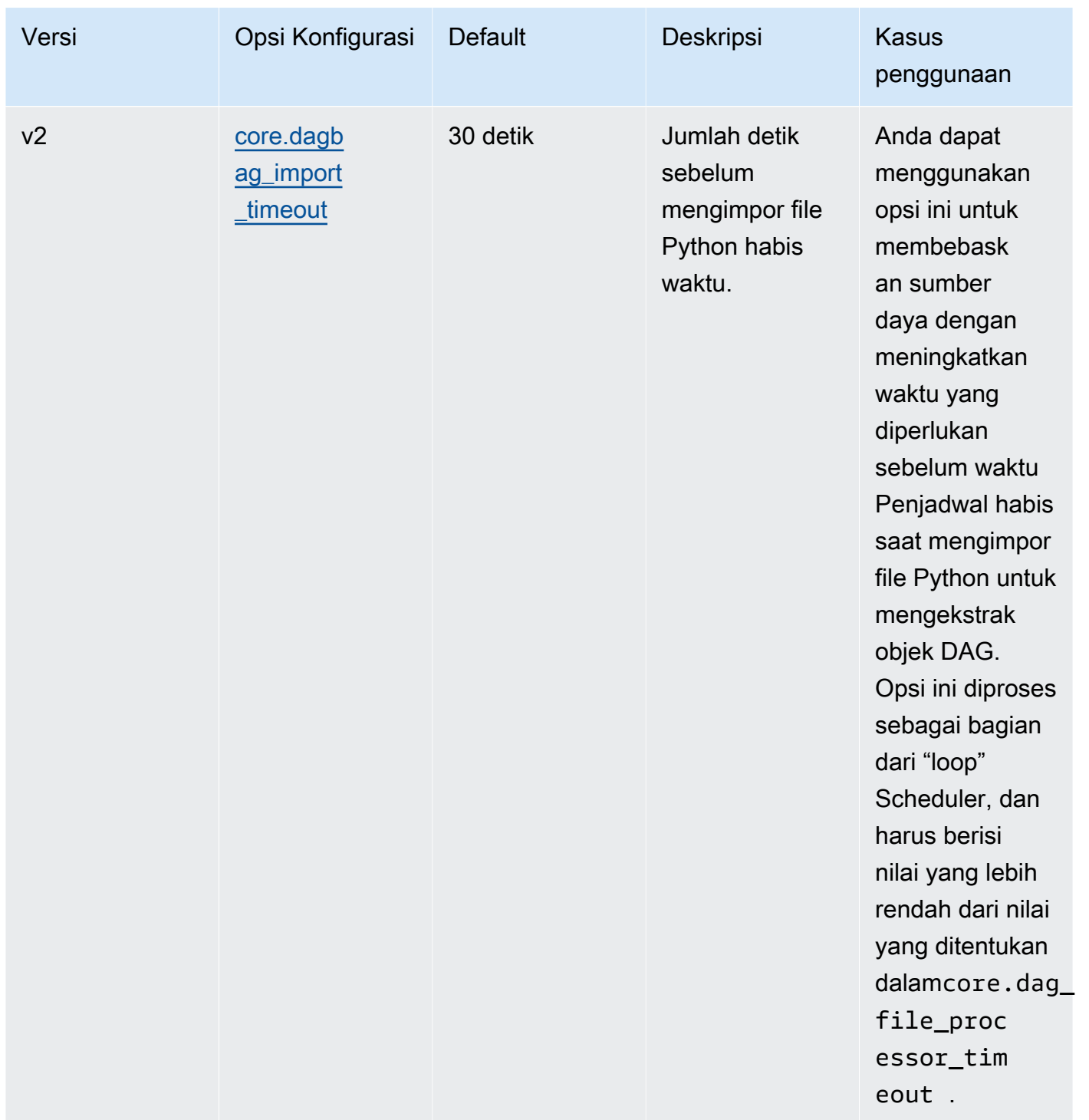

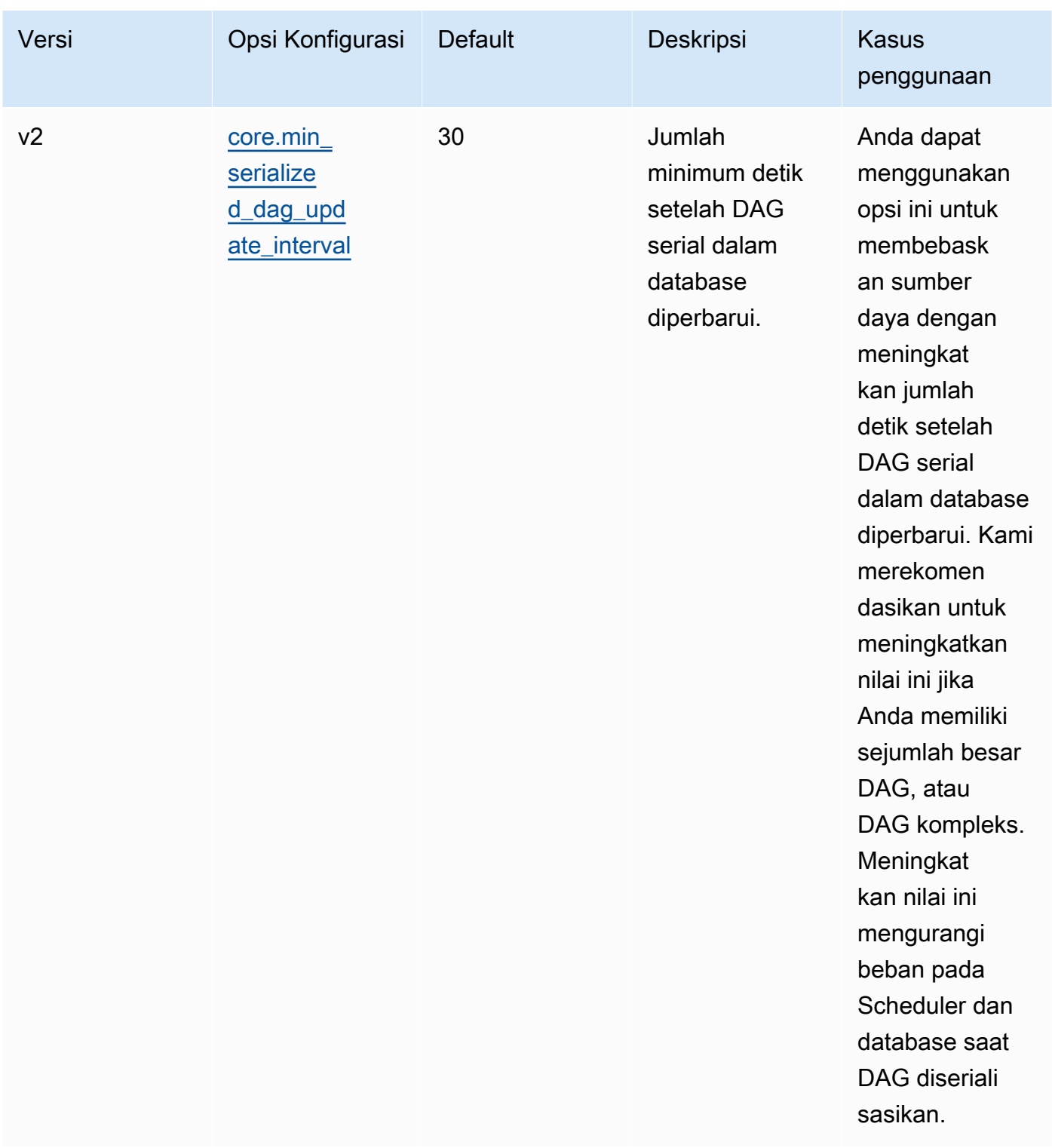

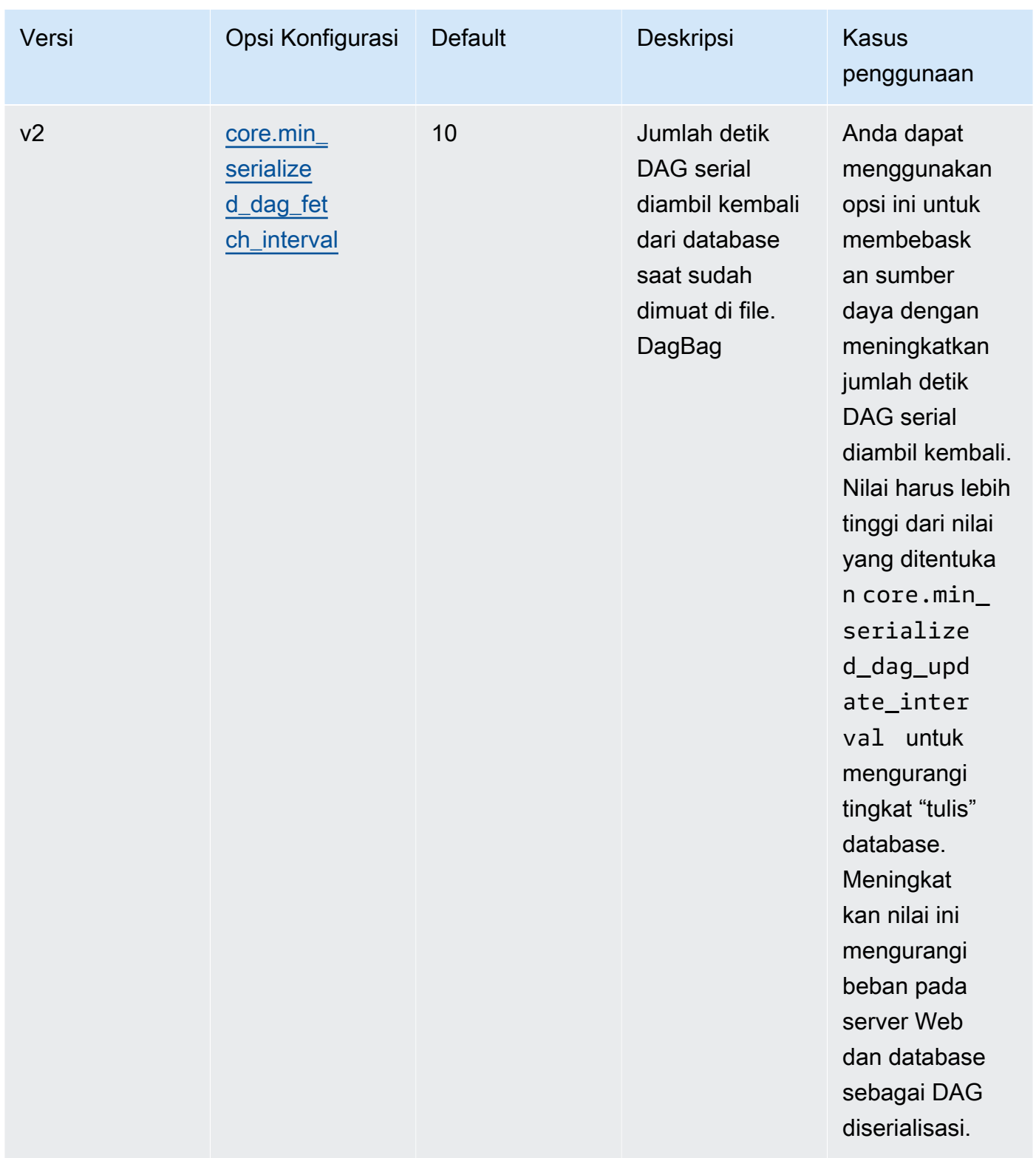

# <span id="page-393-0"></span>Tugas

Penjadwal dan pekerja Apache Airflow sama-sama terlibat dalam tugas antrian dan de-antrian. Penjadwal mengambil tugas yang diuraikan yang siap dijadwalkan dari status Tidak Ada ke status Terjadwal. Pelaksana, juga berjalan pada wadah penjadwal di Fargate, mengantri tugas-tugas itu dan menetapkan statusnya ke Antrian. Ketika pekerja memiliki kapasitas, ia mengambil tugas dari antrian dan menetapkan status ke Running, yang kemudian mengubah statusnya menjadi Sukses atau Gagal berdasarkan apakah tugas berhasil atau gagal.

#### <span id="page-393-1"></span>Parameter

Bagian ini menjelaskan opsi konfigurasi yang tersedia untuk tugas Apache Airflow dan kasus penggunaannya.

### *Opsi konfigurasi default yang diganti Amazon MWAA ditandai dengan warna merah.*

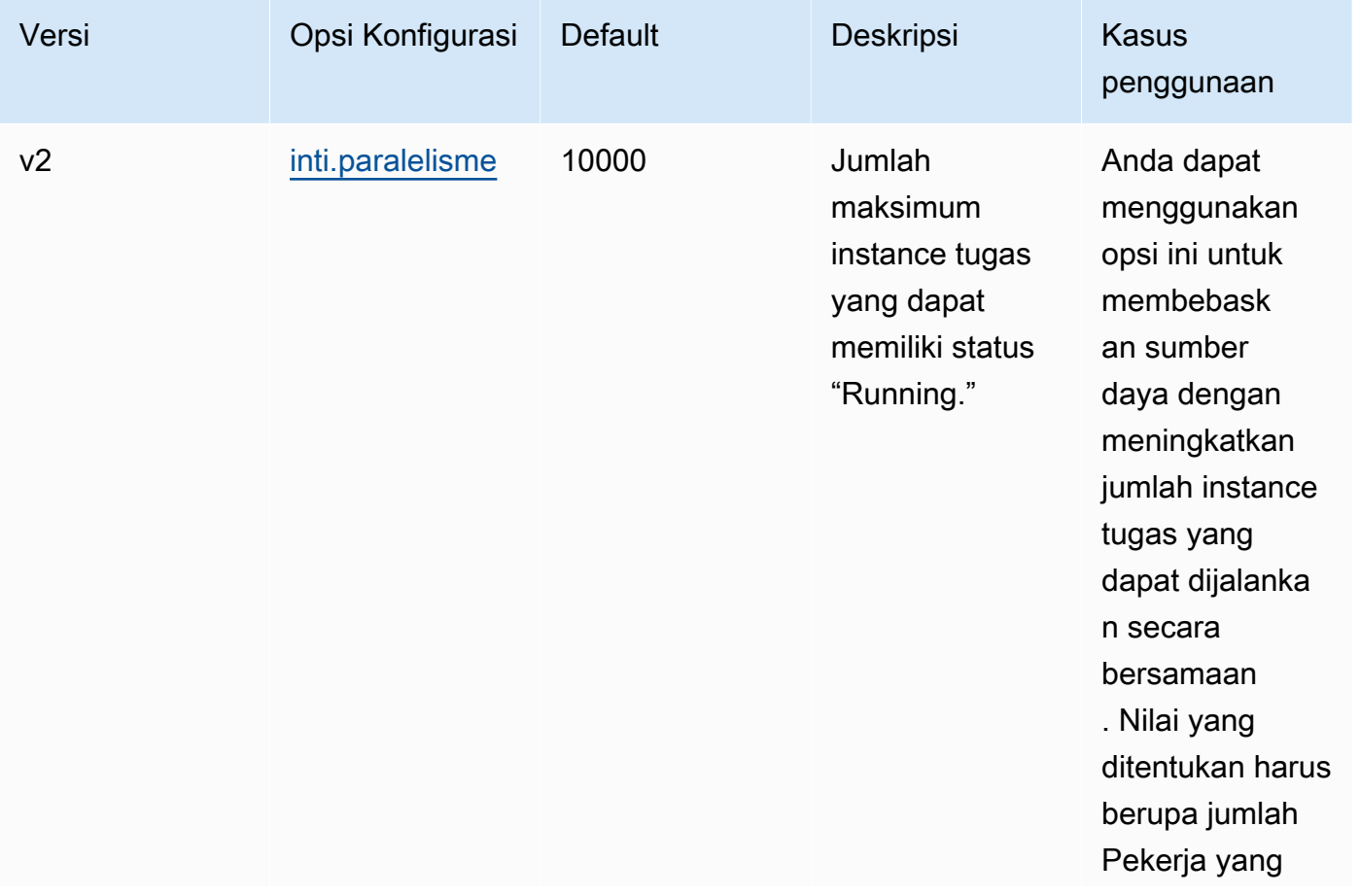

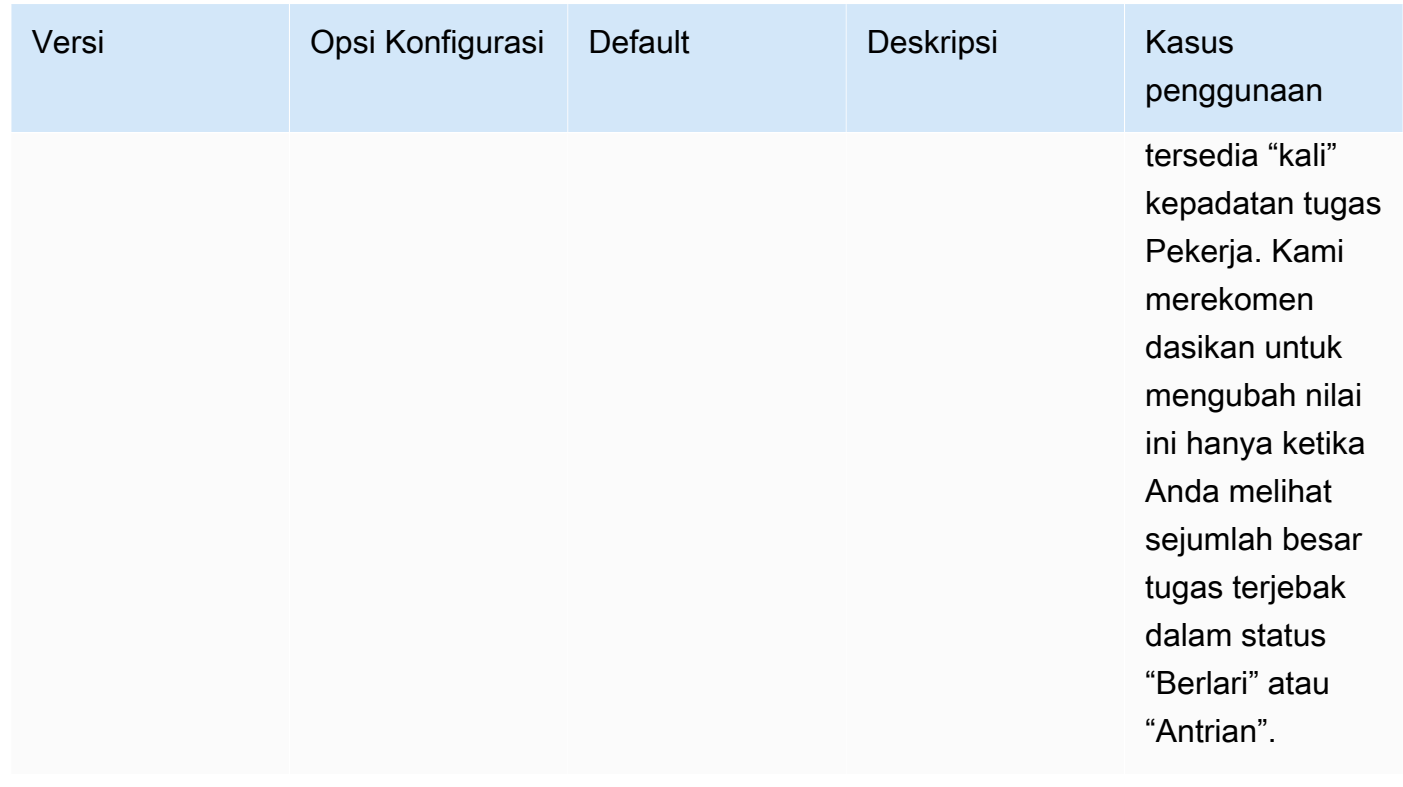

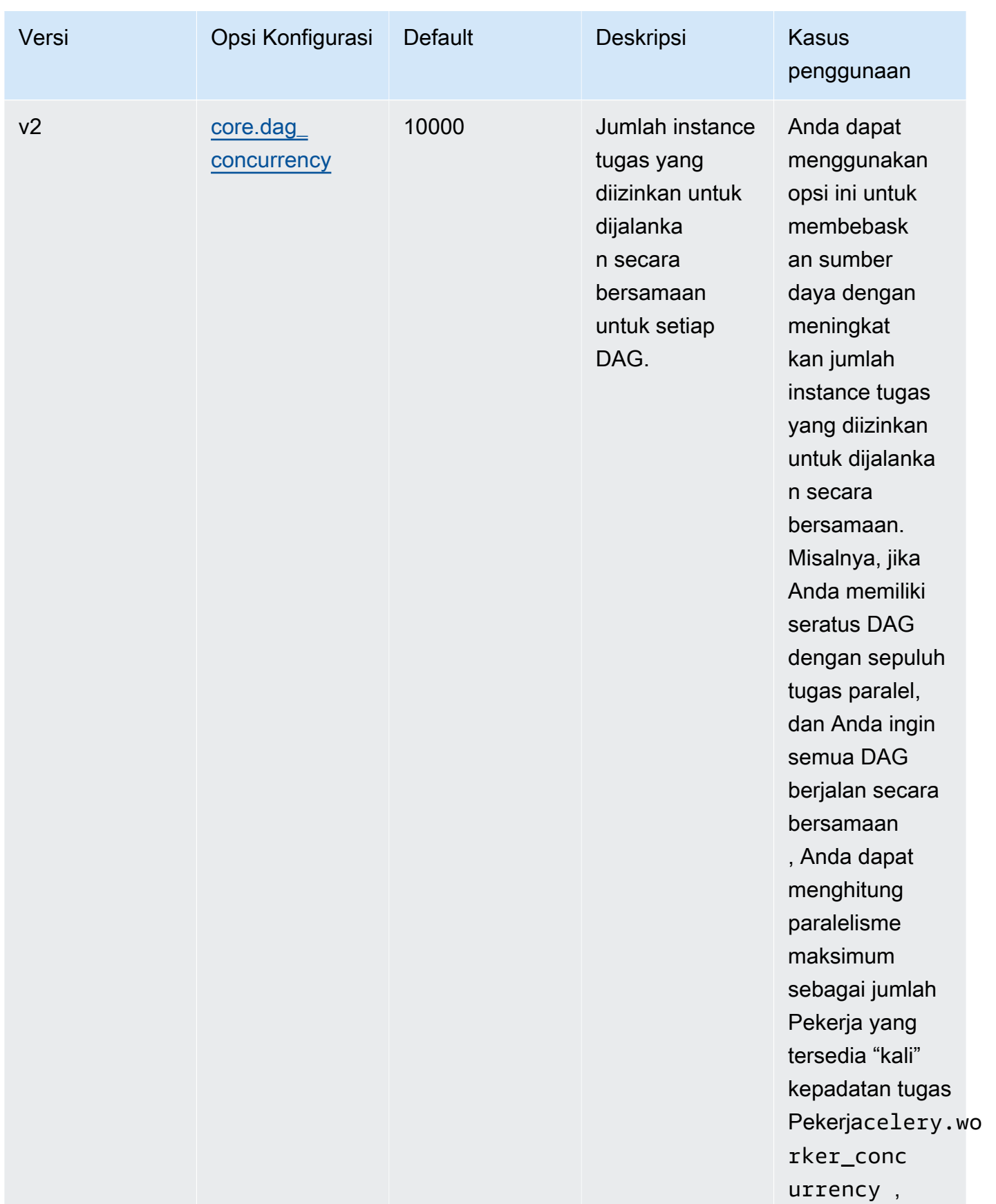
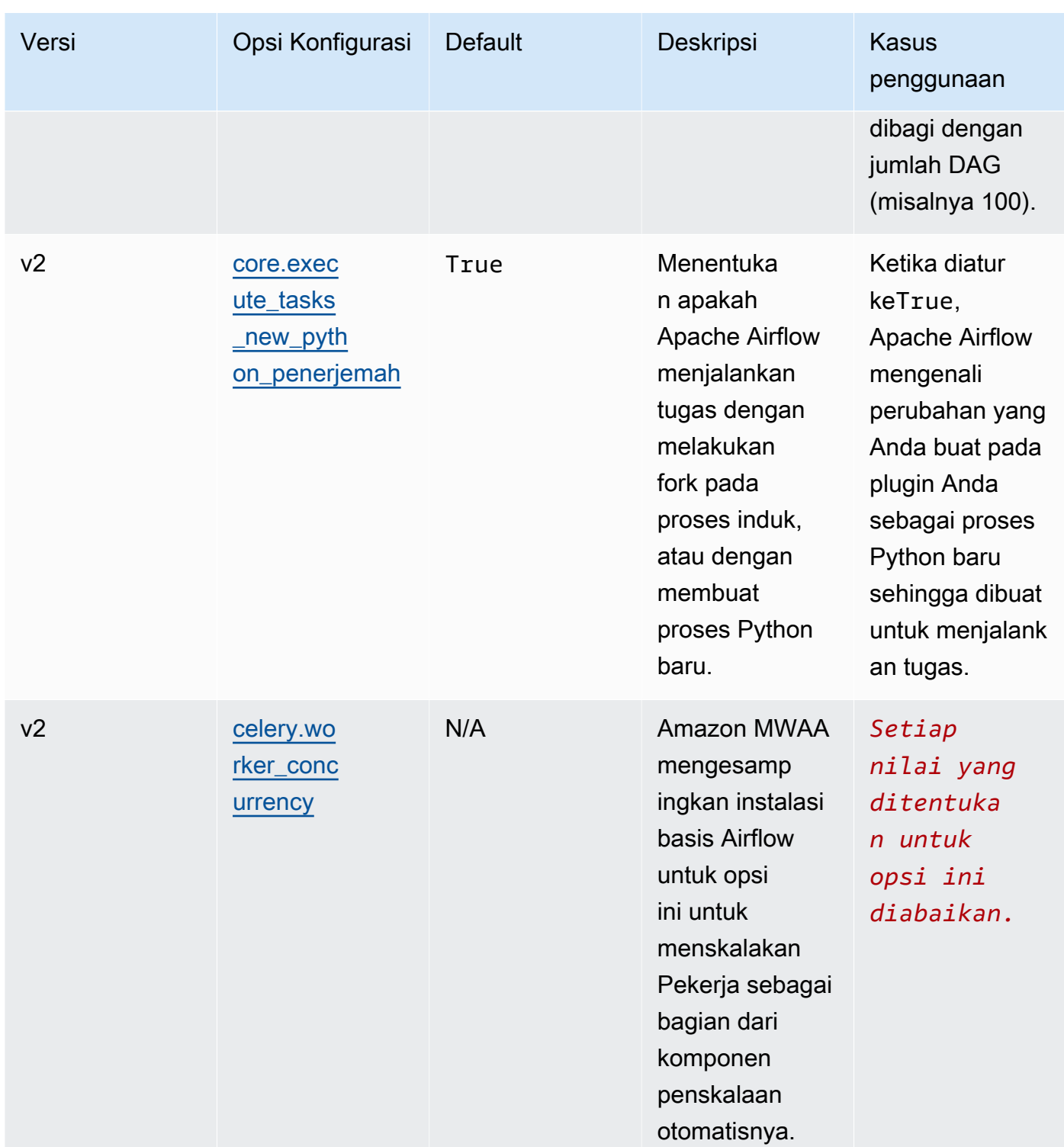

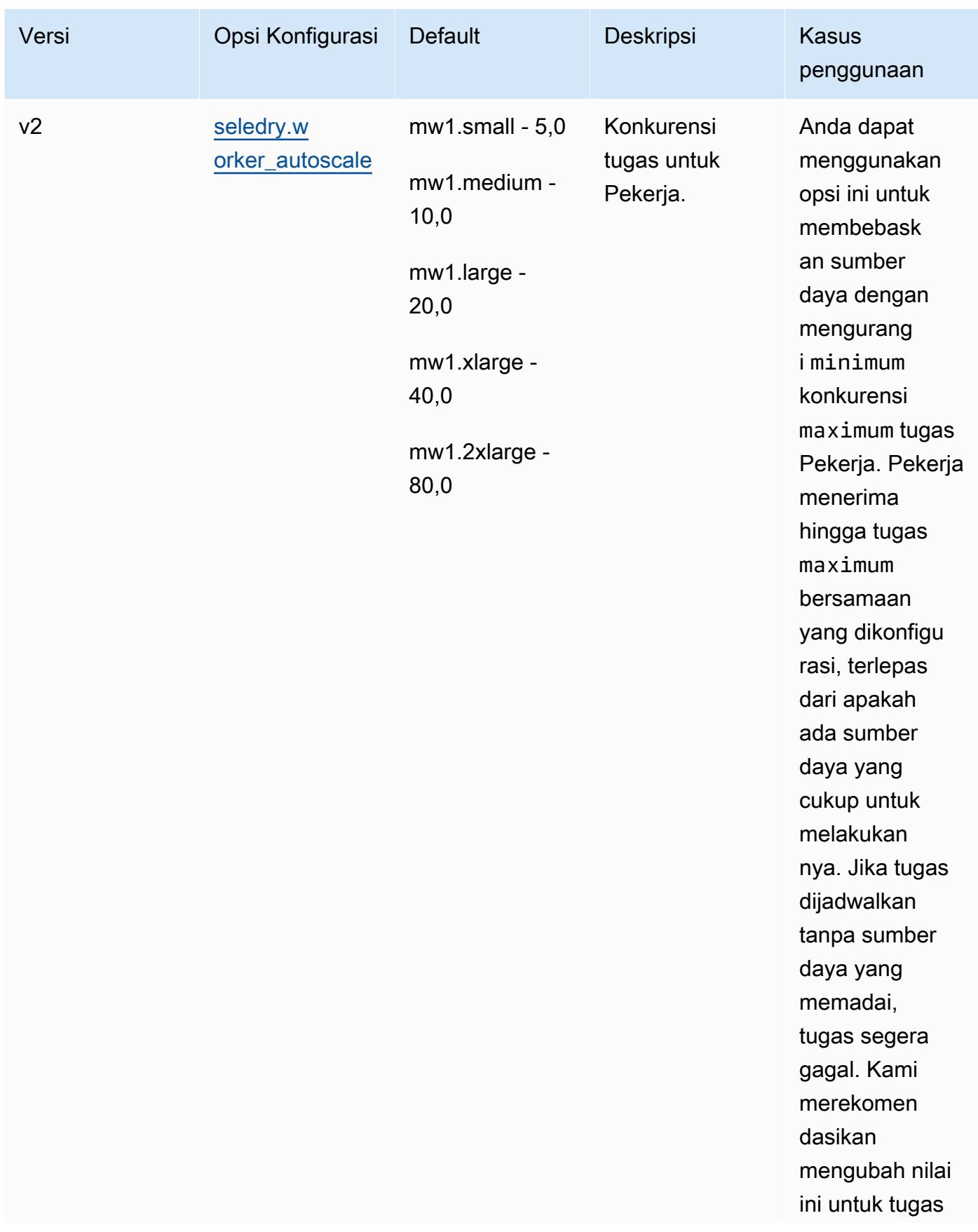

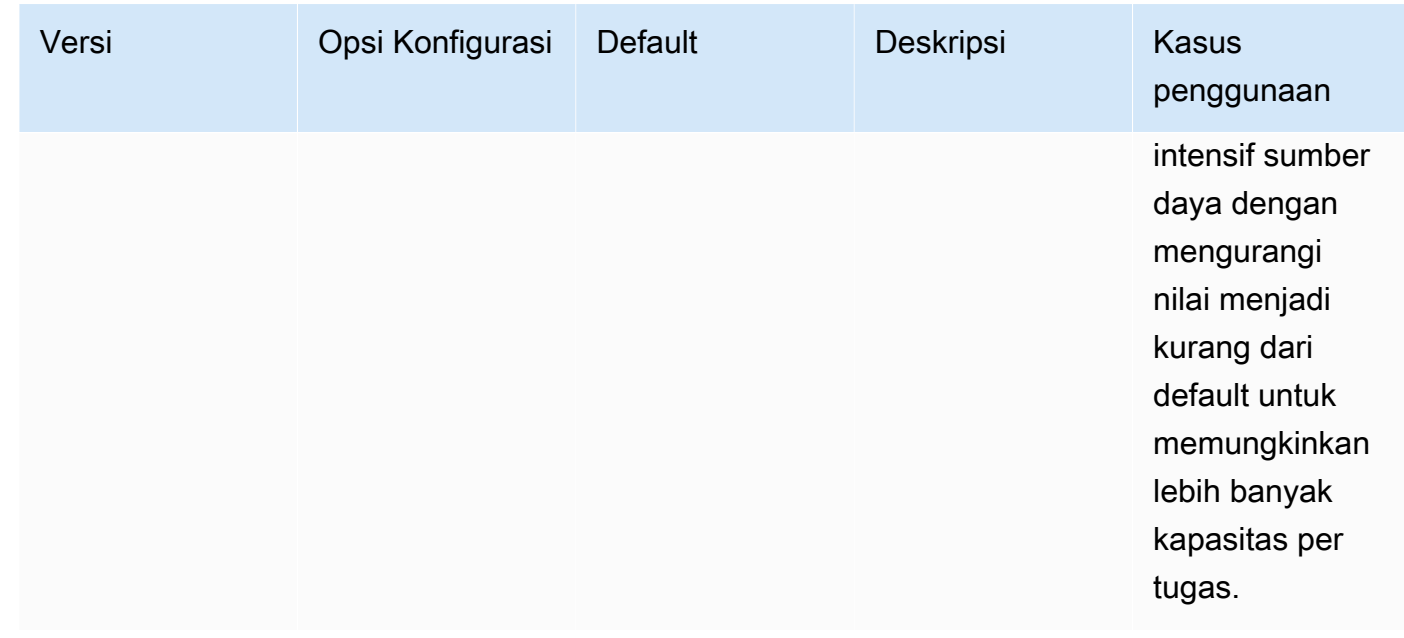

## Mengelola dependensi Python di requirements.txt

Halaman ini menjelaskan praktik terbaik yang kami sarankan untuk menginstal dan mengelola dependensi Python dalam file untuk lingkungan Alur Kerja Terkelola Amazon requirements.txt untuk Apache Airflow.

Daftar Isi

- [Menguji DAG menggunakan utilitas Amazon MWAA CLI](#page-399-0)
- [Menginstal dependensi Python menggunakan PyPi Format File Persyaratan .org](#page-399-1)
	- [Opsi satu: dependensi Python dari Indeks Paket Python](#page-399-2)
	- [Opsi dua: Roda Python \(.whl\)](#page-402-0)
		- [Menggunakan plugins.zip file di bucket Amazon S3](#page-403-0)
		- [Menggunakan file WHL yang dihosting di URL](#page-404-0)
		- [Membuat file WHL dari DAG](#page-404-1)
	- [Opsi tiga: Dependensi Python yang dihosting pada Repo yang Sesuai /PEP-503 pribadi PyPi](#page-405-0)
- [Mengaktifkan log di konsol Amazon MWAA](#page-405-1)
- [Melihat log di konsol CloudWatch Log](#page-406-0)
- [Melihat kesalahan di Apache Airflow UI](#page-407-0)
	- [Masuk ke Apache Airflow](#page-107-0)
- [Contoh requirements.txt skenario](#page-408-0)

### <span id="page-399-0"></span>Menguji DAG menggunakan utilitas Amazon MWAA CLI

- Utilitas antarmuka baris perintah (CLI) mereplikasi Alur Kerja Terkelola Amazon untuk lingkungan Apache Airflow secara lokal.
- CLI membangun image container Docker secara lokal yang mirip dengan image produksi Amazon MWAA. Ini memungkinkan Anda menjalankan lingkungan Apache Airflow lokal untuk mengembangkan dan menguji DAG, plugin khusus, dan dependensi sebelum menerapkan ke Amazon MWAA.
- Untuk menjalankan CLI, lihat [aws-mwaa-local-runner](https://github.com/aws/aws-mwaa-local-runner) aktif. GitHub

# <span id="page-399-1"></span>Menginstal dependensi Python menggunakan PyPi Format File Persyaratan .org

[Bagian berikut menjelaskan berbagai cara untuk menginstal dependensi Python sesuai dengan](https://pip.pypa.io/en/stable/reference/pip_install/#requirements-file-format) [Format File Persyaratan PyPi .org.](https://pip.pypa.io/en/stable/reference/pip_install/#requirements-file-format)

#### <span id="page-399-2"></span>Opsi satu: dependensi Python dari Indeks Paket Python

Bagian berikut menjelaskan cara menentukan dependensi Python dari Indeks [Paket](https://pypi.org/) Python dalam sebuah file. requirements.txt

#### Apache Airflow v2

- 1. Uji secara lokal. Tambahkan pustaka tambahan secara iteratif untuk menemukan kombinasi paket dan versinya yang tepat, sebelum membuat requirements.txt file. [Untuk](https://github.com/aws/aws-mwaa-local-runner) [menjalankan utilitas Amazon MWAA CLI, lihat aws-mwaa-local-runner aktif.](https://github.com/aws/aws-mwaa-local-runner) GitHub
- 2. Tinjau paket tambahan Apache Airflow. Untuk melihat daftar paket yang diinstal untuk Apache Airflow v2 di Amazon MWAA, lihat [Amazon MWAA](https://github.com/aws/aws-mwaa-local-runner/blob/main/docker/config/requirements.txt) local runner di situs web. requirements.txt GitHub
- 3. Tambahkan pernyataan kendala. Tambahkan file kendala untuk lingkungan Apache Airflow v2 Anda di bagian atas file Anda. requirements.txt File batasan Apache Airflow menentukan versi penyedia yang tersedia pada saat rilis Apache Airflow.

Dimulai dengan Apache Airflow v2.7.2, file persyaratan Anda harus menyertakan pernyataan. --constraint Jika Anda tidak memberikan kendala, Amazon MWAA akan menentukan satu untuk Anda untuk memastikan paket yang tercantum dalam persyaratan Anda kompatibel dengan versi Apache Airflow yang Anda gunakan.

Dalam contoh berikut, ganti *{environment-version}* dengan nomor versi lingkungan Anda, dan *{Python-version} dengan versi* Python yang kompatibel dengan lingkungan Anda.

[Untuk informasi tentang versi Python yang kompatibel dengan lingkungan Apache Airflow](#page-477-0)  [Anda, lihat Apache Airflow Versions.](#page-477-0)

```
--constraint "https://raw.githubusercontent.com/apache/airflow/
constraints-{Airflow-version}/constraints-{Python-version}.txt"
```
Jika file kendala menentukan bahwa xyz==1.0 paket tidak kompatibel dengan paket lain di lingkungan Anda, pip3 install akan gagal mencegah pustaka yang tidak kompatibel diinstal ke lingkungan Anda. Jika instalasi gagal untuk paket apa pun, Anda dapat melihat log kesalahan untuk setiap komponen Apache Airflow (penjadwal, pekerja, dan server web) di aliran log yang sesuai di Log. CloudWatch Untuk informasi selengkapnya tentang jenis log, lihat[the section called "Melihat log Aliran Udara".](#page-413-0)

4. Paket Apache Airflow. Tambahkan [paket ekstra dan](http://airflow.apache.org/docs/apache-airflow/2.5.1/extra-packages-ref.html) versi (==). Ini membantu mencegah paket dengan nama yang sama, tetapi versi yang berbeda, diinstal di lingkungan Anda.

```
apache-airflow[package-extra]==2.5.1
```
5. Pustaka Python. Tambahkan nama paket dan versi (==) di requirements.txt file Anda. Ini membantu mencegah pembaruan yang melanggar future [PyPidari.org](https://pypi.org) agar tidak diterapkan secara otomatis.

```
library == version
```
Example Boto3 dan psycopg2-biner

Contoh ini disediakan untuk tujuan demonstrasi. Pustaka biner boto dan psycopg2 disertakan dengan instalasi dasar Apache Airflow v2 dan tidak perlu ditentukan dalam file. requirements.txt

```
boto3==1.17.54
boto==2.49.0
botocore==1.20.54
psycopg2-binary==2.8.6
```
[Jika paket ditentukan tanpa versi, Amazon MWAA menginstal versi terbaru paket dari .org.](https://pypi.org)  [PyPi](https://pypi.org) Versi ini mungkin bertentangan dengan paket lain di Andarequirements.txt.

Apache Airflow v1

- 1. Uji secara lokal. Tambahkan pustaka tambahan secara iteratif untuk menemukan kombinasi paket dan versinya yang tepat, sebelum membuat requirements.txt file. [Untuk](https://github.com/aws/aws-mwaa-local-runner) [menjalankan utilitas Amazon MWAA CLI, lihat aws-mwaa-local-runner aktif.](https://github.com/aws/aws-mwaa-local-runner) GitHub
- 2. Tinjau paket tambahan Aliran Udara. [Tinjau daftar paket yang tersedia untuk Apache](https://raw.githubusercontent.com/apache/airflow/constraints-1.10.12/constraints-3.7.txt)  [Airflow v1.10.12 di https://raw.githubusercontent.com/apache/airflow/constraints-1.10.12/](https://raw.githubusercontent.com/apache/airflow/constraints-1.10.12/constraints-3.7.txt) [constraints-3.7.txt.](https://raw.githubusercontent.com/apache/airflow/constraints-1.10.12/constraints-3.7.txt)
- 3. Tambahkan file kendala. Tambahkan file kendala untuk Apache Airflow v1.10.12 ke bagian atas file Anda. requirements.txt Jika file kendala menentukan bahwa xyz==1.0 paket tidak kompatibel dengan paket lain di lingkungan Anda, file tersebut pip3 install akan gagal mencegah pustaka yang tidak kompatibel diinstal ke lingkungan Anda.

```
--constraint "https://raw.githubusercontent.com/apache/airflow/
constraints-1.10.12/constraints-3.7.txt"
```
4. Apache Airflow v1.10.12 paket. Tambahkan [ekstra paket Airflow](https://airflow.apache.org/docs/apache-airflow/1.10.12/installation.html#extra-packages) dan versi Apache Airflow v1.10.12 (). == Ini membantu mencegah paket dengan nama yang sama, tetapi versi yang berbeda, diinstal di lingkungan Anda.

```
apache-airflow[package]==1.10.12
```
Example Shell Aman (SSH)

Contoh requirements.txt file berikut menginstal SSH untuk Apache Airflow v1.10.12.

apache-airflow[ssh]==1.10.12

5. Pustaka Python. Tambahkan nama paket dan versi (==) di requirements.txt file Anda. Ini membantu mencegah pembaruan yang melanggar future [PyPidari.org](https://pypi.org) agar tidak diterapkan secara otomatis.

```
library == version
```
#### Example Boto3

Contoh requirements.txt file berikut menginstal perpustakaan Boto3 untuk Apache Airflow v1.10.12.

 $boto3 == 1.17.4$ 

[Jika paket ditentukan tanpa versi, Amazon MWAA menginstal versi terbaru paket dari .org.](https://pypi.org)  [PyPi](https://pypi.org) Versi ini mungkin bertentangan dengan paket lain di Andarequirements.txt.

<span id="page-402-0"></span>Opsi dua: Roda Python (.whl)

Roda Python adalah format paket yang dirancang untuk mengirimkan perpustakaan dengan artefak yang dikompilasi. Ada beberapa manfaat paket roda sebagai metode untuk menginstal dependensi di Amazon MWAA:

- Instalasi lebih cepat file WHL disalin ke wadah sebagai satu ZIP, dan kemudian diinstal secara lokal, tanpa harus mengunduh masing-masing.
- Konflik yang lebih sedikit Anda dapat menentukan kompatibilitas versi untuk paket Anda terlebih dahulu. Akibatnya, tidak perlu mengerjakan versi yang kompatibel pip secara rekursif.
- Ketahanan yang lebih besar Dengan pustaka yang dihosting secara eksternal, persyaratan hilir dapat berubah, mengakibatkan ketidakcocokan versi antar kontainer di lingkungan Amazon MWAA. Dengan tidak bergantung pada sumber eksternal untuk dependensi, setiap kontainer memiliki pustaka yang sama terlepas dari kapan setiap wadah dipakai.

Kami merekomendasikan metode berikut untuk menginstal dependensi Python dari arsip roda Python () di file Anda. .whl requirements.txt

#### Metode

- [Menggunakan plugins.zip file di bucket Amazon S3](#page-403-0)
- [Menggunakan file WHL yang dihosting di URL](#page-404-0)
- [Membuat file WHL dari DAG](#page-404-1)

#### <span id="page-403-0"></span>Menggunakan **plugins.zip** file di bucket Amazon S3

Penjadwal Apache Airflow, pekerja, dan server web (untuk Apache Airflow v2.2.2 dan yang lebih baru) mencari plugin khusus selama startup pada wadah Fargate yang AWS dikelola untuk lingkungan Anda di. /usr/local/airflow/plugins/*\** Proses ini dimulai sebelum Amazon MWAA untuk dependensi pip3 install -r requirements.txt Python dan startup layanan Apache Airflow. plugins.zipFile digunakan untuk file apa pun yang tidak ingin terus diubah selama eksekusi lingkungan, atau Anda mungkin tidak ingin memberikan akses ke pengguna yang menulis DAG. Misalnya, file roda pustaka Python, file PEM sertifikat, dan file YAMAL konfigurasi.

Bagian berikut menjelaskan cara memasang roda yang ada di plugins.zip file di bucket Amazon S3 Anda.

1. Unduh file WHL yang diperlukan Anda dapat menggunakan [pip download](https://pip.pypa.io/en/stable/cli/pip_download/)dengan yang ada requirements.txt di Amazon MWAA [local-runner](https://github.com/aws/aws-mwaa-local-runner) atau wadah [Amazon Linux](https://aws.amazon.com/https://aws.amazon.com/amazon-linux-2) 2 lainnya untuk menyelesaikan dan mengunduh file roda Python yang diperlukan.

```
$ pip3 download -r "$AIRFLOW_HOME/dags/requirements.txt" -d "$AIRFLOW_HOME/plugins"
$ cd "$AIRFLOW_HOME/plugins"
$ zip "$AIRFLOW_HOME/plugins.zip" *
```
2. Tentukan jalur di Anda **requirements.txt**. Tentukan direktori plugin di bagian atas requirements.txt Anda menggunakan [--find-links](https://pip.pypa.io/en/stable/cli/pip_install/#install-find-links)dan menginstruksikan untuk pip tidak menginstal dari sumber lain menggunakan [--no-index](https://pip.pypa.io/en/stable/cli/pip_install/#install-no-index), seperti yang ditunjukkan dalam berikut

```
--find-links /usr/local/airflow/plugins
--no-index
```
Example roda di requirements.txt

Contoh berikut mengasumsikan Anda telah mengunggah roda dalam plugins.zip file di root bucket Amazon S3 Anda. Sebagai contoh:

```
--find-links /usr/local/airflow/plugins
--no-index
numpy
```
Amazon MWAA mengambil numpy-1.20.1-cp37-cp37m-manylinux1 x86 64.whl roda dari plugins folder dan menginstalnya di lingkungan Anda.

<span id="page-404-0"></span>Menggunakan file WHL yang dihosting di URL

Bagian berikut menjelaskan cara memasang roda yang di-host di URL. URL harus dapat diakses publik, atau dapat diakses dari dalam VPC Amazon khusus yang Anda tentukan untuk lingkungan Amazon MWAA Anda.

Berikan URL. Berikan URL ke roda di Andarequirements.txt.

Example arsip roda pada URL publik

Contoh berikut mengunduh roda dari situs publik.

```
--find-links https://files.pythonhosted.org/packages/
--no-index
```
Amazon MWAA mengambil roda dari URL yang Anda tentukan dan menginstalnya di lingkungan Anda.

**a** Note

URL tidak dapat diakses dari server web pribadi yang menginstal persyaratan di Amazon MWAA v2.2.2 dan yang lebih baru.

<span id="page-404-1"></span>Membuat file WHL dari DAG

Jika Anda memiliki server web pribadi menggunakan Apache Airflow v2.2.2 atau yang lebih baru dan Anda tidak dapat menginstal persyaratan karena lingkungan Anda tidak memiliki akses ke repositori eksternal, Anda dapat menggunakan DAG berikut untuk mengambil persyaratan MWAA Amazon yang ada dan mengemasnya di Amazon S3:

```
from airflow import DAG
from airflow.operators.bash_operator import BashOperator
from airflow.utils.dates import days_ago
S3_BUCKET = 'my-s3-bucket'
S3_KEY = 'backup/plugins_whl.zip' 
with DAG(dag_id="create_whl_file", schedule_interval=None, catchup=False, 
  start_date=days_ago(1)) as dag: 
     cli_command = BashOperator(
```

```
 task_id="bash_command",
```

```
 bash_command=f"mkdir /tmp/whls;pip3 download -r /usr/local/airflow/
requirements/requirements.txt -d /tmp/whls;zip -j /tmp/plugins.zip /tmp/whls/*;aws s3 
  cp /tmp/plugins.zip s3://{S3_BUCKET}/{S3_KEY}" 
     )
```
Setelah menjalankan DAG, gunakan file baru ini sebagai Amazon MWAA Andaplugins.zip, opsional, dikemas dengan plugin lain. Kemudian, perbarui Anda requirements.txt sebelumnya dengan --find-links /usr/local/airflow/plugins dan --no-index tanpa menambahkan. --constraint

Metode ini memungkinkan Anda untuk menggunakan perpustakaan yang sama secara offline.

<span id="page-405-0"></span>Opsi tiga: Dependensi Python yang dihosting pada Repo yang Sesuai /PEP-503 pribadi PyPi

Bagian berikut menjelaskan cara menginstal tambahan Apache Airflow yang di-host di URL pribadi dengan otentikasi.

- 1. Tambahkan nama pengguna dan kata sandi Anda sebagai opsi [konfigurasi Apache Airflow](#page-160-0). Sebagai contoh:
	- foo.user : *YOUR\_USER\_NAME*
	- foo.pass : *YOUR\_PASSWORD*
- 2. Buat requirements.txt file Anda. Gantikan placeholder dalam contoh berikut dengan URL pribadi Anda, dan nama pengguna dan kata sandi yang telah Anda tambahkan sebagai opsi konfigurasi [Apache Airflow](#page-160-0). Sebagai contoh:

```
--index-url https://${AIRFLOW__FOO__USER}:${AIRFLOW__FOO__PASS}@my.privatepypi.com
```
3. Tambahkan pustaka tambahan apa pun ke requirements.txt file Anda. Sebagai contoh:

```
--index-url https://${AIRFLOW__FOO__USER}:${AIRFLOW__FOO__PASS}@my.privatepypi.com
my-private-package==1.2.3
```
#### <span id="page-405-1"></span>Mengaktifkan log di konsol Amazon MWAA

[Peran eksekusi](#page-86-0) untuk lingkungan Amazon MWAA Anda memerlukan izin untuk mengirim log ke CloudWatch Log. Untuk memperbarui izin peran eksekusi, lihat[Peran eksekusi Amazon MWAA.](#page-86-0)

Anda dapat mengaktifkan log Apache Airflow diINFO,, WARNINGERROR, atau CRITICAL level. Saat Anda memilih level log, Amazon MWAA mengirimkan log untuk level tersebut dan semua tingkat keparahan yang lebih tinggi. Misalnya, jika Anda mengaktifkan log di INFO level tersebut, Amazon MWAA mengirimkan INFO log danWARNING,ERROR, dan tingkat CRITICAL log ke CloudWatch Log. Sebaiknya aktifkan log Apache Airflow pada INFO level agar Scheduler dapat melihat log yang diterima untuk file. requirements.txt

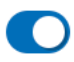

Airflow scheduler logs

#### Log level

Specify which types of task events to log

**INFO** Log info and higher-severity events

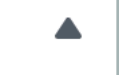

**CRITICAL** Log critical events only

**ERROR** 

Log error and higher-severity events

**WARNING** 

Log warning and higher-severity events

**INFO** 

Log info and higher-severity events

### <span id="page-406-0"></span>Melihat log di konsol CloudWatch Log

Anda dapat melihat log Apache Airflow untuk Scheduler yang menjadwalkan alur kerja Anda dan mengurai folder Anda. dags Langkah-langkah berikut menjelaskan cara membuka grup log untuk Scheduler di konsol Amazon MWAA, dan melihat log Apache Airflow di konsol Log. CloudWatch

Untuk melihat log untuk **requirements.txt**

- 1. Buka [halaman Lingkungan](https://console.aws.amazon.com/mwaa/home#/environments) di konsol Amazon MWAA.
- 2. Pilih lingkungan.
- 3. Pilih grup log penjadwal aliran udara di panel Pemantauan.
- 4. Pilih requirements\_install\_ip log masuk Aliran log.

5. Anda akan melihat daftar paket yang diinstal pada lingkungan di/usr/local/ airflow/.local/bin. Sebagai contoh:

```
Collecting appdirs==1.4.4 (from -r /usr/local/airflow/.local/bin (line 1))
Downloading https://files.pythonhosted.org/
packages/3b/00/2344469e2084fb28kjdsfiuyweb47389789vxbmnbjhsdgf5463acd6cf5e3db69324/
appdirs-1.4.4-py2.py3-none-any.whl 
Collecting astroid==2.4.2 (from -r /usr/local/airflow/.local/bin (line 2))
```
6. Tinjau daftar paket dan apakah salah satu dari ini mengalami kesalahan selama instalasi. Jika terjadi kesalahan, Anda mungkin melihat kesalahan yang mirip dengan yang berikut ini:

```
2021-03-05T14:34:42.731-07:00
No matching distribution found for LibraryName==1.0.0 (from -r /usr/local/
airflow/.local/bin (line 4))
No matching distribution found for LibraryName==1.0.0 (from -r /usr/local/
airflow/.local/bin (line 4))
```
#### <span id="page-407-0"></span>Melihat kesalahan di Apache Airflow UI

Anda mungkin juga ingin memeriksa Apache Airflow UI untuk mengidentifikasi apakah kesalahan mungkin terkait dengan masalah lain. Kesalahan paling umum yang mungkin Anda temui dengan Apache Airflow di Amazon MWAA adalah:

Broken DAG: No module named *x*

Jika Anda melihat kesalahan ini di Apache Airflow UI, Anda mungkin kehilangan ketergantungan yang diperlukan dalam file Anda. requirements.txt

#### Masuk ke Apache Airflow

Anda memerlukan [Kebijakan akses Apache Airflow UI: Akses AmazonMwaa WebServer](#page-77-0) izin untuk AWS akun Anda di AWS Identity and Access Management (IAM) untuk melihat UI Apache Airflow Anda.

Untuk mengakses UI Apache Airflow Anda

- 1. Buka [halaman Lingkungan](https://console.aws.amazon.com/mwaa/home#/environments) di konsol Amazon MWAA.
- 2. Pilih lingkungan.

3. Pilih Buka UI Aliran Udara.

#### <span id="page-408-0"></span>Contoh **requirements.txt** skenario

Anda dapat mencampur dan mencocokkan berbagai format dalam format Andarequirements.txt. Contoh berikut menggunakan kombinasi dari berbagai cara untuk menginstal ekstra.

Example Ekstra di PyPi .org dan URL publik

Anda perlu menggunakan --index-url opsi saat menentukan paket dari PyPi .org, selain paket pada URL publik, seperti URL repo yang sesuai dengan PEP 503 kustom.

```
aws-batch == 0.6phoenix-letter >= 0.3 
--index-url http://dist.repoze.org/zope2/2.10/simple 
     zopelib
```
# Pemantauan dan metrik untuk Alur Kerja Terkelola Amazon untuk Apache Airflow

Pemantauan merupakan bagian penting dalam menjaga keandalan, ketersediaan, dan kinerja Alur Kerja Terkelola Amazon untuk Apache Airflow dan solusi Anda. AWS Kami menyarankan untuk mengumpulkan data pemantauan dari semua bagian AWS solusi Anda sehingga Anda dapat lebih mudah men-debug kegagalan multi-titik jika terjadi. Topik ini menjelaskan sumber daya apa yang AWS disediakan untuk memantau lingkungan Amazon MWAA Anda dan menanggapi peristiwa potensial.

**a** Note

[Metrik dan pencatatan Apache Airflow tunduk pada harga Amazon standar. CloudWatch](https://aws.amazon.com/cloudwatch/pricing/)

Untuk informasi selengkapnya tentang pemantauan Apache Airflow, lihat [Logging & Monitoring di](https://airflow.apache.org/docs/apache-airflow/stable/logging-monitoring/index.html) [situs](https://airflow.apache.org/docs/apache-airflow/stable/logging-monitoring/index.html) web dokumentasi Apache Airflow.

Bagian-bagian

- [Ikhtisar pemantauan di Amazon MWAA](#page-409-0)
- [Melihat log audit di AWS CloudTrail](#page-410-0)
- [Melihat log Aliran Udara di Amazon CloudWatch](#page-413-0)
- [Memantau dasbor dan alarm di Amazon MWAA](#page-416-0)
- [Metrik lingkungan Apache Airflow v2 di CloudWatch](#page-423-0)
- [Metrik kontainer, antrian, dan database untuk Amazon MWAA](#page-442-0)

### <span id="page-409-0"></span>Ikhtisar pemantauan di Amazon MWAA

Halaman ini menjelaskan AWS layanan yang digunakan untuk memantau Alur Kerja Terkelola Amazon untuk lingkungan Apache Airflow.

Daftar Isi

- [CloudWatch Ikhtisar Amazon](#page-410-1)
- [AWS CloudTrail ikhtisar](#page-410-2)

#### <span id="page-410-1"></span>CloudWatch Ikhtisar Amazon

CloudWatch adalah repositori metrik untuk AWS layanan yang memungkinkan Anda mengambil statistik berdasarkan [metrik dan d](https://docs.aws.amazon.com/AmazonCloudWatch/latest/monitoring/cloudwatch_concepts.html#Metric)[imensi](https://docs.aws.amazon.com/AmazonCloudWatch/latest/monitoring/cloudwatch_concepts.html#Dimension) [yang diterbitkan](https://docs.aws.amazon.com/AmazonCloudWatch/latest/monitoring/cloudwatch_concepts.html#Metric) oleh layanan. Anda dapat menggunakan metrik ini untuk mengonfigurasi [alarm](https://docs.aws.amazon.com/AmazonCloudWatch/latest/monitoring/cloudwatch_concepts.html#CloudWatchAlarms), menghitung statistik, dan kemudian menyajikan data di [dasbor](https://docs.aws.amazon.com/AmazonCloudWatch/latest/monitoring/CloudWatch_Dashboards.html) yang membantu Anda menilai kesehatan lingkungan Anda di konsol Amazon CloudWatch .

Apache Airflow sudah diatur untuk mengirim [metrik StatSD](https://github.com/etsy/statsd) untuk Alur Kerja Terkelola Amazon untuk lingkungan Apache Airflow ke Amazon. CloudWatch

Untuk mempelajari lebih lanjut, lihat [Apa itu Amazon CloudWatch?](https://docs.aws.amazon.com/AmazonCloudWatch/latest/monitoring/WhatIsCloudWatch.html) .

### <span id="page-410-2"></span>AWS CloudTrail ikhtisar

CloudTrail adalah layanan audit yang menyediakan catatan tindakan yang diambil oleh pengguna, peran, atau AWS layanan di Amazon MWAA. Dengan menggunakan informasi yang dikumpulkan oleh CloudTrail, Anda dapat menentukan permintaan yang dibuat ke Amazon MWAA, alamat IP dari mana permintaan itu dibuat, siapa yang membuat permintaan, kapan dibuat, dan detail tambahan yang tersedia di log audit.

<span id="page-410-0"></span>Untuk mempelajari lebih lanjut, lihat [Apa itu AWS CloudTrail?](https://docs.aws.amazon.com/awscloudtrail/latest/userguide/cloudtrail-user-guide.html) .

# Melihat log audit di AWS CloudTrail

AWS CloudTrail diaktifkan di AWS akun Anda saat Anda membuatnya. CloudTrail mencatat aktivitas yang diambil oleh entitas IAM atau AWS layanan, seperti Alur Kerja Terkelola Amazon untuk Apache Airflow, yang dicatat sebagai peristiwa. CloudTrail Anda dapat melihat, mencari, dan mengunduh riwayat acara 90 hari terakhir di CloudTrail konsol. CloudTrail menangkap semua peristiwa di konsol Amazon MWAA dan semua panggilan ke Amazon MWAA API. Itu tidak menangkap tindakan hanyabaca, sepertiGetEnvironment, atau tindakan. PublishMetrics Halaman ini menjelaskan cara menggunakan CloudTrail untuk memantau peristiwa untuk Amazon MWAA.

#### Daftar Isi

- [Membuat jejak di CloudTrail](#page-411-0)
- [Melihat acara dengan Riwayat CloudTrail Acara](#page-411-1)
- [Contoh jejak untuk CreateEnvironment](#page-411-2)
- [Apa selanjutnya?](#page-413-1)

### <span id="page-411-0"></span>Membuat jejak di CloudTrail

Anda perlu membuat jejak untuk melihat catatan peristiwa yang sedang berlangsung di AWS akun Anda, termasuk acara untuk Amazon MWAA. Jejak memungkinkan CloudTrail untuk mengirimkan file log ke bucket Amazon S3. Jika Anda tidak membuat jejak, Anda masih dapat melihat riwayat acara yang tersedia di CloudTrail konsol. Misalnya, dengan menggunakan informasi yang dikumpulkan oleh CloudTrail, Anda dapat menentukan permintaan yang dibuat ke Amazon MWAA, alamat IP dari mana permintaan itu dibuat, siapa yang membuat permintaan, kapan dibuat, dan detail tambahan. Untuk mempelajari lebih lanjut, lihat [Membuat jejak untuk AWS akun Anda.](https://docs.aws.amazon.com/awscloudtrail/latest/userguide/cloudtrail-create-and-update-a-trail.html)

### <span id="page-411-1"></span>Melihat acara dengan Riwayat CloudTrail Acara

Anda dapat memecahkan masalah insiden operasional dan keamanan selama 90 hari terakhir di CloudTrail konsol dengan melihat riwayat acara. Misalnya, Anda dapat melihat peristiwa yang terkait dengan pembuatan, modifikasi, atau penghapusan sumber daya (seperti pengguna IAM atau AWS sumber daya lainnya) di AWS akun Anda berdasarkan per wilayah. Untuk mempelajari lebih lanjut, lihat [Melihat Acara dengan Riwayat CloudTrail Acara.](https://docs.aws.amazon.com/awscloudtrail/latest/userguide/view-cloudtrail-events.html)

- 1. Buka konsol [CloudTrail](https://console.aws.amazon.com/cloudtrail/home#).
- 2. Pilih Riwayat acara.
- 3. Pilih acara yang ingin Anda lihat, lalu pilih Bandingkan detail acara.

### <span id="page-411-2"></span>Contoh jejak untuk **CreateEnvironment**

Jejak adalah konfigurasi yang memungkinkan pengiriman peristiwa sebagai file log ke bucket Amazon S3 yang telah Anda tentukan.

CloudTrail file log berisi satu atau lebih entri log. Peristiwa mewakili permintaan tunggal dari sumber manapun dan mencakup informasi tentang tindakan yang diminta, seperti tanggal dan waktu tindakan, atau parameter permintaan. CloudTrail file log bukanlah jejak tumpukan yang diurutkan dari panggilan API publik, dan tidak muncul dalam urutan tertentu. Contoh berikut adalah entri log untuk CreateEnvironment tindakan yang ditolak karena kurangnya izin. Nilai-nilai di AirflowConfigurationOptions telah disunting untuk privasi.

```
{ 
     "eventVersion": "1.05", 
     "userIdentity": { 
          "type": "AssumedRole",
```

```
 "principalId": "00123456ABC7DEF8HIJK", 
         "arn": "arn:aws:sts::012345678901:assumed-role/root/myuser", 
         "accountId": "012345678901", 
         "accessKeyId": "", 
         "sessionContext": { 
             "sessionIssuer": { 
                  "type": "Role", 
                  "principalId": "00123456ABC7DEF8HIJK", 
                  "arn": "arn:aws:iam::012345678901:role/user", 
                  "accountId": "012345678901", 
                  "userName": "user" 
             }, 
             "webIdFederationData": {}, 
             "attributes": { 
                  "mfaAuthenticated": "false", 
                  "creationDate": "2020-10-07T15:51:52Z" 
 } 
         } 
     }, 
     "eventTime": "2020-10-07T15:52:58Z", 
     "eventSource": "airflow.amazonaws.com", 
     "eventName": "CreateEnvironment", 
     "awsRegion": "us-west-2", 
     "sourceIPAddress": "205.251.233.178", 
     "userAgent": "PostmanRuntime/7.26.5", 
     "errorCode": "AccessDenied", 
     "requestParameters": { 
         "SourceBucketArn": "arn:aws:s3:::my-bucket", 
         "ExecutionRoleArn": "arn:aws:iam::012345678901:role/AirflowTaskRole", 
         "AirflowConfigurationOptions": "***", 
         "DagS3Path": "sample_dag.py", 
         "NetworkConfiguration": { 
             "SecurityGroupIds": [ 
                  "sg-01234567890123456" 
             ], 
             "SubnetIds": [ 
                  "subnet-01234567890123456", 
                  "subnet-65432112345665431" 
 ] 
         }, 
         "Name": "test-cloudtrail" 
     }, 
     "responseElements": { 
         "message": "Access denied."
```

```
 }, 
     "requestID": "RequestID", 
     "eventID": "EventID", 
     "readOnly": false, 
     "eventType": "AwsApiCall", 
     "recipientAccountId": "012345678901"
}
```
### <span id="page-413-1"></span>Apa selanjutnya?

- Pelajari cara mengonfigurasi AWS layanan lain untuk data peristiwa yang dikumpulkan dalam CloudTrail log di [Layanan dan Integrasi yang CloudTrail Didukung](https://docs.aws.amazon.com/awscloudtrail/latest/userguide/cloudtrail-aws-service-specific-topics.html#cloudtrail-aws-service-specific-topics-integrations).
- Pelajari cara diberi tahu saat memublikasikan CloudTrail file log baru ke bucket Amazon S3 di [Mengonfigurasi Notifikasi Amazon SNS](https://docs.aws.amazon.com/awscloudtrail/latest/userguide/getting_notifications_top_level.html) untuk. CloudTrail

### <span id="page-413-0"></span>Melihat log Aliran Udara di Amazon CloudWatch

Amazon MWAA dapat mengirim log Apache Airflow ke Amazon. CloudWatch Anda dapat melihat log untuk beberapa lingkungan dari satu lokasi untuk dengan mudah mengidentifikasi penundaan tugas Apache Airflow atau kesalahan alur kerja tanpa perlu alat pihak ketiga tambahan. Log Apache Airflow harus diaktifkan di Amazon Managed Workflows untuk konsol Apache Airflow untuk melihat pemrosesan Apache Airflow DAG, tugas, server Web, log Worker. CloudWatch

#### Daftar Isi

- [Harga](#page-413-2)
- [Sebelum Anda mulai](#page-414-0)
- [Jenis log](#page-414-1)
- [Mengaktifkan log Apache Airflow](#page-414-2)
- [Melihat log Apache Airflow](#page-415-0)
- [Contoh log penjadwal](#page-415-1)
- [Apa selanjutnya?](#page-416-1)

### <span id="page-413-2"></span>Harga

• Biaya CloudWatch Log Standar berlaku. Untuk informasi lebih lanjut, lihat [CloudWatch harga.](https://aws.amazon.com/cloudwatch/pricing/)

### <span id="page-414-0"></span>Sebelum Anda mulai

• Anda harus memiliki peran yang dapat melihat log in CloudWatch. Untuk informasi selengkapnya, lihat [Mengakses lingkungan Amazon MWAA.](#page-63-0)

### <span id="page-414-1"></span>Jenis log

Amazon MWAA membuat grup log untuk setiap opsi pencatatan Aliran Udara yang Anda aktifkan, dan mendorong log ke grup Log yang CloudWatch terkait dengan lingkungan. Grup log diberi nama dalam format berikut:YourEnvironmentName-**LogType**. Misalnya, jika lingkungan Anda diberi namaAirflow-v202-Public, log tugas Apache Airflow akan dikirim ke. Airflow-v202- Public-**Task**

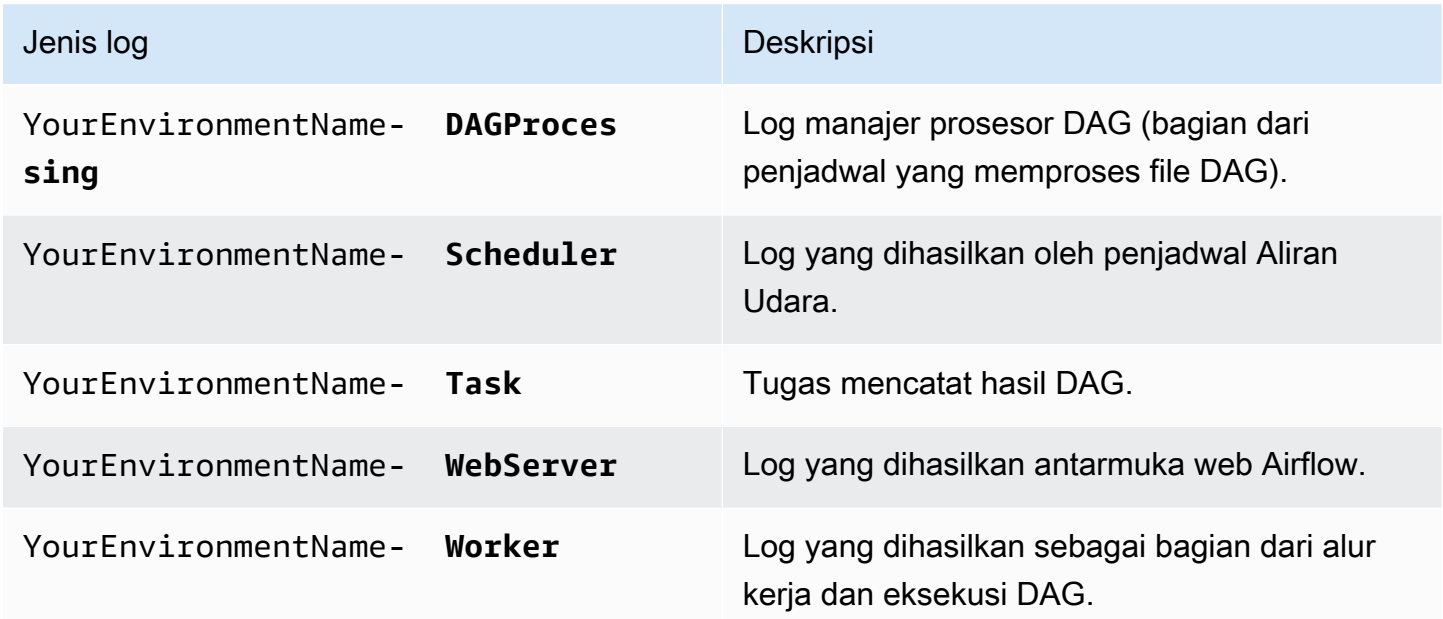

### <span id="page-414-2"></span>Mengaktifkan log Apache Airflow

Anda dapat mengaktifkan log Apache Airflow diINFO,, WARNINGERROR, atau CRITICAL level. Saat Anda memilih level log, Amazon MWAA mengirimkan log untuk level tersebut dan semua tingkat keparahan yang lebih tinggi. Misalnya, jika Anda mengaktifkan log di INFO level tersebut, Amazon MWAA mengirimkan INFO log danWARNING,ERROR, dan tingkat CRITICAL log ke CloudWatch Log.

- 1. Buka [halaman Lingkungan](https://console.aws.amazon.com/mwaa/home#/environments) di konsol Amazon MWAA.
- 2. Pilih lingkungan.
- 3. Pilih Edit.
- 4. Pilih Selanjutnya.
- 5. Pilih satu atau beberapa opsi pencatatan berikut:
	- a. Pilih grup log penjadwal aliran udara di panel Pemantauan.
	- b. Pilih grup log server web Aliran udara di panel Pemantauan.
	- c. Pilih grup log pekerja Aliran udara di panel Pemantauan.
	- d. Pilih grup log pemrosesan Aliran Udara DAG di panel Pemantauan.
	- e. Pilih grup log tugas Aliran udara di panel Pemantauan.
	- f. Pilih level logging di level Log.
- 6. Pilih Selanjutnya.
- 7. Pilih Simpan.

#### <span id="page-415-0"></span>Melihat log Apache Airflow

Bagian berikut menjelaskan cara melihat log Apache Airflow di konsol. CloudWatch

- 1. Buka [halaman Lingkungan](https://console.aws.amazon.com/mwaa/home#/environments) di konsol Amazon MWAA.
- 2. Pilih lingkungan.
- 3. Pilih grup log di panel Monitoring.
- 4. Pilih log masuk Aliran log.

### <span id="page-415-1"></span>Contoh log penjadwal

Anda dapat melihat log Apache Airflow untuk Scheduler yang menjadwalkan alur kerja Anda dan mengurai folder Anda. dags Langkah-langkah berikut menjelaskan cara membuka grup log untuk Scheduler di konsol Amazon MWAA, dan melihat log Apache Airflow di konsol Log. CloudWatch

#### Untuk melihat log untuk **requirements.txt**

- 1. Buka [halaman Lingkungan](https://console.aws.amazon.com/mwaa/home#/environments) di konsol Amazon MWAA.
- 2. Pilih lingkungan.
- 3. Pilih grup log penjadwal aliran udara di panel Pemantauan.
- 4. Pilih requirements\_install\_ip log masuk Aliran log.

5. Anda akan melihat daftar paket yang diinstal pada lingkungan di/usr/local/ airflow/.local/bin. Sebagai contoh:

```
Collecting appdirs==1.4.4 (from -r /usr/local/airflow/.local/bin (line 1))
Downloading https://files.pythonhosted.org/
packages/3b/00/2344469e2084fb28kjdsfiuyweb47389789vxbmnbjhsdgf5463acd6cf5e3db69324/
appdirs-1.4.4-py2.py3-none-any.whl 
Collecting astroid==2.4.2 (from -r /usr/local/airflow/.local/bin (line 2))
```
6. Tinjau daftar paket dan apakah salah satu dari ini mengalami kesalahan selama instalasi. Jika terjadi kesalahan, Anda mungkin melihat kesalahan yang mirip dengan yang berikut ini:

```
2021-03-05T14:34:42.731-07:00
No matching distribution found for LibraryName==1.0.0 (from -r /usr/local/
airflow/.local/bin (line 4))
No matching distribution found for LibraryName==1.0.0 (from -r /usr/local/
airflow/.local/bin (line 4))
```
### <span id="page-416-1"></span>Apa selanjutnya?

- Pelajari cara mengonfigurasi CloudWatch alarm di [Menggunakan CloudWatch alarm Amazon](https://docs.aws.amazon.com/AmazonCloudWatch/latest/monitoring/AlarmThatSendsEmail.html).
- Pelajari cara membuat CloudWatch dasbor di [Menggunakan CloudWatch dasbor](https://docs.aws.amazon.com/AmazonCloudWatch/latest/monitoring/CloudWatch_Dashboards.html).

# <span id="page-416-0"></span>Memantau dasbor dan alarm di Amazon MWAA

Anda dapat membuat dasbor khusus di Amazon CloudWatch dan menambahkan alarm untuk metrik tertentu guna memantau status kesehatan Alur Kerja Terkelola Amazon untuk lingkungan Apache Airflow. Saat alarm ada di dasbor, alarm berubah menjadi merah saat berada di ALARM negara bagian, sehingga memudahkan Anda untuk memantau kesehatan lingkungan Amazon MWAA secara proaktif.

Apache Airflow mengekspos metrik untuk sejumlah proses, termasuk jumlah proses DAG, ukuran tas DAG, tugas yang sedang berjalan, kegagalan tugas, dan keberhasilan. Saat Anda membuat lingkungan, Airflow dikonfigurasi untuk mengirim metrik secara otomatis untuk lingkungan Amazon MWAA. CloudWatch Halaman ini menjelaskan cara membuat dasbor status kesehatan untuk metrik Aliran Udara CloudWatch untuk lingkungan Amazon MWAA.

Daftar Isi

- [Metrik](#page-417-0)
- [Ikhtisar status alarm](#page-417-1)
- [Contoh dasbor dan alarm khusus](#page-417-2)
	- [Tentang metrik ini](#page-418-0)
	- [Tentang dasbor](#page-418-1)
	- [Menggunakan AWS tutorial](#page-419-0)
	- [Menggunakan AWS CloudFormation](#page-420-0)
- [Menghapus metrik dan dasbor](#page-423-1)
- [Apa selanjutnya?](#page-423-2)

#### <span id="page-417-0"></span>Metrik

Anda dapat membuat dasbor dan alarm khusus untuk metrik apa pun yang tersedia untuk versi Apache Airflow Anda. Setiap metrik sesuai dengan indikator kinerja kunci Apache Airflow (KPI). Untuk melihat daftar metrik, lihat:

• [Metrik lingkungan Apache Airflow v2 di CloudWatch](#page-423-0)

### <span id="page-417-1"></span>Ikhtisar status alarm

Sebuah alarm metrik mungkin saja berada dalam status berikut ini:

- OK Metrik atau ekspresi berada dalam ambang batas yang telah ditetapkan sebelumnya.
- ALARM Metrik atau ekspresi berada di luar ambang batas yang telah ditetapkan sebelumnya.
- INSUFFICIENT\_DATA Alarm baru saja dimulai, metrik tidak tersedia, atau tidak ada data yang memadai yang tersedia bagi metrik untuk menentukan status alarm.

### <span id="page-417-2"></span>Contoh dasbor dan alarm khusus

Anda dapat membuat dasbor pemantauan khusus yang menampilkan bagan metrik yang dipilih untuk lingkungan Amazon MWAA Anda.

#### <span id="page-418-0"></span>Tentang metrik ini

Daftar berikut menjelaskan masing-masing metrik yang dibuat di dasbor khusus oleh tutorial dan definisi template di bagian ini.

- QueuedTasks- Jumlah tugas dengan status antrian. Sesuai dengan metrik executor.queued\_tasks Apache Airflow.
- TasksPending- Jumlah tugas yang tertunda di pelaksana. Sesuai dengan metrik scheduler.tasks.pending Apache Airflow.

**a** Note

Tidak berlaku untuk Apache Airflow v2.2 dan di atasnya.

- RunningTasks- Jumlah tugas yang berjalan di pelaksana. Sesuai dengan metrik executor.running\_tasks Apache Airflow.
- SchedulerHeartbeat- Jumlah check-in Apache Airflow melakukan pada pekerjaan scheduler. Sesuai dengan metrik scheduler heartbeat Apache Airflow.
- TotalParseWaktu Jumlah detik yang dibutuhkan untuk memindai dan mengimpor semua file DAG satu kali. Sesuai dengan metrik dag\_processing.total\_parse\_time Apache Airflow.

#### <span id="page-418-1"></span>Tentang dasbor

Gambar berikut menunjukkan dasbor pemantauan yang dibuat oleh definisi tutorial dan template di bagian ini.

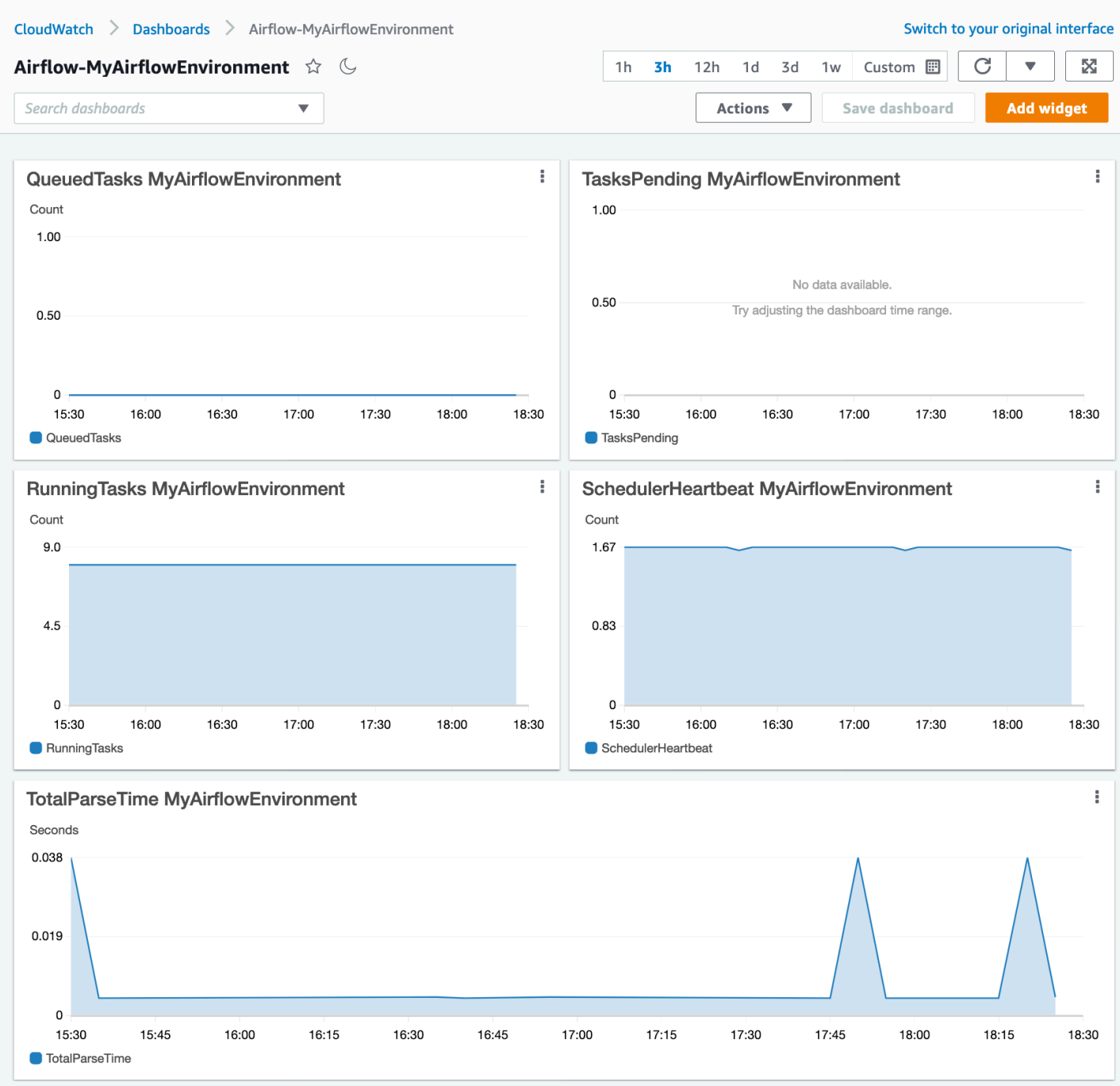

#### <span id="page-419-0"></span>Menggunakan AWS tutorial

Anda dapat menggunakan AWS tutorial berikut untuk secara otomatis membuat dasbor status kesehatan untuk lingkungan Amazon MWAA yang saat ini digunakan. Ini juga menciptakan CloudWatch alarm untuk pekerja yang tidak sehat dan kegagalan detak jantung penjadwal di semua lingkungan Amazon MWAA.

• [CloudWatch Otomatisasi Dasbor untuk Amazon MWAA](https://github.com/aws-samples/mwaa-dashboard)

#### <span id="page-420-0"></span>Menggunakan AWS CloudFormation

Anda dapat menggunakan definisi AWS CloudFormation templat di bagian ini untuk membuat dasbor pemantauan CloudWatch, lalu menambahkan alarm di CloudWatch konsol untuk menerima notifikasi saat metrik melampaui ambang batas tertentu. Untuk membuat tumpukan menggunakan definisi template ini, lihat [Membuat tumpukan di AWS CloudFormation konsol](https://docs.aws.amazon.com/AWSCloudFormation/latest/UserGuide/cfn-console-create-stack.html). Untuk menambahkan alarm ke dasbor, lihat [Menggunakan alarm](https://docs.aws.amazon.com/AmazonCloudWatch/latest/monitoring/AlarmThatSendsEmail.html).

```
AWSTemplateFormatVersion: "2010-09-09"
Description: Creates MWAA Cloudwatch Dashboard
Parameters: 
   DashboardName: 
      Description: Enter the name of the CloudWatch Dashboard 
     Type: String 
   EnvironmentName: 
      Description: Enter the name of the MWAA Environment 
     Type: String 
Resources: 
   BasicDashboard: 
      Type: AWS::CloudWatch::Dashboard 
      Properties: 
        DashboardName: !Ref DashboardName 
        DashboardBody: 
           Fn::Sub: '{ 
                  "widgets": [ 
\overline{a} "type": "metric", 
                           "x": 0, "y": 0, 
                            "width": 12, 
                            "height": 6, 
                            "properties": { 
                                 "view": "timeSeries", 
                                 "stacked": true, 
                                 "metrics": [ 
entral contracts and contracts of the contracts of the contracts of the contracts of the contracts of the contracts
                                           "AmazonMWAA", 
                                           "QueuedTasks", 
                                           "Function", 
                                           "Executor",
```

```
 "Environment", 
                                      "${EnvironmentName}" 
) and the contract of the contract \mathbf{J}, and the contract of \mathbf{I}, the contract of \mathbf{I} "region": "${AWS::Region}", 
                             "title": "QueuedTasks ${EnvironmentName}", 
                             "period": 300 
 } 
                    }, 
\{ "type": "metric", 
                       "x": 0, "y": 6, 
                         "width": 12, 
                         "height": 6, 
                         "properties": { 
                             "view": "timeSeries", 
                             "stacked": true, 
                             "metrics": [ 
 [ 
                                      "AmazonMWAA", 
                                      "RunningTasks", 
                                      "Function", 
                                      "Executor", 
                                      "Environment", 
                                      "${EnvironmentName}" 
) and the contract of the contract \mathbf{J}, and the contract of \mathbf{I}, the contract of \mathbf{I} "region": "${AWS::Region}", 
                             "title": "RunningTasks ${EnvironmentName}", 
                             "period": 300 
 } 
                    }, 
\{ "type": "metric", 
                        "x": 12, 
                         "y": 6, 
                         "width": 12, 
                         "height": 6, 
                         "properties": { 
                             "view": "timeSeries", 
                             "stacked": true, 
                             "metrics": [
```
[

```
 "AmazonMWAA", 
                                      "SchedulerHeartbeat", 
                                      "Function", 
                                      "Scheduler", 
                                      "Environment", 
                                      "${EnvironmentName}" 
) and the contract of the contract \mathbf{J}, and the contract of \mathbf{I}, the contract of \mathbf{I} "region": "${AWS::Region}", 
                             "title": "SchedulerHeartbeat ${EnvironmentName}", 
                             "period": 300 
 } 
                    }, 
\{ "type": "metric", 
                         "x": 12, 
                        "y": 0, "width": 12, 
                         "height": 6, 
                         "properties": { 
                             "view": "timeSeries", 
                             "stacked": true, 
                             "metrics": [ 
 [ 
                                      "AmazonMWAA", 
                                      "TasksPending", 
                                      "Function", 
                                      "Scheduler", 
                                      "Environment", 
                                      "${EnvironmentName}" 
) and the contract of the contract \mathbf{J}, and the contract of \mathbf{I}, the contract of \mathbf{I} "region": "${AWS::Region}", 
                             "title": "TasksPending ${EnvironmentName}", 
                             "period": 300 
 } 
                    }, 
\{ "type": "metric", 
                         "x": 0, 
                         "y": 12, 
                         "width": 24, 
                         "height": 6, 
                         "properties": {
```

```
 "view": "timeSeries", 
                           "stacked": true, 
                           "region": "${AWS::Region}", 
                           "metrics": [ 
 [ 
                                   "AmazonMWAA", 
                                   "TotalParseTime", 
                                   "Function", 
                                   "DAG Processing", 
                                   "Environment", 
                                   "${EnvironmentName}" 
) and the contract of the contract \mathbf{J}, and the contract of \mathbf{I}, the contract of \mathbf{I} "title": "TotalParseTime ${EnvironmentName}", 
                           "period": 300 
 } 
 } 
 ] 
          }'
```
#### <span id="page-423-1"></span>Menghapus metrik dan dasbor

Jika Anda menghapus lingkungan Amazon MWAA, dasbor yang sesuai juga dihapus. CloudWatch metrik disimpan selama lima belas (15) bulan dan tidak dapat dihapus. CloudWatch Konsol membatasi pencarian metrik hingga dua (2) minggu setelah metrik terakhir dicerna untuk memastikan bahwa instance terbaru ditampilkan untuk lingkungan Amazon MWAA Anda. Untuk mempelajari lebih lanjut, lihat [CloudWatch FAQ Amazon.](https://aws.amazon.com/cloudwatch/faqs/)

### <span id="page-423-2"></span>Apa selanjutnya?

• Pelajari cara membuat DAG yang menanyakan database metadata Amazon Aurora PostgreSQL untuk lingkungan Anda dan menerbitkan metrik khusus ke dalam. CloudWatch [Menggunakan DAG](#page-295-0)  [untuk menulis metrik khususCloudWatch](#page-295-0)

# <span id="page-423-0"></span>Metrik lingkungan Apache Airflow v2 di CloudWatch

Apache Airflow v2 sudah diatur untuk mengumpulkan dan mengirim [metrik StatSD](https://github.com/etsy/statsd) untuk Alur Kerja Terkelola Amazon untuk lingkungan Apache Airflow ke Amazon. CloudWatch Daftar lengkap metrik yang dikirim Apache Airflow tersedia di halaman [Metrik di panduan referensi](https://airflow.apache.org/docs/apache-airflow/2.2.2/logging-monitoring/metrics.html) Apache Airflow. Halaman ini menjelaskan metrik Apache Airflow yang tersedia di CloudWatch, dan cara mengakses metrik di konsol. CloudWatch

Daftar Isi

- [Ketentuan](#page-424-0)
- [Dimensi](#page-425-0)
- [Mengakses metrik di konsol CloudWatch](#page-426-0)
- [Metrik Apache Airflow tersedia di CloudWatch](#page-426-1)
	- [Penghitung Aliran Udara Apache](#page-426-2)
	- [Pengukur Aliran Udara Apache](#page-433-0)
	- [Pengatur Waktu Aliran Udara Apache](#page-438-0)
- [Memilih metrik mana yang dilaporkan](#page-441-0)
- [Apa selanjutnya?](#page-442-1)

### <span id="page-424-0"></span>Ketentuan

#### Namespace

Namespace adalah wadah untuk CloudWatch metrik layanan. AWS Untuk Amazon MWAA, namespace adalah AmazonMWAA.

#### CloudWatch metrik

CloudWatch Metrik mewakili kumpulan titik data yang diurutkan waktu yang spesifik untuk CloudWatch.

Metrik Aliran Udara Apache

[Metrik](https://airflow.apache.org/docs/apache-airflow/2.2.2/logging-monitoring/metrics.html) khusus untuk Apache Airflow.

#### Dimensi

Dimensi adalah pasangan nama/nilai yang merupakan bagian dari identitas metrik.

Unit

Sebuah statistik memiliki satuan ukuran. Untuk Amazon MWAA, unit termasuk Hitung, Detik, dan Millidetik. Untuk Amazon MWAA, unit ditetapkan berdasarkan unit dalam metrik Aliran Udara asli.

#### <span id="page-425-0"></span>Dimensi

Bagian ini menjelaskan pengelompokan CloudWatch Dimensi untuk metrik Apache Airflow di. **CloudWatch** 

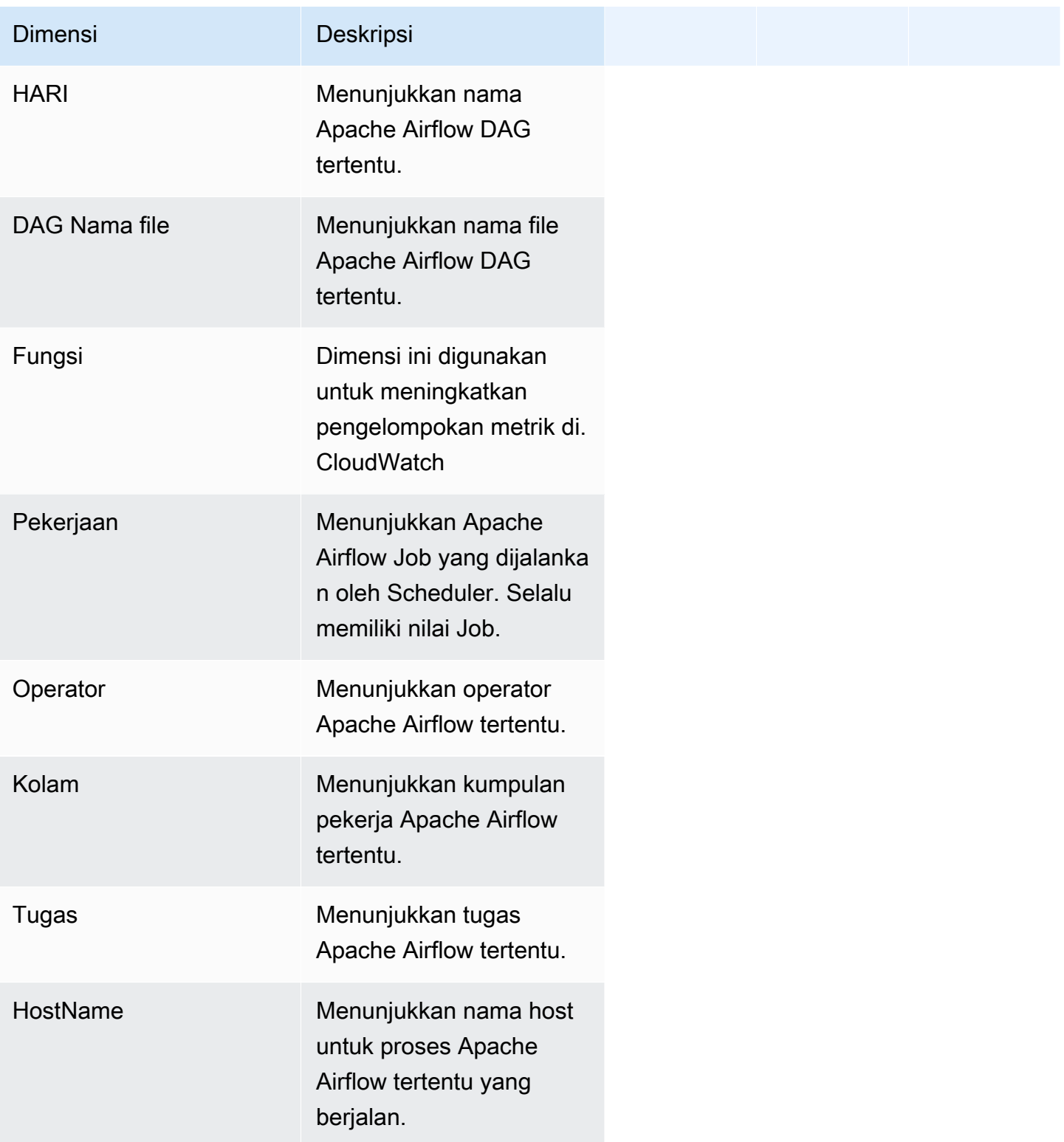

### <span id="page-426-0"></span>Mengakses metrik di konsol CloudWatch

Bagian ini menjelaskan cara mengakses metrik kinerja CloudWatch untuk DAG tertentu.

Untuk melihat metrik kinerja untuk dimensi

- 1. Buka [halaman Metrik](https://console.aws.amazon.com/cloudwatch/home#metricsV2:graph=~()) di CloudWatch konsol.
- 2. Gunakan pemilih AWS Wilayah untuk memilih wilayah Anda.
- 3. Pilih namespace AmazonMwaa.
- 4. Di tab Semua metrik, pilih dimensi. Misalnya, DAG, Lingkungan.
- 5. Pilih CloudWatch metrik untuk dimensi. Misalnya, TaskInstanceKeberhasilan atau TaskInstanceDurasi. Pilih Grafik semua hasil pencarian.
- 6. Pilih tab Graphed metrics untuk melihat statistik performa untuk metrik Apache Airflow, seperti DAG, Environment, Task.

### <span id="page-426-1"></span>Metrik Apache Airflow tersedia di CloudWatch

Bagian ini menjelaskan metrik dan dimensi Apache Airflow yang dikirim ke. CloudWatch

#### <span id="page-426-2"></span>Penghitung Aliran Udara Apache

Metrik Apache Airflow di bagian ini berisi data tentang [Apache](https://airflow.apache.org/docs/apache-airflow/2.2.2/logging-monitoring/metrics.html#counters) Airflow Counters.

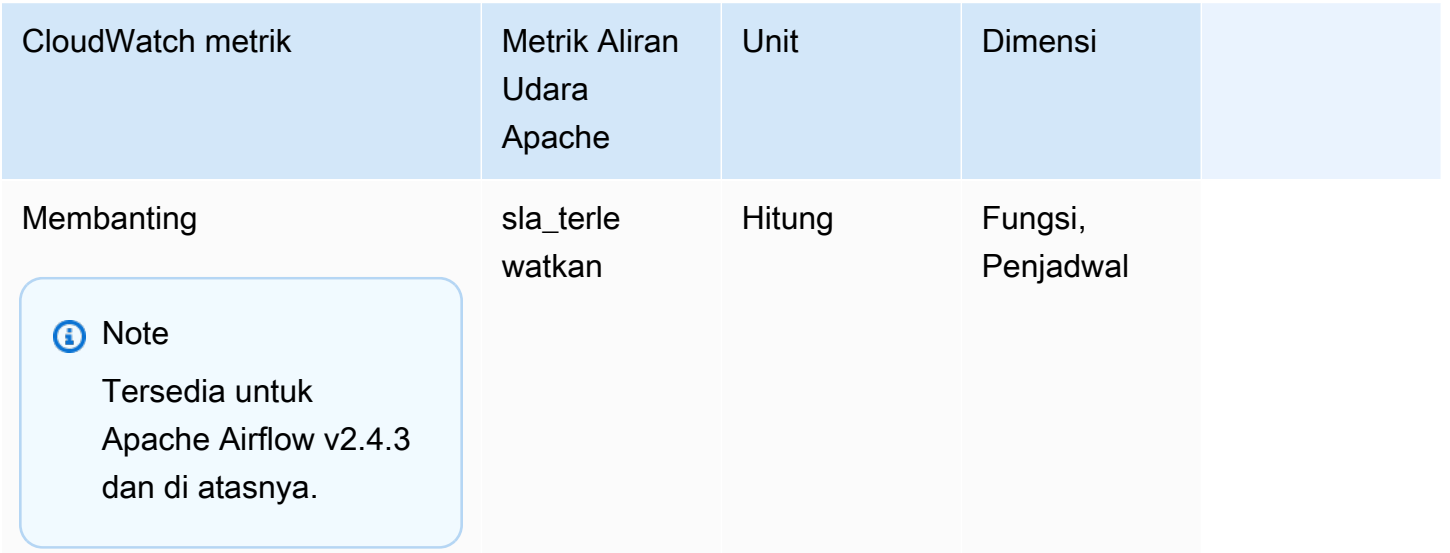

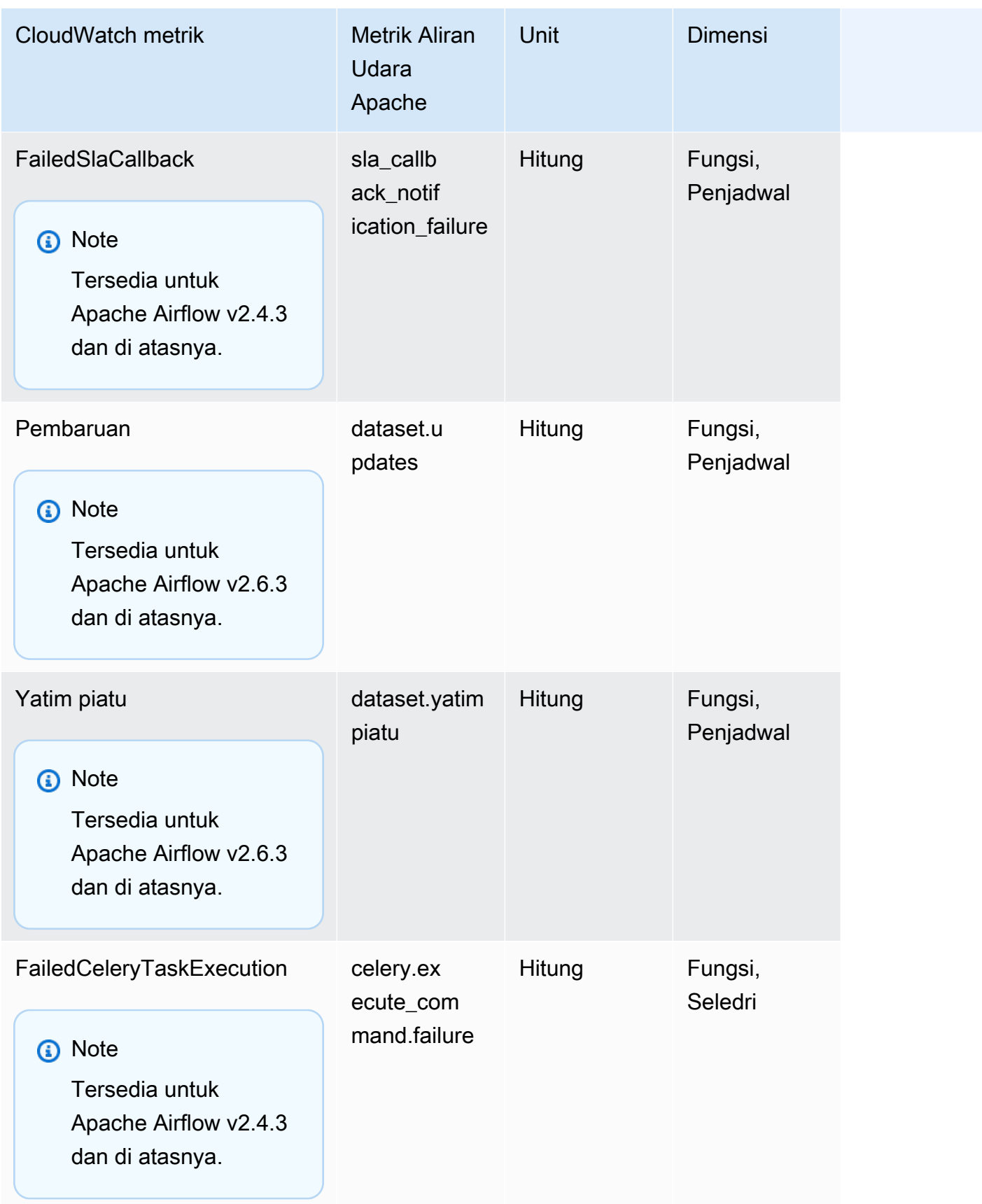

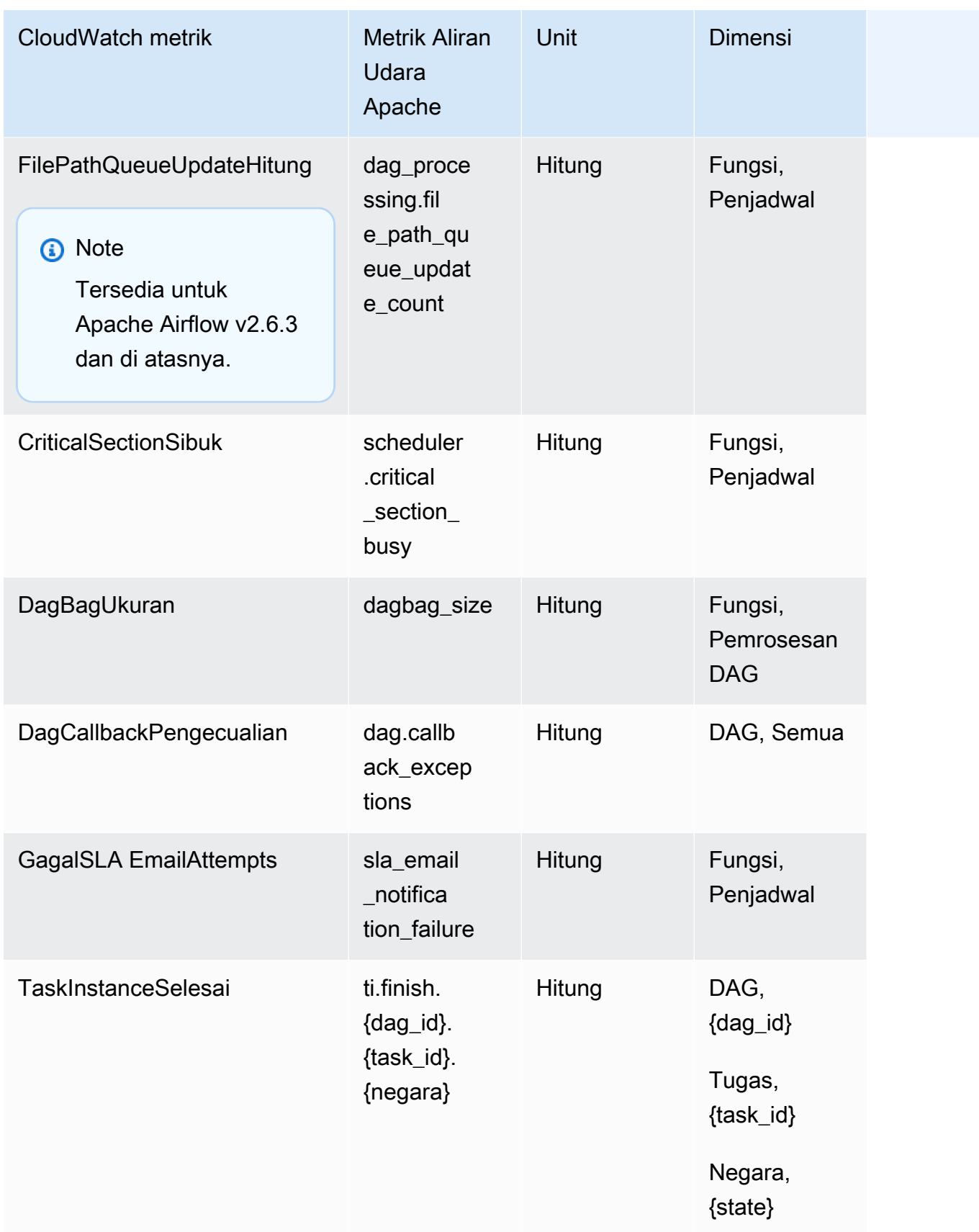

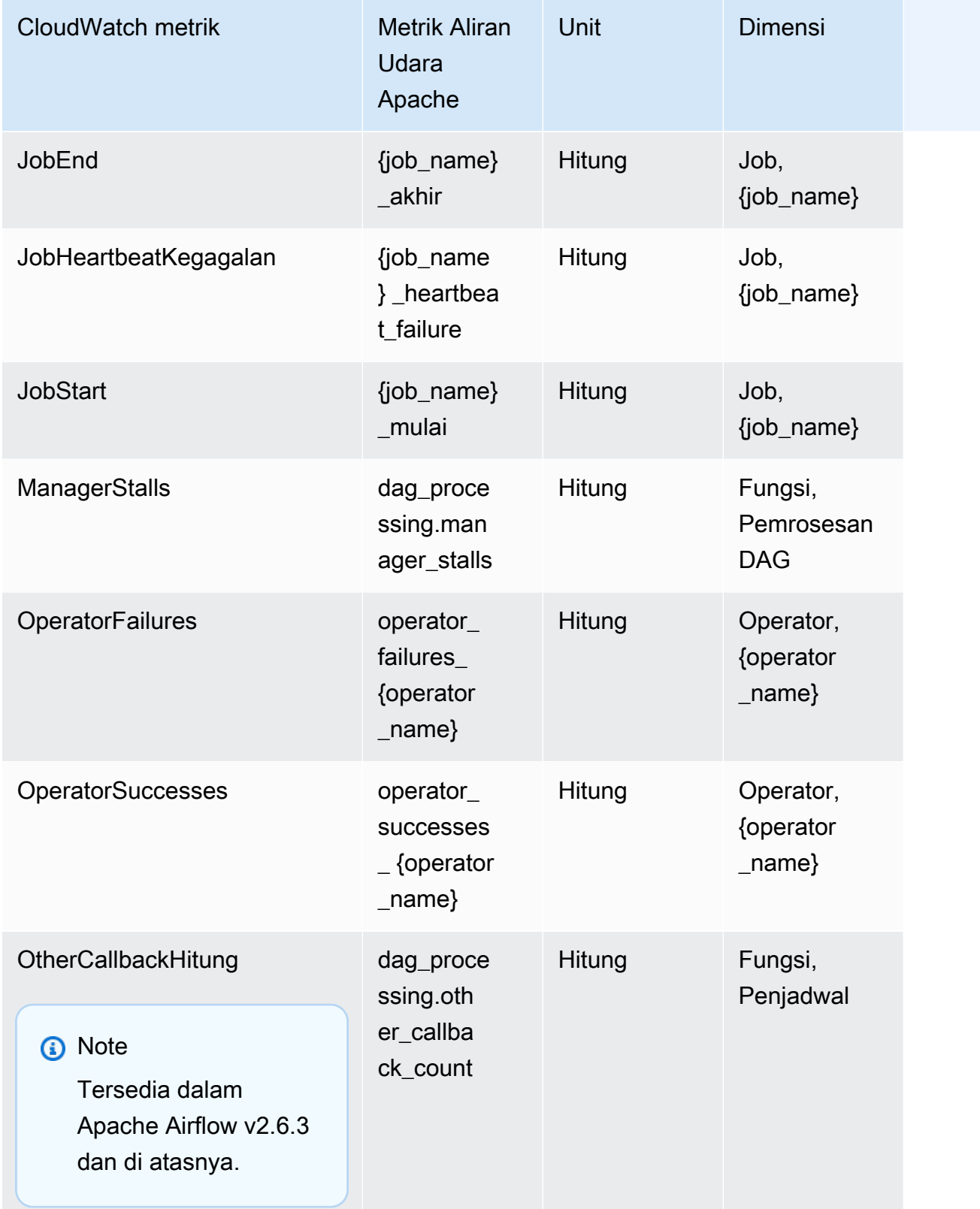

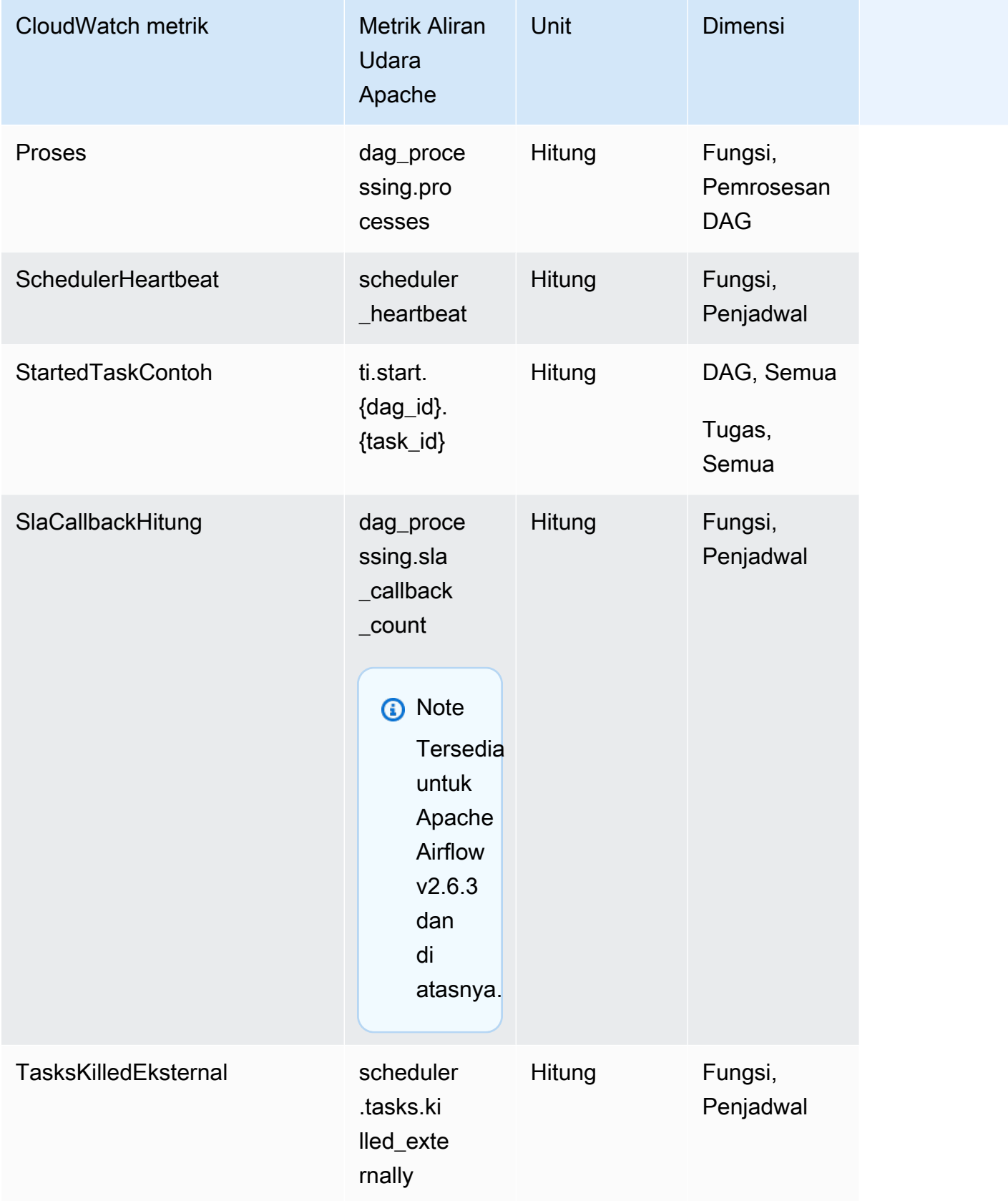

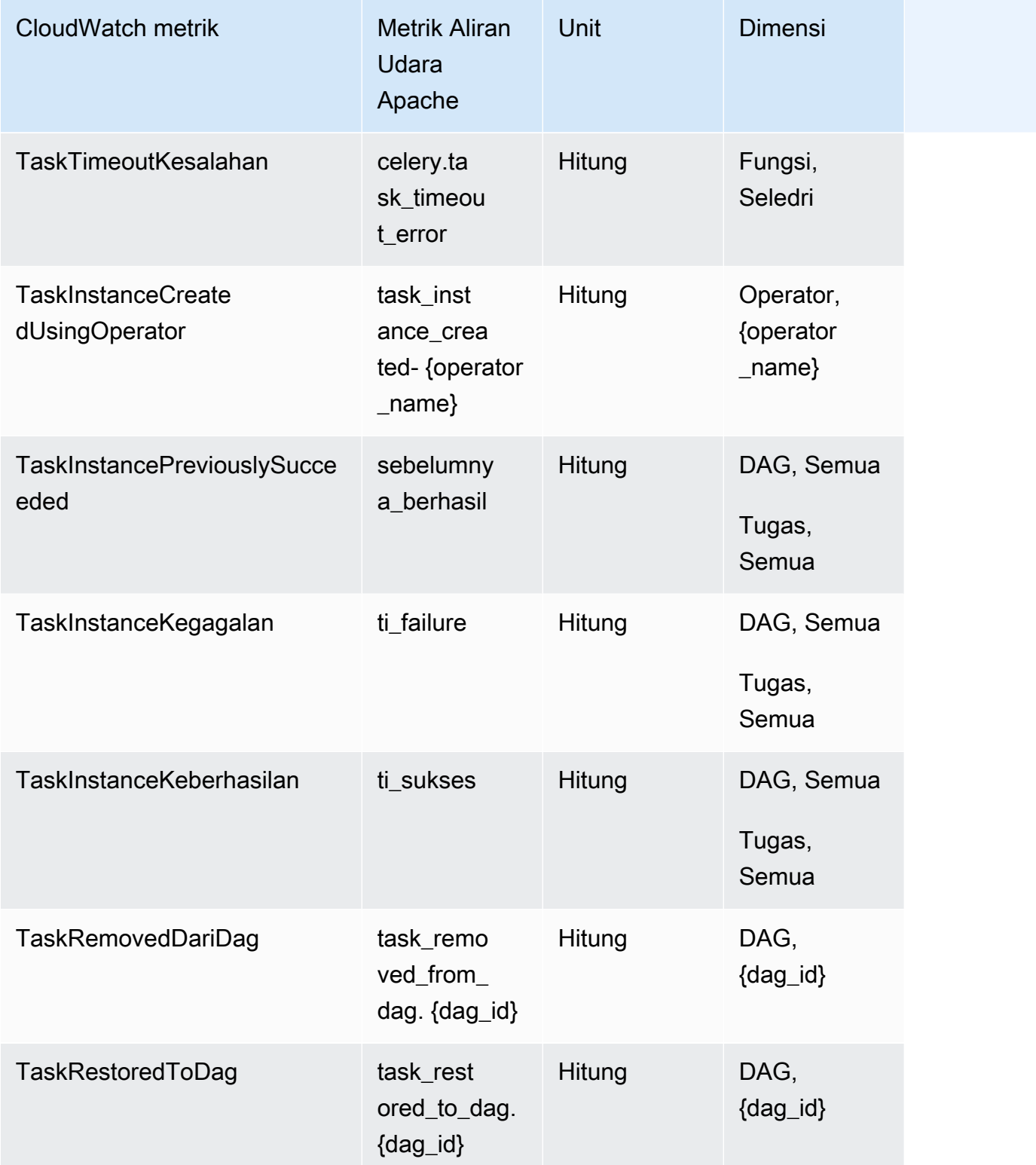
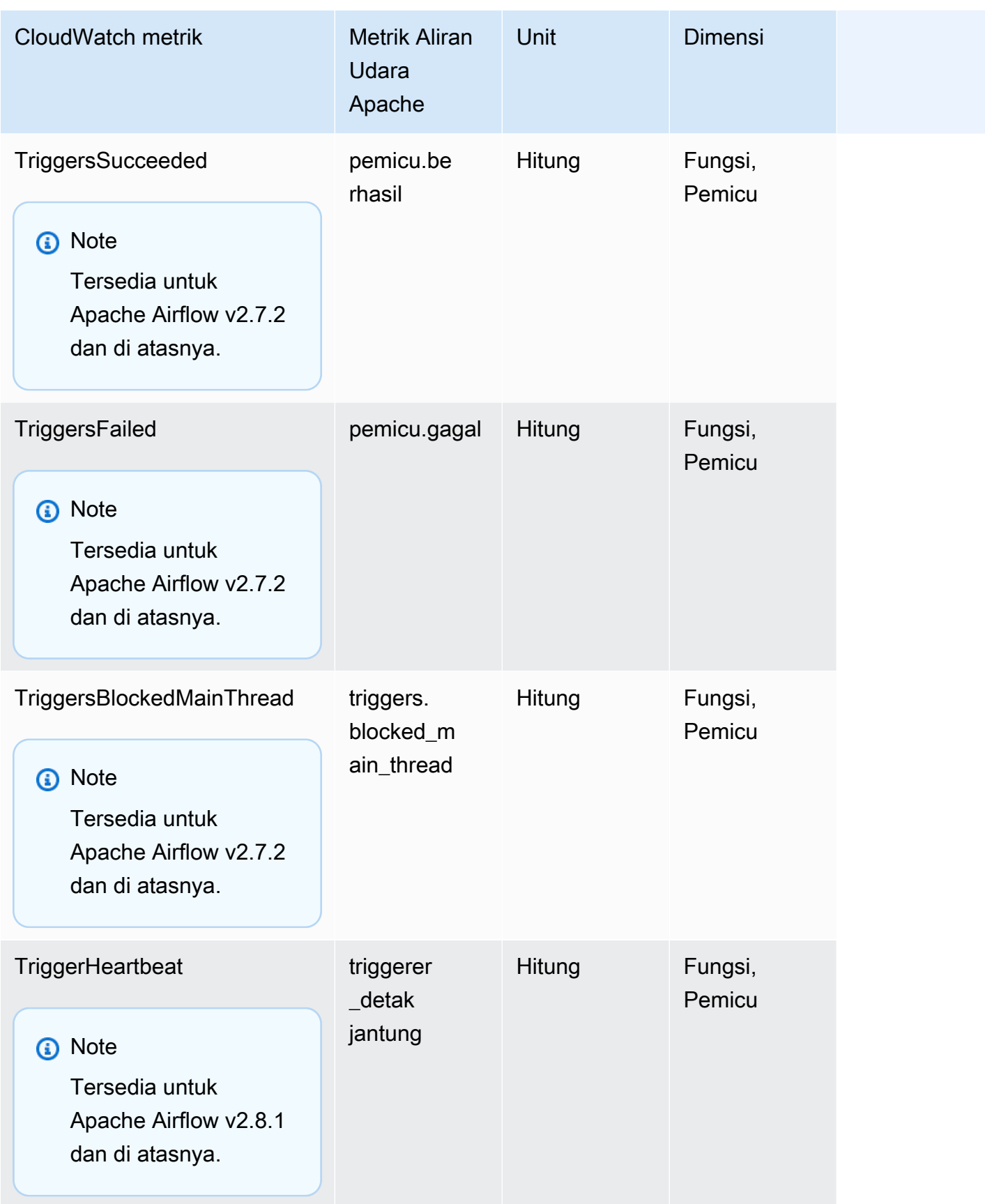

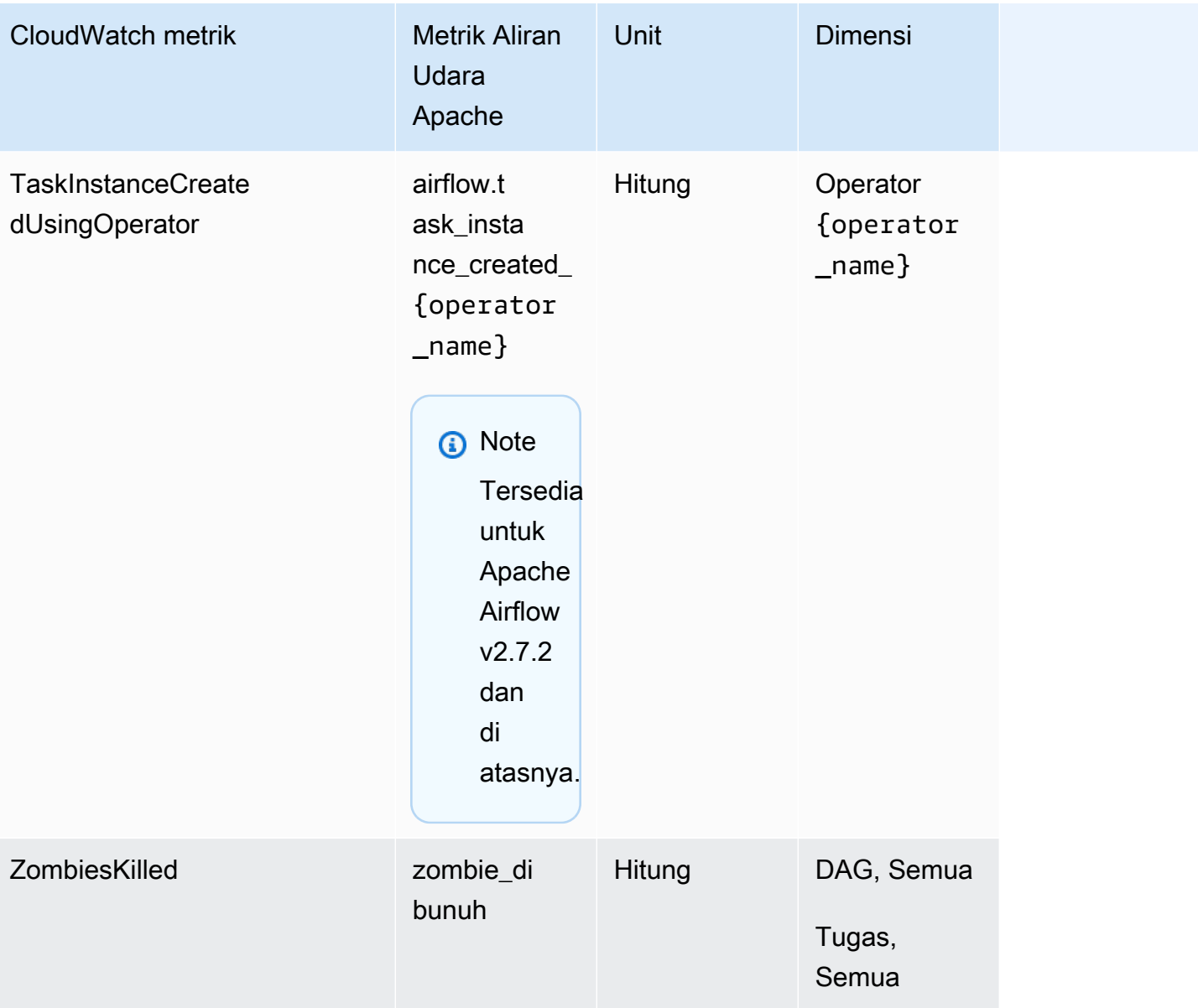

## Pengukur Aliran Udara Apache

Metrik Apache Airflow di bagian ini berisi data tentang [Apache](https://airflow.apache.org/docs/apache-airflow/2.2.2/logging-monitoring/metrics.html#gauges) Airflow Gauges.

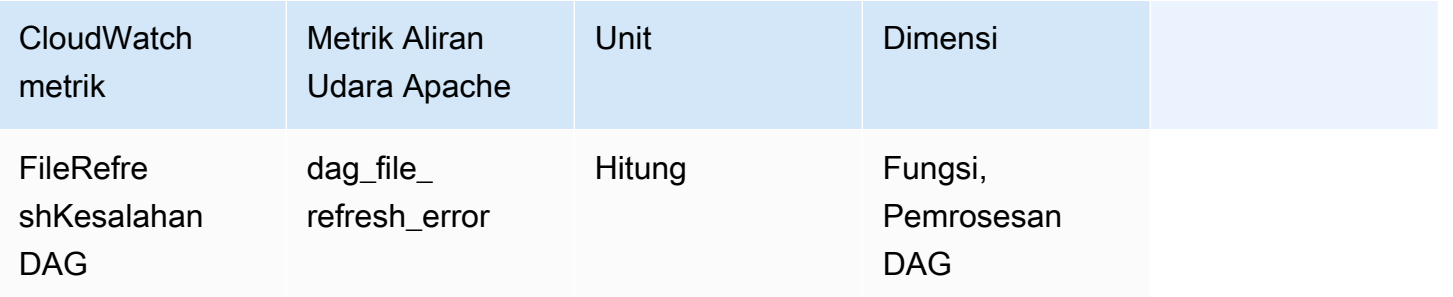

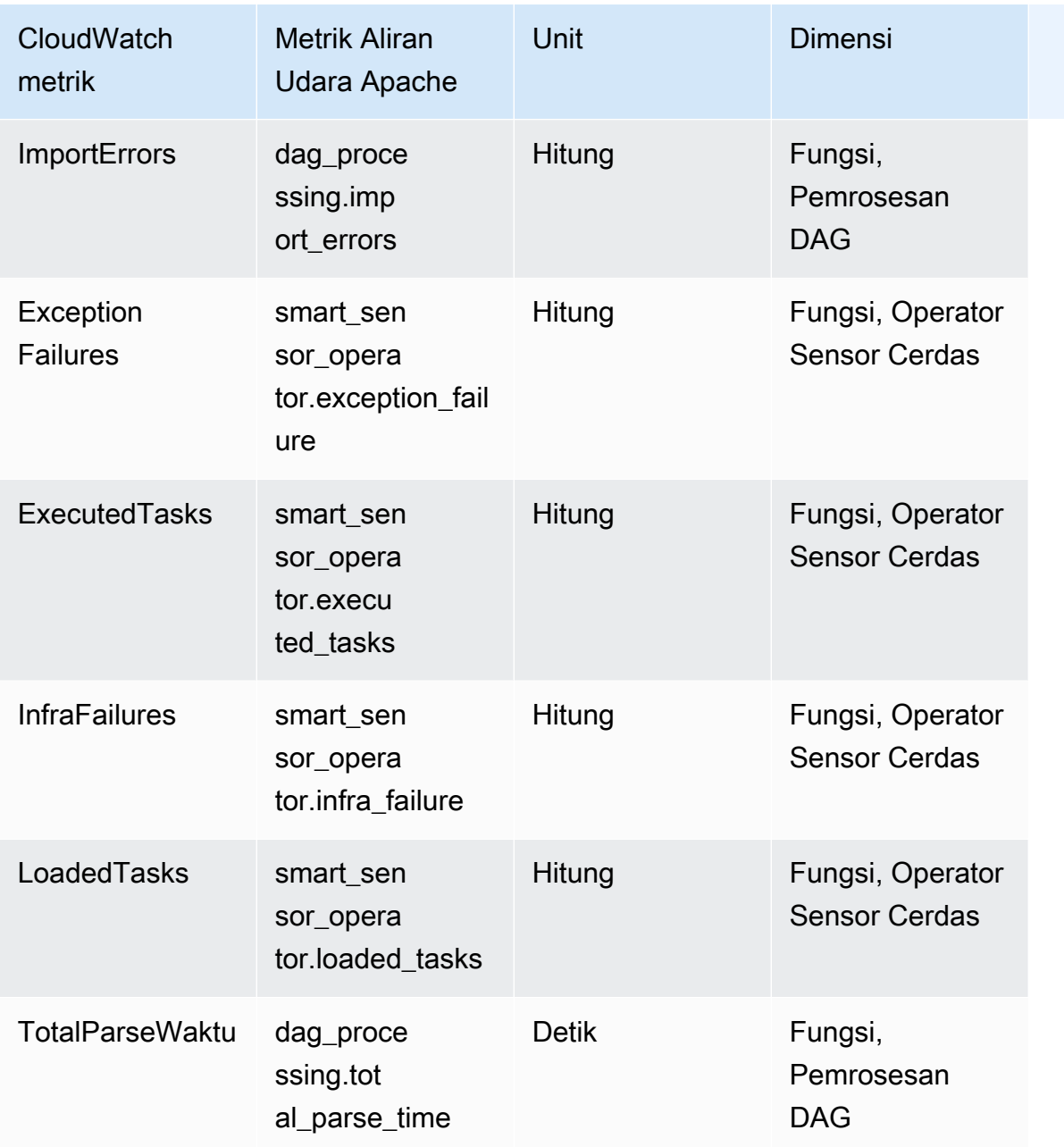

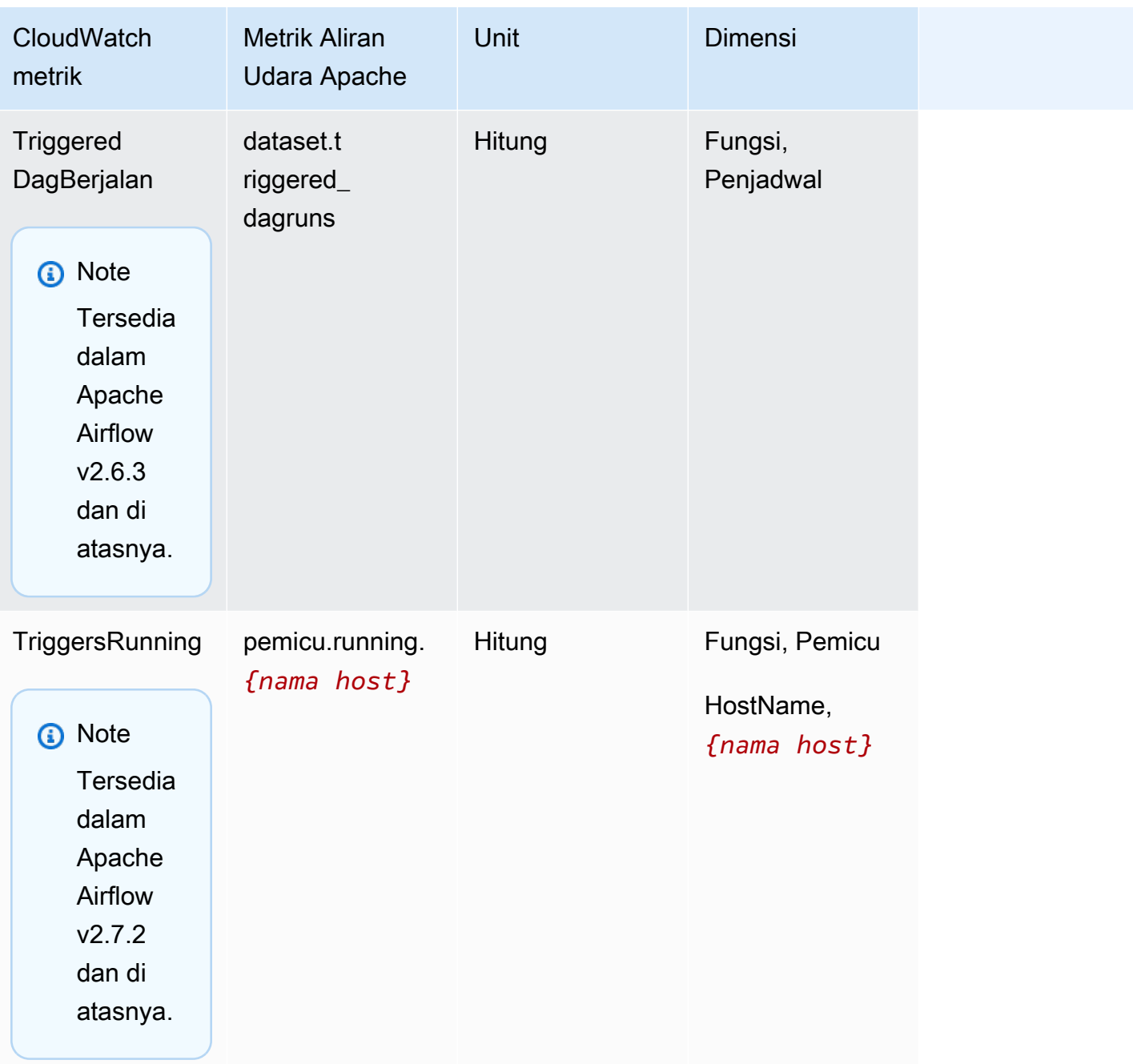

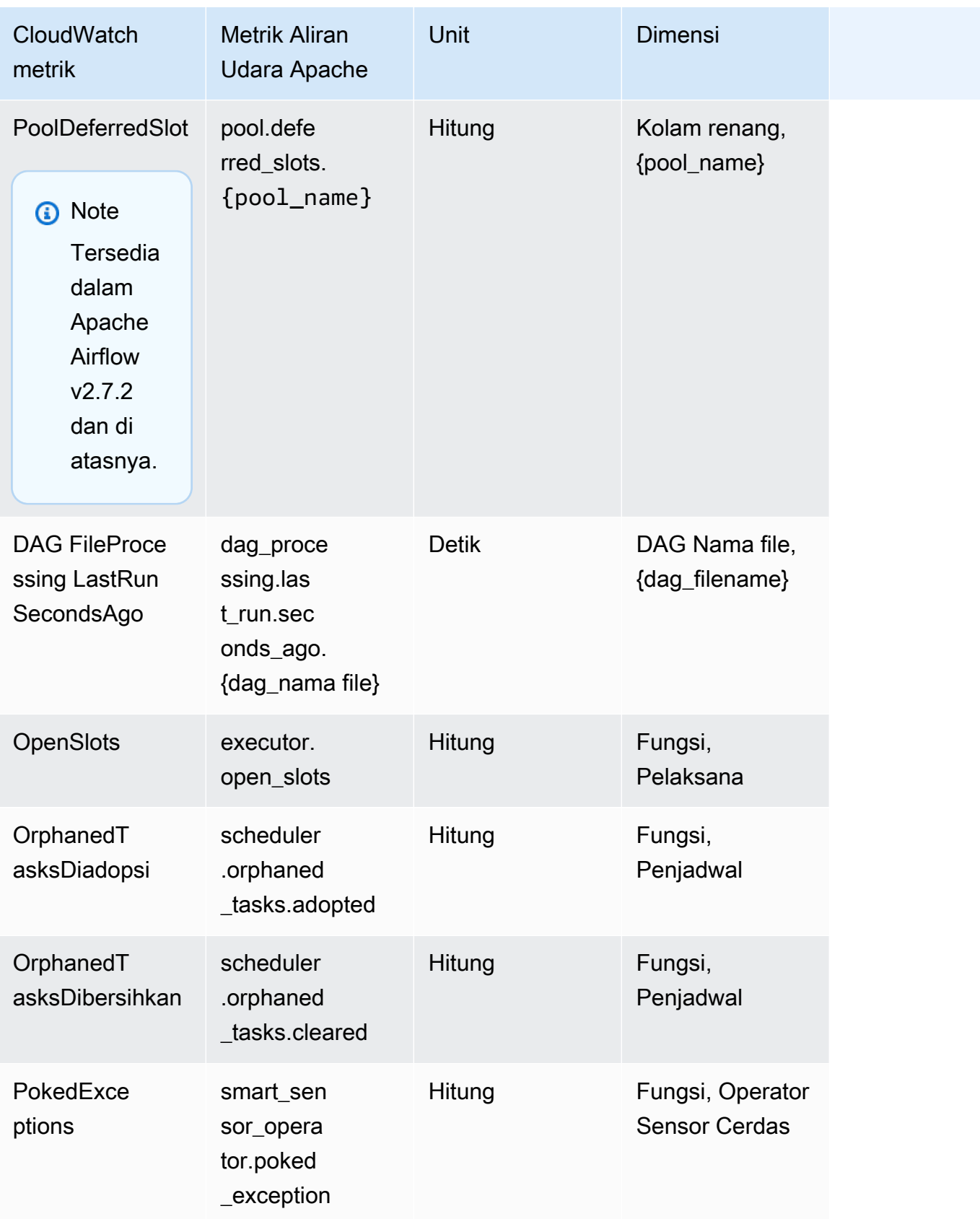

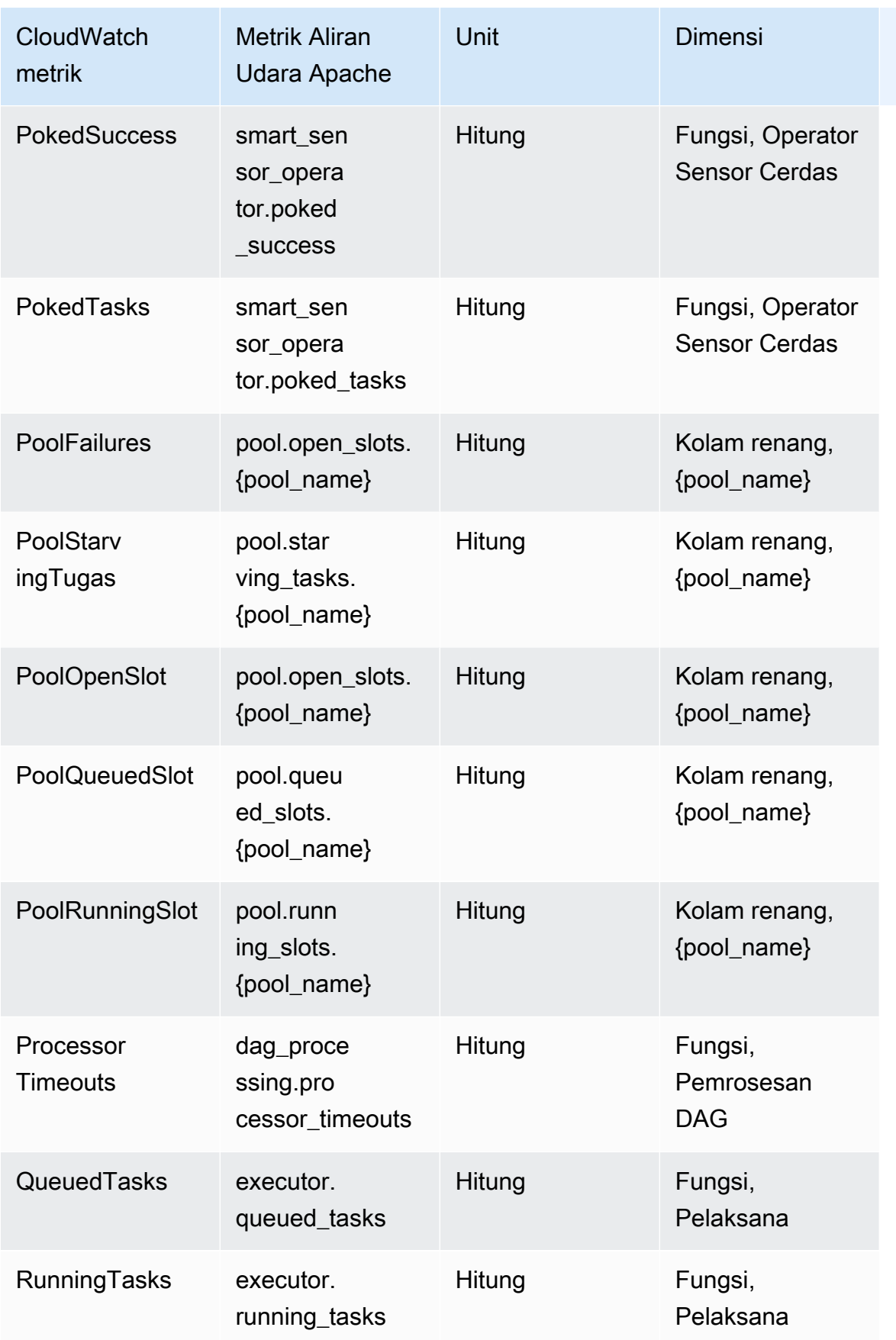

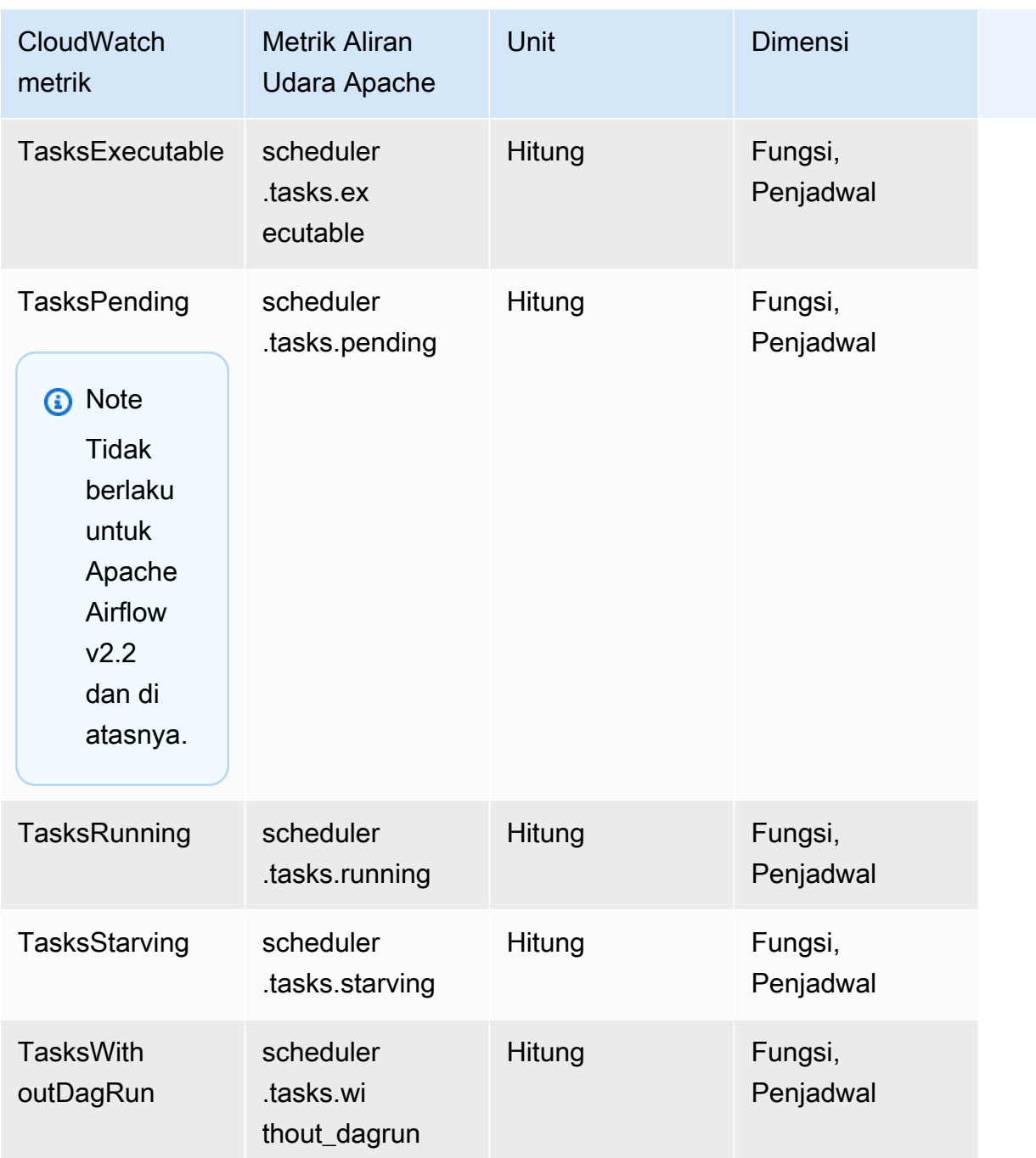

## Pengatur Waktu Aliran Udara Apache

Metrik Apache Airflow di bagian ini berisi data tentang [Apache](https://airflow.apache.org/docs/apache-airflow/2.2.2/logging-monitoring/metrics.html#timers) Airflow Timers.

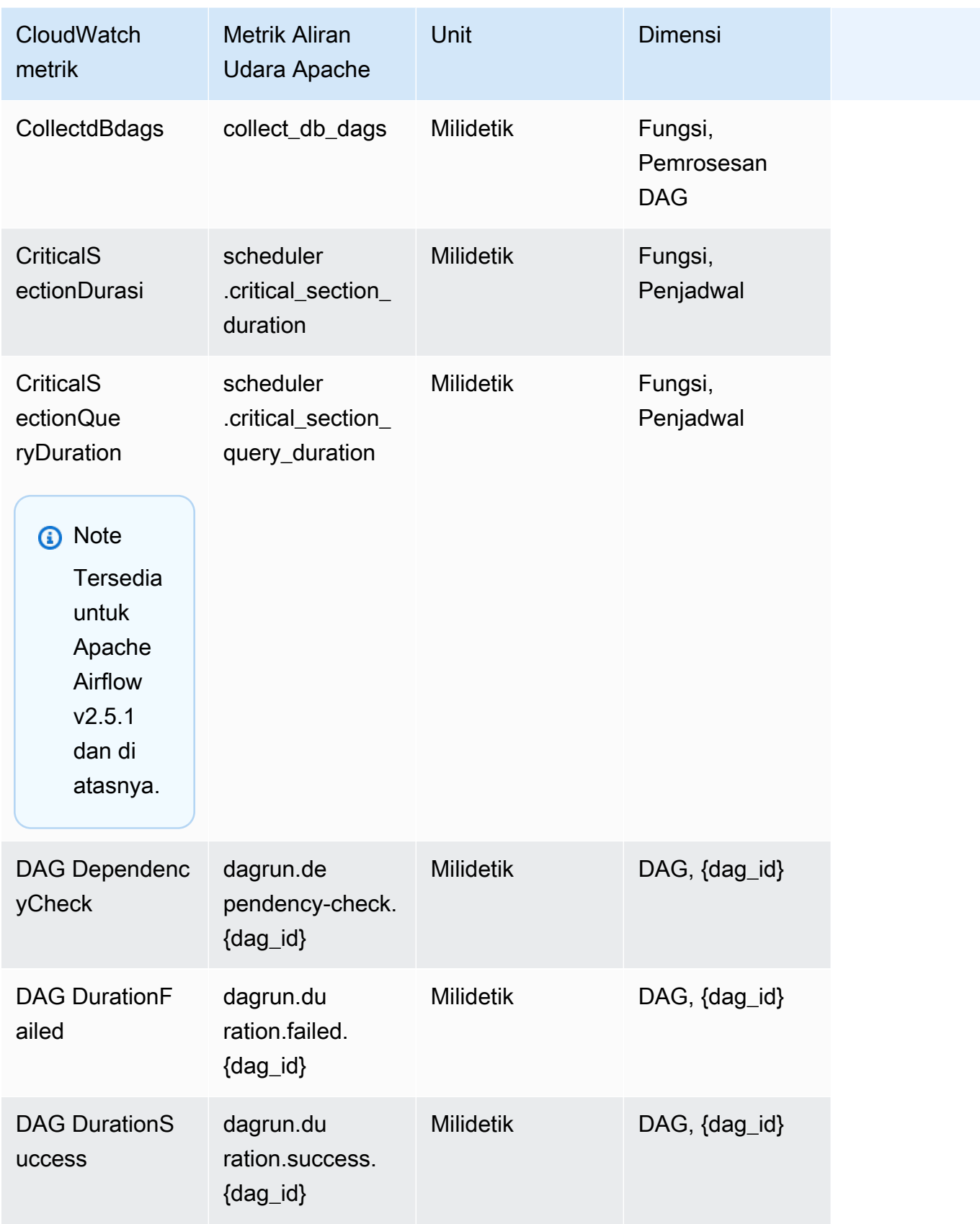

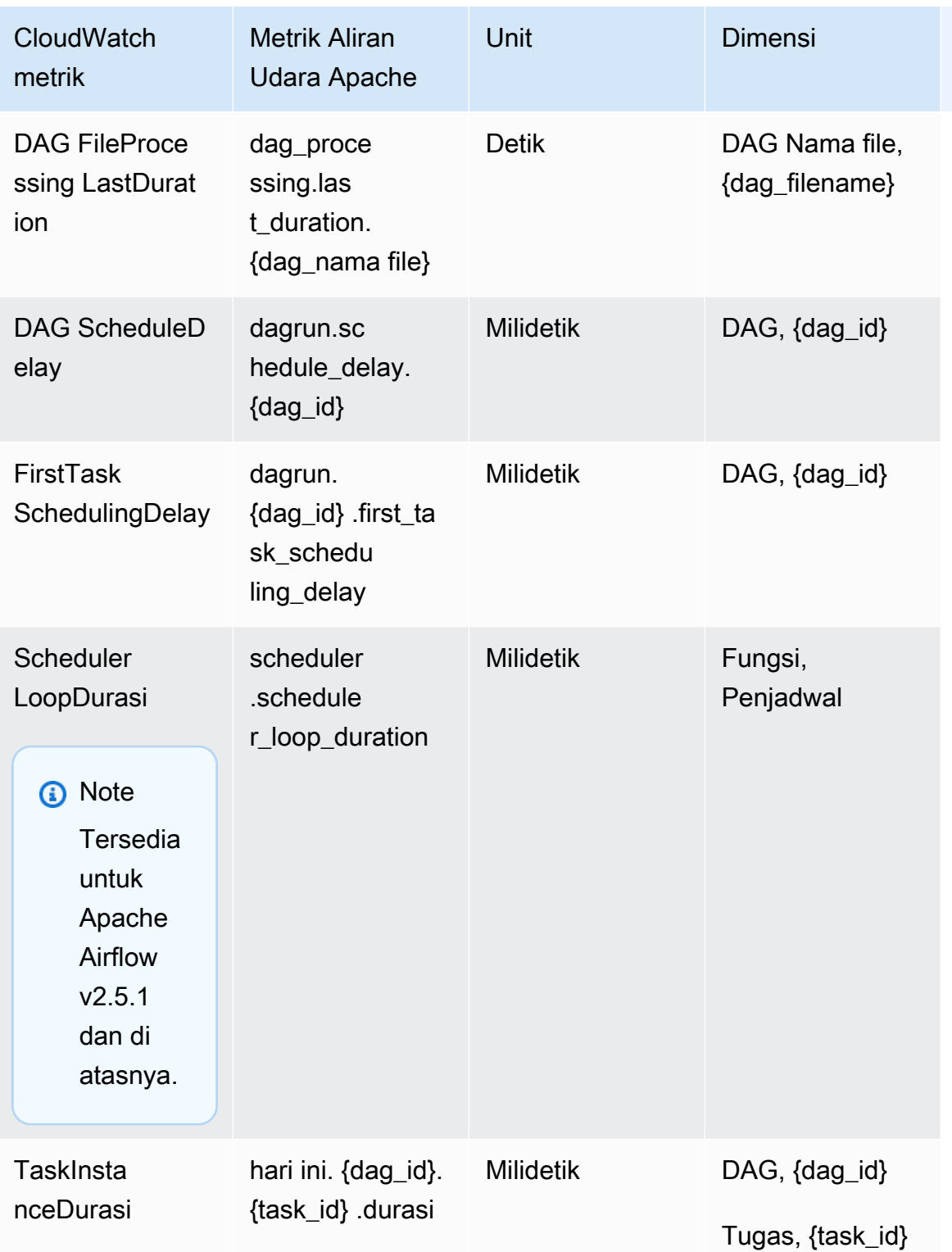

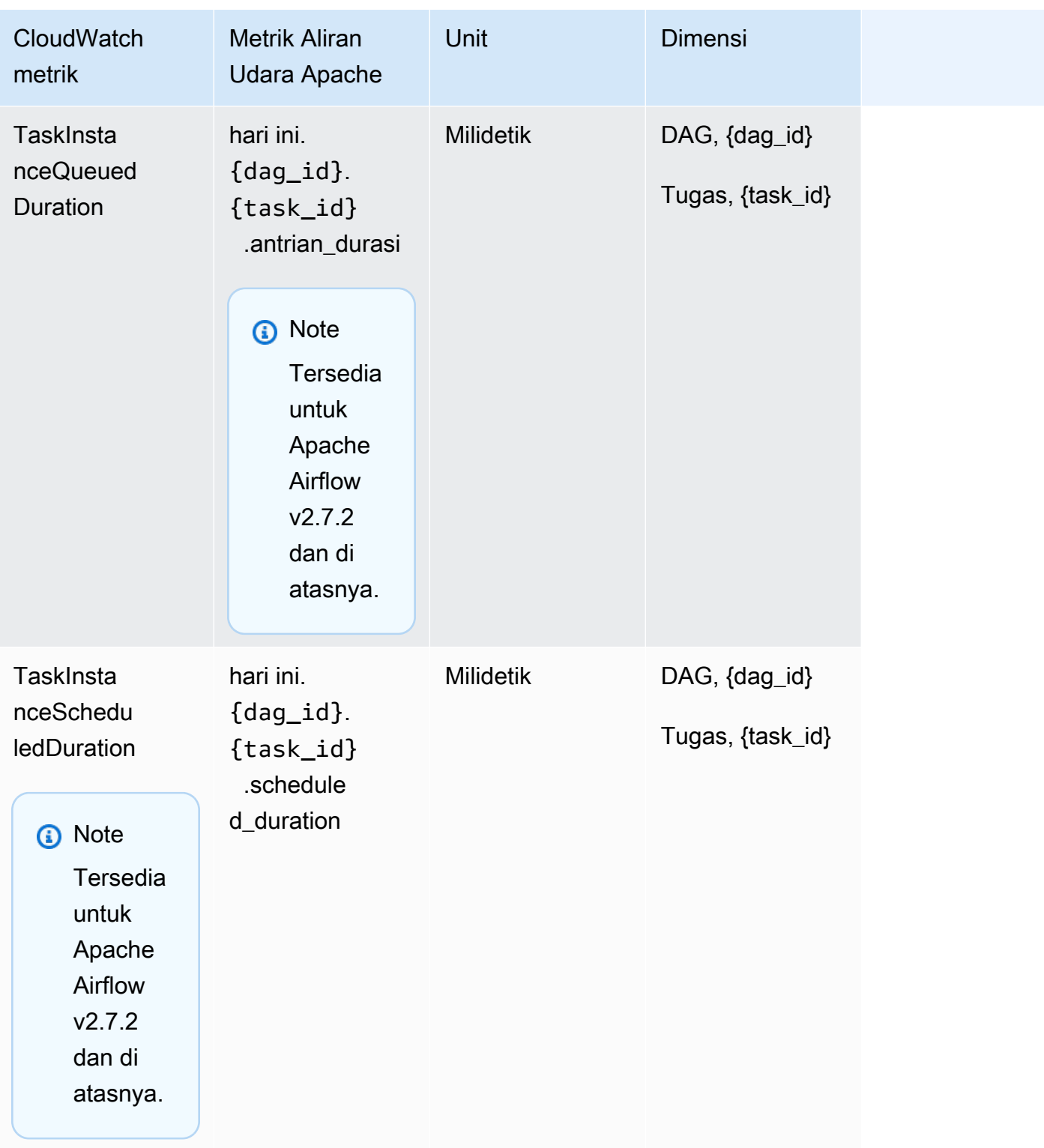

## Memilih metrik mana yang dilaporkan

[Anda dapat memilih metrik Apache Airflow mana yang dipancarkan CloudWatch, atau diblokir oleh](#page-160-0)  [Apache Airflow, menggunakan opsi konfigurasi Amazon MWAA berikut:](#page-160-0)

- **metrics.metrics\_allow\_list** Daftar awalan dipisahkan koma yang dapat Anda gunakan untuk memilih metrik mana yang dipancarkan oleh lingkungan Anda. CloudWatch Gunakan opsi ini jika Anda ingin Apache Airflow tidak mengirim semua metrik yang tersedia dan sebagai gantinya pilih subset elemen. Misalnya, scheduler,executor,dagrun.
- **metrics.metrics\_block\_list** Daftar awalan yang dipisahkan koma untuk menyaring metrik yang dimulai dengan elemen daftar. Misalnya, scheduler, executor, dagrun.

Jika Anda mengonfigurasi keduanya metrics.metrics\_allow\_list danmetrics.metrics\_block\_list, Apache Airflow mengabaikan. metrics.metrics\_block\_list Jika Anda mengonfigurasi metrics.metrics\_block\_list tetapi tidakmetrics.metrics\_allow\_list, Apache Airflow menyaring elemen yang Anda tentukan. metrics.metrics\_block\_list

#### **a** Note

Opsi metrics.metrics\_allow\_list dan metrics.metrics\_block\_list konfigurasi hanya berlaku untuk Apache Airflow v2.6.3 dan di atasnya. Untuk versi sebelumnya dari Apache Airflow gunakan metrics.statsd\_allow\_list dan metrics.statsd\_block\_list sebagai gantinya.

## Apa selanjutnya?

• Jelajahi operasi Amazon MWAA API yang digunakan untuk mempublikasikan metrik kesehatan lingkungan di. [PublishMetrics](https://docs.aws.amazon.com/mwaa/latest/API/API_PublishMetrics.html)

# Metrik kontainer, antrian, dan database untuk Amazon MWAA

Selain metrik Apache Airflow, Anda dapat memantau komponen yang mendasari Alur Kerja Terkelola Amazon untuk lingkungan Apache Airflow CloudWatch, yang mengumpulkan data mentah dan memproses data menjadi metrik yang dapat dibaca dan mendekati waktu nyata. Dengan metrik lingkungan ini, Anda akan memiliki visibilitas yang lebih besar ke indikator kinerja utama untuk membantu Anda mengukur lingkungan Anda dengan tepat dan masalah debug dengan alur kerja Anda. Metrik ini berlaku untuk semua versi Apache Airflow yang didukung di Amazon MWAA.

Amazon MWAA akan menyediakan pemanfaatan CPU dan memori untuk setiap wadah Amazon Elastic Container Service (Amazon ECS) Container Service (Amazon ECS) dan instance Amazon Aurora PostgreSQL, dan Amazon Simple Queue Service (Amazon SQS) untuk jumlah pesan dan usia pesan tertua, Amazon Relational Database Service Metrik Database Service (Amazon RDS) untuk koneksi database, kedalaman antrian disk, operasi tulis, latensi, dan throughput, dan metrik Amazon RDS Proxy. Metrik ini juga mencakup jumlah pekerja dasar, pekerja tambahan, penjadwal, dan server web.

Statistik ini disimpan selama 15 bulan, sehingga Anda dapat mengakses informasi historis dan mendapatkan perspektif yang lebih baik tentang mengapa jadwal gagal, dan memecahkan masalah mendasar. Anda juga dapat mengatur alarm yang memperhatikan ambang batas tertentu dan mengirim notifikasi atau mengambil tindakan saat ambang batas tersebut terpenuhi. Untuk informasi selengkapnya, lihat [Panduan CloudWatch Pengguna Amazon](https://docs.aws.amazon.com/AmazonCloudWatch/latest/monitoring/).

#### Topik

- [Ketentuan](#page-443-0)
- [Dimensi](#page-444-0)
- [Mengakses metrik di konsol CloudWatch](#page-444-1)
- [Daftar metrik](#page-445-0)

## <span id="page-443-0"></span>Ketentuan

#### Namespace

Namespace adalah wadah untuk CloudWatch metrik layanan. AWS Untuk Amazon MWAA, namespace adalah. AWS/MWAA

#### CloudWatch metrik

CloudWatch Metrik mewakili kumpulan titik data yang diurutkan waktu yang spesifik untuk CloudWatch.

#### Dimensi

Dimensi adalah pasangan nama/nilai yang merupakan bagian dari identitas metrik.

#### Unit

Sebuah statistik memiliki satuan ukuran. Untuk Amazon MWAA, unit termasuk Count.

## <span id="page-444-0"></span>Dimensi

Bagian ini menjelaskan pengelompokan CloudWatch dimensi untuk metrik Amazon MWAA di. **CloudWatch** 

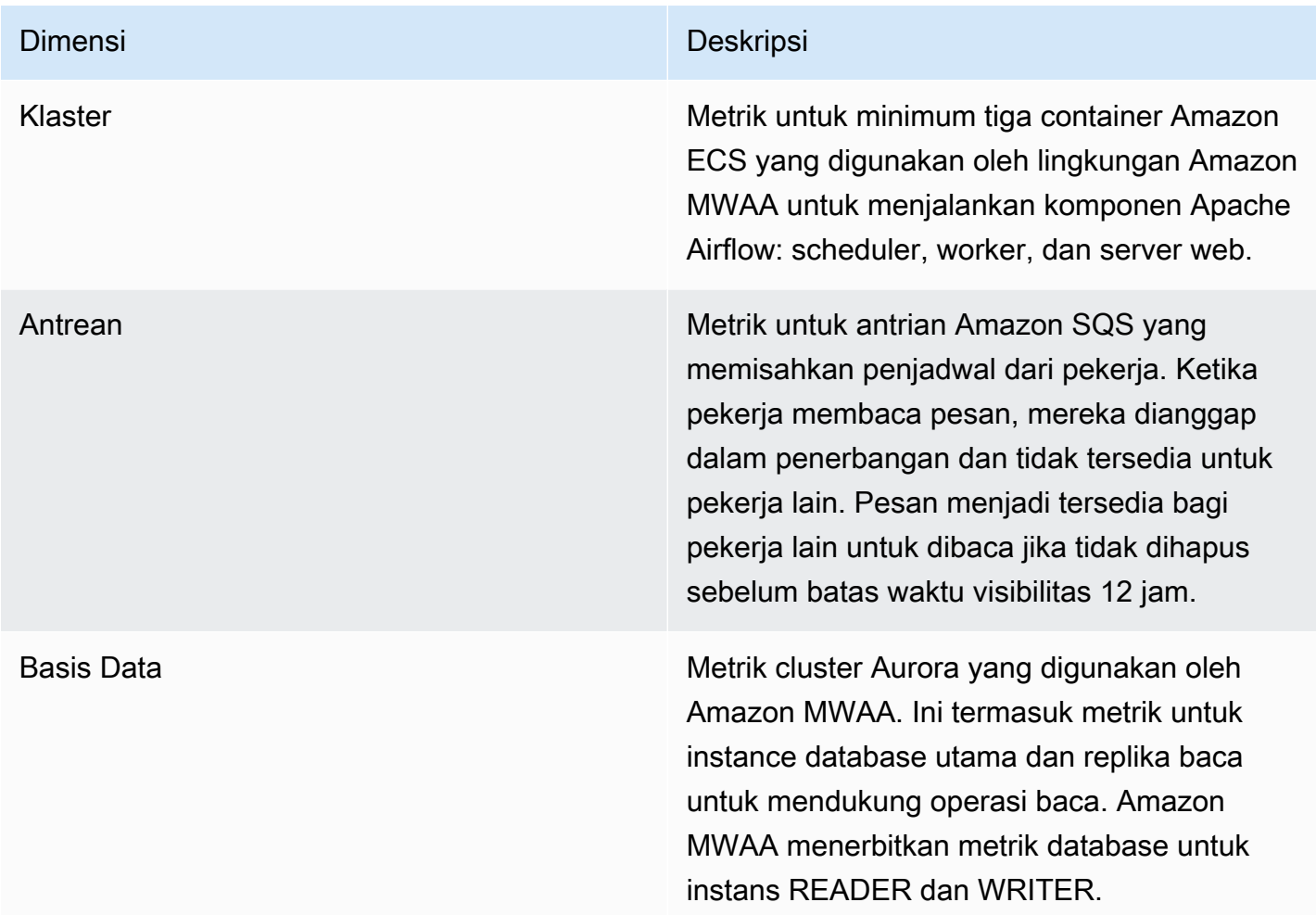

## <span id="page-444-1"></span>Mengakses metrik di konsol CloudWatch

Bagian ini menjelaskan cara mengakses metrik Amazon MWAA Anda di. CloudWatch

Untuk melihat metrik kinerja untuk dimensi

- 1. Buka [halaman Metrik](https://console.aws.amazon.com/cloudwatch/home#metricsV2:graph=~()) di CloudWatch konsol.
- 2. Gunakan pemilih AWS Wilayah untuk memilih wilayah Anda.
- 3. Pilih namespace AWS/MWAA.
- 4. Di tab Semua metrik, pilih dimensi. Misalnya, Cluster.
- 5. Pilih CloudWatch metrik untuk dimensi. Misalnya, NumSchedulersatau CPUUutilization. Kemudian, pilih Grafik semua hasil pencarian.
- 6. Pilih tab Graphed metrics untuk melihat metrik performa.

## <span id="page-445-0"></span>Daftar metrik

Tabel berikut mencantumkan metrik layanan cluster, antrian, dan database untuk Amazon MWAA. Untuk melihat deskripsi metrik yang dipancarkan langsung dari Amazon ECS, Amazon SQS, atau Amazon RDS, pilih tautan dokumentasi masing-masing.

Topik

- [Metrik klaster](#page-445-1)
- [Metrik basis data](#page-446-0)
- **[Metrik antrian](#page-447-0)**
- **[Metrik Application Load Balancer](#page-447-1)**

## <span id="page-445-1"></span>Metrik klaster

Metrik berikut berlaku untuk setiap penjadwal, pekerja dasar, pekerja tambahan, dan server web. Untuk informasi selengkapnya dan deskripsi setiap metrik klaster, lihat [Metrik dan dimensi yang](https://docs.aws.amazon.com/AmazonECS/latest/developerguide/cloudwatch-metrics.html#available_cloudwatch_metrics)  [tersedia di Panduan](https://docs.aws.amazon.com/AmazonECS/latest/developerguide/cloudwatch-metrics.html#available_cloudwatch_metrics) Pengembang Amazon ECS.

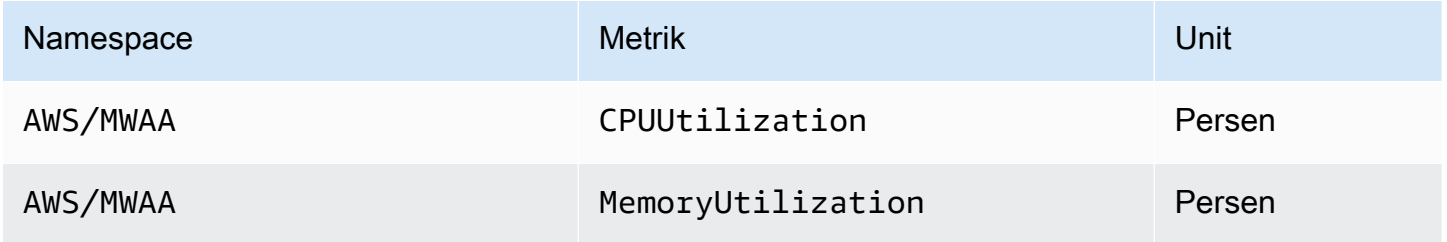

Mengevaluasi jumlah pekerja tambahan dan wadah server web

Anda dapat menggunakan metrik komponen yang disediakan di bawah dimensi Cluster, seperti yang dijelaskan dalam prosedur berikut, untuk menilai berapa banyak pekerja tambahan, atau server web, lingkungan yang digunakan pada titik waktu tertentu. Anda dapat melakukan ini dengan membuat grafik CPUUutilization atau MemoryUtilizationmetrik dan menyetel tipe statistik ke Hitungan Sampel. Nilai yang dihasilkan adalah jumlah total RUNNING tugas untuk AdditionalWorker komponen.

Memahami jumlah contoh pekerja tambahan yang digunakan oleh lingkungan Anda dapat membantu Anda mengukur skala lingkungan Anda dan memungkinkan Anda mengoptimalkan jumlah pekerja tambahan.

#### **Workers**

Untuk mengevaluasi jumlah pekerja tambahan yang menggunakan AWS Management Console

- 1. Pilih namespace AWS/MWAA.
- 2. Di tab Semua metrik, pilih dimensi Cluster.
- 3. Di bawah dimensi Cluster, untuk AdditionalWorker, pilih CPUUutilization atau metrik. MemoryUtilization
- 4. Pada tab Metrik Grafik, atur Periode menjadi 1 Menit dan Statistik ke Hitungan Sampel.

#### Web servers

Untuk mengevaluasi jumlah server web tambahan menggunakan AWS Management Console

- 1. Pilih namespace AWS/MWAA.
- 2. Di tab Semua metrik, pilih dimensi Cluster.
- 3. Di bawah dimensi Cluster, untuk AdditionalWebservers, pilih CPUUutilization atau metrik. MemoryUtilization
- 4. Pada tab Metrik Grafik, atur Periode menjadi 1 Menit dan Statistik ke Hitungan Sampel.

Untuk informasi selengkapnya, lihat Jumlah RUNNING [tugas layanan](https://docs.aws.amazon.com/AmazonECS/latest/developerguide/cloudwatch-metrics.html#cw_running_task_count) di Panduan Pengembang Layanan Amazon Elastic Container.

#### <span id="page-446-0"></span>Metrik basis data

Metrik berikut berlaku untuk setiap instance database yang terkait dengan lingkungan Amazon MWAA.

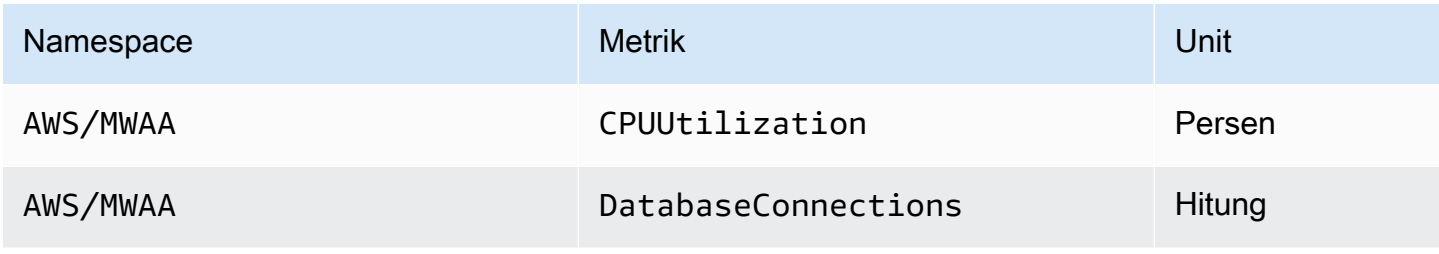

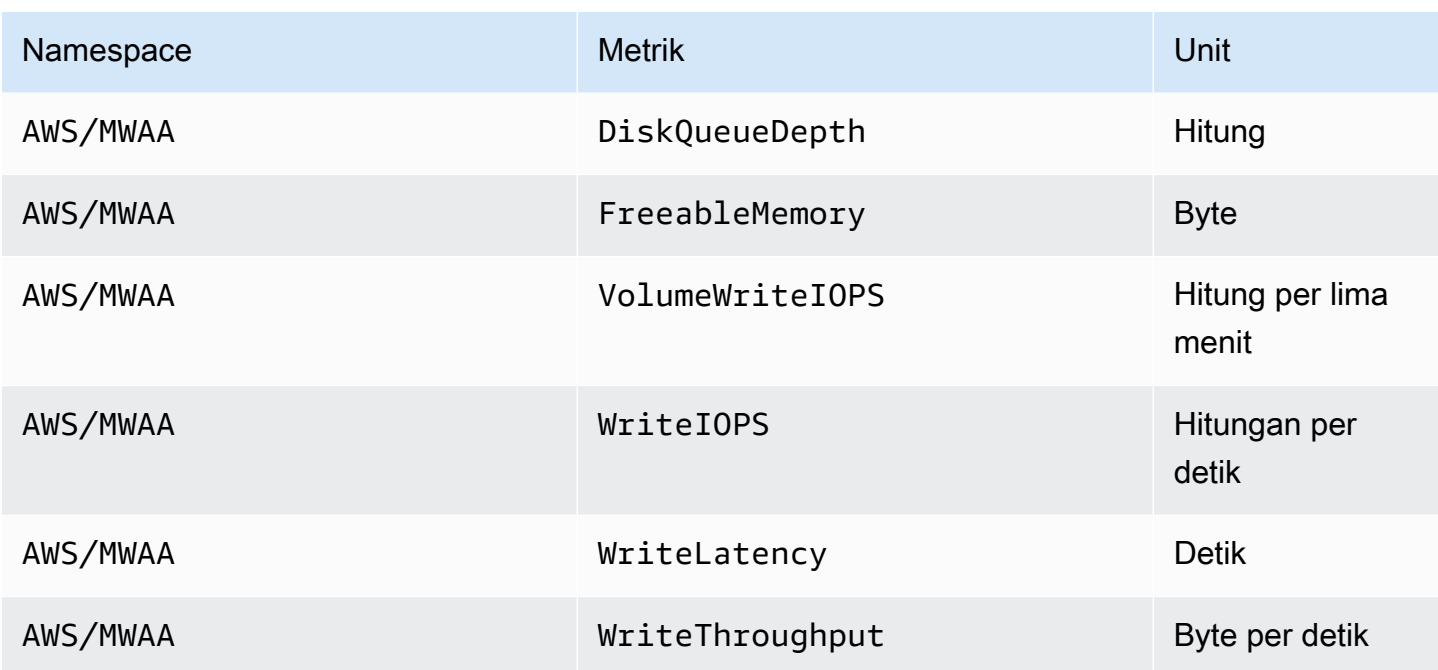

#### <span id="page-447-0"></span>Metrik antrian

Untuk informasi selengkapnya tentang unit dan deskripsi untuk metrik antrian berikut, lihat Metrik yang [tersedia untuk CloudWatch Amazon SQS di](https://docs.aws.amazon.com/AWSSimpleQueueService/latest/SQSDeveloperGuide/sqs-available-cloudwatch-metrics.html) Panduan Pengembang Layanan Antrian Sederhana Amazon.

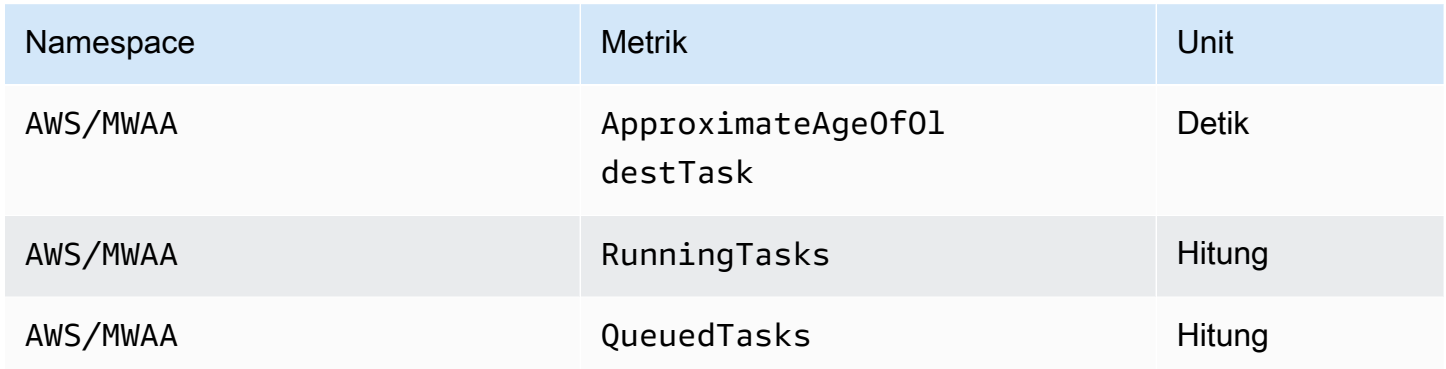

#### <span id="page-447-1"></span>Metrik Application Load Balancer

Metrik Application Load Balancer berlaku untuk server web yang berjalan di lingkungan Anda. Amazon MWAA menggunakan metrik ini untuk penskalaan server web Anda berdasarkan jumlah lalu lintas. Untuk informasi selengkapnya tentang unit dan deskripsi untuk metrik penyeimbang beban berikut, lihat [CloudWatch metrik untuk Application Load Balancer Anda di Panduan Pengguna](https://docs.aws.amazon.com/elasticloadbalancing/latest/application/load-balancer-cloudwatch-metrics.html)  [Application Load Balancers](https://docs.aws.amazon.com/elasticloadbalancing/latest/application/load-balancer-cloudwatch-metrics.html).

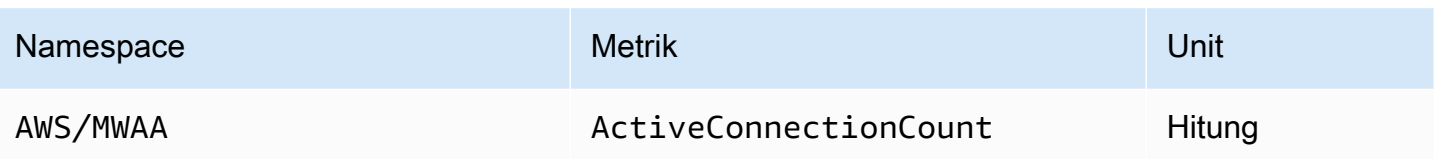

# Keamanan di Alur Kerja Terkelola Amazon untuk Apache Airflow

Keamanan cloud di AWS adalah prioritas tertinggi. Sebagai AWS pelanggan, Anda mendapat manfaat dari pusat data dan arsitektur jaringan yang dibangun untuk memenuhi persyaratan organisasi yang paling sensitif terhadap keamanan.

Keamanan adalah tanggung jawab bersama antara AWS dan Anda (pelanggan). [Model tanggung](https://aws.amazon.com/compliance/shared-responsibility-model/) [jawab bersama](https://aws.amazon.com/compliance/shared-responsibility-model/) menjelaskan hal ini sebagai keamanan cloud dan keamanan dalam cloud:

- Keamanan cloud AWS bertanggung jawab untuk melindungi infrastruktur yang menjalankan AWS layanan di AWS Cloud. AWS juga memberi Anda layanan yang dapat Anda gunakan dengan aman. Auditor pihak ketiga secara teratur menguji dan memverifikasi efektivitas keamanan kami sebagai bagian dari [Program AWS Kepatuhan Program AWS Kepatuhan](https://aws.amazon.com/compliance/programs/) . Untuk mempelajari tentang program kepatuhan yang berlaku untuk Amazon MWAA, lihat [AWS Layanan dalam](https://aws.amazon.com/compliance/services-in-scope/)  [Lingkup berdasarkan AWS Layanan Program Kepatuhan dalam Lingkup oleh Program](https://aws.amazon.com/compliance/services-in-scope/) .
- Keamanan di cloud Tanggung jawab Anda ditentukan oleh AWS layanan yang Anda gunakan. Anda juga bertanggung jawab atas faktor lain, yang mencakup sensitivitas data Anda, persyaratan perusahaan Anda, serta undang-undang dan peraturan yang berlaku.

Dokumentasi ini membantu Anda memahami cara menerapkan model tanggung jawab bersama saat menggunakan Alur Kerja Terkelola Amazon untuk Apache Airflow. Ini menunjukkan kepada Anda cara mengonfigurasi Amazon MWAA untuk memenuhi tujuan keamanan dan kepatuhan Anda. Anda juga mempelajari cara menggunakan AWS layanan lain yang membantu Anda memantau dan mengamankan sumber daya Amazon MWAA Anda.

Di bagian ini:

- [Perlindungan Data di Alur Kerja Terkelola Amazon untuk Apache Airflow](#page-450-0)
- [AWS Identity and Access Management](#page-457-0)
- [Validasi Kepatuhan untuk Alur Kerja Terkelola Amazon untuk Apache Airflow](#page-472-0)
- [Ketahanan dalam Alur Kerja Terkelola Amazon untuk Apache Airflow](#page-473-0)
- [Keamanan Infrastruktur di Amazon MWAA](#page-473-1)
- [Analisis Konfigurasi dan Kerentanan di Amazon MWAA](#page-474-0)
- [Praktik terbaik keamanan di Amazon MWAA](#page-474-1)

# <span id="page-450-0"></span>Perlindungan Data di Alur Kerja Terkelola Amazon untuk Apache Airflow

[Model tanggung jawab AWS bersama model tanggung jawab](https://aws.amazon.com/compliance/shared-responsibility-model/) berlaku untuk perlindungan data di Alur Kerja Terkelola Amazon untuk Apache Airflow. Seperti yang dijelaskan dalam model AWS ini, bertanggung jawab untuk melindungi infrastruktur global yang menjalankan semua AWS Cloud. Anda harus bertanggung jawab untuk memelihara kendali terhadap konten yang di-hosting pada infrastruktur ini. Konten ini meliputi konfigurasi keamanan dan tugas-tugas pengelolaan untuk berbagai layanan Layanan AWS yang Anda gunakan. Lihat informasi yang lebih lengkap tentang privasi data dalam [Pertanyaan Umum Privasi Data.](https://aws.amazon.com/compliance/data-privacy-faq) Lihat informasi tentang perlindungan data di Eropa di pos blog [Model Tanggung Jawab Bersama dan GDPR AWS](https://aws.amazon.com/blogs/security/the-aws-shared-responsibility-model-and-gdpr/) di Blog Keamanan AWS .

Untuk tujuan perlindungan data, kami menyarankan Anda untuk melindungi Akun AWS kredensil dan menyiapkan akun pengguna individu dengan AWS Identity and Access Management (IAM). Dengan cara ini, setiap pengguna hanya diberi izin yang diperlukan untuk memenuhi tanggung jawab tugas mereka. Kami juga merekomendasikan agar Anda mengamankan data Anda dengan cara-cara berikut ini:

- Gunakan autentikasi multi-faktor (MFA) pada setiap akun.
- Gunakan SSL/TLS untuk berkomunikasi dengan sumber daya. AWS Kami merekomendasikan TLS 1.2 atau versi yang lebih baru.
- Siapkan API dan pencatatan aktivitas pengguna dengan AWS CloudTrail.
- Gunakan solusi AWS enkripsi, bersama dengan semua kontrol keamanan default dalam AWS layanan.
- Gunakan layanan keamanan terkelola lanjutan seperti Amazon Macie, yang membantu menemukan dan mengamankan data pribadi yang disimpan di Amazon S3.

Kami sangat merekomendasikan agar Anda tidak pernah memasukkan informasi identifikasi yang sensitif, seperti nomor rekening pelanggan Anda, ke dalam tanda atau bidang isian bebas seperti bidang Nama. Ini termasuk saat Anda bekerja dengan Amazon MWAA atau AWS layanan lain menggunakan konsol, API AWS CLI, atau AWS SDK. Data apa pun yang Anda masukkan ke dalam tanda atau bidang isian bebas yang digunakan untuk nama dapat digunakan untuk log penagihan atau log diagnostik. Saat Anda memberikan URL ke server eksternal, sebaiknya Anda tidak menyertakan informasi kredensial di URL untuk memvalidasi permintaan Anda ke server tersebut.

## Enkripsi di Amazon MWAA

Topik berikut menjelaskan bagaimana Amazon MWAA melindungi data Anda saat istirahat, dan dalam perjalanan. Gunakan informasi ini untuk mempelajari cara Amazon MWAA terintegrasi dengan AWS KMS mengenkripsi data saat istirahat, dan cara data dienkripsi menggunakan protokol Transport Layer Security (TLS) dalam perjalanan.

Topik

- [Enkripsi diam](#page-451-0)
- [Enkripsi bergerak](#page-452-0)

#### <span id="page-451-0"></span>Enkripsi diam

Di Amazon MWAA, data saat istirahat adalah data yang disimpan layanan ke media persisten.

Anda dapat menggunakan [kunci yang AWS dimiliki](https://docs.aws.amazon.com/kms/latest/developerguide/concepts.html#aws-owned-cmk) untuk enkripsi data saat istirahat, atau secara opsional memberikan [kunci yang dikelola Pelanggan](https://docs.aws.amazon.com/kms/latest/developerguide/concepts.html#customer-cmk) untuk enkripsi tambahan saat Anda membuat lingkungan. Jika Anda memilih untuk menggunakan kunci KMS yang dikelola pelanggan, itu harus berada di akun yang sama dengan AWS sumber daya dan layanan lain yang Anda gunakan dengan lingkungan Anda.

Untuk menggunakan kunci KMS yang dikelola pelanggan, Anda harus melampirkan pernyataan kebijakan yang diperlukan untuk CloudWatch mengakses kebijakan utama Anda. Saat Anda menggunakan kunci KMS yang dikelola pelanggan untuk lingkungan Anda, Amazon MWAA melampirkan empat [hibah](https://docs.aws.amazon.com/kms/latest/developerguide/grants.html) atas nama Anda. Untuk informasi selengkapnya tentang hibah yang dilampirkan Amazon MWAA ke kunci KMS yang dikelola pelanggan, lihat Kunci terkelola [pelanggan](#page-453-0) untuk enkripsi data.

Jika Anda tidak menentukan kunci KMS yang dikelola pelanggan, secara default, Amazon MWAA menggunakan kunci KMS yang AWS dimiliki untuk mengenkripsi dan mendekripsi data Anda. Kami merekomendasikan menggunakan kunci KMS yang AWS dimiliki untuk mengelola enkripsi data di Amazon MWAA.

#### **G** Note

Anda membayar untuk penyimpanan dan penggunaan kunci KMS yang AWS dimiliki, atau dikelola pelanggan di Amazon MWAA. Untuk informasi selengkapnya, silakan lihat [Harga](https://aws.amazon.com/kms/pricing/) [AWS KMS.](https://aws.amazon.com/kms/pricing/)

#### Artefak enkripsi

Anda menentukan artefak enkripsi yang digunakan untuk enkripsi saat istirahat dengan menentukan kunci yang [AWS dimiliki atau kunci](https://docs.aws.amazon.com/kms/latest/developerguide/concepts.html#aws-owned-cmk) yang [dikelola Pelanggan](https://docs.aws.amazon.com/kms/latest/developerguide/concepts.html#customer-cmk) saat Anda membuat lingkungan Amazon MWAA Anda. Amazon MWAA menambahkan [hibah](https://docs.aws.amazon.com/kms/latest/developerguide/grants.html) yang diperlukan ke kunci yang Anda tentukan.

Amazon S3 - Data Amazon S3 dienkripsi pada tingkat objek menggunakan Server-Side Encryption (SSE). Enkripsi dan dekripsi Amazon S3 berlangsung di bucket Amazon S3 tempat kode DAG dan file pendukung Anda disimpan. Objek dienkripsi saat diunggah ke Amazon S3 dan didekripsi saat diunduh ke lingkungan Amazon MWAA Anda. Secara default, jika Anda menggunakan kunci KMS yang dikelola pelanggan, Amazon MWAA menggunakannya untuk membaca dan mendekripsi data di bucket Amazon S3 Anda.

CloudWatch Log — Jika Anda menggunakan kunci KMS yang AWS dimiliki, log Apache Airflow yang dikirim ke CloudWatch Log dienkripsi menggunakan Server-Side Encryption (SSE) dengan kunci KMS milik Log. CloudWatch AWS Jika Anda menggunakan kunci KMS yang dikelola pelanggan, Anda harus menambahkan [kebijakan kunci](https://docs.aws.amazon.com/kms/latest/developerguide/key-policies.html) ke kunci KMS Anda untuk mengizinkan CloudWatch Log menggunakan kunci Anda.

Amazon SQS - Amazon MWAA membuat satu antrian Amazon SQS untuk lingkungan Anda. Amazon MWAA menangani enkripsi data yang diteruskan ke dan dari antrian menggunakan Server-Side Encryption (SSE) dengan kunci KMS yang AWS dimiliki, atau kunci KMS yang dikelola pelanggan yang Anda tentukan. Anda harus menambahkan izin Amazon SQS ke peran eksekusi terlepas dari apakah Anda menggunakan kunci KMS yang AWS dimiliki atau dikelola pelanggan.

Aurora PostgreSQL — Amazon MWAA membuat satu cluster PostgreSQL untuk lingkungan Anda. Aurora PostgreSQL mengenkripsi konten dengan kunci KMS yang AWS dimiliki atau dikelola pelanggan menggunakan Server-Side Encryption (SSE). Jika Anda menggunakan kunci KMS yang dikelola pelanggan, Amazon RDS menambahkan setidaknya dua hibah ke kunci: satu untuk cluster dan satu untuk instance database. Amazon RDS dapat membuat hibah tambahan jika Anda memilih untuk menggunakan kunci KMS yang dikelola pelanggan di beberapa lingkungan. Untuk informasi selengkapnya, lihat [Perlindungan data di Amazon RDS.](https://docs.aws.amazon.com/AmazonRDS/latest/UserGuide/DataDurability.html)

#### <span id="page-452-0"></span>Enkripsi bergerak

Data dalam perjalanan disebut sebagai data yang dapat dicegat saat melakukan perjalanan jaringan.

Transport Layer Security (TLS) mengenkripsi objek Amazon MWAA dalam perjalanan antara komponen Apache Airflow lingkungan Anda dan layanan lain AWS yang terintegrasi dengan Amazon MWAA. seperti Amazon S3. Untuk informasi selengkapnya tentang enkripsi Amazon S3, lihat [Melindungi data menggunakan](https://docs.aws.amazon.com/AmazonS3/latest/dev/UsingEncryption.html) enkripsi.

## <span id="page-453-0"></span>Menggunakan kunci terkelola pelanggan untuk enkripsi

Anda dapat secara opsional memberikan [kunci terkelola Pelanggan](https://docs.aws.amazon.com/kms/latest/developerguide/concepts.html#customer-cmk) untuk enkripsi data di lingkungan Anda. Anda harus membuat kunci KMS terkelola pelanggan di Wilayah yang sama dengan instans lingkungan Amazon MWAA dan bucket Amazon S3 tempat Anda menyimpan sumber daya untuk alur kerja Anda. Jika kunci KMS yang dikelola pelanggan yang Anda tentukan berada di akun yang berbeda dari yang Anda gunakan untuk mengonfigurasi lingkungan, Anda harus menentukan kunci menggunakan ARN untuk akses lintas akun. Untuk informasi selengkapnya tentang membuat kunci, lihat [Membuat Kunci](https://docs.aws.amazon.com/kms/latest/developerguide/create-keys.html) di Panduan AWS Key Management Service Pengembang.

#### Apa yang didukung

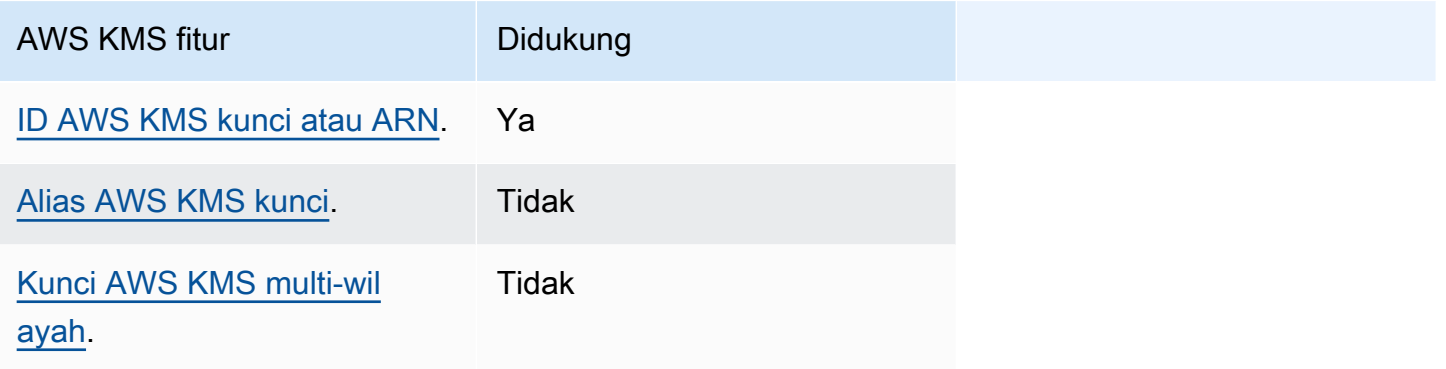

#### Menggunakan Hibah untuk Enkripsi

Topik ini menjelaskan hibah Amazon MWAA yang dilampirkan ke kunci KMS yang dikelola pelanggan atas nama Anda untuk mengenkripsi dan mendekripsi data Anda.

#### Cara kerjanya

[Ada dua mekanisme kontrol akses berbasis sumber daya yang didukung oleh AWS KMS kunci KMS](https://docs.aws.amazon.com/kms/latest/developerguide/grants.html)  [yang dikelola pelanggan: kebijakan utama dan hibah.](https://docs.aws.amazon.com/kms/latest/developerguide/grants.html)

Kebijakan kunci digunakan ketika izin sebagian besar statis dan digunakan dalam mode layanan sinkron. Hibah digunakan ketika izin yang lebih dinamis dan terperinci diperlukan, seperti ketika layanan perlu menentukan izin akses yang berbeda untuk dirinya sendiri atau akun lain.

Amazon MWAA menggunakan dan melampirkan empat kebijakan hibah ke kunci KMS yang dikelola pelanggan Anda. Hal ini disebabkan oleh izin granular yang diperlukan untuk lingkungan untuk

mengenkripsi data saat istirahat dari CloudWatch Log, antrian Amazon SQS, database database PostgreSQL Aurora, rahasia Secrets Manager, bucket Amazon S3, dan tabel DynamoDB.

Saat Anda membuat lingkungan Amazon MWAA dan menentukan kunci KMS yang dikelola pelanggan, Amazon MWAA melampirkan kebijakan hibah ke kunci KMS yang dikelola pelanggan Anda. Kebijakan ini memungkinkan Amazon MWAA airflow.*region*}.amazonaws.com untuk menggunakan kunci KMS yang dikelola pelanggan Anda untuk mengenkripsi sumber daya atas nama Anda yang dimiliki oleh Amazon MWAA.

Amazon MWAA membuat, dan melampirkan, hibah tambahan ke kunci KMS tertentu atas nama Anda. Ini termasuk kebijakan untuk menghentikan hibah jika Anda menghapus lingkungan Anda, untuk menggunakan kunci KMS yang dikelola pelanggan Anda untuk Enkripsi Sisi Klien (CSE), dan untuk peran AWS Fargate eksekusi yang perlu mengakses rahasia yang dilindungi oleh kunci yang dikelola pelanggan Anda di Secrets Manager.

#### Kebijakan hibah

Amazon MWAA menambahkan hibah [kebijakan berbasis sumber daya](https://docs.aws.amazon.com/IAM/latest/UserGuide/access_policies_identity-vs-resource.html) berikut atas nama Anda ke kunci KMS yang dikelola pelanggan. Kebijakan ini memungkinkan penerima hibah dan kepala sekolah (Amazon MWAA) untuk melakukan tindakan yang ditentukan dalam kebijakan.

Hibah 1: digunakan untuk membuat sumber daya bidang data

```
{ 
              "Name": "mwaa-grant-for-env-mgmt-role-environment name", 
              "GranteePrincipal": "airflow.region.amazonaws.com", 
              "RetiringPrincipal": "airflow.region.amazonaws.com", 
              "Operations": [ 
                "kms:Encrypt", 
                "kms:Decrypt", 
                "kms:ReEncrypt*", 
                "kms:GenerateDataKey*", 
                "kms:CreateGrant", 
                "kms:DescribeKey", 
                "kms:RetireGrant" 
 ] 
           }
```
#### Hibah 2: digunakan untuk **ControllerLambdaExecutionRole** akses

```
{ 
              "Name": "mwaa-grant-for-lambda-exec-environment name", 
              "GranteePrincipal": "airflow.region.amazonaws.com", 
              "RetiringPrincipal": "airflow.region.amazonaws.com", 
              "Operations": [ 
                "kms:Encrypt", 
                "kms:Decrypt", 
                "kms:ReEncrypt*", 
                "kms:GenerateDataKey*", 
                "kms:DescribeKey", 
                "kms:RetireGrant" 
 ] 
           }
```
#### Hibah 3: digunakan untuk **CfnManagementLambdaExecutionRole** akses

```
{ 
                 "Name": " mwaa-grant-for-cfn-mgmt-environment name", 
                 "GranteePrincipal": "airflow.region.amazonaws.com", 
                 "RetiringPrincipal": "airflow.region.amazonaws.com", 
                 "Operations": [ 
                   "kms:Encrypt", 
                   "kms:Decrypt", 
                   "kms:ReEncrypt*", 
                   "kms:GenerateDataKey*", 
                   "kms:DescribeKey" 
. . . . . . . . . . . . . . . . <u>]</u>
 }
```
#### Grant 4: digunakan untuk peran eksekusi Fargate untuk mengakses rahasia backend

```
{ 
                  "Name": "mwaa-fargate-access-for-environment name", 
                  "GranteePrincipal": "airflow.region.amazonaws.com", 
                  "RetiringPrincipal": "airflow.region.amazonaws.com", 
                  "Operations": [ 
                    "kms:Encrypt", 
                    "kms:Decrypt",
```

```
 "kms:ReEncrypt*", 
                "kms:GenerateDataKey*", 
                "kms:DescribeKey", 
                "kms:RetireGrant" 
 ] 
 }
```
Melampirkan kebijakan utama ke kunci yang dikelola pelanggan

Jika Anda memilih untuk menggunakan kunci KMS yang dikelola pelanggan Anda sendiri dengan Amazon MWAA, Anda harus melampirkan kebijakan berikut ke kunci untuk mengizinkan Amazon MWAA menggunakannya untuk mengenkripsi data Anda.

Jika kunci KMS yang dikelola pelanggan yang Anda gunakan untuk lingkungan Amazon MWAA Anda belum dikonfigurasi untuk berfungsi CloudWatch, Anda harus memperbarui [kebijakan kunci](https://docs.aws.amazon.com/kms/latest/developerguide/key-policies.html) untuk mengizinkan Log terenkripsi. CloudWatch Untuk informasi selengkapnya, lihat [Enkripsi data log](https://docs.aws.amazon.com/AmazonCloudWatch/latest/logs/encrypt-log-data-kms.html)  [dalam CloudWatch menggunakan AWS Key Management Service layanan](https://docs.aws.amazon.com/AmazonCloudWatch/latest/logs/encrypt-log-data-kms.html).

Contoh berikut merupakan kebijakan kunci untuk CloudWatch Log. Gantikan nilai sampel yang disediakan untuk wilayah tersebut.

```
{ 
            "Effect": "Allow", 
            "Principal": { 
            "Service": "logs.us-west-2.amazonaws.com" 
         }, 
         "Action": [ 
            "kms:Encrypt*", 
            "kms:Decrypt*", 
            "kms:ReEncrypt*", 
            "kms:GenerateDataKey*", 
            "kms:Describe*" 
         ], 
         "Resource": "*", 
         "Condition": { 
            "ArnLike": { 
              "kms:EncryptionContext:aws:logs:arn": "arn:aws:logs:us-west-2:*:*" 
 } 
 } 
         }
```
# <span id="page-457-0"></span>AWS Identity and Access Management

AWS Identity and Access Management (IAM) adalah AWS layanan yang membantu administrator mengontrol akses ke AWS sumber daya dengan aman. Administrator IAM mengontrol siapa yang dapat diautentikasi (masuk) dan diberi wewenang (memiliki izin) untuk menggunakan Alur Kerja Terkelola Amazon untuk sumber daya Apache Airflow. IAM adalah AWS layanan yang dapat Anda gunakan tanpa biaya tambahan.

Topik ini memberikan gambaran dasar tentang bagaimana Amazon MWAA menggunakan AWS Identity and Access Management (IAM). Untuk mempelajari tentang mengelola akses ke Amazon MWAA, lihat. [Mengelola akses ke lingkungan Amazon MWAA](#page-63-0)

Daftar Isi

- [Audiens](#page-457-1)
- [Mengautentikasi Menggunakan Identitas](#page-458-0)
- [Mengelola Akses Menggunakan Kebijakan](#page-461-0)
- [Memungkinkan pengguna untuk melihat izin mereka sendiri](#page-464-0)
- [Memecahkan Masalah Alur Kerja Terkelola Amazon untuk identitas dan akses Apache Airflow](#page-465-0)
- [Bagaimana Amazon MWAA bekerja dengan IAM](#page-466-0)

## <span id="page-457-1"></span>Audiens

Cara Anda menggunakan AWS Identity and Access Management (IAM) berbeda, tergantung pada pekerjaan yang Anda lakukan di Amazon MWAA.

Pengguna layanan - Jika Anda menggunakan layanan Amazon MWAA untuk melakukan pekerjaan Anda, administrator Anda memberi Anda kredensyal dan izin yang Anda butuhkan. Saat Anda menggunakan lebih banyak fitur Amazon MWAA untuk melakukan pekerjaan Anda, Anda mungkin memerlukan izin tambahan. Memahami cara akses dikelola dapat membantu Anda meminta izin yang tepat dari administrator Anda. Jika Anda tidak dapat mengakses fitur di Amazon MWAA, lihat. [Memecahkan Masalah Alur Kerja Terkelola Amazon untuk identitas dan akses Apache Airflow](#page-465-0)

Administrator layanan - Jika Anda bertanggung jawab atas sumber daya Amazon MWAA di perusahaan Anda, Anda mungkin memiliki akses penuh ke Amazon MWAA. Tugas Anda adalah menentukan fitur dan sumber daya Amazon MWAA mana yang harus diakses pengguna layanan Anda. Kemudian, Anda harus mengirimkan permintaan kepada administrator IAM untuk mengubah izin pengguna layanan Anda. Tinjau informasi di halaman ini untuk memahami konsep Basic IAM. Untuk mempelajari lebih lanjut tentang bagaimana perusahaan Anda dapat menggunakan IAM dengan Amazon MWAA, lihat. [Bagaimana Amazon MWAA bekerja dengan IAM](#page-466-0)

Administrator IAM - Jika Anda seorang administrator IAM, Anda mungkin ingin mempelajari detail tentang cara menulis kebijakan untuk mengelola akses ke Amazon MWAA. Untuk melihat contoh kebijakan berbasis identitas Amazon MWAA yang dapat Anda gunakan di IAM, lihat. [Contoh](#page-469-0)  [kebijakan berbasis identitas Amazon MWAA](#page-469-0)

## <span id="page-458-0"></span>Mengautentikasi Menggunakan Identitas

Otentikasi adalah cara Anda masuk AWS menggunakan kredensyal identitas Anda. Anda harus diautentikasi (masuk ke AWS) sebagai Pengguna root akun AWS, sebagai pengguna IAM, atau dengan mengasumsikan peran IAM.

Anda dapat masuk AWS sebagai identitas federasi dengan menggunakan kredensil yang disediakan melalui sumber identitas. AWS IAM Identity Center Pengguna (IAM Identity Center), autentikasi masuk tunggal perusahaan Anda, dan kredensyal Google atau Facebook Anda adalah contoh identitas federasi. Saat Anda masuk sebagai identitas terfederasi, administrator Anda sebelumnya menyiapkan federasi identitas menggunakan peran IAM. Ketika Anda mengakses AWS dengan menggunakan federasi, Anda secara tidak langsung mengambil peran.

Bergantung pada jenis pengguna Anda, Anda dapat masuk ke AWS Management Console atau portal AWS akses. Untuk informasi selengkapnya tentang masuk AWS, lihat [Cara masuk ke Panduan](https://docs.aws.amazon.com/signin/latest/userguide/how-to-sign-in.html) [AWS Sign-In Pengguna Anda Akun AWS](https://docs.aws.amazon.com/signin/latest/userguide/how-to-sign-in.html).

Jika Anda mengakses AWS secara terprogram, AWS sediakan kit pengembangan perangkat lunak (SDK) dan antarmuka baris perintah (CLI) untuk menandatangani permintaan Anda secara kriptografis dengan menggunakan kredensyal Anda. Jika Anda tidak menggunakan AWS alat, Anda harus menandatangani permintaan sendiri. Untuk informasi selengkapnya tentang penggunaan metode yang disarankan untuk menandatangani permintaan sendiri, lihat [Menandatangani](https://docs.aws.amazon.com/IAM/latest/UserGuide/reference_aws-signing.html) [permintaan AWS API](https://docs.aws.amazon.com/IAM/latest/UserGuide/reference_aws-signing.html) di Panduan Pengguna IAM.

Apa pun metode autentikasi yang digunakan, Anda mungkin diminta untuk menyediakan informasi keamanan tambahan. Misalnya, AWS merekomendasikan agar Anda menggunakan otentikasi multifaktor (MFA) untuk meningkatkan keamanan akun Anda. Untuk mempelajari selengkapnya, lihat [Autentikasi multi-faktor](https://docs.aws.amazon.com/singlesignon/latest/userguide/enable-mfa.html) dalam Panduan Pengguna AWS IAM Identity Center dan [Menggunakan](https://docs.aws.amazon.com/IAM/latest/UserGuide/id_credentials_mfa.html) [autentikasi multi-faktor \(MFA\) dalam AWS](https://docs.aws.amazon.com/IAM/latest/UserGuide/id_credentials_mfa.html) dalam Panduan Pengguna IAM.

#### Akun AWS pengguna root

Saat Anda membuat Akun AWS, Anda mulai dengan satu identitas masuk yang memiliki akses lengkap ke semua Layanan AWS dan sumber daya di akun. Identitas ini disebut pengguna Akun AWS root dan diakses dengan masuk dengan alamat email dan kata sandi yang Anda gunakan untuk membuat akun. Kami sangat menyarankan agar Anda tidak menggunakan pengguna root untuk tugas sehari-hari. Lindungi kredensial pengguna root Anda dan gunakan kredensial tersebut untuk melakukan tugas yang hanya dapat dilakukan pengguna root. Untuk daftar lengkap tugas yang mengharuskan Anda masuk sebagai pengguna root, lihat [Tugas yang memerlukan kredensial](https://docs.aws.amazon.com/IAM/latest/UserGuide/root-user-tasks.html)  [pengguna root](https://docs.aws.amazon.com/IAM/latest/UserGuide/root-user-tasks.html) dalam Panduan Pengguna IAM.

#### Pengguna dan Grup IAM

[Pengguna IAM](https://docs.aws.amazon.com/IAM/latest/UserGuide/id_users.html) adalah identitas dalam diri Anda Akun AWS yang memiliki izin khusus untuk satu orang atau aplikasi. Jika memungkinkan, kami merekomendasikan untuk mengandalkan kredensial sementara, bukan membuat pengguna IAM yang memiliki kredensial jangka panjang seperti kata sandi dan kunci akses. Namun, jika Anda memiliki kasus penggunaan tertentu yang memerlukan kredensial jangka panjang dengan pengguna IAM, kami merekomendasikan Anda merotasi kunci akses. Untuk informasi selengkapnya, lihat [Merotasi kunci akses secara teratur untuk kasus](https://docs.aws.amazon.com/IAM/latest/UserGuide/best-practices.html#rotate-credentials) [penggunaan yang memerlukan kredensial jangka panjang](https://docs.aws.amazon.com/IAM/latest/UserGuide/best-practices.html#rotate-credentials) dalam Panduan Pengguna IAM.

[Grup IAM](https://docs.aws.amazon.com/IAM/latest/UserGuide/id_groups.html) adalah identitas yang menentukan sekumpulan pengguna IAM. Anda tidak dapat masuk sebagai grup. Anda dapat menggunakan grup untuk menentukan izin bagi beberapa pengguna sekaligus. Grup mempermudah manajemen izin untuk sejumlah besar pengguna sekaligus. Misalnya, Anda dapat memiliki grup yang bernama IAMAdmins dan memberikan izin ke grup tersebut untuk mengelola sumber daya IAM.

Pengguna berbeda dari peran. Pengguna secara unik terkait dengan satu orang atau aplikasi, tetapi peran dimaksudkan untuk dapat digunakan oleh siapa pun yang membutuhkannya. Pengguna memiliki kredensial jangka panjang permanen, tetapi peran memberikan kredensial sementara. Untuk mempelajari selengkapnya, lihat [Kapan harus membuat pengguna IAM \(bukan peran\)](https://docs.aws.amazon.com/IAM/latest/UserGuide/id.html#id_which-to-choose) dalam Panduan Pengguna IAM.

#### Peran IAM

[Peran IAM](https://docs.aws.amazon.com/IAM/latest/UserGuide/id_roles.html) adalah identitas dalam diri Anda Akun AWS yang memiliki izin khusus. Peran ini mirip dengan pengguna IAM, tetapi tidak terkait dengan orang tertentu. Anda dapat mengambil peran IAM untuk sementara AWS Management Console dengan [beralih peran](https://docs.aws.amazon.com/IAM/latest/UserGuide/id_roles_use_switch-role-console.html). Anda dapat mengambil peran dengan memanggil operasi AWS CLI atau AWS API atau dengan menggunakan URL kustom. Untuk informasi selengkapnya tentang cara menggunakan peran, lihat [Menggunakan peran IAM](https://docs.aws.amazon.com/IAM/latest/UserGuide/id_roles_use.html) dalam Panduan Pengguna IAM.

Peran IAM dengan kredensial sementara berguna dalam situasi berikut:

- Akses pengguna terfederasi Untuk menetapkan izin ke identitas terfederasi, Anda membuat peran dan menentukan izin untuk peran tersebut. Ketika identitas terfederasi mengautentikasi, identitas tersebut terhubung dengan peran dan diberi izin yang ditentukan oleh peran. Untuk informasi tentang peran untuk federasi, lihat [Membuat peran untuk Penyedia Identitas pihak](https://docs.aws.amazon.com/IAM/latest/UserGuide/id_roles_create_for-idp.html) [ketiga](https://docs.aws.amazon.com/IAM/latest/UserGuide/id_roles_create_for-idp.html) dalam Panduan Pengguna IAM. Jika menggunakan Pusat Identitas IAM, Anda harus mengonfigurasi set izin. Untuk mengontrol apa yang dapat diakses identitas Anda setelah identitas tersebut diautentikasi, Pusat Identitas IAM akan mengorelasikan set izin ke peran dalam IAM. Untuk informasi tentang set izin, lihat [Set izin](https://docs.aws.amazon.com/singlesignon/latest/userguide/permissionsetsconcept.html) dalam Panduan Pengguna AWS IAM Identity Center.
- Izin pengguna IAM sementara Pengguna atau peran IAM dapat mengambil peran IAM guna mendapatkan berbagai izin secara sementara untuk tugas tertentu.
- Akses lintas akun Anda dapat menggunakan peran IAM untuk mengizinkan seseorang (prinsipal tepercaya) di akun lain untuk mengakses sumber daya di akun Anda. Peran adalah cara utama untuk memberikan akses lintas akun. Namun, dengan beberapa Layanan AWS, Anda dapat melampirkan kebijakan secara langsung ke sumber daya (alih-alih menggunakan peran sebagai proxy). Untuk mempelajari perbedaan antara peran dan kebijakan berbasis sumber daya untuk akses lintas akun, lihat [Bagaimana peran IAM berbeda dari kebijakan berbasis sumber daya](https://docs.aws.amazon.com/IAM/latest/UserGuide/id_roles_compare-resource-policies.html) dalam Panduan Pengguna IAM.
- Akses lintas layanan Beberapa Layanan AWS menggunakan fitur lain Layanan AWS. Sebagai contoh, ketika Anda memanggil suatu layanan, biasanya layanan tersebut menjalankan aplikasi di Amazon EC2 atau menyimpan objek di Amazon S3. Sebuah layanan mungkin melakukannya menggunakan izin prinsipal yang memanggil, menggunakan peran layanan, atau peran terkait layanan.
	- Sesi akses teruskan (FAS) Saat Anda menggunakan pengguna atau peran IAM untuk melakukan tindakan AWS, Anda dianggap sebagai prinsipal. Ketika Anda menggunakan beberapa layanan, Anda mungkin melakukan sebuah tindakan yang kemudian menginisiasi tindakan lain di layanan yang berbeda. FAS menggunakan izin dari pemanggilan utama Layanan AWS, dikombinasikan dengan permintaan Layanan AWS untuk membuat permintaan ke layanan hilir. Permintaan FAS hanya dibuat ketika layanan menerima permintaan yang memerlukan interaksi dengan orang lain Layanan AWS atau sumber daya untuk menyelesaikannya. Dalam hal ini, Anda harus memiliki izin untuk melakukan kedua tindakan tersebut. Untuk detail kebijakan ketika mengajukan permintaan FAS, lihat [Sesi akses maju](https://docs.aws.amazon.com/IAM/latest/UserGuide/access_forward_access_sessions.html).
- Peran layanan Peran layanan adalah [peran IAM](https://docs.aws.amazon.com/IAM/latest/UserGuide/id_roles.html) yang dijalankan oleh layanan untuk melakukan tindakan atas nama Anda. Administrator IAM dapat membuat, mengubah, dan menghapus peran layanan dari dalam IAM. Untuk informasi selengkapnya, lihat [Membuat](https://docs.aws.amazon.com/IAM/latest/UserGuide/id_roles_create_for-service.html) [sebuah peran untuk mendelegasikan izin ke Layanan AWS](https://docs.aws.amazon.com/IAM/latest/UserGuide/id_roles_create_for-service.html) dalam Panduan pengguna IAM.
- Peran terkait layanan Peran terkait layanan adalah jenis peran layanan yang ditautkan ke peran layanan. Layanan AWS Layanan tersebut dapat menjalankan peran untuk melakukan tindakan atas nama Anda. Peran terkait layanan muncul di Anda Akun AWS dan dimiliki oleh layanan. Administrator IAM dapat melihat, tetapi tidak dapat mengedit izin untuk peran terkait layanan.
- Aplikasi yang berjalan di Amazon EC2 Anda dapat menggunakan peran IAM untuk mengelola kredensyal sementara untuk aplikasi yang berjalan pada instans EC2 dan membuat atau permintaan API. AWS CLI AWS Cara ini lebih dianjurkan daripada menyimpan kunci akses dalam instans EC2. Untuk menetapkan AWS peran ke instans EC2 dan membuatnya tersedia untuk semua aplikasinya, Anda membuat profil instance yang dilampirkan ke instance. Profil instans berisi peran dan memungkinkan program yang berjalan di instans EC2 mendapatkan kredensial sementara. Untuk informasi selengkapnya, lihat [Menggunakan peran IAM untuk memberikan izin](https://docs.aws.amazon.com/IAM/latest/UserGuide/id_roles_use_switch-role-ec2.html)  [ke aplikasi yang berjalan dalam instans Amazon EC2](https://docs.aws.amazon.com/IAM/latest/UserGuide/id_roles_use_switch-role-ec2.html) dalam Panduan Pengguna IAM.

Untuk mempelajari apakah kita harus menggunakan peran IAM atau pengguna IAM, lihat [Kapan](https://docs.aws.amazon.com/IAM/latest/UserGuide/id.html#id_which-to-choose_role)  [harus membuat peran IAM \(bukan pengguna\)](https://docs.aws.amazon.com/IAM/latest/UserGuide/id.html#id_which-to-choose_role) dalam Panduan Pengguna IAM.

## <span id="page-461-0"></span>Mengelola Akses Menggunakan Kebijakan

Anda mengontrol akses AWS dengan membuat kebijakan dan melampirkannya ke AWS identitas atau sumber daya. Kebijakan adalah objek AWS yang, ketika dikaitkan dengan identitas atau sumber daya, menentukan izinnya. AWS mengevaluasi kebijakan ini ketika prinsipal (pengguna, pengguna root, atau sesi peran) membuat permintaan. Izin dalam kebijakan menentukan apakah permintaan diizinkan atau ditolak. Sebagian besar kebijakan disimpan AWS sebagai dokumen JSON. Untuk informasi selengkapnya tentang struktur dan isi dokumen kebijakan JSON, lihat [Gambaran umum](https://docs.aws.amazon.com/IAM/latest/UserGuide/access_policies.html#access_policies-json)  [kebijakan JSON](https://docs.aws.amazon.com/IAM/latest/UserGuide/access_policies.html#access_policies-json) dalam Panduan Pengguna IAM.

Administrator dapat menggunakan kebijakan AWS JSON untuk menentukan siapa yang memiliki akses ke apa. Artinya, prinsipal manakah yang dapat melakukan tindakan pada sumber daya apa, dan dengan kondisi apa.

Secara default, pengguna dan peran tidak memiliki izin. Untuk memberikan izin kepada pengguna untuk melakukan tindakan di sumber daya yang mereka perlukan, administrator IAM dapat membuat

kebijakan IAM. Administrator kemudian dapat menambahkan kebijakan IAM ke peran, dan pengguna dapat mengambil peran.

Kebijakan IAM mendefinisikan izin untuk suatu tindakan terlepas dari metode yang Anda gunakan untuk melakukan operasinya. Misalnya, anggaplah Anda memiliki kebijakan yang mengizinkan tindakan iam:GetRole. Pengguna dengan kebijakan tersebut bisa mendapatkan informasi peran dari AWS Management Console, API AWS CLI, atau AWS API.

#### Kebijakan Berbasis Identitas

Kebijakan berbasis identitas adalah dokumen kebijakan izin JSON yang dapat Anda lampirkan ke sebuah identitas, seperti pengguna IAM, grup pengguna IAM, atau peran IAM. Kebijakan ini mengontrol jenis tindakan yang dapat dilakukan oleh pengguna dan peran, di sumber daya mana, dan berdasarkan kondisi seperti apa. Untuk mempelajari cara membuat kebijakan berbasis identitas, lihat [Membuat kebijakan IAM](https://docs.aws.amazon.com/IAM/latest/UserGuide/access_policies_create.html) dalam Panduan Pengguna IAM.

Kebijakan berbasis identitas dapat dikategorikan lebih lanjut sebagai kebijakan inline atau kebijakan yang dikelola. Kebijakan inline disematkan langsung ke satu pengguna, grup, atau peran. Kebijakan terkelola adalah kebijakan mandiri yang dapat Anda lampirkan ke beberapa pengguna, grup, dan peran dalam. Akun AWS Kebijakan AWS terkelola mencakup kebijakan terkelola dan kebijakan yang dikelola pelanggan. Untuk mempelajari cara memilih antara kebijakan yang dikelola atau kebijakan inline, lihat [Memilih antara kebijakan yang dikelola dan kebijakan inline](https://docs.aws.amazon.com/IAM/latest/UserGuide/access_policies_managed-vs-inline.html#choosing-managed-or-inline) dalam Panduan Pengguna IAM.

#### Kebijakan Berbasis Sumber Daya

Kebijakan berbasis sumber daya adalah dokumen kebijakan JSON yang Anda lampirkan ke sumber daya. Contoh kebijakan berbasis sumber daya adalah kebijakan kepercayaan peran IAM dan kebijakan bucket Amazon S3. Dalam layanan yang mendukung kebijakan berbasis sumber daya, administrator layanan dapat menggunakannya untuk mengontrol akses ke sumber daya tertentu. Untuk sumber daya tempat kebijakan dilampirkan, kebijakan menentukan tindakan apa yang dapat dilakukan oleh prinsipal tertentu pada sumber daya tersebut dan dalam kondisi apa. Anda harus [menentukan prinsipal](https://docs.aws.amazon.com/IAM/latest/UserGuide/reference_policies_elements_principal.html) dalam kebijakan berbasis sumber daya. Prinsipal dapat mencakup akun, pengguna, peran, pengguna federasi, atau. Layanan AWS

Kebijakan berbasis sumber daya merupakan kebijakan inline yang terletak di layanan tersebut. Anda tidak dapat menggunakan kebijakan AWS terkelola dari IAM dalam kebijakan berbasis sumber daya.

#### Daftar Kontrol Akses (ACL)

Daftar kontrol akses (ACL) mengendalikan prinsipal mana (anggota akun, pengguna, atau peran) yang memiliki izin untuk mengakses sumber daya. ACL serupa dengan kebijakan berbasis sumber daya, meskipun kebijakan tersebut tidak menggunakan format dokumen kebijakan JSON.

Amazon S3, AWS WAF, dan Amazon VPC adalah contoh layanan yang mendukung ACL. Untuk mempelajari ACL selengkapnya, lihat [Gambaran umum daftar kontrol akses \(ACL\)](https://docs.aws.amazon.com/AmazonS3/latest/dev/acl-overview.html) dalam Panduan Developer Amazon Simple Storage Service.

#### Tipe Kebijakan Lainnya

AWS mendukung jenis kebijakan tambahan yang kurang umum. Jenis-jenis kebijakan ini dapat mengatur izin maksimum yang diberikan kepada Anda oleh jenis kebijakan yang lebih umum.

- Batasan izin Batasan izin adalah fitur lanjutan tempat Anda mengatur izin maksimum yang dapat diberikan oleh kebijakan berbasis identitas ke entitas IAM (pengguna IAM atau peran IAM). Anda dapat menetapkan batasan izin untuk suatu entitas. Izin yang dihasilkan adalah perpotongan antara kebijakan berbasis identitas milik entitas dan batasan izinnya. Kebijakan berbasis sumber daya yang menentukan pengguna atau peran dalam bidang Principal tidak dibatasi oleh batasan izin. Penolakan eksplisit dalam salah satu kebijakan ini akan menggantikan pemberian izin. Untuk informasi selengkapnya tentang batasan izin, lihat [Batasan izin untuk entitas IAM](https://docs.aws.amazon.com/IAM/latest/UserGuide/access_policies_boundaries.html) dalam Panduan Pengguna IAM.
- Kebijakan kontrol layanan (SCP) SCP adalah kebijakan JSON yang menentukan izin maksimum untuk organisasi atau unit organisasi (OU) di. AWS Organizations AWS Organizations adalah layanan untuk mengelompokkan dan mengelola secara terpusat beberapa Akun AWS yang dimiliki bisnis Anda. Jika Anda mengaktifkan semua fitur di organisasi, Anda dapat menerapkan kebijakan kontrol layanan (SCP) ke salah satu atau semua akun Anda. SCP membatasi izin untuk entitas di akun anggota, termasuk masing-masing. Pengguna root akun AWS Untuk informasi selengkapnya tentang Organisasi dan SCP, lihat [Cara kerja SCP](https://docs.aws.amazon.com/organizations/latest/userguide/orgs_manage_policies_about-scps.html) dalam Panduan Pengguna AWS Organizations .
- Kebijakan sesi Kebijakan sesi adalah kebijakan lanjutan yang Anda berikan sebagai parameter ketika Anda membuat sesi sementara secara programatis untuk peran atau pengguna terfederasi. Izin sesi yang dihasilkan adalah perpotongan antara kebijakan berbasis identitas pengguna atau peran dan kebijakan sesi. Izin juga bisa datang dari kebijakan berbasis sumber daya. Penolakan eksplisit dalam salah satu kebijakan ini akan menggantikan pemberian izin. Untuk informasi selengkapnya, lihat [Kebijakan sesi](https://docs.aws.amazon.com/IAM/latest/UserGuide/access_policies.html#policies_session) dalam Panduan Pengguna IAM.

### Berbagai Tipe Kebijakan

Ketika beberapa jenis kebijakan berlaku pada suatu permintaan, izin yang dihasilkan lebih rumit untuk dipahami. Untuk mempelajari cara AWS menentukan apakah akan mengizinkan permintaan saat beberapa jenis kebijakan terlibat, lihat [Logika evaluasi kebijakan](https://docs.aws.amazon.com/IAM/latest/UserGuide/reference_policies_evaluation-logic.html) di Panduan Pengguna IAM.

## <span id="page-464-0"></span>Memungkinkan pengguna untuk melihat izin mereka sendiri

Contoh ini menunjukkan cara membuat kebijakan yang mengizinkan pengguna IAM melihat kebijakan inline dan terkelola yang dilampirkan ke identitas pengguna mereka. Kebijakan ini mencakup izin untuk menyelesaikan tindakan ini di konsol atau menggunakan API atau secara terprogram. AWS CLI AWS

```
{ 
     "Version": "2012-10-17", 
     "Statement": [ 
          { 
              "Sid": "ViewOwnUserInfo", 
              "Effect": "Allow", 
              "Action": [ 
                   "iam:GetUserPolicy", 
                   "iam:ListGroupsForUser", 
                   "iam:ListAttachedUserPolicies", 
                   "iam:ListUserPolicies", 
                   "iam:GetUser" 
              ], 
              "Resource": ["arn:aws:iam::*:user/${aws:username}"] 
          }, 
          { 
              "Sid": "NavigateInConsole", 
              "Effect": "Allow", 
              "Action": [ 
                   "iam:GetGroupPolicy", 
                   "iam:GetPolicyVersion", 
                   "iam:GetPolicy", 
                   "iam:ListAttachedGroupPolicies", 
                   "iam:ListGroupPolicies", 
                   "iam:ListPolicyVersions", 
                   "iam:ListPolicies", 
                   "iam:ListUsers" 
              ], 
              "Resource": "*"
```
 ] }

}

# <span id="page-465-0"></span>Memecahkan Masalah Alur Kerja Terkelola Amazon untuk identitas dan akses Apache Airflow

Gunakan informasi berikut untuk membantu Anda mendiagnosis dan memperbaiki masalah umum yang mungkin Anda temui saat bekerja dengan Amazon MWAA dan IAM.

Saya tidak berwenang untuk melakukan tindakan di Amazon MWAA

Jika AWS Management Console memberitahu Anda bahwa Anda tidak berwenang untuk melakukan tindakan, maka Anda harus menghubungi administrator Anda untuk bantuan. Administrator Anda adalah orang yang memberikan nama pengguna dan kata sandi Anda.

Saya tidak berwenang untuk melakukan iam: PassRole

Jika Anda menerima kesalahan bahwa Anda tidak diizinkan untuk melakukan iam:PassRole tindakan, kebijakan Anda harus diperbarui agar Anda dapat meneruskan peran ke Amazon MWAA.

Beberapa Layanan AWS memungkinkan Anda untuk meneruskan peran yang ada ke layanan tersebut alih-alih membuat peran layanan baru atau peran terkait layanan. Untuk melakukannya, Anda harus memiliki izin untuk meneruskan peran ke layanan.

Contoh kesalahan berikut terjadi ketika pengguna IAM bernama marymajor mencoba menggunakan konsol untuk melakukan tindakan di Amazon MWAA. Namun, tindakan tersebut memerlukan layanan untuk mendapatkan izin yang diberikan oleh peran layanan. Mary tidak memiliki izin untuk meneruskan peran tersebut pada layanan.

```
User: arn:aws:iam::123456789012:user/marymajor is not authorized to perform: 
  iam:PassRole
```
Dalam kasus ini, kebijakan Mary harus diperbarui agar dia mendapatkan izin untuk melakukan tindakan iam:PassRole tersebut.

Jika Anda memerlukan bantuan, hubungi AWS administrator Anda. Administrator Anda adalah orang yang memberi Anda kredensial masuk.

## Saya ingin mengizinkan orang di luar AWS akun saya untuk mengakses sumber daya Amazon MWAA saya

Anda dapat membuat peran yang dapat digunakan pengguna di akun lain atau orang-orang di luar organisasi Anda untuk mengakses sumber daya Anda. Anda dapat menentukan siapa saja yang dipercaya untuk mengambil peran tersebut. Untuk layanan yang mendukung kebijakan berbasis sumber daya atau daftar kontrol akses (ACL), Anda dapat menggunakan kebijakan tersebut untuk memberi orang akses ke sumber daya Anda.

Untuk mempelajari selengkapnya, periksa referensi berikut:

- Untuk mengetahui apakah Amazon MWAA mendukung fitur-fitur ini, lihat. [Bagaimana Amazon](#page-466-0)  [MWAA bekerja dengan IAM](#page-466-0)
- Untuk mempelajari cara menyediakan akses ke sumber daya Anda di seluruh sumber daya Akun AWS yang Anda miliki, lihat [Menyediakan akses ke pengguna IAM di pengguna lain Akun AWS](https://docs.aws.amazon.com/IAM/latest/UserGuide/id_roles_common-scenarios_aws-accounts.html)  [yang Anda miliki](https://docs.aws.amazon.com/IAM/latest/UserGuide/id_roles_common-scenarios_aws-accounts.html) di Panduan Pengguna IAM.
- Untuk mempelajari cara menyediakan akses ke sumber daya Anda kepada pihak ketiga Akun AWS, lihat [Menyediakan akses yang Akun AWS dimiliki oleh pihak ketiga](https://docs.aws.amazon.com/IAM/latest/UserGuide/id_roles_common-scenarios_third-party.html) dalam Panduan Pengguna IAM.
- Untuk mempelajari cara memberikan akses melalui federasi identitas, lihat [Menyediakan akses ke](https://docs.aws.amazon.com/IAM/latest/UserGuide/id_roles_common-scenarios_federated-users.html)  [pengguna terautentikasi eksternal \(federasi identitas\)](https://docs.aws.amazon.com/IAM/latest/UserGuide/id_roles_common-scenarios_federated-users.html) dalam Panduan Pengguna IAM.
- Untuk mempelajari perbedaan antara penggunaan kebijakan peran dan kebijakan berbasis sumber daya untuk akses lintas akun, lihat [Bagaimana peran IAM berbeda dari kebijakan berbasis sumber](https://docs.aws.amazon.com/IAM/latest/UserGuide/id_roles_compare-resource-policies.html) [daya](https://docs.aws.amazon.com/IAM/latest/UserGuide/id_roles_compare-resource-policies.html) dalam Panduan Pengguna IAM.

## <span id="page-466-0"></span>Bagaimana Amazon MWAA bekerja dengan IAM

Amazon MWAA menggunakan kebijakan berbasis identitas IAM untuk memberikan izin ke tindakan dan sumber daya Amazon MWAA. Untuk contoh kebijakan IAM kustom yang direkomendasikan yang dapat Anda gunakan untuk mengontrol akses ke sumber daya Amazon MWAA Anda, lihat. [the](#page-63-1)  [section called "Mengakses lingkungan Amazon MWAA"](#page-63-1)

Untuk mendapatkan tampilan tingkat tinggi tentang cara kerja Amazon MWAA dan AWS layanan lainnya dengan IAM, lihat [AWS Layanan yang Bekerja dengan IAM di Panduan Pengguna IAM.](https://docs.aws.amazon.com/IAM/latest/UserGuide/reference_aws-services-that-work-with-iam.html)

#### Kebijakan berbasis identitas Amazon MWAA

Dengan kebijakan berbasis identitas IAM, Anda dapat menentukan tindakan dan sumber daya yang diizinkan atau ditolak, serta kondisi di mana tindakan diizinkan atau ditolak. Amazon MWAA mendukung tindakan, sumber daya, dan kunci kondisi tertentu.

Langkah-langkah berikut menunjukkan bagaimana Anda dapat membuat kebijakan JSON baru menggunakan konsol IAM. Kebijakan ini menyediakan akses hanya-baca ke sumber daya Amazon MWAA Anda.

Cara menggunakan editor kebijakan JSON untuk membuat kebijakan

- 1. Masuk ke AWS Management Console dan buka konsol IAM di [https://console.aws.amazon.com/](https://console.aws.amazon.com/iam/) [iam/.](https://console.aws.amazon.com/iam/)
- 2. Pada panel navigasi di sebelah kiri, pilih Kebijakan.

Jika ini pertama kalinya Anda memilih Kebijakan, akan muncul halaman Selamat Datang di Kebijakan Terkelola. Pilih Memulai.

- 3. Di bagian atas halaman, pilih Buat kebijakan.
- 4. Di bagian Editor kebijakan, pilih opsi JSON.
- 5. Masukkan dokumen kebijakan JSON berikut:

```
{ 
          "Version": "2012-10-17", 
          "Statement": [ 
         \{ "Effect": "Allow", 
               "Action": [ 
                   "airflow:ListEnvironments", 
                   "airflow:GetEnvironment", 
                    "airflow:ListTagsForResource" 
               ], 
               "Resource": "*" 
          } 
     ]
}
```
6. Pilih Selanjutnya.
#### **a** Note

Anda dapat beralih antara opsi editor Visual dan JSON kapan saja. Namun, jika Anda melakukan perubahan atau memilih Berikutnya di editor Visual, IAM dapat merestrukturisasi kebijakan Anda untuk mengoptimalkannya bagi editor visual. Untuk informasi selengkapnya, lihat [Restrukturisasi kebijakan](https://docs.aws.amazon.com/IAM/latest/UserGuide/troubleshoot_policies.html#troubleshoot_viseditor-restructure) dalam Panduan Pengguna IAM.

- 7. Pada halaman Tinjau dan buat, masukkan Nama kebijakan dan Deskripsi (opsional) untuk kebijakan yang Anda buat. Tinjau Izin yang ditentukan dalam kebijakan ini untuk melihat izin yang diberikan oleh kebijakan Anda.
- 8. Pilih Buat kebijakan untuk menyimpan kebijakan baru Anda.

Untuk mempelajari semua elemen yang Anda gunakan dalam kebijakan JSON, lihat [Referensi](https://docs.aws.amazon.com/IAM/latest/UserGuide/reference_policies_elements.html)  [Elemen Kebijakan JSON IAM](https://docs.aws.amazon.com/IAM/latest/UserGuide/reference_policies_elements.html) dalam Panduan Pengguna IAM.

#### Tindakan

Administrator dapat menggunakan kebijakan AWS JSON untuk menentukan siapa yang memiliki akses ke apa. Artinya, prinsipal manakah yang dapat melakukan tindakan pada sumber daya apa, dan dengan kondisi apa.

Elemen Action dari kebijakan JSON menjelaskan tindakan yang dapat Anda gunakan untuk mengizinkan atau menolak akses dalam sebuah kebijakan. Tindakan kebijakan biasanya memiliki nama yang sama dengan operasi AWS API terkait. Ada beberapa pengecualian, misalnya tindakan hanya izin yang tidak memiliki operasi API yang cocok. Ada juga beberapa operasi yang memerlukan beberapa tindakan dalam suatu kebijakan. Tindakan tambahan ini disebut tindakan dependen.

Menyertakan tindakan dalam kebijakan untuk memberikan izin untuk melakukan operasi terkait.

Pernyataan kebijakan harus mencakup Action elemen atau NotAction elemen. ActionElemen mencantumkan tindakan yang diizinkan oleh kebijakan. NotActionElemen mencantumkan tindakan yang tidak diizinkan.

Tindakan yang ditentukan untuk Amazon MWAA mencerminkan tugas yang dapat Anda lakukan menggunakan Amazon MWAA. Tindakan kebijakan di Detektif memiliki awalan berikut:. airflow:

Anda juga dapat menggunakan wildcard (\*) untuk menentukan beberapa tindakan. Alih-alih mencantumkan tindakan ini secara terpisah, Anda dapat memberikan akses ke semua tindakan yang diakhiri dengan kata, misalnya,environment.

Bagaimana Amazon MWAA bekerja dengan IAM 451

Untuk melihat daftar tindakan Amazon MWAA, lihat [Tindakan yang Ditentukan oleh Alur Kerja](https://docs.aws.amazon.com/IAM/latest/UserGuide/list_mwaa.html#mwaa-actions-as-permissions) [Terkelola Amazon untuk Apache Airflow](https://docs.aws.amazon.com/IAM/latest/UserGuide/list_mwaa.html#mwaa-actions-as-permissions) di Panduan Pengguna IAM.

#### Contoh kebijakan berbasis identitas Amazon MWAA

Untuk melihat kebijakan Amazon MWAA, lihat. [Mengelola akses ke lingkungan Amazon MWAA](#page-63-0)

Secara default, pengguna dan peran IAM tidak memiliki izin untuk membuat atau memodifikasi sumber daya Amazon MWAA. Mereka juga tidak dapat melakukan tugas menggunakan AWS Management Console, AWS CLI, atau AWS API.

Administrator IAM harus membuat kebijakan IAM yang memberikan izin kepada pengguna dan peran untuk melakukan operasi API tertentu pada sumber daya yang diperlukan. Administrator kemudian melampirkan kebijakan tersebut ke pengguna IAM atau grup yang memerlukan izin tersebut.

#### **A** Important

Sebaiknya gunakan peran IAM dan kredensyal sementara untuk menyediakan akses ke sumber daya Amazon MWAA Anda. Menghindari melampirkan poicies izin langsung ke pengguna IAM Anda.

Untuk mempelajari cara membuat kebijakan berbasis identitas IAM menggunakan contoh dokumen kebijakan JSON ini, lihat [Membuat Kebijakan pada Tab JSON](https://docs.aws.amazon.com/IAM/latest/UserGuide/access_policies_create.html#access_policies_create-json-editor) dalam Panduan Pengguna IAM.

#### Topik

- [Praktik terbaik kebijakan](#page-469-0)
- [Menggunakan konsol Amazon MWAA](#page-471-0)
- [Memungkinkan pengguna untuk melihat izin mereka sendiri](#page-464-0)

#### <span id="page-469-0"></span>Praktik terbaik kebijakan

Kebijakan berbasis identitas menentukan apakah seseorang dapat membuat, mengakses, atau menghapus sumber daya Amazon MWAA di akun Anda. Tindakan ini membuat Akun AWS Anda dikenai biaya. Ketika Anda membuat atau mengedit kebijakan berbasis identitas, ikuti panduan dan rekomendasi ini:

• Mulailah dengan kebijakan AWS terkelola dan beralih ke izin hak istimewa paling sedikit — Untuk mulai memberikan izin kepada pengguna dan beban kerja Anda, gunakan kebijakan AWS terkelola yang memberikan izin untuk banyak kasus penggunaan umum. Mereka tersedia di Anda Akun AWS. Kami menyarankan Anda mengurangi izin lebih lanjut dengan menentukan kebijakan yang dikelola AWS pelanggan yang khusus untuk kasus penggunaan Anda. Untuk informasi selengkapnya, lihat [Kebijakan yang dikelola AWS](https://docs.aws.amazon.com/IAM/latest/UserGuide/access_policies_managed-vs-inline.html#aws-managed-policies) atau [Kebijakan yang dikelola AWS untuk fungsi](https://docs.aws.amazon.com/IAM/latest/UserGuide/access_policies_job-functions.html) [tugas](https://docs.aws.amazon.com/IAM/latest/UserGuide/access_policies_job-functions.html) dalam Panduan Pengguna IAM.

- Menerapkan izin dengan hak akses paling rendah Ketika Anda menetapkan izin dengan kebijakan IAM, hanya berikan izin yang diperlukan untuk melakukan tugas. Anda melakukannya dengan mendefinisikan tindakan yang dapat diambil pada sumber daya tertentu dalam kondisi tertentu, yang juga dikenal sebagai izin dengan hak akses paling rendah. Untuk informasi selengkapnya tentang cara menggunakan IAM untuk mengajukan izin, lihat [Kebijakan dan izin](https://docs.aws.amazon.com/IAM/latest/UserGuide/access_policies.html) [dalam IAM](https://docs.aws.amazon.com/IAM/latest/UserGuide/access_policies.html) dalam Panduan Pengguna IAM.
- Gunakan kondisi dalam kebijakan IAM untuk membatasi akses lebih lanjut Anda dapat menambahkan suatu kondisi ke kebijakan Anda untuk membatasi akses ke tindakan dan sumber daya. Sebagai contoh, Anda dapat menulis kondisi kebijakan untuk menentukan bahwa semua permintaan harus dikirim menggunakan SSL. Anda juga dapat menggunakan ketentuan untuk memberikan akses ke tindakan layanan jika digunakan melalui yang spesifik Layanan AWS, seperti AWS CloudFormation. Untuk informasi selengkapnya, lihat [Elemen kebijakan JSON IAM: Kondisi](https://docs.aws.amazon.com/IAM/latest/UserGuide/reference_policies_elements_condition.html) dalam Panduan Pengguna IAM.
- Gunakan IAM Access Analyzer untuk memvalidasi kebijakan IAM Anda untuk memastikan izin yang aman dan fungsional – IAM Access Analyzer memvalidasi kebijakan baru dan yang sudah ada sehingga kebijakan tersebut mematuhi bahasa kebijakan IAM (JSON) dan praktik terbaik IAM. IAM Access Analyzer menyediakan lebih dari 100 pemeriksaan kebijakan dan rekomendasi yang dapat ditindaklanjuti untuk membantu Anda membuat kebijakan yang aman dan fungsional. Untuk informasi selengkapnya, lihat [Validasi kebijakan IAM Access Analyzer](https://docs.aws.amazon.com/IAM/latest/UserGuide/access-analyzer-policy-validation.html) dalam Panduan Pengguna IAM.
- Memerlukan otentikasi multi-faktor (MFA) Jika Anda memiliki skenario yang mengharuskan pengguna IAM atau pengguna root di Anda, Akun AWS aktifkan MFA untuk keamanan tambahan. Untuk meminta MFA ketika operasi API dipanggil, tambahkan kondisi MFA pada kebijakan Anda. Untuk informasi selengkapnya, lihat [Mengonfigurasi akses API yang dilindungi MFA](https://docs.aws.amazon.com/IAM/latest/UserGuide/id_credentials_mfa_configure-api-require.html) dalam Panduan Pengguna IAM.

Untuk informasi selengkapnya tentang praktik terbaik dalam IAM, lihat [Praktik terbaik keamanan](https://docs.aws.amazon.com/IAM/latest/UserGuide/best-practices.html)  [dalam IAM](https://docs.aws.amazon.com/IAM/latest/UserGuide/best-practices.html) dalam Panduan Pengguna IAM.

#### <span id="page-471-0"></span>Menggunakan konsol Amazon MWAA

Untuk menggunakan konsol Amazon MWAA, pengguna atau peran harus memiliki akses ke tindakan yang relevan, yang cocok dengan tindakan terkait di API.

Untuk melihat kebijakan Amazon MWAA, lihat. [Mengelola akses ke lingkungan Amazon MWAA](#page-63-0)

Memungkinkan pengguna untuk melihat izin mereka sendiri

Contoh ini menunjukkan cara membuat kebijakan yang mengizinkan pengguna IAM melihat kebijakan inline dan terkelola yang dilampirkan ke identitas pengguna mereka. Kebijakan ini mencakup izin untuk menyelesaikan tindakan ini di konsol atau menggunakan API atau secara terprogram. AWS CLI AWS

```
{ 
     "Version": "2012-10-17", 
     "Statement": [ 
          { 
              "Sid": "ViewOwnUserInfo", 
              "Effect": "Allow", 
              "Action": [ 
                   "iam:GetUserPolicy", 
                   "iam:ListGroupsForUser", 
                   "iam:ListAttachedUserPolicies", 
                   "iam:ListUserPolicies", 
                   "iam:GetUser" 
              ], 
              "Resource": ["arn:aws:iam::*:user/${aws:username}"] 
          }, 
          { 
              "Sid": "NavigateInConsole", 
              "Effect": "Allow", 
              "Action": [ 
                   "iam:GetGroupPolicy", 
                   "iam:GetPolicyVersion", 
                   "iam:GetPolicy", 
                   "iam:ListAttachedGroupPolicies", 
                   "iam:ListGroupPolicies", 
                   "iam:ListPolicyVersions", 
                   "iam:ListPolicies", 
                   "iam:ListUsers" 
              ], 
              "Resource": "*"
```
}

 $\mathbf{I}$ 

}

# <span id="page-472-0"></span>Validasi Kepatuhan untuk Alur Kerja Terkelola Amazon untuk Apache Airflow

Untuk mempelajari apakah an Layanan AWS berada dalam lingkup program kepatuhan tertentu, lihat [Layanan AWS di Lingkup oleh Program Kepatuhan Layanan AWS](https://aws.amazon.com/compliance/services-in-scope/) dan pilih program kepatuhan yang Anda minati. Untuk informasi umum, lihat [Program AWS Kepatuhan Program AWS](https://aws.amazon.com/compliance/programs/) .

Anda dapat mengunduh laporan audit pihak ketiga menggunakan AWS Artifact. Untuk informasi selengkapnya, lihat [Mengunduh Laporan di AWS Artifact](https://docs.aws.amazon.com/artifact/latest/ug/downloading-documents.html) .

Tanggung jawab kepatuhan Anda saat menggunakan Layanan AWS ditentukan oleh sensitivitas data Anda, tujuan kepatuhan perusahaan Anda, dan hukum dan peraturan yang berlaku. AWS menyediakan sumber daya berikut untuk membantu kepatuhan:

- [Panduan Memulai Cepat Keamanan dan Kepatuhan Panduan](https://aws.amazon.com/quickstart/?awsf.filter-tech-category=tech-category%23security-identity-compliance) penerapan ini membahas pertimbangan arsitektur dan memberikan langkah-langkah untuk menerapkan lingkungan dasar AWS yang berfokus pada keamanan dan kepatuhan.
- [Arsitektur untuk Keamanan dan Kepatuhan HIPAA di Amazon Web Services](https://docs.aws.amazon.com/whitepapers/latest/architecting-hipaa-security-and-compliance-on-aws/welcome.html)  Whitepaper ini menjelaskan bagaimana perusahaan dapat menggunakan AWS untuk membuat aplikasi yang memenuhi syarat HIPAA.

**a** Note

Tidak semua memenuhi Layanan AWS syarat HIPAA. Untuk informasi selengkapnya, lihat [Referensi Layanan yang Memenuhi Syarat HIPAA.](https://aws.amazon.com/compliance/hipaa-eligible-services-reference/)

- [AWS Sumber Daya AWS](https://aws.amazon.com/compliance/resources/)  Kumpulan buku kerja dan panduan ini mungkin berlaku untuk industri dan lokasi Anda.
- [AWS Panduan Kepatuhan Pelanggan](https://d1.awsstatic.com/whitepapers/compliance/AWS_Customer_Compliance_Guides.pdf)  Memahami model tanggung jawab bersama melalui lensa kepatuhan. Panduan ini merangkum praktik terbaik untuk mengamankan Layanan AWS dan memetakan panduan untuk kontrol keamanan di berbagai kerangka kerja (termasuk Institut Standar dan Teknologi Nasional (NIST), Dewan Standar Keamanan Industri Kartu Pembayaran (PCI), dan Organisasi Internasional untuk Standardisasi (ISO)).
- [Mengevaluasi Sumber Daya dengan Aturan](https://docs.aws.amazon.com/config/latest/developerguide/evaluate-config.html) dalam Panduan AWS Config Pengembang AWS Config Layanan menilai seberapa baik konfigurasi sumber daya Anda mematuhi praktik internal, pedoman industri, dan peraturan.
- [AWS Security Hub](https://docs.aws.amazon.com/securityhub/latest/userguide/what-is-securityhub.html) Ini Layanan AWS memberikan pandangan komprehensif tentang keadaan keamanan Anda di dalamnya AWS. Security Hub menggunakan kontrol keamanan untuk sumber daya AWS Anda serta untuk memeriksa kepatuhan Anda terhadap standar industri keamanan dan praktik terbaik. Untuk daftar layanan dan kontrol yang didukung, lihat [Referensi kontrol Security](https://docs.aws.amazon.com/securityhub/latest/userguide/securityhub-controls-reference.html) [Hub](https://docs.aws.amazon.com/securityhub/latest/userguide/securityhub-controls-reference.html).
- [Amazon GuardDuty](https://docs.aws.amazon.com/guardduty/latest/ug/what-is-guardduty.html) Ini Layanan AWS mendeteksi potensi ancaman terhadap beban kerja Akun AWS, kontainer, dan data Anda dengan memantau lingkungan Anda untuk aktivitas yang mencurigakan dan berbahaya. GuardDuty dapat membantu Anda mengatasi berbagai persyaratan kepatuhan, seperti PCI DSS, dengan memenuhi persyaratan deteksi intrusi yang diamanatkan oleh kerangka kerja kepatuhan tertentu.
- [AWS Audit ManagerI](https://docs.aws.amazon.com/audit-manager/latest/userguide/what-is.html)ni Layanan AWS membantu Anda terus mengaudit AWS penggunaan Anda untuk menyederhanakan cara Anda mengelola risiko dan kepatuhan terhadap peraturan dan standar industri.

# Ketahanan dalam Alur Kerja Terkelola Amazon untuk Apache Airflow

Infrastruktur AWS global dibangun di sekitar AWS Wilayah dan Zona Ketersediaan. Wilayah memberikan beberapa Zona Ketersediaan yang terpisah dan terisolasi secara fisik, yang terkoneksi melalui jaringan latensi rendah, throughput tinggi, dan sangat redundan. Dengan Zona Ketersediaan, Anda dapat merancang serta mengoperasikan aplikasi dan basis data yang secara otomatis melakukan fail over di antara zona tanpa gangguan. Zona Ketersediaan memiliki ketersediaan dan toleransi kesalahan yang lebih baik, dan dapat diskalakan dibandingkan infrastruktur pusat data tunggal atau multi tradisional.

Untuk informasi selengkapnya tentang AWS Wilayah dan Availability Zone, lihat [Infrastruktur AWS](https://aws.amazon.com/about-aws/global-infrastructure/) [Global.](https://aws.amazon.com/about-aws/global-infrastructure/)

# <span id="page-473-0"></span>Keamanan Infrastruktur di Amazon MWAA

Sebagai layanan terkelola, Alur Kerja Terkelola Amazon untuk Apache Airflow dilindungi oleh keamanan jaringan AWS global. Untuk informasi tentang layanan AWS keamanan dan cara AWS melindungi infrastruktur, lihat [Keamanan AWS Cloud.](https://aws.amazon.com/security/) Untuk mendesain AWS lingkungan Anda menggunakan praktik terbaik untuk keamanan infrastruktur, lihat [Perlindungan Infrastruktur dalam](https://docs.aws.amazon.com/wellarchitected/latest/security-pillar/infrastructure-protection.html)  [Kerangka Kerja](https://docs.aws.amazon.com/wellarchitected/latest/security-pillar/infrastructure-protection.html) yang AWS Diarsiteksikan dengan Baik Pilar Keamanan.

Anda menggunakan panggilan API yang AWS dipublikasikan untuk mengakses Amazon MWAA melalui jaringan. Klien harus mendukung hal-hal berikut:

- Keamanan Lapisan Pengangkutan (TLS). Kami mensyaratkan TLS 1.2 dan menganjurkan TLS 1.3.
- Sandi cocok dengan sistem kerahasiaan maju sempurna (perfect forward secrecy, PFS) seperti DHE (Ephemeral Diffie-Hellman) atau ECDHE (Elliptic Curve Ephemeral Diffie-Hellman). Sebagian besar sistem modern seperti Java 7 dan versi lebih baru mendukung mode-mode ini.

Selain itu, permintaan harus ditandatangani menggunakan ID kunci akses dan kunci akses rahasia yang terkait dengan prinsipal IAM. Atau Anda dapat menggunakan [AWS Security Token](https://docs.aws.amazon.com/STS/latest/APIReference/Welcome.html)  [Service](https://docs.aws.amazon.com/STS/latest/APIReference/Welcome.html) (AWS STS) untuk menghasilkan kredensial keamanan sementara untuk menandatangani permintaan.

# Analisis Konfigurasi dan Kerentanan di Amazon MWAA

Konfigurasi dan kontrol TI adalah tanggung jawab bersama antara AWS dan Anda, pelanggan kami.

Alur Kerja Terkelola Amazon untuk Apache Airflow secara berkala menambal dan meningkatkan Apache Airflow di lingkungan Anda. Anda harus memastikan bahwa kebijakan akses yang sesuai digunakan untuk VPC Anda.

Untuk detail selengkapnya, lihat sumber daya berikut:

- [Validasi Kepatuhan untuk Alur Kerja Terkelola Amazon untuk Apache Airflow](#page-472-0)
- [Model Tanggung Jawab Bersama](https://aws.amazon.com/compliance/shared-responsibility-model/)
- [Amazon Web Services: Gambaran Umum Proses Keamanan](https://d0.awsstatic.com/whitepapers/Security/AWS_Security_Whitepaper.pdf)
- [Keamanan Infrastruktur di Amazon MWAA](#page-473-0)
- [Praktik terbaik keamanan di Amazon MWAA](#page-474-0)

# <span id="page-474-0"></span>Praktik terbaik keamanan di Amazon MWAA

Amazon MWAA menyediakan sejumlah fitur keamanan untuk dipertimbangkan saat Anda mengembangkan dan menerapkan kebijakan keamanan Anda sendiri. Praktik terbaik berikut adalah pedoman umum dan tidak mewakili solusi keamanan yang lengkap. Karena praktik terbaik ini mungkin tidak sesuai atau tidak memadai untuk lingkungan Anda, perlakukan itu sebagai pertimbangan yang bermanfaat, bukan sebagai resep.

- Gunakan kebijakan izin yang paling tidak permisif. Berikan izin hanya pada sumber daya atau tindakan yang dibutuhkan pengguna untuk melakukan tugas.
- Gunakan AWS CloudTrail untuk memantau aktivitas pengguna di akun Anda.
- Pastikan kebijakan bucket Amazon S3 dan ACL objek memberikan izin kepada pengguna dari lingkungan Amazon MWAA terkait untuk memasukkan objek ke dalam bucket. Ini memastikan bahwa pengguna dengan izin untuk menambahkan alur kerja ke bucket juga memiliki izin untuk menjalankan alur kerja di Airflow.
- Gunakan bucket Amazon S3 yang terkait dengan lingkungan Amazon MWAA. Bucket Amazon S3 Anda bisa berupa nama apa saja. Jangan menyimpan benda lain di ember, atau gunakan ember dengan layanan lain.

### Praktik terbaik keamanan di Apache Airflow

Apache Airflow bukan multi-tenant. Meskipun ada [langkah-langkah kontrol akses](https://airflow.apache.org/docs/apache-airflow/2.0.2/security/access-control.html) untuk membatasi beberapa fitur untuk pengguna tertentu, yang [diterapkan Amazon MWAA](#page-77-0), pembuat DAG memang memiliki kemampuan untuk menulis DAG yang dapat mengubah hak pengguna Apache Airflow dan berinteraksi dengan metadatabase yang mendasarinya.

Kami merekomendasikan langkah-langkah berikut saat bekerja dengan Apache Airflow di Amazon MWAA untuk memastikan metadatabase dan DAG lingkungan Anda aman.

- Gunakan lingkungan terpisah untuk tim terpisah dengan akses penulisan DAG, atau kemampuan untuk menambahkan file ke /dags folder Amazon S3 Anda, dengan asumsi apa pun yang dapat diakses oleh [Peran Eksekusi Amazon MWAA](#page-86-0) atau [koneksi Apache Airflow](https://airflow.apache.org/docs/apache-airflow/2.0.2/howto/connection.html) juga akan dapat diakses oleh pengguna yang dapat menulis ke lingkungan.
- Jangan berikan akses folder Amazon S3 DAG langsung. Sebagai gantinya, gunakan alat CI/CD untuk menulis DAG ke Amazon S3, dengan langkah validasi yang memastikan bahwa kode DAG memenuhi pedoman keamanan tim Anda.
- Cegah akses pengguna ke bucket Amazon S3 lingkungan Anda. Sebagai gantinya, gunakan pabrik DAG yang menghasilkan DAG berdasarkan YAMAL, JSON, atau file definisi lain yang disimpan di lokasi terpisah dari bucket Amazon S3 Amazon MWAA Amazon S3 tempat Anda menyimpan DAG.

• Simpan rahasia di [Secrets Manager.](#page-143-0) Meskipun ini tidak akan mencegah pengguna yang dapat menulis DAG dari membaca rahasia, ini akan mencegah mereka memodifikasi rahasia yang digunakan lingkungan Anda.

#### Mendeteksi perubahan pada hak istimewa pengguna Apache Airflow

Anda dapat menggunakan Wawasan CloudWatch Log untuk mendeteksi kejadian DAG yang mengubah hak istimewa pengguna Apache Airflow. Untuk melakukannya, Anda dapat menggunakan aturan EventBridge terjadwal, fungsi Lambda, dan Wawasan CloudWatch Log untuk mengirimkan pemberitahuan ke CloudWatch metrik setiap kali salah satu DAG Anda mengubah hak istimewa pengguna Apache Airflow.

#### Prasyarat

Untuk menyelesaikan langkah-langkah berikut, Anda memerlukan yang berikut:

• Lingkungan Amazon MWAA dengan semua jenis log Apache Airflow diaktifkan pada tingkat log. INFO Untuk informasi selengkapnya, lihat [the section called "Melihat log Aliran Udara".](#page-413-0)

Untuk mengonfigurasi pemberitahuan untuk perubahan hak istimewa pengguna Apache Airflow

1. [Buat fungsi Lambda](https://docs.aws.amazon.com/lambda/latest/dg/getting-started-create-function.html) yang menjalankan string kueri CloudWatch Log Insights berikut terhadap lima grup log lingkungan Amazon MWAA (DAGProcessing,,,Scheduler, Task dan). WebServer Worker

fields @log, @timestamp, @message | filter @message like "add-role" | stats count() by @log

2. [Buat EventBridge aturan yang berjalan sesuai jadwal](https://docs.aws.amazon.com/eventbridge/latest/userguide/eb-create-rule-schedule.html), dengan fungsi Lambda yang Anda buat di langkah sebelumnya sebagai target aturan. Konfigurasikan jadwal Anda menggunakan ekspresi cron atau rate untuk dijalankan secara berkala.

# <span id="page-477-3"></span>Versi Apache Airflow di Amazon Managed Workflow untuk Apache Airflow

Halaman ini menjelaskan versi Apache Airflow Amazon Managed Workflows untuk Apache Airflow mendukung dan strategi yang kami sarankan untuk meningkatkan ke versi terbaru.

Topik

- [Tentang versi Amazon MWAA](#page-477-0)
- [Versi terbaru](#page-477-1)
- [Versi Apache Airflow](#page-477-2)
- [Komponen Apache Airflow](#page-479-0)
- [Memutakhirkan versi Apache Airflow](#page-479-1)
- [Apache Airflow versi usang](#page-480-0)
- [Dukungan dan FAQ versi Apache Airflow](#page-480-1)

# <span id="page-477-0"></span>Tentang versi Amazon MWAA

Amazon MWAA membangun gambar kontainer yang menggabungkan rilis Apache Airflow dengan binari umum lainnya dan pustaka Python. Gambar menggunakan instalasi dasar Apache Airflow untuk versi yang Anda tentukan. Saat membuat lingkungan, Anda menentukan versi gambar yang akan digunakan. Setelah lingkungan dibuat, ia terus menggunakan versi gambar yang ditentukan sampai Anda memutakhirkannya ke versi yang lebih baru.

# <span id="page-477-1"></span>Versi terbaru

Amazon MWAA mendukung lebih dari satu versi Apache Airflow. Jika Anda tidak menentukan versi gambar saat membuat lingkungan, Amazon MWAA menciptakan lingkungan menggunakan Apache Airflow versi terbaru yang didukung.

# <span id="page-477-2"></span>Versi Apache Airflow

Versi Apache Airflow berikut didukung di Alur Kerja Terkelola Amazon untuk Apache Airflow.

#### **a** Note

- Dimulai dengan Apache Airflow v2.2.2, Amazon MWAA mendukung penginstalan persyaratan Python, paket penyedia, dan plugin khusus langsung di server web Apache Airflow.
- Dimulai dengan Apache Airflow v2.7.2, file persyaratan Anda harus menyertakan pernyataan. --constraint Jika Anda tidak memberikan kendala, Amazon MWAA akan menentukan satu untuk Anda untuk memastikan paket yang tercantum dalam persyaratan Anda kompatibel dengan versi Apache Airflow yang Anda gunakan.

Untuk informasi selengkapnya tentang pengaturan batasan dalam file persyaratan Anda, lihat Menginstal dependensi [Python](#page-208-0).

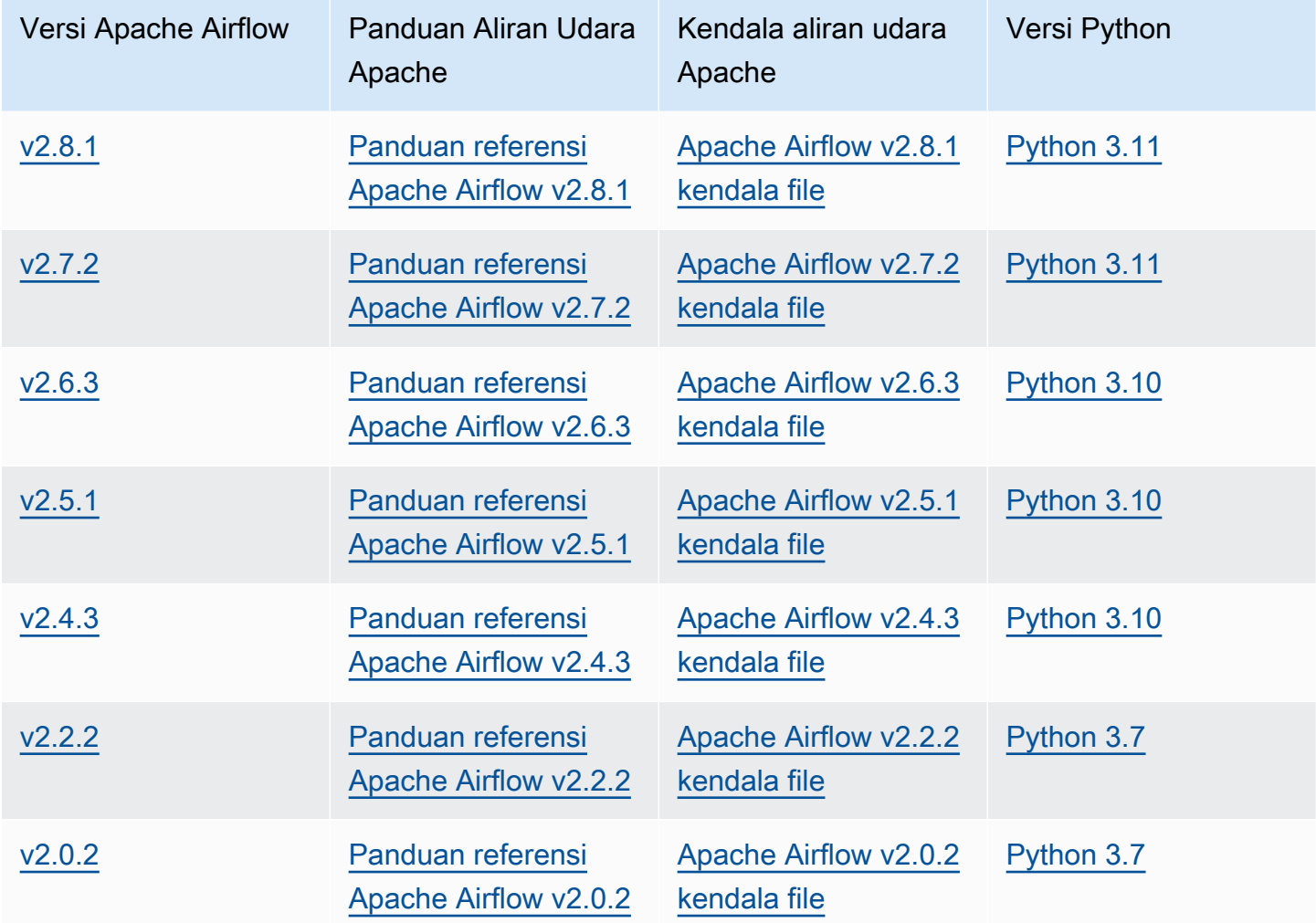

[Untuk informasi selengkapnya tentang memigrasi penerapan Apache Airflow yang dikelola sendiri,](https://docs.aws.amazon.com/mwaa/latest/migrationguide/index.html)  [atau memigrasikan lingkungan Amazon MWAA yang ada, termasuk petunjuk untuk mencadangkan](https://docs.aws.amazon.com/mwaa/latest/migrationguide/index.html) [database metadata Anda, lihat Panduan Migrasi Amazon MWAA.](https://docs.aws.amazon.com/mwaa/latest/migrationguide/index.html)

# <span id="page-479-0"></span>Komponen Apache Airflow

Bagian ini menjelaskan jumlah penjadwal dan pekerja Apache Airflow yang tersedia untuk setiap versi Apache Airflow di Amazon MWAA, dan menyediakan daftar fitur utama Apache Airflow, yang menunjukkan versi yang mendukung setiap fitur.

## Penjadwal

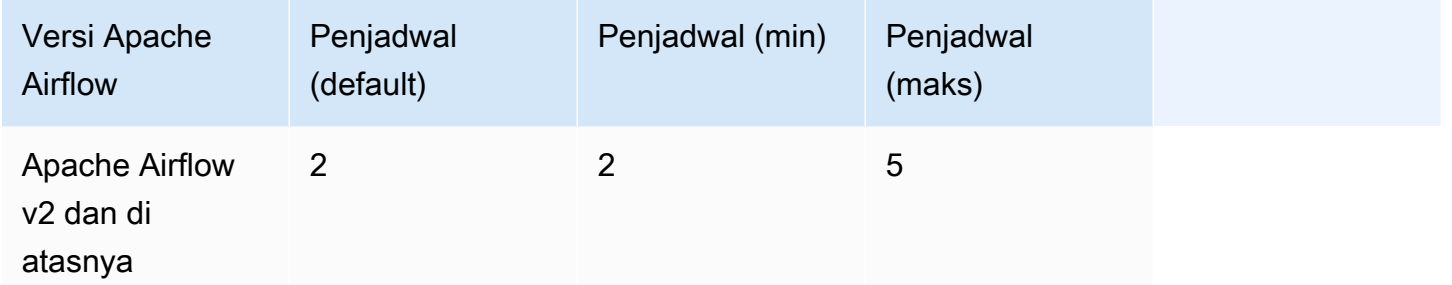

## Pekerja

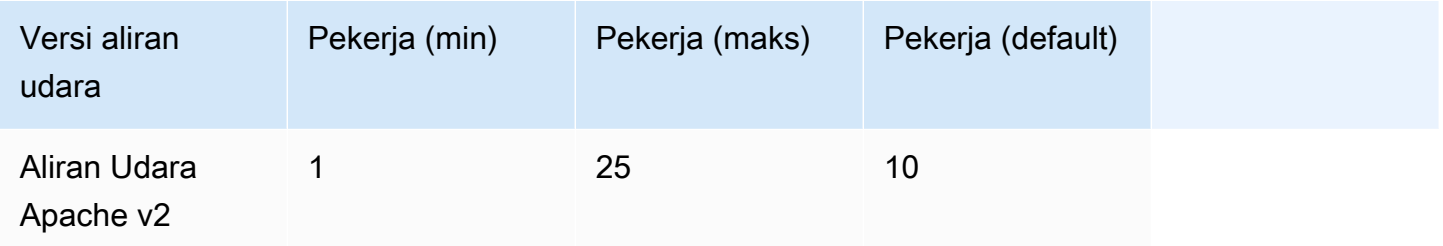

# <span id="page-479-1"></span>Memutakhirkan versi Apache Airflow

Amazon MWAA mendukung peningkatan versi minor. Ini berarti Anda dapat meningkatkan lingkungan Anda dari versi x.**1**.z kex.**2**.z, tetapi tidak ke versi utama baru, misalnya, dari **1**.y.z ke**2**.y.z.

#### **a** Note

Anda tidak dapat menurunkan versi Apache Airflow untuk lingkungan Anda.

Untuk informasi selengkapnya, dan petunjuk terperinci tentang memperbarui sumber daya alur kerja Anda, dan meningkatkan lingkungan ke versi baru, lihat. [the section called "Memutakhirkan versi"](#page-172-0)

# <span id="page-480-0"></span>Apache Airflow versi usang

Tabel berikut mencantumkan versi Apache Airflow yang tidak digunakan lagi di Amazon MWAA, bersama dengan rilis awal dan akhir tanggal dukungan untuk setiap versi. Untuk informasi selengkapnya tentang migrasi ke versi yang lebih baru, lihat Panduan Migrasi [Amazon MWAA](https://docs.aws.amazon.com/mwaa/latest/migrationguide/about-mwaa-migration.html).

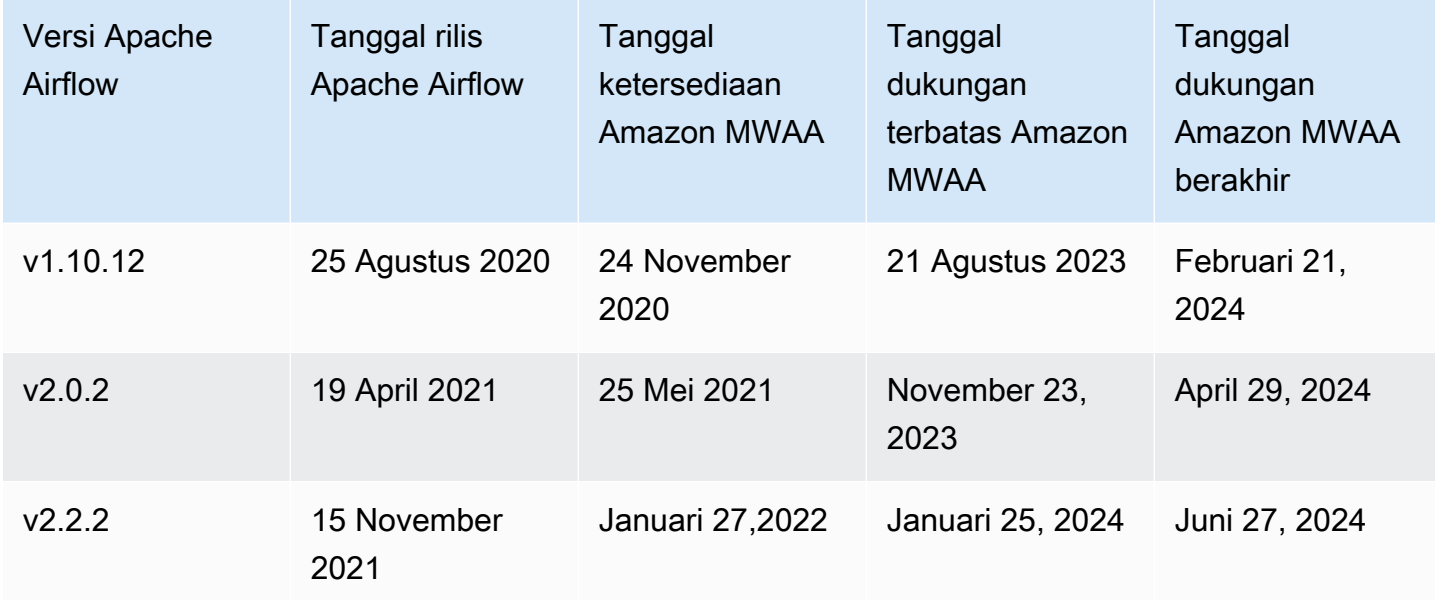

# <span id="page-480-1"></span>Dukungan dan FAQ versi Apache Airflow

Sesuai dengan [proses rilis komunitas Apache Airflow dan kebijakan versi,](https://airflow.apache.org/docs/apache-airflow/stable/release-process.html) Amazon MWAA berkomitmen untuk mendukung setidaknya tiga versi minor Apache Airflow pada waktu tertentu. Kami akan mengumumkan akhir tanggal dukungan dari versi minor Apache Airflow yang diberikan setidaknya 90 hari sebelum akhir tanggal dukungan.

#### Pertanyaan umum

T: Berapa lama Amazon MWAA mendukung versi Apache Airflow?

J: Amazon MWAA mendukung versi minor Apache Airflow selama minimal 12 bulan setelah pertama kali tersedia.

T: Apakah saya diberi tahu ketika dukungan berakhir untuk versi Apache Airflow di Amazon MWAA?

J: Ya. Jika ada lingkungan Amazon MWAA di akun Anda yang menjalankan versi mendekati akhir dukungan, Amazon MWAA mengirimkan pemberitahuan melalui AWS Health Dashboard dengan akhir tanggal dukungan.

T: Apa yang terjadi pada tanggal dukungan terbatas?

J: Pada tanggal dukungan terbatas, Anda tidak dapat lagi membuat lingkungan Amazon MWAA baru dengan versi terkait. Lingkungan Anda yang ada akan terus tersedia hingga akhir tanggal dukungan.

T: Apa yang terjadi pada tanggal akhir dukungan?

J: Pada akhir tanggal dukungan, Anda akan terus dapat mengakses lingkungan Amazon MWAA yang ada yang menjalankan versi Apache Airflow yang terkait dan tidak digunakan lagi dengan risiko Anda sendiri. [Untuk petunjuk tentang memutakhirkan ke versi Apache Airflow yang lebih baru di Amazon](https://docs.aws.amazon.com/mwaa/latest/migrationguide/index.html)  [MWAA, lihat Panduan Migrasi Amazon MWAA.](https://docs.aws.amazon.com/mwaa/latest/migrationguide/index.html)

#### **A** Important

Anda bertanggung jawab untuk menjaga versi Amazon MWAA Anda tetap terkini. AWS mendesak semua pelanggan untuk meningkatkan lingkungan Amazon MWAA mereka ke versi terbaru untuk mendapatkan keuntungan dari perlindungan keamanan, privasi, dan ketersediaan terkini. Jika Anda mengoperasikan lingkungan Anda pada versi atau perangkat lunak yang tidak didukung setelah tanggal penghentian, yang disebut sebagai versi lama, Anda menghadapi kemungkinan risiko keamanan, privasi, dan operasional yang lebih besar, termasuk peristiwa downtime. Dengan mengoperasikan lingkungan Amazon MWAA Anda pada versi lama, Anda mengonfirmasi bahwa Anda memahami dan secara sadar menanggung risiko ini, dan Anda setuju untuk menyelesaikan peningkatan ke versi terbaru sesegera mungkin. Pengoperasian lingkungan Anda yang berkelanjutan pada versi lama tunduk pada perjanjian yang mengatur penggunaan layanan oleh Anda. AWS Versi lama tidak dianggap tersedia secara umum, dan AWS tidak lagi menyediakan dukungan untuk versi lama. Akibatnya, AWS dapat membatasi akses atau penggunaan versi lama kapan saja, jika AWS menentukan bahwa versi lama menimbulkan risiko keamanan atau kewajiban, atau risiko bahaya, terhadap layanan, Afiliasinya AWS, atau pihak ketiga lainnya. Keputusan Anda untuk terus menjalankan beban kerja Anda pada versi lama dapat mengakibatkan konten Anda menjadi tidak tersedia, rusak, atau tidak dapat dipulihkan. Lingkungan yang berjalan pada versi lama tunduk pada pengecualian Perjanjian Tingkat Layanan (SLA).

Lingkungan, dan perangkat lunak terkait, yang berjalan pada versi lama mungkin mengandung bug, kesalahan, cacat, dan komponen berbahaya. Dengan demikian, dan terlepas dari informasi apa pun yang bertentangan dalam perjanjian, atau ketentuan layanan, AWS memberikan versi warisan apa adanya.

Untuk informasi selengkapnya tentang AWS model tanggung jawab bersama, lihat Tanggung [jawab bersama](https://docs.aws.amazon.com/wellarchitected/latest/security-pillar/shared-responsibility.html) dalam Kerangka Kerja AWS Well-Architected.

# Alur Kerja Terkelola Amazon untuk titik akhir dan kuota layanan Apache Airflow

Alur Kerja Terkelola Amazon untuk Apache Airflow memiliki kuota layanan dan titik akhir berikut. Kuota layanan, juga disebut sebagai batas, adalah jumlah maksimum sumber daya layanan atau operasi untuk AWS akun Anda.

Daftar Isi

- [Titik akhir layanan](#page-483-0)
- [Kuota layanan](#page-483-1)
- [Meningkatkan kuota](#page-484-0)

## <span id="page-483-0"></span>Titik akhir layanan

Untuk melihat daftar titik akhir Amazon MWAA, lihat [Alur Kerja Terkelola Amazon untuk titik akhir dan](https://docs.aws.amazon.com/general/latest/gr/mwaa.html) [kuota Apache Airflow.](https://docs.aws.amazon.com/general/latest/gr/mwaa.html)

## <span id="page-483-1"></span>Kuota layanan

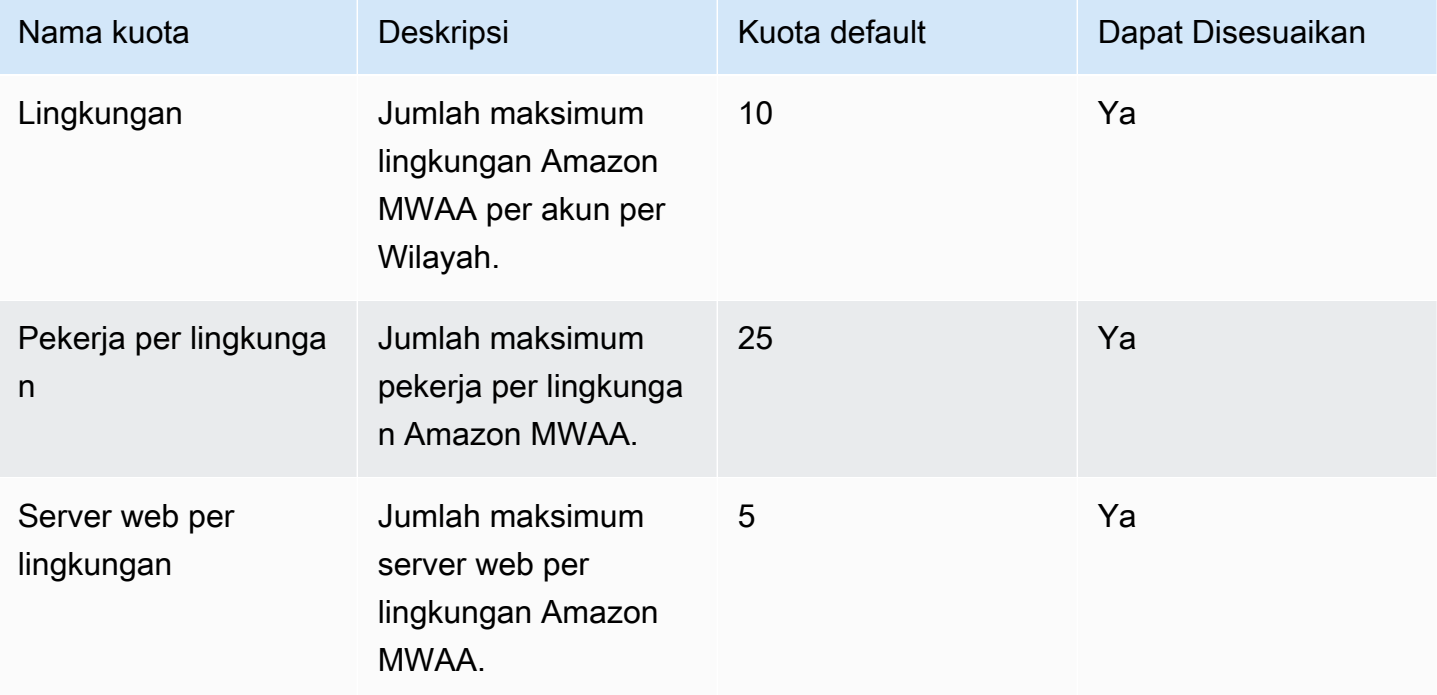

# <span id="page-484-0"></span>Meningkatkan kuota

Anda dapat meminta kenaikan ke kuota yang dapat disesuaikan dengan mengirimkan permintaan kenaikan [kuota.](https://console.aws.amazon.com/servicequotas/home?region=us-east-1#!/services/)

# Amazon MWAA pertanyaan yang sering diajukan

Halaman ini menjelaskan pertanyaan umum yang mungkin Anda temui saat menggunakan Alur Kerja Terkelola Amazon untuk Apache Airflow.

Daftar Isi

- [Versi yang didukung](#page-486-0)
	- [Apa dukungan Amazon MWAA untuk Apache Airflow v2?](#page-486-1)
	- [Mengapa Apache Airflow versi lama tidak didukung?](#page-486-2)
	- [Versi Python apa yang harus saya gunakan?](#page-486-3)
	- [Versi pip apa yang digunakan Amazon MWAA?](#page-487-0)
- [Kasus penggunaan](#page-488-0)
	- [Kapan saya harus menggunakan AWS Step Functions vs. Amazon MWAA?](#page-488-1)
- [Spesifikasi lingkungan](#page-488-2)
	- [Berapa banyak penyimpanan tugas yang tersedia untuk setiap lingkungan?](#page-488-3)
	- [Apa sistem operasi default yang digunakan untuk lingkungan Amazon MWAA?](#page-488-4)
	- [Dapatkah saya menggunakan gambar khusus untuk lingkungan Amazon MWAA saya?](#page-488-5)
	- [Apakah Amazon MWAA HIPAA sesuai?](#page-489-0)
	- [Apakah Amazon MWAA mendukung Instans Spot?](#page-489-1)
	- [Apakah Amazon MWAA mendukung domain khusus?](#page-489-2)
	- [Bisakah saya SSH ke lingkungan saya?](#page-489-3)
	- [Mengapa aturan referensi mandiri diperlukan pada grup keamanan VPC?](#page-490-0)
	- [Dapatkah saya menyembunyikan lingkungan dari grup yang berbeda di IAM?](#page-490-1)
	- [Dapatkah saya menyimpan data sementara pada Apache Airflow Worker?](#page-490-2)
	- [Dapatkah saya menentukan lebih dari 25 Apache Airflow Workers?](#page-490-3)
	- [Apakah Amazon MWAA mendukung VPC Amazon bersama atau subnet bersama?](#page-491-0)
- [Metrik](#page-491-1)
	- [Metrik apa yang digunakan untuk menentukan apakah akan menskalakan Pekerja?](#page-491-2)
	- [Bisakah saya membuat metrik khusus? CloudWatch](#page-491-3)
- [DAG, Operator, Koneksi, dan pertanyaan lainnya](#page-491-4)
	- [Dapatkah saya menggunakanPythonVirtualenvOperator?](#page-491-5)
- [Berapa lama waktu yang dibutuhkan Amazon MWAA untuk mengenali file DAG baru?](#page-492-0)
- [Mengapa file DAG saya tidak diambil oleh Apache Airflow?](#page-492-1)
- [Bisakah saya menghapus plugins.zip atau requirements.txt dari lingkungan?](#page-492-2)
- [Mengapa saya tidak melihat plugin saya di menu Plugin Admin Apache Airflow v2.0.2?](#page-492-3)
- [Dapatkah saya menggunakan Operator AWS Database Migration Service \(DMS\)?](#page-493-0)

## <span id="page-486-0"></span>Versi yang didukung

### <span id="page-486-1"></span>Apa dukungan Amazon MWAA untuk Apache Airflow v2?

Untuk mempelajari apa yang didukung Amazon MWAA, lihat. [Versi Apache Airflow di Amazon](#page-477-3)  [Managed Workflow untuk Apache Airflow](#page-477-3)

### <span id="page-486-2"></span>Mengapa Apache Airflow versi lama tidak didukung?

Kami hanya mendukung versi Apache Airflow terbaru (pada saat peluncuran) Apache Airflow v1.10.12 karena masalah keamanan dengan versi yang lebih lama.

### <span id="page-486-3"></span>Versi Python apa yang harus saya gunakan?

Versi Apache Airflow berikut didukung di Alur Kerja Terkelola Amazon untuk Apache Airflow.

#### **a** Note

- Dimulai dengan Apache Airflow v2.2.2, Amazon MWAA mendukung penginstalan persyaratan Python, paket penyedia, dan plugin khusus langsung di server web Apache Airflow.
- Dimulai dengan Apache Airflow v2.7.2, file persyaratan Anda harus menyertakan pernyataan. --constraint Jika Anda tidak memberikan kendala, Amazon MWAA akan menentukan satu untuk Anda untuk memastikan paket yang tercantum dalam persyaratan Anda kompatibel dengan versi Apache Airflow yang Anda gunakan.

Untuk informasi selengkapnya tentang pengaturan batasan dalam file persyaratan Anda, lihat Menginstal dependensi [Python](#page-208-0).

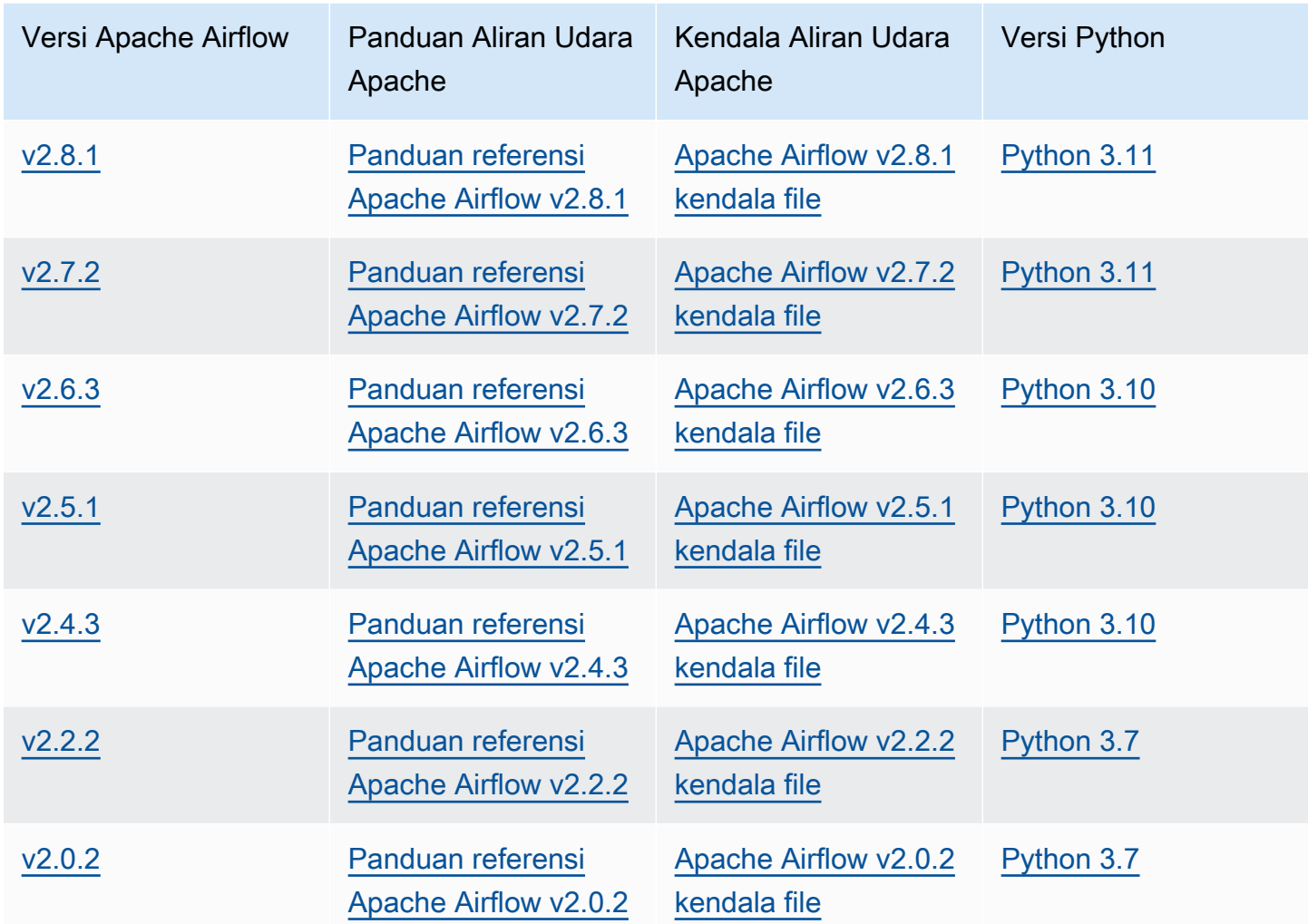

[Untuk informasi selengkapnya tentang memigrasi penerapan Apache Airflow yang dikelola sendiri,](https://docs.aws.amazon.com/mwaa/latest/migrationguide/index.html)  [atau memigrasikan lingkungan Amazon MWAA yang ada, termasuk petunjuk untuk mencadangkan](https://docs.aws.amazon.com/mwaa/latest/migrationguide/index.html) [database metadata Anda, lihat Panduan Migrasi Amazon MWAA.](https://docs.aws.amazon.com/mwaa/latest/migrationguide/index.html)

### <span id="page-487-0"></span>Versi **pip** apa yang digunakan Amazon MWAA?

Untuk lingkungan yang menjalankan Apache Airflow v1.10.12, Amazon pip MWAA menginstal versi 21.1.2.

#### **a** Note

Amazon MWAA tidak akan meningkatkan pip untuk lingkungan Apache Airflow v1.10.12.

Untuk lingkungan yang menjalankan Apache Airflow v2 dan yang lebih baru, Amazon MWAA menginstal versi 21.3.1. pip

### <span id="page-488-0"></span>Kasus penggunaan

### <span id="page-488-1"></span>Kapan saya harus menggunakan AWS Step Functions vs. Amazon MWAA?

- 1. Anda dapat menggunakan Step Functions untuk memproses pesanan pelanggan individu, karena Step Functions dapat menskalakan untuk memenuhi permintaan untuk satu pesanan atau satu juta pesanan.
- 2. Jika Anda menjalankan alur kerja semalam yang memproses pesanan hari sebelumnya, Anda dapat menggunakan Step Functions atau Amazon MWAA. Amazon MWAA memungkinkan Anda opsi open source untuk mengabstraksi alur kerja dari AWS sumber daya yang Anda gunakan.

# <span id="page-488-2"></span>Spesifikasi lingkungan

### <span id="page-488-3"></span>Berapa banyak penyimpanan tugas yang tersedia untuk setiap lingkungan?

Penyimpanan tugas dibatasi hingga 10 GB, dan ditentukan oleh [Amazon ECS Fargate 1.3.](https://docs.aws.amazon.com/AmazonECS/latest/developerguide/fargate-task-storage.html#fargate-task-storage-pv13) Jumlah RAM ditentukan oleh kelas lingkungan yang Anda tentukan. Untuk informasi selengkapnya tentang kelas lingkungan, liha[tMengkonfigurasi kelas lingkungan Amazon MWAA.](#page-153-0)

# <span id="page-488-4"></span>Apa sistem operasi default yang digunakan untuk lingkungan Amazon MWAA?

<span id="page-488-5"></span>Lingkungan Amazon MWAA dibuat pada instance yang menjalankan Amazon Linux AMI.

# Dapatkah saya menggunakan gambar khusus untuk lingkungan Amazon MWAA saya?

Gambar kustom tidak didukung. Amazon MWAA menggunakan gambar yang dibangun di Amazon Linux AMI. Amazon MWAA menginstal persyaratan tambahan dengan menjalankan pip3 -r install persyaratan yang ditentukan dalam file requirements.txt yang Anda tambahkan ke bucket Amazon S3 untuk lingkungan.

### <span id="page-489-0"></span>Apakah Amazon MWAA HIPAA sesuai?

Amazon MWAA memenuhi syarat [Undang-Undang Portabilitas dan Akuntabilitas Asuransi](https://aws.amazon.com/compliance/hipaa-compliance/)  [Kesehatan](https://aws.amazon.com/compliance/hipaa-compliance/) (HIPAA). Jika Anda memiliki Adendum Rekanan Bisnis HIPAA (BAA) AWS, Anda dapat menggunakan Amazon MWAA untuk alur kerja yang menangani Informasi Kesehatan Terproteksi (PHI) pada lingkungan yang dibuat pada, atau setelah, 14 November 2022.

### <span id="page-489-1"></span>Apakah Amazon MWAA mendukung Instans Spot?

Amazon MWAA saat ini tidak mendukung jenis Instans Spot Amazon EC2 sesuai permintaan untuk Apache Airflow. Namun, lingkungan Amazon MWAA dapat memicu Instans Spot, misalnya, Amazon EMR dan Amazon EC2.

### <span id="page-489-2"></span>Apakah Amazon MWAA mendukung domain khusus?

Untuk dapat menggunakan domain khusus untuk nama host Amazon MWAA Anda, lakukan salah satu hal berikut:

- Untuk penerapan Amazon MWAA dengan akses server web publik, Anda dapat menggunakan Amazon dengan CloudFront Lambda @Edge untuk mengarahkan lalu lintas ke lingkungan Anda, dan memetakan nama domain khusus ke. CloudFront Untuk informasi selengkapnya dan contoh pengaturan domain kustom untuk lingkungan publik, lihat contoh [domain kustom Amazon MWAA](https://github.com/aws-samples/amazon-mwaa-examples/tree/main/usecases/mwaa-public-webserver-custom-domain)  [untuk server web publik di repositori](https://github.com/aws-samples/amazon-mwaa-examples/tree/main/usecases/mwaa-public-webserver-custom-domain) contoh Amazon MWAA. GitHub
- Untuk penerapan Amazon MWAA dengan akses server web pribadi, Anda dapat menggunakan Application Load Balancer (ALB) untuk mengarahkan lalu lintas ke Amazon MWAA dan memetakan nama domain khusus ke ALB. Untuk informasi selengkapnya, lihat [the section called](#page-236-0)  ["Menggunakan Load Balancer \(lanjutan\)"](#page-236-0).

### <span id="page-489-3"></span>Bisakah saya SSH ke lingkungan saya?

Meskipun SSH tidak didukung di lingkungan Amazon MWAA, dimungkinkan untuk menggunakan DAG untuk menjalankan perintah bash menggunakan file. BashOperator Sebagai contoh:

```
from airflow import DAG
from airflow.operators.bash_operator import BashOperator
from airflow.utils.dates import days_ago
with DAG(dag_id="any_bash_command_dag", schedule_interval=None, catchup=False, 
  start_date=days_ago(1)) as dag:
```

```
 cli_command = BashOperator( 
     task_id="bash_command", 
     bash_command="{{ dag_run.conf['command'] }}" 
 )
```
Untuk memicu DAG di Apache Airflow UI, gunakan:

```
{ "command" : "your bash command"}
```
### <span id="page-490-0"></span>Mengapa aturan referensi mandiri diperlukan pada grup keamanan VPC?

Dengan membuat aturan referensi diri, Anda membatasi sumber ke grup keamanan yang sama di VPC, dan itu tidak terbuka untuk semua jaringan. Untuk mempelajari selengkapnya, lihat [the section](#page-226-0) [called "Keamanan di VPC Anda".](#page-226-0)

## <span id="page-490-1"></span>Dapatkah saya menyembunyikan lingkungan dari grup yang berbeda di IAM?

Anda dapat membatasi akses dengan menentukan nama lingkungan AWS Identity and Access Management, namun, pemfilteran visibilitas tidak tersedia di AWS konsol—jika pengguna dapat melihat satu lingkungan, mereka dapat melihat semua lingkungan.

### <span id="page-490-2"></span>Dapatkah saya menyimpan data sementara pada Apache Airflow Worker?

Operator Aliran Udara Apache Anda dapat menyimpan data sementara pada Pekerja. Apache Airflow Workers dapat mengakses file sementara /tmp di wadah Fargate untuk lingkungan Anda.

#### **a** Note

Total penyimpanan tugas dibatasi hingga 10 GB, menurut [Amazon ECS Fargate 1.3.](https://docs.aws.amazon.com/AmazonECS/latest/developerguide/fargate-task-storage.html#fargate-task-storage-pv13) Tidak ada jaminan bahwa tugas selanjutnya akan berjalan pada instance kontainer Fargate yang sama, yang mungkin menggunakan folder yang berbeda/tmp.

### <span id="page-490-3"></span>Dapatkah saya menentukan lebih dari 25 Apache Airflow Workers?

Ya. Meskipun Anda dapat menentukan hingga 25 pekerja Apache Airflow di konsol Amazon MWAA, Anda dapat mengonfigurasi hingga 50 pada lingkungan dengan meminta peningkatan kuota. Untuk informasi selengkapnya, lihat [Meminta peningkatan kuota](https://docs.aws.amazon.com/servicequotas/latest/userguide/request-quota-increase.html).

# <span id="page-491-0"></span>Apakah Amazon MWAA mendukung VPC Amazon bersama atau subnet bersama?

Amazon MWAA tidak mendukung VPC Amazon bersama atau subnet bersama. VPC Amazon yang Anda pilih saat membuat lingkungan harus dimiliki oleh akun yang mencoba menciptakan lingkungan. Namun, Anda dapat merutekan lalu lintas dari VPC Amazon di akun Amazon MWAA ke VPC bersama. Untuk informasi selengkapnya, dan untuk melihat contoh perutean lalu lintas ke VPC Amazon bersama, [lihat Perutean keluar terpusat ke internet di Panduan Gateway Transit](https://docs.aws.amazon.com/vpc/latest/tgw/transit-gateway-nat-igw.html) VPC Amazon.

# <span id="page-491-1"></span>Metrik

# <span id="page-491-2"></span>Metrik apa yang digunakan untuk menentukan apakah akan menskalakan Pekerja?

Amazon MWAA memantau QueuedTasksdan RunningTasksmasuk CloudWatch untuk menentukan apakah akan menskalakan Pekerja Aliran Udara Apache di lingkungan Anda. Untuk mempelajari selengkapnya, lihat [Pemantauan dan metrik](#page-409-0).

### <span id="page-491-3"></span>Bisakah saya membuat metrik khusus? CloudWatch

Tidak di CloudWatch konsol. Namun, Anda dapat membuat DAG yang menulis metrik khusus. CloudWatch Untuk informasi selengkapnya, lihat [the section called "Menggunakan DAG untuk](#page-295-0) [menulis metrik khusus".](#page-295-0)

# <span id="page-491-4"></span>DAG, Operator, Koneksi, dan pertanyaan lainnya

### <span id="page-491-5"></span>Dapatkah saya menggunakan**PythonVirtualenvOperator**?

PythonVirtualenvOperatorIni tidak didukung secara eksplisit di Amazon MWAA, tetapi Anda dapat membuat plugin khusus yang menggunakan. PythonVirtualenvOperator Untuk kode sampel, lihat the section called "Plugin kustom untuk menambalPythonVirtualenvOperator".

# <span id="page-492-0"></span>Berapa lama waktu yang dibutuhkan Amazon MWAA untuk mengenali file DAG baru?

DAG disinkronkan secara berkala dari bucket Amazon S3 ke lingkungan Anda. Jika Anda menambahkan file DAG baru, dibutuhkan sekitar 300 detik bagi Amazon MWAA untuk mulai menggunakan file baru. Jika Anda memperbarui DAG yang ada, Amazon MWAA membutuhkan waktu sekitar 30 detik untuk mengenali pembaruan Anda.

Nilai-nilai ini, 300 detik untuk DAG baru, dan 30 detik untuk pembaruan ke DAG yang ada, sesuai dengan opsi [dag\\_dir\\_list\\_interval](https://airflow.apache.org/docs/apache-airflow/stable/configurations-ref.html#dag-dir-list-interval)konfigurasi Apache Airflow, dan masing-masing. [min\\_file\\_process\\_interval](https://airflow.apache.org/docs/apache-airflow/stable/configurations-ref.html#min-file-process-interval)

### <span id="page-492-1"></span>Mengapa file DAG saya tidak diambil oleh Apache Airflow?

Berikut ini adalah solusi yang mungkin untuk masalah ini:

- 1. Pastikan peran eksekusi Anda memiliki izin yang cukup untuk bucket Amazon S3 Anda. Untuk mempelajari selengkapnya, lihat [Peran eksekusi Amazon MWAA.](#page-86-0)
- 2. Periksa apakah bucket Amazon S3 telah mengonfigurasi Blokir Akses Publik, dan Pembuatan Versi diaktifkan. Untuk mempelajari selengkapnya, lihat [Buat bucket Amazon S3 untuk Amazon](#page-38-0)  [MWAA..](#page-38-0)
- 3. Verifikasi file DAG itu sendiri. Misalnya, pastikan bahwa setiap DAG memiliki ID DAG yang unik.

# <span id="page-492-2"></span>Bisakah saya menghapus **plugins.zip** atau **requirements.txt** dari lingkungan?

Saat ini, tidak ada cara untuk menghapus plugins.zip atau requirements.txt dari lingkungan setelah ditambahkan, tetapi kami sedang mengerjakan masalah ini. Untuk sementara, solusinya adalah menunjuk ke teks kosong atau file zip, masing-masing. Untuk mempelajari selengkapnya, lihat [Menghapus file di Amazon S3](#page-215-0).

# <span id="page-492-3"></span>Mengapa saya tidak melihat plugin saya di menu Plugin Admin Apache Airflow v2.0.2?

Untuk alasan keamanan, server Web Apache Airflow di Amazon MWAA memiliki jalan keluar jaringan terbatas, dan tidak menginstal plugin atau dependensi Python langsung di server web Apache

Airflow untuk lingkungan versi 2.0.2. Plugin yang ditampilkan memungkinkan Amazon MWAA untuk mengautentikasi pengguna Apache Airflow Anda di (IAM). AWS Identity and Access Management

Untuk dapat menginstal plugin dan dependensi Python langsung di server web, kami sarankan membuat environemnt baru dengan Apache Airflow v2.2 dan di atasnya. Amazon MWAA menginstal dependensi Python dan dan plugin khusus langsung di server web untuk Apache Airflow v2.2 dan di atasnya.

# <span id="page-493-0"></span>Dapatkah saya menggunakan Operator AWS Database Migration Service (DMS)?

Amazon MWAA mendukung Operator [DMS](https://airflow.apache.org/docs/apache-airflow-providers-amazon/stable/operators/dms.html). Namun, operator ini tidak dapat digunakan untuk melakukan tindakan pada database metadata Amazon Aurora PostgreSQL yang terkait dengan lingkungan Amazon MWAA.

# Amazon Managed Workflows for Apache Airflow

Topik ini menjelaskan masalah dan kesalahan umum yang mungkin Anda alami saat menggunakan Apache Airflow di Alur Kerja Terkelola Amazon untuk Apache Airflow dan langkah-langkah yang disarankan untuk mengatasi kesalahan ini.

Daftar Isi

- [Pemecahan masalah: DAG, Operator, Koneksi, dan masalah lainnya di Apache Airflow v2](#page-497-0)
	- [Koneksi](#page-497-1)
		- [Saya tidak dapat terhubung ke Secrets Manager](#page-497-2)
		- [Bagaimana cara mengonfigurasi kondisi manajersecretsmanager:ResourceTag/<tag-key>](#page-498-0) [rahasia atau pembatasan sumber daya dalam kebijakan peran eksekusi saya?](#page-498-0)
		- [Saya tidak dapat terhubung ke Snowflake](#page-498-1)
		- [Saya tidak dapat melihat koneksi saya di UI Aliran Udara](#page-499-0)
	- **[Server web](#page-500-0)** 
		- [Saya melihat kesalahan 5xx mengakses server web](#page-500-1)
		- [Saya melihat kesalahan 'Penjadwal tidak tampak berjalan'](#page-500-2)
	- [Tugas](#page-501-0)
		- [Saya melihat tugas saya macet atau tidak menyelesaikan](#page-501-1)
	- [CLI](#page-504-0)
		- [Saya melihat kesalahan '503' saat memicu DAG di CLI](#page-504-1)
		- [Mengapa perintahdags backfill Apache Airflow CLI gagal? Apakah ada solusi?](#page-505-0)
	- [Operator](#page-505-1)
		- [Saya menerimaPermissionError: \[Errno 13\] Permission denied kesalahan menggunakan](#page-505-2)  [operator S3Transform](#page-505-2)
- [Pemecahan masalah: DAG, Operator, Koneksi, dan masalah lainnya di Apache Airflow v1](#page-507-0)
	- [Memperbarui requirements.txt](#page-508-0)
		- [Menambahkanapache-airflow-providers-amazon menyebabkan lingkungan saya gagal](#page-508-1)
	- [DAG yang rusak](#page-508-2)
		- [Saya menerima kesalahan 'Broken DAG' saat menggunakan operator Amazon DynamoDB](#page-508-3)
		- [Saya menerima kesalahan 'Broken DAG: Tidak ada modul bernama psycopg2'](#page-508-4)
		- [Saya menerima kesalahan 'Broken DAG' saat menggunakan operator Slack](#page-509-0)
- [Saya menerima berbagai kesalahan saat menginstal Google/GCP/BigQuery](#page-509-1)
- [Saya menerima kesalahan 'Broken DAG: Tidak ada modul bernama Cython'](#page-510-0)
- [Operator](#page-510-1)
	- [Saya menerima kesalahan menggunakanBigQuery operator](#page-510-2)
- [Koneksi](#page-511-0)
	- [Saya tidak dapat terhubung ke Snowflake](#page-498-1)
	- [Saya tidak dapat terhubung ke Secrets Manager](#page-512-0)
	- [Saya tidak dapat terhubung ke server MySQL saya di <DB-identifier-name>'.cluster-id.](#page-513-0)  [<region>.rds.amazonaws.com'](#page-513-0)
- **[Server web](#page-513-1)** 
	- [Saya menggunakanBigQueryOperator dan itu menyebabkan server web saya mogok](#page-513-2)
	- [Saya melihat kesalahan 5xx mengakses server web](#page-513-3)
	- [Saya melihat kesalahan 'Penjadwal tidak tampak berjalan'](#page-514-0)
- [Tugas](#page-515-0)
	- [Saya melihat tugas saya macet atau tidak menyelesaikan](#page-515-1)
- [CLI](#page-517-0)
	- [Saya melihat kesalahan '503' saat memicu DAG di CLI](#page-517-1)
- [Pemecahan Masalah: Membuat dan memperbarui lingkungan Amazon MWAA](#page-518-0)
	- [Memperbarui requirements.txt](#page-519-0)
		- [Saya menentukan versi baru sayarequirements.txt dan butuh lebih dari 20 menit untuk](#page-508-1)  [memperbarui lingkungan saya](#page-508-1)
	- [Plugin](#page-520-0)
		- [Apakah Amazon MWAA mendukung penerapan UI kustom?](#page-520-1)
		- [Saya dapat menerapkan perubahan UI kustom pada pelari lokal Amazon MWAA melalui](#page-520-2)  [plugin, namun ketika saya mencoba melakukan hal yang sama di Amazon MWAA, saya](#page-520-2)  [tidak melihat perubahan saya atau kesalahan apa pun. Mengapa ini terjadi?](#page-520-2)
	- [Buat ember](#page-520-3)
		- [Saya tidak dapat memilih opsi untuk pengaturan Blokir Public Access S3](#page-520-4)
	- [Buat lingkungan](#page-521-0)
		- [Saya mencoba menciptakan lingkungan dan terjebak dalam keadaan "Membuat"](#page-521-1)
		- [Saya mencoba membuat lingkungan tetapi ini menunjukkan status sebagai "Buat gagal"](#page-522-0)
- [Saya mencoba memilih VPC dan menerima kesalahan "Kegagalan Jaringan"](#page-523-0)
- [Saya mencoba membuat lingkungan dan menerima kesalahan layanan, partisi, atau sumber](#page-523-1) [daya "harus dilewati"](#page-523-1)
- [Saya mencoba membuat lingkungan dan itu menunjukkan status sebagai "Tersedia" tetapi](#page-523-2) [ketika saya mencoba mengakses UI aliran udara, kesalahan "Balas Kosong dari Server"](#page-523-2)  [atau "502 Bad Gateway" ditampilkan](#page-523-2)
- [Saya mencoba untuk menciptakan lingkungan dan nama pengguna saya adalah](#page-524-0)  [sekelompok nama karakter acak](#page-524-0)
- [Perbarui](#page-524-1)
	- [Saya mencoba mengubah kelas lingkungan tetapi pemutakhiran gagal](#page-524-2)
- [Mengakses](#page-524-3)
	- [Saya tidak dapat mengakses UI Apache Airflow](#page-524-4)
- [Pemecahan masalah: CloudWatch Log dan kesalahan CloudTrail](#page-525-0)
	- [Log](#page-525-1)
		- [Saya tidak dapat melihat log tugas saya, atau saya menerima kesalahan 'Membaca log](#page-526-0)  [jarak jauh dari Cloudwatch log\\_group'](#page-526-0)
		- [Tugas gagal tanpa log](#page-526-1)
		- [Saya melihat kesalahan ResourceAlreadyExistsException '' di CloudTrail](#page-527-0)
		- [Saya melihat kesalahan 'Permintaan tidak valid' di CloudTrail](#page-527-1)
		- [Saya melihat 'Tidak dapat menemukan perpustakaan Klien Oracle 64-bit: "libclntsh.so: tidak](#page-528-0)  [dapat membuka file objek bersama: Tidak ada file atau direktori seperti itu' di log Apache](#page-528-0)  [Airflow](#page-528-0)
		- [Saya melihat psycopg2 'server menutup koneksi secara tak terduga' di log Scheduler saya](#page-529-0)
		- [Saya melihat 'Executor melaporkan instance tugas %s selesai \(%s\) meskipun tugas](#page-529-1)  [mengatakan %s' dalam log pemrosesan DAG saya](#page-529-1)
		- [Saya melihat 'Tidak dapat membaca log jarak jauh dari log\\_group: airflow-\\*](#page-530-0)  [{\\*environmentName} -Task log\\_stream: \\* {\\*DAG\\_ID} /\\* {\\*TASK\\_ID} /\\* {\\*time} /\\* {\\*n} .log. ' di](#page-530-0) [log tugas saya](#page-530-0)

# <span id="page-497-0"></span>Pemecahan masalah: DAG, Operator, Koneksi, dan masalah lainnya di Apache Airflow v2

Topik pada halaman ini menjelaskan resolusi untuk dependensi Apache Airflow v2 Python, plugin kustom, DAG, Operator, Koneksi, tugas, dan masalah server Web yang mungkin Anda temui di Amazon Managed Workflow untuk lingkungan Apache Airflow.

Daftar Isi

- [Koneksi](#page-497-1)
	- [Saya tidak dapat terhubung ke Secrets Manager](#page-497-2)
	- [Bagaimana cara mengonfigurasi kondisi manajersecretsmanager:ResourceTag/<tag-key>](#page-498-0) [rahasia atau pembatasan sumber daya dalam kebijakan peran eksekusi saya?](#page-498-0)
	- [Saya tidak dapat terhubung ke Snowflake](#page-498-1)
	- [Saya tidak dapat melihat koneksi saya di UI Aliran Udara](#page-499-0)
- [Server web](#page-500-0)
	- [Saya melihat kesalahan 5xx mengakses server web](#page-500-1)
	- [Saya melihat kesalahan 'Penjadwal tidak tampak berjalan'](#page-500-2)
- [Tugas](#page-501-0)
	- [Saya melihat tugas saya macet atau tidak menyelesaikan](#page-501-1)
- [CLI](#page-504-0)
	- [Saya melihat kesalahan '503' saat memicu DAG di CLI](#page-504-1)
	- [Mengapa perintahdags backfill Apache Airflow CLI gagal? Apakah ada solusi?](#page-505-0)
- [Operator](#page-505-1)
	- [Saya menerimaPermissionError: \[Errno 13\] Permission denied kesalahan menggunakan](#page-505-2)  [operator S3Transform](#page-505-2)

### <span id="page-497-1"></span>Koneksi

Topik berikut menjelaskan kesalahan yang mungkin Anda terima saat menggunakan sambungan Apache Airflow, atau menggunakanAWS database lain.

<span id="page-497-2"></span>Saya tidak dapat terhubung ke Secrets Manager

Kami merekomendasikan langkah-langkah berikut:

- 1. Pelajari cara membuat kunci rahasia untuk koneksi Apache Airflow dan variabel Anda[the section](#page-143-0)  [called "Mengkonfigurasi Secrets Manager"](#page-143-0).
- 2. Pelajari cara menggunakan kunci rahasia untuk variabel Apache Airflow (test-variable) d[iMenggunakan kunci rahasia diAWS Secrets Manageruntuk variabel Apache Airflow.](#page-306-0)
- 3. Pelajari cara menggunakan kunci rahasia untuk koneksi Apache Airflow (myconn) d[iMenggunakan kunci rahasiaAWS Secrets Manageruntuk koneksi Apache Airflow.](#page-309-0)

<span id="page-498-0"></span>Bagaimana cara mengonfigurasi kondisi manajer**secretsmanager:ResourceTag/ <tag-key>** rahasia atau pembatasan sumber daya dalam kebijakan peran eksekusi saya?

#### **a** Note

Berlaku untuk Apache Airflow versi 2.0 dan versi sebelumnya.

Saat ini, Anda tidak dapat membatasi akses ke rahasia Secrets Manager dengan menggunakan kunci kondisi atau pembatasan sumber daya lainnya dalam peran eksekusi lingkungan Anda, karena masalah yang diketahui di Apache Airflow.

#### <span id="page-498-1"></span>Saya tidak dapat terhubung ke Snowflake

Kami merekomendasikan langkah-langkah berikut:

- 1. Uji DAG, plugin kustom, dan dependensi Python Anda secara lokal menggunakan [aws-mwaa](https://github.com/aws/aws-mwaa-local-runner)[local-runner](https://github.com/aws/aws-mwaa-local-runner)onGitHub.
- 2. Tambahkan entri berikut ke requirements.txt untuk lingkungan Anda.

apache-airflow-providers-snowflake==1.3.0

3. Tambahkan impor berikut:

from airflow.providers.snowflake.operators.snowflake import SnowflakeOperator

Pastikan objek koneksi Apache Airflow menyertakan pasangan kunci-nilai berikut:

1. Kontak Id: snowflake\_conn

- 2. Tipe Conn: Kepingan Salju
- 3. Tuan rumah:<my account>. <my region if not us-west-2>.snowflakecomputing.com
- 4. Skema: <my schema>
- 5. Masuk: <my user name>
- 6. Kata Sandi: \*\*\*\*\*\*\*\*
- 7. Pelabuhan: <port, if any>
- 8. Ekstra:

```
{ 
     "account": "<my account>", 
     "warehouse": "<my warehouse>", 
     "database": "<my database>", 
     "region": "<my region if not using us-west-2 otherwise omit this line>"
}
```
Misalnya:

```
>>> import json
>>> from airflow.models.connection import Connection
>>> myconn = Connection(
... conn id='snowflake conn',
... conn_type='Snowflake',
... host='YOUR_ACCOUNT.YOUR_REGION.snowflakecomputing.com',
... schema='YOUR_SCHEMA'
... login='YOUR_USERNAME',
... password='YOUR_PASSWORD',
... port='YOUR_PORT'
... extra=json.dumps(dict(account='YOUR_ACCOUNT', warehouse='YOUR_WAREHOUSE', 
 database='YOUR_DB_OPTION', region='YOUR_REGION')),
... )
```
#### <span id="page-499-0"></span>Saya tidak dapat melihat koneksi saya di UI Aliran Udara

Apache Airflow menyediakan template koneksi di Apache Airflow UI. Menggunakan ini untuk menghasilkan string URI koneksi, terlepas dari jenis koneksi. Jika template koneksi tidak tersedia di UI Apache Airflow, template koneksi alternatif dapat digunakan untuk membuat string URI koneksi, seperti menggunakan template koneksi HTTP.

Kami merekomendasikan langkah-langkah berikut:

- 1. Lihat jenis koneksi yang disediakan Amazon MWAA di UI Apache Airflow di[Paket penyedia](#page-131-0)  [Apache Airflow diinstal di lingkungan Amazon MWAA.](#page-131-0)
- 2. Lihat perintah untuk membuat koneksi Apache Airflow di CLI d[iReferensi perintah CLI Aliran](#page-123-0) [Udara Apache.](#page-123-0)
- 3. Pelajari cara menggunakan template koneksi di UI Apache Airflow secara bergantian untuk jenis koneksi yang tidak tersedia di UI Apache Airflow di Amazon MWAA at[Ikhtisar Jenis.](#page-138-0)

### <span id="page-500-0"></span>Server web

Topik berikut menjelaskan kesalahan yang mungkin Anda terima untuk server Apache Airflow Web Anda di Amazon MWAA.

<span id="page-500-1"></span>Saya melihat kesalahan 5xx mengakses server web

Kami merekomendasikan langkah-langkah berikut:

- 1. Periksa opsi konfigurasi Apache Airflow. Pastikan pasangan kunci-nilai yang Anda tentukan sebagai opsi konfigurasi Apache Airflow, misalnyaAWS Secrets Manager, telah dikonfigurasi dengan benar. Untuk mempelajari selengkapnya, lihat [the section called "Saya tidak dapat](#page-512-0) [terhubung ke Secrets Manager".](#page-512-0)
- 2. Periksarequirements.txt. Verifikasi paket "ekstra" aliran udara dan pustaka lain yang tercantum dalam Andarequirements.txt kompatibel dengan versi Apache Airflow Anda.
- 3. Jelajahi cara untuk menentukan dependensi Python dalamrequirements.txt file, lihat[Mengelola dependensi Python di requirements.txt](#page-398-0).

#### <span id="page-500-2"></span>Saya melihat kesalahan 'Penjadwal tidak tampak berjalan'

Jika penjadwal tampaknya tidak berjalan, atau "detak jantung" terakhir diterima beberapa jam yang lalu, DAG Anda mungkin tidak muncul di Apache Airflow, dan tugas baru tidak akan dijadwalkan.

Kami merekomendasikan langkah-langkah berikut:

1. Konfirmasikan bahwa grup keamanan VPC Anda mengizinkan akses masuk ke port5432. Port ini diperlukan untuk terhubung ke database metadata Amazon Aurora PostgreSQL untuk lingkungan Anda. Setelah aturan ini ditambahkan, berikan Amazon MWAA beberapa menit, dan kesalahannya akan hilang. Untuk mempelajari selengkapnya, lihat [the section called "Keamanan](#page-226-0)  [di VPC Anda".](#page-226-0)

#### **a** Note

- Metadatabase Aurora PostgreSQL adalah bagian dari [arsitektur layanan Amazon](#page-19-0) [MWAA](#page-19-0) dan tidak terlihat di situs AndaAkun AWS.
- Kesalahan terkait database biasanya merupakan gejala kegagalan penjadwal dan bukan akar penyebabnya.
- 2. Jika scheduler tidak berjalan, mungkin karena sejumlah faktor seperti [kegagalan instalasi](#page-398-0)  [ketergantungan](#page-398-0), atau [scheduler kelebihan beban](#page-380-0). Konfirmasikan bahwa DAG, plugin, dan persyaratan Anda bekerja dengan benar dengan melihat grup log yang sesuai diCloudWatch Log. Untuk mempelajari selengkapnya, lihat [Pemantauan dan metrik](#page-409-0).

### <span id="page-501-0"></span>Tugas

Topik berikut menjelaskan kesalahan yang mungkin Anda terima untuk tugas Apache Airflow di lingkungan.

<span id="page-501-1"></span>Saya melihat tugas saya macet atau tidak menyelesaikan

Jika tugas Apache Airflow Anda "macet" atau tidak selesai, kami merekomendasikan langkah-langkah berikut:

- 1. Mungkin ada sejumlah besar DAG yang ditentukan. Kurangi jumlah DAG dan lakukan pembaruan lingkungan (seperti mengubah level log) untuk memaksa reset.
	- a. Aliran udara mem-parsing DAG apakah mereka diaktifkan atau tidak. Jika Anda menggunakan lebih dari 50% kapasitas lingkungan Anda, Anda dapat mulai membebani Apache Airflow Scheduler. Ini mengarah ke Total Parse Time yang besar dalamCloudWatch Metrik atau waktu pemrosesan DAG yang panjang diCloudWatch Log. Ada cara lain untuk mengoptimalkan Apache Airflow yang berada di luar cakupan panduan ini.
	- b. Untuk mempelajari lebih lanjut tentang praktik terbaik yang kami sarankan untuk menyesuaikan kinerja lingkungan Anda, liha[tthe section called "Penyetelan kinerja untuk](#page-380-0)  [Apache Airflow".](#page-380-0)
- 2. Mungkin ada sejumlah besar tugas dalam antrian. Ini sering muncul sebagai jumlah tugas yang besar dan bertambah—dalam status "Tidak Ada", atau sebagai jumlah besar dalam Tugas Antrian dan/atau Tugas TertundaCloudWatch. Hal ini dapat terjadi karena alasan berikut:
- a. Jika ada lebih banyak tugas untuk dijalankan daripada lingkungan memiliki kapasitas untuk menjalankan, dan/atau sejumlah besar tugas yang antri sebelum autoscaling memiliki waktu untuk mendeteksi tugas dan menyebarkan Pekerja tambahan.
- b. Jika ada lebih banyak tugas untuk dijalankan daripada lingkungan yang memiliki kapasitas untuk dijalankan, kami sarankan untuk mengurangi jumlah tugas yang dijalankan oleh DAG Anda secara bersamaan, dan/atau meningkatkan Pekerja Aliran Udara Apache minimum.
- c. Jika ada sejumlah besar tugas yang diantri sebelum penskalaan otomatis memiliki waktu untuk mendeteksi dan menyebarkan pekerja tambahan, kami merekomendasikan penyebaran tugas yang mengejutkan dan/atau meningkatkan Pekerja Aliran Udara Apache minimum.
- d. Anda dapat menggunakan perintah [update-environment](https://docs.aws.amazon.com/cli/latest/reference/mwaa/update-environment.html) diAWS Command Line Interface (AWS CLI) untuk mengubah jumlah minimum atau maksimum Pekerja yang berjalan di lingkungan Anda.

aws mwaa update-environment --name MyEnvironmentName --min-workers 2 --maxworkers 10

- e. Untuk mempelajari lebih lanjut tentang praktik terbaik yang kami sarankan untuk menyesuaikan kinerja lingkungan Anda, liha[tthe section called "Penyetelan kinerja untuk](#page-380-0)  [Apache Airflow".](#page-380-0)
- 3. Mungkin ada tugas yang dihapus pertengahan eksekusi yang muncul sebagai log tugas yang berhenti tanpa indikasi lebih lanjut di Apache Airflow. Hal ini dapat terjadi karena alasan berikut:
	- a. Jika ada momen singkat di mana 1) tugas saat ini melebihi kapasitas lingkungan saat ini, diikuti oleh 2) beberapa menit tidak ada tugas yang mengeksekusi atau sedang antri, maka 3) tugas baru sedang antri.
	- b. Autoscaling Amazon MWAA bereaksi terhadap skenario pertama dengan menambahkan pekerja tambahan. Dalam skenario kedua, itu menghilangkan pekerja tambahan. Beberapa tugas yang sedang antri dapat mengakibatkan pekerja dalam proses dihapus, dan akan berakhir ketika wadah dihapus.
	- c. Kami menyarankan untuk meningkatkan jumlah minimum pekerja di lingkungan Anda. Pilihan lainnya adalah menyesuaikan waktu DAG dan tugas Anda untuk memastikan bahwa skenario ini tidak terjadi.
	- d. Anda juga dapat mengatur pekerja minimum yang sama dengan pekerja maksimum di lingkungan Anda, secara efektif menonaktifkan penskalaan otomatis. Gunakan perintah

[update-environment](https://docs.aws.amazon.com/cli/latest/reference/mwaa/update-environment.html) diAWS Command Line Interface (AWS CLI) untuk menonaktifkan penskalaan otomatis dengan menetapkan jumlah minimum dan maksimum pekerja agar sama.

```
aws mwaa update-environment --name MyEnvironmentName --min-workers 5 --max-
workers 5
```
- e. Untuk mempelajari lebih lanjut tentang praktik terbaik yang kami sarankan untuk menyesuaikan kinerja lingkungan Anda, liha[tthe section called "Penyetelan kinerja untuk](#page-380-0)  [Apache Airflow".](#page-380-0)
- 4. Jika tugas Anda terjebak dalam keadaan "berjalan", Anda juga dapat menghapus tugas atau menandainya sebagai berhasil atau gagal. Hal ini memungkinkan komponen autoscaling untuk lingkungan Anda untuk menurunkan jumlah pekerja yang berjalan di lingkungan Anda. Gambar berikut menunjukkan contoh tugas yang terdampar.
	- Ci off movie-list-dag airflow  $\bigodot$ 0000000 athena redshift \*/10 \*\*\*\*
	- Pilih lingkaran untuk tugas yang terdampar, lalu pilih Clear (seperti yang ditunjukkan). Hal ini memungkinkan Amazon MWAA untuk menurunkan skala pekerja; jika tidak, Amazon MWAA tidak dapat menentukan DAG mana yang diaktifkan atau dinonaktifkan, dan tidak dapat menurunkan skala, jika masih ada tugas antrian.
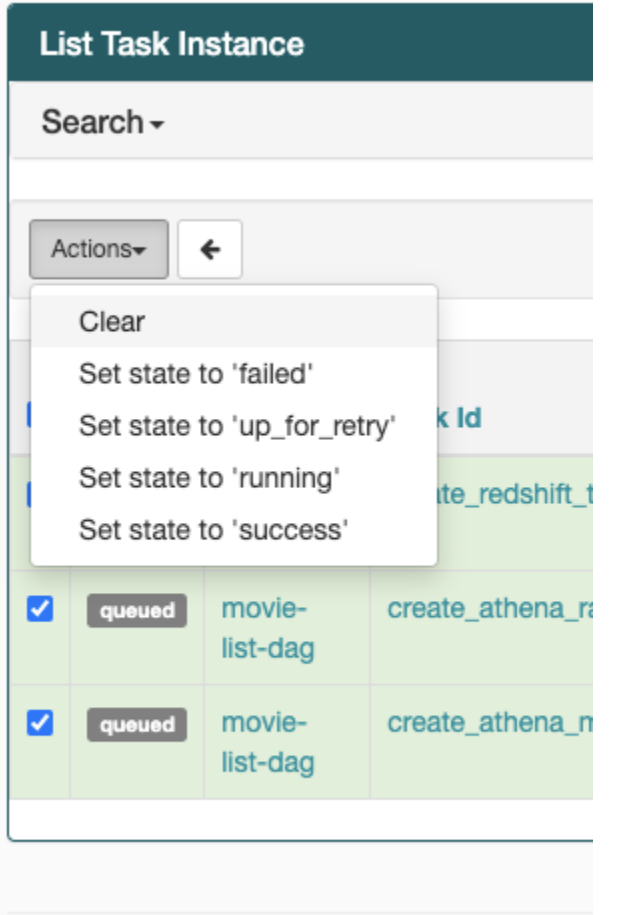

5. Pelajari lebih lanjut tentang siklus hidup tugas Apache Airflow di [Concepts](https://airflow.apache.org/docs/apache-airflow/stable/concepts.html#task-lifecycle) dalam panduan referensi Apache Airflow.

## CLI

Topik berikut menjelaskan kesalahan yang mungkin Anda terima saat menjalankan perintah Airflow CLI diAWS Command Line Interface.

Saya melihat kesalahan '503' saat memicu DAG di CLI

Airflow CLI berjalan pada server Apache Airflow Web, yang memiliki konkurensi terbatas. Biasanya maksimal 4 perintah CLI dapat berjalan secara bersamaan.

#### Mengapa perintah**dags backfill** Apache Airflow CLI gagal? Apakah ada solusi?

#### **a** Note

Hal ini berlaku hanya untuk Apache Airflow v2.0.2.

backfillPerintah, seperti perintah Apache Airflow CLI lainnya, mem-parsing semua DAG secara lokal sebelum DAG diproses, terlepas dari DAG mana operasi CLI berlaku. Di lingkungan Amazon MWAA menggunakan Apache Airflow v2.0.2, karena plugin dan persyaratan belum diinstal di server web pada saat perintah CLI berjalan, operasi parsing gagal, danbackfill operasi tidak dipanggil. Jika Anda tidak memiliki persyaratan atau plugin di lingkungan Anda,backfill operasi akan berhasil.

Agar dapat menjalankan perintahbackfill CLI, kami sarankan memohon dalam operator bash. Dalam operator bash,backfill dimulai dari pekerja, memungkinkan DAG untuk mengurai berhasil karena semua persyaratan yang diperlukan dan plguin tersedia dan diinstal. Contoh berikut menunjukkan cara membuat DAG denganBashOperator menjalankanbackfill.

```
from airflow import DAG
from airflow.operators.bash_operator import BashOperator
from airflow.utils.dates import days_ago
with DAG(dag_id="backfill_dag", schedule_interval=None, catchup=False,
  start_date=days_ago(1)) as dag: 
     cli_command = BashOperator( 
         task_id="bash_command", 
         bash_command="airflow dags backfill my_dag_id" 
     )
```
## **Operator**

Topik berikut menjelaskan kesalahan yang mungkin Anda terima saat menggunakan Operator.

Saya menerima**PermissionError: [Errno 13] Permission denied** kesalahan menggunakan operator S3Transform

Kami merekomendasikan langkah-langkah berikut jika Anda mencoba menjalankan skrip shell dengan operator S3Transform dan Anda menerimaPermissionError: [Errno 13] Permission denied kesalahan. Langkah-langkah berikut mengasumsikan Anda memiliki file plugins.zip yang ada. Jika Anda membuat plugins.zip baru, lihat[Menginstal plugin kustom](#page-190-0).

- 1. Uji DAG, plugin kustom, dan dependensi Python Anda secara lokal menggunakan [aws-mwaa](https://github.com/aws/aws-mwaa-local-runner)[local-runner](https://github.com/aws/aws-mwaa-local-runner)onGitHub.
- 2. Buat skrip "transformasi" Anda.

```
#!/bin/bash
cp $1 $2
```
3. (opsional) pengguna macOS dan Linux mungkin perlu menjalankan perintah berikut untuk memastikan skrip dapat dijalankan.

chmod 777 transform\_test.sh

4. Tambahkan skrip ke plugins.zip Anda.

zip plugins.zip transform\_test.sh

- 5. Ikuti langkah-langkah di [Upload plugins.zip ke Amazon S3.](#page-203-0)
- 6. Ikuti langkah-langkah dalam [Menentukan versi plugins.zip di konsol Amazon MWAA.](#page-205-0)
- 7. Membuat DAG berikut.

```
from airflow import DAG
from airflow.providers.amazon.aws.operators.s3_file_transform import 
  S3FileTransformOperator
from airflow.utils.dates import days_ago
import os
DAG ID = os.path.basename( file ).replace(".py", "")
with DAG (dag_id=DAG_ID, schedule_interval=None, catchup=False, 
  start_date=days_ago(1)) as dag: 
    file transform = S3FileTransformOperator(
         task_id='file_transform', 
         transform_script='/usr/local/airflow/plugins/transform_test.sh', 
         source_s3_key='s3://YOUR_S3_BUCKET/files/input.txt', 
         dest_s3_key='s3://YOUR_S3_BUCKET/files/output.txt' 
     )
```
8. Ikuti langkah-langkah dalam [Mengunggah kode DAG ke Amazon S3.](#page-187-0)

# Pemecahan masalah: DAG, Operator, Koneksi, dan masalah lainnya di Apache Airflow v1

Topik pada halaman ini berisi resolusi untuk Apache Airflow v1.10.12 dependensi Python, plugin kustom, DAG, Operator, Koneksi, tugas, dan masalah server Web yang mungkin Anda temui di Amazon Managed Workflow untuk lingkungan Apache Airflow.

Daftar Isi

- [Memperbarui requirements.txt](#page-508-0)
	- [Menambahkanapache-airflow-providers-amazon menyebabkan lingkungan saya gagal](#page-508-1)
- [DAG yang rusak](#page-508-2)
	- [Saya menerima kesalahan 'Broken DAG' saat menggunakan operator Amazon DynamoDB](#page-508-3)
	- [Saya menerima kesalahan 'Broken DAG: Tidak ada modul bernama psycopg2'](#page-508-4)
	- [Saya menerima kesalahan 'Broken DAG' saat menggunakan operator Slack](#page-509-0)
	- [Saya menerima berbagai kesalahan saat menginstal Google/GCP/BigQuery](#page-509-1)
	- [Saya menerima kesalahan 'Broken DAG: Tidak ada modul bernama Cython'](#page-510-0)
- [Operator](#page-510-1)
	- [Saya menerima kesalahan menggunakanBigQuery operator](#page-510-2)
- [Koneksi](#page-511-0)
	- [Saya tidak dapat terhubung ke Snowflake](#page-498-0)
	- [Saya tidak dapat terhubung ke Secrets Manager](#page-512-0)
	- [Saya tidak dapat terhubung ke server MySQL saya di <DB-identifier-name>'.cluster-id.](#page-513-0)  [<region>.rds.amazonaws.com'](#page-513-0)
- **[Server web](#page-513-1)** 
	- [Saya menggunakanBigQueryOperator dan itu menyebabkan server web saya mogok](#page-513-2)
	- [Saya melihat kesalahan 5xx mengakses server web](#page-513-3)
	- [Saya melihat kesalahan 'Penjadwal tidak tampak berjalan'](#page-514-0)
- [Tugas](#page-515-0)
	- [Saya melihat tugas saya macet atau tidak menyelesaikan](#page-515-1)
- [CLI](#page-517-0)

Apache Sanya uma lihat kesalahan '503' saat memicu DAG di CLI 490' saat memicu DAG di CLI 490' alikuwa kesalahan

## <span id="page-508-0"></span>Memperbarui requirements.txt

Topik berikut menjelaskan kesalahan yang mungkin Anda terima saat memperbaruirequirements.txt.

## <span id="page-508-1"></span>Menambahkan**apache-airflow-providers-amazon** menyebabkan lingkungan saya gagal

apache-airflow-providers-**xyz**hanya kompatibel dengan Apache Airflow v2. apacheairflow-backport-providers-**xyz**kompatibel dengan Apache Airflow 1.10.12.

## <span id="page-508-2"></span>DAG yang rusak

Topik berikut menjelaskan kesalahan yang mungkin Anda terima saat menjalankan DAG.

## <span id="page-508-3"></span>Saya menerima kesalahan 'Broken DAG' saat menggunakan operator Amazon DynamoDB

Kami menyarankan sebagai berikut:

- 1. Uji DAG, plugin kustom, dan dependensi Python Anda secara lokal menggunakan [aws-mwaa](https://github.com/aws/aws-mwaa-local-runner)[local-runner](https://github.com/aws/aws-mwaa-local-runner)onGitHub.
- 2. Tambahkan paket berikut ke paket Andarequirements.txt.

boto

3. Jelajahi cara untuk menentukan dependensi Python dalamrequirements.txt file, lihat[Mengelola dependensi Python di requirements.txt](#page-398-0).

<span id="page-508-4"></span>Saya menerima kesalahan 'Broken DAG: Tidak ada modul bernama psycopg2'

Kami menyarankan sebagai berikut:

- 1. Uji DAG, plugin kustom, dan dependensi Python Anda secara lokal menggunakan [aws-mwaa](https://github.com/aws/aws-mwaa-local-runner)[local-runner](https://github.com/aws/aws-mwaa-local-runner)onGitHub.
- 2. Tambahkan yang berikut ke versi Apache Airflow Anda.requirements.txt Misalnya:

apache-airflow[postgres]==1.10.12

3. Jelajahi cara untuk menentukan dependensi Python dalamrequirements.txt file, lihat[Mengelola dependensi Python di requirements.txt](#page-398-0).

<span id="page-509-0"></span>Saya menerima kesalahan 'Broken DAG' saat menggunakan operator Slack

Kami menyarankan sebagai berikut:

- 1. Uji DAG, plugin kustom, dan dependensi Python Anda secara lokal menggunakan [aws-mwaa](https://github.com/aws/aws-mwaa-local-runner)[local-runner](https://github.com/aws/aws-mwaa-local-runner)onGitHub.
- 2. Tambahkan paket berikut ke Andarequirements.txt dan tentukan versi Apache Airflow Anda. Misalnya:

```
apache-airflow[slack]==1.10.12
```
3. Jelajahi cara untuk menentukan dependensi Python dalamrequirements.txt file, lihat[Mengelola dependensi Python di requirements.txt](#page-398-0).

<span id="page-509-1"></span>Saya menerima berbagai kesalahan saat menginstal Google/GCP/BigQuery

Amazon MWAA menggunakan Amazon Linux yang memerlukan versi tertentu dari Cython dan perpustakaan kriptografi. Kami menyarankan sebagai berikut:

- 1. Uji DAG, plugin kustom, dan dependensi Python Anda secara lokal menggunakan [aws-mwaa](https://github.com/aws/aws-mwaa-local-runner)[local-runner](https://github.com/aws/aws-mwaa-local-runner)onGitHub.
- 2. Tambahkan paket berikut ke paket Andarequirements.txt.

```
grpcio==1.27.2
cython==0.29.21
pandas-gbq==0.13.3
cryptography==3.3.2
apache-airflow-backport-providers-amazon[google]
```
3. Jika Anda tidak menggunakan penyedia backport, Anda dapat menggunakan:

```
grpcio==1.27.2
cython==0.29.21
pandas-gbq==0.13.3
cryptography==3.3.2
apache-airflow[gcp]==1.10.12
```
4. Jelajahi cara untuk menentukan dependensi Python dalamrequirements.txt file, lihat[Mengelola dependensi Python di requirements.txt](#page-398-0).

<span id="page-510-0"></span>Saya menerima kesalahan 'Broken DAG: Tidak ada modul bernama Cython'

Amazon MWAA menggunakan Amazon Linux yang memerlukan versi tertentu dari Cython. Kami menyarankan sebagai berikut:

- 1. Uji DAG, plugin kustom, dan dependensi Python Anda secara lokal menggunakan [aws-mwaa](https://github.com/aws/aws-mwaa-local-runner)[local-runner](https://github.com/aws/aws-mwaa-local-runner)onGitHub.
- 2. Tambahkan paket berikut ke paket Andarequirements.txt.

```
cython==0.29.21
```
3. Perpustakaan Cython memiliki berbagai versi ketergantungan pip yang diperlukan. Misalnya, menggunakanawswrangler==2.4.0 requirespyarrow<3.1.0,>=2.0.0, jadi pip3 mencoba menginstalpyarrow==3.0.0 yang menyebabkan kesalahan Broken DAG. Sebaiknya tentukan eksplisitas versi tertua yang dapat diterima. Misalnya, jika Anda menentukan nilai minimumpyarrow==2.0.0 sebelumawswrangler==2.4.0 maka kesalahan hilang, danrequirements.txt menginstal dengan benar. Persyaratan akhir akan terlihat seperti ini:

```
cython==0.29.21
pyarrow==2.0.0
awswrangler==2.4.0
```
4. Jelajahi cara untuk menentukan dependensi Python dalamrequirements.txt file, lihat[Mengelola dependensi Python di requirements.txt](#page-398-0).

#### <span id="page-510-1"></span>**Operator**

Topik berikut menjelaskan kesalahan yang mungkin Anda terima saat menggunakan Operator.

<span id="page-510-2"></span>Saya menerima kesalahan menggunakanBigQuery operator

Amazon MWAA tidak mendukung operator dengan ekstensi UI. Kami menyarankan sebagai berikut:

1. Uji DAG, plugin kustom, dan dependensi Python Anda secara lokal menggunakan [aws-mwaa](https://github.com/aws/aws-mwaa-local-runner)[local-runner](https://github.com/aws/aws-mwaa-local-runner)onGitHub.

2. Solusinya adalah mengganti ekstensi dengan menambahkan baris di DAG untuk disetel<operator name>.operator\_extra\_links = None setelah mengimpor operator masalah. Misalnya:

```
from airflow.contrib.operators.bigquery_operator import BigQueryOperator
BigQueryOperator.operator_extra_links = None
```
3. Anda dapat menggunakan pendekatan ini untuk semua DAG dengan menambahkan di atas ke plugin. Sebagai contoh, lihat [the section called "Plugin kustom untuk](#page-333-0)  [menambalPythonVirtualenvOperator "](#page-333-0).

#### <span id="page-511-0"></span>Koneksi

Topik berikut menjelaskan kesalahan yang mungkin Anda terima saat menggunakan sambungan Apache Airflow, atau menggunakanAWS database lain.

Saya tidak dapat terhubung ke Snowflake

Kami menyarankan sebagai berikut:

- 1. Uji DAG, plugin kustom, dan dependensi Python Anda secara lokal menggunakan [aws-mwaa](https://github.com/aws/aws-mwaa-local-runner)[local-runner](https://github.com/aws/aws-mwaa-local-runner)onGitHub.
- 2. Tambahkan entri berikut ke requirements.txt untuk lingkungan Anda.

```
asn1crypto == 0.24.0snowflake-connector-python == 1.7.2
```
3. Tambahkan impor berikut ke DAG Anda:

from airflow.contrib.hooks.snowflake\_hook import SnowflakeHook from airflow.contrib.operators.snowflake\_operator import SnowflakeOperator

Pastikan objek koneksi Apache Airflow mencakup pasangan kunci-nilai berikut:

- 1. Kontak Id: snowflake\_conn
- 2. Tipe Conn: Kepingan Salju
- 3. Tuan rumah:<my account>. <my region if not us-west-2>.snowflakecomputing.com
- 4. Skema: <my schema>
- 5. Masuk: <my user name>
- 6. Kata Sandi: \*\*\*\*\*\*\*\*
- 7. Pelabuhan: <port, if any>
- 8. Ekstra:

```
{ 
     "account": "<my account>", 
     "warehouse": "<my warehouse>", 
     "database": "<my database>", 
     "region": "<my region if not using us-west-2 otherwise omit this line>"
}
```
Misalnya:

```
>>> import json
>>> from airflow.models.connection import Connection
>>> myconn = Connection(
... conn_id='snowflake_conn',
... conn_type='Snowflake',
... host='YOUR_ACCOUNT.YOUR_REGION.snowflakecomputing.com',
... schema='YOUR_SCHEMA'
      ... login='YOUR_USERNAME',
... password='YOUR_PASSWORD',
... port='YOUR_PORT'
... extra=json.dumps(dict(account='YOUR_ACCOUNT', warehouse='YOUR_WAREHOUSE', 
 database='YOUR_DB_OPTION', region='YOUR_REGION')),
... )
```
<span id="page-512-0"></span>Saya tidak dapat terhubung ke Secrets Manager

Kami menyarankan sebagai berikut:

- 1. Pelajari cara membuat kunci rahasia untuk koneksi Apache Airflow dan variabel Anda[the section](#page-143-0)  [called "Mengkonfigurasi Secrets Manager"](#page-143-0).
- 2. Pelajari cara menggunakan kunci rahasia untuk variabel Apache Airflow (test-variable) d[iMenggunakan kunci rahasia diAWS Secrets Manageruntuk variabel Apache Airflow.](#page-306-0)
- 3. Pelajari cara menggunakan kunci rahasia untuk koneksi Apache Airflow (myconn) d[iMenggunakan kunci rahasiaAWS Secrets Manageruntuk koneksi Apache Airflow.](#page-309-0)

<span id="page-513-0"></span>Saya tidak dapat terhubung ke server MySQL saya di <DB-identifier-name>'.cluster-id. <region>.rds.amazonaws.com'

Grup keamanan Amazon MWAA dan grup keamanan RDS memerlukan aturan masuknya untuk memungkinkan lalu lintas ke dan dari satu sama lain. Kami menyarankan sebagai berikut:

- 1. Ubah grup keamanan RDS untuk mengizinkan semua lalu lintas dari grup keamanan VPC Amazon MWAA untuk mengizinkan semua lalu lintas dari grup keamanan VPC Amazon MWAA.
- 2. Ubah grup keamanan VPC Amazon MWAA untuk mengizinkan semua lalu lintas dari grup keamanan VPC Amazon MWAA untuk mengizinkan semua lalu lintas dari grup keamanan VPC Amazon MWAA.
- 3. Jalankan kembali tugas Anda lagi dan verifikasi apakah kueri SQL berhasil dengan memeriksa log Apache Airflow diCloudWatch Log.

#### <span id="page-513-1"></span>Server web

Topik berikut menjelaskan kesalahan yang mungkin Anda terima untuk server Apache Airflow Web Anda di Amazon MWAA.

<span id="page-513-2"></span>Saya menggunakanBigQueryOperator dan itu menyebabkan server web saya mogok

Kami menyarankan sebagai berikut:

1. Operator Apache Airflow sepertiBigQueryOperator danQuboleOperator yang berisioperator\_extra\_links dapat menyebabkan server web Apache Airflow Anda mogok. Operator ini mencoba memuat kode ke server web Anda, yang tidak diizinkan karena alasan keamanan. Kami merekomendasikan untuk menambal operator di DAG Anda dengan menambahkan kode berikut setelah pernyataan impor Anda:

BigQueryOperator.operator\_extra\_links = None

2. Uji DAG, plugin kustom, dan dependensi Python Anda secara lokal menggunakan [aws-mwaa](https://github.com/aws/aws-mwaa-local-runner)[local-runner](https://github.com/aws/aws-mwaa-local-runner)onGitHub.

#### <span id="page-513-3"></span>Saya melihat kesalahan 5xx mengakses server web

Kami menyarankan sebagai berikut:

- 1. Periksa opsi konfigurasi Apache Airflow. Pastikan pasangan kunci-nilai yang Anda tentukan sebagai opsi konfigurasi Apache Airflow, misalnyaAWS Secrets Manager, telah dikonfigurasi dengan benar. Untuk mempelajari selengkapnya, lihat [the section called "Saya tidak dapat](#page-512-0) [terhubung ke Secrets Manager".](#page-512-0)
- 2. Periksarequirements.txt. Verifikasi paket "ekstra" aliran udara dan pustaka lain yang tercantum dalam Andarequirements.txt kompatibel dengan versi Apache Airflow Anda.
- 3. Jelajahi cara untuk menentukan dependensi Python dalamrequirements.txt file, lihat[Mengelola dependensi Python di requirements.txt](#page-398-0).

<span id="page-514-0"></span>Saya melihat kesalahan 'Penjadwal tidak tampak berjalan'

Jika penjadwal tampaknya tidak berjalan, atau "detak jantung" terakhir diterima beberapa jam yang lalu, DAG Anda mungkin tidak muncul di Apache Airflow, dan tugas baru tidak akan dijadwalkan.

Kami menyarankan sebagai berikut:

1. Konfirmasikan bahwa grup keamanan VPC Anda mengizinkan akses masuk ke port5432. Port ini diperlukan untuk terhubung ke database metadata Amazon Aurora PostgreSQL untuk lingkungan Anda. Setelah aturan ini ditambahkan, berikan Amazon MWAA beberapa menit, dan kesalahannya akan hilang. Untuk mempelajari selengkapnya, lihat [the section called "Keamanan](#page-226-0)  [di VPC Anda".](#page-226-0)

#### **a** Note

- Metadatabase Aurora PostgreSQL adalah bagian dari [arsitektur layanan Amazon](#page-19-0) [MWAA](#page-19-0) dan tidak terlihat di situs AndaAkun AWS.
- Kesalahan terkait database biasanya merupakan gejala kegagalan penjadwal dan bukan akar penyebabnya.
- 2. Jika scheduler tidak berjalan, mungkin karena sejumlah faktor seperti [kegagalan instalasi](#page-398-0)  [ketergantungan](#page-398-0), atau [scheduler kelebihan beban](#page-380-0). Konfirmasikan bahwa DAG, plugin, dan persyaratan Anda bekerja dengan benar dengan melihat grup log yang sesuai diCloudWatch Log. Untuk mempelajari selengkapnya, lihat [Pemantauan dan metrik](#page-409-0).

## <span id="page-515-0"></span>Tugas

Topik berikut menjelaskan kesalahan yang mungkin Anda terima untuk tugas Apache Airflow di lingkungan.

#### <span id="page-515-1"></span>Saya melihat tugas saya macet atau tidak menyelesaikan

Jika tugas Apache Airflow Anda "macet" atau tidak selesai, kami menyarankan sebagai berikut:

- 1. Mungkin ada sejumlah besar DAG yang ditentukan. Kurangi jumlah DAG dan lakukan pembaruan lingkungan (seperti mengubah level log) untuk memaksa reset.
	- a. Aliran udara mem-parsing DAG apakah mereka diaktifkan atau tidak. Jika Anda menggunakan lebih dari 50% kapasitas lingkungan Anda, Anda dapat mulai membebani Apache Airflow Scheduler. Ini mengarah ke Total Parse Time yang besar dalamCloudWatch Metrik atau waktu pemrosesan DAG yang panjang diCloudWatch Log. Ada cara lain untuk mengoptimalkan konfigurasi Apache Airflow yang berada di luar cakupan panduan ini.
	- b. Untuk mempelajari lebih lanjut tentang praktik terbaik yang kami sarankan untuk menyesuaikan kinerja lingkungan Anda, liha[tthe section called "Penyetelan kinerja untuk](#page-380-0)  [Apache Airflow".](#page-380-0)
- 2. Mungkin ada sejumlah besar tugas dalam antrian. Ini sering muncul sebagai jumlah tugas yang besar—dan bertambah—dalam status "Tidak Ada", atau sebagai jumlah besar dalam Tugas Antrian dan/atau Tugas TertundaCloudWatch. Hal ini dapat terjadi karena alasan berikut:
	- a. Jika ada lebih banyak tugas untuk dijalankan daripada lingkungan memiliki kapasitas untuk menjalankan, dan/atau sejumlah besar tugas yang antri sebelum autoscaling memiliki waktu untuk mendeteksi tugas dan menyebarkan Pekerja tambahan.
	- b. Jika ada lebih banyak tugas untuk dijalankan daripada lingkungan yang memiliki kapasitas untuk dijalankan, kami sarankan untuk mengurangi jumlah tugas yang dijalankan oleh DAG Anda secara bersamaan, dan/atau meningkatkan Pekerja Aliran Udara Apache minimum.
	- c. Jika ada sejumlah besar tugas yang diantri sebelum penskalaan otomatis memiliki waktu untuk mendeteksi dan menyebarkan pekerja tambahan, kami merekomendasikan penyebaran tugas yang mengejutkan dan/atau meningkatkan Pekerja Aliran Udara Apache minimum.
	- d. Anda dapat menggunakan perintah [update-environment](https://docs.aws.amazon.com/cli/latest/reference/mwaa/update-environment.html) diAWS Command Line Interface (AWS CLI) untuk mengubah jumlah minimum atau maksimum Pekerja yang berjalan di lingkungan Anda.

aws mwaa update-environment --name MyEnvironmentName --min-workers 2 --maxworkers 10

- e. Untuk mempelajari lebih lanjut tentang praktik terbaik yang kami sarankan untuk menyesuaikan kinerja lingkungan Anda, liha[tthe section called "Penyetelan kinerja untuk](#page-380-0)  [Apache Airflow".](#page-380-0)
- 3. Mungkin ada tugas yang dihapus pertengahan eksekusi yang muncul sebagai log tugas yang berhenti tanpa indikasi lebih lanjut di Apache Airflow. Hal ini dapat terjadi karena alasan berikut:
	- a. Jika ada momen singkat di mana 1) tugas saat ini melebihi kapasitas lingkungan saat ini, diikuti oleh 2) beberapa menit tidak ada tugas yang mengeksekusi atau sedang antri, maka 3) tugas baru sedang antri.
	- b. Autoscaling Amazon MWAA bereaksi terhadap skenario pertama dengan menambahkan pekerja tambahan. Dalam skenario kedua, menghapus pekerja tambahan. Beberapa tugas yang sedang antri dapat mengakibatkan pekerja dalam proses dihapus, dan akan berakhir ketika wadah dihapus.
	- c. Kami menyarankan untuk meningkatkan jumlah minimum pekerja di lingkungan Anda. Pilihan lainnya adalah menyesuaikan waktu DAG dan tugas Anda untuk memastikan bahwa skenario ini tidak terjadi.
	- d. Anda juga dapat mengatur pekerja minimum yang sama dengan pekerja maksimum di lingkungan Anda, secara efektif menonaktifkan penskalaan otomatis. Gunakan perintah [update-environment](https://docs.aws.amazon.com/cli/latest/reference/mwaa/update-environment.html) diAWS Command Line Interface (AWS CLI) untuk menonaktifkan penskalaan otomatis dengan menetapkan jumlah minimum dan maksimum pekerja agar sama.

```
aws mwaa update-environment --name MyEnvironmentName --min-workers 5 --max-
workers 5
```
- e. Untuk mempelajari lebih lanjut tentang praktik terbaik yang kami sarankan untuk menyesuaikan kinerja lingkungan Anda, liha[tthe section called "Penyetelan kinerja untuk](#page-380-0)  [Apache Airflow".](#page-380-0)
- 4. Jika tugas Anda terjebak dalam keadaan "berjalan", Anda juga dapat menghapus tugas atau menandainya sebagai berhasil atau gagal. Hal ini memungkinkan komponen autoscaling untuk lingkungan Anda untuk menurunkan jumlah pekerja yang berjalan di lingkungan Anda. Citra berikut menunjukkan contoh tugas yang terdampar.

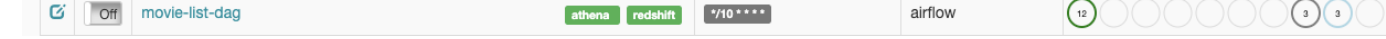

• Pilih lingkaran untuk tugas yang terdampar, lalu pilih Clear (seperti yang ditunjukkan). Hal ini memungkinkan Amazon MWAA untuk menurunkan skala pekerja; jika tidak, Amazon MWAA tidak dapat menentukan DAG mana yang diaktifkan atau dinonaktifkan, dan tidak dapat menurunkan skala, jika masih ada tugas antrian.

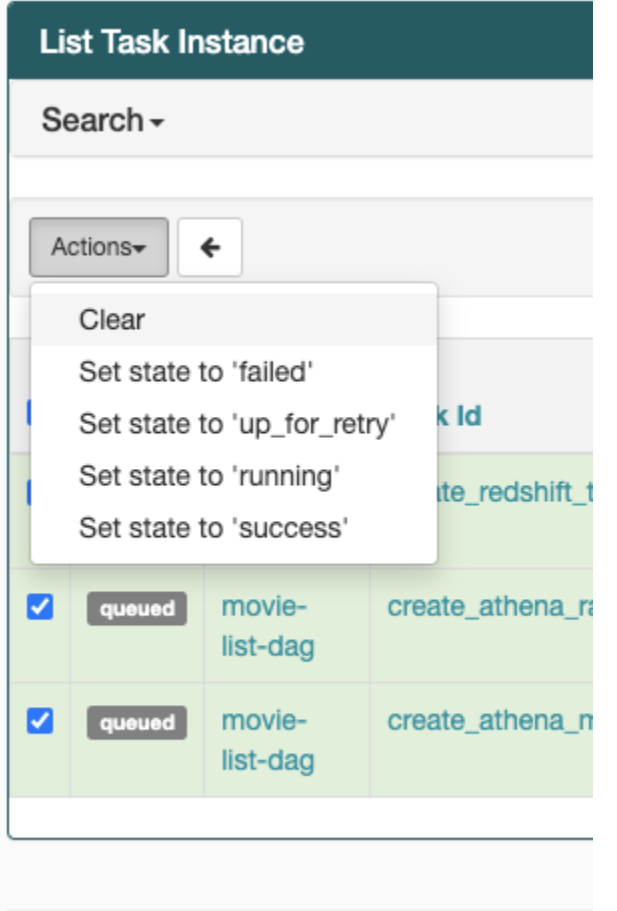

5. Pelajari lebih lanjut tentang siklus hidup tugas Apache Airflow di [Concepts](https://airflow.apache.org/docs/apache-airflow/stable/concepts.html#task-lifecycle) dalam panduan referensi Apache Airflow.

## <span id="page-517-0"></span>CLI

Topik berikut menjelaskan kesalahan yang mungkin Anda terima saat menjalankan perintah Airflow CLI diAWS Command Line Interface.

<span id="page-517-1"></span>Saya melihat kesalahan '503' saat memicu DAG di CLI

Airflow CLI berjalan pada server Apache Airflow Web, yang memiliki konkurensi terbatas. Biasanya maksimal 4 perintah CLI dapat berjalan secara bersamaan.

# Pemecahan Masalah: Membuat dan memperbarui lingkungan Amazon MWAA

Topik di halaman ini berisi kesalahan yang mungkin Anda temui saat membuat dan memperbarui Alur Kerja Terkelola Amazon untuk lingkungan Apache Airflow dan cara mengatasi kesalahan ini.

Daftar Isi

- [Memperbarui requirements.txt](#page-519-0)
	- [Saya menentukan versi baru sayarequirements.txt dan butuh lebih dari 20 menit untuk](#page-508-1)  [memperbarui lingkungan saya](#page-508-1)
- [Plugin](#page-520-0)
	- [Apakah Amazon MWAA mendukung penerapan UI kustom?](#page-520-1)
	- [Saya dapat menerapkan perubahan UI kustom pada pelari lokal Amazon MWAA melalui plugin,](#page-520-2) [namun ketika saya mencoba melakukan hal yang sama di Amazon MWAA, saya tidak melihat](#page-520-2)  [perubahan saya atau kesalahan apa pun. Mengapa ini terjadi?](#page-520-2)
- **[Buat ember](#page-520-3)** 
	- [Saya tidak dapat memilih opsi untuk pengaturan Blokir Public Access S3](#page-520-4)
- [Buat lingkungan](#page-521-0)
	- [Saya mencoba menciptakan lingkungan dan terjebak dalam keadaan "Membuat"](#page-521-1)
	- [Saya mencoba membuat lingkungan tetapi ini menunjukkan status sebagai "Buat gagal"](#page-522-0)
	- [Saya mencoba memilih VPC dan menerima kesalahan "Kegagalan Jaringan"](#page-523-0)
	- [Saya mencoba membuat lingkungan dan menerima kesalahan layanan, partisi, atau sumber](#page-523-1) [daya "harus dilewati"](#page-523-1)
	- [Saya mencoba membuat lingkungan dan itu menunjukkan status sebagai "Tersedia" tetapi ketika](#page-523-2)  [saya mencoba mengakses UI aliran udara, kesalahan "Balas Kosong dari Server" atau "502 Bad](#page-523-2)  [Gateway" ditampilkan](#page-523-2)
	- [Saya mencoba untuk menciptakan lingkungan dan nama pengguna saya adalah sekelompok](#page-524-0) [nama karakter acak](#page-524-0)
- **[Perbarui](#page-524-1)** 
	- [Saya mencoba mengubah kelas lingkungan tetapi pemutakhiran gagal](#page-524-2)
- **[Mengakses](#page-524-3)**
- —● [Saya tidak dapat mengakses UI Apache Airflow](#page-524-4)<br>Amazo<del>n MWAA Buat/Perbarui</del> 501

## <span id="page-519-0"></span>Memperbarui **requirements.txt**

Topik berikut menjelaskan kesalahan yang mungkin Anda terima saat memperbaruirequirements.txt.

Saya menentukan versi baru saya**requirements.txt** dan butuh lebih dari 20 menit untuk memperbarui lingkungan saya

Jika dibutuhkan lebih dari dua puluh menit bagi lingkungan Anda untuk menginstal versi barurequirements.txt file, pembaruan lingkungan gagal dan Amazon MWAA bergulir kembali ke versi stabil terakhir dari gambar kontainer.

- 1. Periksa versi paket. Sebaiknya selalu menentukan versi tertentu (==) atau versi maksimum (>=) untuk dependensi Python di Andarequirements.txt.
- 2. Periksa log Apache Airflow. Jika Anda mengaktifkan log Apache Airflow, pastikan grup log Anda berhasil dibuat di [halaman grup Log](https://console.aws.amazon.com/cloudwatch/home#logsV2:log-groups) diCloudWatch konsol. Jika Anda melihat log kosong, alasan paling umum adalah karena kehilangan izin dalam peran eksekusi Anda untukCloudWatch atau Amazon S3 tempat log ditulis. Untuk mempelajari selengkapnya, lihat [Peran eksekusi](#page-86-0).
- 3. Periksa opsi konfigurasi Apache Airflow. Jika Anda menggunakan Secrets Manager, verifikasi bahwa pasangan kunci-nilai yang Anda tentukan sebagai opsi konfigurasi Apache Airflow telah dikonfigurasi dengan benar. Untuk mempelajari selengkapnya, lihat [the section called](#page-143-0)  ["Mengkonfigurasi Secrets Manager".](#page-143-0)
- 4. Periksa konfigurasi jaringan VPC. Untuk mempelajari selengkapnya, lihat [the section called](#page-521-1)  ["Lingkungan macet"](#page-521-1).
- 5. Periksa izin peran eksekusi. Peran eksekusi adalah peranAWS Identity and Access Management (IAM) dengan kebijakan izin yang memberikan izin Amazon MWAA untuk memanggil sumber dayaAWS layanan lain (seperti Amazon S3,CloudWatch, Amazon SQS, Amazon ECR) atas nama Anda. [Kunci yang dikelola Pelanggan](https://docs.aws.amazon.com/kms/latest/developerguide/concepts.html#customer-cmk) atau [kunciAWS milik](https://docs.aws.amazon.com/kms/latest/developerguide/concepts.html#aws-owned-cmk) Anda juga harus diizinkan akses. Untuk mempelajari selengkapnya, lihat [Peran eksekusi](#page-86-0).
- 6. Untuk menjalankan skrip pemecahan masalah yang memeriksa penyiapan dan konfigurasi jaringan Amazon VPC untuk lingkungan Amazon MWAA Anda, lihat skrip [Verifikasi Lingkungan](https://github.com/awslabs/aws-support-tools/tree/master/MWAA) di AlatAWS Support aktifGitHub.

## <span id="page-520-0"></span>Plugin

Topik berikut menjelaskan masalah yang mungkin Anda alami saat mengonfigurasi atau memperbarui plugin Apache Airflow.

#### <span id="page-520-1"></span>Apakah Amazon MWAA mendukung penerapan UI kustom?

Dimulai dengan Apache Airflow v2.2.2, Amazon MWAA mendukung pemasangan plugin di server web Apache Airflow, dan menerapkan UI kustom. Jika lingkungan Amazon MWAA Anda menjalankan Apache Airflow v2.0.2 atau yang lebih lama, Anda tidak akan dapat menerapkan UI kustom.

Untuk informasi selengkapnya tentang manajemen versi, dan meningkatkan lingkungan yang ada, lihat[Versi](#page-477-0).

<span id="page-520-2"></span>Saya dapat menerapkan perubahan UI kustom pada [pelari lokal Amazon MWAA](https://github.com/aws/aws-mwaa-local-runner) melalui plugin, namun ketika saya mencoba melakukan hal yang sama di Amazon MWAA, saya tidak melihat perubahan saya atau kesalahan apa pun. Mengapa ini terjadi?

pelari lokal Amazon MWAA memiliki semua komponen Apache Airflow yang dibundel ke dalam satu gambar, memungkinkan Anda menerapkan perubahan plugin UI khusus.

### <span id="page-520-3"></span>Buat ember

<span id="page-520-4"></span>Topik berikut menjelaskan kesalahan yang mungkin Anda terima saat membuat bucket Amazon S3.

Saya tidak dapat memilih opsi untuk pengaturan Blokir Public Access S3

[Peran eksekusi](#page-86-0) untuk lingkungan Amazon MWAA Anda memerlukan izin untukGetBucketPublicAccessBlock tindakan pada bucket Amazon S3 untuk memverifikasi akses publik yang diblokir bucket. Kami merekomendasikan langkah-langkah berikut:

- 1. Ikuti langkah-langkah untuk [Melampirkan kebijakan JSON ke peran eksekusi Anda.](#page-86-0)
- 2. Lampirkan kebijakan JSON berikut:

```
{ 
    "Effect":"Allow", 
    "Action":[
```

```
 "s3:GetObject*", 
        "s3:GetBucket*", 
        "s3:List*" 
    ], 
    "Resource":[ 
        "arn:aws:s3:::YOUR_S3_BUCKET_NAME", 
        "arn:aws:s3:::YOUR_S3_BUCKET_NAME/*" 
    ]
}
```
Ganti placeholder sampel di *YOUR\_S3\_BUCKET\_NAME dengan nama* bucket Amazon S3 Anda, seperti *my-mwaa-unique-s3-bucket-name*.

3. Untuk menjalankan skrip pemecahan masalah yang memeriksa penyiapan dan konfigurasi jaringan Amazon VPC untuk lingkungan Amazon MWAA Anda, lihat skrip [Verifikasi Lingkungan](https://github.com/awslabs/aws-support-tools/tree/master/MWAA) di AlatAWS Support aktifGitHub.

### <span id="page-521-0"></span>Buat lingkungan

Topik berikut menjelaskan kesalahan yang mungkin Anda terima saat membuat lingkungan.

<span id="page-521-1"></span>Saya mencoba menciptakan lingkungan dan terjebak dalam keadaan "Membuat"

- 1. Periksa jaringan VPC dengan routing publik. Jika Anda menggunakan Amazon VPC dengan akses Internet, verifikasi hal berikut:
	- Bahwa Amazon VPC Anda dikonfigurasi untuk memungkinkan lalu lintas jaringan antaraAWS sumber daya yang berbeda yang digunakan oleh lingkungan Amazon MWAA Anda, sebagaimana didefinisikan dala[mthe section called "Tentang jaringan"](#page-220-0). Misalnya, grup keamanan VPC Anda harus mengizinkan semua lalu lintas dalam aturan referensi sendiri, atau secara opsional menentukan rentang port untuk rentang port HTTPS 443 dan rentang port TCP 5432.
- 2. Periksa jaringan VPC dengan routing pribadi. Jika Anda menggunakan Amazon VPC tanpa akses Internet, verifikasi hal berikut:
	- Bahwa Amazon VPC Anda dikonfigurasi untuk memungkinkan lalu lintas jaringan antaraAWS sumber daya yang berbeda untuk lingkungan Amazon MWAA Anda, sebagaimana didefinisikan dala[mthe section called "Tentang jaringan"](#page-220-0). Misalnya, dua subnet

pribadi Anda tidak boleh memiliki tabel rute ke gateway NAT (atau instance NAT), atau gateway Internet.

3. Untuk menjalankan skrip pemecahan masalah yang memeriksa penyiapan dan konfigurasi jaringan Amazon VPC untuk lingkungan Amazon MWAA Anda, lihat skrip [Verifikasi Lingkungan](https://github.com/awslabs/aws-support-tools/tree/master/MWAA) di AlatAWS Support aktifGitHub.

<span id="page-522-0"></span>Saya mencoba membuat lingkungan tetapi ini menunjukkan status sebagai "Buat gagal"

- 1. Periksa konfigurasi jaringan VPC. Untuk mempelajari selengkapnya, lihat [the section called](#page-521-1)  ["Lingkungan macet"](#page-521-1).
- 2. Memeriksa izin. Amazon MWAA melakukan proses kering terhadap kredensi pengguna sebelum membuat lingkungan. AWSAkun Anda mungkin tidak memiliki izin diAWS Identity and Access Management (IAM) untuk membuat beberapa sumber daya untuk lingkungan. Misalnya, jika Anda memilih mode akses Apache Airflow jaringan pribadi,AWS akun Anda harus diberikan akses oleh administrator Anda ke kebijakan kontrolFullConsoleAccess akses [AmazonMWAA](#page-65-0) untuk lingkungan Anda, yang memungkinkan akun Anda membuat titik akhir VPC.
- 3. Periksa izin peran eksekusi. Peran eksekusi adalah peranAWS Identity and Access Management (IAM) dengan kebijakan izin yang memberikan izin Amazon MWAA untuk memanggil sumber dayaAWS layanan lain (seperti Amazon S3,CloudWatch, Amazon SQS, Amazon ECR) atas nama Anda. [Kunci yang dikelola Pelanggan](https://docs.aws.amazon.com/kms/latest/developerguide/concepts.html#customer-cmk) atau [kunciAWS milik](https://docs.aws.amazon.com/kms/latest/developerguide/concepts.html#aws-owned-cmk) Anda juga harus diizinkan akses. Untuk mempelajari selengkapnya, lihat [Peran eksekusi](#page-86-0).
- 4. Periksa log Apache Airflow. Jika Anda mengaktifkan log Apache Airflow, pastikan grup log Anda berhasil dibuat di [halaman grup Log](https://console.aws.amazon.com/cloudwatch/home#logsV2:log-groups) diCloudWatch konsol. Jika Anda melihat log kosong, alasan paling umum adalah karena kehilangan izin dalam peran eksekusi Anda untukCloudWatch atau Amazon S3 tempat log ditulis. Untuk mempelajari selengkapnya, lihat [Peran eksekusi](#page-86-0).
- 5. Untuk menjalankan skrip pemecahan masalah yang memeriksa penyiapan dan konfigurasi jaringan Amazon VPC untuk lingkungan Amazon MWAA Anda, lihat skrip [Verifikasi Lingkungan](https://github.com/awslabs/aws-support-tools/tree/master/MWAA) di AlatAWS Support aktifGitHub.
- 6. Jika Anda menggunakan Amazon VPC tanpa akses internet, pastikan Anda telah membuat titik akhir gateway Amazon S3, dan berikan izin minimum yang diperlukan ke Amazon ECR untuk mengakses Amazon S3. Untuk mempelajari selengkapnya tentang cara membuat titik akhir Amazon S3, lihat hal-hal berikut:
- [Membuat jaringan Amazon VPC tanpa akses internet](#page-49-0)
- [Buat titik akhir gateway Amazon S3](https://docs.aws.amazon.com/AmazonECR/latest/userguide/vpc-endpoints.html#ecr-setting-up-s3-gateway) di Panduan Pengguna Amazon Elastic Container Registry

<span id="page-523-0"></span>Saya mencoba memilih VPC dan menerima kesalahan "Kegagalan Jaringan"

Kami merekomendasikan langkah-langkah berikut:

• Jika Anda melihat kesalahan "Kegagalan Jaringan" saat mencoba memilih Amazon VPC saat membuat lingkungan Anda, matikan semua proxy dalam browser yang sedang berjalan, lalu coba lagi.

<span id="page-523-1"></span>Saya mencoba membuat lingkungan dan menerima kesalahan layanan, partisi, atau sumber daya "harus dilewati"

Kami merekomendasikan langkah-langkah berikut:

• Anda mungkin menerima kesalahan ini karena URI yang Anda tentukan untuk bucket Amazon S3 menyertakan '/' di akhir URI. Sebaiknya hapus '/' di jalur. Nilai harus dalam format berikut:

s3://your-bucket-name

<span id="page-523-2"></span>Saya mencoba membuat lingkungan dan itu menunjukkan status sebagai "Tersedia" tetapi ketika saya mencoba mengakses UI aliran udara, kesalahan "Balas Kosong dari Server" atau "502 Bad Gateway" ditampilkan

- 1. Periksa konfigurasi grup keamanan. Untuk mempelajari selengkapnya, lihat [the section called](#page-521-1)  ["Lingkungan macet"](#page-521-1).
- 2. Konfirmasikan bahwa setiap paket Apache Airflow yang Anda cantumkan requirements.txt sesuai dengan versi Apache Airflow yang Anda jalankan di Amazon MWAA. Untuk mempelajari selengkapnya, lihat [Menginstal dependensi Python](#page-206-0).
- 3. Untuk menjalankan skrip pemecahan masalah yang memeriksa penyiapan dan konfigurasi jaringan Amazon VPC untuk lingkungan Amazon MWAA Anda, lihat skrip [Verifikasi Lingkungan](https://github.com/awslabs/aws-support-tools/tree/master/MWAA) di AlatAWS Support aktifGitHub.

<span id="page-524-0"></span>Saya mencoba untuk menciptakan lingkungan dan nama pengguna saya adalah sekelompok nama karakter acak

• Apache memiliki maksimal 64 karakter untuk nama pengguna. Jika peranAWS Identity and Access Management (IAM) Anda melebihi panjang ini, algoritma hash digunakan untuk menguranginya, sambil tetap unik.

#### <span id="page-524-1"></span>Perbarui

<span id="page-524-2"></span>Topik berikut menjelaskan kesalahan yang mungkin Anda terima saat memperbarui lingkungan.

Saya mencoba mengubah kelas lingkungan tetapi pemutakhiran gagal

Jika Anda memperbarui lingkungan Anda ke kelas lingkungan yang berbeda (seperti mengubahmw1.medium kemw1.small), dan permintaan untuk memperbarui lingkungan Anda gagal, status lingkungan masuk keUPDATE\_FAILED keadaan dan lingkungan digulung kembali ke, dan ditagih menurut, versi stabil sebelumnya dari lingkungan.

Kami merekomendasikan langkah-langkah berikut:

- 1. Uji DAG, plugin kustom, dan dependensi Python Anda secara lokal menggunakan [aws-mwaa](https://github.com/aws/aws-mwaa-local-runner)[local-runner](https://github.com/aws/aws-mwaa-local-runner)onGitHub.
- 2. Untuk menjalankan skrip pemecahan masalah yang memeriksa penyiapan dan konfigurasi jaringan Amazon VPC untuk lingkungan Amazon MWAA Anda, lihat skrip [Verifikasi Lingkungan](https://github.com/awslabs/aws-support-tools/tree/master/MWAA) di AlatAWS Support aktifGitHub.

## <span id="page-524-3"></span>Mengakses

<span id="page-524-4"></span>Topik berikut menjelaskan kesalahan yang mungkin Anda terima saat mengakses lingkungan.

Saya tidak dapat mengakses UI Apache Airflow

Kami merekomendasikan langkah-langkah berikut:

1. Memeriksa izin. Anda mungkin belum diberi akses ke kebijakan izin yang memungkinkan Anda melihat UI Apache Airflow. Untuk mempelajari selengkapnya, lihat [the section called "Mengakses](#page-63-0)  [lingkungan Amazon MWAA".](#page-63-0)

2. Periksa akses jaringan. Ini mungkin karena Anda memilih mode akses jaringan pribadi. Jika URL UI Apache Airflow Anda dalam format berikut387fbcn-8dh4-9hfj-0dnd-834jhdfbvpce.c10.us-west-2.airflow.amazonaws.com, itu berarti Anda menggunakan perutean pribadi untuk server Web Apache Airflow Anda. Anda dapat memperbarui mode akses Apache Airflow ke mode akses jaringan Publik, atau membuat mekanisme untuk mengakses titik akhir VPC untuk server Web Apache Airflow Anda. Untuk mempelajari informasi lebih lanjut, lihat [the](#page-231-0)  [section called "Mengelola akses ke titik akhir VPC".](#page-231-0)

## Pemecahan masalah: CloudWatch Log dan kesalahan CloudTrail

Topik di halaman ini berisi resolusi untuk Amazon CloudWatch Logs dan AWS CloudTrail kesalahan yang mungkin Anda temui di lingkungan Alur Kerja Terkelola Amazon untuk Apache Airflow.

#### Daftar Isi

- [Log](#page-525-0)
	- [Saya tidak dapat melihat log tugas saya, atau saya menerima kesalahan 'Membaca log jarak](#page-526-0) [jauh dari Cloudwatch log\\_group'](#page-526-0)
	- [Tugas gagal tanpa log](#page-526-1)
	- [Saya melihat kesalahan ResourceAlreadyExistsException '' di CloudTrail](#page-527-0)
	- [Saya melihat kesalahan 'Permintaan tidak valid' di CloudTrail](#page-527-1)
	- [Saya melihat 'Tidak dapat menemukan perpustakaan Klien Oracle 64-bit: "libclntsh.so: tidak](#page-528-0)  [dapat membuka file objek bersama: Tidak ada file atau direktori seperti itu' di log Apache Airflow](#page-528-0)
	- [Saya melihat psycopg2 'server menutup koneksi secara tak terduga' di log Scheduler saya](#page-529-0)
	- [Saya melihat 'Executor melaporkan instance tugas %s selesai \(%s\) meskipun tugas mengatakan](#page-529-1) [%s' dalam log pemrosesan DAG saya](#page-529-1)
	- Saya melihat 'Tidak dapat membaca log jarak jauh dari log\_group: airflow-\* {\*environmentName} [-Task log\\_stream: \\* {\\*DAG\\_ID} /\\* {\\*TASK\\_ID} /\\* {\\*time} /\\* {\\*n} .log. ' di log tugas saya](#page-530-0)

### <span id="page-525-0"></span>Log

Topik berikut menjelaskan kesalahan yang mungkin Anda terima saat melihat log Apache Airflow.

<span id="page-526-0"></span>Saya tidak dapat melihat log tugas saya, atau saya menerima kesalahan 'Membaca log jarak jauh dari Cloudwatch log\_group'

Amazon MWAA telah mengonfigurasi Apache Airflow untuk membaca dan menulis log langsung dari dan ke Amazon Logs. CloudWatch Jika seorang pekerja gagal memulai tugas, atau gagal menulis log apa pun, Anda akan melihat kesalahan:

\*\*\* Reading remote log from Cloudwatch log\_group: airflow-*environmentName*-Task log\_stream: *DAG\_ID*/*TASK\_ID*/*timestamp*/*n*.log.Could not read remote logs from log\_group: airflow-*environmentName*-Task log\_stream: *DAG\_ID*/*TASK\_ID*/*time*/*n*.log.

- Kami merekomendasikan langkah-langkah berikut:
	- a. Verifikasi bahwa Anda telah mengaktifkan log tugas di INFO tingkat untuk lingkungan Anda. Untuk informasi selengkapnya, lihat [Melihat log Aliran Udara di Amazon CloudWatch](#page-413-0).
	- b. Verifikasi bahwa [peran eksekusi](#page-86-0) lingkungan memiliki kebijakan izin yang benar.
	- c. Verifikasi bahwa operator atau tugas Anda berfungsi dengan benar, memiliki sumber daya yang cukup untuk mengurai DAG, dan memiliki pustaka Python yang sesuai untuk dimuat. Untuk memverifikasi apakah Anda memiliki dependensi yang benar, coba hilangkan impor hingga Anda menemukan dependensi yang menyebabkan masalah. Sebaiknya uji dependensi Python Anda menggunakan alat pelari lokal [Amazon](https://github.com/aws/aws-mwaa-local-runner) MWAA.

#### <span id="page-526-1"></span>Tugas gagal tanpa log

Jika tugas gagal dalam alur kerja dan Anda tidak dapat menemukan log apa pun untuk tugas yang gagal, periksa apakah Anda menyetel queue parameter dalam argumen default Anda, seperti yang ditunjukkan di bawah ini.

```
from airflow import DAG
from airflow.operators.bash_operator import BashOperator
from airflow.utils.dates import days_ago
# Setting queue argument to default.
default_{args} = { "start_date": days_ago(1), 
  "queue": "default"
}
```

```
with DAG(dag_id="any_command_dag", schedule_interval=None, catchup=False,
 default args=default args) as dag:
     cli_command = BashOperator( 
         task_id="bash_command", 
         bash_command="{{ dag_run.conf['command'] }}" 
     )
```
<span id="page-527-0"></span>Untuk mengatasi masalah ini, hapus queue dari kode Anda, dan panggil DAG lagi.

Saya melihat kesalahan ResourceAlreadyExistsException '' di CloudTrail

```
"errorCode": "ResourceAlreadyExistsException", 
    "errorMessage": "The specified log stream already exists", 
    "requestParameters": { 
         "logGroupName": "airflow-MyAirflowEnvironment-DAGProcessing", 
         "logStreamName": "scheduler_cross-account-eks.py.log" 
    }
```
Persyaratan Python tertentu seperti apache-airflow-backport-providers-amazon memutar kembali watchtower perpustakaan yang digunakan Amazon MWAA untuk berkomunikasi dengan CloudWatch versi yang lebih lama. Kami merekomendasikan langkah-langkah berikut:

• Tambahkan pustaka berikut ke requirements.txt

watchtower==1.0.6

<span id="page-527-1"></span>Saya melihat kesalahan 'Permintaan tidak valid' di CloudTrail

```
Invalid request provided: Provided role does not have sufficient permissions for s3 
 location airflow-xxx-xxx/dags
```
Jika Anda membuat lingkungan Amazon MWAA dan bucket Amazon S3 menggunakan template AWS CloudFormation yang sama, Anda perlu menambahkan bagian DependsOn dalam template Anda. AWS CloudFormation Dua sumber daya (Lingkungan MWAA dan Kebijakan Eksekusi MWAA) memiliki ketergantungan dalam. AWS CloudFormation Kami merekomendasikan langkah-langkah berikut:

• Tambahkan **DependsOn** pernyataan berikut ke AWS CloudFormation template Anda.

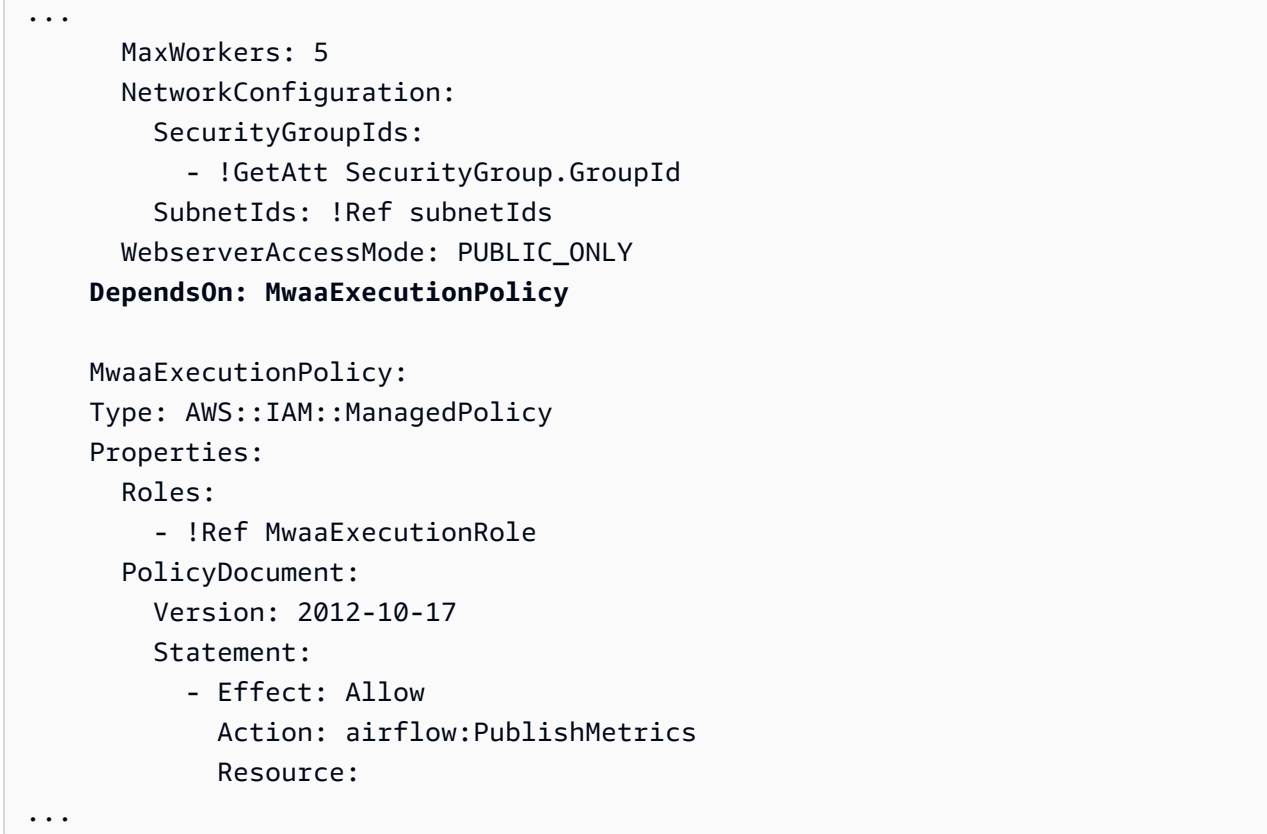

Sebagai contoh, lihat [Tutorial mulai cepat untuk Alur Kerja Terkelola Amazon untuk Apache](#page-22-0) [Airflow.](#page-22-0)

<span id="page-528-0"></span>Saya melihat 'Tidak dapat menemukan perpustakaan Klien Oracle 64-bit: "libclntsh.so: tidak dapat membuka file objek bersama: Tidak ada file atau direktori seperti itu' di log Apache Airflow

- Kami merekomendasikan langkah-langkah berikut:
	- Jika Anda menggunakan Apache Airflow v2, tambahkan core.lazy\_load\_plugins : False sebagai opsi konfigurasi Apache Airflow. Untuk mempelajari lebih lanjut, lihat [Menggunakan opsi konfigurasi untuk memuat plugin di 2](#page-162-0).

<span id="page-529-0"></span>Saya melihat psycopg2 'server menutup koneksi secara tak terduga' di log Scheduler saya

Jika Anda melihat kesalahan yang mirip dengan berikut ini, Penjadwal Aliran Udara Apache Anda mungkin kehabisan sumber daya.

```
2021-06-14T10:20:24.581-05:00 sqlalchemy.exc.OperationalError: 
  (psycopg2.OperationalError) server closed the connection unexpectedly
2021-06-14T10:20:24.633-05:00 This probably means the server terminated abnormally
2021-06-14T10:20:24.686-05:00 before or while processing the request.
```
Kami merekomendasikan langkah-langkah berikut:

• Pertimbangkan untuk meningkatkan ke Apache Airflow v2.0.2, yang memungkinkan Anda menentukan hingga 5 Penjadwal.

<span id="page-529-1"></span>Saya melihat 'Executor melaporkan instance tugas %s selesai (%s) meskipun tugas mengatakan %s' dalam log pemrosesan DAG saya

Jika Anda melihat kesalahan yang mirip dengan berikut ini, tugas Anda yang berjalan lama mungkin telah mencapai batas waktu tugas di Amazon MWAA. Amazon MWAA memiliki batas 12 jam untuk salah satu tugas Aliran Udara, untuk mencegah tugas macet dalam antrian dan memblokir aktivitas seperti penskalaan otomatis.

```
Executor reports task instance %s finished (%s) although the task says its %s. (Info: 
  %s) Was the task killed externally
```
Kami merekomendasikan langkah-langkah berikut:

• Pertimbangkan untuk memecah tugas menjadi beberapa tugas yang berjalan lebih pendek. Aliran udara biasanya memiliki model di mana operator asinkron. Ini memanggil aktivitas pada sistem eksternal, dan jajak pendapat Sensor Aliran Udara Apache untuk melihat kapan selesai. Jika Sensor gagal, sensor dapat dicoba ulang dengan aman tanpa memengaruhi fungsionalitas Operator.

<span id="page-530-0"></span>Saya melihat 'Tidak dapat membaca log jarak jauh dari log\_group: airflow-\* {\*environmentName} -Task log\_stream: \* {\*DAG\_ID} /\* {\*TASK\_ID} /\* {\*time} /\* {\*n} .log. ' di log tugas saya

Jika Anda melihat kesalahan yang mirip dengan berikut ini, peran eksekusi untuk lingkungan Anda mungkin tidak berisi kebijakan izin untuk membuat aliran log untuk log tugas.

```
Could not read remote logs from log_group: airflow-*{*environmentName}-Task 
  log_stream:* {*DAG_ID}/*{*TASK_ID}/*{*time}/*{*n}.log.
```
Kami merekomendasikan langkah-langkah berikut:

• Ubah peran eksekusi untuk lingkungan Anda menggunakan salah satu kebijakan sampel d[ithe](#page-86-0)  [section called "Peran eksekusi".](#page-86-0)

Anda mungkin juga telah menentukan paket penyedia dalam requirements.txt file Anda yang tidak kompatibel dengan versi Apache Airflow Anda. Misalnya, jika Anda menggunakan Apache Airflow v2.0.2, Anda mungkin telah menentukan paket, seperti paket, yang hanya kompatibel dengan [apache-airflow-providers-databricks](https://airflow.apache.org/docs/apache-airflow-providers-databricks/stable/index.html)Airflow 2.1+.

- 1. Jika Anda menggunakan Apache Airflow v2.0.2, ubah file dan tambahkan. requirements.txt apache-airflow[databricks] Ini menginstal versi yang benar dari paket Databricks yang kompatibel dengan Apache Airflow v2.0.2.
- 2. Uji DAG, plugin khusus, dan dependensi Python Anda secara lokal menggunakan on. [aws](https://github.com/aws/aws-mwaa-local-runner)[mwaa-local-runner](https://github.com/aws/aws-mwaa-local-runner) GitHub

# <span id="page-531-0"></span>Riwayat Dokumen Amazon MWAA

Tabel berikut menjelaskan penambahan penting pada dokumentasi layanan Amazon MWAA, dimulai pada November 2020. Untuk menerima pemberitahuan tentang pembaruan dokumentasi ini, berlangganan umpan RSS.

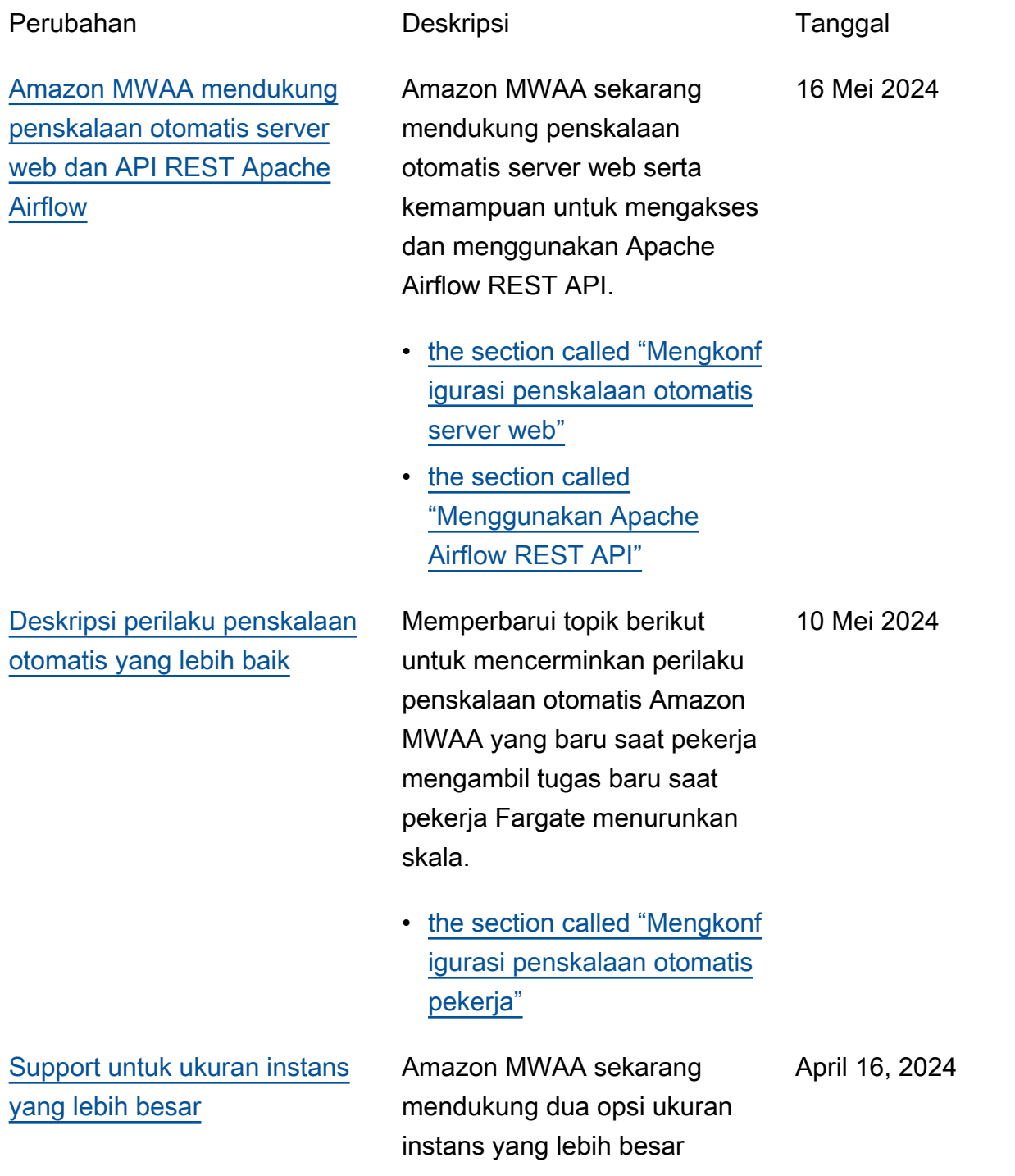

Februari 22, 2024

untuk beban kerja yang lebih besar:, dan mw1.xlarge mw1.2xlarge

• [the section called](#page-153-0) ["Kemampuan lingkungan"](#page-153-0)

#### [Versi Apache Airflow baru](#page-531-0) Amazon MWAA sekarang

mendukung Apache Airflow v2.8.1. Pembaruan ini mencakup informasi tentang paket penyedia yang diperbarui, dan detail tentang penggunaan Apache Airflow v2.8.1 di Amazon MWAA.

- [Versi](#page-477-0)
- [the section called "Paket](#page-132-0) [penyedia untuk koneksi](#page-132-0)  [Apache Airflow v2.8.1"](#page-132-0)

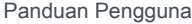

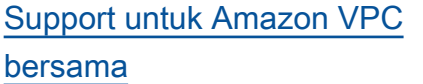

Amazon MWAA mendukung pembuatan lingkungan lintas akun untuk organisasi yang menggunakan OpenSearc h Layanan Amazon untuk mengelola sumber daya Amazon MWAA menggunak an VPC Amazon bersama pusat di akun pemilik. Sebagai bagian dari peluncuran ini, Amazon MWAA memungkin kan Anda memilih untuk membuat, dan mengelola, titik akhir VPC Amazon Anda sendiri.

• [the section called "Mengelol](#page-244-0) [a titik akhir VPC Amazon](#page-244-0) [Anda sendiri"](#page-244-0)

[Versi Apache Airflow baru](#page-531-0) Amazon MWAA sekarang

mendukung Apache Airflow v2.7.2. Pembaruan ini mencakup informasi tentang paket penyedia yang diperbarui, dan detail tentang penggunaan Apache Airflow v2.7.2 di Amazon MWAA.

- [Versi](#page-477-0)
- [the section called "Paket](#page-133-0) [penyedia untuk koneksi](#page-133-0)  [Apache Airflow v2.7.2"](#page-133-0)

15 November 2023

6 November 2023

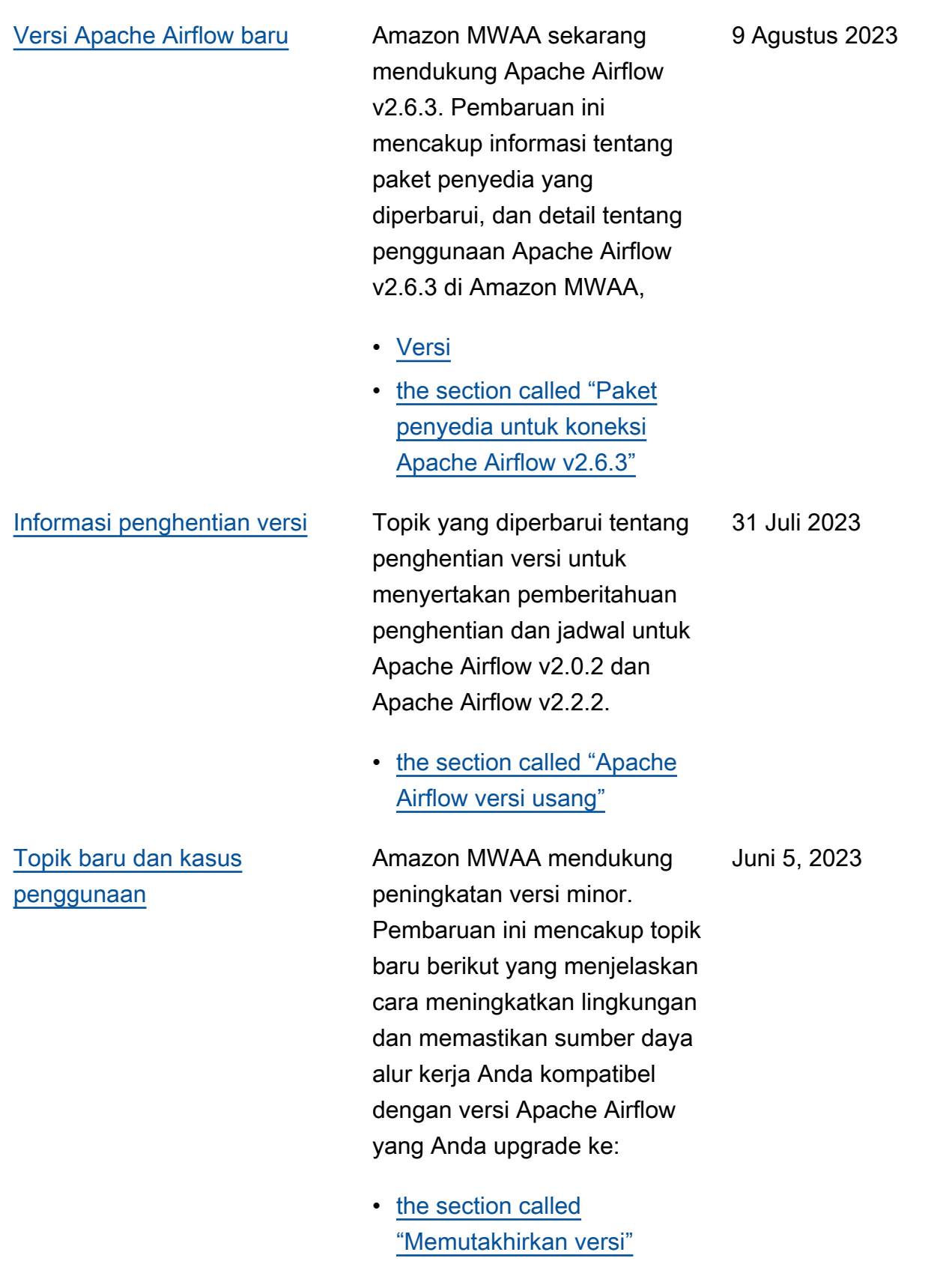

[Topik yang diperbarui](#page-531-0) Kebijakan IAM terkelola pelanggan yang diperbarui yang memberikan pengguna konsol lengkap dan akses API ke Amazon MWAA. Pembaruan menjelask an mengapa Anda harus memberikan izin iam:PassR ole agar pengguna dapat meneruskan peran ke Amazon MWAA. Amazon MWAA menggunakan izin ini untuk melakukan tindakan atas nama pengguna.

> • [the section called](#page-63-0) ["Mengakses lingkungan](#page-63-0) [Amazon MWAA"](#page-63-0)

12 April 2023

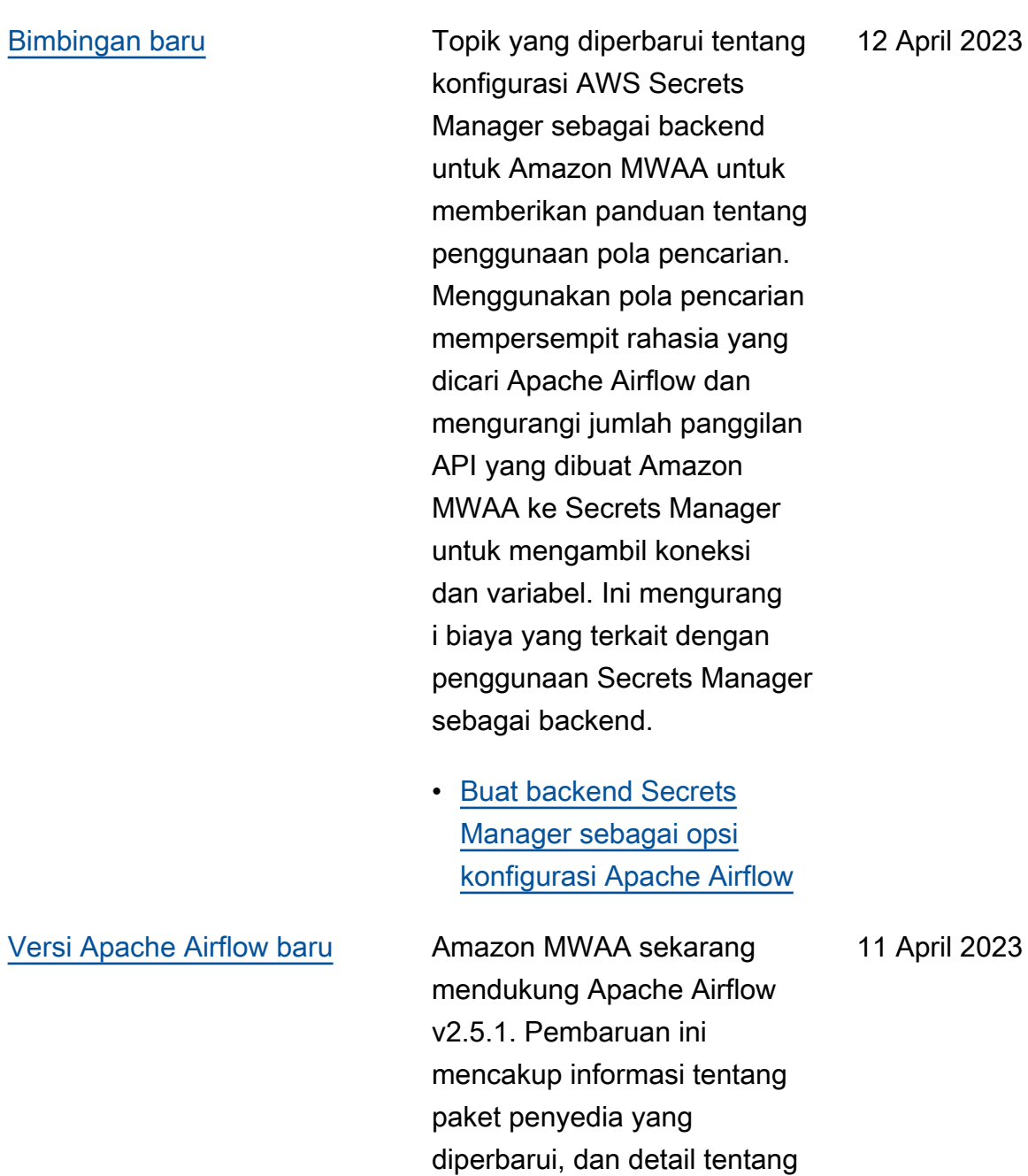

penggunaan Apache Airflow v2.5.1 di Amazon MWAA,

• [the section called "Paket](#page-135-0)" [penyedia untuk koneksi](#page-135-0)  [Apache Airflow v2.5.1"](#page-135-0)

• [Versi](#page-477-0)

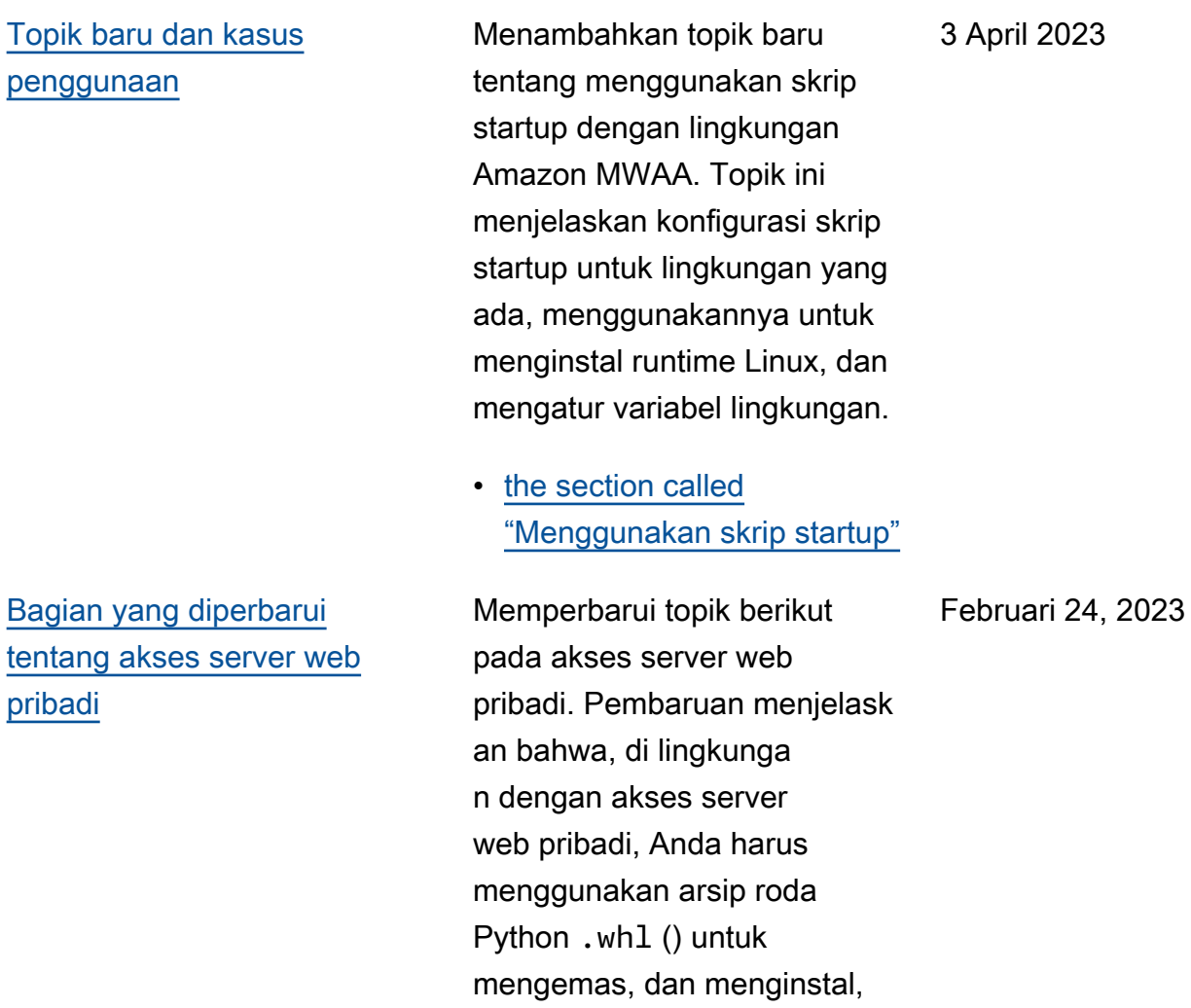

dependensi.

• [Mode akses server web](#page-102-0) [pribadi](#page-102-0)

2023

[Menambahkan informasi](#page-531-0) [tentang versi Apache Airflow](#page-531-0)  [yang tidak digunakan lagi](#page-531-0)

Memperbarui topik [Versi](https://docs.aws.amazon.com/mwaa/latest/userguide/airflow-versions.html) dengan informasi baru tentang cara Amazon MWAA mengelola menghentikan versi Apache Airflow. Menghapus bagian tentang peningkat an ke versi Apache Airflow yang lebih baru, dan bagian yang menjelaskan perubahan antara Apache Airflow v1 dan Apache Airflow v2. Untuk informasi selengkapnya tentang migrasi ke versi baru Apache Airflow, lihat Panduan Migrasi [Amazon](https://docs.aws.amazon.com/mwaa/latest/migrationguide/index.html) MWAA.

- [the section called "Apache](#page-480-0) [Airflow versi usang"](#page-480-0)
- [the section called](#page-480-1) ["Dukungan dan FAQ versi](#page-480-1) [Apache Airflow"](#page-480-1)

#### 17 Februari 2023

#### [Perbaikan dalam metrik](#page-531-0)  [penampung Amazon MWAA](#page-531-0)

Memperbarui topik metrik kontainer, dan menghapus satu set metrik yang salah yang tidak ada di bawah dimensi. Cluster Menambahkan bagian tambahan yang menjelask an bagaimana Anda dapat mengevaluasi jumlah pekerja tambahan yang digunakan lingkungan pada waktu tertentu dengan membuat grafik CPUUtilization atau MemoryUtilization metrik untuk Additiona lWorker komponen tersebut, dan menyetel jenis statistik. Sample Count

• [the section called "Mengeval](#page-445-0)  [uasi jumlah pekerja](#page-445-0)  [tambahan dan wadah server](#page-445-0)  [web"](#page-445-0)

20 Januari 2023
#### [Versi Apache Airflow baru](#page-531-0) Amazon MWAA sekarang

mendukung Apache Airflow v2.4.3. Pembaruan ini mencakup informasi tentang paket penyedia yang diperbaru i, detail tentang penggunaa n Apache Airflow v2.4.3 di Amazon MWAA, dan informasi gabungan tentang fitur mana yang didukung di setiap versi Apache Airflow di Amazon MWAA.

- [Versi](#page-477-0)
- [the section called "Paket](#page-136-0) [penyedia untuk koneksi](#page-136-0)  [Apache Airflow v2.4.3"](#page-136-0)

5 Januari 2023

# [Topik terbaru tentang peran](#page-531-0)  [terkait layanan](#page-531-0)

Informasi terbaru tentang peran terkait layanan yang digunakan Amazon MWAA untuk membuat dan mengelola AWS sumber daya atas nama Anda, termasuk informasi tentang cara menghapus peran terkait layanan saat Anda tidak lagi membutuhkannya. Ini termasuk kebijakan izin peran terkait layanan yang diperbaru i yang memungkinkan Amazon MWAA mempublikasikan metrik tambahan di bawah namespace. CloudWatch AWS/MWAA

• [the section called "Peran](#page-81-0) [terkait layanan"](#page-81-0)

18 November 2022

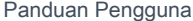

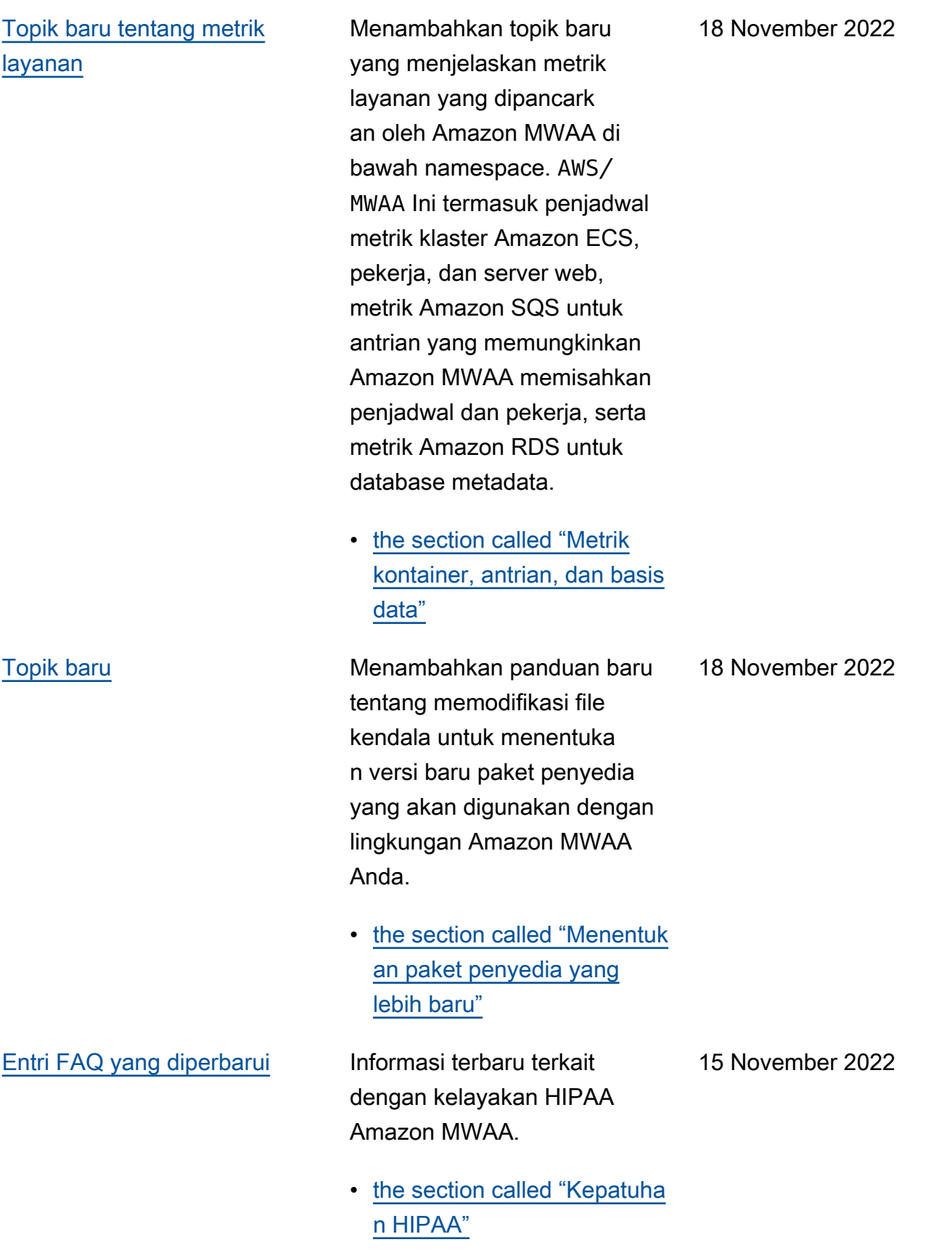

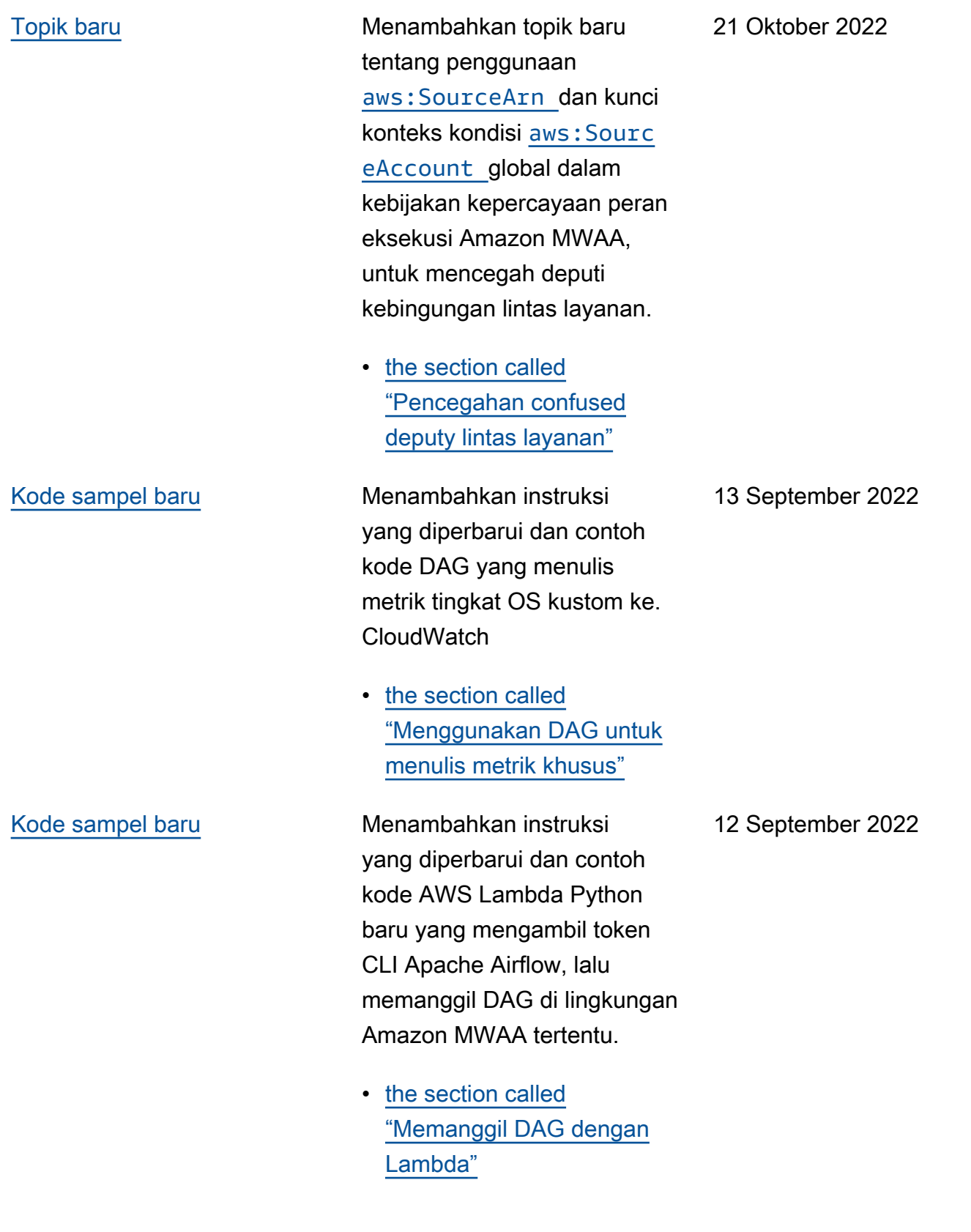

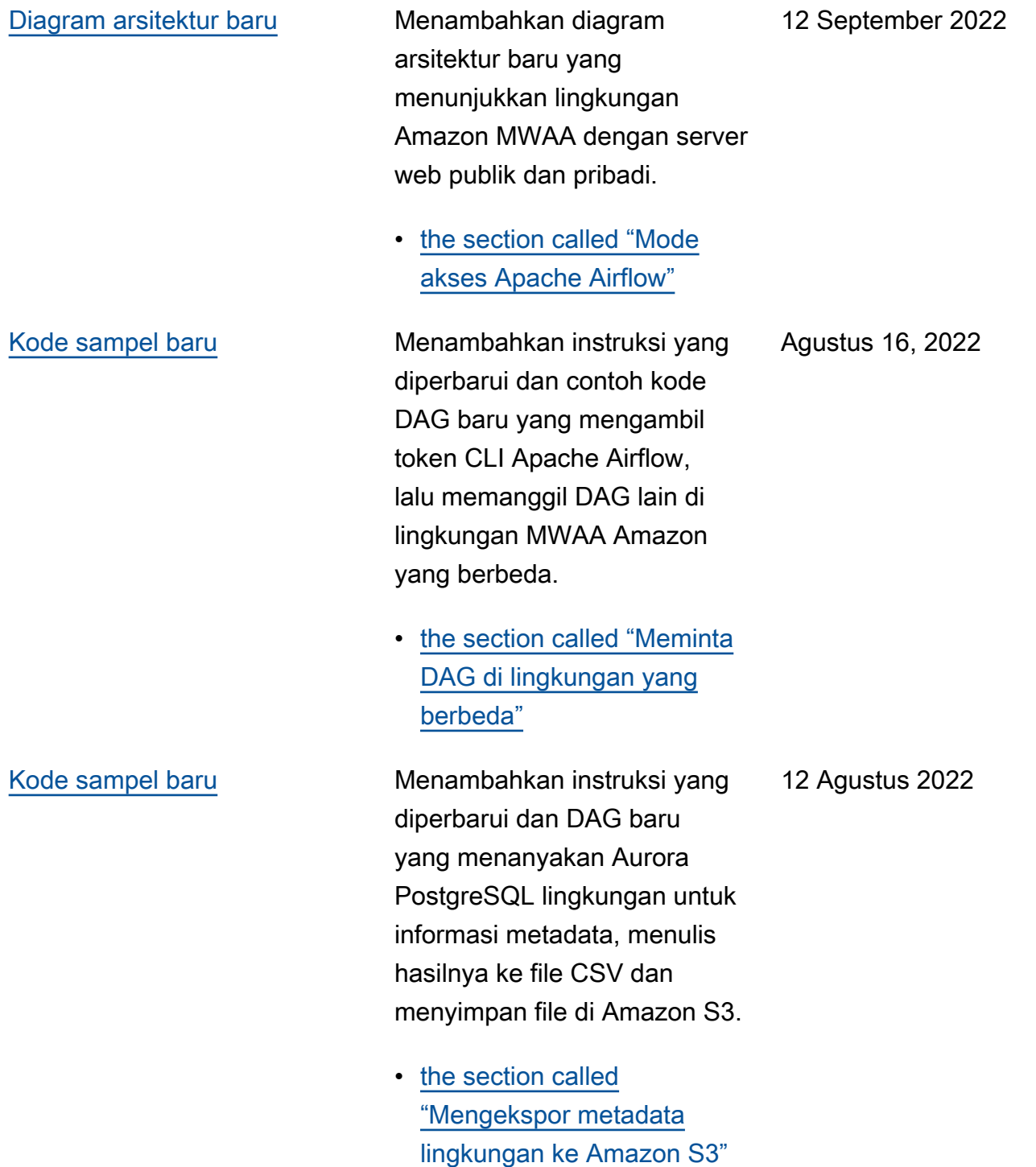

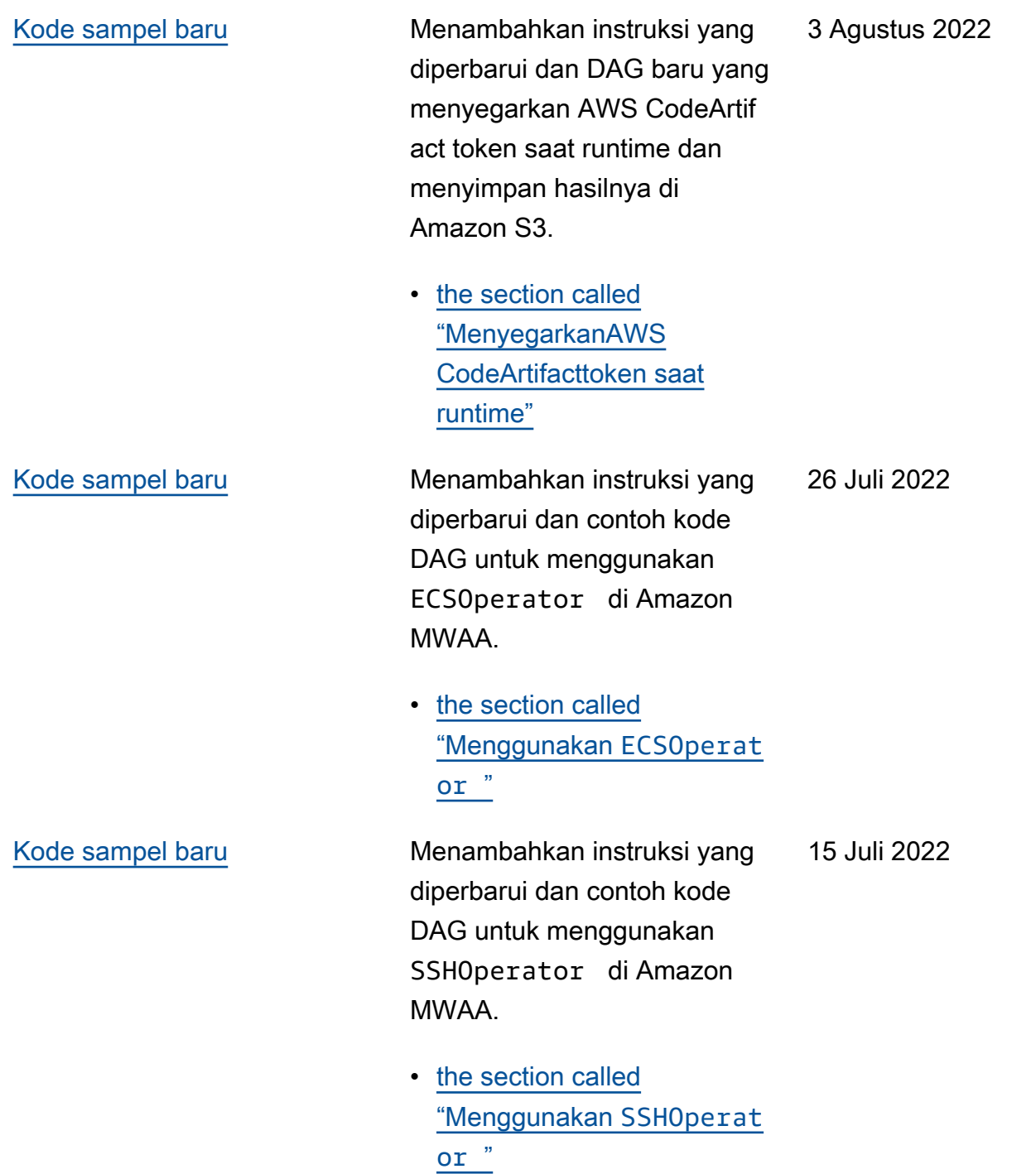

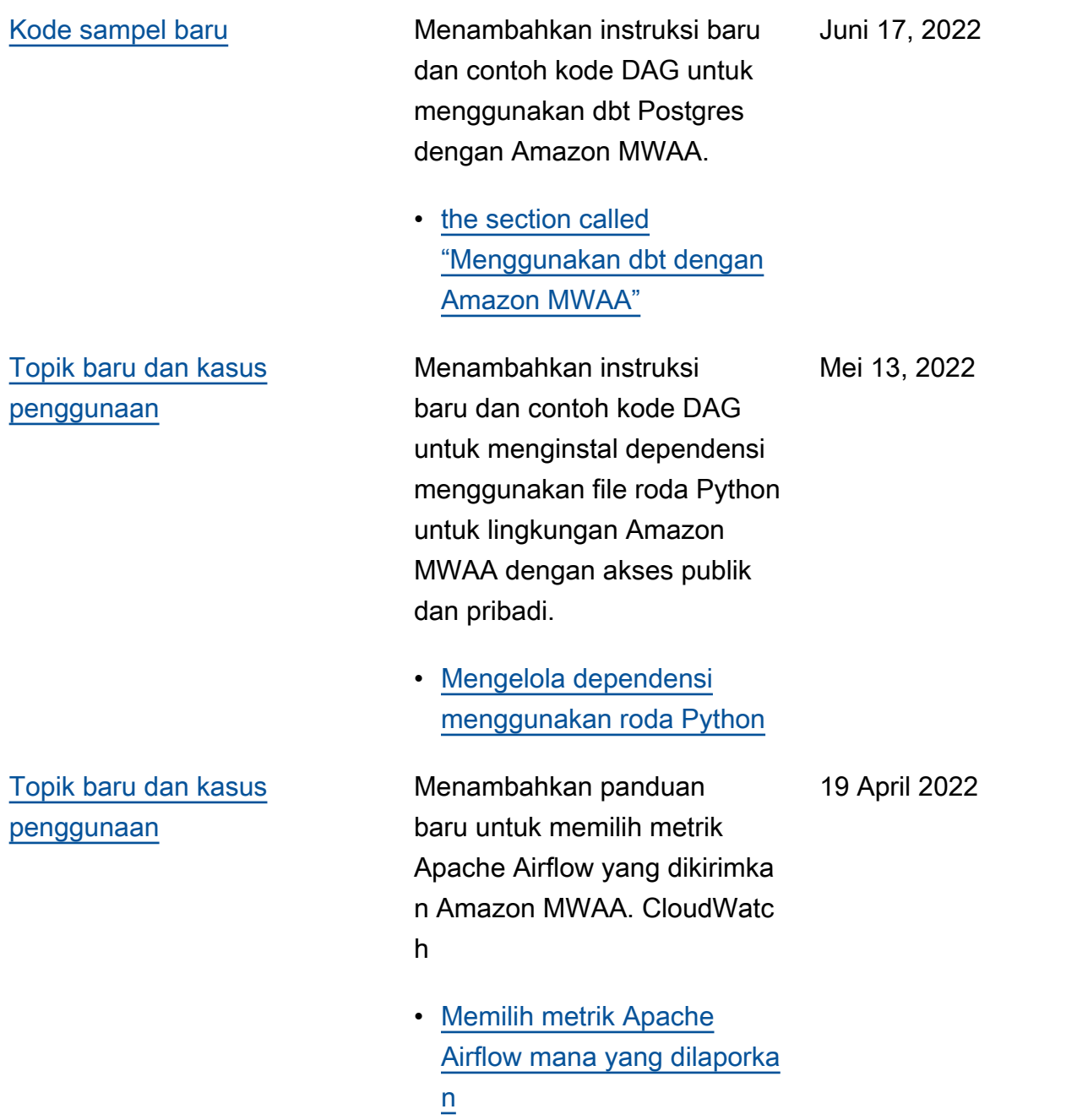

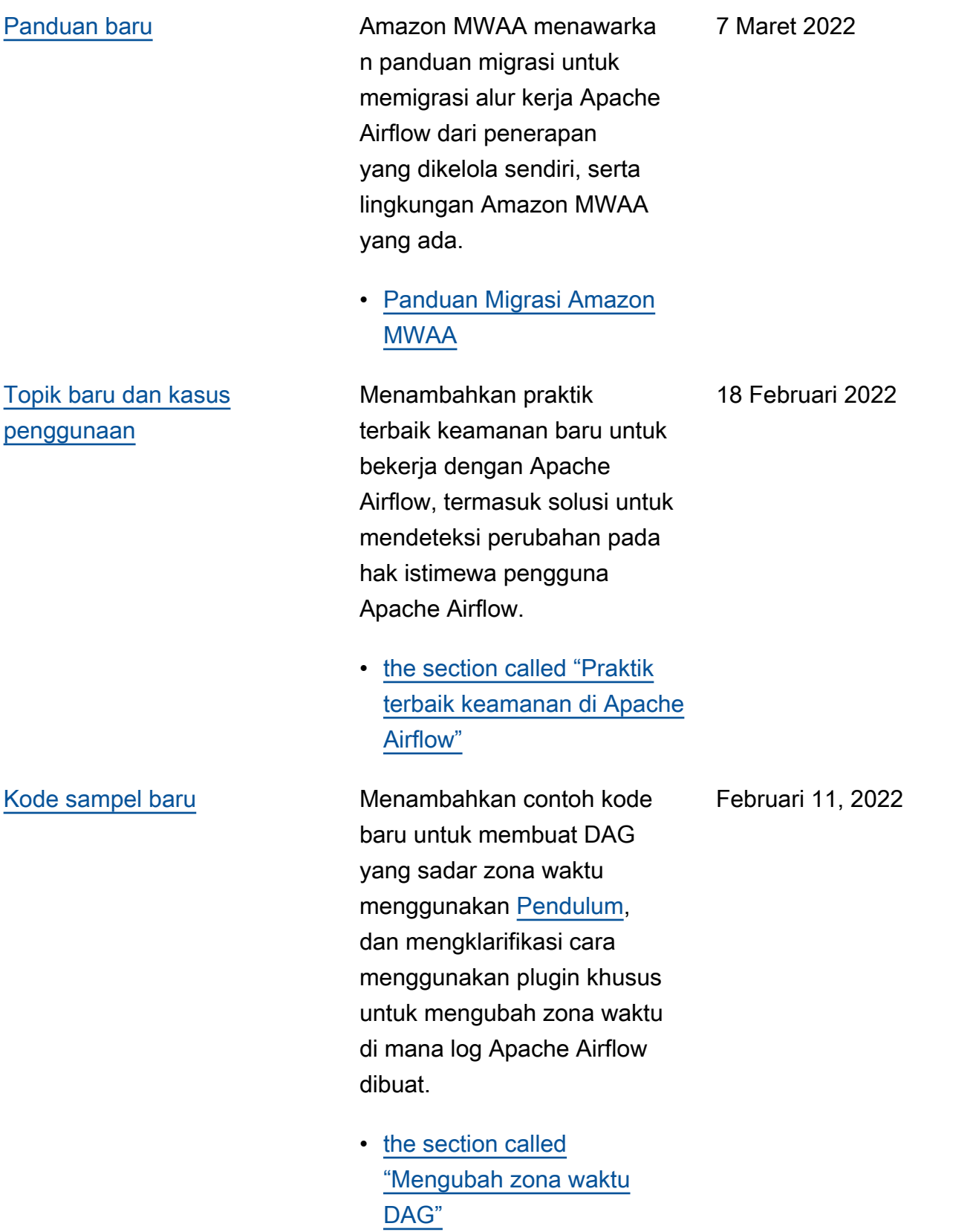

## [Peluncuran Apache Airflow](#page-531-0)  [v2.2.2](#page-531-0)

Alur Kerja Terkelola Amazon untuk Apache Airflow sekarang mendukung Apache Airflow v2.2.2. Dimulai dengan v2.2, Amazon MWAA akan menginstal paket Python dan plugin khusus langsung di server web Apache Airflow yang memungkinkan Anda fleksibilitas yang lebih besar untuk mengelola lingkunga n Anda. Untuk informasi selengkapnya, lihat hal berikut.

- [Versi Apache Airflow di](#page-477-0)  [Amazon Managed Workflow](#page-477-0) [untuk Apache Airflow](#page-477-0).
- [the section called "Paket](#page-136-1) [penyedia untuk koneksi](#page-136-1)  [Apache Airflow v2.2.2"](#page-136-1).
- [Apache Airflow v2.2.2](https://airflow.apache.org/docs/apache-airflow/stable/changelog.html#airflow-2-2-2-2021-11-15) [changelog](https://airflow.apache.org/docs/apache-airflow/stable/changelog.html#airflow-2-2-2-2021-11-15) di situs dokumentasi Apache Airflow.

27 Januari 2022

[Tutorial baru](#page-531-0) Menambahkan tutorial baru yang menunjukkan pembuatan peran Apache Airflow kustom baru, dan menetapkan peran tersebut ke pengguna Apache Airflow yang dipetakan dari IAM untuk membatasi akses pengguna ke subset DAG tertentu.

> • [the section called "Tutorial](#page-276-0) [: Membatasi pengguna ke](#page-276-0)  [subset DAG"](#page-276-0)

8 Desember 2021

[Perbaikan](#page-531-0) Memperbaiki rekomenda si praktik terbaik untuk menetapkan nilai scheduler .min\_file\_process\_ interval guna mengoptim alkan penggunaan CPU. Menambahkan contoh kebijakan IAM yang memberikan akses ke sumber daya Secrets Manager dalam peran eksekusi. Menambahk an topik pemecahan masalah saat menggunakan kunci kondisi Secrets Manager.

- [Penyetelan kinerja](#page-386-0) [bagaimana penjadwal mem](#page-386-0)[parsing DAG](#page-386-0)
- [Berikan Amazon MWAA](#page-144-0) [izin untuk mengakses kunci](#page-144-0) [rahasia Secrets Manager](#page-144-0)
- [Mengonfigurasi kunci](#page-498-0)  [kondisi dalam peran](#page-498-0)  [eksekusi Amazon MWAA](#page-498-0) [untuk Secrets Manager](#page-498-0)

22 November 2021

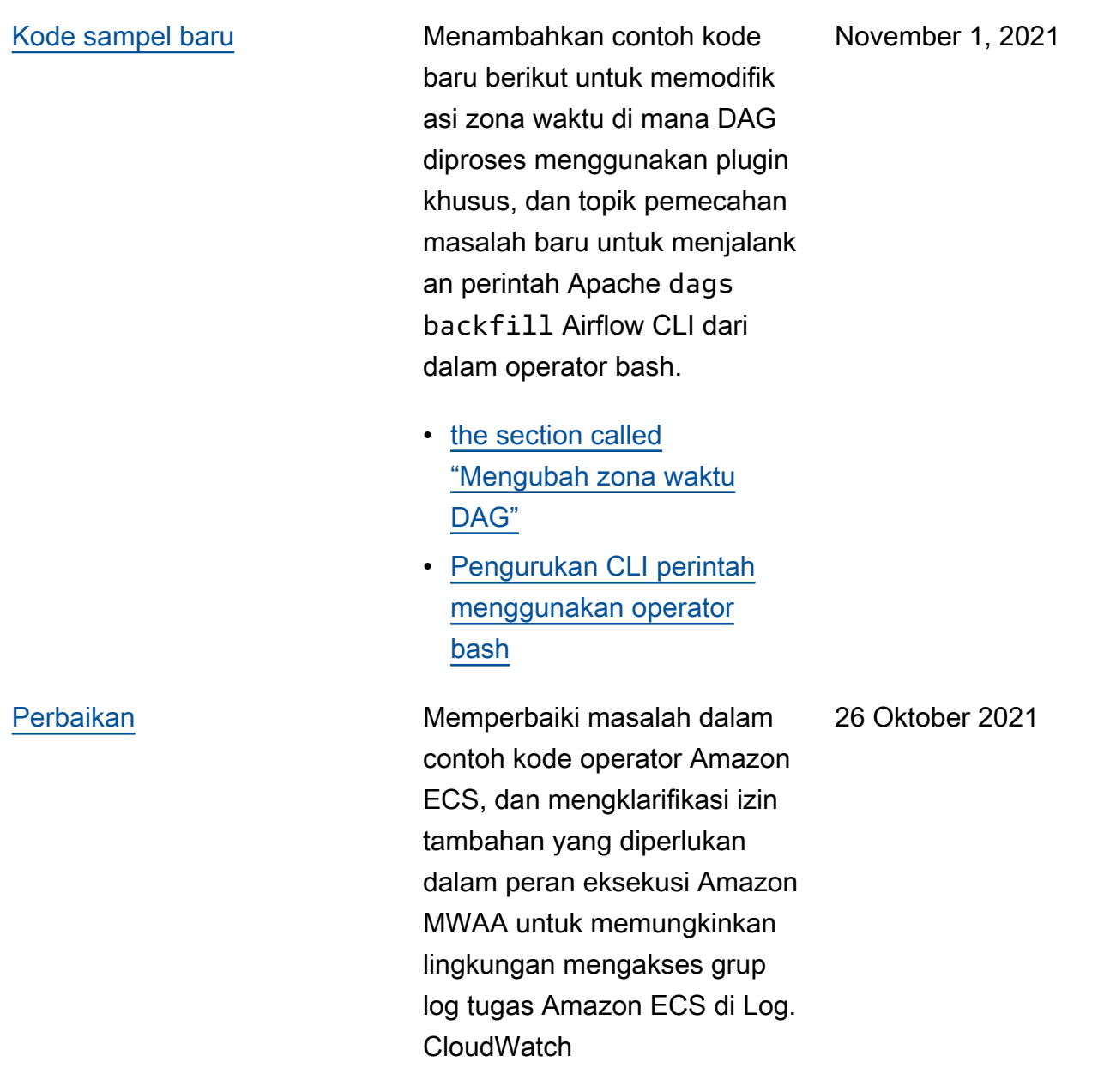

• [Izin operator Amazon ECS](#page-365-0).

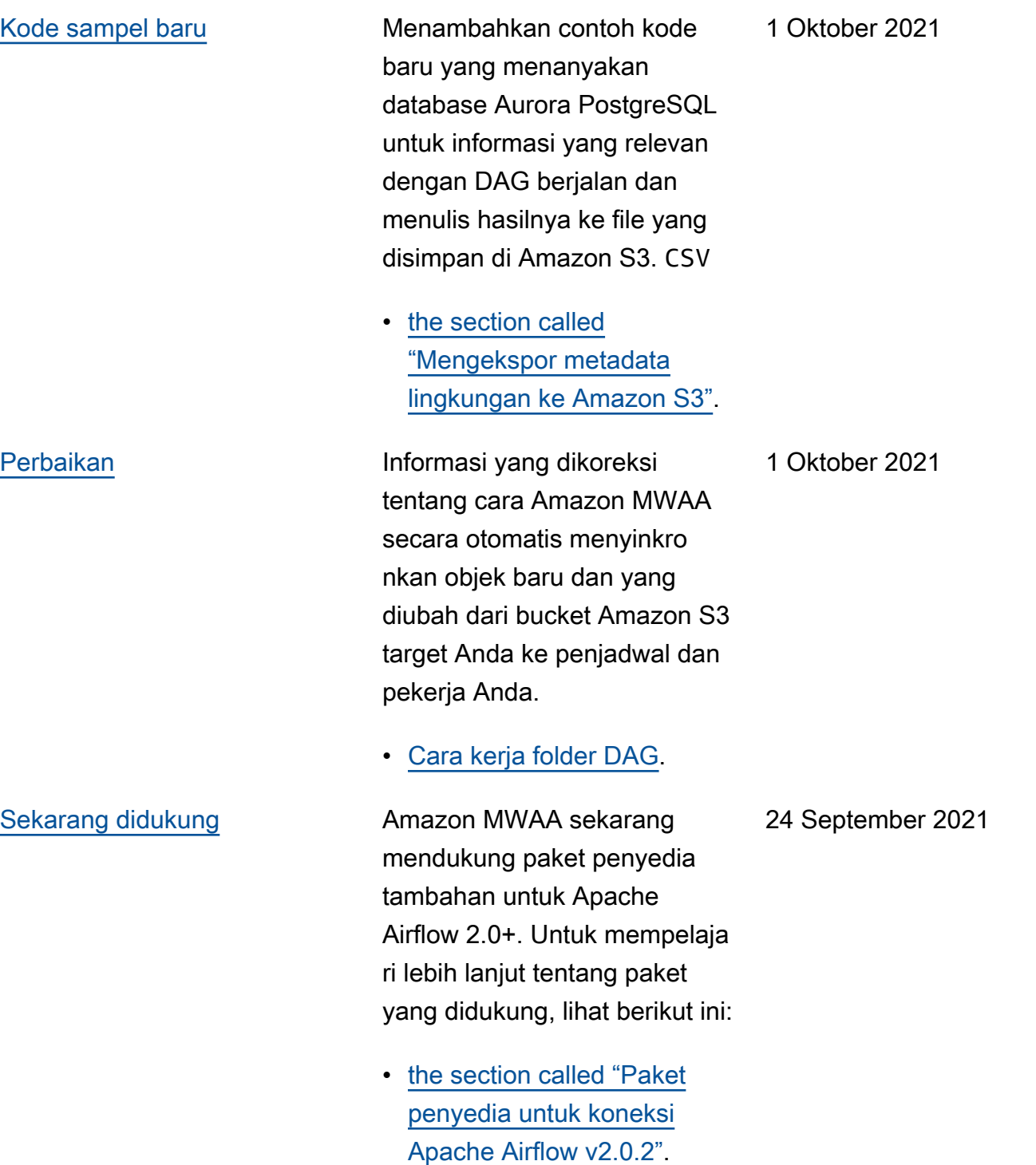

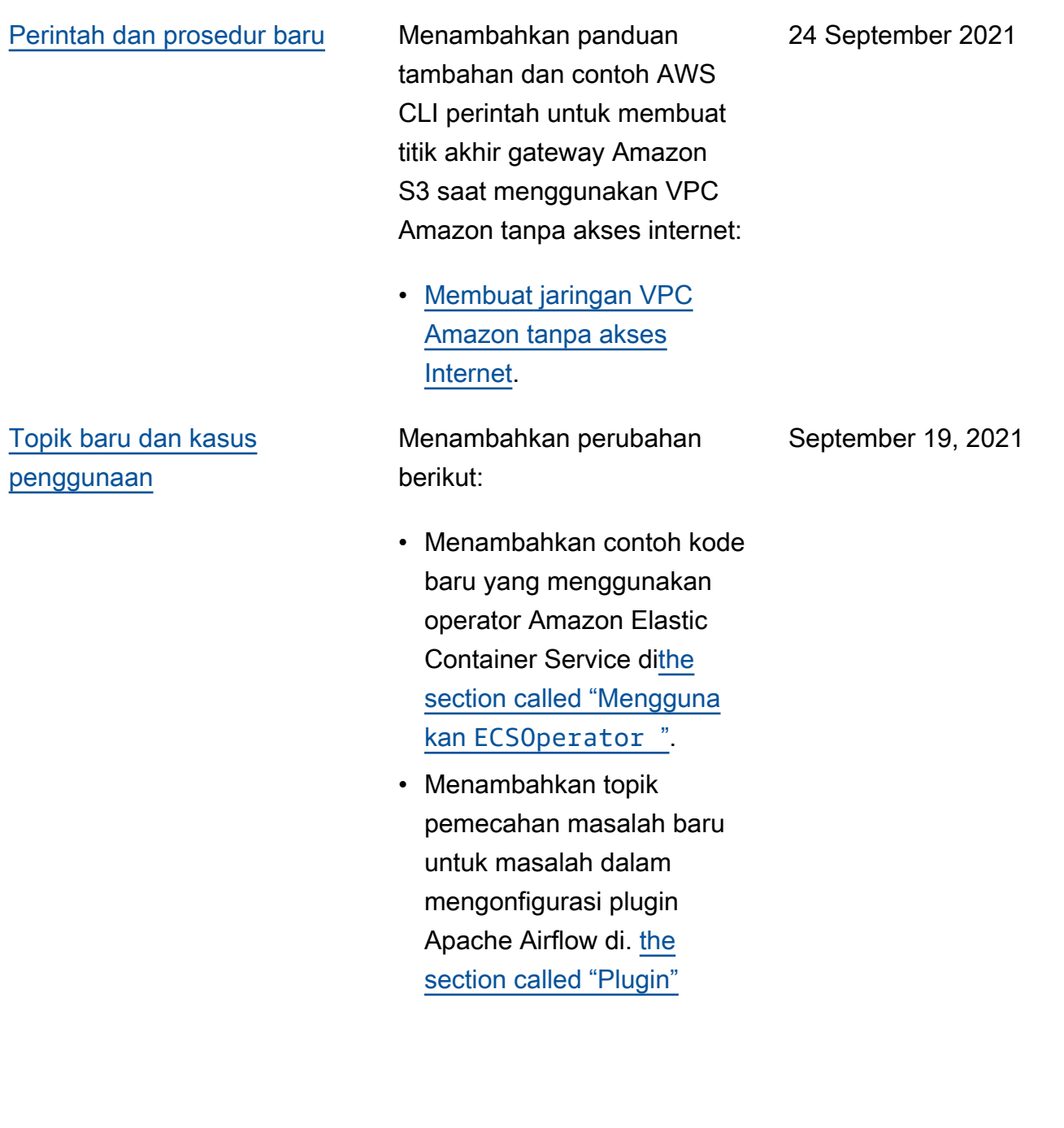

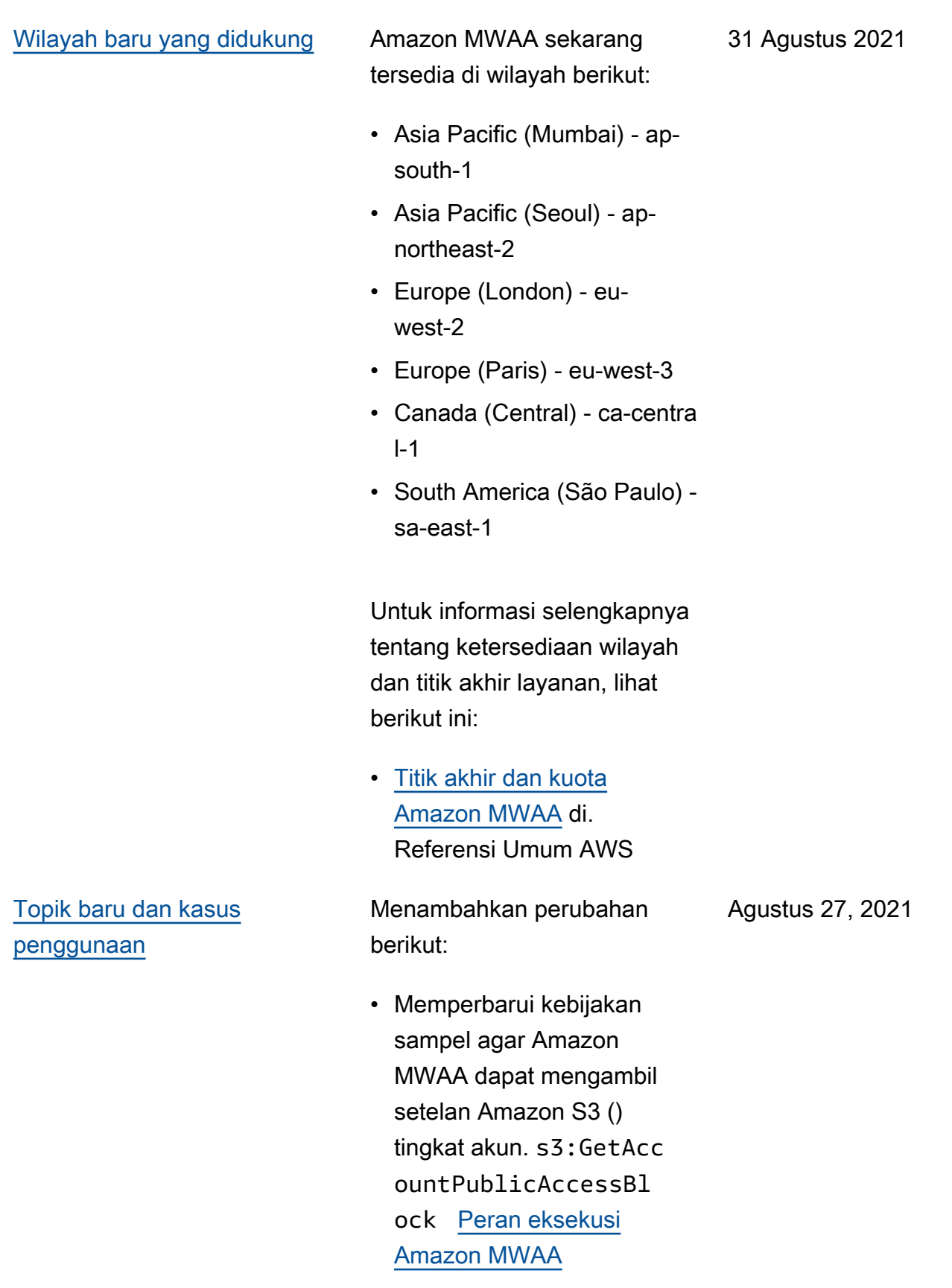

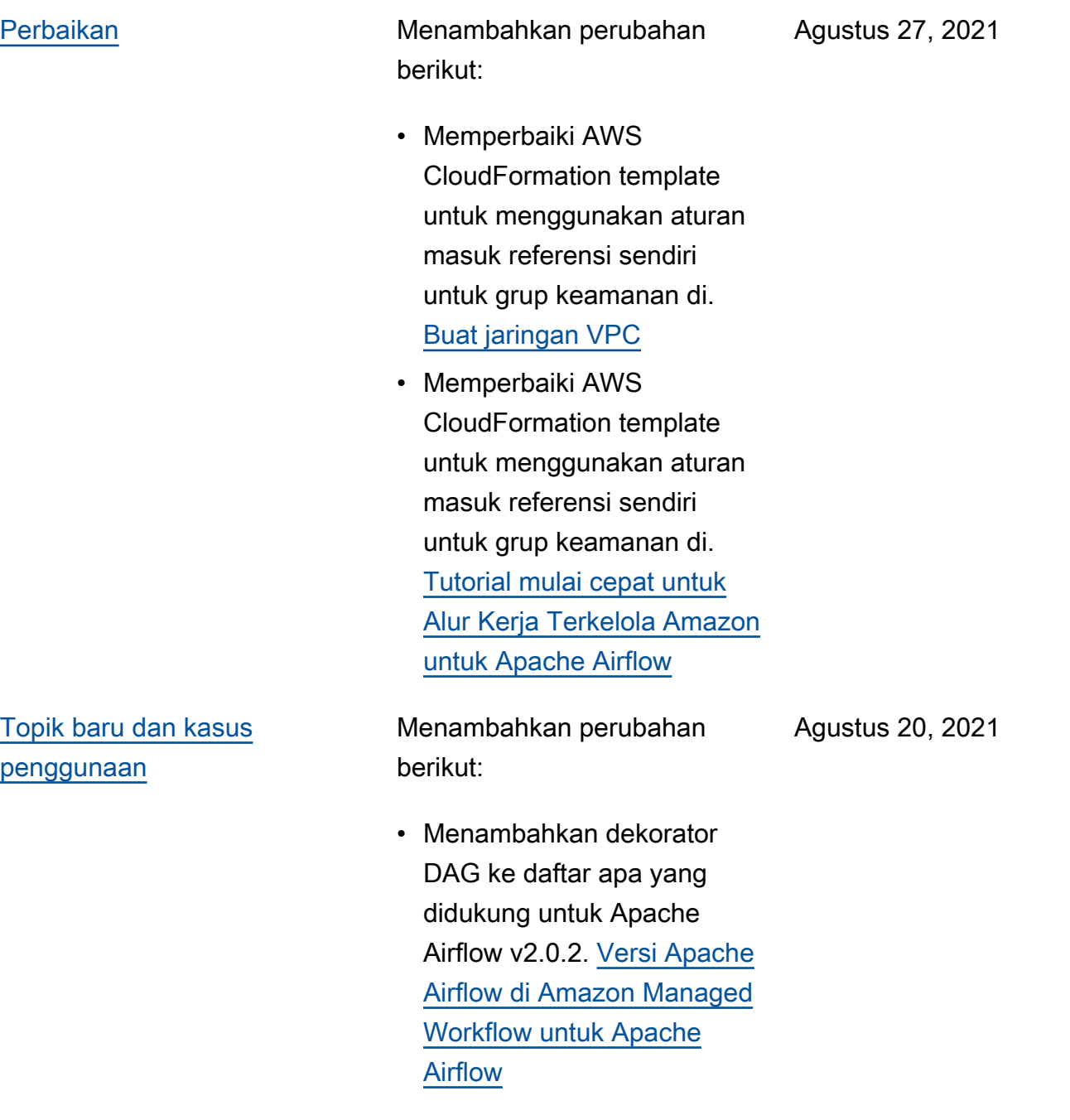

Menambahkan perubahan berikut:

- Ditambahkan celery.sy nc\_parallelism use case ke[Penyetelan kinerja](#page-380-0)  [untuk Apache Airflow di](#page-380-0)  [Amazon MWAA](#page-380-0).
- Menambahkan titik akhir layanan ke halaman kuota dan mengubah nama menjadi. [Alur Kerja](#page-483-0) [Terkelola Amazon untuk](#page-483-0)  [titik akhir dan kuota layanan](#page-483-0) [Apache Airflow](#page-483-0)
- Prasyarat jaringan yang diklarifikasi berdasarkan umpan balik pengguna di. [Memulai Amazon Managed](#page-36-0)  [Workflows for Apache](#page-36-0) [Airflow](#page-36-0)
- Pindah dags list-runs dan dags next-exec ution ke perintah CLI Aliran Udara yang tidak didukung di. [Referensi](#page-123-0)  [perintah CLI Aliran Udara](#page-123-0)  [Apache](#page-123-0)

13 Agustus 2021

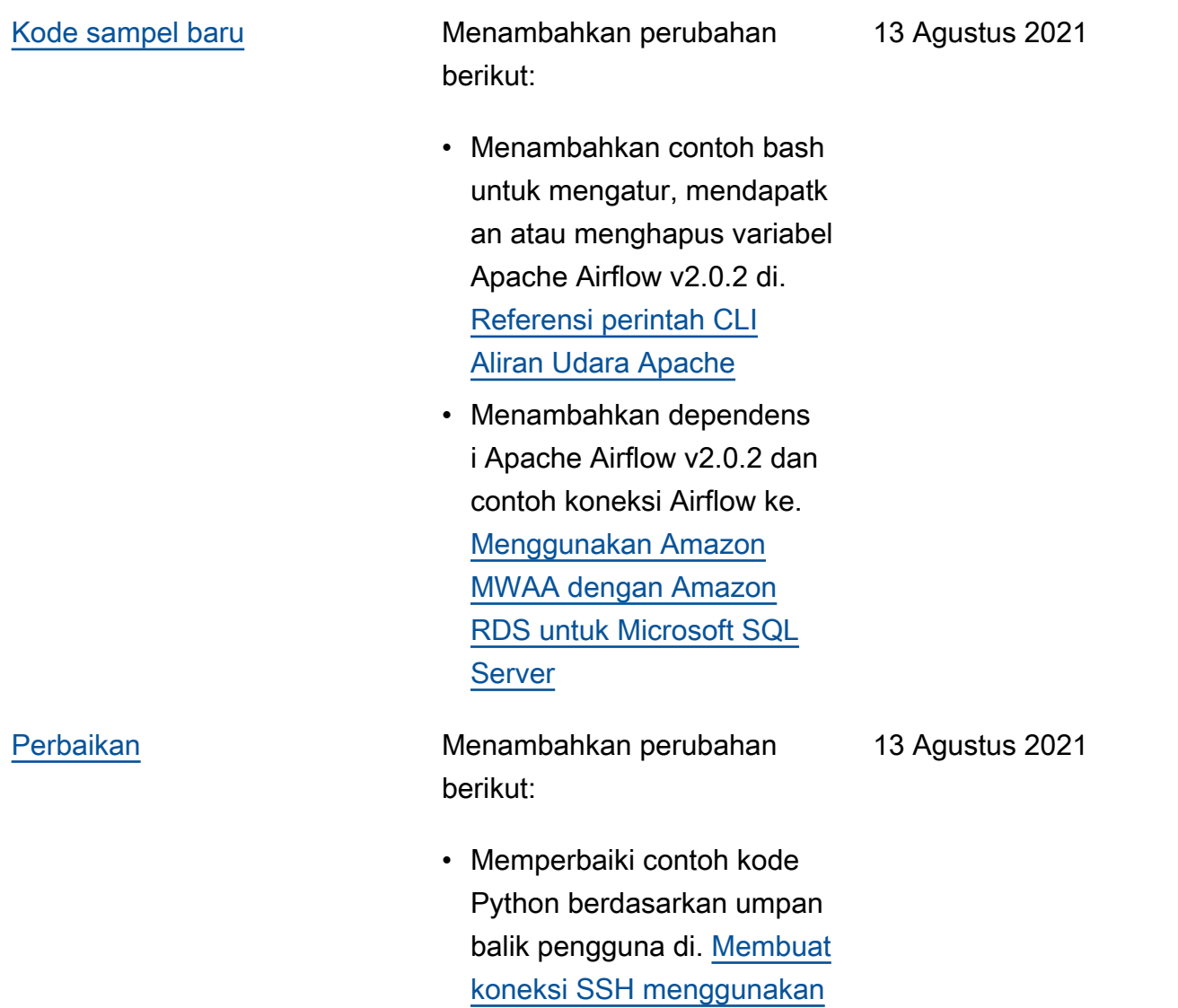

**[SSHOperator](#page-288-0)** 

540

Menambahkan perubahan berikut:

- Pindah variables set ke perintah CLI Aliran Udara yang didukung di. [Referensi](#page-123-0) [perintah CLI Aliran Udara](#page-123-0)  [Apache](#page-123-0)
- Menambahkan ringkasan Apa yang diubah di v2.0.2 dari halaman versi Airflow menjadi [Menginsta](#page-206-0) [l dependensi Python](#page-206-0) berdasarkan umpan balik pengguna.
- Menambahkan ringkasan Apa yang diubah di v2.0.2 dari halaman versi Airflow menjadi [Referensi perintah](#page-123-0)  [CLI Aliran Udara Apache](#page-123-0) berdasarkan umpan balik pengguna.
- Menambahkan ringkasan Apa yang diubah di v2.0.2 dari halaman versi Airflow menjadi [Ikhtisar Jenis](#page-138-0) berdasarkan umpan balik pengguna.
- Menambahkan ringkasan Apa yang diubah di v2.0.2 dari halaman versi Airflow menjadi [Menginstal plugin](#page-190-0) [kustom](#page-190-0) berdasarkan umpan balik pengguna.

6 Agustus 2021

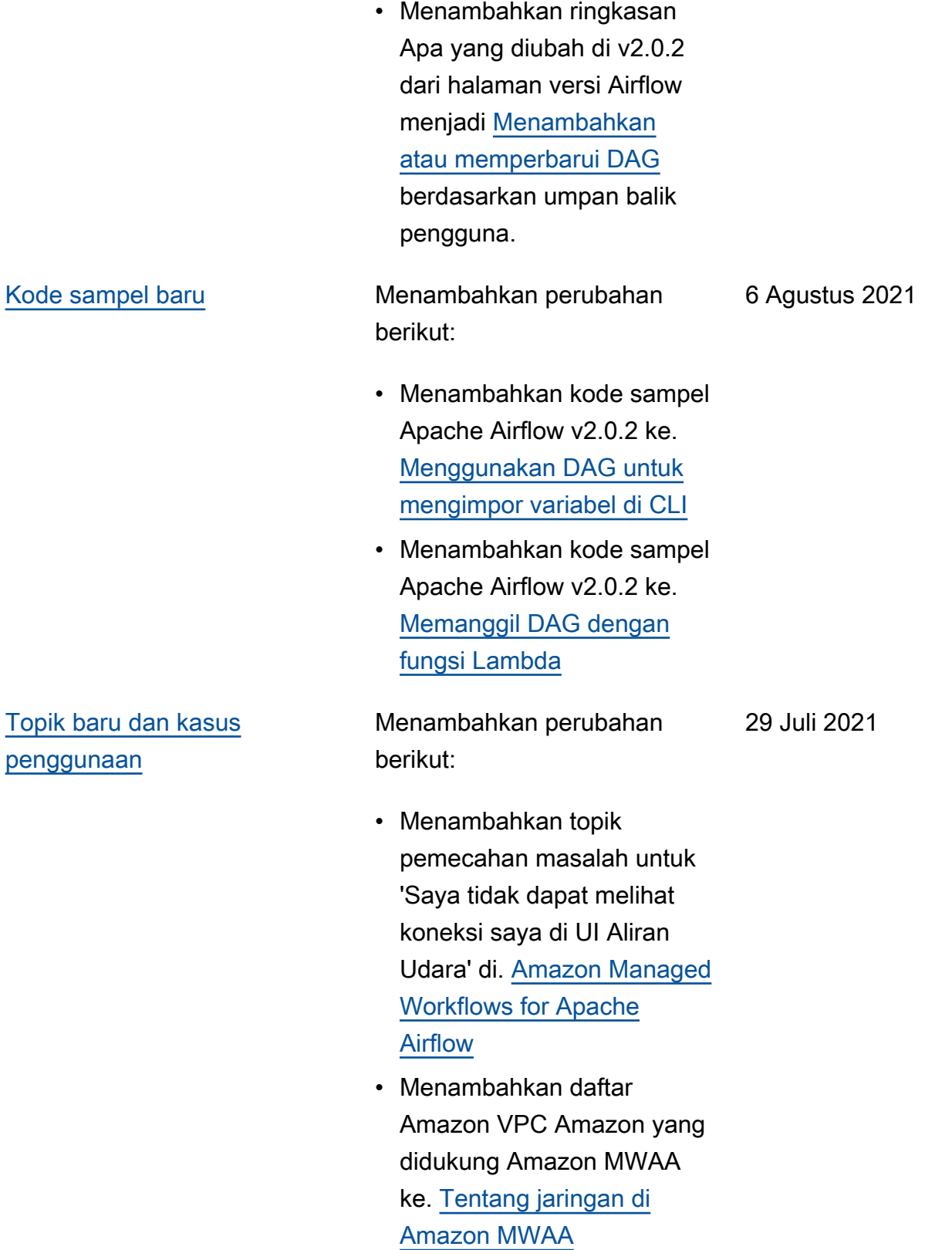

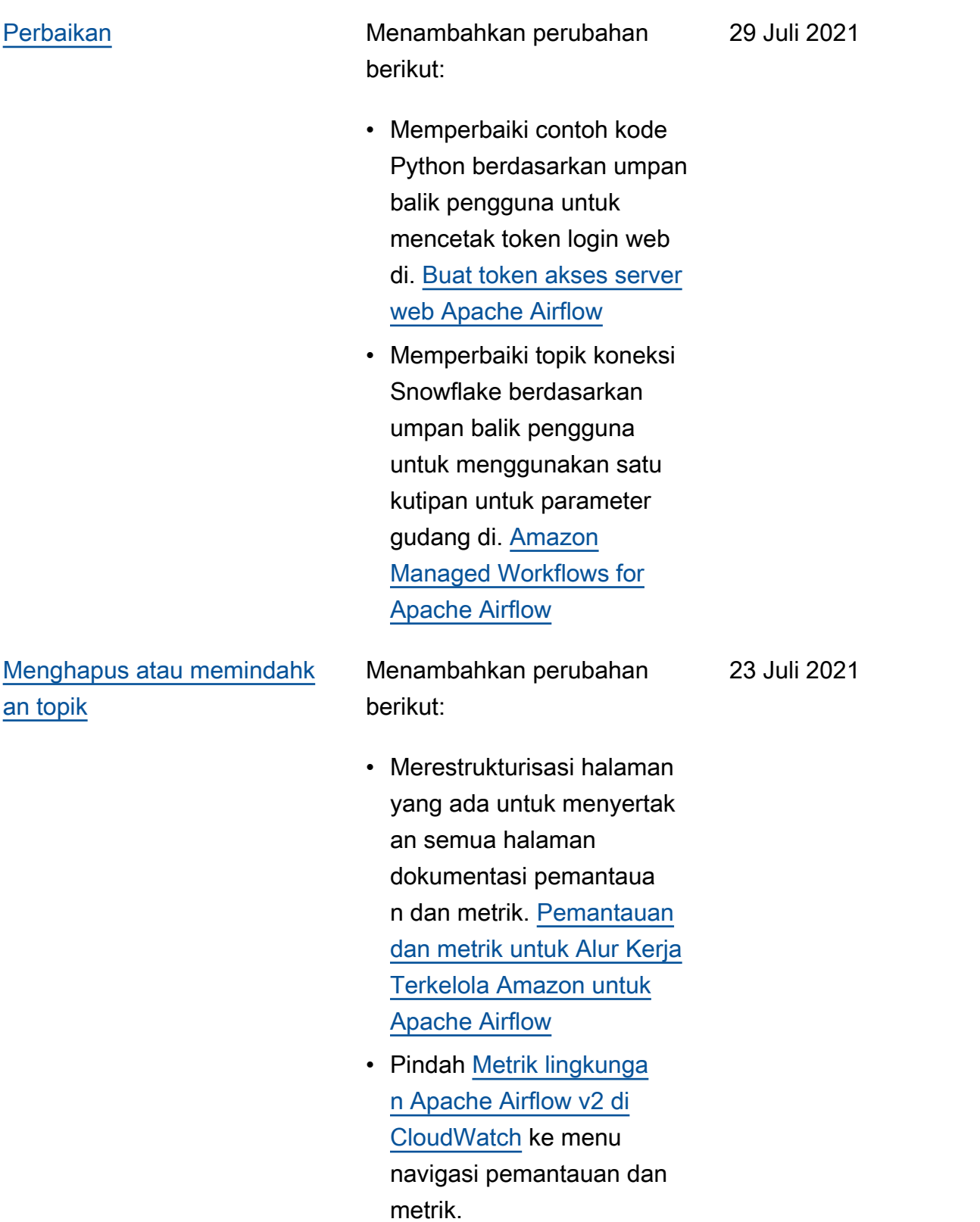

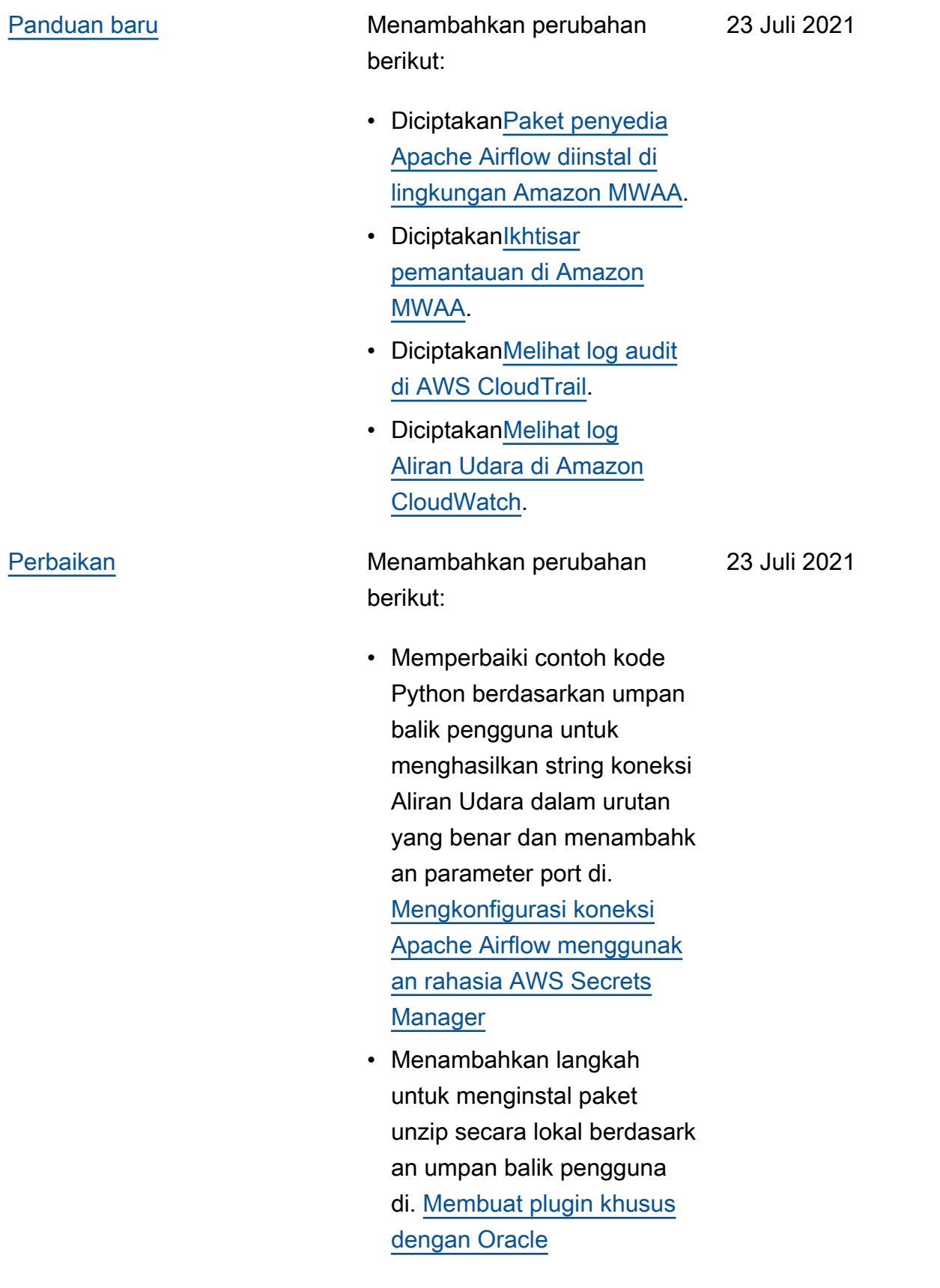

[Topik baru dan kasus](#page-531-0)

[penggunaan](#page-531-0)

16 Juli 2021

### Menambahkan perubahan berikut:

- Menambahkan topik untuk Operator AWS DMS di[Amazon MWAA pertanyaa](#page-485-0) [n yang sering diajukan.](#page-485-0)
- Menambahkan topik pemecahan masalah untuk kesalahan log jarak jauh ke. [Amazon Managed](#page-494-0) [Workflows for Apache](#page-494-0) [Airflow](#page-494-0)
- Pindah variables set ke perintah CLI Aliran Udara yang tidak didukung di. [Referensi perintah CLI](#page-123-0) [Aliran Udara Apache](#page-123-0)

Menambahkan perubahan berikut:

- Menambahkan langkahlangkah berurutan untuk membuat file requireme nts.txt berdasarkan umpan balik pengguna di[Menginstal](#page-206-0)  [dependensi Python](#page-206-0).
- Menambahkan langkahlangkah berurutan untuk membuat file plugins.zip berdasarkan umpan balik pengguna di[Menginstal](#page-190-0)  [plugin kustom.](#page-190-0)
- Menambahkan tautan referensi silang di seluruh panduan pengguna ke panduan referensi API di panduan Referensi [Alur](https://docs.aws.amazon.com/mwaa/latest/API/Welcome.html)  [Kerja Terkelola Amazon](https://docs.aws.amazon.com/mwaa/latest/API/Welcome.html) [untuk Apache Airflow](https://docs.aws.amazon.com/mwaa/latest/API/Welcome.html) API.
- Ditambahkan topik mengapa plugin tidak ditampilkan di menu Airflow 2.0 Admin > Plugins di. [Amazon MWAA](#page-485-0)  [pertanyaan yang sering](#page-485-0)  [diajukan](#page-485-0)

[Panduan baru](#page-531-0) **Menambahkan perubahan** berikut:

> • Diciptakan[Menghapus file di](#page-215-0)  [Amazon S3](#page-215-0).

Juli 9, 2021

Juli 9, 2021

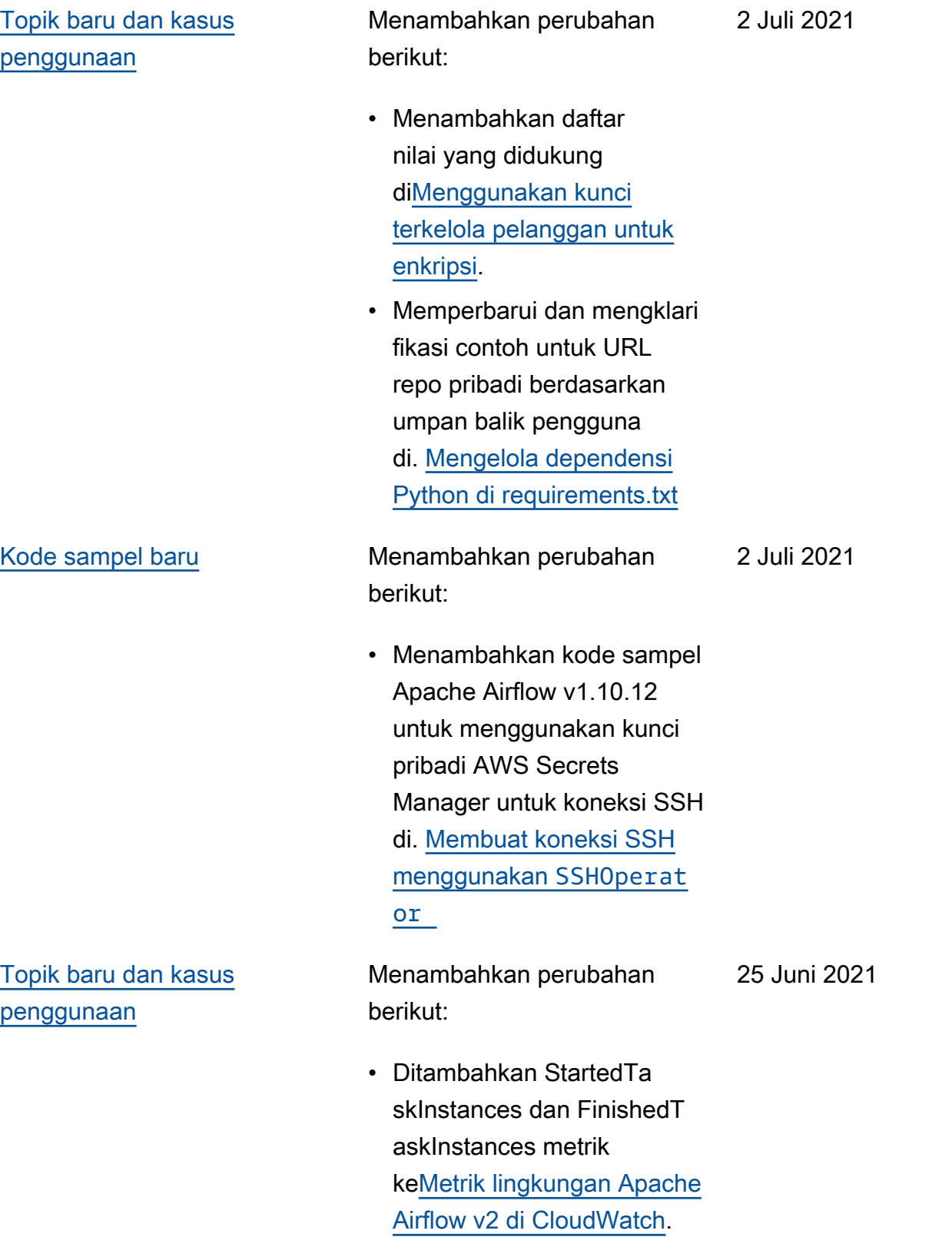

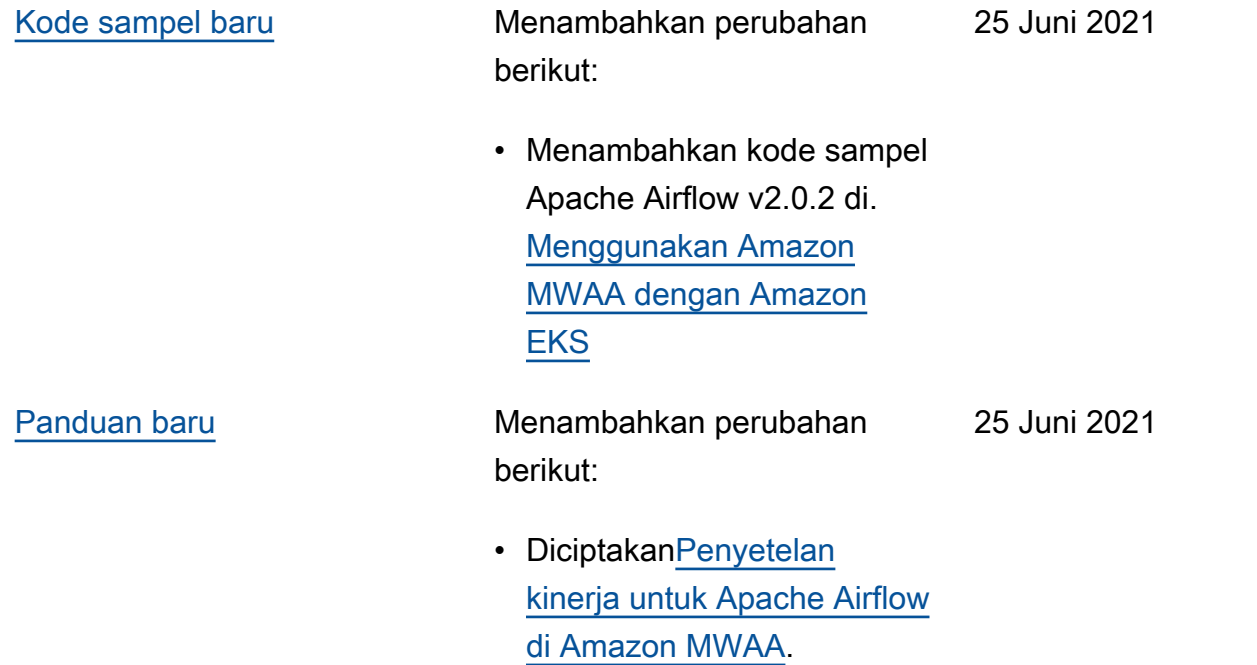

Menambahkan perubahan berikut:

- Ditambahkan connectio ns add dan connectio ns delete ke perintah Apache Airflow v2.0.2 CLI yang didukung di. [Referensi](#page-123-0) [perintah CLI Aliran Udara](#page-123-0)  [Apache](#page-123-0)
- Ditambahkan bahwa versi terbaru yang tersedia AWS CloudFormation adalah Apache Airflow v2.0.2 di. [Tutorial mulai cepat untuk](#page-22-0)  [Alur Kerja Terkelola Amazon](#page-22-0) [untuk Apache Airflow](#page-22-0)
- Menambahkan pertanyaa n untuk menyimpan data sementara di Apache Airflow Workers ke. [Amazon MWAA](#page-485-0) [pertanyaan yang sering](#page-485-0)  [diajukan](#page-485-0)
- Menambahkan topik untuk kesalahan 'Executor melaporkan instance tugas %s finished' ke. [Amazon](#page-494-0)  [Managed Workflows for](#page-494-0) [Apache Airflow](#page-494-0)
- Menambahkan topik untuk log 'server menutup koneksi secara tak terduga'. [Amazon](#page-494-0)  [Managed Workflows for](#page-494-0) [Apache Airflow](#page-494-0)

18 Juni 2021

- Menambahkan contoh untuk menjalankan perintah CLI pada terowongan SSH ke host bastion ke. [Membuat](#page-111-0)  [token Apache Airflow CLI](#page-111-0)
- Menambahkan topik untuk nama pengguna yang dibuat secara acak ke. [Amazon](#page-494-0)  [Managed Workflows for](#page-494-0) [Apache Airflow](#page-494-0)
- Menambahkan topik untuk kesalahan 503 saat menjalankan DAG di [Amazon Managed](#page-494-0)  [Workflows for Apache](#page-494-0) [Airflow](#page-494-0) CLI ke.
- Menambahkan topik untuk plugin khusus di Apache Airflow v2.0.2 yang memerlukan opsi konfigura si Airflow core.lazy \_load\_plugins : False untuk memuat plugin pada awal setiap proses Airflow untuk mengganti pengaturan default versi ke. [Menggunakan opsi](#page-160-0) [konfigurasi Apache Airflow](#page-160-0)  [di Amazon MWAA](#page-160-0)
- Menambahkan langkah opsi konfigurasi Airflow untuk kode sampel plugin Apache Airflow v2.0.2 di. [Membuat plugin kustom](#page-328-0)  [dengan Apache Hive dan](#page-328-0) [Hadoop](#page-328-0)

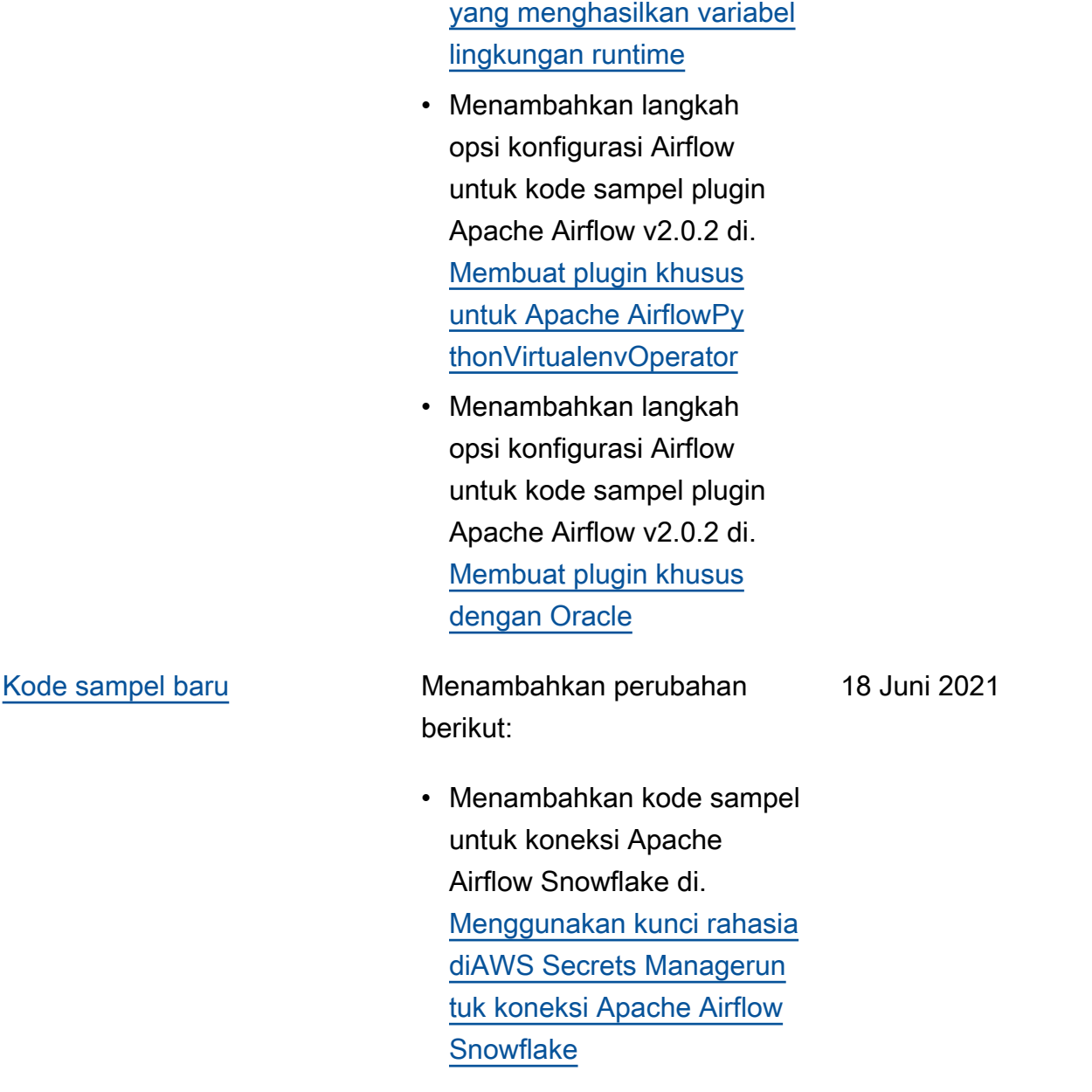

• Menambahkan langkah opsi konfigurasi Airflow untuk kode sampel plugin Apache Airflow v2.0.2 di. [Membuat plugin kustom](#page-319-0) 

2 Juni 2021

#### [Topik baru dan kasus](#page-531-0) [penggunaan](#page-531-0)

Menambahkan perubahan berikut:

- Menambahkan panduan enkripsi sisi server ke. [Buat](#page-38-0) [bucket Amazon S3 untuk](#page-38-0)  [Amazon MWAA.](#page-38-0)
- Menambahkan backend rahasia untuk Apache Airflow v2.0.2 ke. [Mengkonfi](#page-143-0) [gurasi koneksi Apache](#page-143-0) [Airflow menggunakan](#page-143-0)  [rahasia AWS Secrets](#page-143-0) **[Manager](#page-143-0)**
- Menambahkan pertanyaan untuk permintaan peningkat an kuota Apache Airflow Workers ke. [Amazon MWAA](#page-485-0) [pertanyaan yang sering](#page-485-0)  [diajukan](#page-485-0)
- Pertanyaan tambahan untuk metrik mana yang digunakan untuk menentuka n apakah akan menskalak an Apache Airflow Workers. [Amazon MWAA pertanyaan](#page-485-0) [yang sering diajukan](#page-485-0)
- Menambahkan pertanyaa n untuk membuat metrik khusus CloudWatc h k[eAmazon MWAA](#page-485-0)  [pertanyaan yang sering](#page-485-0)  [diajukan](#page-485-0).
- Menambahkan langkahlangkah untuk mengaktif

kan alamat IP pribadi untuk titik akhir antarmuka VPC Amazon S3 untuk VPC dengan perutean pribadi. [Membuat titik akhir layanan](#page-237-0) [VPC yang diperlukan di](#page-237-0)  [VPC Amazon dengan](#page-237-0)  [perutean pribadi](#page-237-0) • Menambahkan opsi untuk mengatur Terowonga n SSH menggunakan penerusan port lokal. [Tutorial: Mengkonfigurasi](#page-266-0) [akses jaringan pribadi](#page-266-0) [menggunakan Linux Bastion](#page-266-0)  [Host](#page-266-0) [Kode sampel baru](#page-531-0) Menambahkan perubahan berikut: • Menambahkan kode sampel untuk DAG yang menanyakan database metadata Amazon Aurora PostgreSQL dan menerbitk an metrik khusus ke Amazon di. CloudWatch [Menggunakan DAG untuk](#page-295-0)  [menulis metrik khususClo](#page-295-0) [udWatch](#page-295-0) 2 Juni 2021

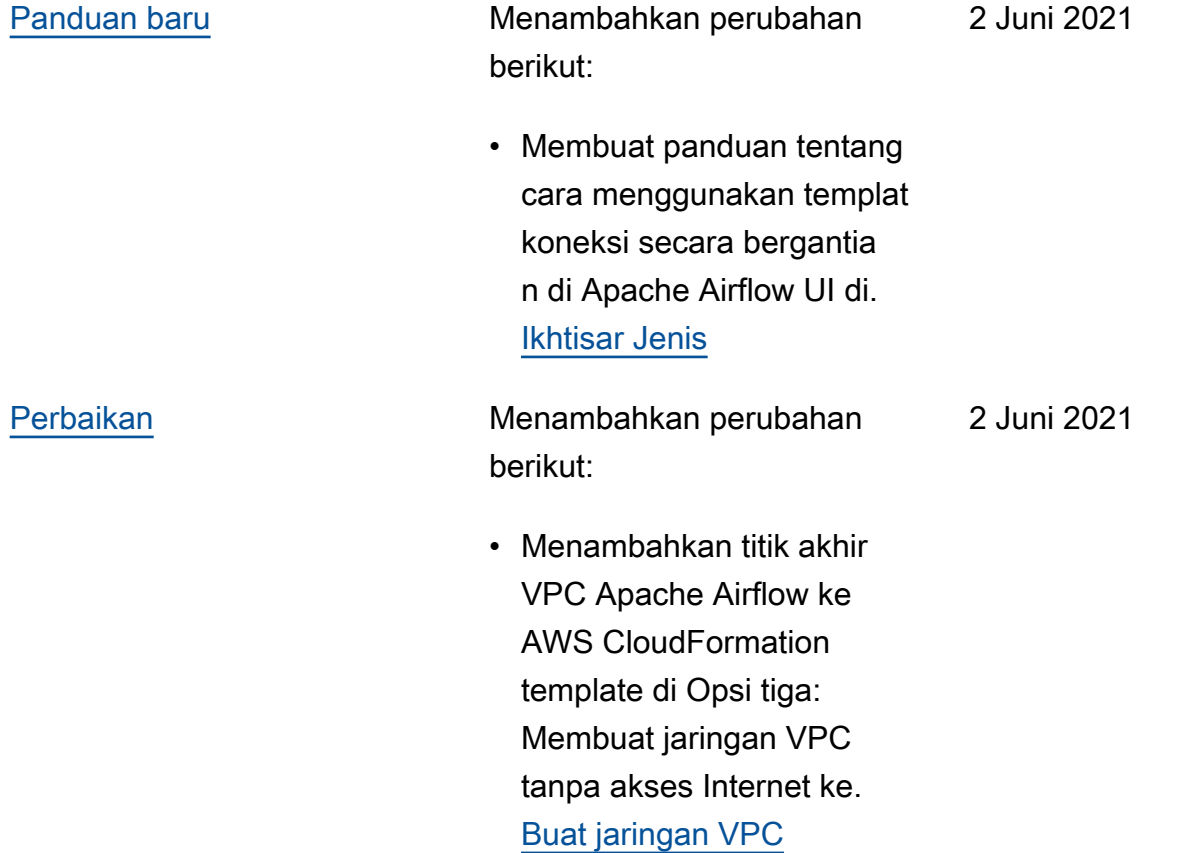

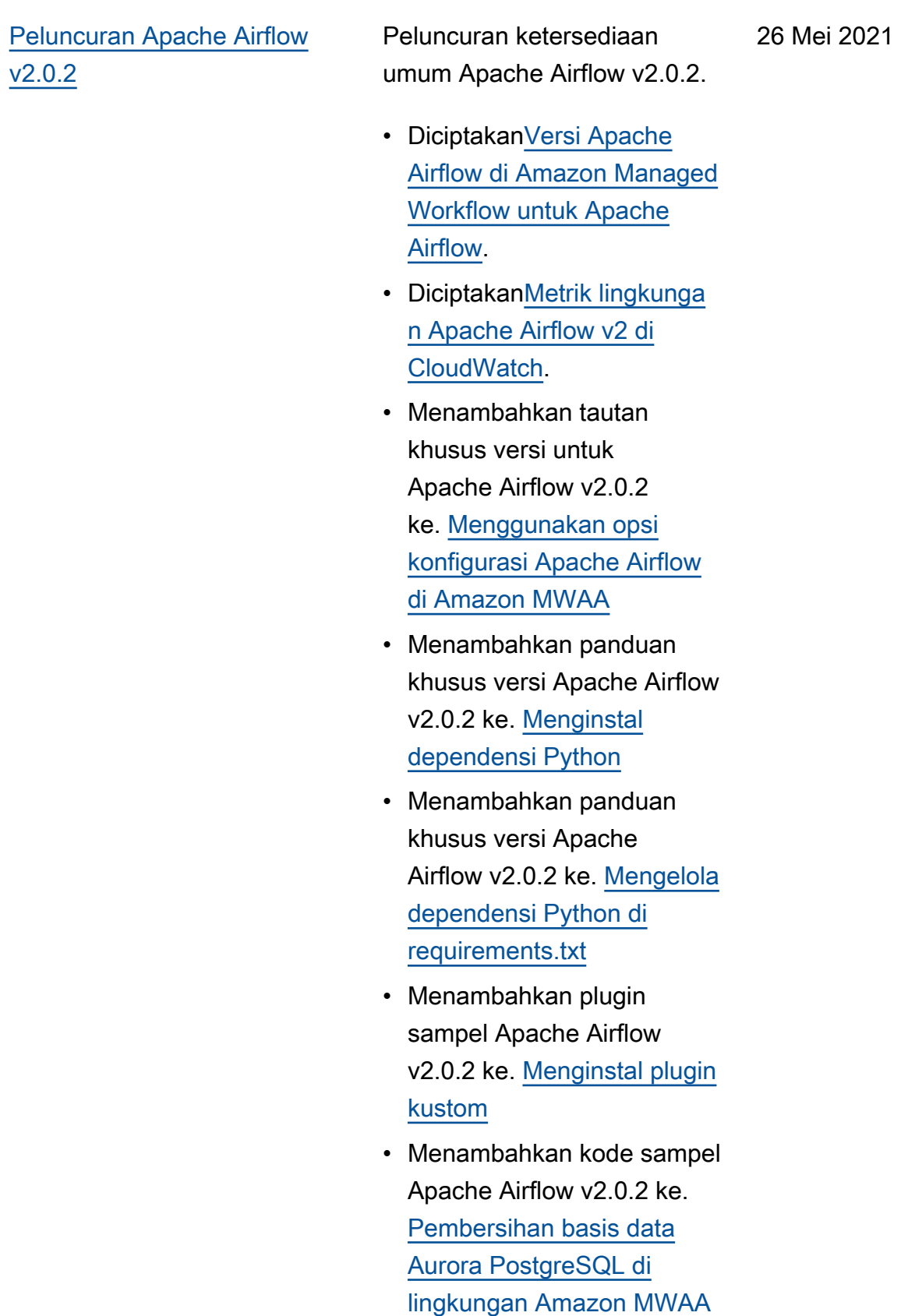

- Menambahkan kode sampel Apache Airflow v2.0.2 ke. [Menggunakan](#page-309-0)  [kunci rahasiaAWS Secrets](#page-309-0) [Manageruntuk koneksi](#page-309-0) [Apache Airflow](#page-309-0)
- Menambahkan kode sampel Apache Airflow v2.0.2 ke. [Membuat plugin khusus](#page-333-0) [untuk Apache AirflowPy](#page-333-0) [thonVirtualenvOperator](#page-333-0)
- Menambahkan perintah Apache Airflow v2.0.2 ke. [Referensi perintah CLI](#page-123-0) [Aliran Udara Apache](#page-123-0)
- Menambahkan skrip Apache Airflow v2.0.2 ke. [Membuat](#page-111-0) [token Apache Airflow CLI](#page-111-0)
- Menambahkan catatan bahwa Amazon MWAA menggunakan versi Apache Airflow terbaru secara default ke. [Buat lingkungan](#page-56-0) [Amazon MWAA](#page-56-0)

Menambahkan perubahan berikut:

14 Mei 2021

• Menambahkan panduan untuk memecahkan masalah tugas Aliran Udara yang macet atau tidak berjalan. [Amazon Managed](#page-494-0) [Workflows for Apache](#page-494-0) [Airflow](#page-494-0)

[Topik baru dan kasus](#page-531-0) [penggunaan](#page-531-0)

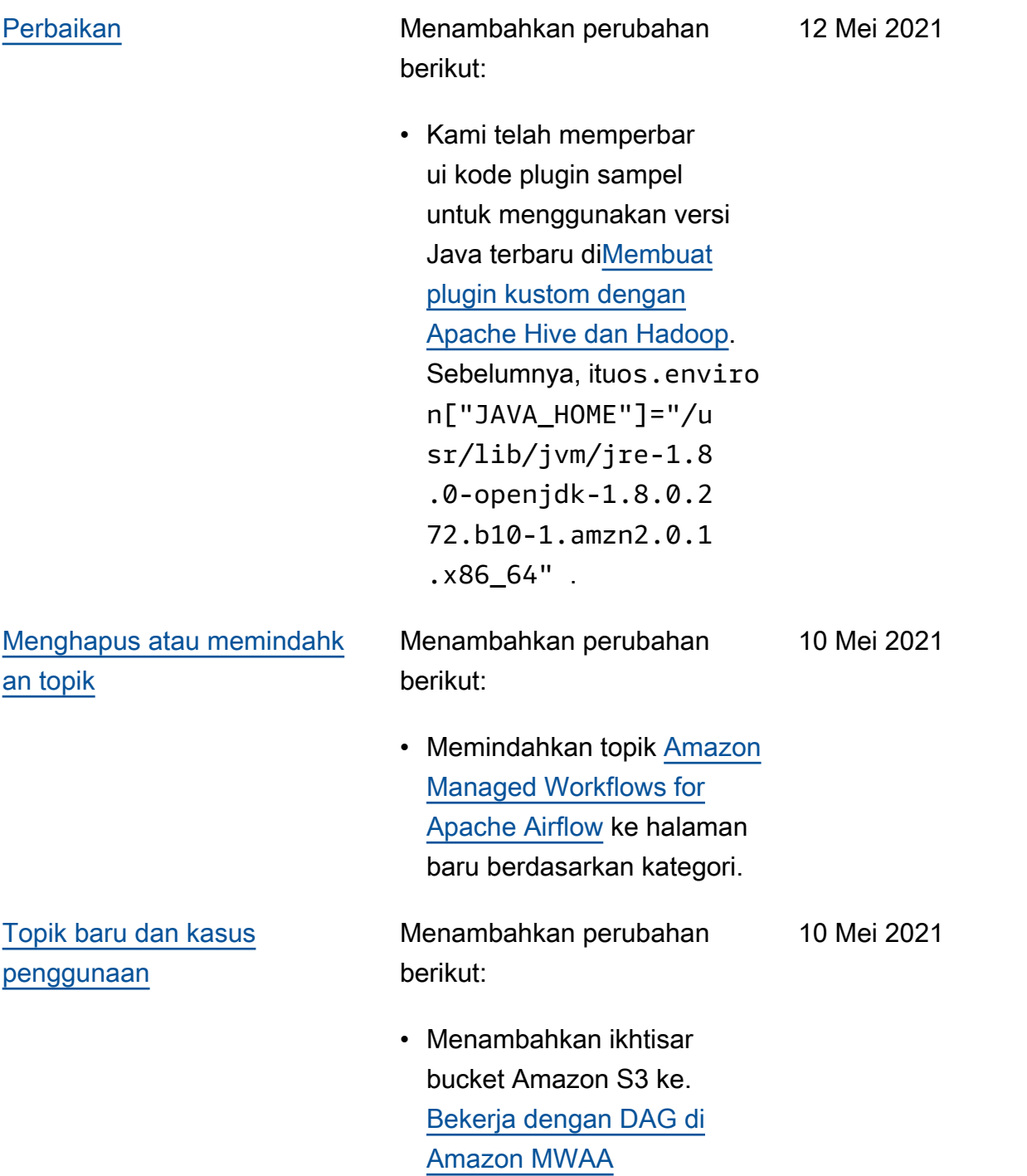

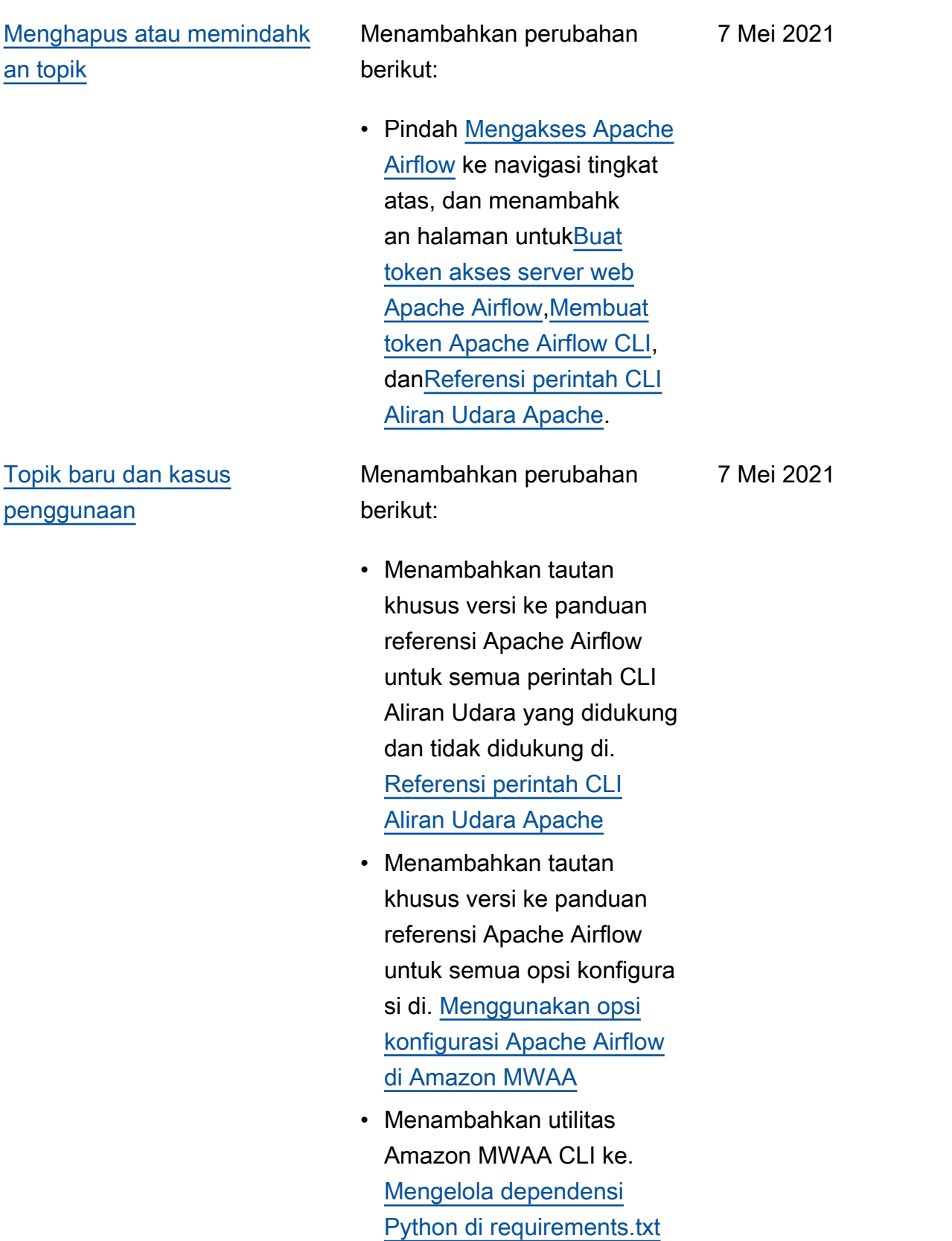
Menambahkan perubahan berikut:

- Menambahkan contoh datar dan bersarang untuk cara menyusun plugins.zip di[Menginstal plugin kustom](#page-190-0).
- Menambahkan utilitas Amazon MWAA CLI k[eMenambahkan atau](#page-185-0) [memperbarui DAG](#page-185-0),, [Menginstal plugin kustom](#page-190-0) dan halaman. [Menginstal](#page-206-0)  [dependensi Python](#page-206-0)
- Konten yang direstruk turisasi menjadi ikhtisar, unggah ke Amazon S3, dan instal di bagian Amazon MWAA berdasarkan umpan balik [Menginstal plugin](#page-190-0)  [kustom](#page-190-0) pengguna di, dan halaman. [Menginstal](#page-206-0)  [dependensi Python](#page-206-0)
- Menambahkan contoh kasus penggunaan untuk membuat dan melampirk an titik akhir VPC yang diperlukan ke VPC Amazon yang ada tanpa akses Internet. [Tentang jaringan di](#page-220-0) [Amazon MWAA](#page-220-0)

30 April 2021

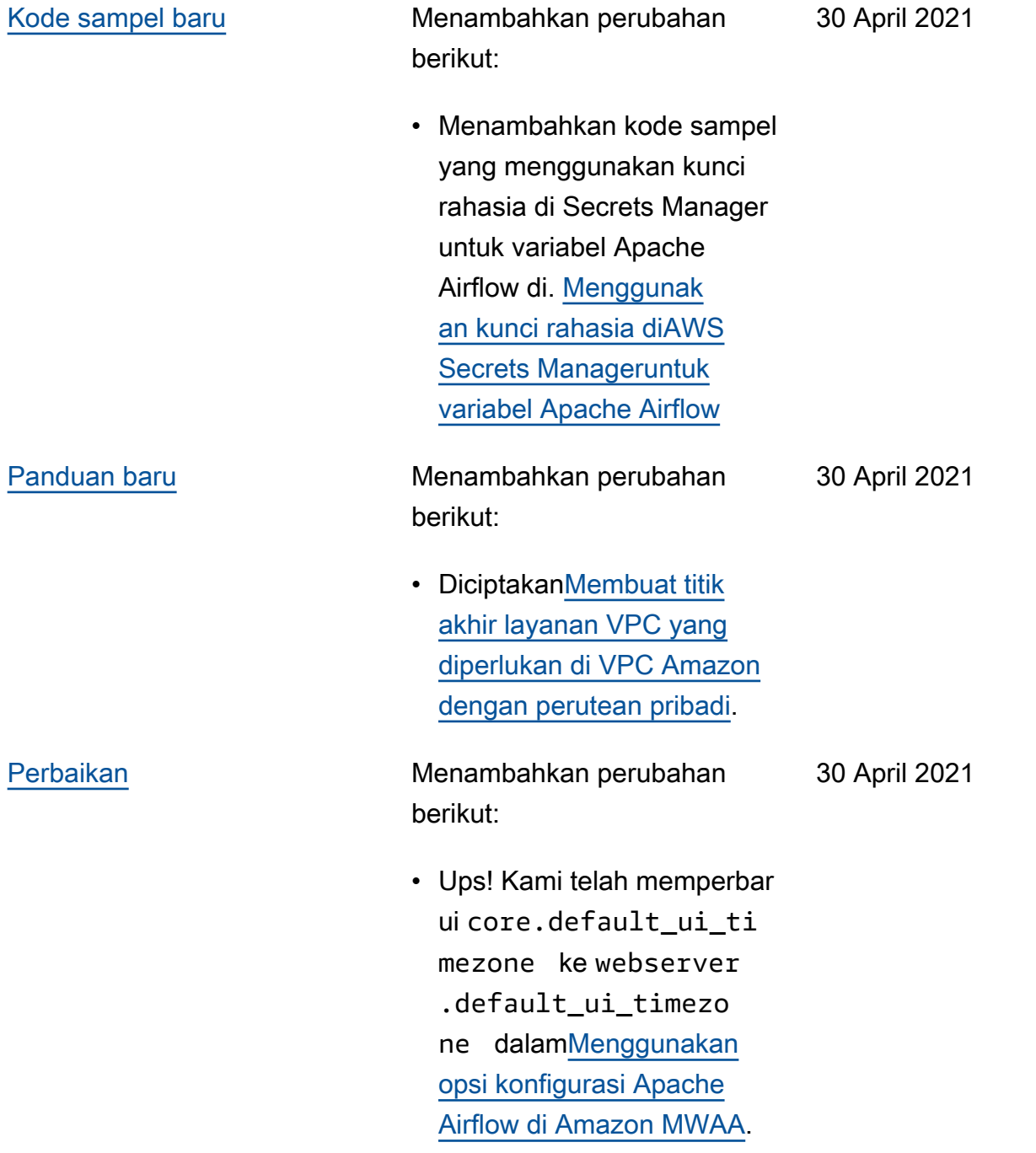

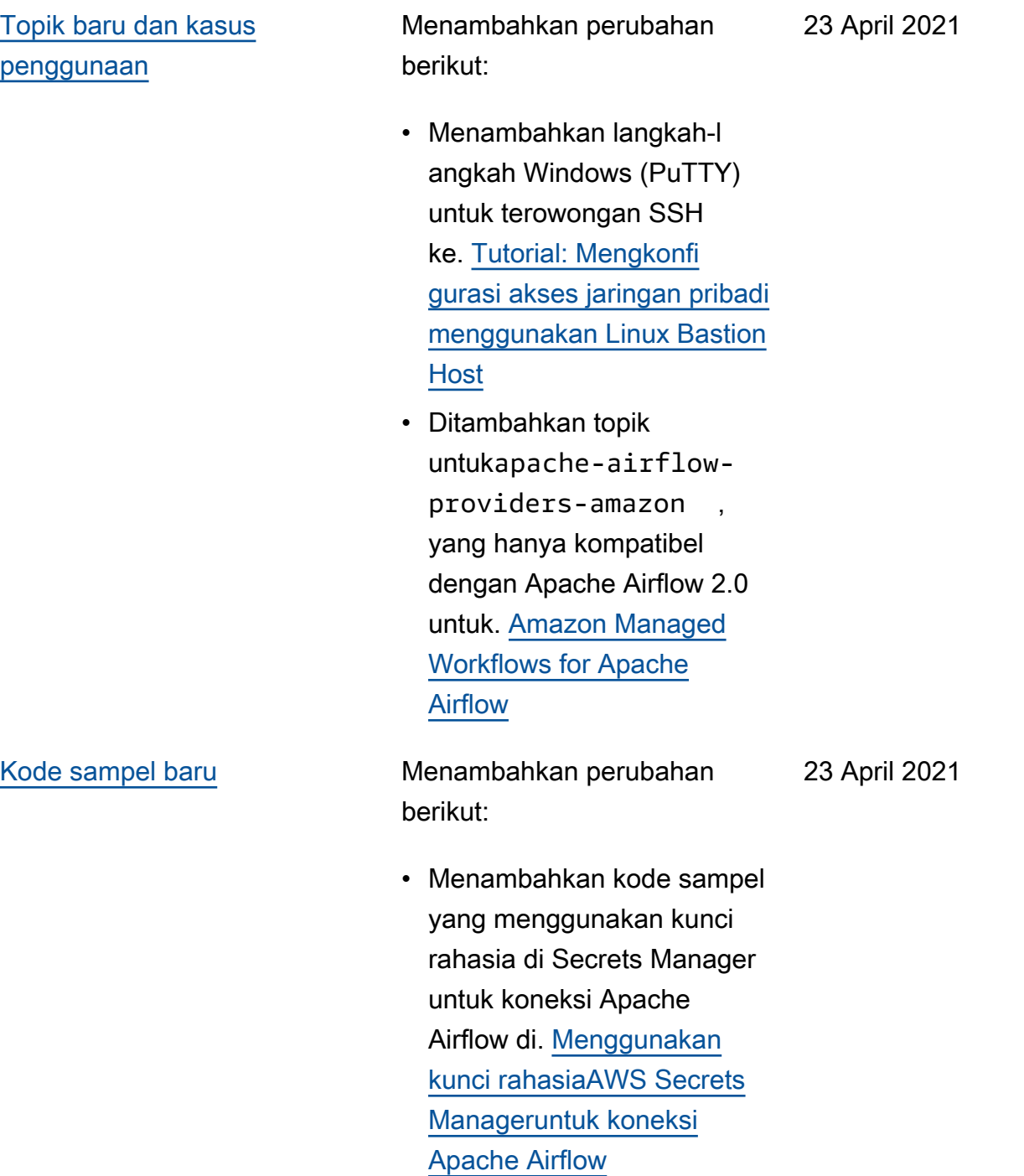

[Panduan baru](#page-531-0) Menambahkan perubahan berikut:

- Diciptakan[Tentang jaringan](#page-220-0)  [di Amazon MWAA.](#page-220-0)
- Diciptakan[Keamanan di](#page-226-0) [VPC Anda di Amazon](#page-226-0) [MWAA.](#page-226-0)
- Diciptakan[Mengelola akses](#page-231-0)  [ke titik akhir VPC Amazon](#page-231-0) [khusus layanan di Amazon](#page-231-0)  [MWAA.](#page-231-0)

23 April 2021

Menambahkan perubahan berikut:

- Menambahkan AWS CloudFormation template baru untuk membuat jaringan VPC Amazon tanpa akses Internet. [Buat jaringan](#page-41-0) [VPC](#page-41-0)
- Menambahkan tutorial baru untuk membuat AWS Client VPN in[Tutorial: Mengkonfi](#page-255-0)  [gurasi akses jaringan pribadi](#page-255-0) [menggunakanAWS Client](#page-255-0)  [VPN](#page-255-0).
- Mengubah nama halaman akses Jaringan ke mode akses Apache Airflow berdasarkan umpan balik pengguna, dan dokumen yang disederhanakan. [Mode](#page-100-0)  [akses Apache Airflow](#page-100-0)
- Dokumen yang disederha nakan untuk hanya menyertakan informasi dan templat Amazon VPC yang memulai berdasarkan umpan balik pengguna. [Buat](#page-41-0) [jaringan VPC](#page-41-0)
- Menambahkan solusi BigQuery operator ke. [Amazon Managed](#page-494-0) [Workflows for Apache](#page-494-0) [Airflow](#page-494-0)

16 April 2021

• Menambahkan praktik terbaik file kendala Apache Airflow v1.10.12 ke. [Menginstal dependensi](#page-206-0)  [Python](#page-206-0)

[Kode sampel baru](#page-531-0) Menambahkan perubahan berikut:

16 April 2021

- Ditambahkan kode sampel untuk membuat plugin kustom menggunakan Oracle d[iMembuat plugin](#page-313-0)  [khusus dengan Oracle.](#page-313-0)
- Menambahkan kode sampel untuk membuat plugin khusus yang menghasilkan variabel lingkungan runtime di[Membuat plugin kustom](#page-319-0) [yang menghasilkan variabel](#page-319-0) [lingkungan runtime.](#page-319-0)

•

Menambahkan perubahan berikut:

- Menambahkan topik untuk persyaratan aturan referensi mandiri pada grup keamanan VPC ke. [Amazon](#page-485-0) [MWAA pertanyaan yang](#page-485-0) [sering diajukan](#page-485-0)
- Ditambahkan direktori plugin kustom dan batas ukuran untuk[Menginstal plugin](#page-190-0) [kustom](#page-190-0).
- Menambahkan direktori persyaratan dan batas ukuran k[eMenginstal](#page-206-0) [dependensi Python](#page-206-0).
- Mengklarifikasi opsi konfigurasi Apache Airflow untuk foo.user dan di. foo.pass [Mengelola](#page-398-0)  [dependensi Python di](#page-398-0)  [requirements.txt](#page-398-0)
- Menambahkan ikhtisar opsi konfigurasi ke[Menggunak](#page-160-0) [an opsi konfigurasi Apache](#page-160-0)  [Airflow di Amazon MWAA](#page-160-0).

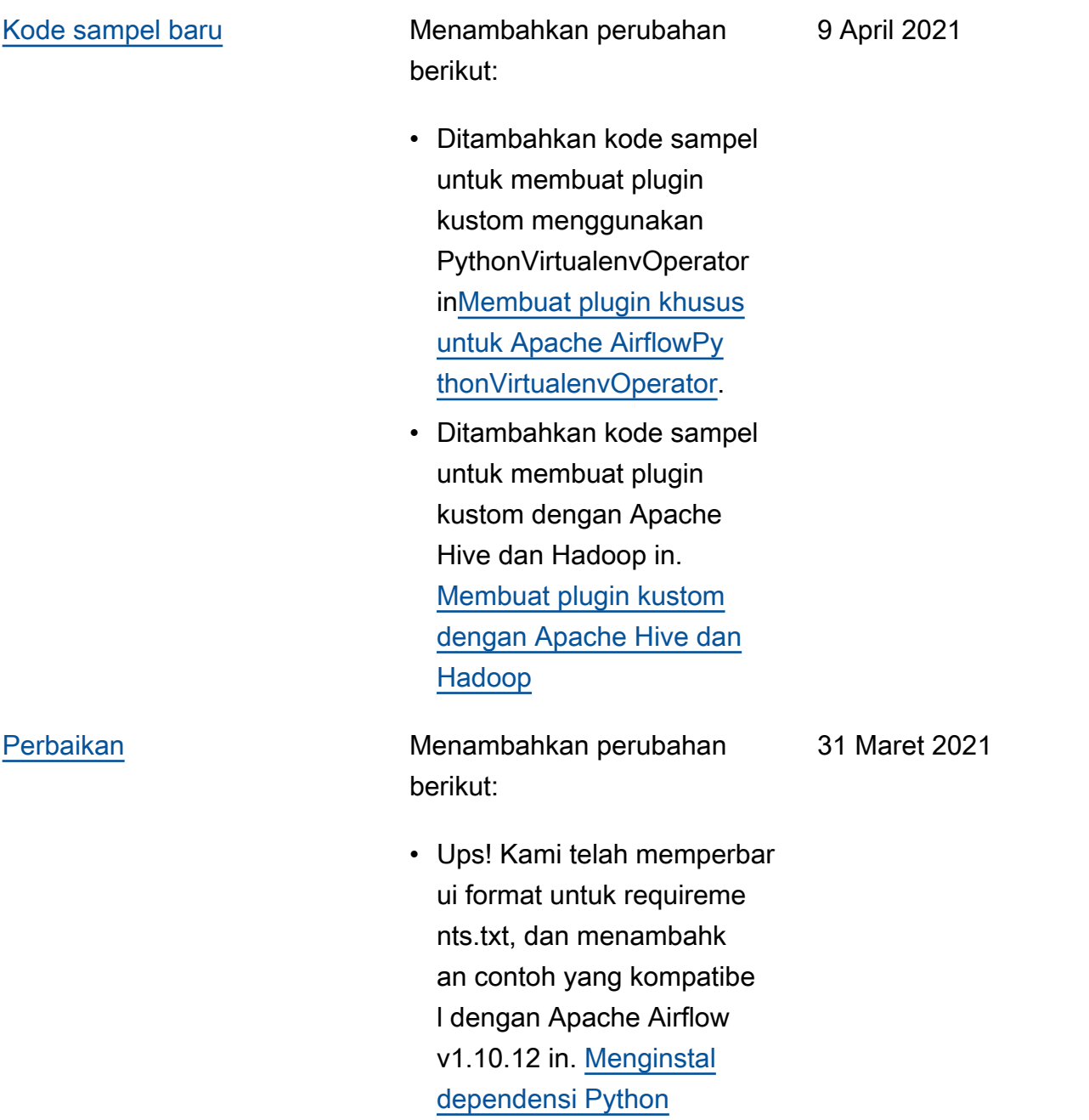

Menambahkan perubahan berikut:

- Menambahkan solusi untuk menghapus requirements.txt atau plugins.zip ke. [Amazon](#page-485-0) [MWAA pertanyaan yang](#page-485-0) [sering diajukan](#page-485-0)
- Menambahkan solusi bash untuk SSH di lingkungan ke. [Amazon MWAA pertanyaan](#page-485-0) [yang sering diajukan](#page-485-0)
- Menambahkan topik untuk CloudTrail ResourceA lreadyExistsException kesalahan k[eAmazon](#page-494-0) [Managed Workflows for](#page-494-0) [Apache Airflow](#page-494-0).

26 Maret 2021

Menambahkan perubahan berikut:

- Ditambahkan daftar AWS layanan yang digunakan untuk[Peran eksekusi](#page-86-0)  [Amazon MWAA](#page-86-0).
- Ditambahkan daftar AWS layanan yang digunakan untuk[Peran terkait layanan](#page-81-0) [untuk Amazon MWAA.](#page-81-0)
- Menambahkan pertanyaan untuk versi Python 3.7 untuk Amazon MWAA ke. [Amazon](#page-485-0)  [MWAA pertanyaan yang](#page-485-0) [sering diajukan](#page-485-0)
- Menambahkan pertanyaan untuk PythonVirtualenvOp erator untu[kAmazon MWAA](#page-485-0) [pertanyaan yang sering](#page-485-0)  [diajukan](#page-485-0).
- Menambahkan skrip pemecahan masalah sebagai langkah selanjutn ya untuk semua topik yang terkait dengan VPC dan konfigurasi lingkunga n di. [Amazon Managed](#page-494-0)  [Workflows for Apache](#page-494-0) [Airflow](#page-494-0)
- Mengklarifikasi dokumen bahwa benteng linux harus berada di Wilayah yang sama dengan lingkunga n di. [Tutorial: Mengkonfi](#page-266-0)

19 Maret 2021

[gurasi akses jaringan pribadi](#page-266-0) [menggunakan Linux Bastion](#page-266-0)  [Host](#page-266-0)

[Panduan baru](#page-531-0) Menambahkan perubahan berikut:

- 19 Maret 2021
- Membuat panduan koneksi Apache Airflow untuk AWS Secrets Manager at. [Mengkonfigurasi koneksi](#page-143-0)  [Apache Airflow menggunak](#page-143-0)  [an rahasia AWS Secrets](#page-143-0) [Manager](#page-143-0)
- Membuat tutorial mulai cepat menggunakan AWS CloudFormation template untuk membuat infrastru ktur VPC Amazon, bucket Amazon S3, dan lingkungan Amazon MWAA di. [Tutorial](#page-22-0) [mulai cepat untuk Alur Kerja](#page-22-0) [Terkelola Amazon untuk](#page-22-0)  [Apache Airflow](#page-22-0)

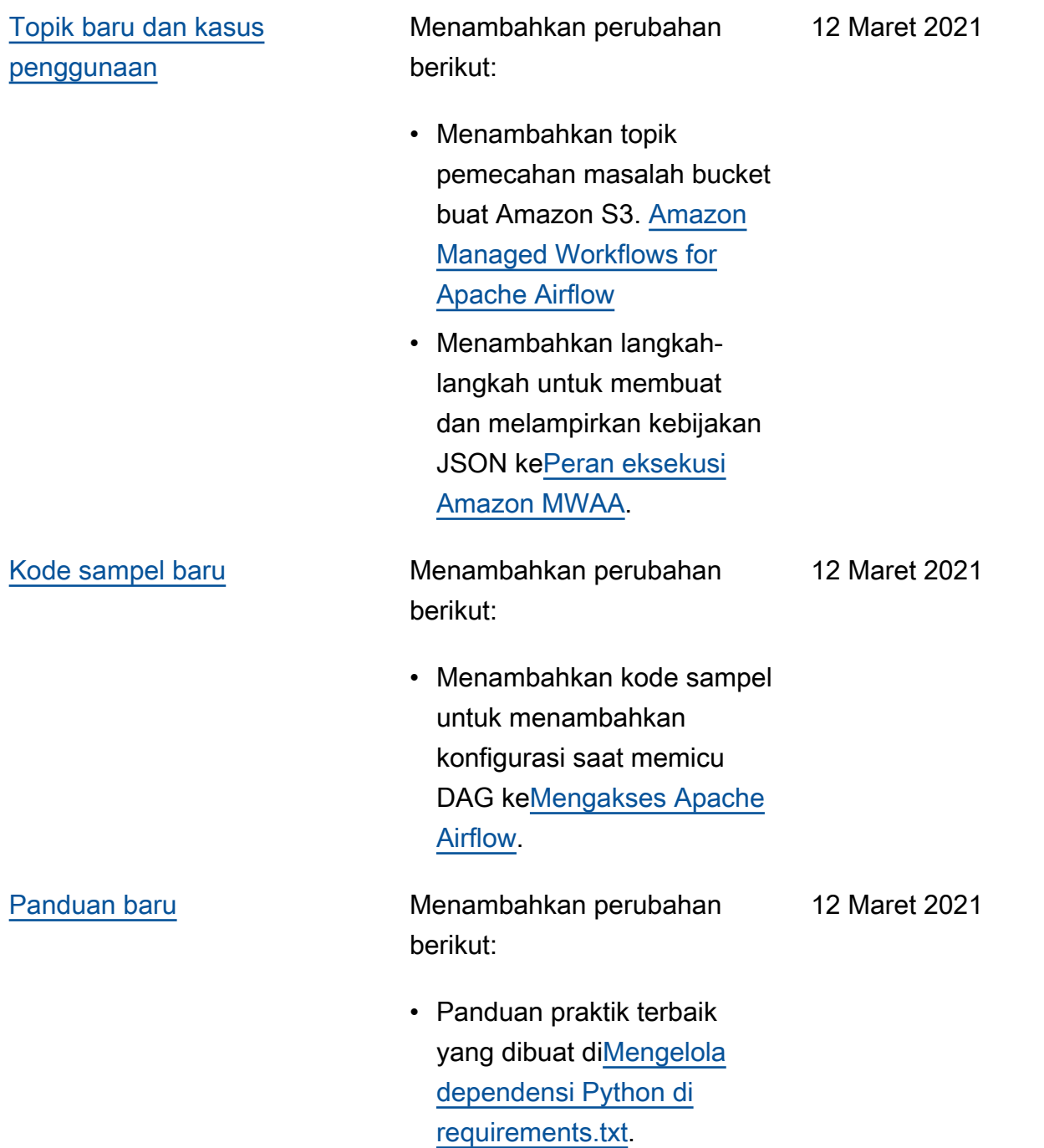

Menambahkan perubahan berikut:

- Menambahkan topik BigQuery Google/GC P/pemecahan masalah ke. [Amazon Managed](#page-494-0) [Workflows for Apache](#page-494-0) [Airflow](#page-494-0)
- Menambahkan topik pemecahan masalah Cython ke. [Amazon Managed](#page-494-0) [Workflows for Apache](#page-494-0) [Airflow](#page-494-0)
- Menambahkan topik pemecahan masalah MySQL ke. [Amazon](#page-494-0) [Managed Workflows for](#page-494-0) [Apache Airflow](#page-494-0)
- Menambahkan topik pemecahan masalah server web 5xx ke. [Amazon](#page-494-0)  [Managed Workflows for](#page-494-0) [Apache Airflow](#page-494-0)

5 Maret 2021

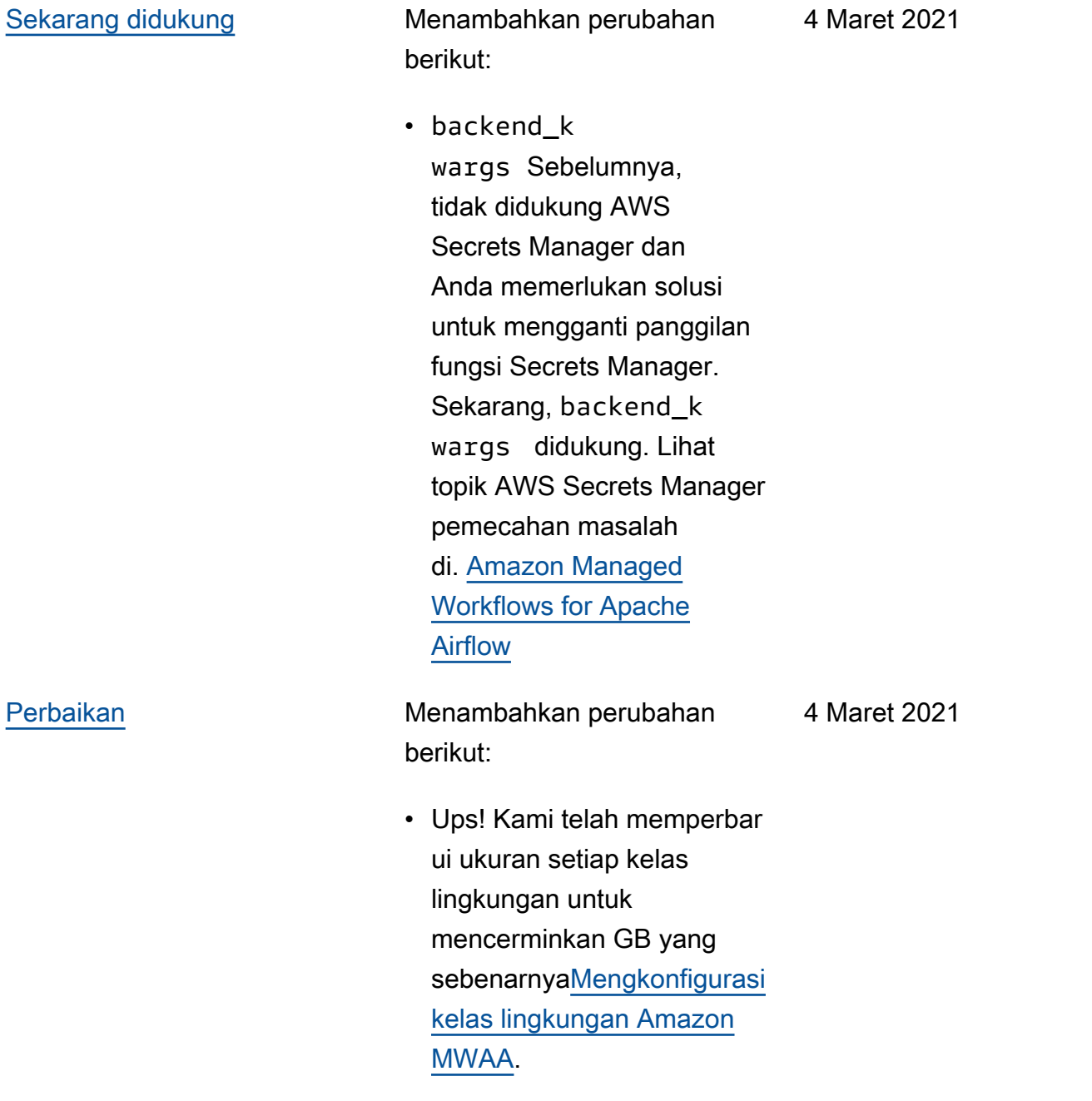

Menambahkan perubahan berikut:

- Menambahkan akses jaringan pribadi menggunak an kebijakan titik akhir VPC ke. [Mode akses Apache](#page-100-0)  [Airflow](#page-100-0)
- Menambahkan pemeriksaan tambahan untuk membuat topik pemecahan masalah lingkungan ke. [Amazon](#page-494-0) [Managed Workflows for](#page-494-0) [Apache Airflow](#page-494-0)
- Menambahkan langkah-l angkah untuk melihat log requirements.txt untuk[Menginstal dependens](#page-206-0)  [i Python.](#page-206-0)

26 Februari 2021

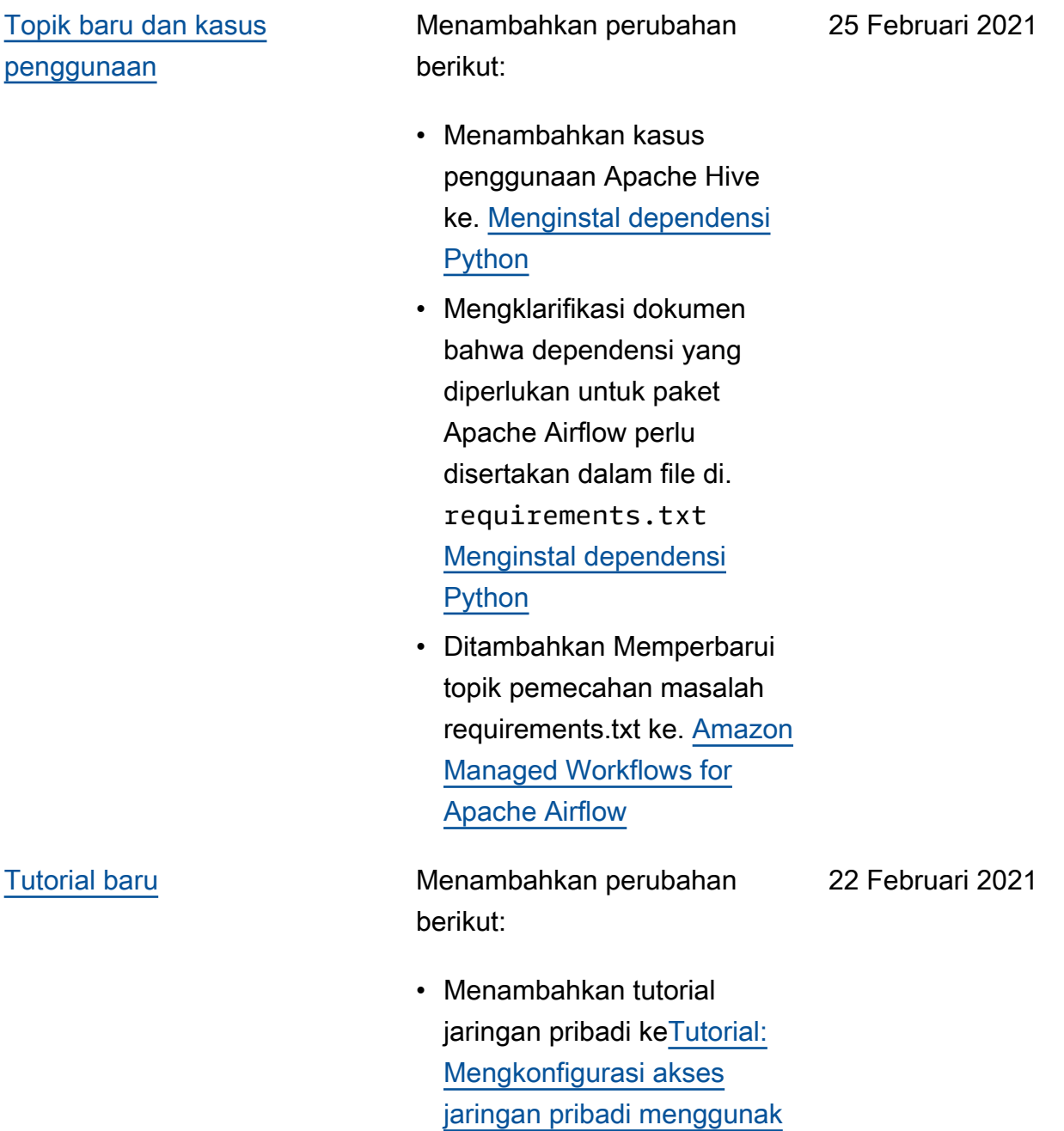

[an Linux Bastion Host](#page-266-0).

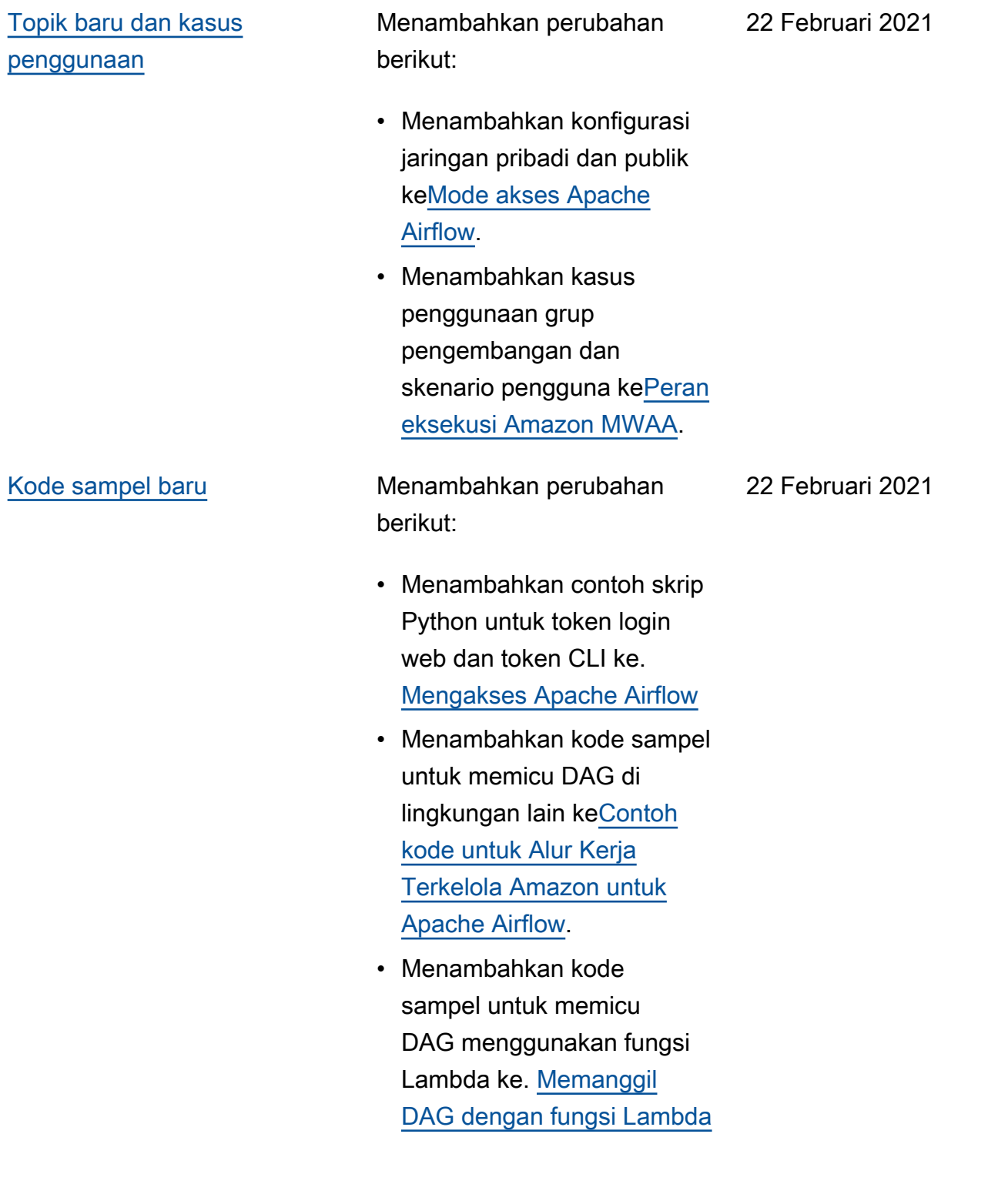

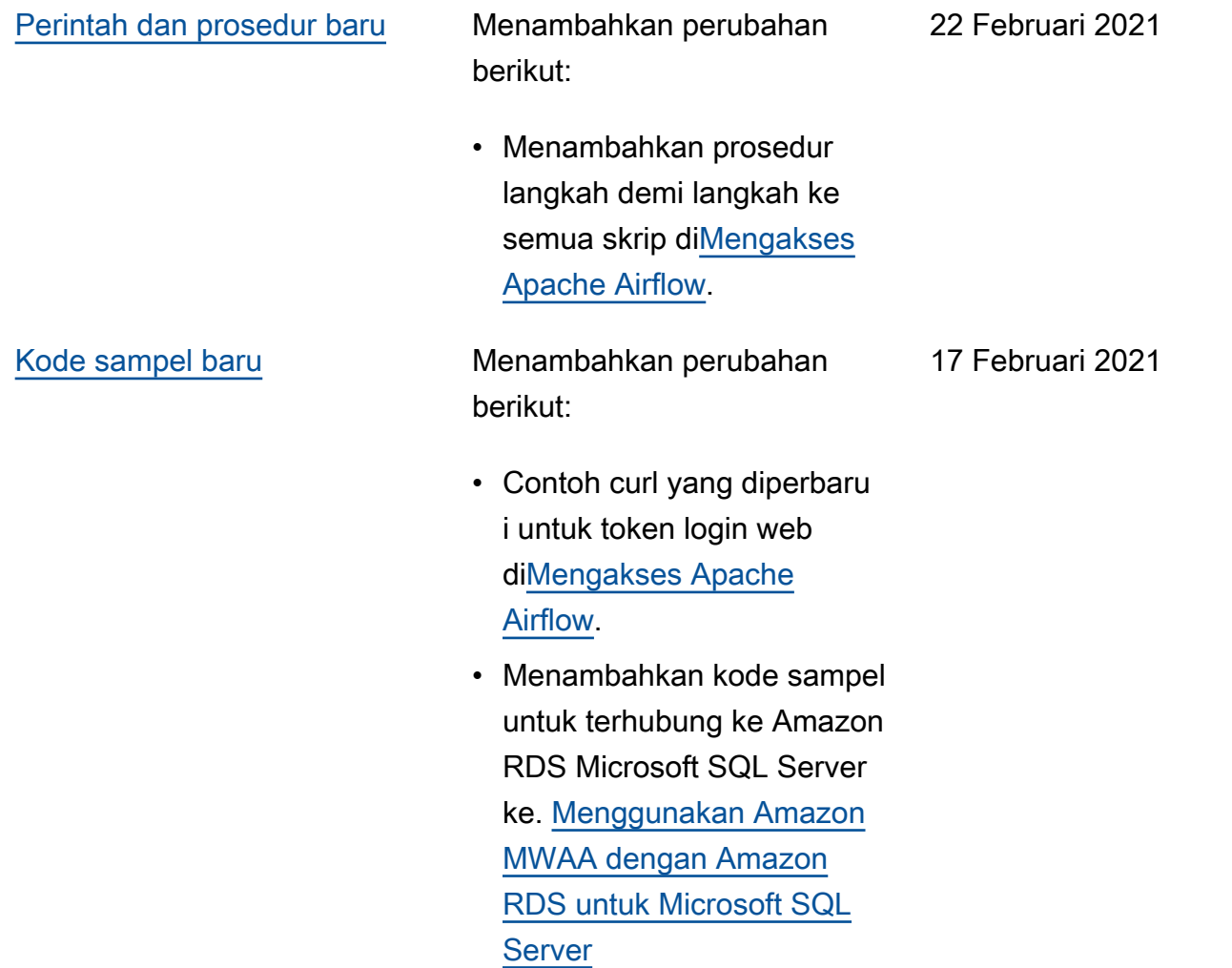

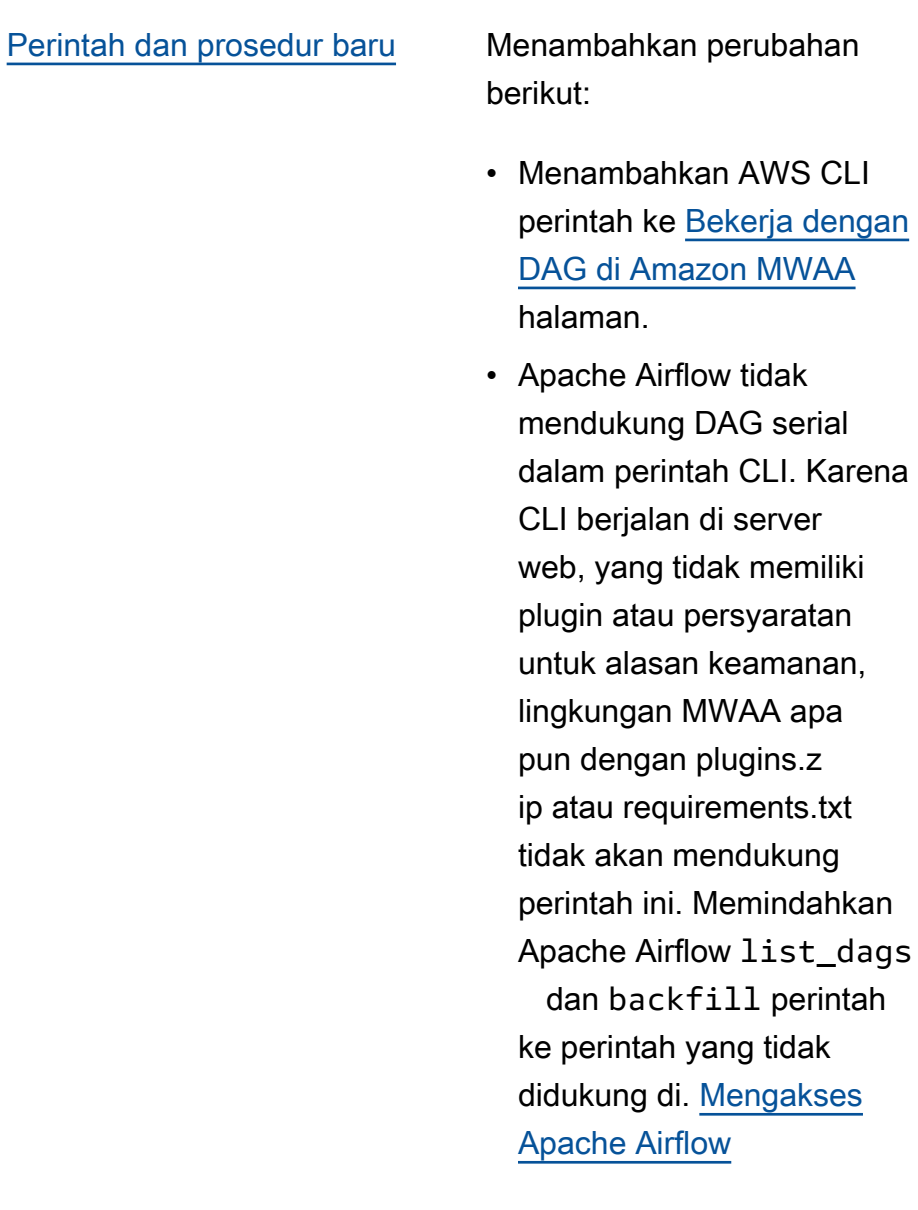

[GitHub peluncuran](#page-531-0) **Dokumen panduan pengguna** sekarang open source aktif. GitHub Pilih "Edit halaman ini GitHub" di halaman mana pun.

17 Februari 2021

17 Februari 2021

12 Februari 2021

## [Topik baru dan kasus](#page-531-0) [penggunaan](#page-531-0)

Menambahkan perubahan berikut:

- Menambahkan pertanyaa n untuk Step Functions v. Amazon MWAA use case ke. [Amazon Managed](#page-494-0)  [Workflows for Apache](#page-494-0) [Airflow](#page-494-0)
- Menambahkan kebijakan akses CLI ke. [Mengakses](#page-63-0)  [lingkungan Amazon MWAA](#page-63-0)
- Mengklarifikasi dokumen bahwa opsi konfigura si Apache Airflow yang didukung dapat ditentuka n di. [Menggunakan opsi](#page-160-0)  [konfigurasi Apache Airflow](#page-160-0)  [di Amazon MWAA](#page-160-0)
- Mengklarifikasi dokumen bahwa jika wadah Fargate di satu zona ketersediaan gagal, MWAA beralih ke wadah lain di zona ketersedi aan yang berbeda di. [Buat](#page-41-0) [jaringan VPC](#page-41-0)

Menambahkan perubahan berikut:

5 Februari 2021

[Topik baru dan kasus](#page-531-0) [penggunaan](#page-531-0)

> • Ditambahkan [Mengkonfi](#page-153-0)  [gurasi kelas lingkungan](#page-153-0)  [Amazon MWAA](#page-153-0).

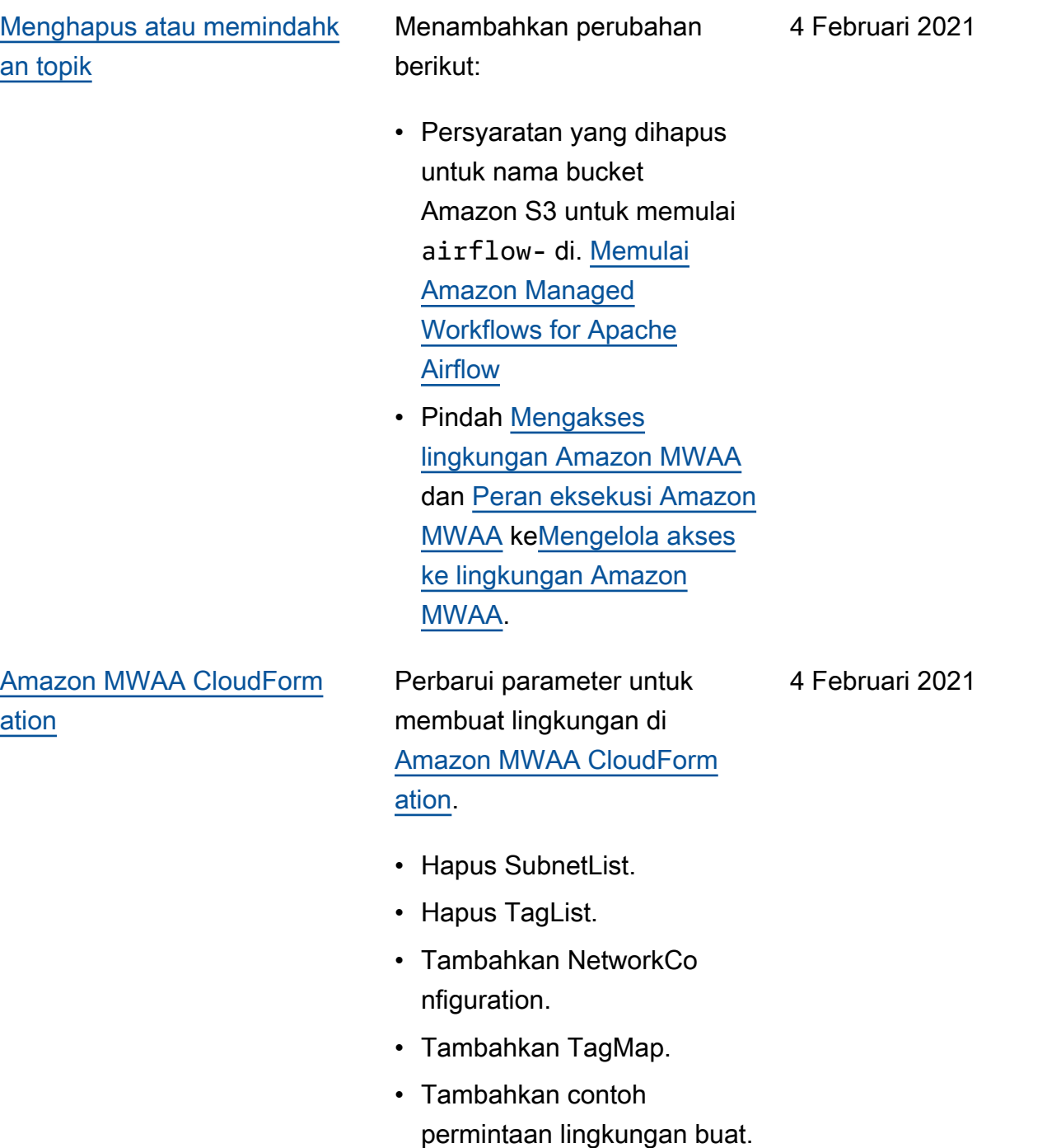

[Topik baru dan kasus](#page-531-0)

[penggunaan](#page-531-0)

Menambahkan perubahan berikut:

- Ditambahkan contoh konfigurasi email k[eMenggunakan opsi](#page-160-0)  [konfigurasi Apache Airflow](#page-160-0)  [di Amazon MWAA.](#page-160-0)
- Menambahkan topik PostgresHook pemecahan masalah ke. [Amazon](#page-494-0) [Managed Workflows for](#page-494-0) [Apache Airflow](#page-494-0)
- Menambahkan topik AWS Secrets Manager pemecahan masalah ke. [Amazon Managed](#page-494-0) [Workflows for Apache](#page-494-0) [Airflow](#page-494-0)
- Menambahkan kasus penggunaan kinerja tinggi k[eMengkonfigurasi](#page-155-0) [penskalaan otomatis pekerja](#page-155-0) [Amazon MWAA](#page-155-0).

[Peluncuran Amazon MWAA](#page-531-0) Peluncuran ketersediaan

umum Alur Kerja Terkelola Amazon untuk Apache Airflow.

- Dokumentasi panduan pengguna
- AWS CloudFormation dokumentasi

29 Januari 2021

24 November 2020

Terjemahan disediakan oleh mesin penerjemah. Jika konten terjemahan yang diberikan bertentangan dengan versi bahasa Inggris aslinya, utamakan versi bahasa Inggris.